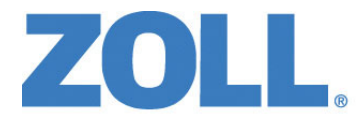

# ค ่มือการใช้ งาน ZOLL M2®  $\overline{a}$

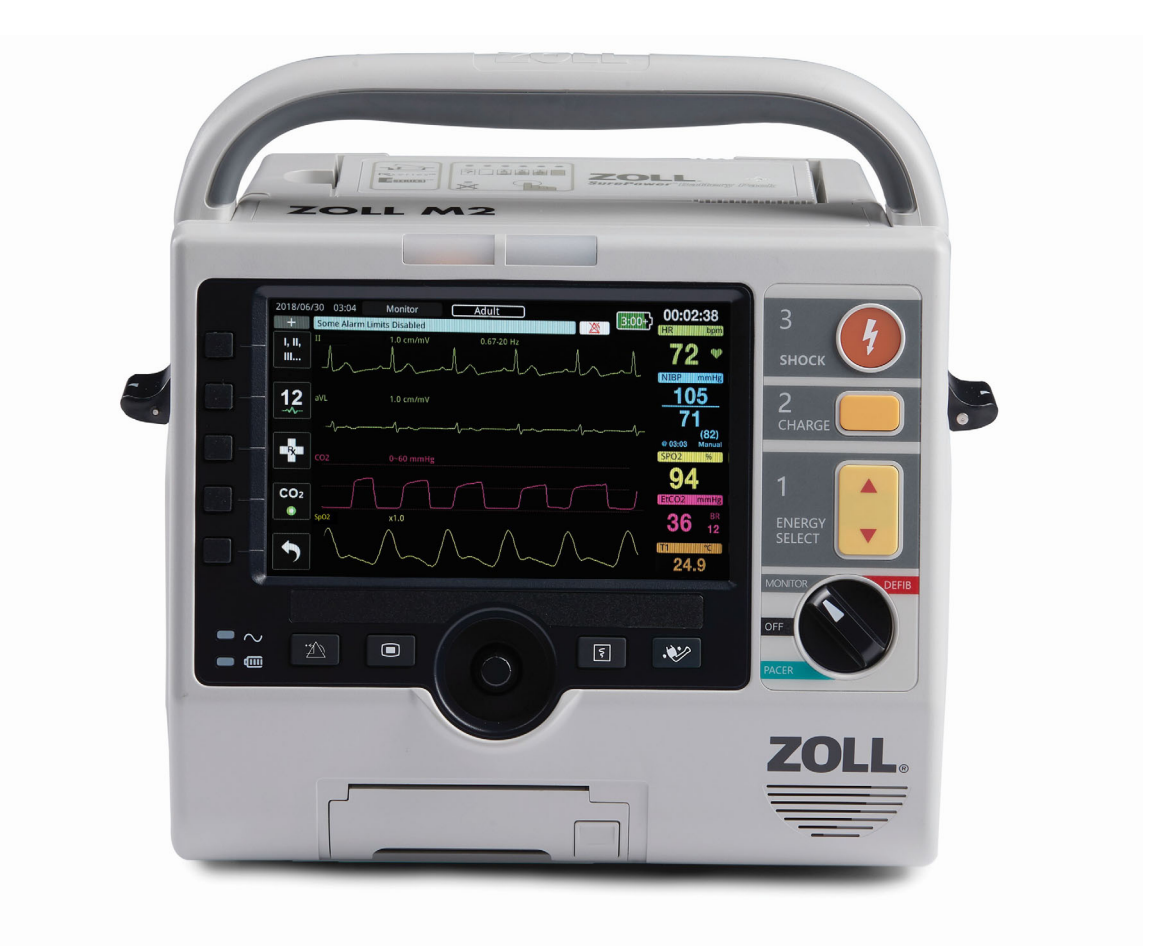

9650-000873-33 Rev. B

วันที่ออกสําหรับคู่มือการใช้งานเครื่อง ZOLL M2 (**REF 9650- 000873-33 Rev. B**) คือ **สิงหาคม 2023**

ลิขสิทธิ์ © 2023 ZOLL Medical Corporation. สงวนลิขสิทธิ์ CPR-D-padz, Pedi-padz, Pro-padz, R Series, Real CPR Help, Rectilinear Biphasic, RescueNet, Stat-padz, SurePower, Uni-padz, X Series, ZOLL, และ ZOLL M2 เป็นเครื่องหมายการค้า หรือเครื่องหมายการค้าจดทะเบียนของ ZOLL Medical Corporation ในประเทศสหรัฐอเมริกาและ/หรือประเทศอื่น ๆ เครื่องหมาย การค้าอื่น ๆ ทั้งหมดเป็นทรัพย์สินของเจ้าของที่เกี่ยวข้อง

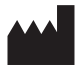

**Suzhou ZOLL Medical Technology Co., Ltd.** Room 102-2, Block 19, No.8 Jinfeng Road Suzhou New District, 215163 Suzhou Jiangsu, P.R. China

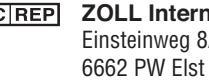

*ECREP* ZOLL International Holding B.V. Einsteinweg 8A

**Netherlands** 

#### **Manufactured for:**

**ZOLL Medical Corporation** 269 Mill Road Chelmsford, MA USA 01824-4105 TEL: 1-978-421-9655 FAX: 1-978-421-0010 WEB: www.zoll.com EMAIL: TService\_master@zoll.com

 $\epsilon$ **0123**

# สารบัญ

#### บทที่ 1 ข้อมูลทั่วไป

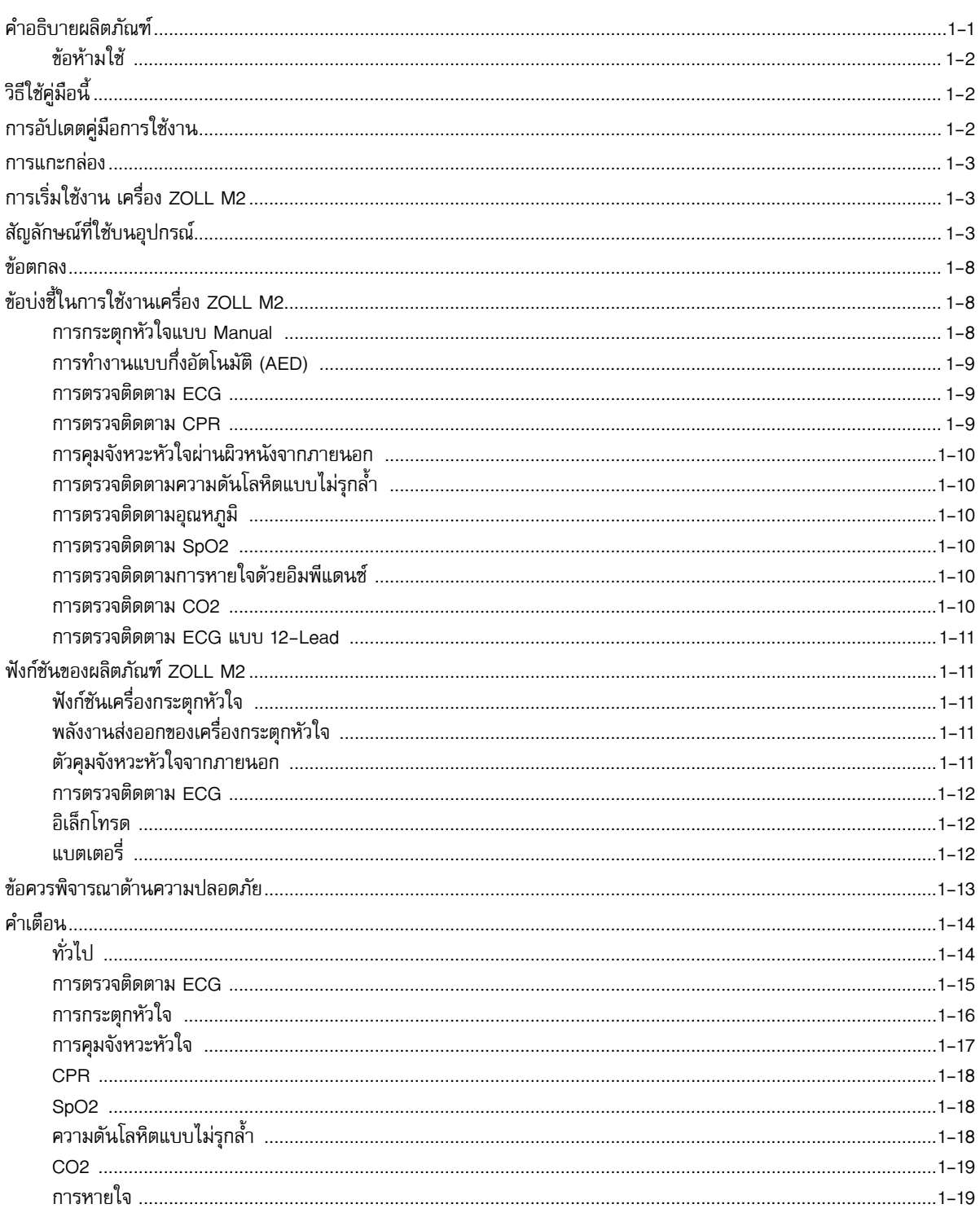

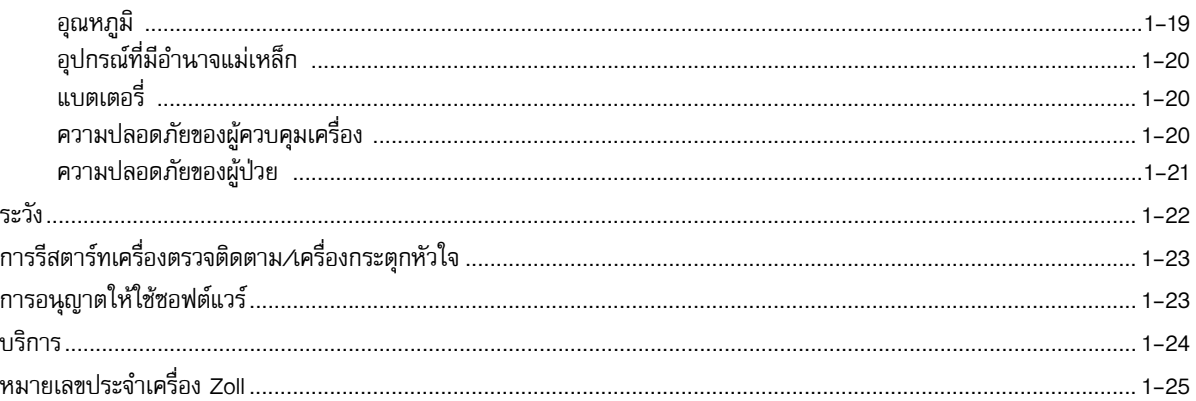

#### บทที่ 2 ภาพรวมผลิตภัณฑ์

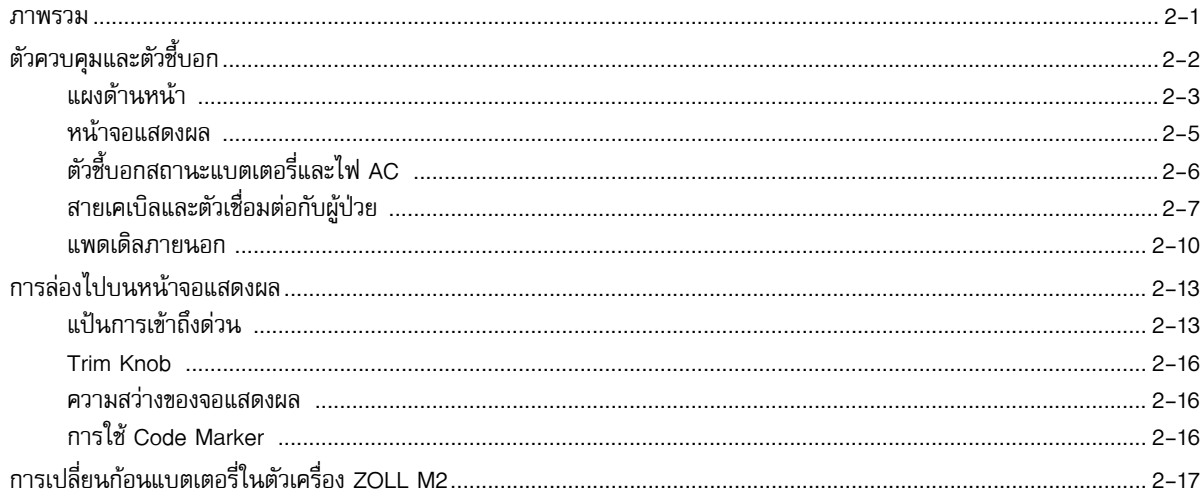

#### บทที่ 3 ภาพรวมการตรวจติดตาม

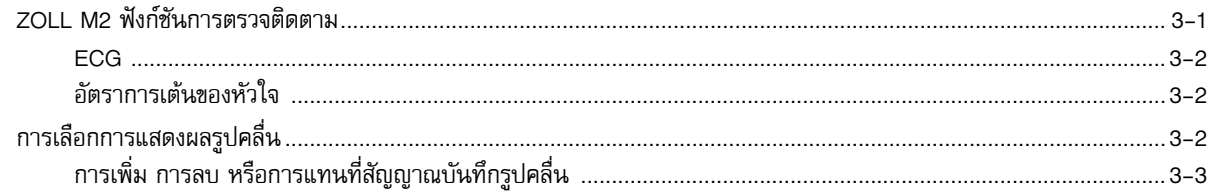

#### บทที่ 4 แนวโน้ม

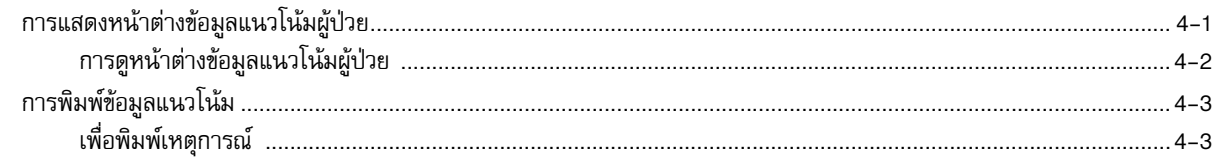

#### บทที่ 5 สัญญาณเตือน

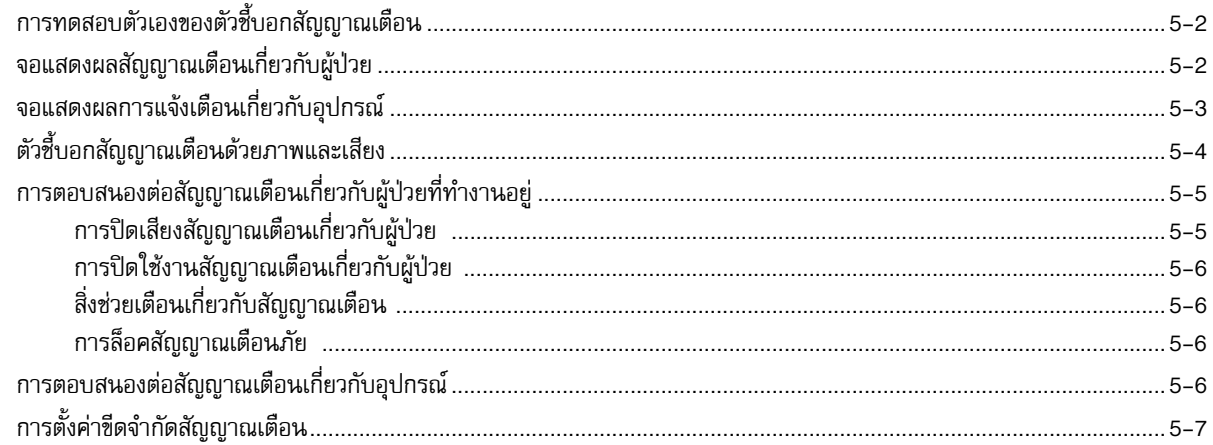

#### บทที่ 6 การตรวจติดตาม ECG

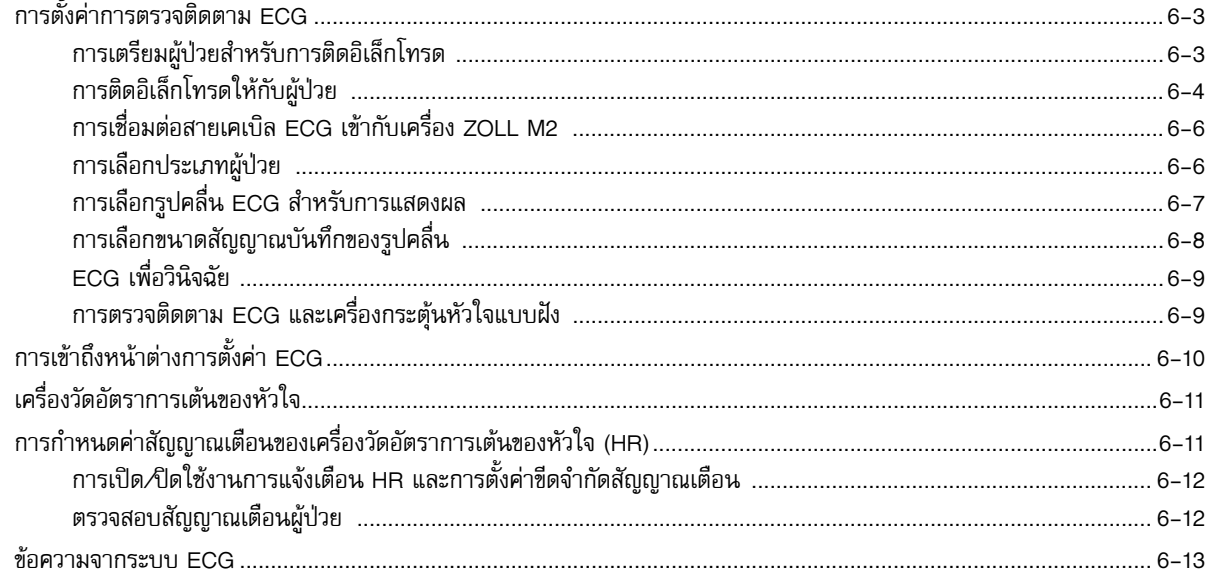

#### บทที่ 7 การตรวจติดตามการหายใจ (Resp) และอัตราการเต้นของหัวใจ (HR)

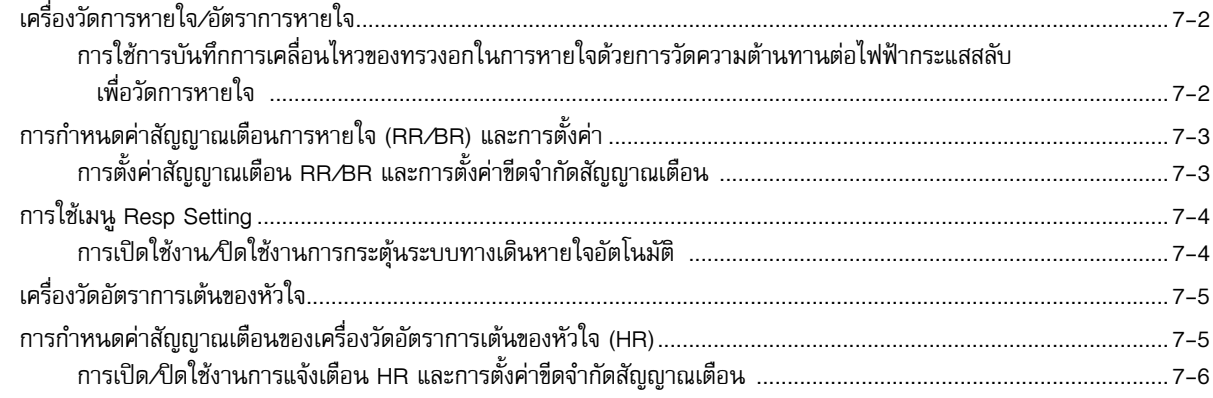

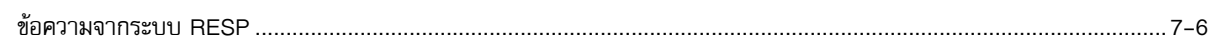

#### การตรวจติดตามความดันโลหิตแบบไม่รุกล้ำ (NIBP) บทที่ 8

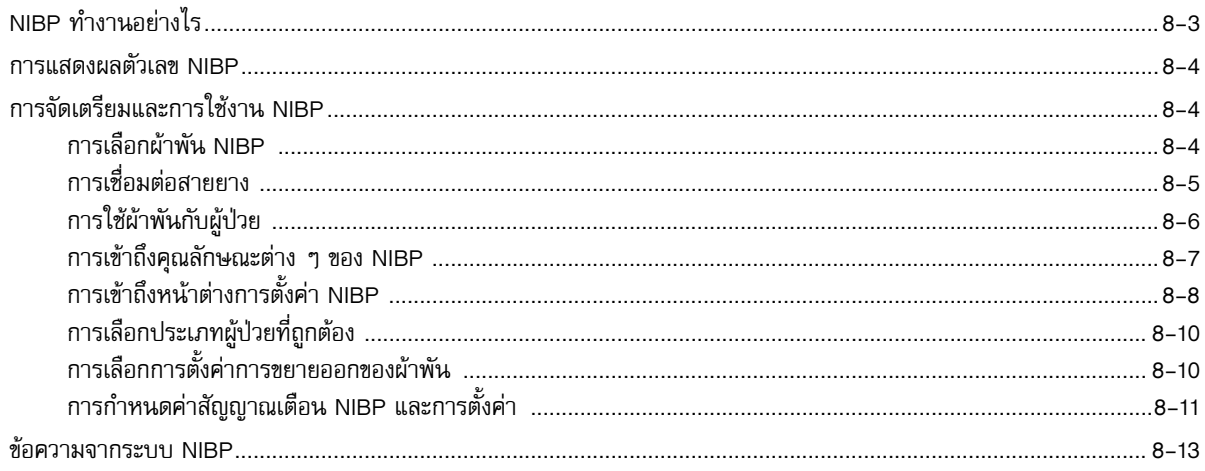

#### บทที่ 9 การตรวจติดตาม CO2

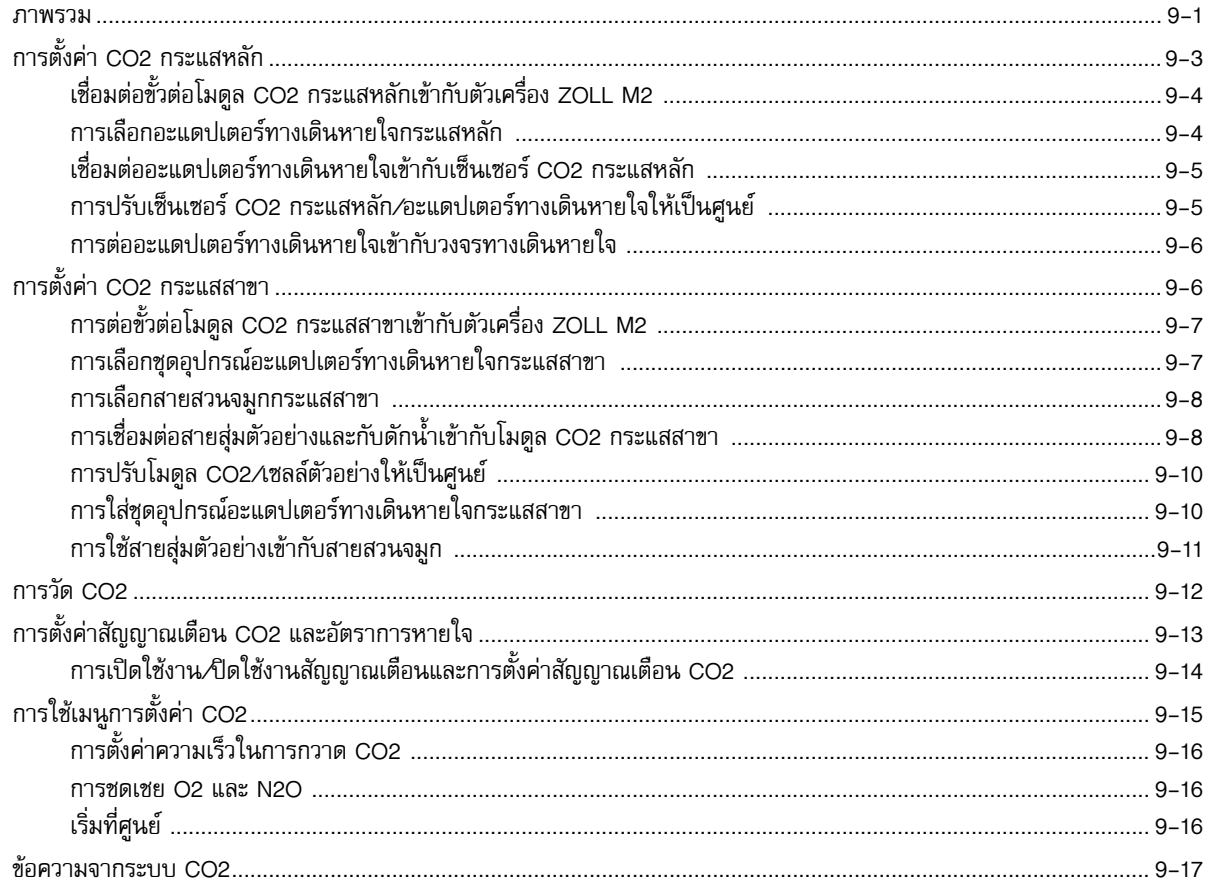

#### บทที่ 10 การตรวจติดตาม SpO2

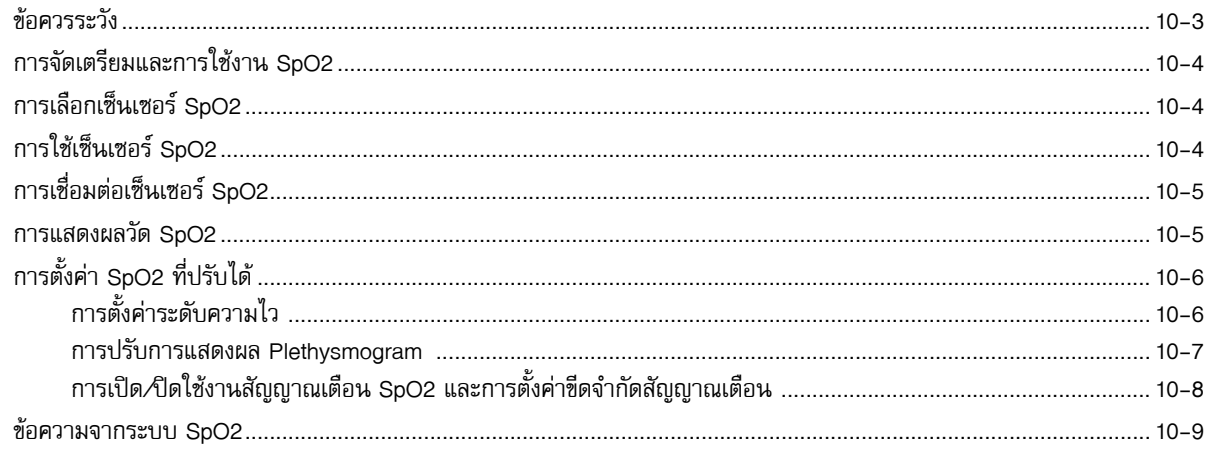

#### บทที่ 11 การตรวจติดตามอุณหภูมิ

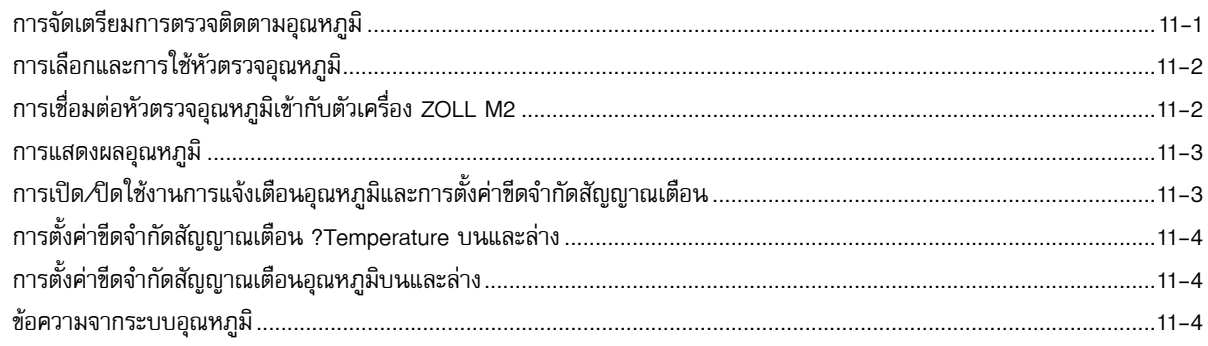

#### บทที่ 12 การทำงานของเครื่องกระตุกหัวใจด้วยไฟฟ้าจากภายนอกแบบอัตโนมัติ (AED)

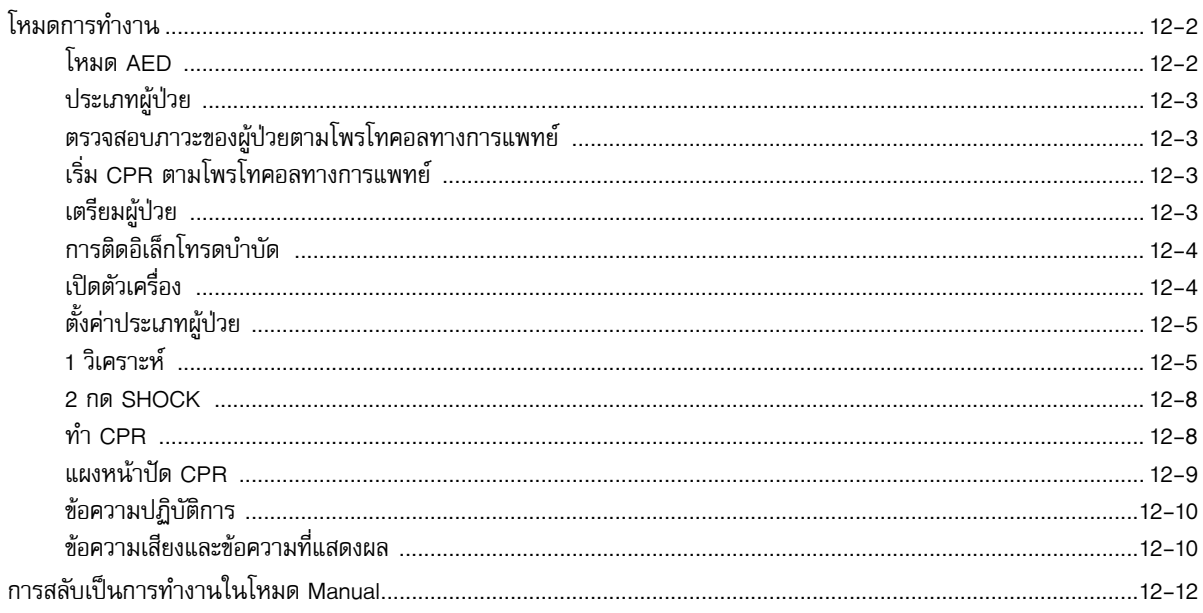

#### บทที่ 13 การตรวจติดตาม ECG แบบ 12-Lead

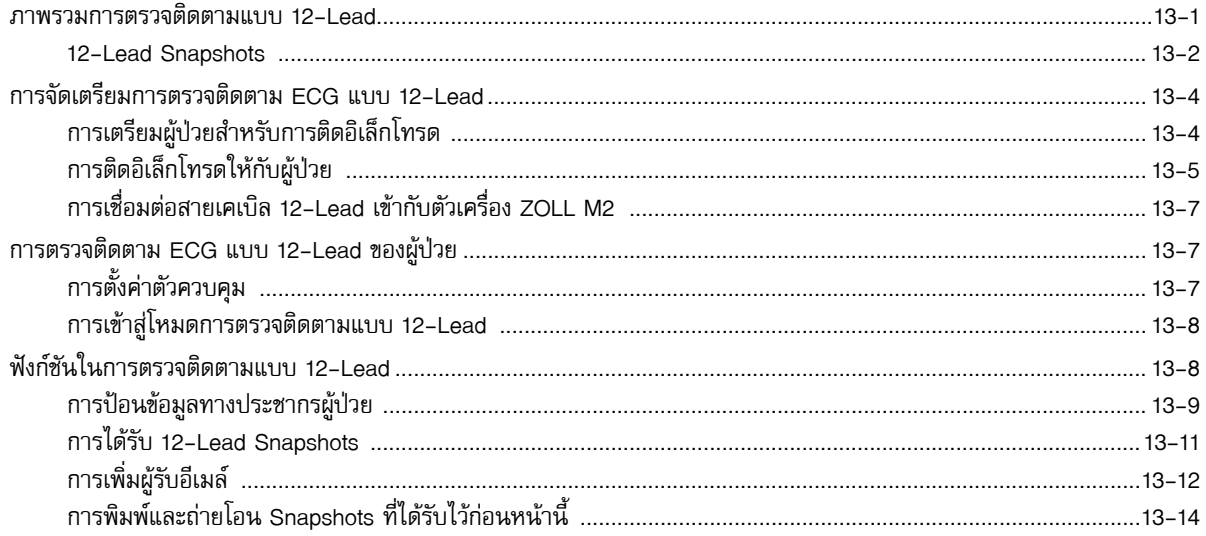

#### บทที่ 14 การกระตุกหัวใจแบบแมนนวล

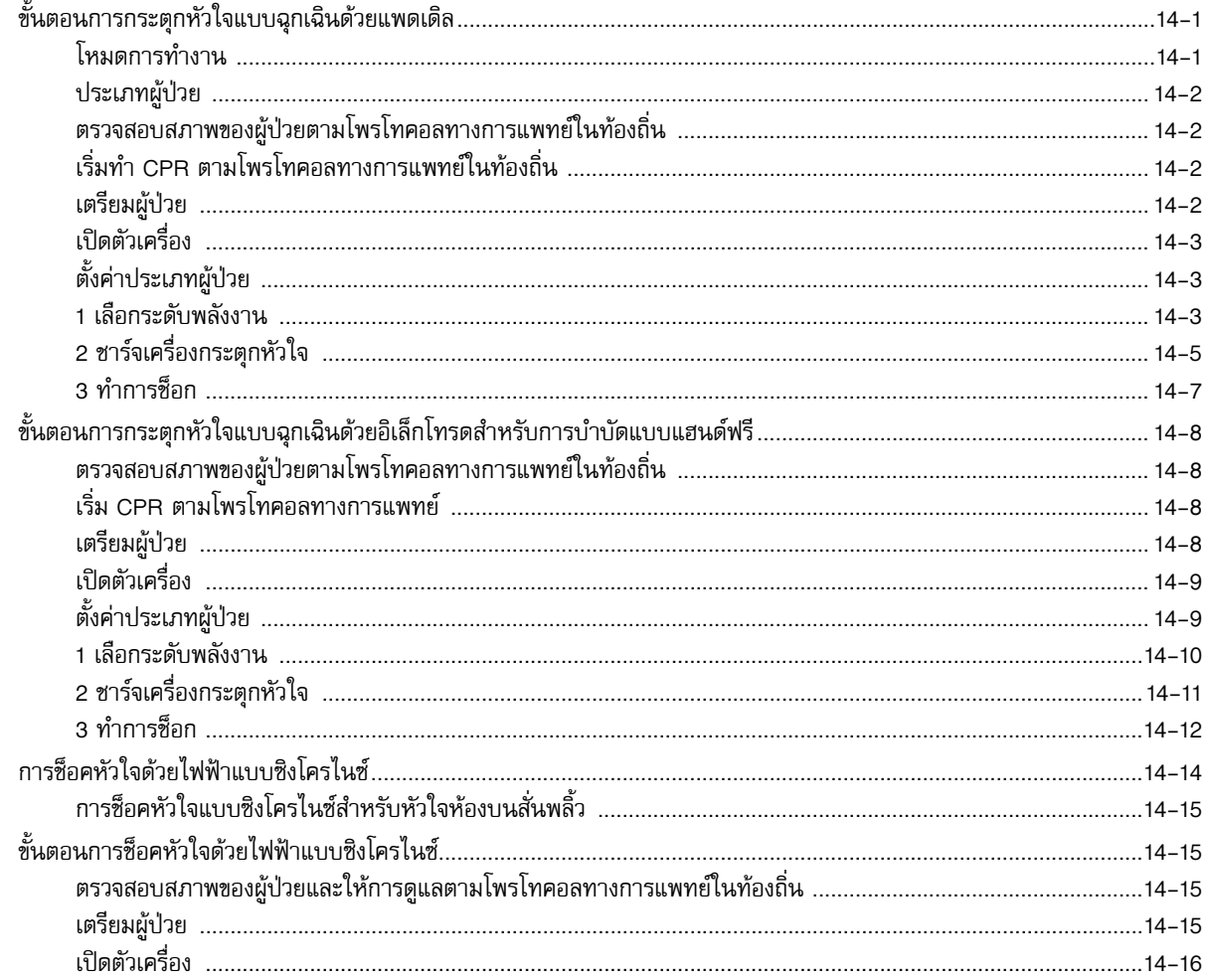

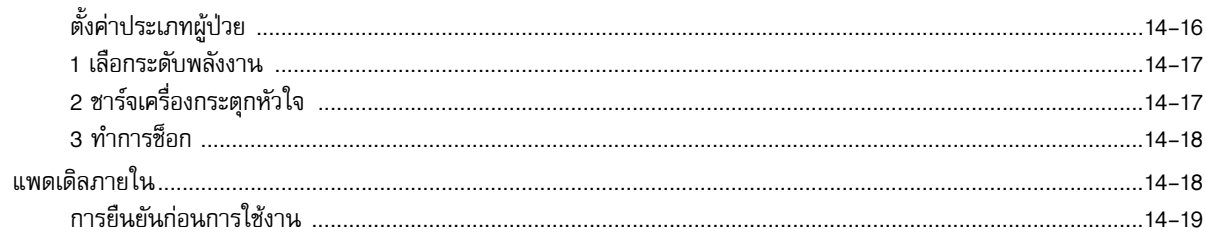

#### บทที่ 15 Real CPR Help

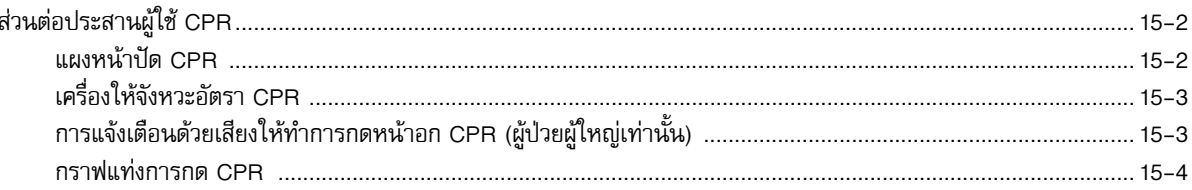

#### บทที่ 16 การคุมจังหวะหัวใจจากภายนอก

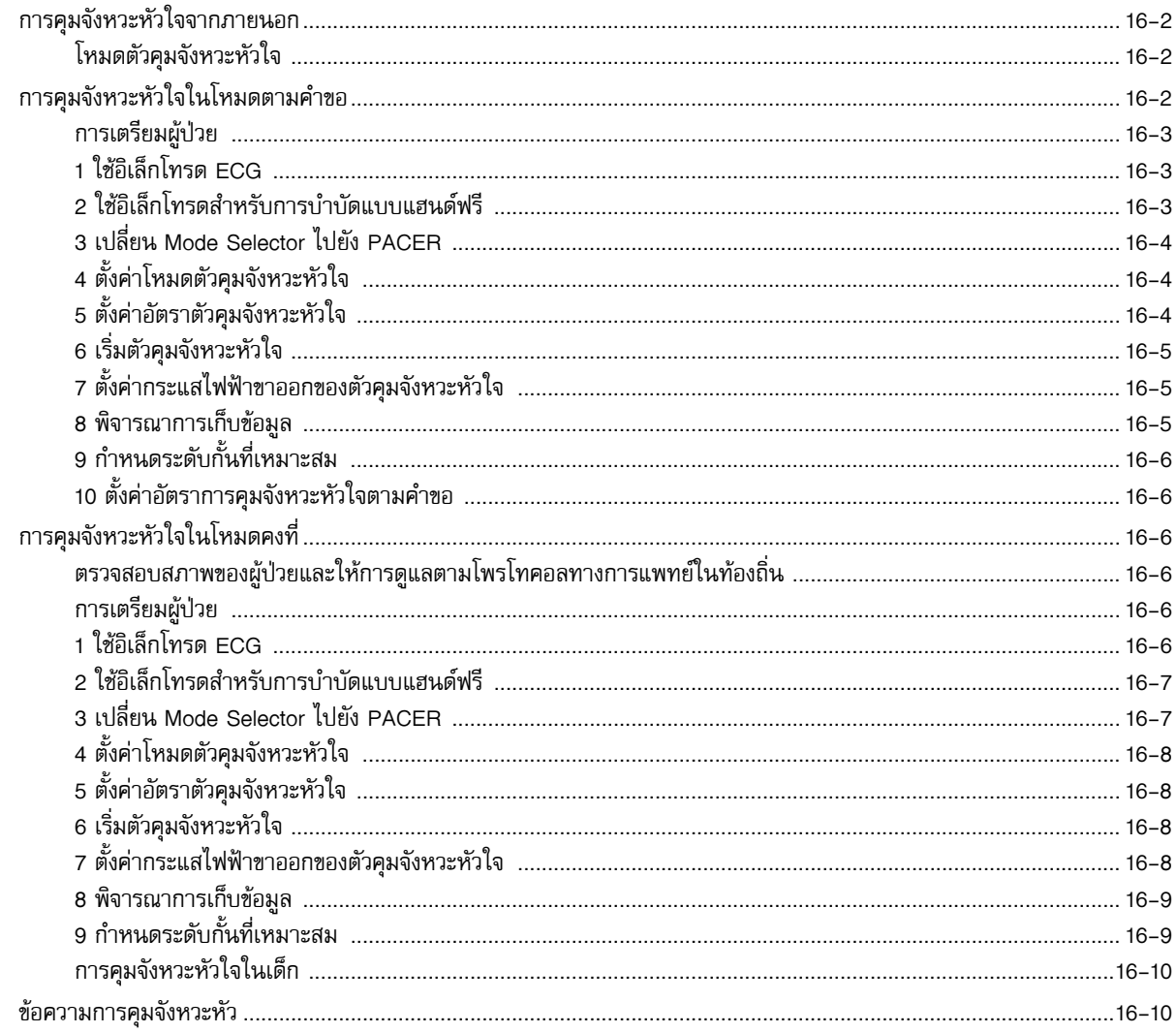

#### บทที่ 17 ข้อมูลและรายงานเหตุการณ์

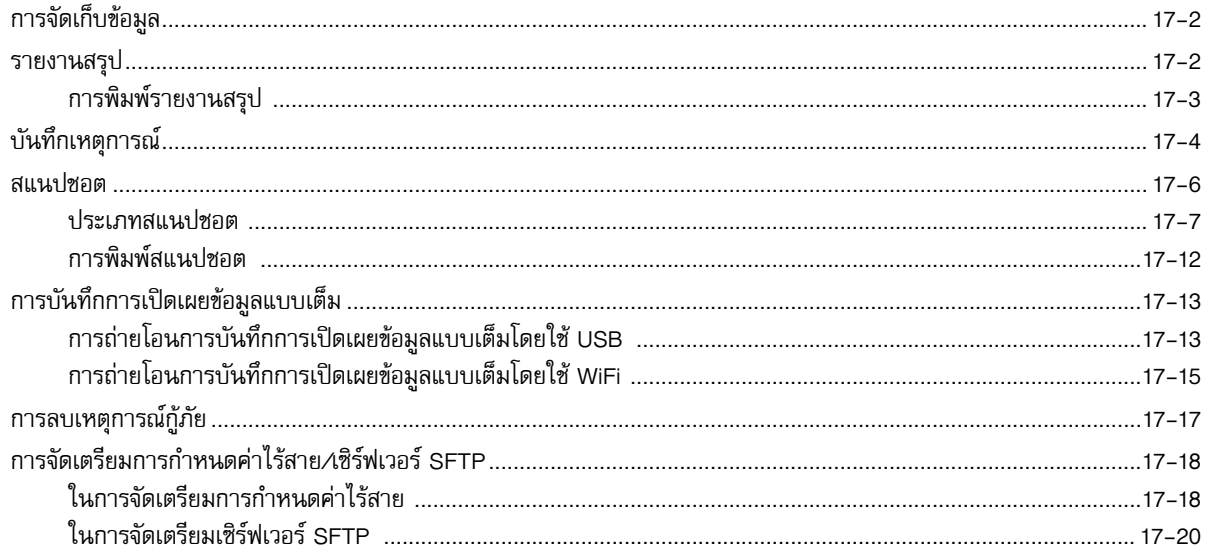

#### บทที่ 18 การบำรุงรักษาและการแก้ไขปัญหา

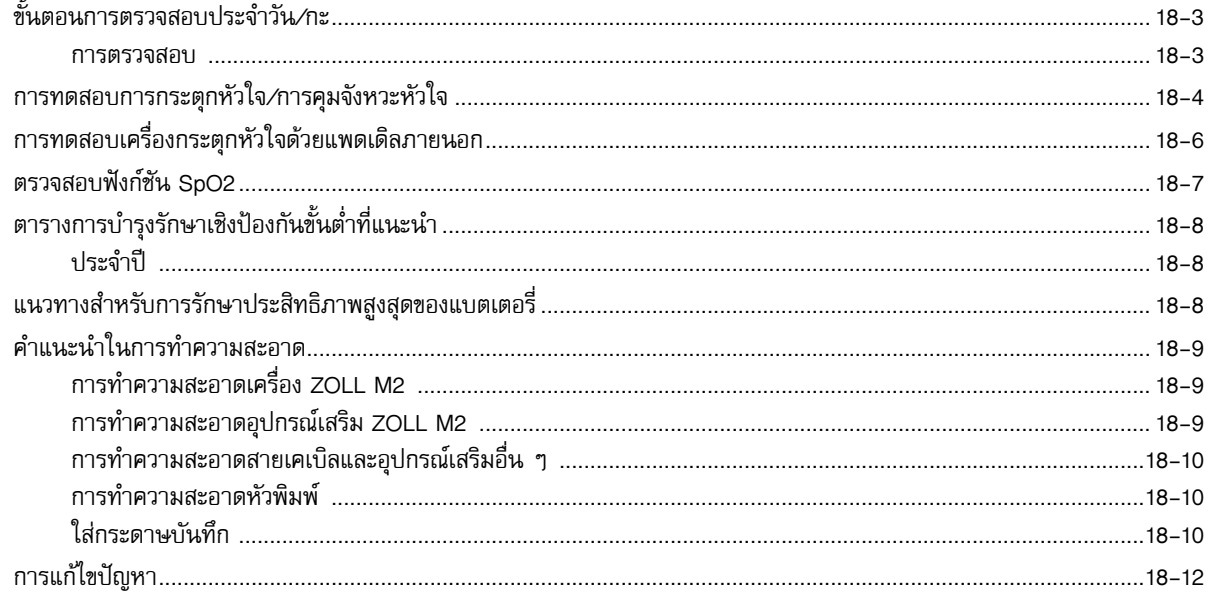

#### ข้อมูลจำเพาะ ภาคผนวก A

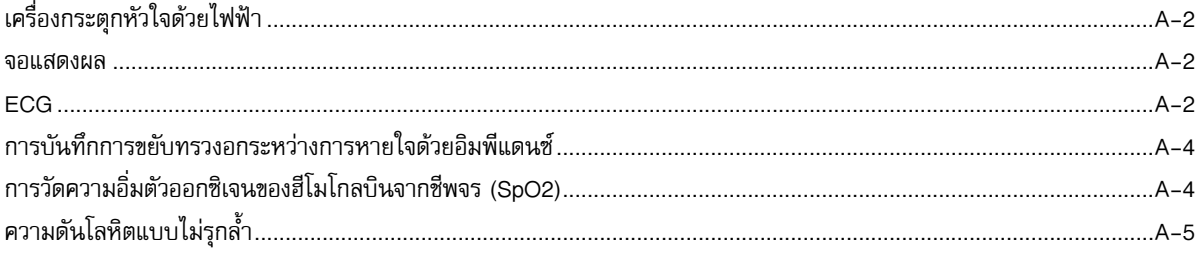

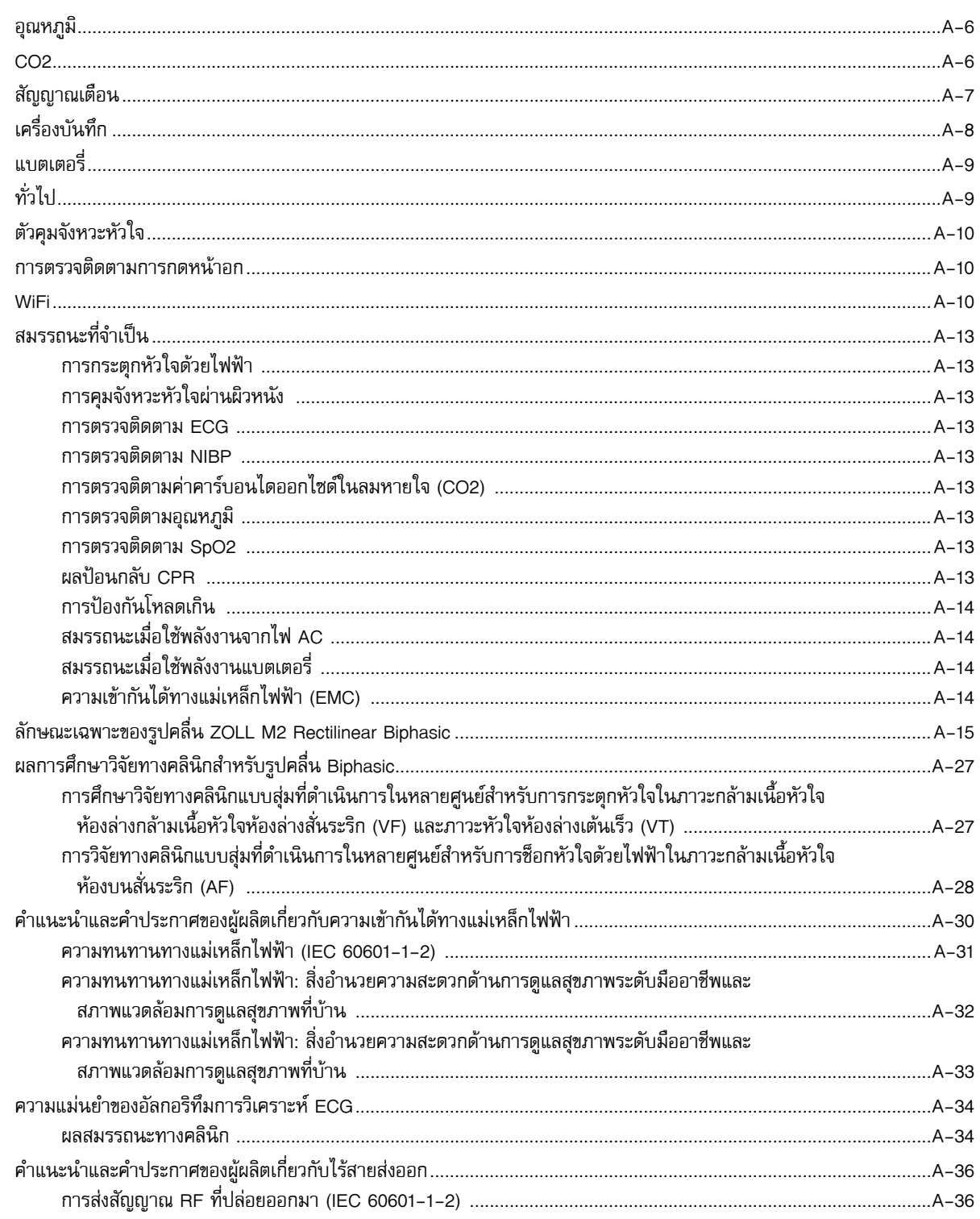

#### อุปกรณ์เสริม ภาคผนวก B

## ภาคผนวก C ข้อความ

# บทที่ 1  $\overline{a}$ ข้อมูลทั่วไป ้ ด้าอธิบายผลิตภัณฑ์<br>คำอธิบายผลิตภัณฑ์

ตัวเครื่อง ZOLL M2® เป็นเครื่องตรวจติดตาม/เครื่องกระตุกหัวใจแบบพกพาที่ใช้งานง่าย ซึ่งรวมการกระตุกหัวใจและ การคุมจังหวะหัวใจจากภายนอกเข้ากับความสามารถในการตรวจติดตามต่อไปนี้:

- **•** ECG
- **•** อัตราการเต้นของหัวใจ
- **•** อัตราและความลึกของการกดหน้าอกที่เกี่ยวข้องกับ CPR
- **•** ความอิ่มตัวของออกซิเจนของฮีโมโกลบินในหลอดเลือดแดง (SpO2)
- **•** ความดันโลหิตแบบไม่รุกล้ํา (NIBP)
- **•** อัตราการหายใจ
- $\mathsf{CO}_2\mathsf{/EtCO}_2$  ในลมหายใจ
- **•** อุณหภูมิ

**หมายเหตุ:** เครื่อง ZOLL M2 สามารถกําหนดค่าสําหรับการกระตุกหัวใจแบบ Manual หรือการทํางานกึ่งอัตโนมัติ (AED)

เครื่อง ZOLL M2 เป็นเครื่องที่ทนทาน กะทัดรัด และน้ําหนักเบาที่ออกแบบมาสําหรับทุกสถานการณ์การกู้ชีพ และเหมาะ สําหรับการขนส่งภาคพื้นดิน เครื่อง ZOLL M2 สามารถใช้พลังงานจากไฟ AC หลักและ/หรือก้อนแบตเตอรี่ที่เปลี่ยนได้ง่าย ซึ่งจะชาร์จใหม่โดยอัตโนมัติเมื่อเครื่อง ZOLL M2 เชื่อมต่อกับไฟ AC หลัก นอกจากนี้ยังสามารถใช้ ZOLL® SurePower™ Charger Station เพื่อ ชาร์จใหม่และทดสอบแบตเตอรี่ ZOLL M2

ผลิตภัณฑ์นี้ได้รับการออกแบบมาสําหรับการใช้ทั้งในโรงพยาบาลและในสภาพแวดล้อมของการให้บริการทางการแพทย์ แบบฉุกเฉิน (EMS) ที่สมบุกสมบัน อุปกรณ์นี้เป็นเครื่องกระตุกหัวใจจากภายนอกอเนกประสงค์แบบอัตโนมัติที่มสามารถ ตั้งค่าการใช้งานด้วยตัวเอง และอาจกำหนดค่าให้เริ่มโหมด Defibrillator ในโหมดของ Semiautomatic (AED) หรือโหมด Manual ได้

ขณะทำงานในโหมดการกระตุกหัวใจแบบ Manual อุปกรณ์จะทำงานเป็นเครื่องกระตุกหัวใจแบบธรรมดาที่การชาร์จและ การปล่อยกระแสไฟฟ้าของอุปกรณ์ถูกควบคุมอย่างเต็มที่โดยผู้ควบคุมเครื่อง ในโหมด AED คุณลักษณะบางอย่างของอุปกรณ์ จะทำงานโดยอัตโนมัติและใช้อัลกอริทึมการตรวจจับที่ซับซ้อนเพื่อบ่งชี้ภาวะกล้ามเนื้อหัวใจห้องล่างสั่นระริกและภาวะหัวใจ ห้องล่างเต้นเร็วในวงกว้างที่ซับซ้อน และเพื่อกำหนดความเหมาะสมของการส่งช็อกด้วยเครื่องกระตุกหัวใจ อาจกำหนดค่า ให้ตัวเครื่องวิเคราะห์จังหวะ ECG ของผู้ป่วย ชาร์จเครื่องกระตุกหัวใจ และส่งข้อความพร้อมรับให้ผู้ควบคุมเครื่อง "*Press Shock*" โดยอัตโนมัติขึ้นอยู่กับโพรโทคอลในท้องถิ่น ตัวเครื่องจะสลับจากโหมด AED เป็นโหมด Manual สําหรับการใช้ ACLS โดยการกดแป้นที่เหมาะสมบนแผงด้านหน้าตัวเครื่อง ZOLL M2 ช่วยผู้ดูแลในระหว่างการการนวดหัวใจผายปอดกู้ชีพ (CPR) โดยการประเมินอัตราและความลึกในกดหน้าอกและการให้ผลป้อนกลับแก่เจ้าหน้าที่กู้ภัย ตัวเครื่องมีจอ LCD สีสันสดใสขนาดใหญ่ที่แสดงตัวเลขและข้อมูลรูปคลื่น ซึ่งช่วยให้มองเห็นได้ง่ายจากทั่วทั้งห้องและจากทุกมุม โดยสามารถ แสดงผล ECG, SpO $_2$ , รอยบันทึกของรูปคลื่นการเปลี่ยนแปลงปริมาตรอวัยวะส่วนปลาย (plethysmographic waveform) และรูปคลื่นการหายใจได้พร้อมกัน ซึ่งทําให้เข้าถึงข้อมูลการตรวจติดตามผู้ป่วยทั้งหมดได้อย่างง่ายดายในคราวเดียว เครื่อง ZOLL M2 รวมถึงตัวคุมจังหวะหัวใจผ่านผิวหนังซึ่งประกอบด้วยเครื่องกําเนิดชีพจรและวงจรตรวจจับ ECG การคุมจังหวะหัวใจรองรับทั้งการคุมจังหวะหัวใจแบบไม่รุกล้ำตามคำขอและที่อัตราคงที่สำหรับผู้ป่วยผู้ใหญ่ ผู้ป่วยเด็ก และผู้ป่วยทารกแรกเกิด

เครื่อง ZOLL M2 มีระบบทบทวนและเก็บรวบรวมข้อมูลผู้ป่วยที่ช่วยให้สามารถพิมพ์จัดเก็บ และถ่ายโอนข้อมูลผู้ป่วยได้ ตัวเครื่อง ZOLL M2 ประกอบด้วยเครื่องพิมพ์และพอร์ต USB ซึ่งสามารถใช้ในการพิมพ์ข้อมูลและถ่ายโอนไปยัง PC ได้

ตัวเครื่อง ZOLL M2 สามารถส่งบันทึกการเปิดเผยข้อมูลแบบเต็มไปยังเซิร์ฟเวอร์ระยะไกลผ่านการเชื่อมต่อไร้สายเสริม สามารถส่งรายงาน 12-Lead แบบไร้สายในรูปแบบเอกสารแบบพกพา (PDF) ไปยัง E-Mail Address ใด ๆ ที่กําหนด นอกจากนี้ยังสามารถทบทวนและพิมพ์กรณีการเปิดเผยข้อมูลแบบเต็มซึ่งเครื่อง ZOLL M2 บันทึกไว้โดยใช้ซอฟต์แวร์ ZOLL RescueNet® Code Review (จําหน่ายแยกต่างหาก)

## ข้อห้ามใช้

ทบทวนข้อควรระวังและคําเตือนในคมู่ ือนี้อย่างละเอียดก่อนใช้อุปกรณ์

โหมด AED ไม่ได้มีข้อบ่งชี้สําหรับการใช้กับผู้ป่วยที่อายุน้อยกวา่ 1 ปี

ฟังก์ชัน NIBP ไม่ได้มีไวส้ําหรับการใช้กับผู้ป่วยที่แพ้ผ้าพันของเครื่องวัดความดันโลหิตที่ทําจากไนลอน TPU หรือ PVC

# วิธีใช้คู่มือนี้

คู่มือการใช้งานเครื่อง ZOLL M2 ให้ข้อมูลที่ผู้ควบคุมเครื่องต้องการสําหรับการใช้งานและการดูแลผลิตภัณฑ์ ZOLL M2 อย่างถูกต้องและมีประสิทธิภาพ เป็นสิ่งสําคัญที่ทุกคนที่ใช้อุปกรณ์นี้จะต้องอ่านและทําความเข้าใจข้อมูลที่มีอยู่ภายในทั้งหมด

โปรดอ่านหัวข้อข้อควรพิจารณาด้านความปลอดภัยและคําเตือนอย่างละเอียด

้วิธีดำเนินการสำหรับการทดสอบความพร้อมรายวันและการดูแลตัวเครื่องอยู่ใน บทที่ 18, "การบํารุงรักษาและการแก้ไขปัญหา"

# การอัปเดตคู่มือการใช้งาน

้วันที่ออกหรือแก้ไขปรับปรุงสำหรับคู่มือนี้แสดงอยู่ที่ด้านหลังของปกหน้า หากเวลาผ่านไปนานกว่าสามปีนับจากวันที่นี้แล้ว ให้ติดต่อ ZOLL Medical Corporation เพื่อตรวจสอบว่ามีการอัปเดตข้อมูลผลิตภัณฑ์เพิ่มเติมหรือไม่

ผู้ใช้ทุกคนควรทบทวนการอัปเดตคู่มือแต่ละครั้งอย่างละเอียดเพื่อทำความเข้าใจถึงความสำคัญของการอัปเดต จากนั้นจึง จัดเก็บไว้ในหัวข้อที่เหมาะสมภายในคู่มือนี้เพื่อใช้อ้างอิงในภายหลัง

เอกสารเกี่ยวกับผลิตภัณฑ์มีอยู่บนเว็บไซต์ ZOLL ที่ www.zoll.com จากเมนู Products ให้เลือก Product Manuals

# การแกะกล่อง

ตรวจสอบดูความเสียหายของบรรจุภัณฑ์แต่ละชิ้นอย่างละเอียด หากบรรจุภัณฑ์สำหรับการขนส่งหรือวัสดุกันกระแทก ้ ได้รับความเสียหาย ให้เก็บไว้จนกว่าจะได้ตรวจสอบสิ่งที่บรรจุอยู่ว่าครบถ้วนสมบูรณ์และตรวจสอบเครื่องมือว่ามี ความสมบูรณ์เชิงกลและทางไฟฟ้าแล้ว หากสิ่งที่บรรจุอยู่ไม่ครบถ้วน มีความเสียหายเชิงกล หรือเครื่องตรวจติดตาม/ เครื่องกระตุกหัวใจไม่ผ่านการทดสอบตัวเองเมื่อเปิดเครื่อง ให้ติดต่อตัวแทนที่ได้รับอนุญาตของ ZOLL ที่ใกล้ที่สุด หากบรรจุภัณฑ์สําหรับการขนส่งได้รับความเสียหาย ให้แจ้งผู้ขนส่งให้ทราบด้วย

# การเริ่มใช้งาน เครื่อง ZOLL M2

หลังจากการแกะกล่องและการตรวจสอบแล้ว สามารถเตรียมตัวเครื่อง ZOLL M2 เพื่อตรวจติดตามและรักษาผู้ป่วยได้

- 1. ก่อนเริ่มใช้งานเครื่อง ZOLL M2 ให้ตรวจสอบว่าเครื่องตรวจติดตาม/เครื่องกระตุกหัวใจไม่มีความเสียหายเชิงกล และ ตรวจสอบว่าเชื่อมต่อสายเคเบิลภายนอกและอุปกรณ์เสริมอย่างถูกต้อง
- 2. เสียบสายไฟเข้าเต้ารับไฟ AC ที่แผงด้านหลัง หากใช้พลังงานแบตเตอรี่ตรวจสอบให้แน่ใจว่าได้ชาร์จแบตเตอรี่จนเต็มแล้ว และมีแบตเตอรี่สํารองที่ชาร์จจนเต็มแล้วพร้อมใช้งาน
- 3. หมุน Mode Selector เพื่อเข้าสู่โหมดการทำงานที่จำเป็น เมื่อหน้าจอสว่างขึ้น อุปกรณ์ เริ่มทดสอบตัวเองและ พิมพ์รายงาน (หากกําหนดค่าไว้): ระบบส่งเสียงบี๊บ ตัวชี้บอกสัญญาณเตือนด้วยภาพทั้งสองตัวจะสว่างเป็นสีเหลืองและ สีแดง ตามลําดับ (แล้วดับ) และหน้าต่าง All Tests Passed จะปรากฏขึ้น
- 4. กด Trim Knob เพื่อเลือก OK เพื่อเริ่มการตรวจติดตามและการรักษาผู้ป่วย **หมายเหตุ:** ดูบทที่เกี่ยวข้องในคู่มือนี้สําหรับคําแนะนําเกี่ยวกับวธิีการเตรียมผู้ป่วยก่อนการรักษา

# สัญลักษณ์ที่ใช้บนอุปกรณ์

อาจใช้สัญลักษณ์ใด ๆ หรือทั้งหมดต่อไปนี้ในคู่มือนี้หรือบนอุปกรณ์นี้หรือบนบรรจุภัณฑ์ของอุปกรณ์หรืออุปกรณ์เสริม:

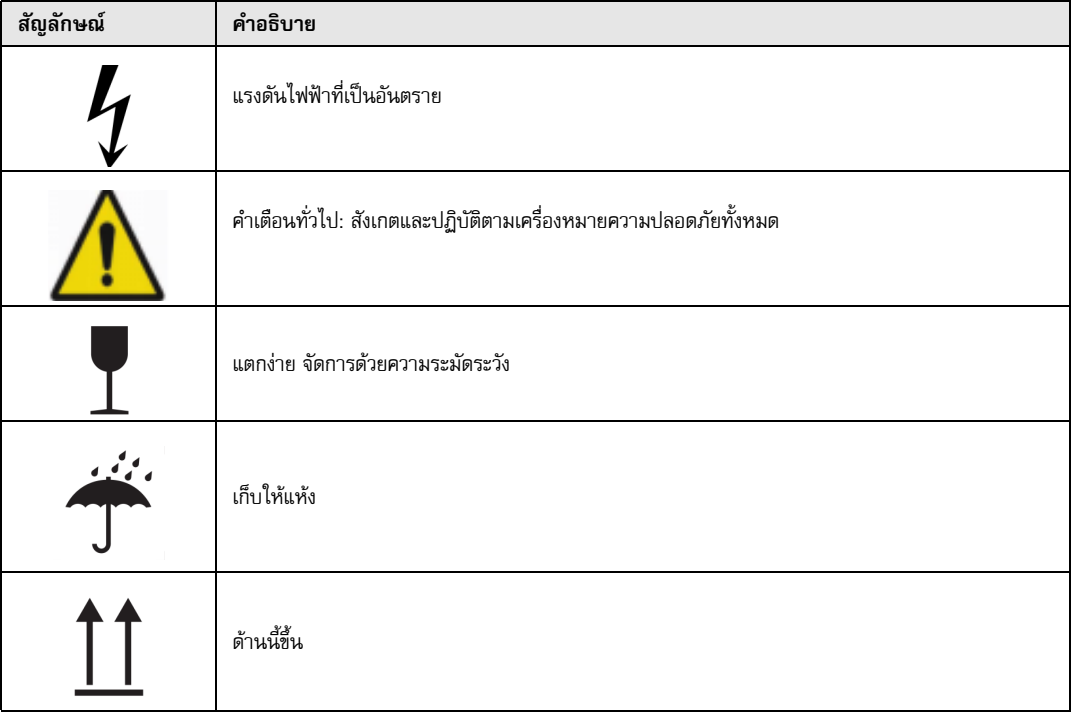

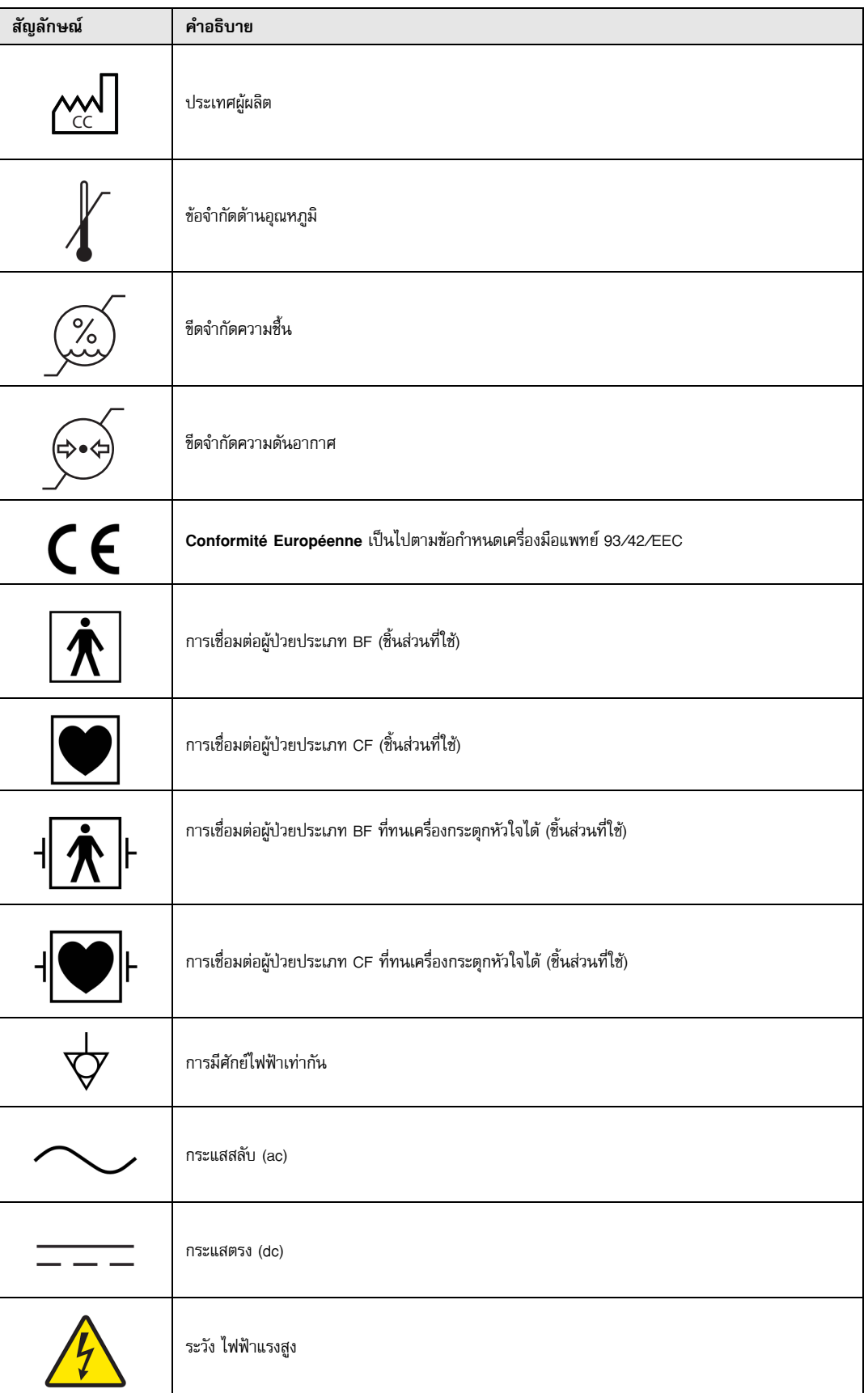

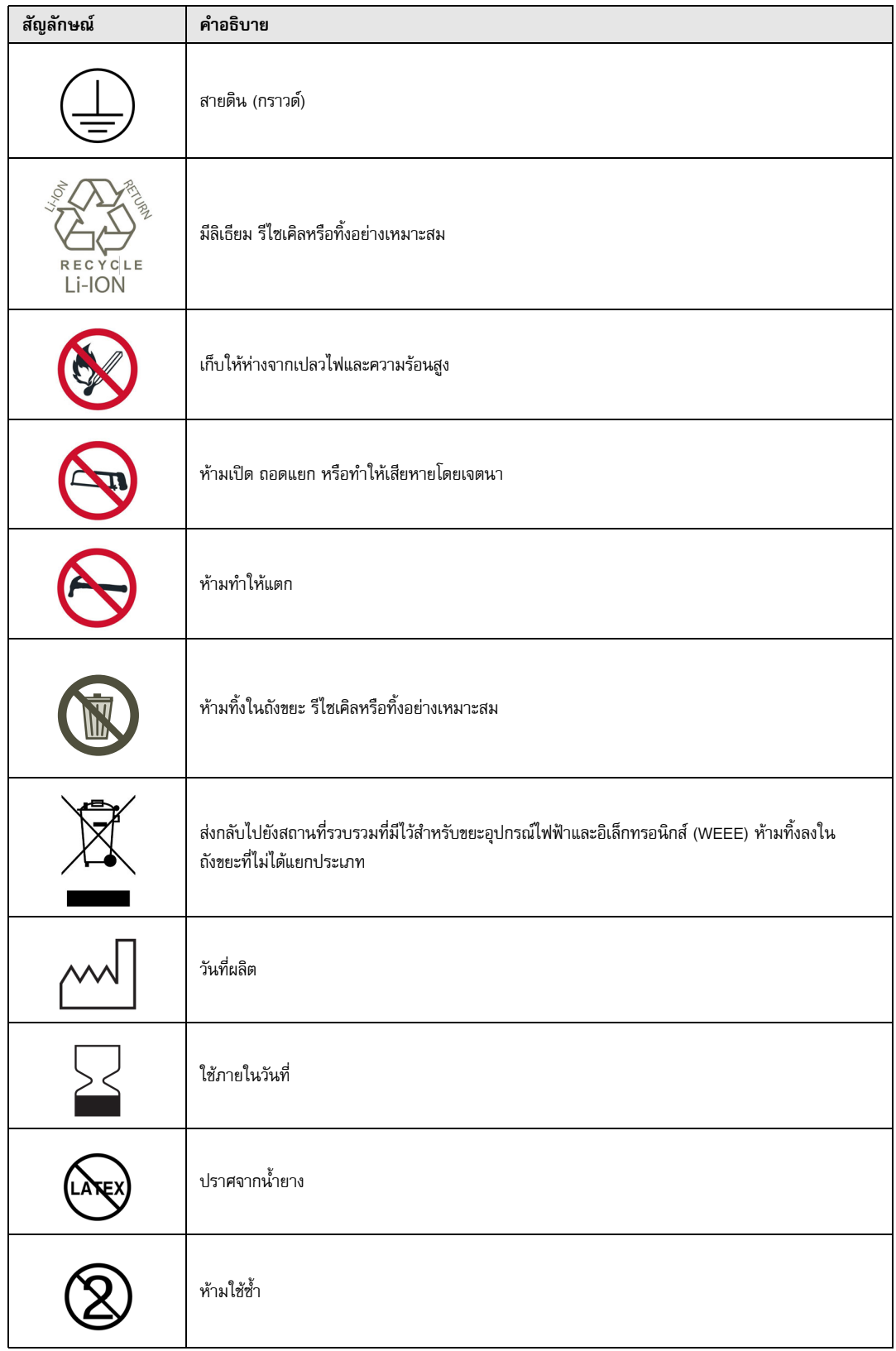

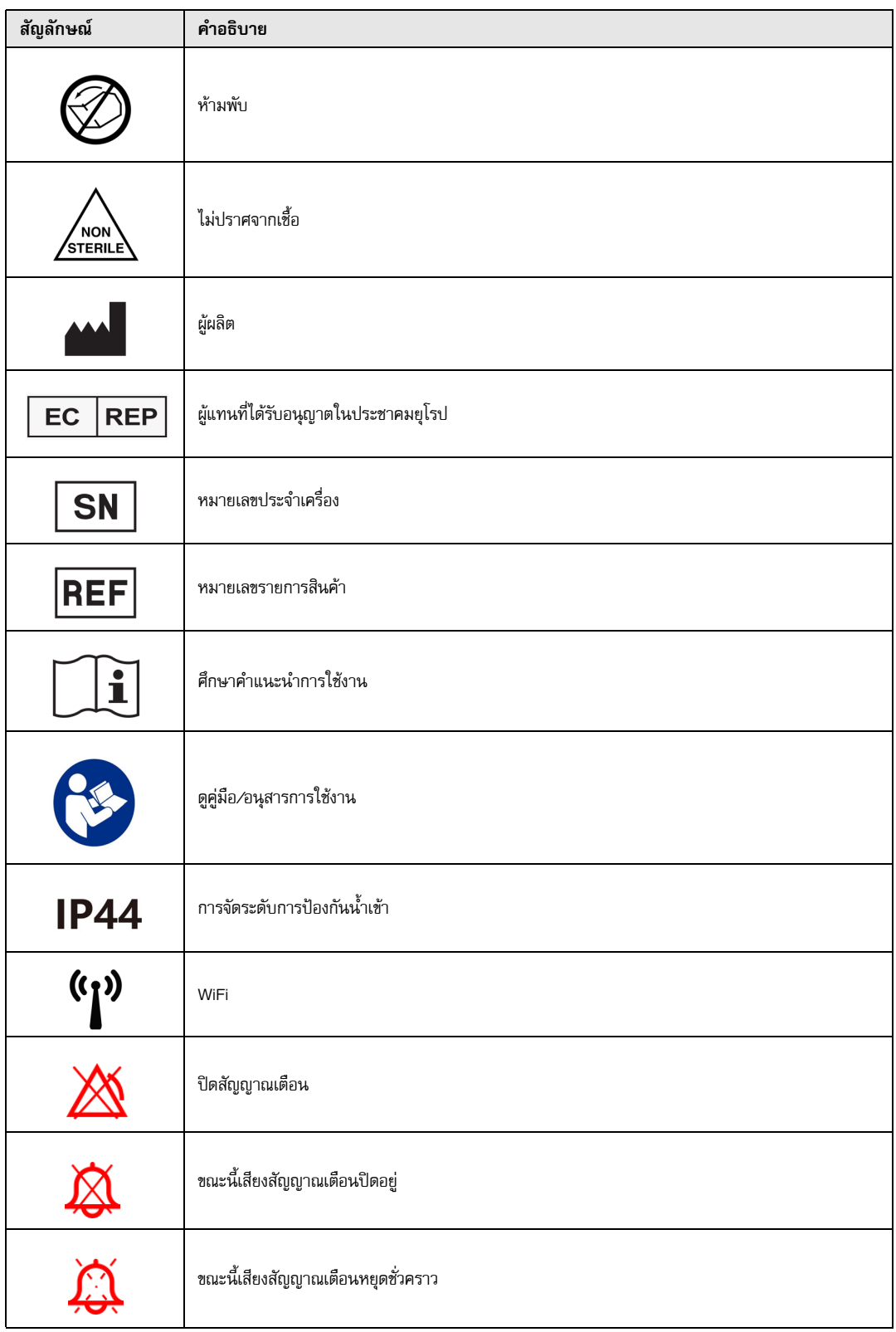

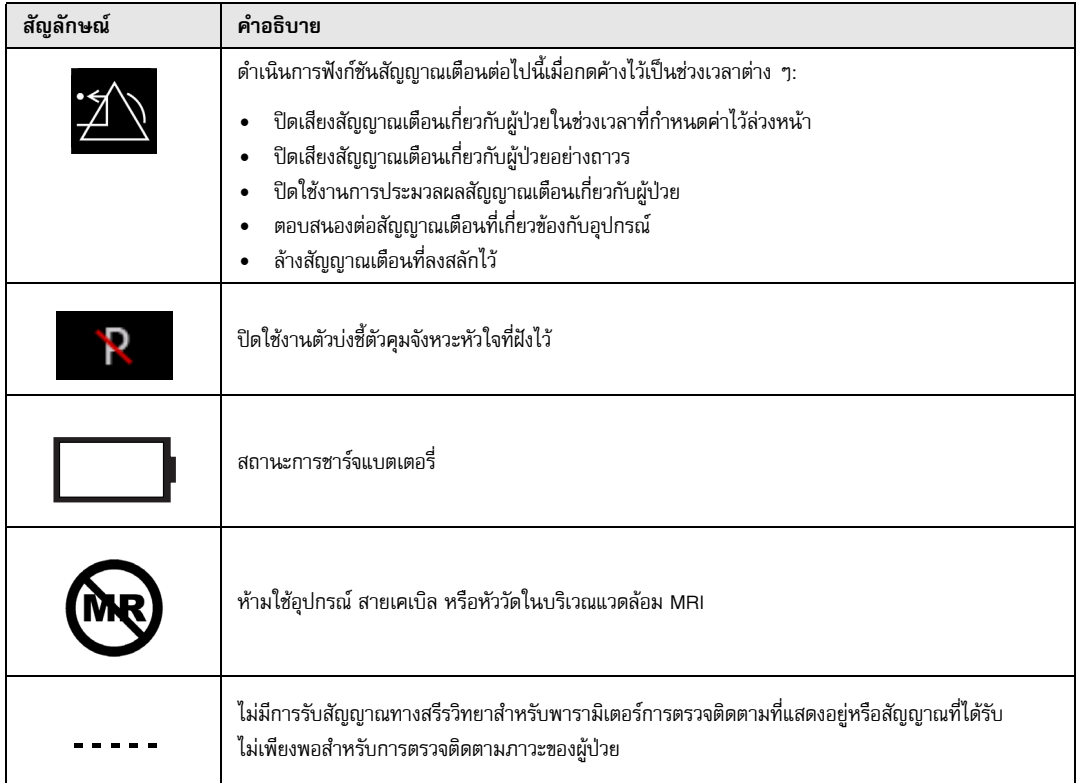

## ข้อตกลง

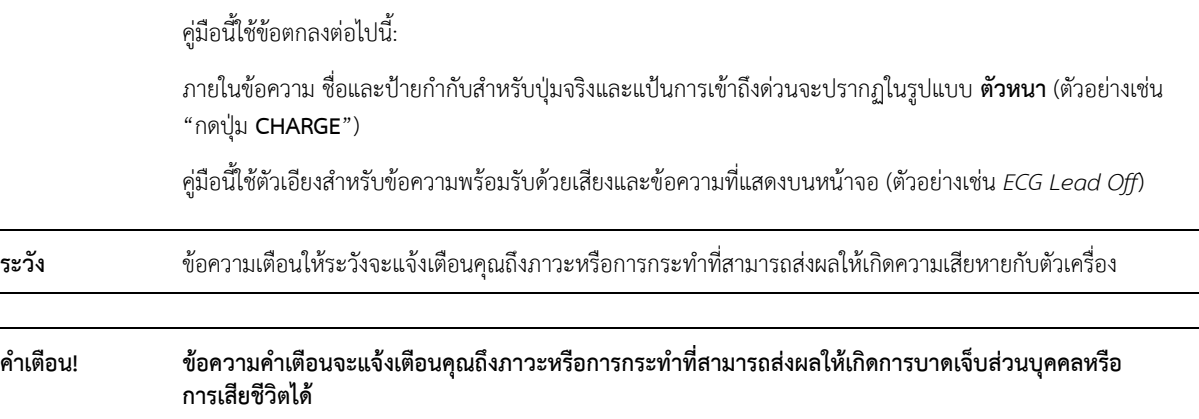

# ข้อบ่งชี้ในการใช้งานเครื่อง ZOLL M2

เครื่อง ZOLL M2 มีไว้สําหรับการใช้โดยบุคลากรทางการแพทย์ที่ได้รับการฝึกอบรมซึ่งคุ้นเคยกับการตรวจติดตามผู้ป่วย การประเมินสัญญาณชีพ การดูแลหัวใจฉุกเฉิน และการใช้เครื่องตรวจติดตาม/เครื่องกระตุกหัวใจ ZOLL M2

เครื่อง ZOLL M2 ยังมีไว้สําหรับการใช้โดย (หรือตามคําสั่งของ) แพทย์ณ ที่เกิดเหตุฉุกเฉินหรือในห้องฉุกเฉินของโรงพยาบาล หน่วยอภิบาลผู้ป่วยหนัก หน่วยอภิบาลโรคหัวใจ หรือพื้นที่อื่น ๆ ที่คล้ายคลึงกันของโรงพยาบาล อุปกรณ์ ZOLL M2 อาจใช้ ในรถพยาบาลใดก็ตามบนท้องถนนได้นอกจากนี้เครื่องยังมีไว้เพื่อใช้ในระหว่างการขนส่งผู้ป่วยด้วย เครื่อง ZOLL M2 จะใช้ เป็นหลักกับผู้ป่วยที่เกิดอาการต่าง ๆ ของภาวะหัวใจหยุดเต้นหรือในสถานการณ์หลังการบาดเจ็บ นอกจากนี้ยังอาจใช้เครื่อง ี เพื่อตรวจติดตามพารามิเตอร์ทางสรีรวิทยาของผู้ป่วยซึ่งอุปกรณ์รองรับการวัดได้ ตัวเครื่อง ZOLL M2 สามารถใช้ได้กับผู้ป่วย ทารกแรกเกิด ผู้ป่วยเด็ก และผู้ป่วยผู้ใหญ่ (ตามที่อธิบายไว้ในตารางต่อไปนี้):

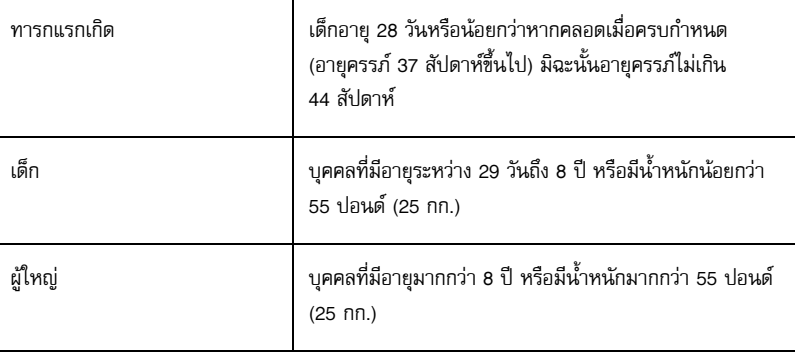

## การกระตุกหัวใจแบบ Manual

การใช้งานเครื่อง ZOLL M2 ในโหมด Manual สําหรับการกระตุกหัวใจจากภายนอกที่หน้าอกเปิดโล่งมีข้อบ่งชี้สําหรับ ผู้ประสบภัยจากภาวะหัวใจหยุดเต้นซึ่งเห็นได้ชัดว่าขาดการไหลเวียนเลือดตามที่ระบุโดย:

- **•** การหมดสติ
- **•** การหยุดหายใจ
- **•** การไม่มีชีพจร

ผลิตภัณฑ์นี้ควรใช้โดยบุคลากรทางการแพทย์ที่มีคุณสมบัติครบเท่านั้นในการเปลี่ยนการสั่นระริกของกล้ามเนื้อหัวใจห้องล่าง และภาวะหัวใจห้องล่างเต้นเร็วให้เป็นจังหวะธรรมดาหรือจังหวะอื่น ๆ ของหัวใจที่สามารถทำให้เกิดการเต้นของหัวใจที่มี นัยสำคัญทางโลหิตวิทยา

ตัวเครื่องยังสามารถใช้สำหรับการซ็อกหัวใจด้วยไฟฟ้าแบบซิงโครไนซ์ในภาวะหัวใจห้องบนหรือห้องล่างเต้นผิดจังหวะ บคลากรทางการแพทย์ที่มีคณสมบัติครบต้องตัดสินใจว่าเมื่อใดการช็อกหัวใจด้วยไฟฟ้าแบบซิงโครไนซ์มีความเหมาะสม

โหมด Manual สามารถใช้ได้กับผู้ป่วยทุกประเภทด้วยการตั้งค่าพลังงานที่เหมาะสม

## การทํางานแบบกึ่งอัตโนมัติ (AED)

ผลิตภัณฑ์ ZOLL M2 ออกแบบมาสําหรับการใช้งานโดยบุคลากรในการดูแลฉุกเฉินที่ได้ผ่านการฝึกอบรมและข้อกําหนด การรับรองที่มีผลบังคับใช้กับการใช้เครื่องกระตุกหัวใจโดยที่ผู้ควบคุมอุปกรณ์จะควบคุมการส่งช็อกไฟฟ้าให้กับผู้ป่วย

ผลิตภัณฑ์ ZOLL M2 ออกแบบมาโดยเฉพาะสำหรับการใช้งานในโปรแกรมการกระตุกหัวใจในระยะแรกซึ่งการส่งช็อกไฟฟ้า ด้วยเครื่องกระตุกหัวใจในระหว่างการกู้ชีพที่เกี่ยวข้องกับ CPR การขนส่ง และการดูแลขั้นสุดท้ายจะรวมอยู่ในโพรโทคอล การดูแลผู้ป่วยซึ่งได้รับการอนุมัติทางการแพทย์แล้ว

การใช้งานเครื่อง ZOLL M2 ในโหมดกึ่งอัตโนมัติสําหรับการกระตุกหัวใจมีข้อบ่งชี้สําหรับผู้ประสบภัยจากภาวะหัวใจหยุดเต้น ซึ่งเห็นได้ชัดว่าขาดการไหลเวียนเลือดตามที่ระบุโดย:

- การหมดสติ
- การหยุดหายใจ
- การไม่มีชีพจร

ข้อมูลจำเพาะสำหรับฟังก์ชันการวิเคราะห์จังหวะ ECG มีให้ไว้ในหัวข้อ "ความแม่นยำของอัลกอริทึมการวิเคราะห์ ECG" ในหน้าที่ A-34

เมื่อผู้ป่วยอายุน้อยกว่า 8 ปี หรือมีน้ำหนักน้อยกว่า 55 ปอนด์ (25 กก.) ควรใช้อิเล็กโทรดกระตุกหัวใจเด็กของ ZOLL ห้ามชะลอการบําบัดเพื่อตรวจสอบอายุหรือน้ําหนักที่แน่นอนของผู้ป่วย

โหมด AED ไม่ได้มีข้อบ่งชี้สําหรับการใช้กับผู้ป่วยที่อายุน้อยกวา่ 1 ปี

#### การตรวจติดตาม ECG

เครื่อง ZOLL M2 มีไว้สําหรับการใช้เพื่อตรวจติดตามและบันทึกรูปคลื่น ECG แบบ 2-Lead (แผ่นอิเล็กโทรด/แพดเดิล กระตุกหัวใจ), 3-Lead, 5-Lead หรือ 12-Lead และอัตราการเต้นของหัวใจ และเพื่อให้สัญญาณเตือนเมื่ออัตราการเต้น ของหัวใจสูงหรือต่ํากว่าขีดจํากัดที่ตั้งค่าโดยผู้ควบคุมเครื่อง ประชากรผู้ป่วยมีตั้งแต่ทารกแรกเกิดจนถึงผู้ใหญ่

#### การตรวจติดตาม CPR

ฟังก์ชันการตรวจติดตาม CPR ให้ผลป้อนกลับด้วยภาพและเสียงที่ออกแบบมาเพื่อสนับสนุนเจ้าหน้าที่กู้ภัยให้ทําการกด หน้าอกในอัตราที่เป็นไปตามแนวทางที่ AHA/ERC แนะนำ ข้อความพร้อมรับด้วยเสียงและภาพสนับสนุนให้ใช้ความลึก ในการกดอย่างน้อย 2.0 นิ้ว (5.0 ซม.) สำหรับผู้ป่วยผู้ใหญ่ และอัตราการกดที่มากกว่า 100 cpm

ความลึกในการกดและการตรวจติดตามโดยไม่มีข้อความพร้อมรับด้วยเสียงมีให้ไว้ในโหมดผู้ป่วยเด็ก เจ้าหน้าที่กู้ภัยต้อง ตรวจสอบความลึกในการกดที่เหมาะสมกับผู้ป่วยเด็กของพวกเขา

### การคุมจังหวะหัวใจผ่านผิวหนังจากภายนอก

ผลิตภัณฑ์นี้สามารถใช้สําหรับการคุมจังหวะหัวใจจากภายนอกชั่วคราวในผู้ป่วยที่รู้สึกตัวหรือหมดสติแทนการกระตุ้น ภายในหัวใจ

วัตถุประสงค์ของการคุมจังหวะหัวใจรวมถึง:

- **•** การกู้ชีพจากภาวะหัวใจหยุดนิ่งหรือภาวะหัวใจเต้นช้าด้วยสาเหตุใดก็ตาม
- **•** เป็นการเตรียมพร้อมเมื่ออาจเกิดภาวะหัวใจหยุดนิ่งหรือภาวะหัวใจเต้นช้าได้
- **•** การกดภาวะหวใจเต ั ้นเร็ว
- **•** การคุมจังหวะหัวใจในเด็ก

## การตรวจติดตามความดันโลหิตแบบไม่รุกล้ํา

ตัวเลือก NIBP ของตัวเครื่อง ZOLL M2 มีไว้สำหรับทำการวัดความดันเลือดแดงแบบไม่รุกล้ำ และเพื่อให้สัญญาณเตือน หากความดันช่วงหัวใจบีบตัว ช่วงหัวใจคลาย หรือค่าเฉลี่ยอยู่นอกขีดจำกัดที่ตั้งค่าโดยผู้ใช้ การวัดทำได้โดยใช้ผ้าพันที่ พองตัวได้บนแขนหรือขาของผู้ป่วย ประชากรผู้ป่วยที่มุ่งหมายมีตั้งแต่เด็ก (อายุมากกว่า 3 ปี) จนถึงผู้ใหญ่

## การตรวจติดตามอุณหภูมิ

เครื่อง ZOLL M2 มีไว้สําหรับทําการวัดอุณหภูมิของทวารหนัก หลอดอาหาร หรือพื้นผิวอย่างต่อเนื่อง และเพื่อให้ สัญญาณเตือนหากอุณหภูมิอยู่นอกขีดจำกัดที่ตั้งค่าโดยผู้ใช้ ประชากรผู้ป่วยที่มุ่งหมายมีตั้งแต่เด็กจนถึงผู้ใหญ่

#### การตรวจติดตาม  $SpO<sub>2</sub>$

ZOLL M2 โมดูล SpO<sub>2</sub> มีไว้สำหรับการใช้เพื่อตรวจติดตามความอิ่มตัวของออกซิเจนที่ใช้งานได้ของฮีโมโกลบินใน หลอดเลือดแดง (SpO<sub>2</sub>) อัตราชีพจร (PR) แบบไม่รุกล้ำอย่างต่อเนื่อง และเพื่อให้สัญญาณเตือนหากพารามิเตอร์ใด พารามิเตอร์หนึ่งอยู่นอกขีดจํากัดที่ตั้งค่าโดยผู้ใช้เครื่องวัดความอิ่มตัวของออกซิเจนจากชีพจรและอุปกรณ์เสริมมีไว้ สําหรับการใช้กับผู้ป่วยผู้ใหญ่และผู้ป่วยเด็ก

## การตรวจติดตามการหายใจด้วยอิมพีแดนซ์

เครื่อง ZOLL M2 มีไว้สําหรับการตรวจติดตามอัตราการหายใจอย่างต่อเนื่องและเพื่อให้สัญญาณเตือนหากอัตราอยู่นอก ช่วงที่ตั้งค่าโดยผู้ควบคุมเครื่อง เนื่องจากวิธีการวัดโดยที่จริงแล้วจะวัดความพยายามที่จะหายใจ (ไม่ใช่กระแสลม) อาจตรวจ ไม่พบการแสดงอาการ ภาวะหยุดหายใจขณะหลับที่มีความพยายามต่อเนื่องที่จะหายใจ (เช่นภาวะหยุดหายใจขณะหลับ แบบอุดกั้น) เครื่องไม่ได้มีไว้เพื่อใช้เป็นเครื่องตรวจติดตาม apnea ประชากรผู้ป่วยที่มุ่งหมายมีตั้งแต่เด็กจนถึงผู้ใหญ่

### การตรวจติดตาม $CO<sub>2</sub>$

ZOLL M2โมดูล CO<sub>2</sub> กระแสหลักและกระแสสาขามีไว้สำหรับทำการวัดอย่างต่อเนื่องแบบไม่รุกล้ำของอัตราการหายใจ และความเข้มข้นของคาร์บอนไดออกไซด์ในก๊าซที่หายใจออกและหายใจเข้า นอกจากนี้ยังวัดความเข้มข้นของ CO<sub>2</sub> ในก๊าซ ที่หายใจเข้าออกตอนท้าย (ก๊าซเมื่อสิ้นสุดการหายใจออก) และแสดงผลเป็นตัวเลขด้วย ประชากรผู้ป่วยที่มุ่งหมายมีตั้งแต่เด็ก จนถึงผู้ใหญ่

## การตรวจติดตาม ECG แบบ 12-Lead

ฟังก์ชันการตรวจติดตาม ECG แบบ 12-Lead มีไว้สําหรับรับข้อมูล ECG จากขั้วที่หน้าอกและแขนขาพร้อม ๆ กันและ นําเสนอข้อมูลดังกล่าวในรายงาน 12-Lead รูปแบบมาตรฐาน เหนือสิ่งอื่นใด รายงานเหล่านี้มีประโยชน์ในการระบุผู้ป่วยที่มี STEMI และภาวะหัวใจเต้นผิดจังหวะที่มีนัยสําคัญอื่น ๆ โดยประชากรผู้ป่วยที่มุ่งหมายมีตั้งแต่ทารกแรกเกิดจนถึงผู้ใหญ่

## ฟังก์ชันของผลิตภัณฑ์ ZOLL M2

## ฟังก์ชันเครื่องกระตุกหัวใจ

เครื่อง ZOLL M2 ประกอบด้วยเครื่องกระตุกหัวใจด้วยไฟฟ้ากระแสตรง (dc) ที่สามารถส่งพลังงานได้ 200 จูลขึ้นไป อาจใช้เครื่องในโหมดซิงโครไนซ์เพื่อดําเนินการช็อกหัวใจด้วยไฟฟ้าแบบซิงโครไนซ์โดยใช้ R wave ของผู้ป่วยเป็นข้อมูล อ้างอิงกําหนดเวลา ตัวเครื่องใช้แพดเดิล อิเล็กโทรดที่ใช้ซ้ําได้พร้อมด้วยเจลแบบเปลี่ยนได้หรืออิเล็กโทรดที่ทาเจลไว้ล่วงหน้า แบบใช้แล้วทิ้งสําหรับการกระตุกหัวใจ

## พลังงานส่งออกของเครื่องกระตุกหัวใจ

เครื่องกระตุกหัวใจ ZOLL M2 สามารถส่งพลังงานเป็นสองช่วงได้ที่การตั้งค่าตั้งแต่ 1 จูลถึง 200 จูล อย่างไรก็ตาม พลังงาน ที่ส่งผ่านผนังทรวงอกนั้นถูกกําหนดโดยอิมพีแดนซ์ผ่านช่องอกของผู้ป่วย ต้องทาเจลอิเล็กโทรไลต์ในปริมาณที่เพียงพอบน แพดเดิลและต้องใช้แรง 10 ถึง 12 กิโลกรัม (22 ถึง 26.4 ปอนด์) กับแพดเดิลแต่ละอันเพื่อลดอิมพีแดนซ์นี้ให้เหลือน้อยที่สด หากใช้อิเล็กโทรดบำบัดแบบแฮนด์ฟรี ตรวจสอบให้แน่ใจว่าอิเล็กโทรดอยู่ภายในวันหมดอายุและติดอย่างเหมาะสม (ดูคําแนะนําบนบรรจุภัณฑ์ของอิเล็กโทรด)

### ตัวคุมจังหวะหัวใจจากภายนอก

เครื่องกระตุกหัวใจ ZOLL M2 รวมถึงตัวคุมจังหวะหัวใจผ่านผิวหนังซึ่งประกอบด้วยเครื่องกำเนิดชีพจรและวงจรตรวจจับ ECG การคุมจังหวะหัวใจผ่านผิวหนังแบบไม่รุกล้ำ (NTP) เป็นเทคนิคที่เป็นที่ยอมรับและได้รับการพิสูจน์แล้ว การบำบัดนี้ ใช้ได้ง่ายและรวดเร็วทั้งในสถานการณ์ฉุกเฉินและไม่ฉุกเฉินเมื่อมีข้อบ่งชี้ในการกระตุ้นหัวใจชั่วคราว

กระแสไฟส่งออกของตัวคุมจังหวะหัวใจจะเปลี่ยนแปลงได้อย่างต่อเนื่องตั้งแต่ 8 ถึง 140 มิลลิแอมป์ (การคุมจังหวะหัวใจ จะหยุดชั่วคราวเมื่อกระแสไฟส่งออกเท่ากับ 0 มิลลิแอมป์) อัตราเปลี่ยนแปลงได้อย่างต่อเนื่องตั้งแต่ 30 ไปถึง 180 พัลส์ ต่อนาที (ppm) โดยเพิ่มขึ้นทีละ 2 ppm

พัลส์ส่งออกในการคุมจังหวะหัวใจจะถูกส่งไปยังหัวใจผ่านอิเล็กโทรดกระตุกหัวใจ/คุมจังหวะหัวใจแบบแฮนด์ฟรีของ ZOLL ที่วางอยู่บนหลังของผู้ป่วยและบริเวณหน้าหัวใจ

การทำงานที่เหมาะสมของอุปกรณ์ร่วมกับการวางตำแหน่งอิเล็กโทรดที่ถูกต้องมีความสำคัญอย่างยิ่งต่อการได้ผลลัพธ์ที่ เหมาะสมที่สุด

#### การตรวจติดตาม ECG

ECG ของผู้ป่วยได้รับการตรวจติดตามโดยการเชื่อมต่อผู้ป่วยเข้ากับตัวเครื่องผ่านสายเคเบิลผู้ป่วยแบบ 3-, 5- หรือ 12-Lead แพดเดิลของเครื่องกระตุกหัวใจจากภายใน/ภายนอก หรืออิเล็กโทรดบำบัดแบบแฮนด์ฟรี รูปคลื่น ECG จะแสดงบน จอแสดงผลพร้อมกับข้อมูลต่อไปนี้:

- **•** อัตราการเต้นของหัวใจเฉลี่ยซึ่งได้มาจากการวัดช่วงห่าง R ถึง R ในรูปคลื่น ECG ที่แสดงที่ด้านบนของจอแสดงผล ZOLL M2
- **•** รายการ Lead ให้เลือก I, II, III, aVR, aVL, aVF, V1, V2, V3, V4, V5, V6 (พร้อมด้วยสายเคเบิล ECG) แพดเดิล หรือแผ่นอิเล็กโทรด
- **•** อัตราการขยาย ECG 0.125, 0.25, 0.5, 1.0, 1.5, 2.0, 3.0 ซม./มิลลิโวลต์, Auto
- **•** ข้อความสถานะ

ผู้ใช้สามารถเลือกแบนด์วิดท์ ECG ได้

## อิเล็กโทรด

ตัวเครื่อง ZOLL M2 จะกระตุกหัวใจ ช็อกหัวใจด้วยไฟฟ้า และตรวจติดตาม ECG โดยใช้อิเล็กโทรดบำบัดแบบแฮนด์ฟรี แพดเดิลภายนอก หรือแพดเดิลภายใน ตัวเครื่อง ZOLL M2 จะคุมจังหวะหัวใจโดยใช้อิเล็กโทรดบำบัดแบบแฮนด์ฟรีของ ZOLL

ตัวควบคุม **Energy Select**, **Charge** และ **Shock** อยู่บนแพดเดิลและแผงด้านหน้า เมื่อใช้อิเล็กโทรดบําบัดแบบแฮนด์ฟรี ให้ใช้ตัวควบคมบนแผงด้านหน้าของตัวเครื่อง ในการสลับระหว่างแพดเดิลและอิเล็กโทรดบำบัดแบบแฮนด์ฟรี ให้ถอดสาย เคเบิลอเนกประสงค์ (MFC) ออกจากแพดเดิล Apex แล้วเชื่อมต่ออิเล็กโทรดบำบัดแบบแฮนด์ฟรีเข้ากับสายเคเบิล

ตรวจสอบวันหมดอายุบนบรรจุภัณฑ์ของอิเล็กโทรดเสมอ ห้ามใช้อิเล็กโทรดที่หมดอายุแล้วซึ่งอาจส่งผลให้ค่าอิมพีแดนซ์ที่ อ่านได้ของผ้ป่วยไม่แม่นยำและส่งผลต่อระดับของพลังงานที่ส่งหรือทำให้เกิดรอยไหม้ได้

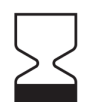

สญลั ักษณ์นี้บนบรรจุภัณฑ์ของอิเล็กโทรดจะมาพร้อมกับวันหมดอายุ

สำหรับ Stat-padz<sup>®</sup> II สัญลักษณ์นี้ไม่ปรากฏขึ้น วันหมดอายุจะปรากฏที่มุมล่างขวาของฉลาก ใต้หมายเลขครั้งที่ผลิต

**หมายเหตุ:** อิเล็กโทรด ZOLL ไม่มีวัสดุที่เป็นอันตรายและอาจทิ้งลงในถังขยะทั่วไปได้เว้นแต่จะปนเปื้อนด้วยจุลชีพ ก่อโรค ใช้ข้อควรระวังที่เหมาะสมเมื่อทิ้งอิเล็กโทรดที่ปนเปื้อน

เมื่อผู้ป่วยอายุน้อยกว่า 8 ปี หรือมีน้ำหนักน้อยกว่า 55 ปอนด์ (25 กก.) ให้ใช้อิเล็กโทรดกระตุกหัวใจ ZOLL Pediatric ห้ามชะลอการบําบัดขณะพยายามตรวจสอบอายุหรือน้ําหนักที่แน่นอนของผู้ป่วย

## แบตเตอรี่

ZOLL M2 รุ่นต่าง ๆ ใช้ก้อนแบตเตอรี่ลิเธียมไอออนแบบชาร์จได้ใหม่หลายครั้งที่เปลี่ยนได้ง่าย (*SurePower* Battery Pack) ก้อนแบตเตอรี่ใหม่ที่ชาร์จจนเต็มแล้วมักจะใช้ในการตรวจติดตาม ECG ได้นานกว่า 4 ชั่วโมง การใช้ฟังก์ชันอื่น ๆ (เช่น เครื่องกระตุกหัวใจ เครื่องพิมพ์ หรือตัวคุมจังหวะหัวใจ) จะทำให้เวลาสั้นลง

เมื่อเครื่อง ZOLL M2 ออกคําเตือน *Low Battery* และแสดงข้อความ *Low Battery* อย่างต่อเนื่อง ต้องเปลี่ยนและชาร์จ แบตเตอรี่ใหม่

ชาร์จแบตเตอรี่โดยวิธีใดวิธีหนึ่งต่อไปนี้:

**• การชาร์จภายใน** — เชื่อมต่อตัวเครื่อง ZOLL M2 เข้ากับไฟ AC หลักเพื่อเริ่มการชาร์จก้อนแบตเตอรี่ที่ติดตั้งไว้ โดยอัตโนมัติ ตัวชี้บอกแบตเตอรี่ที่แผงด้านหน้าทำงานดังนี้:

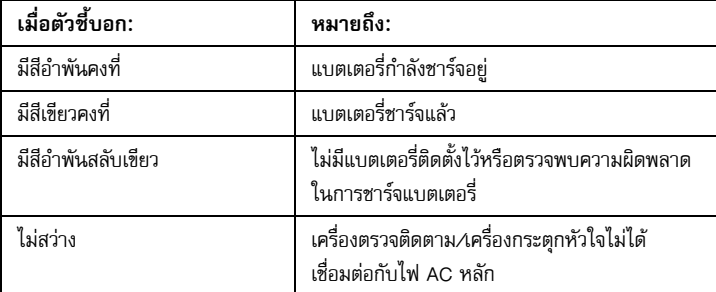

**หมายเหตุ:** เมื่อเปิดเครื่อง จะใช้เวลาประมาณ 7 วินาทีสําหรับไฟ LED บนแบตเตอรี่ที่จะแสดงเวลาทํางานอย่างแม่นยํา

**• การชาร์จภายนอก** — ใช้ ZOLL SurePower Battery Charger หรือ Single Bay Charger เพื่อชาร์จก้อนแบตเตอรี่ และทดสอบความจุของแบตเตอรี่สําหรับรายละเอียด ใหด้ ูที่ *SurePower Battery Pack Guide*

สําหรับข้อมูลเกี่ยวกับไอคอนสถานะแบตเตอรี่และการชี้บอกของไอคอน ให้ดูที่ "ตัวชี้บอกสถานะแบตเตอรี่และไฟ AC" ในหน้าที่ 2-6

เมื่อจำเป็นต้องทำการปรับเทียบแบตเตอรี่ การแจ้งเตือนเกี่ยวกับอุปกรณ์จะปรากฏขึ้นและไอคอน Recalibration LED ( $|\overline{\mathbf{Z}}|$ ) บนบรรจุภัณฑ์ของแบตเตอรี่จะสว่างประมาณ 10 วินาที (หลังจากกดปุ่ม Home แล้วปล่อย) หาก Recalibration LED สว่างขึ้น ตัวชี้บอกเวลาทำงานจะไม่แสดงเวลาทำงานสำหรับแบตเตอรี่นั้น ในการคืนค่าการชื้บอกเวลาทำงานของแบตเตอรี่ และหลีกเลี่ยงสภาวะแบตเตอรี่ต่ําหรืออุปกรณ์ดับโดยไม่คาดคิด ให้ปรับเทียบแบตเตอรี่ใหม่โดยเร็วที่สุด

ในการปรับเทียบ SurePower Battery Pack ใหม่แบบ Manual ให้ใส่แบตเตอรี่ลงใน SurePower Charger Station หรือ Single Bay Charger และทํา Manual Test (สําหรับข้อมูลเพิ่มเติม ให้ดูที่ ZOLL *SurePower Charger Station Operator's Guide*)

หลังจากปรับเทียบแบตเตอรี่ใหม่แล้ว Recalibration LED จะกะพริบเมื่อกดปุ่มแสดงผลเท่านั้น

## ข้อควรพิจารณาด้านความปลอดภัย

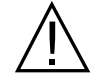

ผู้ควบคุมเครื่องทุกคนควรทบทวนข้อควรพิจารณาด้านความปลอดภัยเหล่านี้ก่อนใช้ตัวเครื่อง ZOLL M2

ตัวเครื่อง ZOLL M2 เป็นเครื่องกระตุกหัวใจด้วยพลังงานสูงที่สามารถส่งพลังงานได้ 200 จูล ในการปิดใช้งานตัวเครื่อง ให้หมุน Mode Selector ไปที่ **OFF**

ในการลดกําลังเครื่องกระตุ้นหัวใจที่ชาร์จแล้ว (หรือกําลังชาร์จอยู่) แบบ Manual ให้ทําอย่างใดอย่างหนึ่งต่อไปนี้:

- **•** กดแป้นการเข้าถึงด่วน **Disarm**
- **•** เปลี่ยนพลังงานที่เลือกไว้
- **•** หมุน Mode Selector ไปที่ **OFF** หรือ **MONITOR**
- **•** เปลี่ยนประเภทผู้ป่วย

เพื่อความปลอดภัย เครื่อง ZOLL M2 จะลดกำลังโดยอัตโนมัติหากปล่อยชาร์จไว้นานกว่า 60 วินาที (หรือช่วงห่างอื่น ๆ ที่ผู้ใช้สามารถกําหนดคาได่ ้) หากไม่ได้กดปุ่ม **SHOCK**

# คําเตือน

ทั่วไป

- **•** เฉพาะบุคลากรที่มีทักษะและผ่านการฝึกอบรมอย่างเหมาะสมผู้ซึ่งคุ้นเคยกับการทํางานของอุปกรณ์เท่านั้นที่ควร ดำเนินการกระตุกหัวใจฉุกเฉิน แพทย์ผู้รับผิดชอบควรกำหนดว<sup>่</sup>าใบรับรองการฝึกอบรมใด เช่น Advanced Cardiac Life Support (ACLS) หรือ Basic Life Support (BLS) ที่เหมาะสม
- **•** เฉพาะบุคลากรที่มีทักษะและผ่านการฝึกอบรม Advanced Cardiac Life Support (ACLS) และผู้ซึ่งคุ้นเคยกับ การทํางานของอุปกรณ์เท่านั้นที่ควรดําเนินการช็อกหัวใจด้วยไฟฟ้าแบบซิงโครไนซ์ต้องตรวจสอบภาวะหัวใจเต้น ผิดจังหวะที่ถูกต้องก่อนที่จะพยายามทําการกระตุกหัวใจ
- **•** คู่มือการใช้งานอธบายฟ ิ ังก์ชันและการทํางานที่เหมาะสมของผลิตภัณฑ์ ZOLL M2 แต่ไม่ใช่สิ่งทดแทนหลักสูตรฝึกอบรม การดูแลผู้ป่วยอย่างเป็นทางการ ผู้ควบคุมเครื่องควรได้รับการฝึกอบรมอย่างเป็นทางการจากหน่วยงานที่เหมาะสม ก่อนที่จะใช้เครื่องตรวจติดตาม/เครื่องกระตุกหัวใจนี้สําหรับการดูแลผู้ป่วย
- **•** การทํางานที่เหมาะสมของตัวเครื่องและการวางตําแหน่งอิเล็กโทรดที่ถูกต้องมีความสําคัญอย่างยิ่งต่อการได้ผลลัพธ์ที่ เหมาะสมที่สุด ผู้ควบคุมเครื่องต้องคุ้นเคยเป็นอย่างดีกับการทํางานที่เหมาะสมของอุปกรณ์
- **•** ไม่แนะนําให้ใช้อิเล็กโทรดคุมจังหวะหัวใจ/กระตุกหัวใจจากภายนอก อุปกรณ์เสริม หรืออุปกรณ์อะแดปเตอร์จากแหล่ง นอกเหนือจาก ZOLL และ ZOLL ไม่ได้เป็นตัวแทนหรือรับประกันเกี่ยวกับสมรรถนะหรือประสิทธิภาพของผลิตภัณฑ์ เมื่อใช้กับอิเล็กโทรดคุมจังหวะหัวใจ/กระตุกหัวใจหรืออุปกรณ์อะแดปเตอร์จากแหล่งอื่น ๆ ความล้มเหลวของ เครื่องกระตุกหัวใจอันเนื่องมาจากการใช้อิเล็กโทรดคุมจังหวะหัวใจ/กระตุกหัวใจ หรืออะแดปเตอร์ที่ไม่ได้ผลิตโดย ZOLL อาจทําให้การรับประกันของ ZOLL เป็นโมฆะ
- **•** เมื่อได้รับการจัดส่งสินค้าแล้ว ให้ตรวจสอบอิเล็กโทรดคุมจังหวะหัวใจ/กระตุกหัวใจเพื่อให้แน่ใจถึงความเข้ากันได้กับ ระบบ ZOLL M2
- **•** วางสายเคเบิลของผู้ป่วยเพื่อไม่ใหด้ึงอิเล็กโทรดโดยไม่ได้ตั้งใจ
- **•** จัดวางสายเคเบิลของผู้ป่วยอย่างระมัดระวังเพื่อหลีกเลี่ยงการสะดุดสายเคเบิล การพันผู้ป่วย หรือการดึงตัวเครื่องเข้าหา ผู้ป่วยโดยไม่ได้ตั้งใจ
- **•** ตัวเครื่อง ZOLL M2 ได้มาตรฐาน IPX4 เมื่อใช้พลังงานจากแบตเตอรี่ขอแนะนําให้ใช้เฉพาะแบตเตอรี่เพื่อจ่ายไฟ ให้ตัวเครื่อง ZOLL M2 เท่านั้นเมื่ออยู่ท่ามกลางสายฝนหรือหิมะ หากจําเป็นต้องใช้ไฟ AC เมื่ออยู่ท่ามกลางสายฝน หรือหมะิ ตรวจสอบให้แน่ใจเสมอว่าเสียบสายไฟ AC เข้ากับตัวเครื่อง ZOLL M2 อย่างแน่นหนา
- **•** เมื่อจัดวางตัวเครื่อง ZOLL M2 ที่เชื่อมต่อกับไฟ AC ให้กําหนดที่ตั้งตัวเครื่องเพื่อให้เข้าถึงปลั๊กไฟได้ง่ายเสมอในกรณี ที่จําเป็นต้องตัดการเชื่อมต่อฉุกเฉิน
- **•** ห้ามถอดแยกตัวเครื่อง มีอันตรายจากการช็อก ส่งต่อปัญหาทั้งหมดไปยังพนักงานบริการที่ได้รับอนุญาต
- **•** ปฏิบัติตามคําแนะนําในการบํารุงรักษาที่แนะนําทั้งหมด หากเกิดปัญหา ไห้รับบริการทันทีห้ามใช้เครื่องตรวจติดตาม/ เครื่องกระตุกหัวใจจนกวาจะได ่ ้รับการตรวจสอบโดยบุคลากรที่เหมาะสม
- **•** ไม่ควรจัดเก็บหรือใช้ตัวเครื่อง ZOLL M2 นอกขีดจํากัดด้านสิ่งแวดล้อมที่แสดงในภาคผนวก ก ของคู่มือนี้
- **•** อุปกรณ์ ZOLL M2 อาจไม่เป็นไปตามข้อมูลจําเพาะเมื่อจัดเก็บไว้ที่ขีดจํากัดบนหรือล่างสุดขีดของอุณหภูมิการจัดเก็บ แล้วนําไปใช้งานทันทีใช้เวลาไม่เกิน 20 นาทีสําหรับอุปกรณ์ ZOLL M2 ที่จะใช้งานได้เต็มประสิทธิภาพหลังจากเก็บที่ อุณหภูมิ -30 องศาเซลเซียส และใช้เวลาไม่เกิน 160 นาทีสำหรับอุปกรณ์ ZOLL M2 ที่จะใช้งานได้เต็มประสิทธิภาพ หลังจากเก็บที่อุณหภูมิ 70 องศาเซลเซียส หากจําเป็นต้องใช้อุปกรณ์ ZOLL M2 ทันทีหลังจากการจัดเก็บ ZOLL ไม่แนะนําให้จัดเก็บตัวเครื่องไว้ที่หรือใกล้กับขีดจํากัดบนหรือล่างของอุณหภูมิการจัดเก็บ
- **•** หลีกเลี่ยงการใช้เครื่อง ZOLL M2 ติดกับหรือวางซ้อนบนอุปกรณ์อื่น ๆ หากหลีกเลี่ยงไม่ได้ให้ตรวจสอบว่าตัวเครื่อง ทํางานตามปกติในการจัดเรียงลักษณะนี้ก่อนใช้งานทางคลินิก
- **•** ตัวเครื่อง ZOLL M2 ควรได้รับการติดตั้งและนําไปใช้งานตามข้อมูล EMC ในภาคผนวก ก ของคู่มือนี้
- การใช้งานอุปกรณ์เสริม ทรานสดิวเซอร์ และสายเคเบิลนอกเหนือจากที่ระบุไว้ในคู่มือนี้อาจส่งผลให้เครื่องตรวจติดตาม/ เครื่องกระตุกหัวใจ ZOLL M2 มีการปล่อยมลพิษเพิ่มขึ้นหรือมีความทนทานต่อการรบกวนทางแม่เหล็กไฟฟ้าลดลง
- **•** ในการทําให้แน่ใจวาม่ ีการป้องกันผลจากการปล่อยกระแสไฟฟ้าของเครื่องกระตุกหวใจ ั ใหใช้ ้เฉพาะอุปกรณ์เสริมที่ได้รับ การรับรองจาก ZOLL เท่านั้น
- **•** ทําการทดสอบการทํางานของแพดเดิลภายในก่อนใช้งานเสมอ
- **•** หากทําตัวเครื่องตก ให้ตรวจสอบดูความเสียหายเสมอ
- **•** เฉพาะบุคลากรที่ได้รับอนุญาตเท่านั้นที่ควรใช้เมนู Supervisor
- **•** หากไม่แน่ใจเกี่ยวกับความแม่นยําของการวัดใด ๆ ก่อนอื่นให้ตรวจสอบสัญญาณชีพของผู้ป่วยด้วยวิธีการอื่น และจากนั้น ตรวจสอบให้แน่ใจว่าเครื่องตรวจติดตามทํางานได้อย่างถูกต้อง
- **•** ห้ามใช้เครื่อง ZOLL M2 ในที่ซึ่งมีบรรยากาศอุดมด้วยออกซิเจน ยาระงับความรู้สึกที่ติดไฟได้หรือสารไวไฟอื่น ๆ (เช่น น้ํามันเบนซิน) การใช้งานตัวเครื่องในสภาพแวดล้อมดังกล่าวอาจทําให้เกิดการระเบิดได้
- **•** ในขณะที่อุปกรณ์สามารถทํางานได้ตามปกติในสภาพแวดล้อมที่มีอุณหภูมิไม่เกิน 50 องศาเซลเซียส แต่ก็ควรทําการตรวจ ติดตามหรือการรักษาต่อไปในสภาพแวดล้อมที่มีอุณหภูมิปกติกว่านี้เพื่อลดโอกาสที่ผู้ป่วยจะได้รับบาดเจ็บจากความร้อน
- **•** ก่อนทิ้งอุปกรณ์เพื่อหลีกเลี่ยงไม่ให้เกิดการปนเปื้อนหรือแพร่เชื้อสู่บุคลากร สิ่งแวดล้อม หรืออุปกรณ์อื่น ๆ เป็นสิ่งสําคัญ ที่จะต้องฆ่าเชื้อและขจัดสิ่งปนเปื้อนที่เครื่องตรวจติดตาม/เครื่องกระตุกหัวใจและอุปกรณ์เสริมใด ๆ และต้องถอด แบตเตอรี่ออก ทิ้งอุปกรณ์และอุปกรณ์เสริมตามข้อบังคับของประเทศของคุณสำหรับอุปกรณ์ที่มีชิ้นส่วนอิเล็กทรอนิกส์
- **•** เมื่อใช้อุปกรณ์อื่น ๆ ร่วมกับตัวเครื่อง ZOLL M2 สามารถเชื่อมต่อขั้วปลายสายไฟสําหรับทําให้ศักย์ไฟฟ้าเท่ากัน เข้าด้วยกันเพื่อขจัดความต่างศักย์ไฟฟ้าระหว่างอุปกรณ์ต่าง ๆ
- •ห้ามให้บริการบำรุงรักษาเชิงป้องกันกับตัวเครื่อง ZOLL M2 ในขณะที่เชื่อมต่ออยู่กับผู้ป่วย
- **•** ห้ามดัดแปลงตัวเครื่อง ZOLL M2
- **•** ไม่ควรใช้อุปกรณ์สื่อสาร RF แบบพกพา (ซึ่งรวมถึงอุปกรณ์ต่อพ่วง เช่น สายเคเบิลเสาอากาศและเสาอากาศภายนอก) ใกล้เกินกวา่ 30 ซม. (12 นิ้ว) จากส่วนใดส่วนหนึ่งของตัวเครื่อง ZOLL M2 ซึ่งรวมถึงสายเคเบิลที่ระบุไว้โดยผู้ผลิต มิฉะนั้นอาจส่งผลให้เกิดการเสื่อมสมรรถนะของอุปกรณ์นี้ได้

### การตรวจติดตาม ECG

- **•** ตัวคุมจังหวะหัวใจที่ฝังไวสามารถท ้ ําให้เครื่องวัดอัตราการเต้นของหวใจน ั ับอัตราของตัวคุมจังหวะหัวใจในระหว่าง ที่เกิดเหตุการณ์ของภาวะหัวใจหยุดเต้นหรือภาวะหัวใจเต้นผิดจังหวะอื่น ๆ วงจรตรวจจับเครื่องกระตุ้นหัวใจโดยเฉพาะ อาจไม่สามารถตรวจจับ spike ทั้งหมดของเครื่องกระตุ้นไฟฟ้าหัวใจที่ฝังไว้ควรตรวจสอบชีพจรของผู้ป่วย ไม่ควรใช้ เครื่องวัดอัตราการเต้นของหัวใจเพียงอย่างเดียว ประวัติผู้ป่วยและการตรวจร่างกายเป็นปัจจัยสําคัญในการตรวจสอบ ว่ามีตัวคุมจังหวะหัวใจที่ฝังไว้อยู่หรือไม่ ควรสังเกตผู้ป่วยที่มีตัวคุมจังหวะหัวใจอย่างระมัดระวัง ดู "การปฏิเสธชีพจรจากเครื่องกระตุ้นไฟฟ้าหัวใจ:" ในหน้าที่ A-4 ของคู่มือนี้สําหรับการเปิดเผยข้อมูลความสามารถของ เครื่องมือนี้ในการปฏิเสธชีพจรของตัวคุมจังหวะหัวใจ
- **•** ใช้เฉพาะอิเล็กโทรด ECG ที่ได้มาตรฐาน AAMI สําหรับสมรรถนะของอิเล็กโทรด (AAMI EC-12) การใช้อิเล็กโทรด ที่ไม่ได้มาตรฐาน AAMI นี้อาจทำให้การฟื้นตัวของรอยบันทึก ECG หลังจากการกระตุกหัวใจล่าช้าไปอย่างมาก
- ก่อนที่จะพยายามทำการช็อกหัวใจด้วยไฟฟ้าแบบซิงโครไนซ์ ตรวจสอบให้แน่ใจว่าสัญญาณ ECG มีคุณภาพดี และตัวบ่งชี้การซิงค์แสดงอยู่เหนือแต่ละคอมเพล็กซ์ QRS
- **•** ห้ามวางอิเล็กโทรดเหนือตัวคุมจังหวะหัวใจที่ฝังไว้โดยตรง
- ตัวเครื่อง ZOLL M2 ตรวจจับสัญญาณไฟฟ้า ECG เท่านั้น เครื่องไม่ได้ตรวจจับชีพจร (การไหลเวียนของโลหิตที่มี ประสิทธิภาพ) ตรวจสอบชีพจรและอัตราการเต้นของหัวใจเสมอโดยการประเมินผู้ป่วยทางกายภาพ อย่าสันนิษฐานว่า การแสดงผลอัตราการเต้นของหัวใจที่ไม่ใช่ศูนย์หมายความว่าผู้ป่วยมีชีพจร
- **•** การเตรียมผิวหนังที่ไม่ดีหรือไม่เหมาะสมในตําแหน่งที่วางอิเล็กโทรด ECG สามารถทําให้เกิดสัญญาณหลอกในระดับที่ ไม่พึงประสงคได์ ้ปฏิบัติตามคําแนะนําในการเตรียมผิวหนังในบทที่ 6: "การตรวจติดตาม ECG"
- อุปกรณ์ เช่น อุปกรณ์เผาจี้ด้วยไฟฟ้าหรืออุปกรณ์ให้ความร้อนลึก เครื่องอ่าน RFID ระบบเฝ้าระวังวัตถุอิเล็กทรอนิกส์ (EAS) หรือเครื่องตรวจจับโลหะที่ปล่อยสัญญาณความถี่วิทยุที่แรง สามารถทำให้เกิดการรบกวนทางไฟฟ้า บิดเบือน สัญญาณ ECG ที่แสดงผลโดยเครื่องตรวจติดตาม และป้องกันการวิเคราะห์จังหวะที่แม่นยำ ตรวจสอบให้แน่ใจว่า ขณะทําการวิเคราะห์จังหวะนั้น ตัวปล่อยสัญญาณรบกวนดังกล่าวอยู่ห่างจากตัวเครื่อง ZOLL M2 และผู้ป่วยมากพอ
- **•** การใช้อุปกรณ์เสริมนอกเหนือจากที่ระบุไวในค ้ ู่มือการใช้งานอาจส่งผลเสียต่อกระแสไฟรั่วของผู้ป่วย
- **•** เครื่องตรวจติดตามแบบแยกสายบางเครื่องอาจทําให้เกิดการรบกวนบนจอแสดงผล ECG และอาจยับยั้งสัญญาณเตือน เกี่ยวกับอัตราการเต้นของหัวใจ

#### การกระตุกหัวใจ

- **•** เครื่อง ZOLL M2 สามารถส่งพลังงานไฟฟ้าได้มากกว่า 200 จูล หากพลังงานไฟฟ้านี้ไม่ถูกปล่อยอย่างถูกต้องตามที่ ้อธิบายไว้ในคู่มือนี้ อาจทำให้ผู้ควบคุมเครื่องหรือผู้สังเกตการณ์ได้รับการบาดเจ็บส่วนบุคคลหรือเสียชีวิตได้
- **•** ในการหลีกเลี่ยงความเสียหายที่อาจเกิดขึ้นกับตัวเครื่อง ZOLL M2 ให้ปิดการคุมจังหวะหัวใจก่อนที่จะกระตุกหัวใจ ผู้ป่วยด้วยเครื่องกระตุกหัวใจเครื่องที่สอง
- ยกเว้นตามที่จำเป็นในระหว่างการรักษาผู้ป่วยฉุกเฉิน ห้ามชาร์จและทำให้เครื่องกระตุกหัวใจปล่อยกระแสไฟฟ้า ในลักษณะที่ต่อเนื่องกันอย่างรวดเร็วซ้ํา ๆ หากการทดสอบเครื่องกระตุกหัวใจจําเป็นต้องมีการปล่อยกระแสไฟฟ้าซ้ํา ๆ ให้มีช่วงเวลารออย่างน้อยหนึ่งนาทีหลังจากทุก ๆ การปล่อยกระแสไฟฟ้าครั้งที่สาม
- **•** เมื่อใช้ตัวเครื่อง ZOLL M2 สําหรับการช็อกหัวใจด้วยไฟฟ้า อาจล้างโหมด SYNC หลังจากการช็อกแต่ละครั้ง ผู้ใช้ อาจต้องเลือก (กด) ปุ่ม SYNC อีกครั้งหลังจากทําการช็อกแบบซิงโครไนซ์กับผู้ป่วยแต่ละครั้ง ในเมนู Supervisor สามารถกําหนดค่าให้เครื่อง ZOLL M2 ยังคงอยู่ในโหมด SYNC หลังจากการช็อกแต่ละครั้ง
- **•** การช็อกหัวใจด้วยไฟฟ้าแบบซิงโครไนซ์สามารถทําได้โดยใช้แพดเดิลภายนอกสําหรับการตรวจติดตาม ECG อย่างไรก็ตาม การเคลื่อนไหวของแพดเดิลสามารถทําให้เกิด ECG หลอกซึ่งอาจทําให้เครื่องกระตุกหัวใจปล่อยกระแสไฟฟ้าโดย ไม่ได้ตั้งใจ ขอแนะนําให้ใช้การตรวจติดตามใน Leads I, II หรือ III ในระหว่างการช็อกหัวใจด้วยไฟฟ้าแบบซิงโครไนซ์ โดยที่ยังสามารถใช้แผ่นอิเล็กโทรดแบบแฮนด์ฟรีเป็นแหล่งกําเนิด ECG สําหรับการช็อกหัวใจด้วยไฟฟ้าได้อย่างมี ประสิทธิภาพด้วย
- **•** หากเจลนําไฟฟ้าสร้างเส้นทางต่อเนื่องระหวางอ ่ ิเล็กโทรดต่าง ๆ ของเครื่องกระตุกหัวใจ พลังงานที่ส่งอาจลดลงอย่างมาก ให้ปรับตําแหน่งอิเล็กโทรดเพื่อกําจัดเส้นทางลัดก่อนที่จะพยายามทําการช็อกเพิ่มเติม
- เทคนิคการกระตุกหัวใจที่ไม่เหมาะสมอาจทำให้ผิวหนังไหม้ได้ ในการจำกัดการไหม้ของผิวหนังที่อาจเกิดขึ้น ให้ใช้เฉพาะ เจลกระตุกหัวใจ ZOLL บนแพดเดิลเท่านั้น ตรวจสอบให้แน่ใจว่าเจลครอบคลุมพื้นผิวแพดเดิลทั้งหมด และกดให้แน่น กับหน้าอกของผู้ป่วย
- **•** ห้ามใช้อิเล็กโทรดแบบแฮนด์ฟรีหรืออุปกรณ์เสริมเจลหลังจากวันหมดอายุ เนื่องจากการใช้ดังกล่าวสามารถทําให้การส่ง พลังงานลดลง ผิวหนังไหม้ หรือไม่สามารถส่งการช็อกเพื่อกระตุกหัวใจได้
- **•** การเลือกระดับพลังงานใหม่ในขณะที่เครื่องกระตุกหัวใจกําลังชาร์จอยู่หรือชาร์จแล้วจะเป็นการลดกําลังเครื่อง กระตุกหัวใจโดยอัตโนมัติกดปุ่ม **CHARGE** อีกครั้งเพื่อเริ่มการชาร์จเครื่องกระตุกหัวใจต่อ
- **•** ก่อนการกระตุกหัวใจ ให้ถอดอุปกรณ์อิเล็กทรอนิกส์ทางการแพทย์ใด ๆ ที่ไม่ได้ติดป้ายกํากับว่า "ได้รับความคุ้มครอง จากการกระตุกหัวใจ" ออกจากตัวผู้ป่วย
- **•** ก่อนที่จะชาร์จเครื่องกระตุกหัวใจ ให้ตรวจสอบว่าได้เลือกพลังงานที่ต้องการไว้บนจอแสดงผลแล้ว

## การคุมจังหวะหัวใจ

- ภาวะกล้ามเนื้อหัวใจห้องล่างสั่นระริกไม่ตอบสนองต่อการคุมจังหวะหัวใจและจำเป็นต้องทำการกระตุกหัวใจทันที ดังนั้นจึงต้องตรวจสอบภาวะหัวใจเต้นผิดจังหวะของผู้ป่วยทันที เพื่อให้สามารถทำการบำบัดที่เหมาะสมได้ หากผู้ป่วย มีภาวะกล้ามเนื้อหัวใจห้องล่างสั่นระริกและการกระตุกหัวใจประสบความสําเร็จแต่เกิดภาวะหัวใจหยุดนิ่ง (หัวใจหยุดเต้น) ตามมา ให้ใช้ตัวคุมจังหวะหัวใจ
- **•** สามารถหยุดภาวะหัวใจห้องล่างเต้นเร็วหรือภาวะหัวใจเต้นเร็วจากตําแหน่งเหนือหัวใจห้องล่างได้ชั่วคราวด้วยการคุม จังหวะ หัวใจ แต่ในกรณีฉุกเฉินหรือในระหว่างที่ระบบไหลเวียนโลหิตล้มเหลว การช็อกหัวใจด้วยไฟฟ้าแบบซิงโครไนซ์ จะเร็วกว่าและแน่นอนกว่า
- **•** กิจกรรมทางไฟฟ้าแบบไม่มีชีพจร (PEA) สามารถเกิดขึ้นได้หลังจากภาวะหัวใจหยุดเต้นเป็นเวลานานหรือในภาวะ โรคอื่น ๆ ที่มีการทำงานของกล้ามเนื้อหัวใจลดลง การคมจังหวะหัวใจอาจทำให้เกิดการตอบสนองของ ECG โดยไม่มี การหดตัวเชิงกลที่มีประสิทธิภาพ ทำให้จำเป็นต้องให้การรักษาอื่น ๆ ที่มีประสิทธิภาพ
- **•** การคุมจังหวะหัวใจอาจทําให้เกิดการตอบสนองซ้ํา ๆ ที่ไม่พึงประสงค์ภาวะหัวใจเต้นเร็ว หรือภาวะกล้ามเนื้อหัวใจ สั่นระริกเมื่อมีภาวะขาดออกซิเจนโดยทั่วไป กล้ามเนื้อหัวใจขาดเลือด ความเป็นพิษของยาต่อหัวใจ ความไม่สมดุลของ อิเล็กโทรไลต์หรือโรคหัวใจอื่น ๆ
- **•** การคุมจังหวะหัวใจด้วยวิธีการใด ๆ มีแนวโน้มที่จะยับยั้งความเป็นจังหวะในตัว การหยุดคุมจังหวะหัวใจกะทันหัน โดยเฉพาะอย่างยิ่งที่อัตราที่รวดเร็ว สามารถทําให้หัวใจห้องล่างหยุดนิ่งและควรหลีกเลี่ยง
- **•** การคุมจังหวะหัวใจชั่วคราวแบบไม่รุกล้ําอาจทําให้เกิดความรู้สึกไม่สบายมากน้อยต่างกัน ซึ่งในบางครั้งอาจรุนแรงและ ทําให้ไม่สามารถใช้ต่อไปได้ในผู้ป่วยที่รู้สึกตัว
- **•** การคุมจังหวะหัวใจผ่านผิวหนังอาจทําให้เกิดความรู้สึกไม่สบายตั้งแต่เล็กน้อยจนถึงรุนแรง ขึ้นอยู่กับระดับความทน ของผู้ป่วย การหดตัวของกล้ามเนื้อ และการวางตำแหน่งอิเล็กโทรด ในบางกรณี ความรู้สึกไม่สบายอาจลดลงโดยการย้าย ตําแหน่งแผ่นอิเล็กโทรดคุมจังหวะหัวใจเล็กน้อย
- **•** การหดตัวของกล้ามเนื้อโครงร่างอย่างหลีกเลี่ยงไม่ได้อาจเป็นปัญหาในผู้ป่วยที่ป่วยหนัก และอาจจํากัดให้ใช้อย่างต่อเนื่อง ได้เพียงไม่กี่ชั่วโมง การเป็นผื่นแดงหรือภาวะเลือดคั่งของผิวหนังภายใต้อิเล็กโทรดบำบัดแบบแฮนด์ฟรีมักเกิดขึ้น ซึ่งผลนี้ มักจะเพิ่มขึ้นตามขอบของอิเล็กโทรด อาการแดงนี้ควรลดลงอย่างมากภายใน 72 ชั่วโมง
- เคยมีรายงานการเกิดรอยไหม้ภายใต้อิเล็กโทรดด้านหน้าเมื่อทำการคุมจังหวะหัวใจผู้ป่วยผู้ใหญ่ที่มีการไหลเวียนของเลือด ไปยังผิวหนังจํากัดอย่างรุนแรง ควรหลีกเลี่ยงการคุมจังหวะหัวใจเป็นเวลานานในกรณีเหล่านี้และแนะนําให้ตรวจสอบ ผิวหนังที่อยู่ด้านล่างเป็นระยะ
- **•** มีรายงานว่าการหายใจเองถูกยับยั้งชั่วคราวในผู้ป่วยหมดสติที่ใช้เครื่องที่มีอยู่ก่อนหน้านี้เมื่อวางอิเล็กโทรดด้านหน้า บนหน้าท้องไว้ต่ําเกินไป
- **•** ตรวจสอบเสมอว่าผู้ป่วยได้รับการคุมจังหวะหัวใจอย่างมีประสิทธิภาพโดยการคลําอัตราชีพจรของผู้ป่วยและเปรียบเทียบ กับการตั้งค่าอัตราของตัวคุมจังหวะหัวใจ
- **•** สัญญาณหลอกและสัญญาณรบกวน ECG สามารถทําให้การตรวจจับ R wave ไม่น่าเชื่อถือ ซึ่งส่งผลต่อเครื่องวดั HR และอัตราการคมจังหวะหัวใจในโหมดตามคำขอ สังเกตผู้ป่วยอย่างใกล้ชิดเสมอในระหว่างดำเนินการคมจังหวะหัวใจ พิจารณาใช้โหมดการคุมจังหวะหัวใจแบบอะซิงโครนัสหากไม่สามารถหารอยบันทึก ECG ที่เชื่อถือได้
- เป็นสิ่งสำคัญที่จะต้องตรวจติดตามผู้ป่วยอย่างใกล้ชิดเพื่อตรวจสอบว่ามีการเก็บข้อมูลทั้งเชิงกลและทางไฟฟ้าเกิดขึ้นอยู่ สามารถตรวจสอบการเก็บข้อมูลทางไฟฟ้าได้โดยการสังเกตว่ามีการเต้นนอกตำหน่งขนาดใหญ่หลังจากส่งชีพจรใน การคุมจังหวะหัวใจแล้ว ขนาดและรูปร่างของการเต้นขึ้นอยู่กับผู้ป่วย การเก็บข้อมูลเชิงกลสามารถตรวจสอบได้ โดยการตรวจสอบอาการแสดงของการไหลเวยนของเล ี ือดที่เพิ่มขึ้น เช่น ผิวแดง ชีพจรที่คลําพบ ความดันโลหิตเพิ่มขึ้น ฯลฯ ให้สังเกตผู้ป่วยอย่างต่อเนื่องในระหว่างทำการคมจังหวะหัวใจเพื่อให้แน่ใจว่ายังคงเก็บข้อมูลอยู่ ห้ามปล่อย ผู้ป่วยทิ้งไว้โดยไม่มีใครดูแลขณะให้การบําบัดด้วยการคุมจังหวะหัวใจจากภายนอก

#### **คําเตือน! อุปกรณ์นี้สามารถใช้สําหรับการคุมจังหวะหัวใจของผู้ป่วยจากภายนอกเท่านั้น และไม่สามารถใช้สําหรับการคุมจังหวะ หัวใจจากภายในได้ห้ามเชื่อมต่อสายไฟสําหรับการคุมจังหวะหัวใจจากภายในเข้ากับเครื่องตรวจติดตาม/ เครื่องกระตุกหัวใจ ZOLL M2**

#### CPR

- **•** วางผู้ป่วยไว้บนพื้นผิวที่มั่นคงก่อนทําการกดหน้าอก
- ผู้ป่วยจะต้องอยู่นิ่งในระหว่างการกดหน้าอกเพื่อให้แน่ใจว่าการวัด CPR แม่นยำ ขณะทำการกดหน้าอกให้เด็ก ์ตรวจสอบให้แน่ใจว่าตั้งค่าประเภทของผู้ป่วยใน ZOLL M2 เป็นเด็ก ความล้มเหลวในการตั้งค่าประเภทผู้ป่วยที่ถูกต้อง สามารถส่งผลให้มีข้อความพร้อมรับด้วยเสียงว่า "Push Harder" ซึ่งไม่เหมาะสมสําหรับผู้ป่วยเด็กบางราย
- วางอิเล็กโทรด CPR บนตัวผู้ป่วยตามที่ระบุไว้บนบรรจุภัณฑ์ของอิเล็กโทรดเพื่อให้แน่ใจว่ามีการวัดความลึก ในการกดที่แม่นยำ

### $SpO<sub>2</sub>$

- **•** เก็บหัววัดนิ้วให้สะอาดและแห้ง
- **•** อย่าใช้ส่วนประกอบใด ๆ ที่มีการติดฉลากสําหรับการใช้งานครั้งเดียวเท่านั้น
- **•** การวัด SpO2 อาจได้รับผลกระทบจากภาวะของผู้ป่วยบางอย่าง: ภาวะหัวใจห้องขวาล้มเหลวรุนแรง ลิ้นไทรคัสพิดรั่ว หรือการไหลกลับของเลือดดําถูกขัดขวาง
- การวัด SpO<sub>2</sub> อาจได้รับผลกระทบเมื่อใช้สีย้อมในหลอดเลือด เมื่อมีการหดตัวของหลอดเลือดหรือมีปริมาตรเลือดน้อย อย่างรุนแรง หรือภายใต้ภาวะที่ไม่มีหลอดเลือดแดงที่เต้นเป็นจังหวะ
- **•** การวัด SpO2 อาจได้รับผลกระทบเมื่อมีสนามการรบกวนทางแม่เหล็กไฟฟ้า (EMI) ที่แรง อุปกรณ์ผ่าตัดด้วยมีดไฟฟ้า หลอด IR แสงสว่างจ้า เซนเซอร์ที่ใส่อย่างไม่เหมาะสม การใช้เซนเซอร์ที่ไม่ใช่ ZOLL หรือเซนเซอร์ที่ได้รับความเสียหาย ในผู้ป่วยที่สูดดมควันพิษ หรือภาวะพิษคาร์บอนมอนอกไซด์หรือเมื่อมีการเคลื่อนไหวของผู้ป่วย
- **•** อาจเกิดความเสียหายของเนื้อเยื่อได้หากใส่เซนเซอร์อย่างไม่ถูกต้อง หรือปล่อยทิ้งไว้ในตําแหน่งเดิมเป็นระยะเวลานาน ย้ายเซนเซอร์ทุก ๆ 4 ชั่วโมงเพื่อลดโอกาสเกิดความเสียหายของเนื้อเยื่อ
- **•** ห้ามใช้เซนเซอร์ตรวจวัดค่าออกซเจนใด ิ ๆ ในระหว่างการสแกน MRI วิธีดําเนินการของ MRI สามารถทําให้กระแสไฟฟ้า จากการเหนี่ยวนําไหลผ่านเซนเซอร์ซึ่งทําให้ผู้ป่วยเกิดรอยไหม้ได้
- ห้ามใส่เซนเซอร์ SpO<sub>2</sub> ที่แขนข้างเดียวกับที่มีผ้าพัน NIBP อยู่ สัญญาณเตือนเกี่ยวกับ SpO<sub>2</sub> อาจส่งเสียงเมื่อ การไหลเวียนของเลือดแดงถูกตัดในระหว่างการวัด NIBP และอาจส่งผลต่อการวัด SpO<sub>2</sub>

## ความดันโลหิตแบบไม่รุกล้ํา

- **•** ผลการวัดความดันโลหิตอาจได้รับผลกระทบจากตําแหน่งของผู้ป่วย ภาวะทางสรีรวิทยาของผู้ป่วย และปัจจัยอื่น ๆ
- **•** การทดแทนด้วยส่วนประกอบที่แตกต่างจากที่จัดหาให้โดย ZOLL (ผ้าพัน ท่ออ่อน ฯลฯ) อาจส่งผลให้เกิดข้อผิดพลาด ในการวัด ใช้เฉพาะผ้าพันและท่ออ่อนที่ได้รับการรับรองจาก ZOLL เท่านั้น
- **•** ห้ามใช้ผ้าพันของเครื่องวัดความดันโลหิตกับแขนขาที่กําลังใช้สําหรับการหยดยาเข้าทางหลอดเลือดดําหรือสําหรับ การตรวจติดตาม  $SpO<sub>2</sub>$
- **•** อาจไม่ได้ค่าความดันที่อ่านได้แบบแม่นยําในผู้ที่มีภาวะหัวใจเต้นผิดจังหวะ ตัวสั่น หรือมีอาการชัก ยายังอาจส่งผลต่อ ้ค่าความดันที่อ่านได้อีกด้วย ขนาดผ้าพันที่ถูกต้องเป็นสิ่งจำเป็นสำหรับค่าความดันโลหิตที่อ่านได้แบบแม่นยำ
- **•** ท่ออ่อนของเครื่องวัดความดันโลหิตต้องปราศจากการอุดกั้นและรอยย่น
- **•** หากผ้าพันของผู้ป่วยไม่ได้อยู่ที่ระดับหวใจ ั อาจส่งผลให้เกิดข้อผิดพลาดในการวัดได้
- **•** ขณะตรวจติดตามความดันโลหิตเป็นช่วงถี่ ให้สังเกตแขนขาของผู้ป่วยที่ใส่ผ้าพันไว้เพื่อดูอาการแสดงของการไหลเวียน ของเลือดที่ถูกขัดขวาง
- **•** การวัดความดันโลหิตอาจไม่แม่นยําหากดําเนินการในขณะเร่งหรือลดความเร็วในยานพาหนะที่กําลังเคลื่อนที่
- **•** หากผลการวัด NIBP น่าสงสัย ให้ทําการวดซั ้ํา หากผลการวัดซ้ํายังคงน่าสงสัย ให้ใช้วธิีการวัดความดันโลหิตอีกวิธีหนึ่ง
- **•** อย่าพยายามทําการวัด NIBP กับผู้ป่วยในระหว่างการผ่าตัดทําทางเบี่ยงหัวใจและปอด
- **•** ตรวจสอบให้แน่ใจว่าผู้ป่วยไม่แพ้ผ้าพันวดความด ั ันโลหิตที่ทําจากไนลอน, TPU, หรือ PVC ก่อนใช้งาน

## $CO<sub>2</sub>$

- **•** ในระหว่างการสแกน MRI ต้องวางเครื่องตรวจติดตามไว้นอกห้อง MRI ขณะใช้เครื่องตรวจติดตามนอกห้อง MRI สามารถทำการตรวจติดตาม EtCO<sub>2</sub> ได้โดยใช้สายสุ่มตัวอย่างที่ยาวซึ่งเปิดโอกาสให้วางเครื่องตรวจติดตามไว้นอกห้อง MRI ได้
- **•** ขณะใช้เครื่องตรวจติดตามกับยาระงับความรู้สึก ไนตรัสออกไซด์หรือออกซิเจนที่มีความเข้มข้นสูง ให้เชื่อมต่อ ช่องทางออกก๊าซเข้ากับระบบกําจัดก๊าซเสีย
- ใช้เฉพาะสายสุ่มตัวอย่าง CO<sub>2</sub> ที่ระบุไว้โดย ZOLL เท่านั้น
- **•** สายสุ่มตัวอย่าง CO2 ติดป้ายกํากับไวว้่าสําหรับใช้กับผู้ป่วยรายเดียวเท่านั้น ห้ามใช้สายสุ่มตัวอย่างซ้ํา
- ค่า CO<sub>2</sub> ที่อ่านได้และอัตราการหายใจสามารถได้รับผลกระทบจากข้อผิดพลาดในการใส่เซนเซอร์ สภาพแวดล้อม โดยรอบบางอย่าง และภาวะบางอย่างของผู้ป่วย
- $\bullet$  ในการทำให้แน่ใจว่าผลการวัด CO<sub>2</sub> แม่นยำ ให้ปรับ O<sub>2</sub> และ/หรือ N<sub>2</sub>O compensation เมื่อใดก็ตามที่มี N<sub>2</sub>O หรือ O<sub>2</sub> ระดับสูงอยู่ในวงจรการหายใจของผู้ป่วย

## การหายใจ

- ขณะทำการบันทึกการขยับทรวงอกระหว่างการหายใจด้วยอิมพีแดนซ์ ห้ามใช้ตัวเครื่อง M2 ร่วมกับเครื่องตรวจติดตาม การหายใจโดยอาศัยอิมพีแดนซ์อีกเครื่องหนึ่งกับผู้ป่วยรายเดียวกัน เนื่องจากสัญญาณการวัดการหายใจอาจรบกวน กันและกัน
- **•** ห้ามพึ่งพาการตรวจติดตามการหายใจโดยอาศัยอิมพีแดนซ์เพื่อตรวจจับการหยุดหายใจ ปฏิบัติตามแนวทางของ โรงพยาบาลและการปฏิบัติการวิจัยทางคลินิกที่ดีที่สุด ซึ่งรวมถึงการตรวจติดตามพารามิเตอร์เพิ่มเติมที่บ่งชี้สถานะ การหล่อเลี้ยงด้วยออกซิเจนของผู้ป่วย
- •ด้วยเครื่องตรวจติดตามใด ๆ ที่ตรวจจับความพยายามที่จะหายใจผ่านการบันทึกการขยับทรวงอกระหว่างการหายใจ<br>•ด้วยอิมพีแดนซ์ ผลหลอกที่เกิดจากการเคลื่อนไหวของผู้ป่วย การสั่นของที่นอนสำหรับ apnea หรือการใช้การเผาจี้ ี ด้วยไฟฟ้าอาจทำให้ตรวจไม่พบการแสดงอาการ apnea ตรวจสอบและตั้งสัญญาณเตือนสำหรับ SpO<sub>2</sub> เสมอขณะใช้ การบันทึกการขยับทรวงอกระหว่างการหายใจด้วยอิมพีแดนซ์เพื่อตรวจติดตามการทํางานของระบบทางเดินหายใจ
- **•** ไม่ควรใช้อุปกรณ์นี้เป็นเครื่องตรวจติดตาม apnea
- **•** ในบางกรณีเช่น ทางเดินหายใจอุดกั้น ความพยายามที่จะหายใจของผู้ป่วยอาจไม่ทําให้เกิดการแลกเปลี่ยนอากาศใด ๆ แต่ยังคงทําให้ขนาดหน้าอกเปลี่ยนแปลง ซึ่งทําให้เกิดการเปลี่ยนแปลงอิมพีแดนซ์ที่เครื่องตรวจจับการหายใจสามารถ ตรวจพบได้ ทางที่ดีที่สุดควรใช้เครื่องวัดความอิ่มตัวของออกซิเจนจากชีพจรและการตรวจติดตาม CO<sub>2</sub> ขณะตรวจ ติดตามการหายใจเพื่อให้ได้ค่าของผู้ป่วยที่อ่านได้แบบแม่นยำ

#### อุณหภูมิ

- **•** ใช้เฉพาะเซนเซอร์อุณหภูมิที่ระบุไว้โดย Zoll เท่านั้น
- **•** เซนเซอร์อุณหภูมิสามารถใช้ซ้ําได้และควรทําความสะอาดและบํารุงรักษาตามแนวทางใน บทที่ 18, "การบํารุงรักษาและการแก้ไขปัญหา"

## อุปกรณ์ที่มีอํานาจแม่เหล็ก

- **•** อุปกรณ์และอุปกรณ์เสริมทางชีวการแพทย์เช่น อิเล็กโทรด ECG สายเคเบิล และหัววัด SpO2 มีวัสดุที่มีอํานาจแม่เหล็ก ต้องไม่ใช้อุปกรณ์ที่มีอํานาจแม่เหล็กในบริเวณที่มีสนามแม่เหล็กสูงซึ่งเกิดจากอุปกรณ์ถ่ายภาพด้วยคลื่นสนามแม่เหล็ก (MRI) หรือไม่ก็อุปกรณ์นิวเคลียร์แมกเนติกเรโซแนนซ์ (NMR)
- **•** สนามแม่เหล็กขนาดใหญ่ที่สร้างขึ้นโดยอุปกรณ์ MRI หรือไม่ก็อุปกรณ์ NMR สามารถดึงดูดอุปกรณ์ที่มีอํานาจแม่เหล็ก ด้วยแรงที่รุนแรงมาก ซึ่งอาจทําให้บุคคลที่อยู่ระหว่างอุปกรณ์กับอุปกรณ์ MRI หรืออุปกรณ์ NMR ได้รับบาดเจ็บสาหัส หรือเสียชีวิตได้

## แบตเตอรี่

- **•** แม้ว่าอุปกรณ์จะสามารถทํางานได้โดยใช้ไฟ AC หลักเพียงอย่างเดียว ZOLL ขอแนะนําอย่างยิ่งให้ใช้งานตัวเครื่อง โดยติดตั้งแบตเตอรี่ไว้ตลอดเวลา การใช้งานตัวเครื่องโดยใช้แบตเตอรี่ทําให้มีไฟสํารองในกรณีที่ไฟ AC ขัดข้อง แบตเตอรี่ สามารถถูกชาร์จใหม่โดยอัตโนมัติในขณะที่ติดตั้งอยู่ในตัวเครื่อง เก็บก้อนแบตเตอรีสำรองที่ชาร์จจนเต็มแล้วไว้กับเครื่อง ตรวจติดตาม/เครื่องกระตุกหัวใจตลอดเวลา
- **•** ZOLL M2 ได้มาตรฐาน IPX4 เมื่อใช้พลังงานจากแบตเตอรี่ขอแนะนําให้ใช้เฉพาะแบตเตอรี่เพื่อจ่ายไฟให้ตัวเครื่อง ZOLL M2 เท่านั้นเมื่ออยู่ท่ามกลางสายฝนหรือหิมะ หากจําเป็นต้องใช้ไฟ AC เมื่ออยู่ท่ามกลางสายฝนหรือหิมะ ตรวจสอบให้แน่ใจเสมอวาเส่ ียบสายไฟ AC เข้ากับตัวเครื่อง ZOLL M2 อย่างแน่นหนา
- **•** ทดสอบก้อนแบตเตอรี่เป็นประจํา แบตเตอรี่ที่ไม่ผ่านการทดสอบความจุของแท่นชาร์จ ZOLL อาจทําให้ตัวเครื่อง ZOLL M2 ดับโดยไม่คาดคิด
- **•** เมื่อสัญญาณเตือน *Low Battery* ปรากฏขึ้น ให้เสียบปลั๊กตัวเครื่อง ZOLL M2 เข้ากับไฟ AC หลักหรือติดตั้งก้อน แบตเตอรี่ที่ชาร์จจนเต็มแล้วโดยเร็วที่สุด เมื่อสัญญาณเตือน *Replace Battery* ปรากฏขึ้น ให้เปลี่ยนก้อนแบตเตอรี่เป็น ก้อนที่ชาร์จจนเต็มแล้วทันที หรือเสียบปลักตัวเครื่อง ZOLL M2 เข้ากับไฟ AC หลักเนื่องจากตัวเครื่องใกล้จะดับเพราะ สภาวะแบตเตอรี่ต่ํา
- **•** หากใช้ในทางที่ผิด ก้อนแบตเตอรี่อาจก่อให้เกิดอันตรายจากไฟไหม้ได้ห้ามถอดแยกก้อนแบตเตอรี่ลัดวงจรขั้วปลาย สายไฟ หรือทิ้งลงในกองไฟ

#### ความปลอดภัยของผู้ควบคุมเครื่อง

- **•** เครื่อง ZOLL M2 สามารถส่งพลังงานไฟฟ้าได้มากกว่า 200 จูล หากพลังงานไฟฟ้านี้ไม่ถูกปล่อยอย่างถูกต้อง (ตามที่อธิบายไว้ในคมู่ ือนี้) อาจทําให้ผู้ควบคุมเครื่องหรือผู้สังเกตการณ์ได้รับการบาดเจ็บส่วนบุคคลหรือเสียชีวิตได้
- **•** ห้ามใช้ตัวเครื่องใกล้หรืออยู่ในน้ํานิ่ง ความปลอดภัยทางไฟฟ้าอาจลดลงเมื่อเครื่องตรวจติดตาม/เครื่องกระตุกหัวใจเปียก
- ห้ามทำให้เครื่องกระตุกหัวใจปล่อยกระแสไฟฟ้ายกเว้นตามที่ระบุไว้ในคำแนะนำ ทำให้เครื่องกระตุกหัวใจปล่อย กระแสไฟฟ้าเฉพาะเมื่อติดอิเล็กโทรดหรือใช้แพดเดิลกระตุกหัวใจกับผู้ป่วยอย่างเหมาะสมเท่านั้น
- **•** ในการหลีกเลี่ยงความเสี่ยงที่จะเกิดไฟฟ้าช็อต อุปกรณ์นี้จะต้องเชื่อมต่อกับเต้ารับไฟ AC หลักที่มีการเชื่อมต่อสายดิน ป้องกันเท่านั้น
- ในการหลีกเลี่ยงความเสี่ยงที่จะเกิดไฟฟ้าช็อต ห้ามสัมผัสบริเวณที่ทาเจลไว้ของอิเล็กโทรดบำบัดแบบแฮนด์ฟรีในระหว่าง ทําการคมจุ ังหวะหวใจหร ั ือการกระตุกหัวใจ
- **•** ในการหลีกเลี่ยงความเสี่ยงที่จะเกิดไฟฟ้าช็อต ห้ามปล่อยให้เจลอิเล็กโทรไลต์สะสมบนมือหรือระหว่างอิเล็กโทรดของ แพดเดิลกับที่จับแพดเดิล
- **•** สําหรับการกระตุกหัวใจด้วยแพดเดิล ให้ใช้เฉพาะเจลอิเล็กโทรไลต์ที่มีการนําไฟฟ้าสูงตามที่ระบุไว้โดยผู้ผลิตสําหรับ การใช้งานดังกล่าวเท่านั้น
- **•** ขณะใช้แพดเดิลเพื่อการกระตุกหัวใจ ให้ใช้นิ้วโป้งเพื่อควบคุมปุ่ม **SHOCK** การทําเช่นนี้จะช่วยหลีกเลี่ยงไม่ให้ผู้ควบคุม เครื่องถูกไฟฟ้าช็อตโดยไม่ได้ตั้งใจ
- **•** การใช้อุปกรณ์เสริมที่ไม่เป็นไปตามข้อกําหนดด้านความปลอดภัยที่เทียบเท่ากับของเครื่องตรวจติดตาม/เครื่องกระตุก หัวใจ ZOLL M2 อาจทําให้ระดับความปลอดภัยของระบบรวมลดลง ขณะเลือกอุปกรณ์เสริม ให้พิจารณาสิ่งต่อไปนี้:
	- **•** การใช้งานอุปกรณ์เสริมในบริเวณใกล้เคียงผู้ป่วย
- **•** หลักฐานที่แสดงว่ามีการรับรองความปลอดภัยของอุปกรณ์เสริมตาม IEC (EN) 60601-1 ที่เหมาะสม
- **•** ตรวจสอบเสมอว่าอุปกรณ์ทํางานอย่างถูกต้องและอยู่ในสภาพที่เหมาะสมก่อนใช้งาน
- **•** ก่อนทําให้เครื่องกระตุกหัวใจปล่อยกระแสไฟฟ้า ให้เตือนทุกคนให้ STAND CLEAR จากผู้ป่วย
- ห้ามสัมผัสเตียง ผู้ป่วย หรืออุปกรณ์ใด ๆ ที่เชื่อมต่อกับผู้ป่วยในระหว่างการกระตุกหัวใจ สามารถเกิดการช็อกที่รุนแรงได้ ในการหลีกเลี่ยงเส้นทางอันตรายสําหรับกระแสไฟฟ้าในการกระตุกหัวใจ ห้ามปล่อยให้ส่วนที่ไม่ถูกปกปิดของร่างกาย ผู้ป่วยสัมผัสกับวัตถุใดก็ตามที่เป็นโลหะ เช่น โครงเตียง
- **•** ในการหลีกเลี่ยงความเสี่ยงที่จะเกิดไฟฟ้าช็อต ห้ามปล่อยให้เครื่องพิมพ์สัมผัสกับชิ้นส่วนนําไฟฟ้าอื่น ๆ เช่น อุปกรณ์ ที่เชื่อมต่อกับพอร์ต USB

#### ความปลอดภัยของผู้ป่วย

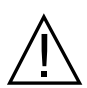

- การกระตุกหัวใจหรือการช็อกหัวใจด้วยไฟฟ้าที่ไม่เหมาะสมให้ผู้ป่วย (ตัวอย่างเช่น เมื่อไม่มีภาวะหัวใจเต้นผิดจังหวะ ร้ายแรง) อาจเร่งให้เกิดภาวะกล้ามเนื้อหัวใจห้องล่างสั่นระริก ภาวะหัวใจหยุดเต้น หรือภาวะหัวใจเต้นผิดจังหวะอื่น ๆ ที่เป็นอันตรายได้
- **•** การกระตุกหัวใจโดยไม่มีการทาเจลอิเล็กโทรไลต์สําหรับอิเล็กโทรดหรือแพดเดิลอย่างเหมาะสมอาจไม่ได้ผลและทําให้เกิด ้รอยไหม้ได้ โดยเฉพาะอย่างยิ่งเมื่อจำเป็นต้องทำการช็อกซ้ำ ๆ การเป็นผื่นแดงหรือภาวะเลือดคั่งของผิวหนังภายใต้ แพดเดิลหรืออิเล็กโทรดมักเกิดขึ้น ซึ่งผลนี้มักจะเพิ่มขึ้นตามขอบของแพดเดิลหรืออิเล็กโทรด อาการแดงนี้ควรลดลง อย่างมากภายใน 72 ชั่วโมง
- **•** ควรเชื่อมต่ออุปกรณ์นี้เข้ากับผู้ป่วยครั้งละหนึ่งรายเท่านั้น
- **•** การตั้งค่าระดับพลังงานในการกระตุกหัวใจผู้ใหญ่และเด็กควรอิงตามโพรโทคอลทางคลินิกที่จําเพาะกับสถานที่
- **•** ในการทําให้แน่ใจเรื่องความปลอดภัยของผู้ป่วย ห้ามวางตัวเครื่อง ZOLL M2 ในตําแหน่งใด ๆ ที่อาจทําให้เครื่อง ตกลงบนตัวผู้ป่วย
- **•** ในการทําให้แน่ใจเรื่องความปลอดภัยของผู้ป่วย ให้เชื่อมต่อเครื่อง ZOLL M2 เฉพาะกับอุปกรณ์ที่มีวงจรไฟฟ้าแยก เท่านั้น
- **•** ใช้เฉพาะอิเล็กโทรด ECG ที่มีคุณภาพสูงเท่านั้น อิเล็กโทรด ECG มีไว้สําหรับการรับจังหวะเท่านั้น ไม่สามารถใช้ อิเล็กโทรด ECG เพื่อการกระตุกหัวใจหรือการคุมจังหวะหัวใจได้
- **•** ห้ามใช้อิเล็กโทรดบําบัดหรืออิเล็กโทรด ECG หากเจลแห้ง แยกออกจากกัน ฉีกขาด หรือแยกออกจากฟอยล์ การใช้อิเล็กโทรดดังกล่าวอาจส่งผลใหเก้ ิดรอยไหม้ของผู้ป่วยได้การยึดเกาะไม่ดีและ/หรือโพรงอากาศใต้อิเล็กโทรด บําบัดอาจทําให้เกิดการเกิดประกายไฟและผิวหนังไหม้ได้
- ตรวจสอบวันหมดอายุบนบรรจุภัณฑ์ของอิเล็กโทรดเสมอ ห้ามใช้อิเล็กโทรดหลังจากวันหมดอายุ
- **•** ขนตามร่างกายที่มากเกินไปหรือผิวหนังที่เปียก มีเหงื่อสามารถยับยั้งการต่อประกบของอิเล็กโทรดกับผิวหนังได้ เล็มผมส่วนเกินและเช็ดความชื้นใด ๆ ออกจากบริเวณที่จะติดอิเล็กโทรด
- **•** ควรเปลี่ยนอิเล็กโทรดบําบัดเป็นระยะในระหว่างการคุมจังหวะหัวใจอย่างต่อเนื่อง ศึกษาคําชี้แจงอิเล็กโทรดสําหรับ คําแนะนําในการเปลี่ยนที่เหมาะสม
- **•** การคุมจังหวะหัวใจเป็นเวลานาน (มากกว่า 30 นาที) โดยเฉพาะอย่างยิ่งในผู้ป่วยที่มีการไหลเวียนของเลือดจํากัด อย่างรุนแรง อาจทําให้เกิดรอยไหม้ได้ตรวจสอบผิวหนังภายใต้อิเล็กโทรดเป็นระยะ
- **•** จัดวางสายเคเบิลของผู้ป่วยอย่างระมัดระวังให้อยู่ห่างจากคอของผู้ป่วยเพื่อลดโอกาสที่จะเกิดการพันหรือรัดคอผู้ป่วย
- **•** ในการหลีกเลี่ยงการเกิดรอยไหม้จากการผ่าตัดด้วยมีดไฟฟ้าที่ตําแหน่งตรวจติดตาม ตรวจสอบให้แน่ใจว่าได้เชื่อมต่อ วงจรกลับอย่างถูกต้องสําหรับการผ่าตัดด้วยมีดไฟฟ้า เพื่อไม่ให้มีเส้นทางกลับผ่านอิเล็กโทรดหรือหัววัดตรวจติดตาม
- **•** ในระหว่างการผ่าตัดด้วยมีดไฟฟ้า ให้ปฏิบัติตามแนวทางต่อไปนี้เพื่อลดการรบกวนเครื่องผ่าตัดด้วยมีดไฟฟ้า (ESU) และให้เกิดความปลอดภัยสูงสุดต่อผู้ควบคุมเครื่องและผู้ป่วย:
	- **•** เก็บสายเคเบิลตรวจติดตามผู้ป่วยทั้งหมดให้ห่างจากสายดิน มีด ESU และสายไฟกลับ ESU
	- **•** ใช้แผ่นสายดินสําหรับการผ่าตัดด้วยมีดไฟฟ้าที่มีพื้นที่สัมผัสในทางปฏิบัติที่ใหญ่ที่สุด
- **•** ตรวจสอบให้แน่ใจเสมอวาม่ ีการติดอิเล็กโทรดส่งกลับสําหรับการผ่าตัดด้วยมีดไฟฟ้าให้กับผู้ป่วยอย่างเหมาะสม
- **•** ตรวจสอบระดับไฟฟ้ารั่วก่อนใช้งาน กระแสไฟรั่วอาจมากเกินไปหากมีการเชื่อมต่อเครื่องตรวจติดตามหรือ อุปกรณ์ชิ้นอื่นมากกว่า 1 เครื่องเข้ากับผู้ป่วย
- **•** ในการหลีกเลี่ยงความเสี่ยงที่จะเกิดไฟฟ้าช็อตกับผู้ป่วยในรถพยาบาล ต้องเชื่อมต่อเครื่อง ZOLL M2 เฉพาะกับ เต้ารับไฟ AC หลักที่มีการเชื่อมต่อสายดินป้องกันที่เชื่อถือได้เท่านั้น หากไม่มีการเชื่อมต่อสายดินป้องกันที่เชื่อถือได้ ต้องใช้งานเครื่อง ZOLL M2 โดยใช้พลังงานแบตเตอรี่เท่านั้น
- **•** ในการหลีกเลี่ยงความเสี่ยงที่จะเกิดไฟฟ้าช็อต ห้ามปล่อยให้ชิ้นส่วนนําไฟฟ้าของอิเล็กโทรด (ซึ่งรวมถึงอิเล็กโทรด ที่เป็นฉนวน) หรือตัวเชื่อมต่อที่เกี่ยวข้องกับชิ้นส่วนที่ใช้สัมผัสกับชิ้นส่วนนําไฟฟ้าอื่นใดก็ตามซึ่งรวมถึงสายดิน

# ระวัง

- **•** หากจะจัดเก็บตัวเครื่องนานกว่า 30 วัน ให้ถอดก้อนแบตเตอรี่ออก
- ห้ามฆ่าเชื้อเครื่องตรวจติดตาม/เครื่องกระตุกหัวใจ หรืออุปกรณ์เสริมของเครื่อง เว้นแต่อุปกรณ์เสริมดังกล่าวจะติดป้าย กํากับไวว้่าสามารถฆ่าเชื้อได้
- **•** ห้ามจุ่มชิ้นส่วนใด ๆ ของเครื่องตรวจติดตาม/เครื่องกระตุกหัวใจลงในน้ํา
- **•** ห้ามใช้เครื่องตรวจติดตาม/เครื่องกระตุกหัวใจหากมองเห็นการควบแน่นที่มากเกินไปบนอุปกรณ์
- **•** ห้ามใช้คโตน ี (เช่น อะซีโตนหรือ MEK) บนเครื่องตรวจติดตาม/เครื่องกระตุกหัวใจ
- **•** หลีกเลี่ยงการใช้สิ่งที่ใช้ขัดถู (ซึ่งรวมถึงกระดาษเช็ดมือแผ่นใหญ่) บนหน้าต่างแสดงผล
- **•** ในการทําให้ได้ระดับการป้องกันของเหลวที่หกหรือกระเด็นใส่ตามที่ระบุไว้ให้เช็ดพื้นผิวที่ไม่ถูกปกปิดทั้งหมดของ อุปกรณ์นี้ให้แห้งสนิทก่อนการใช้งานหรือการเชื่อมต่อกับไฟ AC หลัก
- **•** หากของเหลวเข้าสู่ตัวเชื่อมต่อของอุปกรณ์ให้นําของเหลวทั้งหมดออกจากตัวเชื่อมต่อและปล่อยให้อุปกรณ์แห้งสนิท ก่อนใช้งาน
- **•** สามารถทําให้การต่อสายดินมีความน่าเชื่อถือเฉพาะเมื่ออุปกรณ์เชื่อมต่อเข้ากับเต้ารับซึ่งมีเครื่องหมายว่า "โรงพยาบาล เท่านั้น" "เกรดโรงพยาบาล" หรือเทียบเท่า หากความสมบูรณ์ของการต่อสายดินของสายไฟหรือเต้ารับ ac น่าสงสัย ให้ใช้งานเครื่องตรวจติดตาม/เครื่องกระตุกหัวใจโดยใช้พลังงานแบตเตอรี่เท่านั้น
- **•** ห้ามเชื่อมต่อกับเต้ารับไฟฟ้าที่ควบคุมโดยสวิตช์หรือไฟหรี่บนผนัง
- ในการป้องกันตัวเครื่องจากความเสียหายในระหว่างการกระตุกหัวใจ เพื่อให้ได้ข้อมูล ECG ที่แม่นยำ และเพื่อป้องกัน สัญญาณรบกวนและการรบกวนอื่น ๆ ให้ใช้เฉพาะสายเคเบิล ECG ที่จํากัดกระแสไฟฟ้าภายในที่ระบุไว้หรือจัดหาให้โดย ZOLL เท่านั้น
- **•** เพื่อความปลอดภัยและสมรรถนะทาง EMI ที่ต่อเนื่อง ให้ใช้เฉพาะสายไฟที่จัดหาให้โดย ZOLL เท่านั้น
- **•** การเดินสายไฟฟ้าของห้องหรืออาคารที่จะมีการใช้งานตัวเครื่อง ZOLL M2 ต้องเป็นไปตามข้อบังคับที่ระบุไวโดยประเทศ ้ ที่จะใช้อุปกรณ์
- **•** ทิ้งก้อนแบตเตอรี่ตามข้อบังคับของประเทศ ภูมิภาค และท้องถิ่น ควรจัดส่งก้อนแบตเตอรี่ไปยังโรงงานแยกของเสียเพื่อ นําสารประกอบโลหะและพลาสติกกลับมาใช้ใหม่ซึ่งเป็นวิธีการจัดการของเสียที่เหมาะสม
- **•** ห้ามวางอุปกรณ์ในตําแหน่งที่ผู้ป่วยสามารถเปลี่ยนตัวควบคุมได้
- **•** ติดตั้งเครื่อง ZOLL M2 ในตําแหน่งที่ง่ายต่อการสังเกต ใช้งาน และบํารุงรักษา
- **•** อันตรายจากไฟฟ้าช็อต: ดําเนินการทดสอบเป็นระยะเพื่อตรวจสอบว่ากระแสไฟรั่วของวงจรที่ใช้กับผู้ป่วยและระบบ ้อยู่ในขีดจำกัดที่ยอมรับได้ตามที่ระบุไว้โดยมาตรฐานความปลอดภัยที่บังคับใช้ ต้องตรวจสอบผลรวมของกระแสไฟรั่วซึ่ง ต้องเป็นไปตาม EN/IEC 60601-1 ต้องตรวจสอบกระแสไฟรั่วของระบบขณะเชื่อมต่ออุปกรณ์ภายนอกเข้ากับระบบ เมื่อเกิดเหตุการณ์เช่น ส่วนประกอบตกลงมาเป็นระยะทาง 1/2 เมตรขึ้นไป หรือมีเลือดหรือของเหลวอื่น ๆ หกใส่/ เข้าไปในตัวเครื่อง ให้ทดสอบซ้ําก่อนใช้งานต่อไปเพื่อหลีกเลี่ยงการบาดเจ็บส่วนบุคคล

# การรีสตาร์ทเครื่องตรวจติดตาม/เครื่องกระตุกหัวใจ

เหตุการณ์บางอย่างทําให้จําเป็นต้องรีสตาร์ทผลิตภัณฑ์ ZOLL M2 หลังจากที่เครื่องดับหรือใช้งานไม่ได้ (ตัวอย่างเช่น เมื่อแบตเตอรี่หมดและตัวเครื่องดับ)

ในกรณีเช่นนี้ให้พยายามทําให้เครื่องตรวจติดตาม/เครื่องกระตุกหัวใจกลับมาทํางานเสมอดังนี้:

- 1. หมุน Mode Selector ไปที่ **OFF**
- 2. หากจําเป็น ให้เปลี่ยนแบตเตอรี่ที่หมดเป็นก้อนที่ชาร์จจนเต็มแล้ว หรือเชื่อมต่อเครื่องตรวจติดตาม/เครื่องกระตุกหัวใจ เข้ากับไฟ AC หลัก
- 3. หมุน Mode Selector ไปที่โหมดการทํางานที่ต้องการเพื่อรีสตาร์ทตัวเครื่อง

ลำดับนี้เป็นสิ่งจำเป็นในการรีสตาร์ทเครื่องตรวจติดตาม/เครื่องกระตุกหัวใจ และยังสามารถใช้เพื่อล้างข้อความผิดพลาด บางอย่างเมื่อจําเป็นต้องใช้เครื่องตรวจติดตาม/เครื่องกระตุกหัวใจในทันที

หากตัวเครื่อง ZOLL M2 ถูกปิดเป็นเวลาน้อยกว่า 30 วินาที การตั้งค่าพารามิเตอร์การตรวจติดตามผู้ป่วยทั้งหมดจะยังคงอยู่ หากตัวเครื่องถูกปิดเป็นเวลานานกว่า 30 วินาที พารามิเตอร์ทั้งหมดที่จำเพาะกับผู้ป่วย (ขีดจำกัดสัญญาณเตือน พลังงาน ของเครื่องกระตุกหัวใจ ฯลฯ) จะถูกรีเซ็ตเป็นค่าเริ่มต้น

# การอนุญาตให้ใช้ซอฟตแวร ์ ์

**หมายเหตุ:** อ่านคู่มือการใช้งานนี้และข้อตกลงการอนุญาตให้ใช้อย่างละเอียดก่อนใช้งานผลิตภัณฑ์ ZOLL M2 รายการใดก็ตาม

ซอฟต์แวร์ที่รวมอยู่ในระบบได้รับการคุ้มครองโดยกฎหมายลิขสิทธิ์และสนธิสัญญาลิขสิทธิ์ระหว่างประเทศ ตลอดจนกฎหมาย และสนธิสัญญาทรัพย์สินทางปัญญาอื่น ๆ ซอฟต์แวร์นี้ได้รับอนุญาตให้ใช้ไม่จําหน่าย โดยการรับมอบและใช้ระบบนี้ผู้ซื้อ แสดงว่าเห็นด้วยกับและยอมรับข้อตกลงและเงื่อนไขต่อไปนี้:

- 1. **การอนุญาตให้ใช้:** โดยคํานึงการชําระค่าธรรมเนียมการอนุญาตให้ใช้ซอฟต์แวร์ซึ่งเป็นส่วนหนึ่งของราคาที่ชําระสําหรับ ผลิตภัณฑ์นี้ ZOLL Medical Corporation ให้ผู้ซื้อมีสิทธิ์ใช้งานแบบไม่ผูกขาดเพื่อใช้ซอฟต์แวร์ระบบในรูปแบบ ้อ็อบเจกต์โค้ดเท่านั้น โดยไม่มีสิทธิ์การให้อนุญาตช่วง
- 2. **ความเป็นเจ้าของซอฟต์แวร์/เฟิร์มแวร์:** กรรมสิทธิ์ความเป็นเจ้าของ สิทธิ์และผลประโยชน์ทั้งหมดในซอฟต์แวร์ ระบบและสําเนาทั้งหมดยังคงเป็นกรรมสิทธิ์ของผู้ผลิตและผู้ให้อนุญาตแก่ ZOLL Medical Corporation และ จะไม่ส่งต่อไปยังผู้ซื้อ
- 3. **การมอบหมาย:** ผู้ซื้อตกลงที่จะไม่มอบหมาย อนุญาตช่วง หรือมิฉะนั้นก็ถ่ายโอนหรือใช้สิทธิ์ร่วมกันภายใต้การอนุญาต ให้ใช้โดยไม่ได้รับอนุญาตเป็นลายลักษณ์อักษรจาก ZOLL Medical Corporation
- 4. **ข้อจํากัดการใช้:** ในฐานะผู้ซื้อ คุณอาจถ่ายโอนผลิตภัณฑ์จากที่หนึ่งไปยังอีกที่หนึ่งได้ทางกายภาพ โดยมีเงื่อนไขว่า จะต้องไม่คัดลอกซอฟต์แวร์/เฟิร์มแวร์ คุณไม่อาจเปิดเผย เผยแพร่ แปล ปล่อยให้ใช้งาน หรือแจกจ่ายสำเนาซอฟต์แวร์/ ่ เฟิร์มแวร์ให้กับผู้อื่น คุณไม่อาจดัดแปลง ปรับใช้ แปล ทำวิศวกรรมย้อนกลับ แปลกลับ แปลข้ามเครื่อง ถอดแยก หรือสร้างงานลอกเลียนแบบตามซอฟต์แวร์/เฟิร์มแวร์

# บริการ

บุคลากรที่ได้รับการฝึกอบรมอย่างเหมาะสมและมีคุณสมบัติครบควรดำเนินการทดสอบการทำงานของเครื่องตรวจติดตาม/ เครื่องกระตุกหัวใจเป็นระยะเพื่อตรวจสอบการทํางานที่เหมาะสม

หากตัวเครื่องจําเป็นต้องรับบริการ ให้ติดต่อแผนกบริการทางเทคนิคของ ZOLL

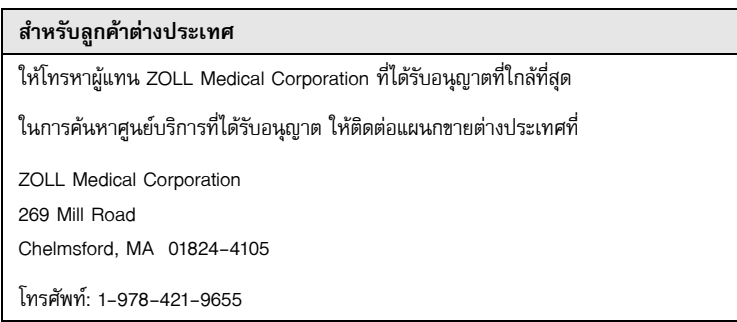

เมื่อขอรับบริการ โปรดใหข้้อมูลต่อไปนี้แก่ผู้แทนบริการ:

- **•** หมายเลขประจําเครื่องของตัวเครื่อง
- **•** คําอธิบายปัญหา
- **•** แผนกที่ใช้อุปกรณ์และชื่อบุคคลที่ติดต่อ
- **•** ใบสั่งซื้อเพื่อให้สามารถติดตามอุปกรณ์ที่ให้ยืมได้
- **•** ใบสั่งซื้อสําหรับตัวเครื่องที่หมดประกัน
- **•** ECG ตัวอย่างหรือแผนภูมิแท่งอื่น ๆ ที่แสดงปัญหา (หากมีและเกี่ยวข้อง) โดยไม่มีข้อมูลผู้ป่วยใด ๆ ที่เป็นความลับ

## **การส่งตัวเครื่องกลับเพื่อรับบริการ**

ก่อนส่งตัวเครื่องไปยังแผนกบริการทางเทคนิคของ ZOLL เพื่อทําการซ่อมแซม ให้ขอหมายเลขคําขอรับบริการ (SR) จากผู้แทนบริการ

ถอดก้อนแบตเตอรี่ออกจากตัวเครื่อง บรรจุเครื่องพร้อมด้วยสายเคเบิลและแบตเตอรี่ในบรรจุภัณฑ์ดั้งเดิม (หากมี) หรือ ้ บรรจุภัณฑ์ที่เทียบเท่ากัน ต้องแน่ใจว่าหมายเลขคำขอรับบริการที่กำหนดปรากฏบนแต่ละบรรจุภัณฑ์

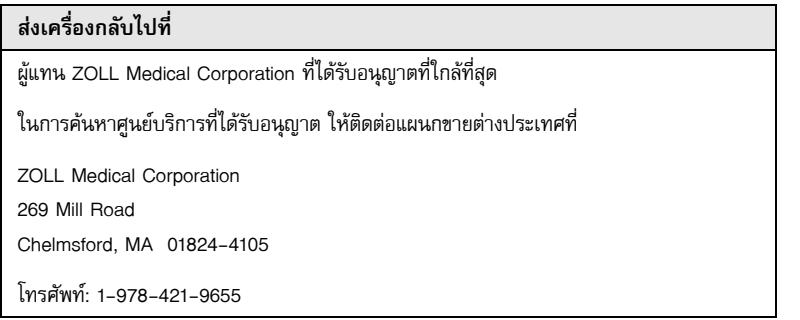
# หมายเลขประจําเครื่อง Zoll

ผลิตภัณฑ์ ZOLL แต่ละเครื่องจะแสดงหมายเลขประจําเครื่องที่มีข้อมูลเกี่ยวกับผลิตภัณฑ์นั้น จากซ้ายไปขวา หมายเลข ประจําเครื่อง ZOLL มีโครงสร้างดังนี้:

- **•** รหัสผลิตภัณฑ์ที่มีอักขระสองตัว
- **•** รหัสวันที่ผลิตที่มีอักขระสามตัว
- **•** หมายเลขประจําเครื่องของผลิตภัณฑ์ที่มีอักขระอักษรเลขหกตัวขึ้นไป

อักขระสองตัวแรกของรหัสวันที่ผลิตคือตัวเลขสองหลักสุดท้ายของปี (ตัวอย่างเช่น "18" จะปรากฏบนผลิตภัณฑ์ที่ผลิต ในปี 2018) อักขระตัวสุดท้ายของรหัสวันที่ผลิตคือเดือนที่ผลิตผลิตภัณฑ์ เดือนปรากฏในรูปแบบของอักขระอักษร เลขตัวเดียว: "A" สําหรับเดือนมกราคม, "B" สําหรับเดือนกุมภาพันธ, "C" ์ สําหรับเดือนมีนาคม และต่อไปจนถึง "L" สําหรับเดือนธันวาคม

หมายเลขประจำเครื่องของผลิตภัณฑ์คืออักขระอักษรเลขชุดพิเศษซึ่ง ZOLL กำหนดให้กับแต่ละเครื่อง

# บทท ่ 2 ภาพรวมผลิตภัณฑ<mark>์</mark> ั ์<br>้

#### ภาพรวม

บทนี้มีข้อมูลเกี่ยวกับการทำงานของเครื่องตรวจติดตาม/เครื่องกระตุกหัวใจ ZOLL M2 และวิธีการใช้งานตัวเครื่องและ ทำงานประจำวัน ดูหัวข้อต่อไปนี้ของบทนี้สำหรับข้อมูลเพิ่มเติม:

- **•** ตัวควบคุมและตัวชี้บอก
- **•** การล่องไปบนหน้าจอแสดงผล
- **•** การเปลี่ยนก้อนแบตเตอรี่

# ตัวควบคุมและตัวชี้บอก

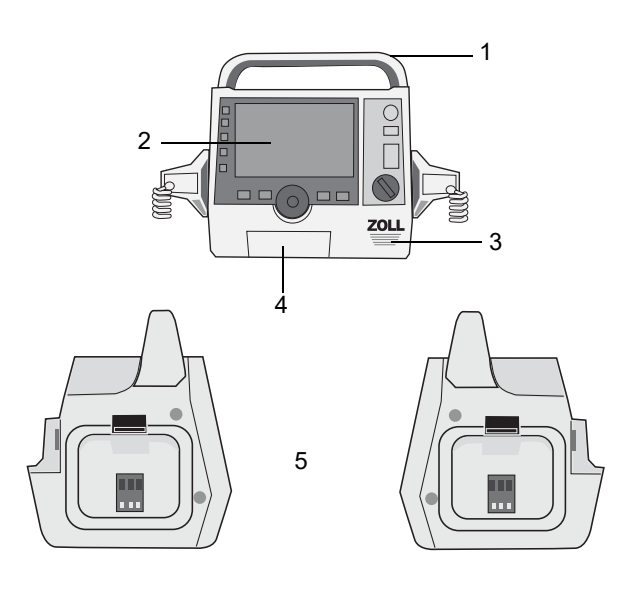

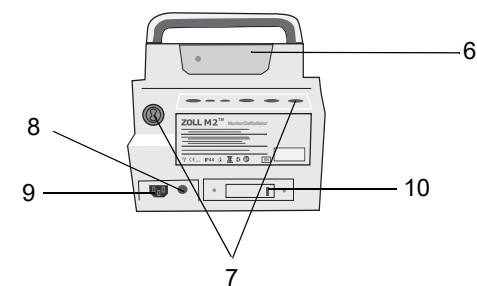

**ตาราง 1: คุณลักษณะของตัวเครื่อง ZOLL M2**

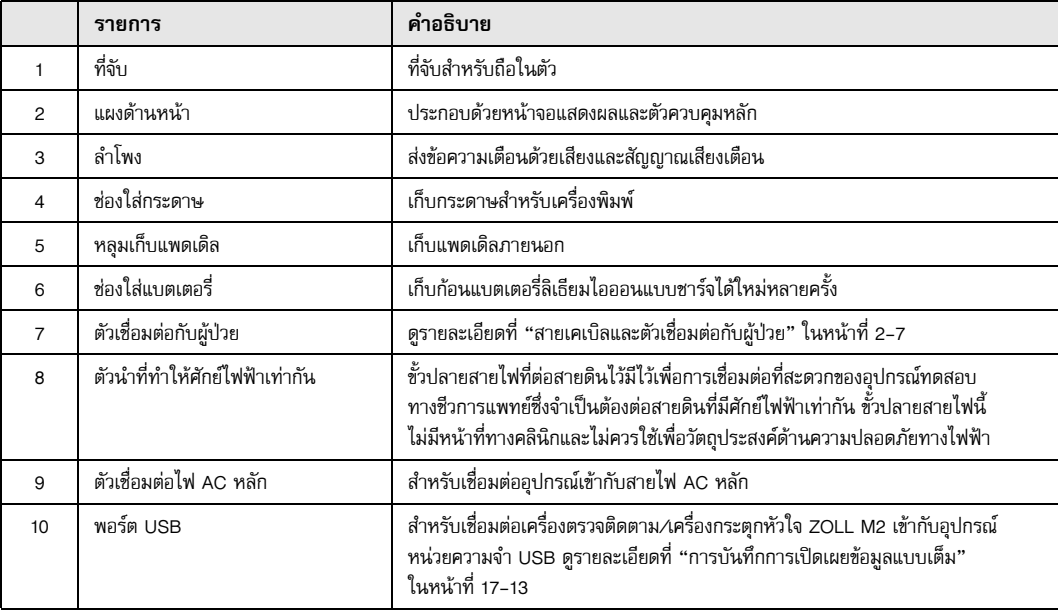

### แผงด้านหน้า

แผงด้านหน้าของอุปกรณ์ ZOLL M2 ประกอบด้วยหน้าจอแสดงผลและปุ่ม แป้น และตัวชี้บอกต่าง ๆ ที่ให้ผลป้อนกลับ แก่ผู้ใช้ดูรูป 2-1 ดูตาราง 2 ในหน้า 3 สําหรับข้อมูลเกี่ยวกับตัวควบคุมและตัวชี้บอก

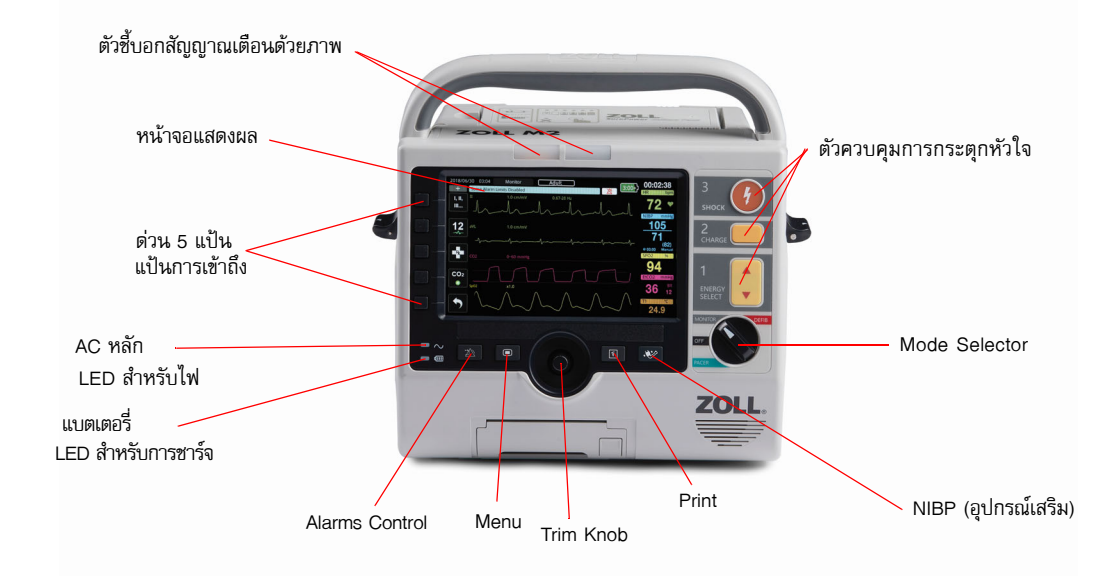

#### **รูป 2-1 แผงด้านหน้า**

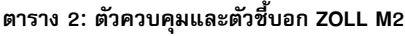

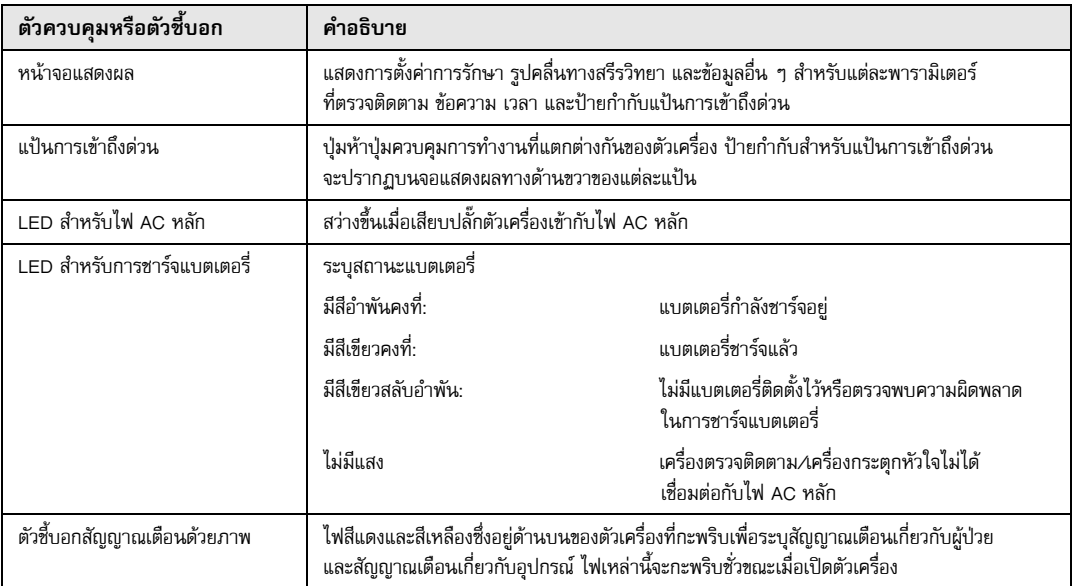

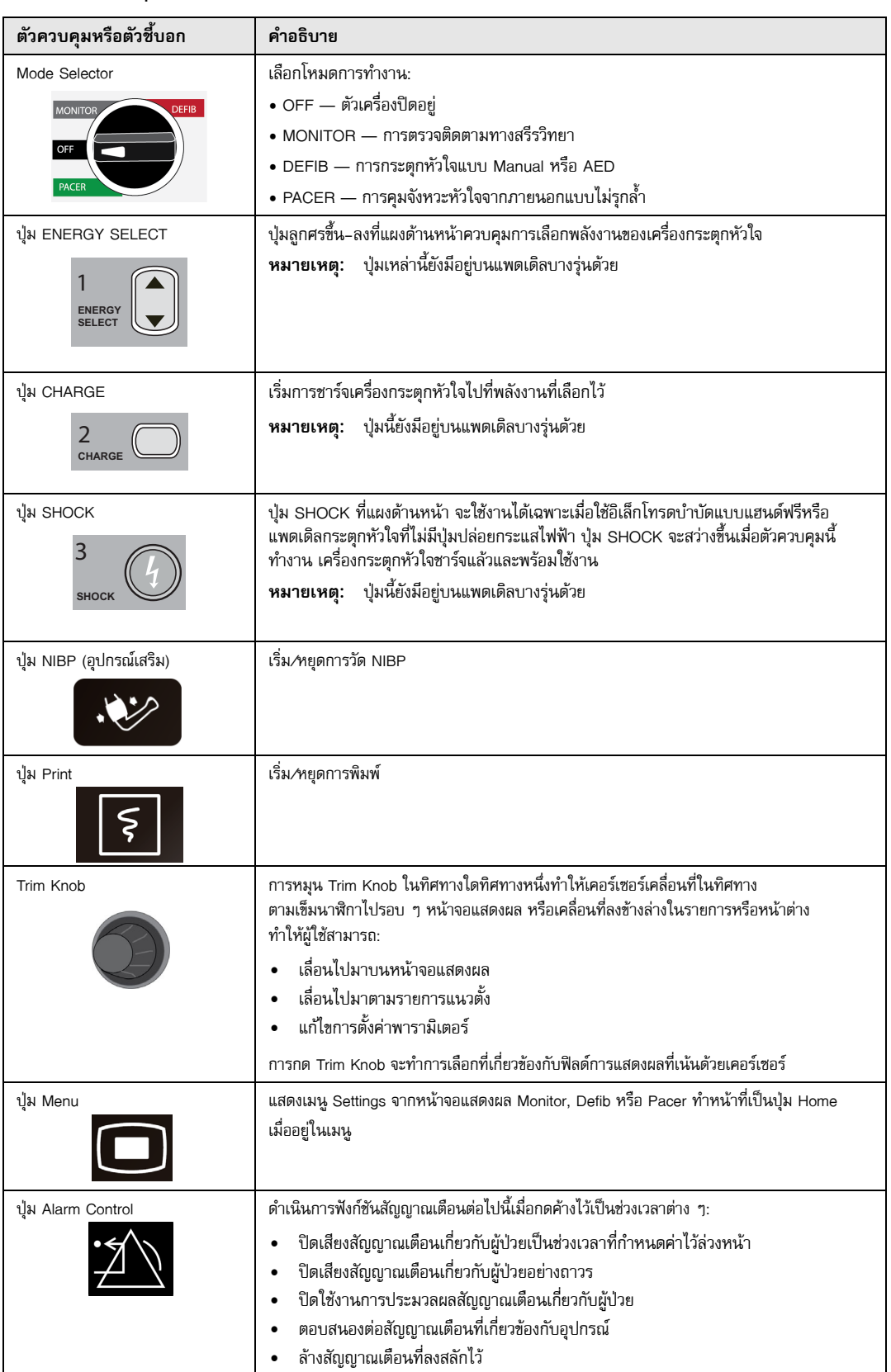

### **ตาราง 2: ตัวควบคุมและตัวชี้บอก ZOLL M2 (Continued)**

#### หน้าจอแสดงผล

แผงด้านหน้าประกอบด้วยหน้าจอสีที่แสดง:

- **•** วันที่และเวลา
- **•** โหมดการทํางาน
- **•** ประเภทผู้ป่วย
- **•** สถานะ WiFi
- **•** สถานะ USB
- **•** ตัวชี้บอกสถานะแบตเตอรี่
- **•** เวลาที่ผ่านไป (ตั้งแต่เปิดตัวเครื่อง)
- **•** แป้นการเข้าถึงด่วน
- **•** แหล่งที่มาของรูปคลื่น
- **•** รูปคลื่นที่ใช้รหัสสีและตัวระบุ ECG Lead
- $\phi$ ้อมูลตัวเลข SpO<sub>2</sub>
- **•** ข้อมูลตัวเลขอัตราการเต้นของหัวใจ
- **•** ข้อมูลตัวเลขอัตราการหายใจ
- **•** ข้อมูลตัวเลขอุณหภูมิ
- **•** ข้อมูลตัวเลขความดันโลหิตแบบไม่รุกล้ํา
- $\bullet$  ข้อมูลตัวเลข $ECO<sub>2</sub>$
- **•** รูปคลื่นและข้อมูลตัวเลข CPR
- **•** พลังงานที่เลือกไว้สถานะการชาร์จ และพลังงานที่ส่งสําหรับการกระตุกหัวใจและการช็อกหัวใจด้วยไฟฟ้าแบบ ซิงโครไนซ์ในโหมด Defib
- กระแสไฟส่งออก โหมด และอัตราตัวกระตุ้นสำหรับการคุมจังหวะหัวใจในโหมด Pacer
- **•** ข้อความและข้อความพร้อมรับ

รูปภาพด้านล่างแสดงผังของค่าพารามิเตอร์ รูปคลื่น ข้อมูลระบบ และป้ายกำกับแป้นการเข้าถึงด่วน ตัวเครื่องแสดงข้อมูล ด้วยสีที่ผู้ใช้กําหนดค่าได้

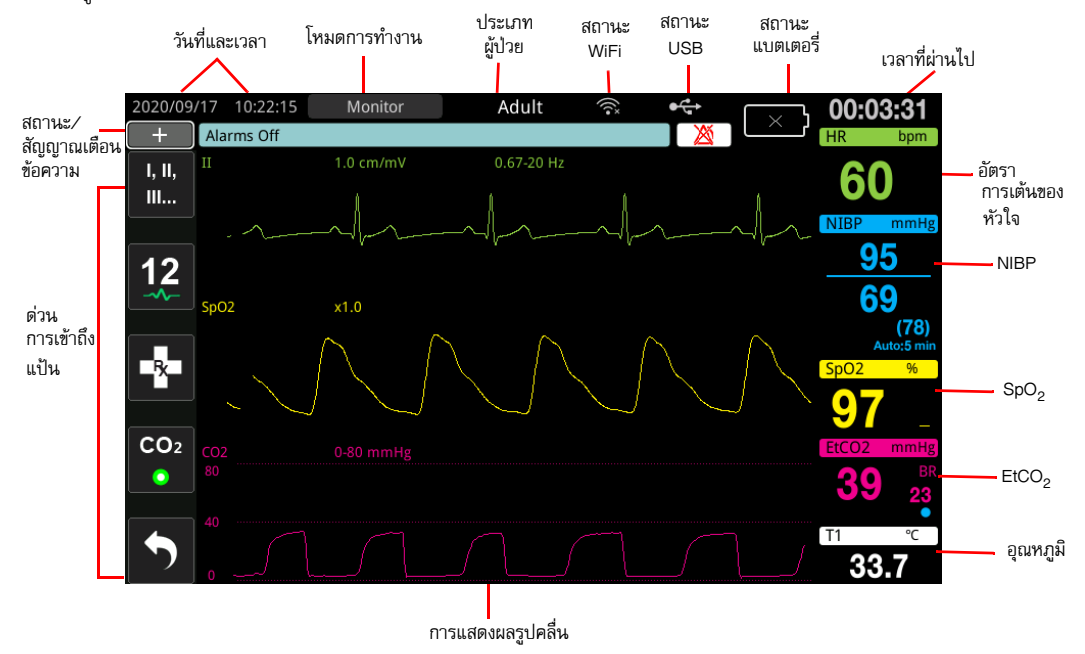

**รูป 2-2 หน้าจอแสดงผลเครื่อง ZOLL M2**

## ตัวชี้บอกสถานะแบตเตอรี่และไฟ AC

เมื่อเสียบปลั๊กตัวเครื่องเข้ากับไฟ AC หลักแล้ว LED สําหรับไฟ AC จะสว่างขึ้น

ตัวชี้บอกสถานะแบตเตอรี่จะแสดงไอคอนแบตเตอรี่ต่าง ๆ เพื่อระบุเวลาทํางานของตัวเครื่องที่เหลืออยู่โดยประมาณตาม สถานะการชาร์จของแบตเตอรี่ นอกจากนี้ไอคอนเหล่านี้ยังชี้บอกสถานะการเชื่อมต่อแบตเตอรี่และการสื่อสารกับตัวเครื่อง ไอคอนแบตเตอรี่บางตัวอาจไม่แสดงในตารางด้านล่าง มีไอคอนแบตเตอรี่เพิ่มเติมที่แสดงการเพิ่มครั้งละสามสิบนาทีเช่น 1:30+ และ 2:30+

**หมายเหตุ:** เมื่อเปิดตัวเครื่อง ZOLL M2 ความจุของแบตเตอรี่จะแสดงขึ้นภายในช่วงเวลาสั้น ๆ ภายใต้สภาวะปกติ<br>ในบางสถานการณ์ เช่น การเปิดใช้งานเครื่องตรวจติดตาม/เครื่องตรวจติดตาม/เครื่องกระตุกหัวใจทันทีหลังจากที่เปิดเครื่อง ไอคอนแบตเตอรี่อาจแสดงความจุของแบตเตอรี่น้อยกว่าหนึ่งชั่วโมงเป็นเวลาไม่เกินสองนาทีหลังจากออกจาก โหมดการกระตุกหัวใจ

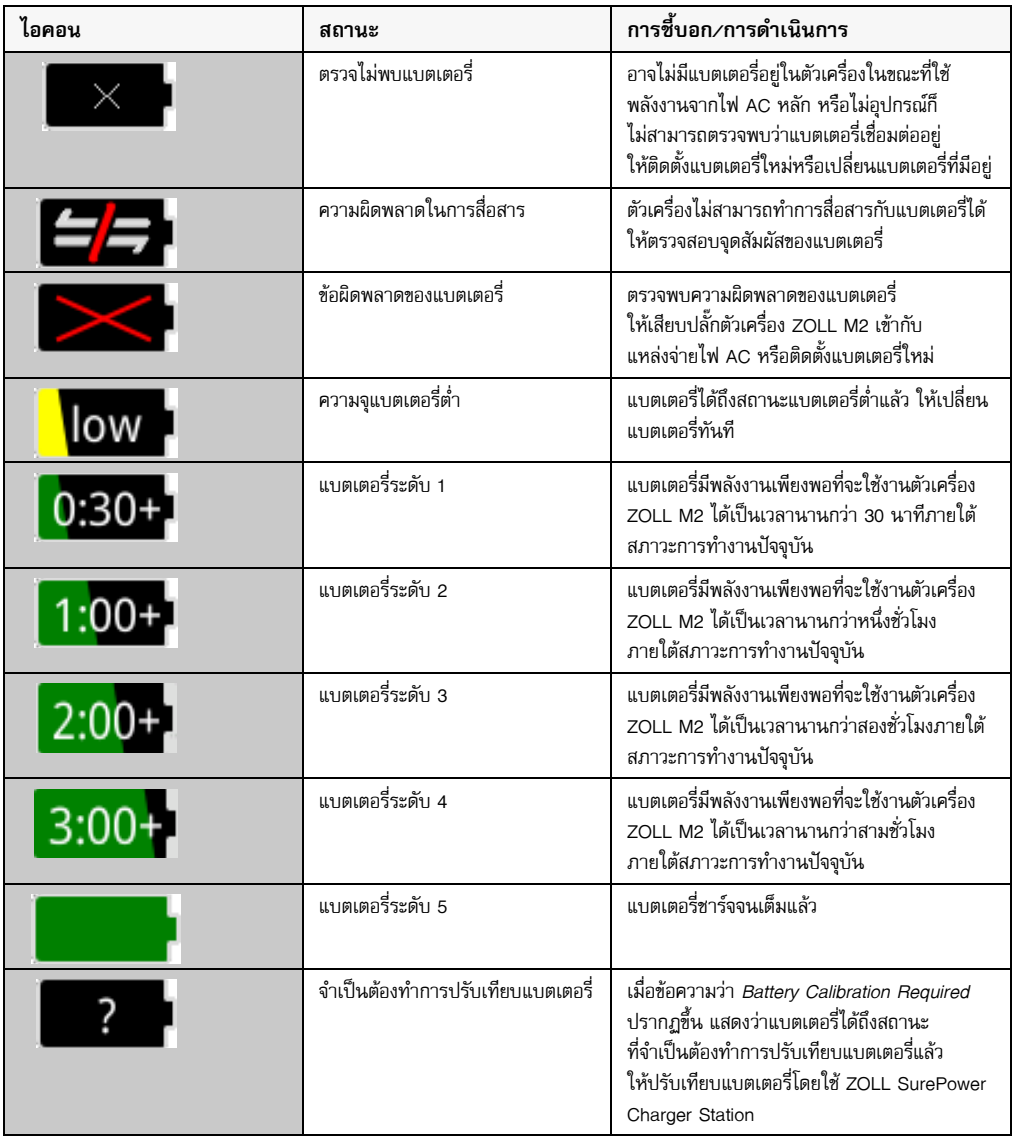

## สายเคเบิลและตัวเชื่อมต่อกับผู้ป่วย

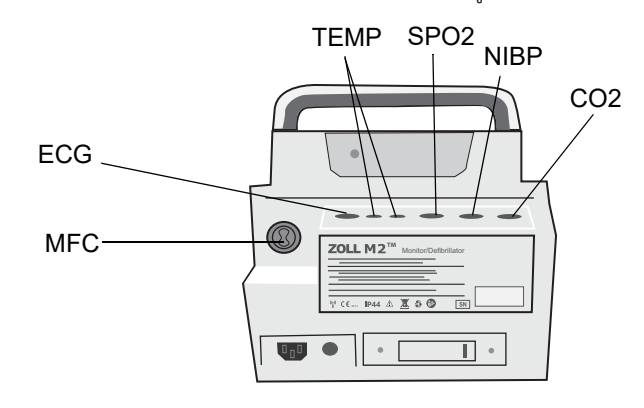

ด้านหลังของตัวเครื่อง ZOLL M2 มีตัวเชื่อมต่อกับสายเคเบิลสําหรับผู้ป่วย

#### **รูป 2-3 ตัวเชื่อมต่อสายเคเบิลสําหรับผู้ป่วยที่ด้านหลังของตัวเครื่อง ZOLL M2**

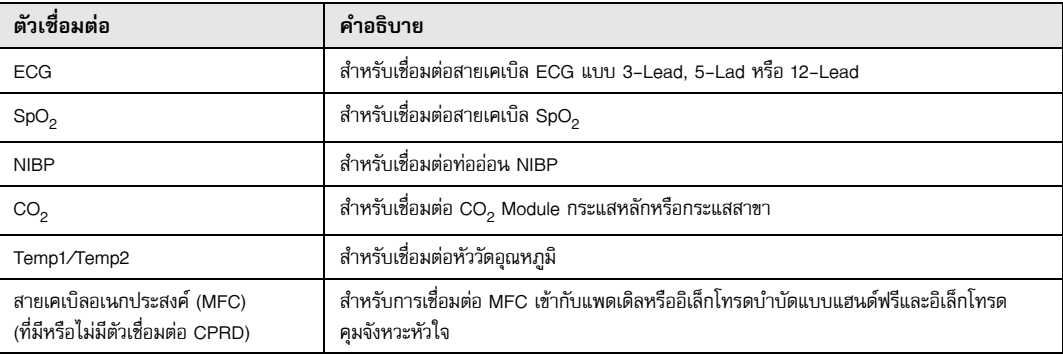

#### **สายเคเบิลและอุปกรณ์เสริม**

ตัวเครื่อง ZOLL M2 จัดส่งมาพร้อมกับสายเคเบิล MFC ที่ใช้กับแพดเดิลภายใน/ภายนอก ซึ่งในการใช้แพดเดิลภายใน/ ภายนอกและอิเล็กโทรดตรวจติดตาม CPR แบบแฮนด์ฟรีนั้น คุณต้องพกพาทั้ง MFC และอะแดปเตอร์ CPRD โดยให้ใช้ อะแดปเตอร์ CPRD สําหรับการใช้งานอิเล็กโทรดแบบแฮนด์ฟรีทั้งหมด ถอดอะแดปเตอร์ออกเพื่อเชื่อมต่อแพดเดิลภายใน หรือภายนอกเข้ากับตัวเครื่อง ZOLL M2

นอกจากนี้ยังมี MFC ที่มีตัวเชื่อมต่อ CPRD ด้วย สายเคเบิลนี้สามารถใช้กับอิเล็กโทรดแบบแฮนด์ฟรีสำหรับการตรวจติดตาม ECG การกระตุกหัวใจ การคุมจังหวะหัวใจจากภายนอก และการตรวจติดตาม/การป้อนกลับ CPR แต่ไม่สามารถใช้สายเคเบิล นี้กับแพดเดิลภายในหรือภายนอกได้

สายเคเบิลทั้งสองชนิด (MFC ที่มีตัวเชื่อมต่อ CPRD และ MFC) จัดส่งมาพร้อมกับตัวเชื่อมต่อทดสอบที่ใช้สําหรับการทดสอบ ตัวเองที่ 30 จูล

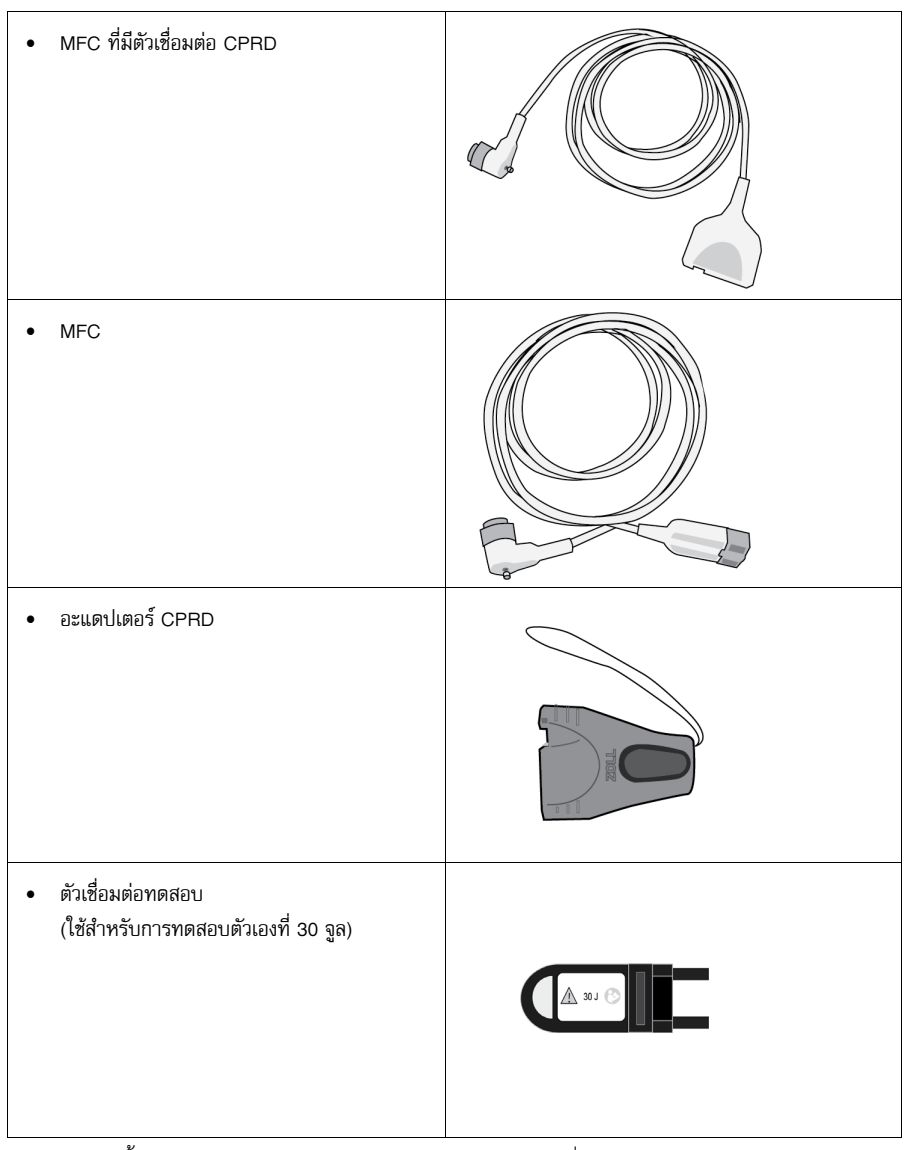

ดูหัวข้อต่อไปนี้สำหรับรายการสายเคเบิลและแพดเดิล/อิเล็กโทรดที่ใช้ร่วมกันได้ และวิธีการทำงานร่วมกัน

#### **อุปกรณ์เสริมที่ใช้ร่วมกันได้**

ดูรายการด้านล่างสําหรับ MFC (หรือชุด MFC และ CPRD) ที่ใช้ร่วมกันได้โดยอิงตามแพดเดิลหรืออิเล็กโทรดแบบแฮนด์ฟรี ที่คุณกําลังใช้อยู่

#### **แพดเดิลภายใน/ภายนอก**

**•** MFC (สําหรับ ECG และการกระตุกหัวใจ)

#### **อิเล็กโทรดแบบแฮนด์ฟรีที่มีเซนเซอร์ CPR**

- **•** MFC ที่มีตัวเชื่อมต่อ CPRD (สําหรับการกระตุกหัวใจ ECG การป้อนกลับ CPR และการคุมจังหวะหัวใจ)
- **•** MFC ที่มีอะแดปเตอร์ CPRD (สําหรับการกระตุกหัวใจ ECG การป้อนกลับ CPR และการคุมจังหวะหัวใจ)

#### **อิเล็กโทรดแบบแฮนด์ฟรีที่ไมม่ ีเซนเซอร CPR ์**

**•** MFC (สําหรับ ECG การกระตุกหัวใจ และการคุมจังหวะหัวใจ)

#### **การเสียบสายเคเบิลเข้าไปในตัวเครื่อง**

เสียบตัวเชื่อมต่อสายเคเบิลเข้ากับตัวเชื่อมต่อ MFC ที่ด้านหลังของตัวเครื่องและขันสกรูให้แน่น

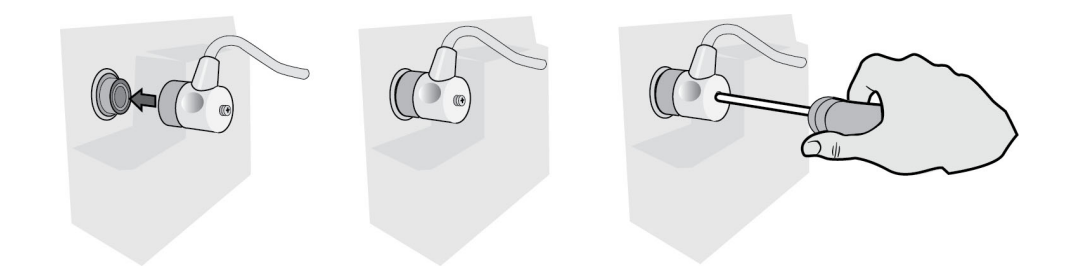

#### **รูป 2-4 MFC ที่เชื่อมต่อกับตัวเครื่องแล้ว**

#### **การเสียบตัวเชื่อมต่อทดสอบเข้ากับ MFC (การทดสอบตัวเองที่ 30 จูล)**

ในการทําการทดสอบตัวเองที่ 30 จูล ให้เสียบตัวเชื่อมต่อทดสอบตามที่แสดง

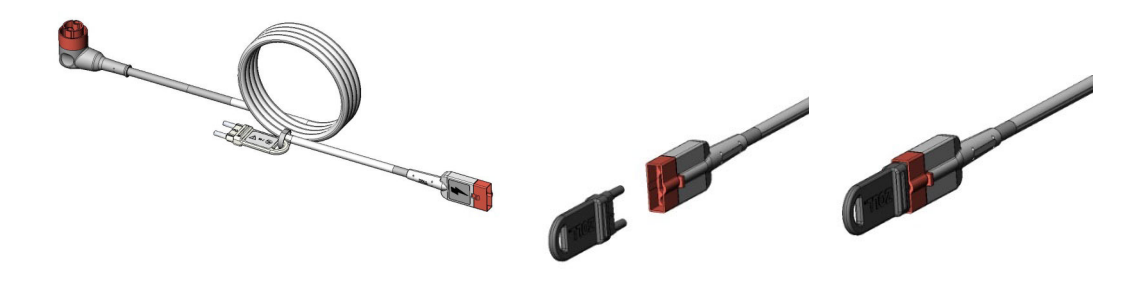

#### **รูป 2-5 การทดสอบตัวเองที่ 30 จูลกับ MFC**

#### **การเสียบตัวเชื่อมต่อทดสอบเข้ากับ MFC ที่มีตัวเชื่อมต่อ CPRD (การทดสอบตัวเองที่ 30 จูล)**

ในการทำการทดสอบตัวเองที่ 30 จูล ให้เสียบตัวเชื่อมต่อทดสอบตามที่แสดง

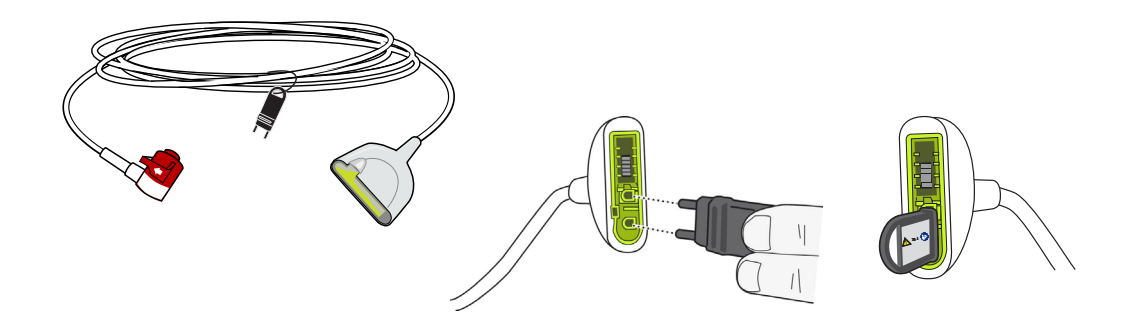

**รูป 2-6 การทดสอบตัวเองที่ 30 จูล กับตัวเชอมต ื่ ่อ CPRD**

#### แพดเดิลภายนอก

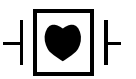

แพดเดิลภายนอกเป็นอุปกรณ์ประเภท CF ที่ทนการกระตุกหัวใจได้

แพดเดิลภายนอกบนอุปกรณ์ ZOLL M2 ใช้สําหรับการกระตุกหัวใจและการช็อกหัวใจด้วยไฟฟ้าแบบซิงโครไนซ์

**ระวัง** คุณไม่สามารถใช้แพดเดิลสําหรับการคุมจังหวะหัวใจผ่านผิวหนังจากภายนอกได้

#### **การปลดแพดเดิล**

แพดเดิลถูกเก็บไว้ในหลุมเก็บที่ด้านใดด้านหนึ่งของตัวเครื่อง ในการปลดแพดเดิล ให้จับที่จับแล้วกดลงบนปุ่มสลัก เหนือแพดเดิลแต่ละอัน หมุนขอบแพดเดิลให้ห่างจากสลักแล้วถอดออกจากหลุมเก็บ

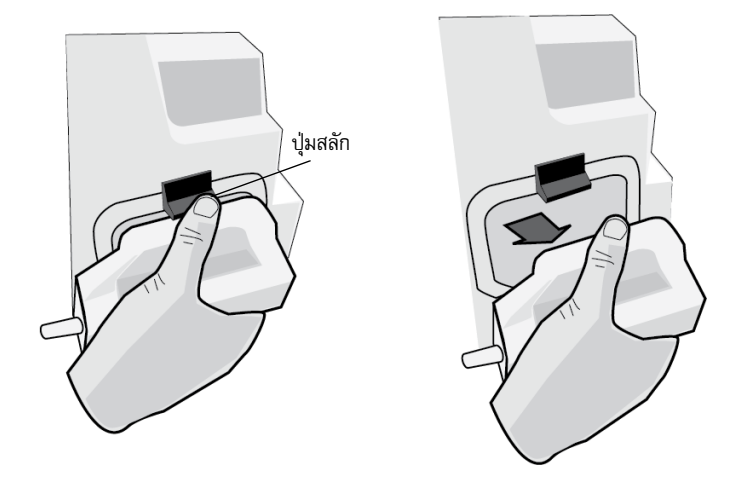

**รูป 2-7 การปลดแพดเดิล**

#### **การต่อสายเคเบิล MFC**

ต่อ MFC จากตัวเครื่อง ZOLL M2 เข้ากับตัวเชื่อมต่อที่ฐานของแพดเดิล APEX

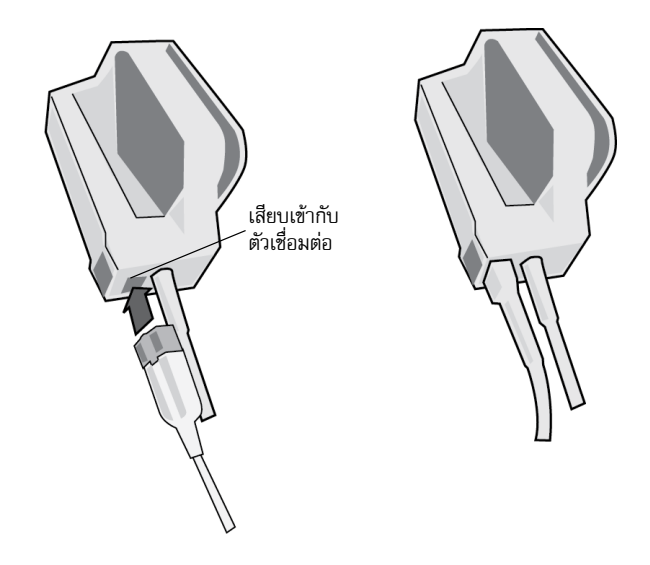

#### **รูป 2-8 MFC ที่เชื่อมต่อกับแพดเดิล APEX แล้ว**

หากคุณต้องการถอด MFC ออกจากแพดเดิล APEX ให้กดปุ่ม RELEASE ในทิศทางของลูกศรแล้วถอดปลั๊ก MFC

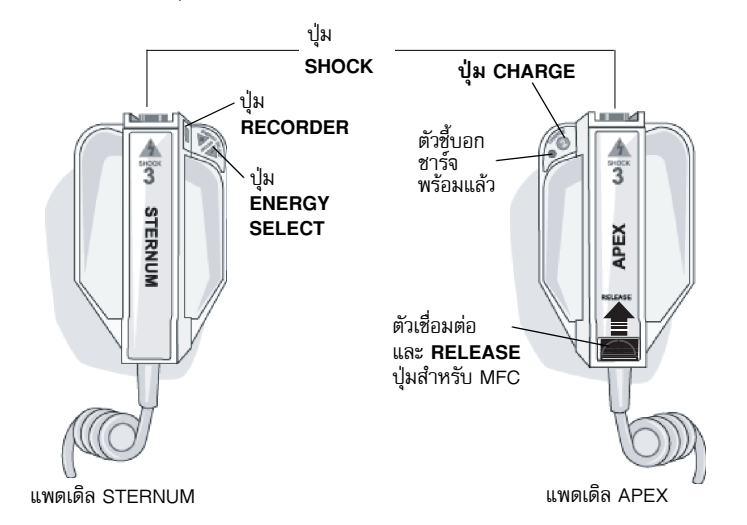

ดูบทที่ 14, "การกระตุกหัวใจแบบแมนนวล" ก่อนใช้แพดเดิลสําหรับการกระตุกหัวใจ แพดเดิลประกอบด้วยตัวควบคุม สําหรับการเลือกพลังงานในการกระตุกหัวใจ การชาร์จ การส่งช็อก และการเปิดและปิดเครื่องพิมพ์

อิเล็กโทรดขนาดสําหรับเด็กติดตั้งอยู่ในชุดแพดเดิลใต้เพลตอิเล็กโทรดมาตรฐาน ผู้ใชต้ ้องปรับการตั้งค่าพลังงานแบบ Manual เป็นระดับเด็กที่สอดคล้องกับโพรโทคอลของสถาบัน

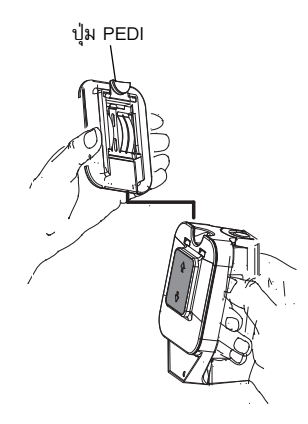

ในการเปิดเผยให้เห็นเพลตสําหรับเด็ก ให้กดปุ่ม PEDI ที่ด้านบน ของแพดเดิล จากนั้นเลื่อนเพลต Adult ขึ้นข้างบน

ก่อนเปลี่ยนเพลต Adult ออก ต้องแน่ใจว่าทําความสะอาดเพลต สําหรับเด็กและบริเวณโดยรอบอย่างทั่วถึง

เลื่อนเพลต Adult ไปบนแพดเดิลจนเพลตล็อกเข้าที่

**รูป 2-9 เพลตสําหรบเด ั ็ก**

**หมายเหตุ:** เครื่องตรวจติดตาม/เครื่องกระตุกหัวใจ ZOLL M2 ยังรองรับแพดเดิลภายในของ ZOLL แบบนึ่งฆ่าเชื้อได้ สําหรับใช้ในระหวางว ่ ิธีดําเนินการกระตุกหัวใจที่หน้าอกเปิดโล่ง

# การล่องไปบนหน้าจอแสดงผล

คุณสามารถเข้าถงฟึ ังก์ชันต่าง ๆ ของเครื่อง ZOLL M2 โดยใช้แป้นการเขาถ้ ึงด่วนที่อยู่ทางด้านซ้ายของหน้าจอแสดงผล และ Trim Knob ที่อยู่ตรงกลางแผงด้านหน้า

#### แป้นการเข้าถึงด่วน

แป้นการเขาถ้ ึงด่วนห้าแป้นทางด้านซ้ายของหน้าจอแสดงผลเป็นวิธีที่ง่ายในการเข้าถึงการทํางานของเครื่อง ZOLL M2 ฟังก์ชันของแป้นบางแป้นจะเปลี่ยนไปเมื่อตัวเครื่อง ZOLL M2 ถูกสลับระหว่างโหมด Monitor และโหมด Defib หรือ Pacer เมื่อคุณกดแป้น More/back ( $\blacktriangleleft$  ) แป้นเพิ่มเติมจะปรากฏขึ้น

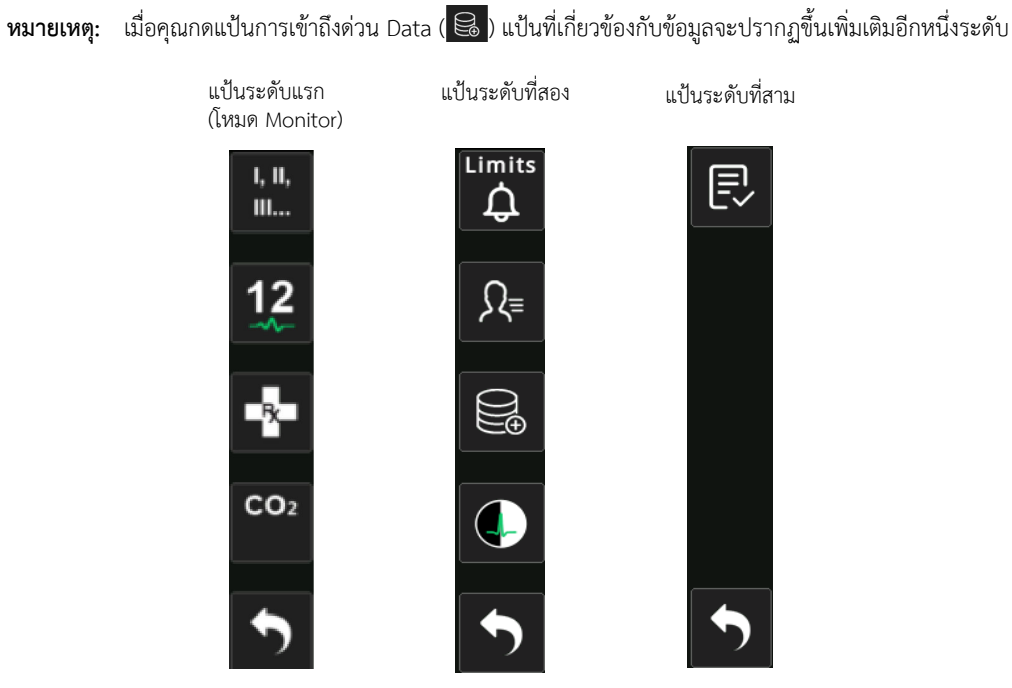

#### **ตาราง 3: แป้นการเข้าถึงด่วนของเครื่อง ZOLL M2**

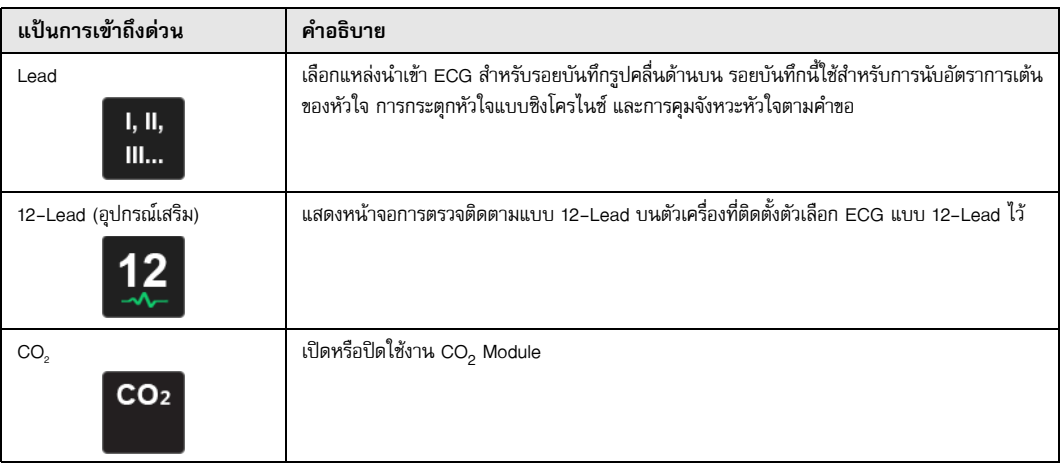

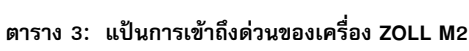

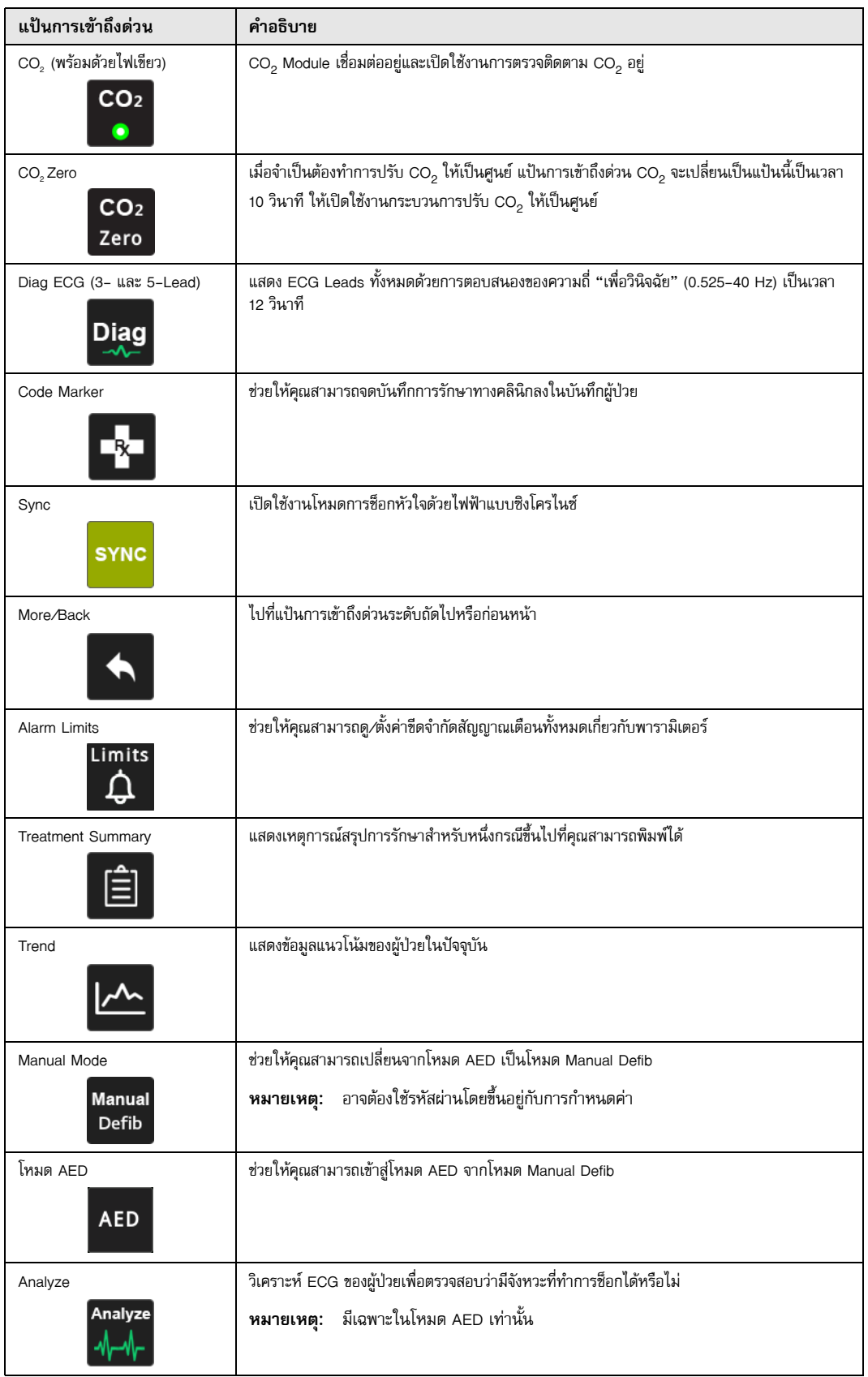

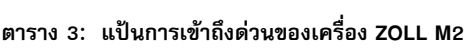

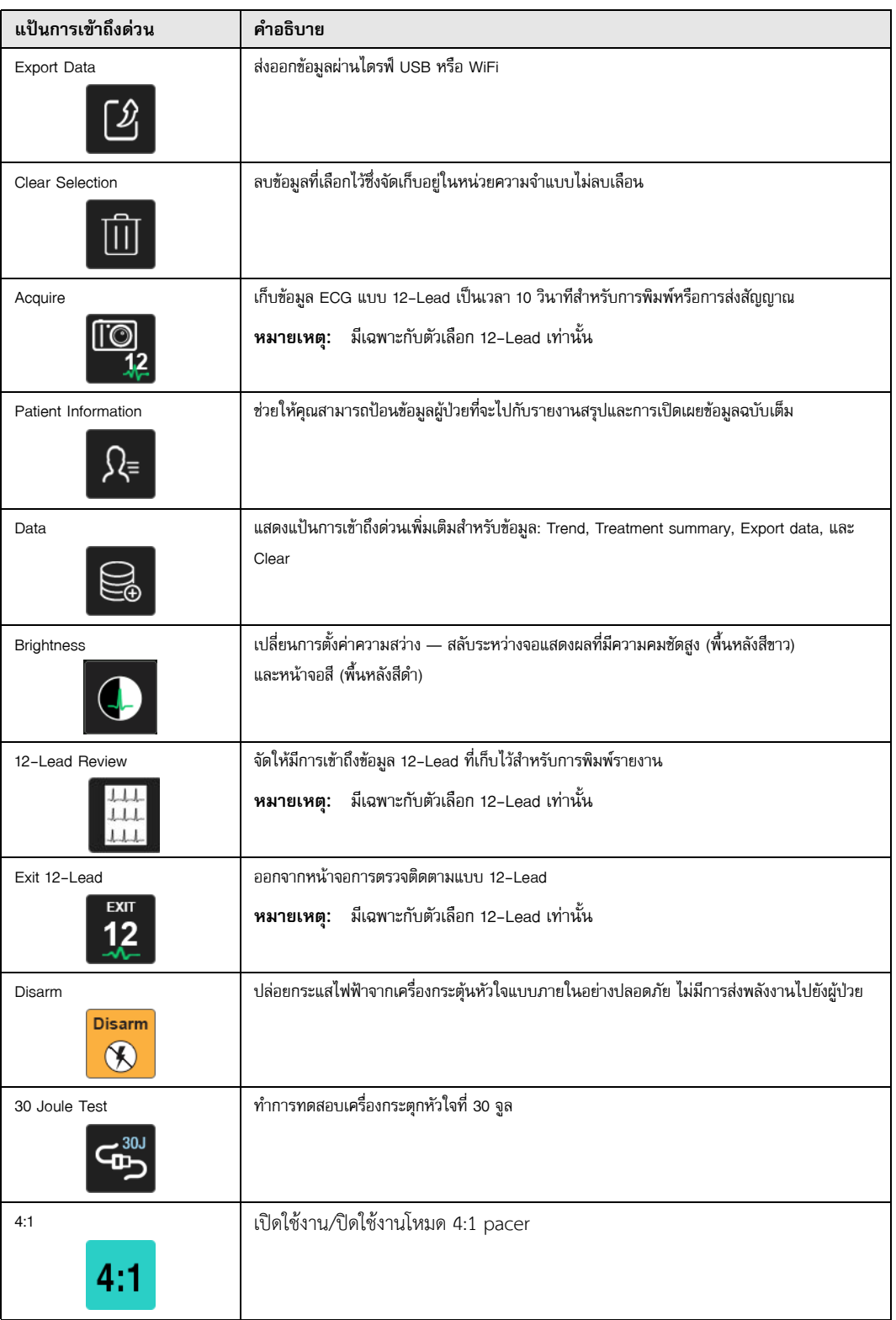

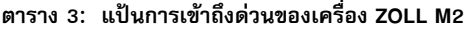

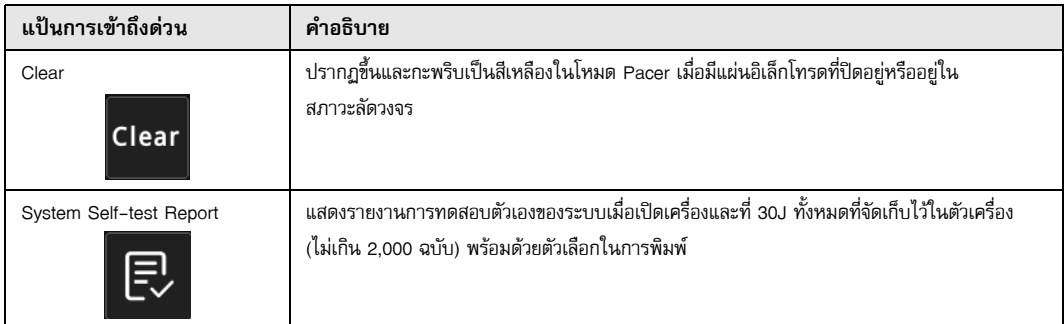

#### Trim Knob

หมุน Trim Knob ตามเข็มนาฬิกาเพื่อทำให้เคอร์เซอร์เคลื่อนที่ในทิศทางตามเข็มนาฬิกาไปรอบ ๆ หน้าจอแสดงผล หรือ เคลื่อนที่ลงข้างล่างในรายการหรือหน้าต่าง หมุน Trim Knob ทวนเข็มนาฬิกาเพื่อทำให้เคอร์เซอร์เคลื่อนที่ในทิศทาง ทวนเข็มนาฬิกาไปรอบ ๆ หน้าจอแสดงผล หรือเคลื่อนที่ขึ้นข้างบนในรายการหรือหน้าต่าง

หมน Trim Knob ในทิศทางตามเข็มนาฬิกาและทวนเข็มนาฬิกา เพื่อทำสิ่งต่อไปนี้:

- **•** เลื่อนตามเข็มนาฬิกาและทวนเข็มนาฬิกาผ่านหน้าต่างแสดงผลหลัก
- **•** เลื่อนขึ้นและลงในหน้าต่าง
- **•** เปลี่ยนการตั้งค่าพารามิเตอร์

กด Trim Knob เพื่อทําสิ่งต่อไปนี้:

- **•** แสดงหน้าต่างการตั้งค่าในขณะที่พารามิเตอร์ถูกเน้นในหน้าต่างหลัก
- **•** เลือกตัวเลือกจากภายในหน้าต่าง

#### ความสว่างของจอแสดงผล

เครื่องตรวจติดตามสามารถแสดงโหมดความสว่างต่าง ๆ ได้มีตั้งแต่สว่างมากจนถึงสลัวมาก โหมดการแสดงผลที่มี ความคมชัดมากขึ้นทําให้ตัวเลขและรูปคลื่นอ่านง่ายที่สุด

วิธีดำเนินการต่อไปนี้แสดงวิธีการเลือกตัวเลือกความสว่างต่าง ๆ

- 1. กดปุ่ม Menu $(\Box)$
- 2. หมุน Trim Knob เพื่อเน้นและเลือกการตั้งค่าระบบ และกดปุ่มเพื่อเลือกรายการ
- 3. หมุน Trim Knob ไปที่Display Brightness และกดปุ่มเพื่อเลือกฟิลด์
- 4. หมุน Trim Knob เพื่อเลือกการตั้งค่าความสว่าง (ตัวเลข) และกดปุ่มเพื่อเลือกรายการ
- 5. หมุน Trim Knob เพื่อเน้น X ที่มุมบนขวาของหน้าต่าง และกดปุ่มเพื่อปิดหน้าต่าง
- **หมายเหตุ:** การเลือกการตั้งค่าความสว่างที่สูงขึ้น (เช่น Level 5) จะทำให้ก้อนแบตเตอรี่หมดในอัตราที่เร็วกว่าการเลือก การตั้งค่าความสว่างที่ต่ำกว่า (เช่น Level 3)

คุณยังสามารถสลับระหว่างความคมชัดสูงบนพื้นหลังสีขาว (เพื่อการแสดงผลที่ดีที่สุดในแสงแดดจ้า) และสีบนพื้นหลังสีดำ (ตัวเลขและรูปคลื่นจะอ่านง่ายกว่า)

#### การใช้ Code Marker

การกดแป้นการเข้าถึงด่วน Code Marker ( <mark>-</mark> - ) ทำให้ตัวเครื่องแสดงรายการการดำเนินการทางคลินิกที่กำหนดไว้ล่วงหน้า เช่น ยาหรือการรักษาที่ให้แก่ผู้ป่วย สามารถแสดง code marker ได้ไม่เกิน 28 รายการบนหน้าจอในคราวเดียว การใช้ Trim Knob (การหมุนแล้วกดปุ่ม) เพื่อเลือกการดำเนินการเฉพาะจะทำให้การดำเนินการนั้นถูกบันทึกพร้อมกับการประทับ วันที่และเวลาในหน่วยความจํา Summary Report และ Full Disclosure

# การเปลี่ยนก้อนแบตเตอรี่ในตัวเครื่อง ZOLL M2

หัวข้อนี้อธิบายวิธีการเปลี่ยนก้อนแบตเตอรี่ในเครื่อง ZOLL M2

## **การเปลี่ยนก้อนแบตเตอรี่ในเครื่อง ZOLL M2**

ในการถอดก้อนแบตเตอรี่ออก ให้กดแถบที่ปลายก้อนแบตเตอรี่เข้าด้านใน แล้วหมุนและยกก้อนแบตเตอรี่ออกจากช่องใส่

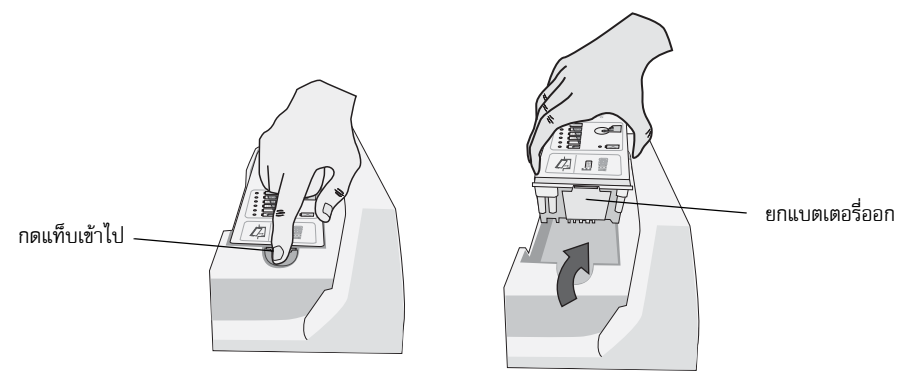

**รูป 2-10 การถอดก้อนแบตเตอรี่ออก** ในการติดตั้งก้อนแบตเตอรี่:

- 1. ใส่ส่วนปลายของก้อนแบตเตอรี่ด้านที่ไม่มีแถบลงในช่องใส่แบตเตอรี่ตามที่แสดงในแผนภาพบนฉลากแบตเตอรี่ **SurePower**
- 2. ลดระดับส่วนปลายที่มีแถบของก้อนแบตเตอรี่ลงในช่องใส่แบตเตอรี่แล้วกดลงบนส่วนปลายที่มีแถบของแบตเตอรี่ จนล็อกเข้าที่

**ระวัง** ขณะติดตั้งแบตเตอรี่ ระวังอย่าให้หนีบนิ้วของคุณ

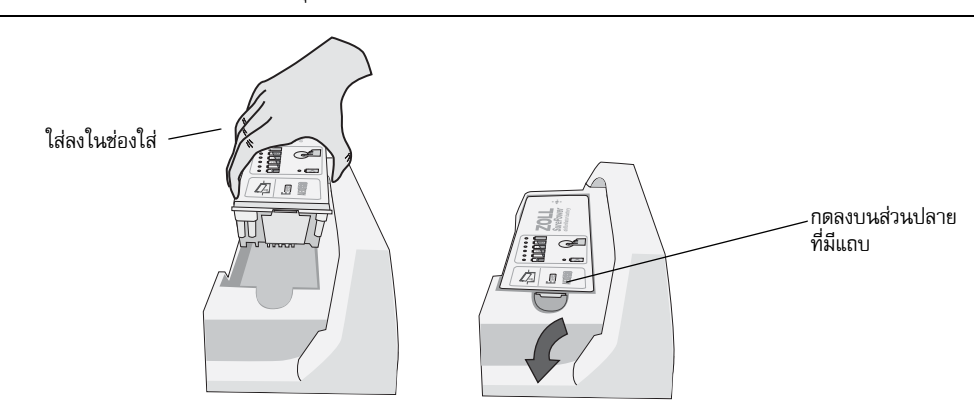

**รูป 2-11 การติดตั้งก้อนแบตเตอรี่**

# บทท ่ 3 ภาพรวมการตรวจต ดตาม

บทนี้ให้ภาพรวมของฟังก์ชันการตรวจติดตามของเครื่อง ZOLL M2 โดยอธบายประเภทของการตรวจต ิ ิดตามสัญญาณชีพที่ ZOLL M2 มีให้และความยืดหยุ่นที่ ZOLL M2 เครื่องมีให้การแสดงข้อมูลสัญญาณชีพของผู้ป่วย

## ZOLL M2 ฟังก์ชันการตรวจติดตาม

ตัวเครื่อง ZOLL M2 มีฟังก์ชั่นการตรวจติดตามมาตรฐาน และช่วยให้คุณสามารถดูการวัดสัญญาณชีพได้ในหลากหลาย รูปแบบ เครื่อง ZOLL M2 ยังช่วยให้คุณสามารถตั้งค่าขีดจำกัดสัญญาณเตือนสำหรับฟังก์ชันการตรวจติดตาม หากการวัด สัญญาณชีพของผู้ป่วยอยู่นอกขีดจํากัดเหล่านี้เมื่อมีการเปิดใช้งานฟังก์ชันสัญญาณเตือน เครื่อง ZOLL M2 จะส่งเสียง สัญญาณเตือนและแสดงตัวบ่งชี้สัญญาณเตือนที่มองเห็นได้เพื่อแจ้งเตือนคุณ

เมื่อเครื่อง ZOLL M2 ถูกปิดเป็นเวลาน้อยกว่า 30 วินาที การตั้งค่าพารามิเตอร์การตรวจติดตามผู้ป่วยทั้งหมดจะถูกเก็บไว้ เมื่อเครื่อง ZOLL M2 ถูกปิดเป็นเวลา 30 วินาทีหรือนานกว่านั้น พารามิเตอร์เฉพาะผู้ป่วยทั้งหมด (ขีดจํากัดสัญญาณเตือน พลังงานเครื่องกระตุกหัวใจ ฯลฯ) จะถูกรีเซ็ตเป็นค่าเริ่มต้น

เครื่อง ZOLL M2 สามารถตรวจติดตามสัญญาณชีพของผู้ป่วยต่อไปนี้:

- **•** ECG
- **•** อัตราการเต้นของหัวใจ
- **•** อัตราและความลึกของการกดหน้าอกที่เกี่ยวข้องกับ CPR
- **•** ความอิ่มตัวของออกซิเจนของฮีโมโกลบินในหลอดเลือดแดง (SpO2)
- **•** ความดันโลหิตแบบไม่รุกล้ํา (NIBP)
- **•** อัตราการหายใจ
- $CO<sub>2</sub>/E$ tCO<sub>2</sub> ในลมหายใจ
- **•** อุณหภูมิ

#### ECG

รูปคลื่น ECG ปรากฏขึ้นที่ด้านบนของพื้นที่แสดงผล คุณสามารถระบุให้ตัวเครื่องแสดงรูปคลื่นของแหล่ง ECG ที่มีอยู่ (เช่น PADS, ECG Leads I, II, III, aVR, aVL, aVF, V1, V2, V3, V4, V5, หรือ V6) คุณสามารถกําหนดค่าตัวเครื่อง ZOLL M2 ให้แสดงสัญญาณบันทึกรูปคลื่น ECG ได้สูงสุดสี่แบบ นอกเหนือจากการที่สามารถระบุแหล่งที่มาของ ECG สําหรับแต่ละ สัญญาณบันทึกรูปคลื่นแล้ว คุณยังสามารถปรับมาตราส่วนการแสดงผลของสัญญาณบันทึกเหล่านั้นเพื่อให้ดูได้ง่ายขึ้น

#### **การพิมพ์รูปคลื่น ECG**

คุณสามารถพิมพ์รูปคลื่นที่แสดงบนหน้าจอได้โดยกดปุ่ม Print ( ) เครื่อง ZOLL M2 จะพิมพ์รูปคลื่นที่แสดงตามที่ กําหนดค่าไว้ในตัวเลือก Number of Traces ตัวเลือก Print Number of Traces สามารถตั้งค่าเป็น 1, 2, 3 หรือ 4 ตัวเลข สัญญาณชีพของผู้ป่วยจะถูกพิมพ์เหนือรูปคลื่น การบันทึกแผนภูมิแบบเรียลไทม์จะมีคําอธิบายประกอบทุก 10 วินาทีด้วยค่า ปัจจุบันของพารามิเตอร์ทางสรีรวิทยา

**หมายเหตุ:** หากมีเส้นประบนจอแสดงผลแทนที่จะเป็นรูปคลื่น ECG หมายถึงไม่ได้รับข้อมูล ECG ตรวจสอบการเชื่อมต่อ แผ่น แพดเดิล หรือสายเคเบิล ECG และตรวจสอบว่ามีการใช้แผ่น แพดเดิล หรืออิเล็กโทรดการตรวจติดตาม อย่างถูกต้อง

รูปคลื่น ECG จะถูกพิมพ์บนกริดที่มีการแบ่งที่สําคัญทุก 5 มม. และการแบ่งย่อยทุก 1 มม. รูปคลื่น ECG จะถูกพิมพ์เสมอ หากมีการตรวจติดตาม ECG

้ความเร็วในการพิมพ์แผนภูมิเริ่มต้นสำหรับรูปคลื่นทางสรีรวิทยาคือ 25 มม./ วินาที ซึ่งสามารถใช้ความเร็วในการพิมพ์ 50 มม./ วินาทีได้เช่นกัน

#### อัตราการเต้นของหัวใจ

เครื่องวัดอัตราการเต้นของหัวใจจะวดอั ัตราการเต้นของหัวใจของผู้ป่วยเป็นครั้งต่อนาที (**bpm**) อัตราการเต้นของหัวใจ ได้มาจากการสัญญาณบันทึก ECG ด้านบนสุดของเครื่องตรวจติดตาม

## การเลือกการแสดงผลรูปคลื่น

่ ในโหมด Monitor คุณสามารถแสดงสัญญาณบันทึกรูปคลื่นได้สูงสุดสี่แบบบนหน้าจอ สัญญาณบันทึกรูปคลื่นที่หนึ่งจะใช้ลีด ECG เป็นแหล่งกําเนิดเสมอ (เช่น PADS, ECG Leads I, II, III, aVR, aVL, aVF, V1, V2, V3, V4, V5 หรือ V6) การเพิ่ม พลังงานในโหมด Monitor และ Manual Defib สามารถกําหนดคาได่ ้ Lead II เป็นลีดเริ่มต้นสําหรับโหมด Monitor ขณะที่ PADS เป็นลีดเริ่มต้นสำหรับโหมด Defib Lead II เป็นลีดเริ่มต้นสำหรับโหมด Pacer และไม่สามารถเปลี่ยนแปลงได้

# การเพิ่ม การลบ หรือการแทนที่สัญญาณบันทึกรูปคลื่น

ในการเพิ่ม ลบ หรือแทนที่สัญญาณบันทึกรูปคลื่นบนหน้าจอแสดงผล ให้ทำดังต่อไปนี้:

1 หมุนปุ่ม Trim Knob เพื่อไฮไลท์ป้ายกํากับสัญญาณบันทึกเหนือสัญญาณบันทึก จากนั้นกดปุ่ม Trim Knob เพื่อเลือก เมนู Waveform Sources จะแสดงขึ้น

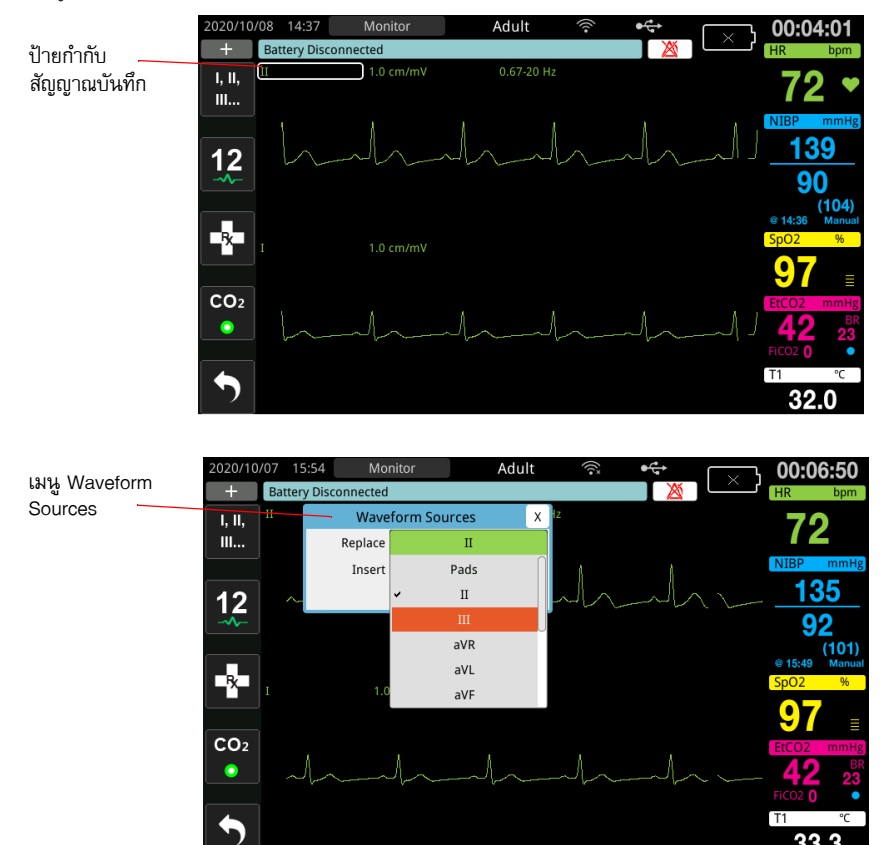

- 2 ในเมนู Waveform Sources คุณสามารถทําดังต่อไปนี้:
	- **• Insert** เพื่อเพิ่มสัญญาณบันทึกรูปแบบคลื่นใหม่ใต้สัญญาณบันทึกปัจจุบันที่คุณเลือก
	- **• Replace** เพื่อแทนที่สัญญาณบันทึกรูปคลื่นปัจจุบันที่คุณเลือก
	- **Remove** เพื่อลบสัญญาณบันทึกรูปคลื่นปัจจุบันที่คุณเลือก

**หมายเหตุ:** ไม่สามารถลบสัญญาณบันทึกรูปคลื่นด้านบนสุดได้

- 3 หากเลือกเพิ่มหรือแทนที่ ให้หมุนปุ่ม Trim Knob เพื่อไปรอบ ๆ เมนูและกดปุ่มเพื่อทําการเลือก หน้าต่างใหม่ จะปรากฏขึ้นเพื่อให้คุณเลือกรูปคลื่นใหม่หรือรูปคลื่นเพิ่มเติมที่จะแสดง
- 4 หากต้องการออกจากเมนูเมื่อเสร็จสิ้น ให้ทําสิ่งใดสิ่งหนึ่งดังต่อไปนี้:
	- **•** หมุนปุ่ม Trim Knob ไปที่ X ที่มุมขวาบนของหน้าต่าง และกดปุ่มเพื่อออกจากหน้าต่าง
	- **•** กดปุ่ม Menu ( ) เพื่อออกจากหน้าต่าง

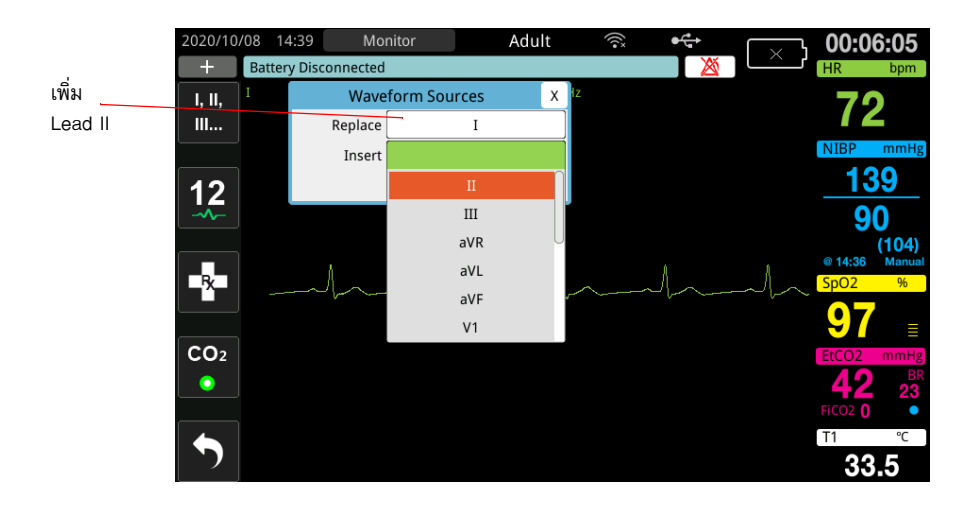

ในตัวอย่างด้านล่าง สัญญาณบันทึก ECG Lead II จะถูกเพิ่มไว้ใต้สัญญาณบันทึกปัจจุบัน (Lead I)

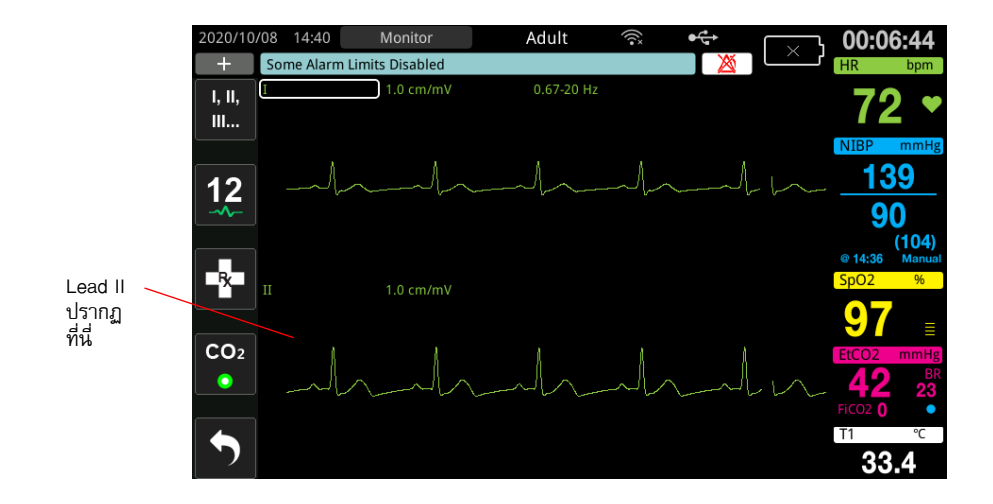

# บทท ่ 4 แนวโน้ ม

เครื่อง ZOLL M2 จะบันทึกข้อมูลแนวโน้มสัญญาณชีพของผู้ป่วยไปยังหน่วยความจำที่ช่วงเวลาที่ผู้ใช้กำหนดค่าได้ ระหว่าง 30 วินาทีถึง 30 นาที (ค่าเริ่มต้นคือ 30 วินาที)

นอกจากนี้ยังบันทึกการวัดสัญญาณชีพที่ตรวจติดตามทั้งหมดเมื่อสัญญาณเตือนผู้ป่วยเกิดขึ้นและการวัด NIBP เสร็จสมบูรณ์

คุณสามารถดูและพิมพ์ข้อมูลแนวโน้มที่บันทึกไว้ทั้งหมด

## การแสดงหน้าต่างข้อมูลแนวโน้มผู้ป่วย

หน้าต่างสถานะแนวโน้มจะแสดงข้อมูลแนวโน้มสัญญาณชีพสะสมและเวลาที่บันทึกการวัดแนวโน้ม การแจ้งเตือนผู้ป่วยและ การวัด NIBP ที่มีข้อมูล จะถูกบันทึกและรายงานในเวลาที่เฉพาะเจาะจงที่เกิดขึ้น ในหน้าต่างนี้คุณสามารถระบุช่วงเวลา ระหว่างข้อมูลการวัดแนวโน้มที่แสดงในรายงานข้อมูลแนวโน้ม

## การดูหน้าต่างข้อมูลแนวโน้มผู้ป่วย

ดูขั้นตอนต่อไปนี้เพื่อดูเหตุการณ์ในหน้าต่างข้อมูลแนวโน้มผู้ป่วย

- **หมายเหตุ:** การปิดเครื่อง ZOLL M2 มากกว่า 30 วินาทีจะเป็นการหยุดเหตุการณ์เมื่อเครื่องถูกเปิดขึ้นอีกครั้งหลังจาก ผ่านไปมากกว่า 30 วินาทีโดยไม่ใช้พลังงาน เครื่องจะสร้างเหตุการณ์ใหม่แม้ว่าผู้ป่วยรายเดียวกันจะถูก ตรวจติดตามก็ตาม
- $1$  กดปุ่มเข้าถึงด่วน More ( ♦ ) จากนั้นกดปุ่มเข้าถึงด่วน Data (  $\textstyle \bigcircledast$  )
- 2 กดปุ่มการเข้าถึงด่วน Trend (<mark>1^^</mark>) เพื่อแสดงหน้าต่าง Patient Trend Data
	- **หมายเหตุ:** ในขณะที่ผู้ป่วยเชื่อมต่อกับตัวเครื่อง ZOLL M2 เฉพาะข้อมูลที่ได้รับระหว่างเหตุการณ์ปัจจุบันจะแสดง ในหน้าต่างเท่านั้น เมื่อไม่มีผู้ป่วยที่เชื่อมต่อกับตัวเครื่อง คุณสามารถดูข้อมูลแนวโน้มที่บันทึกไว้ใน ระหว่างเหตุการณ์กู้ภัยอื่น ๆ ได้

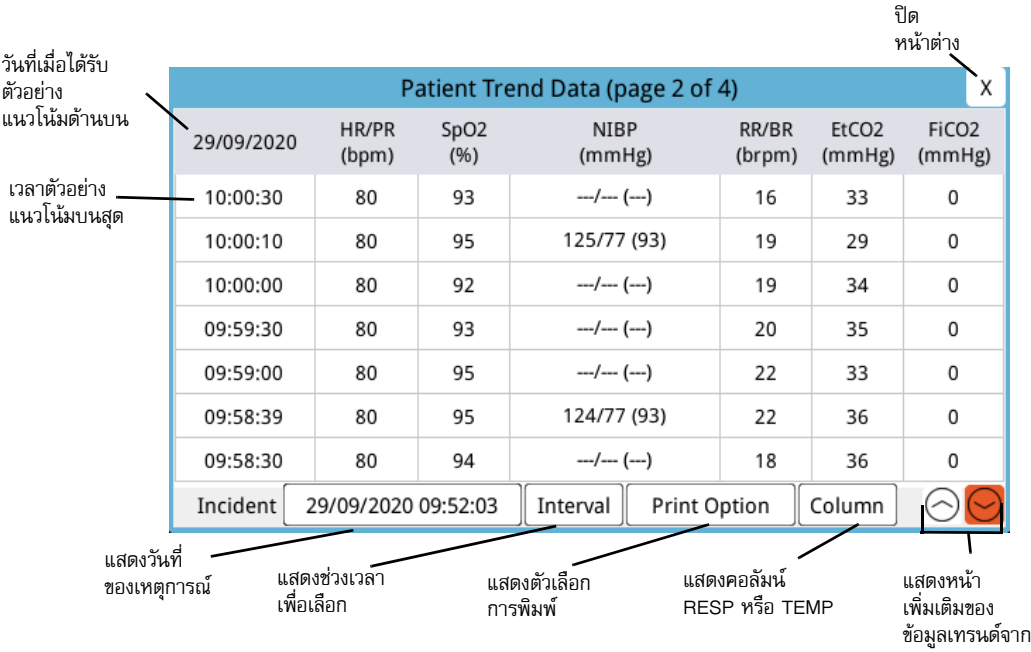

## รูปที่ 4–1 หน้าต่างสถานะแนวโน้ม

#### **เพื่อไปยังหน้าต่างข้อมูลแนวโน้มผู้ป่วย**

หมุนปุ่ม Trim Knob ตามเข็มนาฬิกาหรือทวนเข็มนาฬิกาเพื่อเลื่อนไปรอบ ๆ หน้าต่าง หากต้องการเลือกเหตุการณ์อื่น ให้ใช้ปุ่ม Trim Knob เพื่อเน้นเหตุการณ์ที่ต้องการ แล้วกดปุ่มเพื่อเลือก คุณสามารถเลือกตัวเลือกต่อไปนี้:

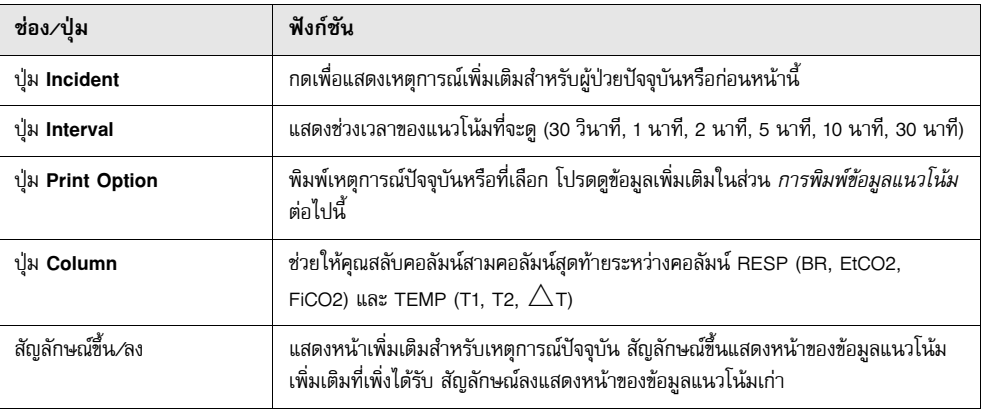

# การพิมพ์ข้อมูลแนวโน้ม

คุณสามารถพิมพ์ข้อมูลแนวโน้มสัญญาณชีพสําหรับเหตุการณ์ปัจจุบันหรือชุดเหตุการณ์ที่เลือกในรายงานข้อมูลแนวโน้ม

## เพื่อพิมพ์เหตุการณ์

- 1 ในหน้าต่างข้อมูลแนวโน้มผู้ป่วย ให้หมุนปุ่ม Trim Knob เพื่อเลือก Print Option และกดปุ่มเพื่อเลือก
- 2 ใช้ปุ่ม Trim Knob เพื่อเลือกหนึ่งในตัวเลือกต่อไปนี้:
	- **• เหตุการณ์ปัจจุบัน** -- พิมพ์เหตุการณ์ที่แสดงอยู่ในหน้าต่างปัจจุบัน กด Back เพื่อกลับไปที่หน้าต่างข้อมูล แนวโน้มผู้ป่วย

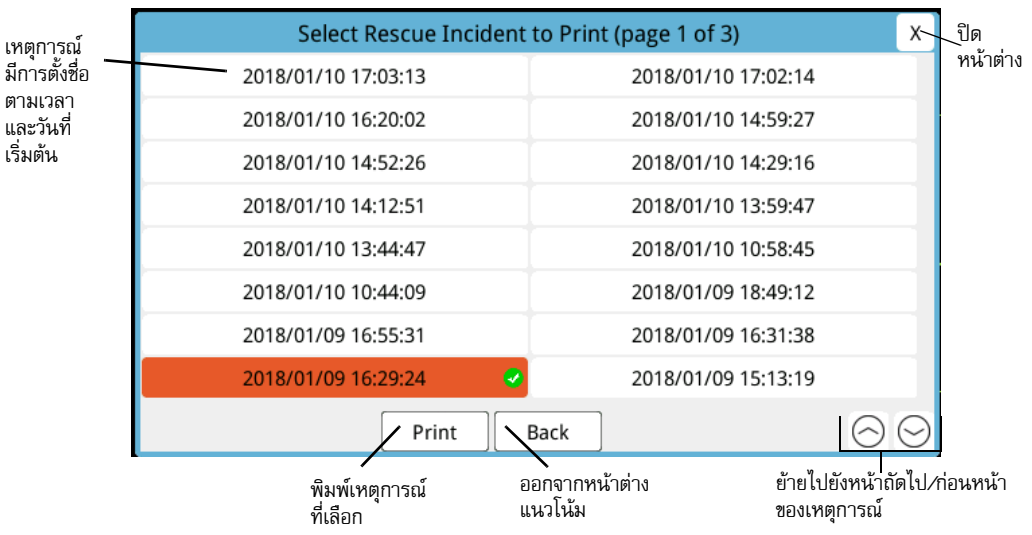

**• เหตุการณ์ที่เลือก** -- เมื่อต้องการแสดงหน้าต่างการเลือกเหตุการณ์กู้ภัยเพื่อพิมพ์ (ดูด้านล่าง)

- 3 หมุนปุ่ม Trim Knob เพื่อเลื่อนไปรอบ ๆ หน้าต่างและกดปุ่มเพื่อเลือกเหตุการณ์เมื่อเลือกเหตุการณ์แล้ว เครื่องหมาย ถูกสีเขียวจะปรากฏถัดจากเหตุการณ์
- 4 เมื่อคุณเลือกเหตุการณ์ที่จะพิมพ์ทั้งหมดแล้ว ให้หมุนปุ่ม Trim Knob เพื่อไฮไลท์**Print** แล้วกดปุ่ม Knob เพื่อเลือก โปรดดูขั้นตอนต่อไปนี้สําหรับตัวอย่างรายงานข้อมูลแนวโน้ม
- 5 กด X ที่มุมขวาบนเพื่อออกจากหน้าต่างแนวโน้ม หรือกด **Back** เพื่อกลับไปที่หน้าต่างข้อมูลแนวโน้มผู้ป่วย

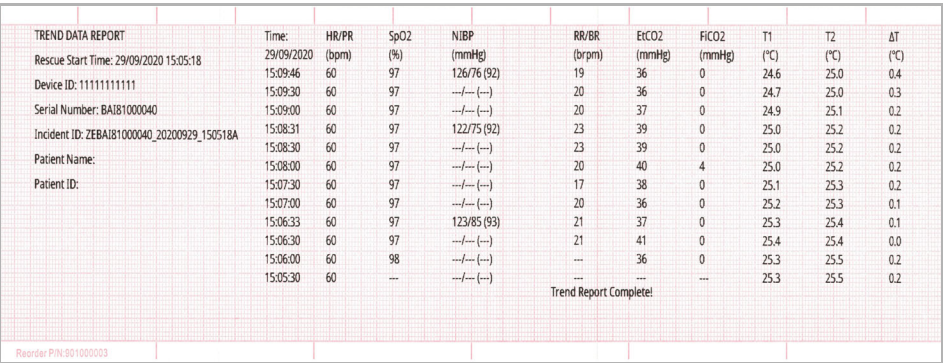

#### **รูปที่ 4-2 รายงานข้อมูลแนวโน้ม**

# บทท ่ 5 ส ญญาณเต อน ั

ตัวเครื่อง ZOLL M2 รองรับการตรวจจับและการชี้บอกสัญญาณเตือนเกี่ยวกับผู้ป่วย (ทางสรีรวิทยา) และสัญญาณเตือน เกี่ยวกับอุปกรณ์ (ทางเทคนิค)

สัญญาณเตือนเกี่ยวกับผู้ป่วยจะเกิดเมื่อพารามิเตอร์ทางสรีรวิทยาที่เฝ้าสังเกตอยู่นอกช่วง เช่น สัญญาณชีพที่วัดได้ซึ่งอยู่ นอกขีดจำกัดสัญญาณเตือนที่กำหนดค่าไว้ สภาวะของสัญญาณเตือนเกี่ยวกับผู้ป่วยจะระบุด้วยสามวิธี: สัญญาณเสียงเตือน บี๊บ ๆ ข้อความที่ได้รับการไฮไลท์ รวมถึงไฟกะพริบชี้บอกบนแผงด้านหน้าของตัวเครื่อง คุณสามารถกำหนดค่าขีดจำกัด สัญญาณเตือนเกี่ยวกับผู้ป่วยสำหรับแต่ละฟังก์ชันการเฝ้าสังเกตทางสรีรวิทยา

สัญญาณเตือนเกี่ยวกับอุปกรณ์จะเกิดเมื่อตรวจพบสภาวะที่เกี่ยวข้องกับอุปกรณ์ที่ส่งผลเสียหรือจํากัดการทํางานของ เครื่อง ZOLL M2 เช่น Lead สําหรับ ECG หรือเครื่องกระตุกหัวใจที่ถูกตัดการเชื่อมต่อ เซนเซอร์อุณหภูมิหรือเซนเซอร์ วัดความอิ่มตัวของออกซิเจนจากชีพจรทำงานผิดปกติ หรือระบบวินิจฉัยภายในล้มเหลว สภาวะของสัญญาณเตือนเกี่ยวกับ อุปกรณ์จะระบุด้วยสามวิธีเช่นกัน: สัญญาณเสียงเตือนบี๊บ ๆ ข้อความ และไฟชี้บอกกะพริบบนแผงด้านหน้าของตัวเครื่อง *สัญญาณเตือนเกี่ยวกับอุปกรณ์เปิดใช้งานอยู่เสมอและผู้ใช้ไม่สามารถกําหนดค่าได้*

สัญญาณเตือนเกี่ยวกับผู้ป่วยถูกจําแนกเป็นสัญญาณเตือนที่มีลําดับความสําคัญสูงเสมอ ส่วนสัญญาณเตือนเกี่ยวกับอุปกรณ์ สามารถจําแนกได้เป็นสัญญาณเตือนที่มีลําดับความสําคัญสูง กลาง และต่ํา ข้อความสถานะอุปกรณ์อื่น ๆ ถูกจําแนกเป็น สัญญาณข้อมูล

ิหากมีสัญญาณเตือนมากกว่าหนึ่งรายการทำงานอยู่ ข้อความสัญญาณเตือนจะแสดงในบริเวณสำหรับสถานะสัญญาณเตือน ในลักษณะต่อเนื่อง สัญญาณเตือนเกี่ยวกับผู้ป่วยทั้งหมดจะแสดงด้วยสัญญาณเสียงเตือนบี๊บ ๆ และไฟชี้บอกกะพริบ และ กระตุ้นโดยสัญญาณเตือนที่ทํางานอยู่และมีลําดับความสําคัญสูงสุด

ข้อมูลที่เกี่ยวข้องกับการเกิดสัญญาณเตือนเกี่ยวกับผู้ป่วยและสัญญาณเตือนเกี่ยวกับอุปกรณ์จะจัดเก็บไว้ในหน่วยความจำ ของตัวเครื่อง ZOLL M2 และเก็บไว้จนกว่าจะถูกลบหรือแทนที่ด้วยข้อมูลใหม่

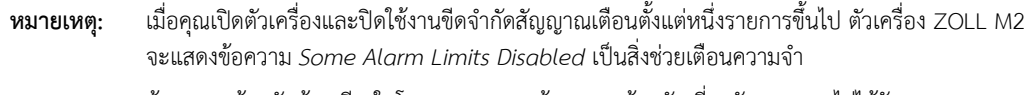

**หมายเหตุ:** ข้อความพร้อมรับด้วยเสียงในโหมด AED และข้อความพร้อมรับเกี่ยวกับ CPR จะไม่ได้รับผลกระทบ เมื่อเสียงสัญญาณเตือนถูกหยุดชั่วคราวหรือเสียงสัญญาณเตือนถูกปิด

# การทดสอบตัวเองของตัวชี้บอกสัญญาณเตือน

ตัวเครื่อง ZOLL M2 จะทำการทดสอบตัวเองของตัวชี้บอกสัญญาณเตือนด้วยเสียงและภาพเมื่อเครื่องเริ่มทำงาน ่ ในการทำให้แน่ใจว่าสัญญาณเตือนกำลังทำงานอย่างถูกต้อง ให้ตรวจสอบว่าคุณได้ยินสัญญาณเสียงเตือนและไฟชี้บอก สว่างขึ้นเป็นเวลาสามวินาทีเมื่อตัวเครื่องเริ่มทํางาน

# จอแสดงผลสัญญาณเตือนเกี่ยวกับผู้ป่วย

เมื่อการวัดสัญญาณชีพของผู้ป่วยกระตุ้นให้เกิดสัญญาณเตือน นอกเหนือจากสัญญาณเสียงเตือนและการสว่างขึ้นของ ไฟชี้บอกแล้ว ตัวเครื่อง ZOLL M2 จะแสดงข้อความสัญญาณเตือนในฟิลด์ข้อความสถานะ/สัญญาณเตือน และเปลี่ยน ลักษณะการแสดงผลในการแสดงตัวเลขของฟังก์ชันการเฝ้าสังเกต (พารามิเตอร์ที่เกิดสัญญาณเตือนจะปรากฏเป็นข้อความ สีแดงบนพื้นหลังสีขาว)

**หมายเหตุ:** เมื่อมีข้อความสัญญาณเตือนเกิดขึ้นมากกว่าหนึ่งข้อความ ฟิลด์ทางด้านซ้ายของฟิลด์ข้อความสถานะ/ สัญญาณเตือนจะเปลี่ยนจาก "-" เป็น "+" คลิกเครื่องหมายบวกเพื่อดูข้อความสัญญาณเตือนที่ซ่อนอยู่

ในตัวอย่างต่อไปนี้อัตราการเต้นของหัวใจ (160 bpm) สูงกว่าขีดจํากัดสัญญาณเตือนด้านบน (HR High Alarm):

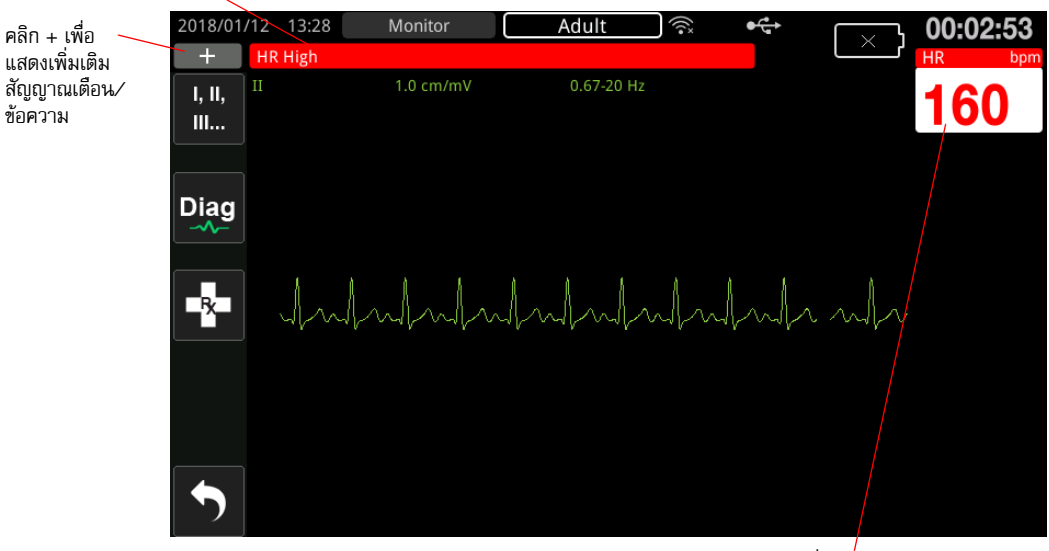

ฟิลด์ข้อความสถานะ / สัญญาณเตือนจะเป็นสีแดงพร้อมด้วยข้อความสีขาว

พารามิเตอร์ที่เกิดสัญญาณเตือนแสดง เป็นสีแดง/ขาว

**รูปที่ 5-1 จอแสดงผลสัญญาณเตือนเกี่ยวกับผู้ป่วย**

.

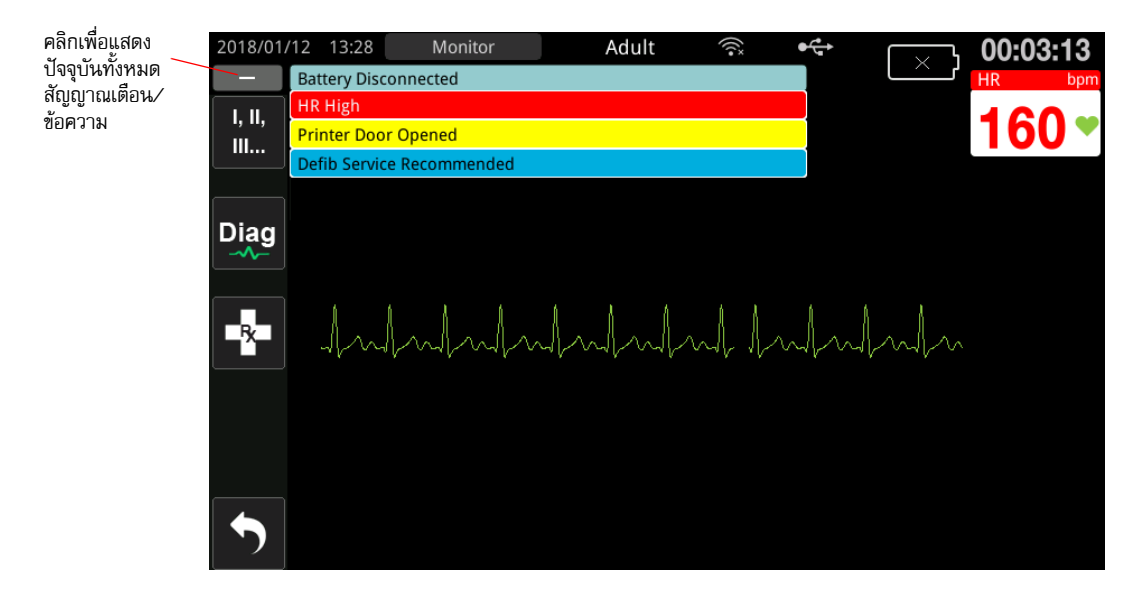

**รูปที่ 5-2 จอแสดงผลสัญญาณเตือนหลายรายการ**

## จอแสดงผลการแจ้งเตือนเกี่ยวกับอุปกรณ์

เมื่อปัญหากับตัวเครื่อง ZOLL M2 หรือเซนเซอร์ที่ต่ออยู่กระตุ้นให้เกิดสัญญาณเตือน นอกเหนือจากสัญญาณเสียงเตือน และไฟชี้บอกที่กะพริบของสัญญาณเตือนเกี่ยวกับอุปกรณ์แล้ว ตัวเครื่อง ZOLL M2 จะแสดงข้อความแจ้งเตือนในฟิลด์ ข้อความสถานะ/สัญญาณเตือนดังนี้:

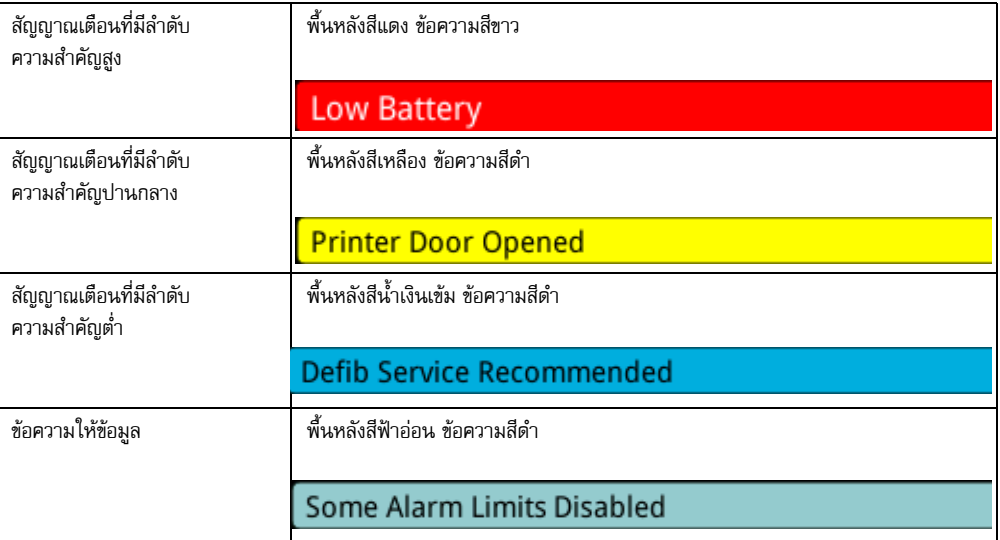

#### **คําเตือน! ควรตอบสนองต่อสัญญาณเตือนเกี่ยวกับอุปกรณ์ทันทีเนื่องจากผู้ป่วยอาจไมได่ ้รับการตรวจติดตาม ในระหวางสภาวะของ ่ สัญญาณเตือนบางอย่าง**

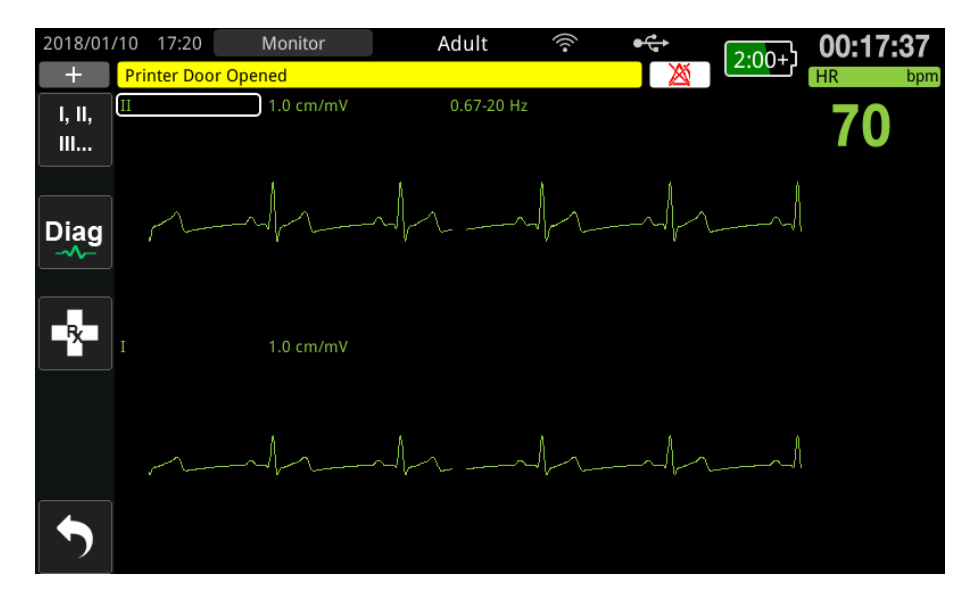

**รูปที่ 5-3 จอแสดงผลสัญญาณเตือนเกี่ยวกับอุปกรณ์**

# ตัวชี้บอกสัญญาณเตือนด้วยภาพและเสียง

นอกเหนือจากข้อความสถานะ/สัญญาณเตือนที่ปรากฏบนจอแสดงผลแล้ว ตัวเครื่อง ZOLL M2 จะทำให้ไฟชี้บอกสีแดงหรือ สีเหลืองสว่างขึ้นบนแผงด้านหน้าและส่งสัญญาณเตือนด้วยเสียงเพื่อแสดงระดับความสําคัญของสัญญาณเตือนที่ทํางานอยู่ และมีลําดับความสําคัญสูงสุด

ตัวเครื่อง ZOLL M2 มีสัญญาณเตือนสามระดับ

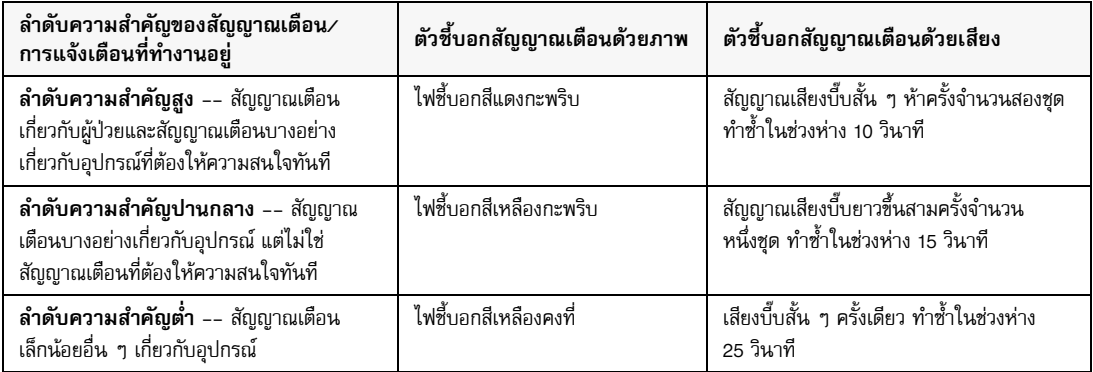

**หมายเหตุ:** ตัวเครื่อง ZOLL M2 ยังแสดงข้อความแสดงความพร้อมของเครื่องในฟิลด์ข้อความสถานะ/สัญญาณเตือน โดยไม่มีไฟชี้บอกกะพริบหรือสัญญาณเสียงเตือนบี๊บ ๆ เพื่อช่วยให้ผู้ใช้แก้ไขปัญหาที่ไม่สำคัญเท่ากับ สัญญาณเตือน

# การตอบสนองต่อสัญญาณเตือนเกี่ยวกับผู้ป่วยที่ทํางานอยู่

่ เมื่อสัญญาณเตือนเกี่ยวกับผู้ป่วยเกิดขึ้น ตัวเครื่องจะส่งเสียงรูปแบบซ้ำ ๆ ที่บ่งบอกถึงลำดับความสำคัญของสัญญาณเตือน เน้นค่าของพารามิเตอร์ที่เกิดสัญญาณเตือนบนจอแสดงผล และกะพริบไอคอนกระดิ่งที่เกี่ยวข้องกับพารามิเตอร์นั้น ให้ทําสิ่งต่อไปนี้:

- 1. ตรวจสอบผู้ป่วยและให้การดูแลที่เหมาะสม
- 2. กดปุ่ม Alarm Control (  $\cancel{\hat{Z}}$  ) บนแผงด้านหน้าของตัวเครื่อง ZOLL M2 เป็นเวลา*น้อยกว่าหนึ่งวินาที*เพื่อหยุด เสียงสัญญาณเตือนเกี่ยวกับผู้ป่วยเป็นเวลา 90 วินาที (ค่าเริ่มต้น) สัญญาณเสียงเตือนหยุดลง และตัวเครื่องจะแสดง ไอคอน Alarm Audio Paused ( ) และข้อความ *Alarm Audio Paused* ปรากฏขึ้น ข้อความสัญญาณเตือน ยังคงแสดงอยู่ และค่าสําหรับพารามิเตอร์ที่เกิดสัญญาณเตือนยังคงถูกไฮไลท์ไว้ (ช่วงเวลาหยุดชั่วคราวนี้สามารถ กําหนดค่าได้ในเมนู Supervisor เท่านั้น)
- 3. หลังจากการดูแลผู้ป่วยแล้ว ให้ตรวจสอบว่ามีการตั้งค่าสัญญาณเตือนที่เหมาะสม (สําหรับข้อมูลเพิ่มเติมเกี่ยวกับ การตั้งค่าสัญญาณเตือน ให้ดู "การตั้งค่าขีดจํากัดสัญญาณเตือน" ในหน้าที่ 5-7)

์ ในระหว่าง 90 วินาที หากคุณกดปุ่ม Alarm Control อีกครั้ง ฟังก์ชันสัญญาณเตือนและเสียงจะคืนสภาพเดิม

หลังจาก 90 วินาที หากพารามิเตอร์ของผู้ป่วยยังคงอยู่ที่ค่าที่กระตุ้นให้เกิดสัญญาณเตือน ตัวเครื่องจะส่งสัญญาณเสียงเตือน อีกครั้งและลบไอคอน Alarm Audio Paused ออก

หากพารามิเตอร์ของผู้ป่วยกลับสู่ช่วงปกติภายใน Audio Paused Period ที่ 90 วินาที ตัวเครื่อง ZOLL M2 จะ:

- **•** ไม่ส่งสัญญาณเสียงเตือนอีก
- **•** ลบการแสดงข้อความสัญญาณเตือนออก
- **•** ลบการชี้บอกพารามิเตอร์ที่เกิดสัญญาณเตือนบนจอแสดงผลออก
- **•** ลบไอคอน Audio Paused ออก
- **•** หยุดกะพริบไฟชี้บอก

หากเกิดสัญญาณเตือนที่แตกต่างกันเป็นครั้งที่สองหลังจากที่คุณหยุดสัญญาณเสียงเตือนชั่วคราว คุณสามารถหยุดสัญญาณ เสียงเตือนสำหรับพารามิเตอร์ที่สองนั้นชั่วคราวได้โดยกดปุ่ม Alarm Control อีกครั้ง ตัวเครื่องจะทำเหมือนกับที่อธิบายไว้ ข้างต้นสำหรับสัญญาณเตือนครั้งแรก การหยุดสัญญาณเตือนครั้งที่สองชั่วคราวจะไม่เปลี่ยนแปลงกำหนดเวลาหรือ การประมวลผลของสัญญาณเตือนที่หยุดไวช้ั่วคราวก่อนหน้านี้

**หมายเหตุ:** สัญญาณเตือนเกี่ยวกับผู้ป่วยจะถูกระงับชั่วคราวเป็นเวลา 10 วินาทีหลังจากการช็อคแต่ละครั้ง หลังจากครบ 10 วินาที ตัวเครื่องจะส่งสัญญาณเตือนต่อตามที่กำหนดค่าไว้ก่อนส่งมอบการช็อค ส่วนสัญญาณเตือนเกี่ยวกับอุปกรณ์จะไม่ถูกระงับชั่วคราวในระหว่างช่วงเวลาหลังการช็อคนี้

#### การปิดเสียงสัญญาณเตือนเกี่ยวกับผู้ป่วย

ในการปิดเสียงสัญญาณเตือนเกี่ยวกับผู้ป่วยทั้งหมดอย่างไม่มีกําหนด ให้กดปุ่ม Alarm Control ( ) *เป็นเวลาหนึ่งถึง*

*สามวินาที*ไอคอน Alarm Audio Off ( ) และข้อความ *Alarm Audio Off* จะปรากฏขึ้นเพื่อระบุสถานะ ไม่มีสัญญาณ เตือนด้วยเสียงตราบเท่าที่ตัวเครื่อง ZOLL M2 อยู่ในโหมดนี้

**หมายเหตุ:** ตัวชี้บอกสัญญาณเตือนด้วยภาพยังคงกะพริบและพารามิเตอร์ที่เกิดสัญญาณเตือนจะถูกไฮไลท์ ในขณะที่เสียงสัญญาณเตือนเกี่ยวกับผู้ป่วยปิดอยู่

หากสภาวะของสัญญาณเตือนเกี่ยวกับผู้ป่วยหายไป (พารามิเตอร์ของผู้ป่วยกลับสู่ค่าที่อยู่ภายในช่วง) หลังจากที่ปิดสัญญาณ เสียงเตือน ตัวเครื่องจะแสดงไอคอน Alarm Audio Off ต่อไปอย่างไม่มีกำหนด

ในการเปิดใช้งานเสียงสัญญาณเตือนเกี่ยวกับผู้ป่วยที่ปิดเสียงไว้อีกครั้ง ให้กดปุ่ม Alarm Control เป็นเวลา*น้อยกว่า หนึ่งวนาท ิ ี*

#### **คําเตือน! • ห้ามหยุดชวคราวหร ั่ ือปิดเสียงสัญญาณเตือนหากความปลอดภัยของผู้ป่วยอาจลดลง**

#### **• ห้ามปรับระดับเสียงสัญญาณเตือนให้ต่ํากว่าระดับเสียงรบกวนรอบข้าง สิ่งนี้อาจขัดขวางไม่ให้ผู้ควบคุม เครื่องจําสัญญาณเตือนได้**

#### การปิดใชงานส ้ ัญญาณเตือนเกี่ยวกับผู้ป่วย

ในการปิดใช้งานสัญญาณเตือนเกี่ยวกับผู้ป่วยทั้งหมดบนตัวเครื่อง ZOLL M2:

1. กดปุ่ม Alarm Control ( ) บนแผงด้านหน้า*ค้างไว้เป็นเวลานานกวา่ 3 วินาที*เครื่อง ZOLL M2 จะสลับไปที่ สภาวะ Alarm Off และแสดงไอคอน Alarm Off ( ) และข้อความ *Alarms Off* สัญญาณเตือนเกี่ยวกับผู้ป่วย ถูกปิดใช้งาน และค่าพารามิเตอร์สัญญาณเตือนเกี่ยวกับผู้ป่วยทั้งหมดแสดงตามปกติ (ไม่มีการไฮไลท์)

ในการเปิดใช้งานสัญญาณเตือนอีกครั้ง ให้กดปุ่ม Alarm Control เป็นเวลา*น้อยกว่าหนึ่งวินาที*

#### **คําเตือน! เมื่อปิดใช้งานสัญญาณเตือนด้วยเสียง ต้องแน่ใจว่าผู้ป่วยได้รับการสังเกตอย่างใกล้ชิด**

#### ้ สิ่งช่วยเตือนเกี่ยวกับสัญญาณเตือน

ตัวเครื่อง ZOLL M2 อาจได้รับการกำหนดค่าให้ส่งเสียงสัญญาณเตือนเพื่อเตือนความจำในช่วงห่างที่ระบุไว้ เมื่อเปิดใช้งาน คุณลักษณะ Alarm Off Prompting เสียงบี๊บจะดังขึ้นครั้งเดียวเป็นเวลา 190 มิลลิวินาที ทุก ๆ 5, 10 หรือ 15 นาที (ขึ้นอยู่กับการกำหนดค่า) หากสภาวะของ Audio Off หรือ Alarm Off ยังคงอยู่ เมื่อปิดใช้งานคุณลักษณะ Alarm Off Prompting จะไม่มีสิ่งชู่วยเตือนใด ๆ หากสภาวะของ Audio Off หรือ Alarm Off ดำเนินต่อไป

#### การล็อคสัญญาณเตือนภัย

สัญญาณเตือนเกี่ยวกับผู้ป่วย ZOLL M2 ทั้งหมดของเครื่องได้รับการกำหนดค่าให้ถูกล็อคไว้ ตัวชี้บอกสัญญาณเตือน (สัญญาณเสียงเตือนบี้บ ๆ ข้อความ ไฟชี้บอก) จะดำเนินต่อไปไม่ว่าจะมีสภาวะของสัญญาณเตือนอยู่หรือไม่จนกว่าผู้ใช้ จะตอบสนอง สัญญาณเตือนที่ได้รับการล็อกไว้จะต้องได้รับการตอบสนองแม้ว่าจะไม่มีสภาวะของสัญญาณเตือน

อีกต่อไปแล้วก็ตาม สัญญาณเตือนที่ได้รับการล็อกไว้สามารถยกเลิกได้โดยการกดปุ่ม Alarm Control **( '´ฏ´ \**) เท่านั้น สัญญาณเตือนที่ได้รับการล็อกไวม้ีประโยชน์ในสถานการณ์ที่ผู้ป่วยอาจไม่ได้รับการดูแลโดยผู้ปฏิบัติงานทางคลินิกอย่าง ต่อเนื่อง สัญญาณเตือนเหล่านี้จะเรียกร้องความสนใจไปที่สภาวะของสัญญาณเตือนเกี่ยวกับผู้ป่วยไม่ว่าจะยังคงเกิดขึ้น หรือไม่ก็ตาม

# การตอบสนองต่อสัญญาณเตือนเกี่ยวกับอุปกรณ์

เมื่อสัญญาณเตือนเกี่ยวกับอุปกรณ์เกิดขึ้น ตัวเครื่องจะส่งเสียงรูปแบบซ้ำ ๆ ที่บ่งบอกถึงลำดับความสำคัญของสัญญาณเตือน ทําให้ไฟชี้บอกสีแดงหรือสีเหลืองสว่างขึ้นบนแผงด้านหน้า และข้อความสถานะ/สัญญาณเตือนปรากฏขึ้นบนจอแสดงผล

ให้ทําสิ่งต่อไปนี้:

- 1. ตรวจสอบผู้ป่วยและให้การดูแลที่เหมาะสม
- 2. พยายามที่จะแก้ไขสภาวะของสัญญาณเตือนเกี่ยวกับอุปกรณ์หากเป็นไปได้ ตัวอย่างเช่น สำหรับสัญญาณเตือน *ECG Lead Off* ให้ตรวจสอบการเชื่อมต่อ ECG Lead กับผู้ป่วยหรือการเชื่อมต่อกับตัวเครื่อง ZOLL M2 นอกจากนี้ให้ดู "ข้อความจากระบบ ECG" ในหน้าที่ 6-13 หรือ "การแก้ไขปัญหา" ในหน้าที่ 18-12" ด้วย หลังจากที่สภาวะของสัญญาณเตือนหมดไปแล้ว สัญญาณเสียงเตือนจะหยุดลง ไฟชี้บอกหยุดกะพริบ และข้อความ สถานะ/สัญญาณเตือนจะหยุดแสดงบนหน้าจอ

3. หากจำเป็น (เช่น ผู้ควบคุมเครื่องตั้งใจถอดสายเคเบิล ⁄เซนเซอร์ของผู้ป่วย) ให้กดปุ่ม Alarm Control ( $\hat{Z} \setminus \$ ) บนแผงด้านหน้าของตัวเครื่อง ZOLL M2 เป็นเวลา*น้อยกว่าหนึ่งวินาที*เพื่อล้างสัญญาณเตือน สัญญาณเสียงเตือน หยุดลงและไฟชี้บอกหยุดกะพริบ สําหรับสัญญาณเตือนทางเทคนิคบางอย่าง ข้อความสถานะ/สัญญาณเตือน จะหยุดแสดงบนหน้าจอหลังจากล้างสัญญาณเตือน

# การตั้งค่าขีดจํากัดสัญญาณเตือน

ทําตามขั้นตอนด้านล่างเพื่อดูหรือเปลี่ยนการตั้งค่าในหน้าต่าง Alarm Limits Setting

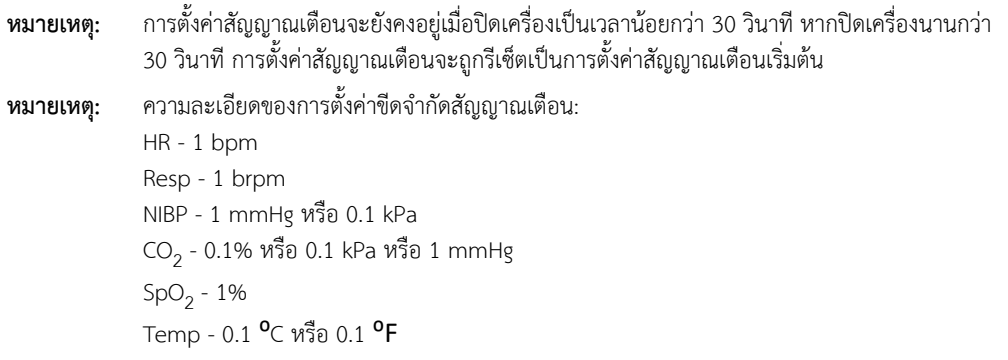

1. ในการตั้งค่าขีดจำกัดสัญญาณเตือน ให้กดแป้นการเข้าถึงด่วน More ( �� ) แล้วกดแป้นการเข้าถึงด่วน Alarm Limits ( ) หน้าต่าง Alarm Limits Setting จะปรากฏขึ้น

**หมายเหตุ:** คุณยังสามารถกดปุ่ม Menu ( ) หนึ่งครั้งหรือมากกว่านั้นจนกว่าหน้าต่าง Alarm Limits Setting จะปรากฏขึ้น หมุน Trim Knob เพื่อเน้นฟิลด์ Alarm Limits แล้วกดปุ่มเพื่อเลือกฟิลด์

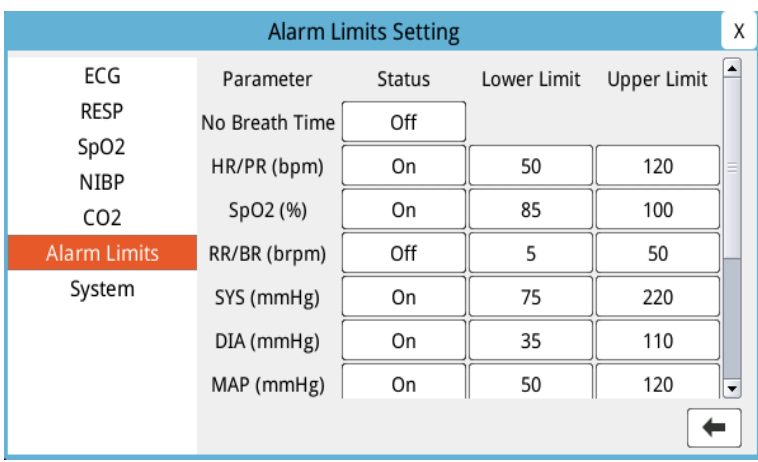

- 2. หมุน Trim Knob เพื่อเน้นสถานะสัญญาณชีพหรือขีดจํากัดที่คุณต้องการปรับ จากนั้นกดปุ่มเพื่อเลือกรายการ ฟิลด์จะเปลี่ยนเป็นสีเขียว
- 3. หมุน Trim Knob ตามเข็มนาฬิกาหรือทวนเข็มนาฬิกาเพื่อเปลี่ยนค่าและกดปุ่มเพื่อเลือกค่าใหม่
- 4. เมื่อคุณได้ทําการเปลี่ยนแปลงของคุณเสร็จแล้ว ให้ทําอย่างใดอย่างหนึ่งต่อไปนี้:
	- **•** หมุนปุ่ม Trim Knob ไปที่ X ที่มุมขวาบนของหน้าต่าง และกดปุ่มเพื่อออกจากหน้าต่าง
	- **•** กดปุ่ม Menu ( ) เพื่อออกจากหน้าต่าง

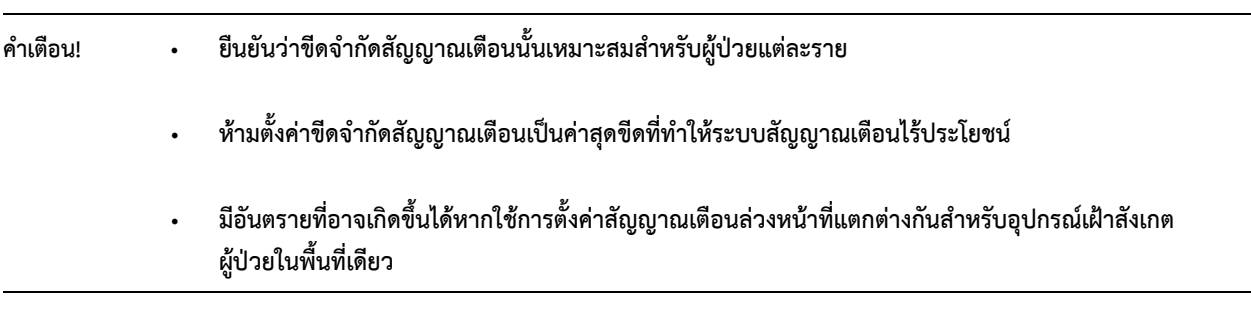
# บทท ่ 6 การตรวจต ดตาม ECG

บทนี้อธิบายวิธีการใช้อุปกรณ์ ZOLL M2 เพื่อตรวจติดตาม ECG ZOLL M2 เครื่อวสามารถทําการตรวจติดตาม ECG ผ่านสายเคเบิลผู้ป่วย ECG 3, 5, หรือ 12 ลีด, แผ่นมัลติฟังก์ชั่น หรือแพดเดิลการกระตุกหัวใจ คุณสามารถใช้การกําหนดค่า 3, 5, หรือ 12 ลีด สําหรับการตรวจติดตาม ECG (โปรดดูข้อมูลเพิ่มเติมได้ที่ "การตรวจติดตาม

ECG แบบ 12-Lead" ในหน้าที่ 13-1)

**หมายเหตุ:** ฟังก์ชั่นการตรวจติดตาม 12 ลีดนั้นเป็นทางเลือก

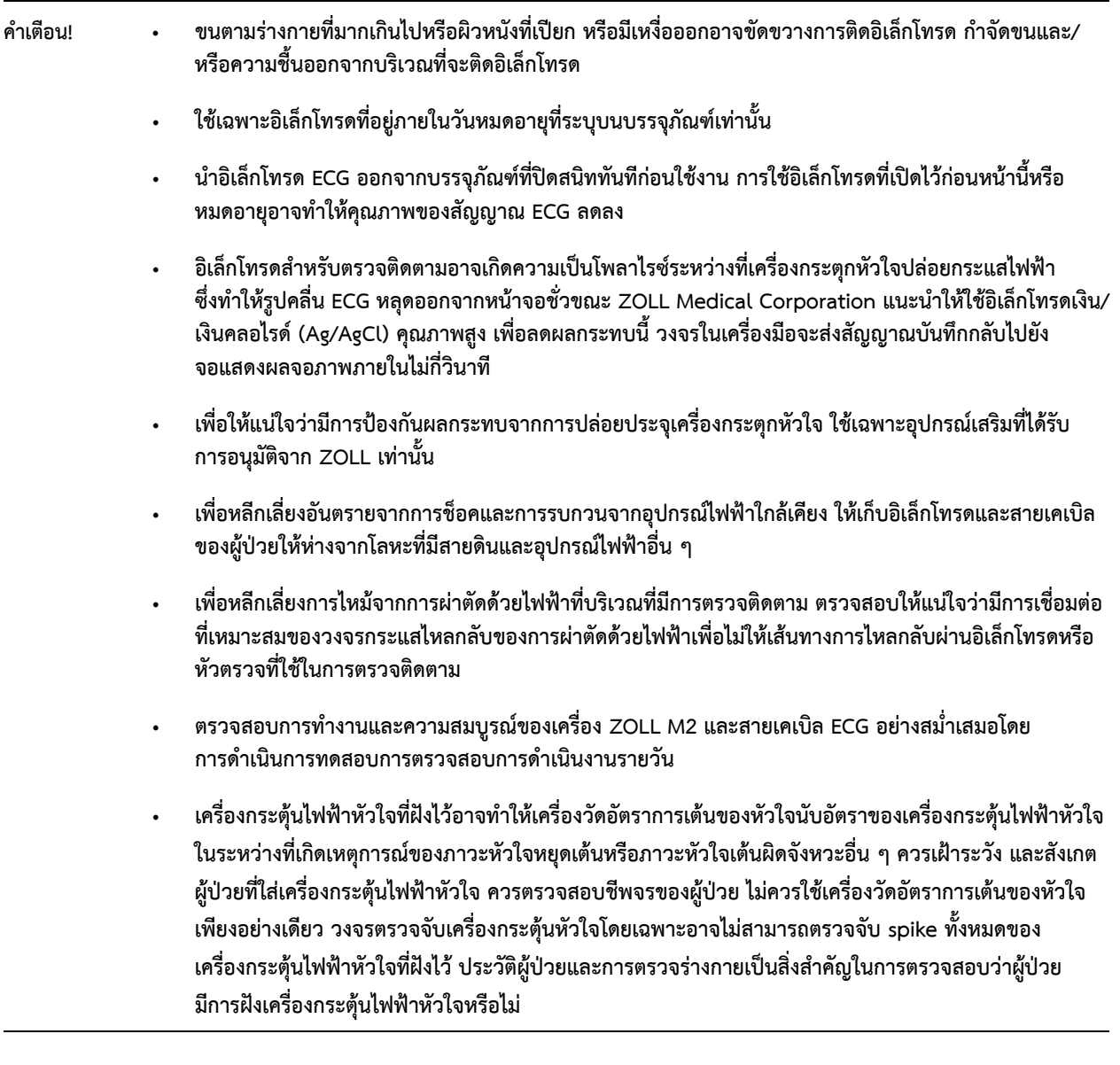

### การตั้งค่าการตรวจติดตาม ECG

การใช้และการจัดวางอิเล็กโทรดที่เหมาะสมเป็นสิ่งจำเป็นสำหรับการตรวจติดตาม ECG ที่มีคุณภาพสูง การสัมผัสระหว่าง อิเล็กโทรดกับผิวหนังที่ดีช่วยลดการเคลื่อนไหวปลอมและการรบกวนสัญญาณให้เหลือน้อยที่สุด

**หมายเหตุ:** การตรวจติดตาม ECG ไม่เหมาะสําหรับการใช้ที่หัวใจโดยตรง

ขั้นตอนต่อไปนี้อธิบายวิธีการตรวจติดตาม ECG ของผู้ป่วยโดยใช้สายเคเบิล ECG 3, 5, และ 12 ลีด สำหรับข้อมูลเพิ่มเติม เกี่ยวกับการนําไปใช้และการใช้แผ่นมัลติฟังก์ชันและแพดเดิลภายนอก ซึ่งคณสามารถใช ุ ้เพื่อตรวจติดตาม ECG โปรดดูที่ *บทที่14, "การกระตุกหัวใจแบบแมนนวล"*

ในการตรวจติดตาม ECG ของผู้ป่วยโดยใช้สาย ECG 3, 5, และ 12 ลีดให้ดําเนินการตามขั้นตอนต่อไปนี้:

- 1 เตรียมผิวของผู้ป่วยสําหรับการใช้อิเล็กโทรด:
- 2 ใช้อิเล็กโทรดกับผู้ป่วย
- 3 เชื่อมต่อแต่ละลีดของสาย ECG เข้ากับอิเล็กโทรดที่เหมาะสม
- 4 เสียบสายเคเบิลของผู้ป่วยเข้ากับขั้วต่ออินพุต ECG บนตัวเครื่อง ZOLL M2
- 5 เลือกรูปคลื่น ECG ที่จะแสดงบนหน้าจอการแสดงผลสัญญาณบันทึกรูปคลื่น
- **หมายเหตุ:** เพื่อให้แน่ใจว่ามีการนับอัตราการเต้นของหัวใจ การคุมจังหวะหัวใจที่เหมาะสมตามคําขอ และการช็อคหัวใจ ี ด้วยไฟฟ้าที่แม่นยำ ให้เลือกลีด ECG ที่มีคลื่น R ที่ใหญ่ที่สุด ปราศจากสัญญาณรบกวน และโดดเด่นมากที่สุด
- 6 สังเกตคลื่นไฟฟ้าหัวใจของผู้ป่วยบนจอแสดงผล และปรับขนาดของสัญญาณบันทึกรูปคลื่น ECG ตามความจําเป็น

#### การเตรียมผู้ป่วยสําหรับการติดอิเล็กโทรด

การใช้อิเล็กโทรดที่เหมาะสมเป็นสิ่งจําเป็นสําหรับการตรวจติดตาม ECG ที่มีคุณภาพสูง การสัมผัสระหว่างอิเล็กโทรดกับ ผิวหนังที่ดีช่วยลดการเคลื่อนไหวปลอมและการรบกวนสัญญาณให้เหลือน้อยที่สุด

ก่อนที่จะใช้อิเล็กโทรด ให้เตรียมผิวของผู้ป่วยดังต่อไปนี้:

- **•** โกนหรือเล็มขนส่วนเกินที่ตําแหน่งอิเล็กโทรด
- **•** ทําความสะอาดผิวมันด้วยสบู่อ่อน ๆ และน้ํา
- **•** เช็ดตําแหน่งนั้นทันทีจนแห้ง
- **•** ขัดผิวเบา ๆ ที่ บริเวณที่จะใช้อิเล็กโทรด

### การติดอิเล็กโทรดให้กับผู้ป่วย

้ ส่วนต่อไปนี้แสดงตำแหน่งที่จะวางอิเล็กโทรดเมื่อใช้สายเคเบิล 3 และ 5 ลีดเพื่อทำการตรวจติดตาม ECG สำหรับสายเคเบิล ECG 3 ลีด ให้ใช้อิเล็กโทรดตามที่แสดงไว้ในรูปที่ 6-1

- *การวางอิเล็กโทรดแบบ 3 ลีด* สําหรับสาย ECG 5 ลีด ให้ใช้อิเล็กโทรดตามที่แสดงไว้ในรูปที่ 6-2 *การวางอิเล็กโทรดแบบ 5 ลีด*
- **หมายเหตุ:** โปรดดูบทที่ 13, "การตรวจติดตาม ECG แบบ 12-Lead" สําหรับการวางตําแหน่งของอิเล็กโทรด ECG 12 ลีด

้ หลีกเลี่ยงการวางอิเล็กโทรดไว้เหนือเส้นเอ็นและมวลกล้ามเนื้อหลัก

ตรวจสอบให้แน่ใจว่าอิเล็กโทรด ECG ได้รับการวางในตําแหน่งที่สามารถทําการกระตุกหัวใจได้หากจําเป็น

#### **การวางอิเล็กโทรดแบบ 3 ลีด**

ลีด ECG จะมีเครื่องหมาย RA, LA และ LL (หรือ R, L และ F) โดยขึ้นอยู่กับการใช้งานในท้องถิ่น ตารางต่อไปนี้จะแสดง เครื่องหมายและรหัสสีสําหรับชุดลีดที่แตกต่างกัน

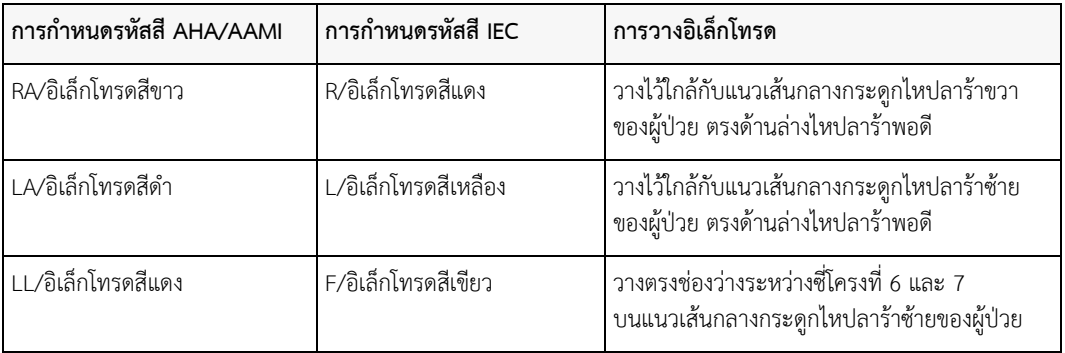

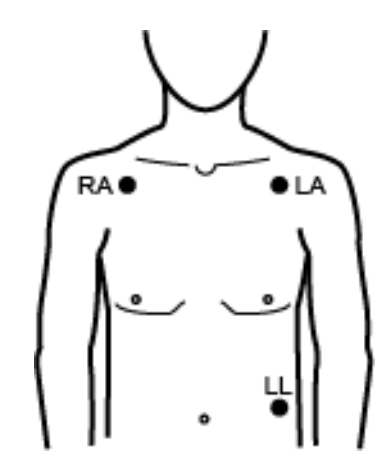

**รูปที่ 6-1 การวางอิเล็กโทรดแบบ 3 ลีด**

### **การวางอิเล็กโทรดแบบ 5 ลีด**

ลีด ECG จะมีเครื่องหมาย RA, LA, LL, RL และ V หรือ R, L, F, N และ C โดยขึ้นอยู่กับการใช้งานในท้องถิ่น ตารางต่อไปนี้ จะแสดงเครื่องหมายและรหัสสีสําหรับชุดลีดที่แตกต่างกัน

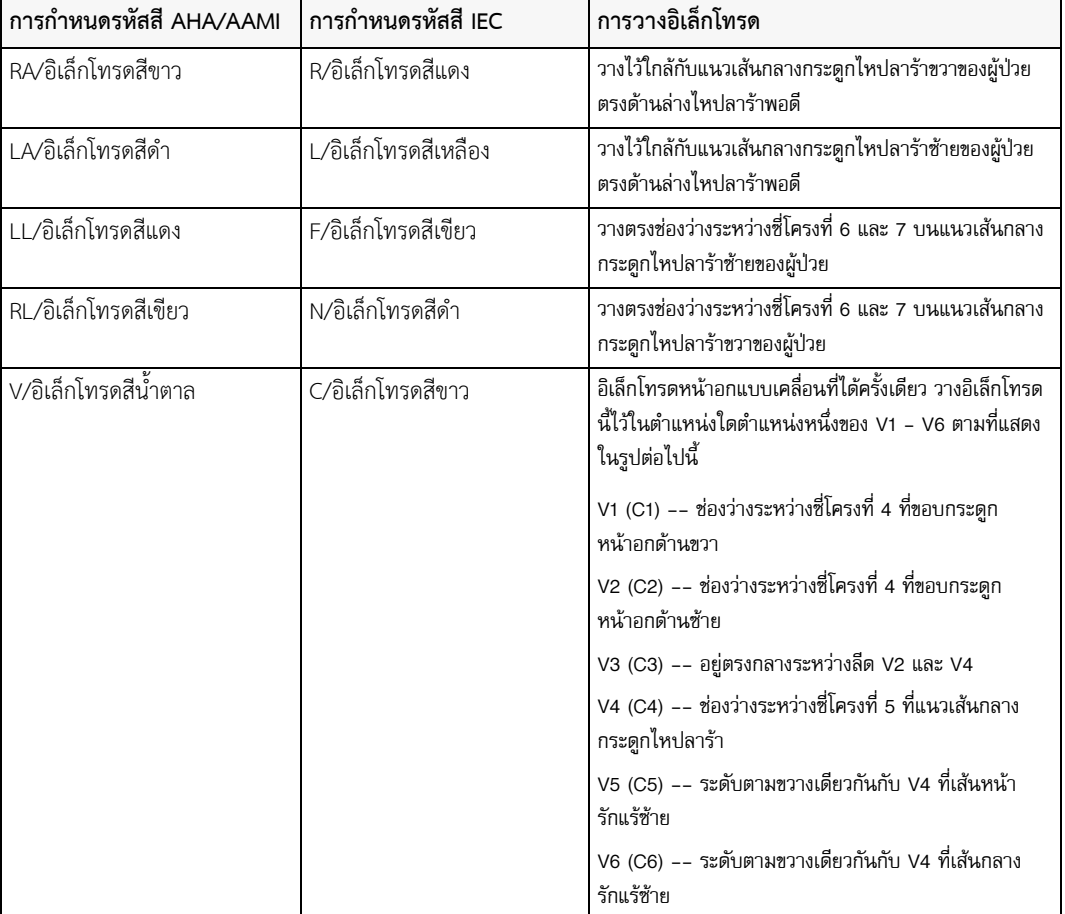

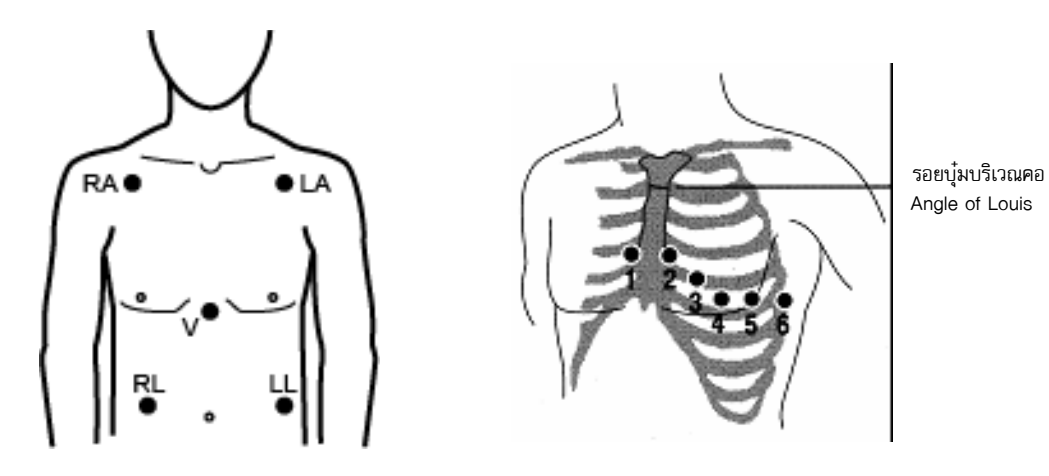

**รูปที่ 6-2 การวางอิเล็กโทรดแบบ 5 ลีด**

### การเชื่อมต่อสายเคเบิล ECG เข้ากับเครื่อง ZOLL M2

เชื่อมต่อสายเคเบิล ECG เข้ากับหัวต่อ ECG ที่ด้านหลังของเครื่อง ZOLL M2 ดังต่อไปนี้:

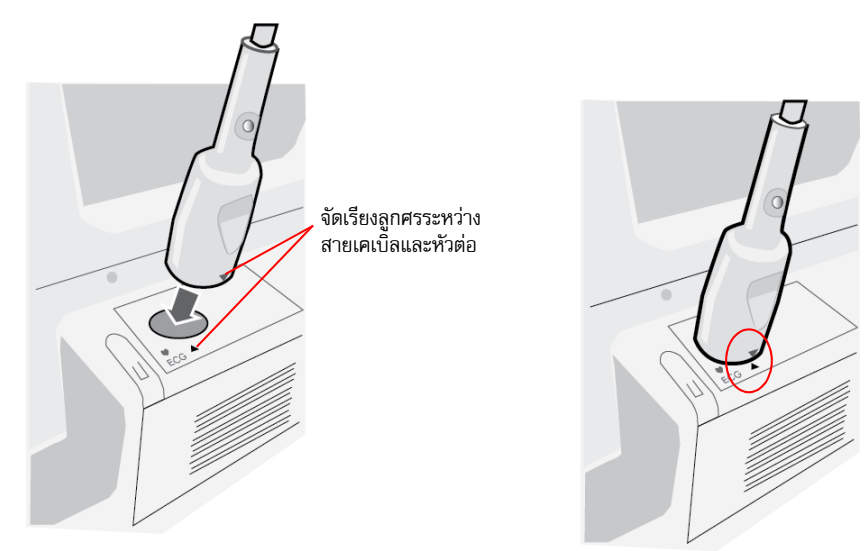

### **รูปที่ 6-3 การเชื่อมต่อสายเคเบิล ECG เข้ากับเครื่อง ZOLL M2**

**หมายเหตุ:** จัดทิศทางสายเคเบิล ECG เพื่อให้ลูกศรที่อยู่ด้านท้ายของขั้วต่อสายเคเบิลอยู่ตรงกับลูกศรของป้ายกํากับ บนตัวเครื่อง ZOLL M2 และเสียบปลั๊ก

### การเลือกประเภทผู้ป่วย

ZOLL M2 สามารถทํางานได้ทั้งในโหมดผู้ใหญ่หรือเด็ก; เลือกผู้ใหญ่สําหรับผู้ป่วยผู้ใหญ่, เลือกเด็กสําหรับผู้ป่วยเด็ก/ ทารกแรกเกิด

### การเลือกรูปคลื่น ECG สําหรับการแสดงผล

ในโหมด Monitor อุปกรณ์ ZOLL M2 สามารถใส่รูปคลื่นได้สูงสุดสี่รูปแบบบนจอแสดงผล รูปคลื่นที่หนึ่งที่ด้านบนของ จอแสดงผลจะเป็นรูปคลื่น ECG เสมอ ในตัวอย่างต่อไปนี้ Lead II (RA-LL) เป็นแหล่งกําเนิดสัญญาณบันทึกรูปคลื่น ECG:

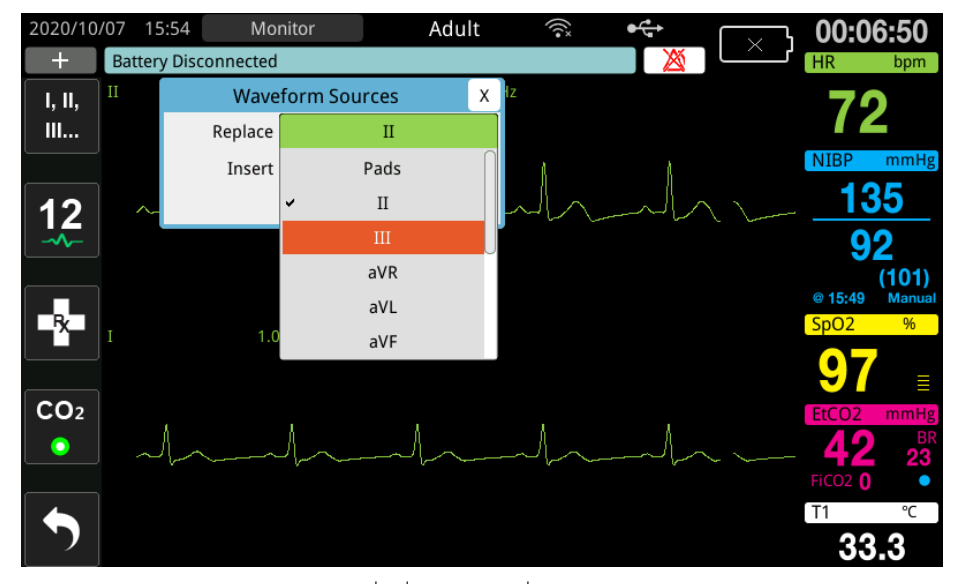

อุปกรณ์ ZOLL M2จะแสดงสัญญาณบันทึกรูปคลื่นเริ่มต้นด้านบนที่แตกต่างกันตามโหมดการทํางานปัจจุบัน ในโหมด Pacing และ Monitor รูปคลื่น ECG เริ่มต้นคือ Lead II ในโหมด Manual Defib และ AED รูปคลื่น ECG เริ่มต้นคือ Pads/Paddles รูปคลื่นเริ่มต้นที่เลือกสําหรับการแสดงผลที่ด้านบนของหน้าจอแสดงผลในโหมด Monitor และ Manual Defib สามารถเปลี่ยนแปลงได้ในเมนู Supervisor

มีสองวิธีในการระบุว่าลีด ECG ใดเป็นแหล่งกำเนิดสัญญาณบันทึกรูปคลื่นปฐมภูมิ (บนสุด):

- กดปุ่มการเข้าถึงด่วนของการเลือกลีด ECG **เพื**่อ เพื่อเลื่อนระหว่างการแสดงรูปคลื่นลีด ECG ที่มีให้ แหล่งกำเนิด รูปคลื่นที่มีให้จะกําหนดโดยประเภทของสายเคเบิล ECG ที่เชื่อมต่อกับตัวเครื่อง
- **•** หมุนปุ่ม Trim Knob เพื่อไปยังป้ายกํากับแหล่งที่มาสําหรับรูปคลื่น ECG หลัก (Lead I แสดงในหน้าจอต่อไปนี้) แล้วกดปุ่มเพื่อเลือก จากนั้นตัวเครื่อง ZOLL M2 จะแสดงแหล่งกำเนิดรูปคลื่น ECG ที่มีให้ คุณสามารถเลือก Lead I (รูปคลื่นที่แสดงอยู่ในปัจจุบัน) หรือหมุนปุ่ม Trim Knob เพื่อไฮไลท์และกดปุ่มเพื่อเลือกลีด ECG อื่นให้เป็นแหล่งที่มา ของสัญญาณบันทึกรูปคลื่น

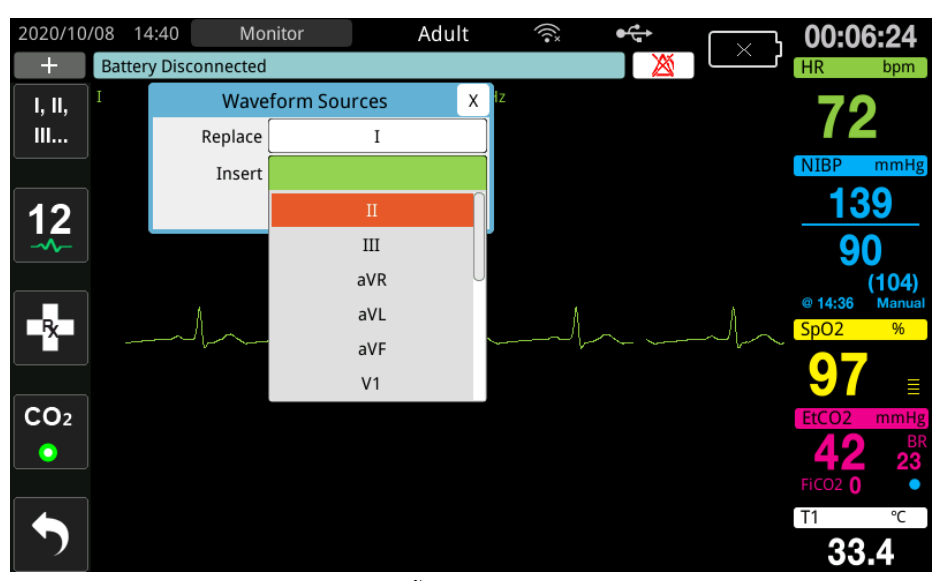

เมื่อคุณเลือกแหล่งที่มาของรูปคลื่นที่กำลังได้รับในขณะนั้น ตัวเครื่องจะแสดงรูปคลื่นทันที หากคุณเลือกแหล่งกำเนิดรูปคลื่น ที่ไม่มีให้ในขณะนี้ตัวเครื่องจะแสดงเส้นประและข้อความ *ECG Lead Off* (สําหรับ ECG Lead) หรือ *Attach Pads* หรือ *Check Pads - Pads Shorted* (สําหรับ PADS) หากคุณเลือกแพดเดิล เครื่อง ZOLL M2 จะแสดงสัญญาณ ECG ของ แพดเดิล (เส้นทึบ) เสมอแม้ว่าแพดเดิลจะเชื่อมต่อเข้าด้วยกันหรือไม่ได้เชื่อมต่อกับผู้ป่วย

โปรดดูข้อมูลเพิ่มเติมเกี่ยวกับวิธีการกําหนดค่าการแสดงผลของรูปคลื่นบนอุปกรณ์ ZOLL M2 ในบทที่ 3 *ภาพรวม การตรวจติดตาม*

### การเลือกขนาดสัญญาณบันทึกของรูปคลื่น

เครื่อง ZOLL M2 ช่วยให้คุณสามารถปรับขนาดของรูปคลื่น ECG ที่แสดงได้

หากต้องการเลือกขนาดรูปคลื่น ให้หมุน Trim Knob เพื่อไฮไลท์ขนาดสัญญาณบันทึกที่ปรากฏทางด้านขวาของฉลาก อิเล็กโทรด จากนั้นกดปุ่ม Knob เพื่อดูเมนูแบบเลื่อนลง:

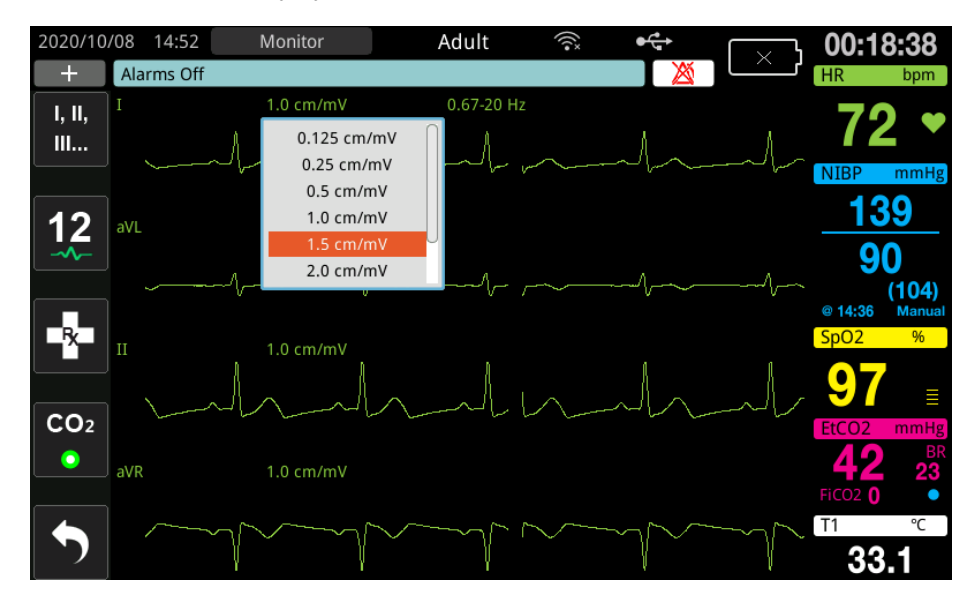

ขนาดสัญญาณบันทึกเริ่มต้นคือ **1 ซม./mV** คุณสามารถเลือกสัญญาณบันทึกขนาดใหญ่ขึ้น (**1.5, 2.0, 3.0 ซม./mV**) หรือเล็กลง (**0.125, 0.25, 0.5 ซม./mV)** หรือขนาดสัญญาณบันทึกอัตโนมัติ

**หมายเหตุ:** ตัวเลือกขนาดอัตโนมัติจะใช้ได้เฉพาะในโหมด Monitor เท่านั้น ไม่สามารถใช้ได้ในโหมด Defib หรือ Pacer

### ECG เพื่อวินิจฉัย

ZOLL M2 เครื่องที่ไม่มีตัวเลือก 12 ลีดมีโหมด Diagnostic ที่เมื่อเปิดใช้งานจะทําให้แสดง/พิมพ์ลีด ECG ด้วยการตอบสนอง ความถี่ 0.525 – 40 เฮิรตซ์การตั้งค่าการตอบสนองความถี่นี้รักษาลักษณะส่วน ST ของรูปคลื่น ECG ซึ่งทําให้สามารถ ตรวจจับ/ประเมินผลการเบี่ยงเบนส่วน ST จากปกติได้ กดปุ่มการเข้าถึงด่วน Diagnostic **เอ<sub>iag</sub> เพื่อเ**ข้าสู่โหมดการวินิจฉัย

เมื่อเครื่องอยู่ในโหมดการวินิจฉัยเครื่องจะปรับการกรองลีด ECG ไปสู่ 0.525 – 40 เฮิรตซ์และเลื่อนไปยังรูปแบบที่ล่าช้าลง เล็กน้อยของการแสดงสัญญาณแบบเรียลไทม์เป็นระยะเวลา 12 วินาที หลังจากแสดง ECG ที่ผ่านการกรองเพื่อการวินิจฉัย เป็นเวลา 12 วินาที การกรองรูปคลื่น ECG ปฐมภูมิจะกลับไปเป็นการตอบสนองความถี่ในการตรวจติดตามที่เลือกไว้ ก่อนหน้านี้

**หมายเหตุ:** เมื่อคุณสลับความถี่ในโหมดการวนิิจฉัย จะมีความล่าช้าเล็กน้อยก่อนที่คุณจะสามารถดูรูปแบบคลื่น ในความถี่ ECG ใหม่ได้

### การตรวจติดตาม ECG และเครื่องกระตุ้นหัวใจแบบฝัง

เมื่อเครื่อง ZOLL M2 ดําเนินการตรวจติดตาม ECG บนผู้ป่วยที่มีเครื่องกระตุ้นหัวใจแบบฝัง เครื่องจะสามารถระบุการเกิดขึ้น ของสัญญาณเครื่องกระตุ้นหัวใจได้ หากผู้ป่วยมีเครื่องกระตุ้นหัวใจ ควรตั้ง Paced Marker เป็น On เมื่อการเปิดการตั้งค่า Pace Marker เครื่อง ZOLL M2 จะดําเนินการต่อไปนี้:

- **•** ตรวจจับชีพจรจากเครื่องกระตุ้นหัวใจแบบฝัง
- **•** ตัดจังหวะการเต้นของหัวใจออกจากรูปคลื่น เพื่อป้องกันไม่ให้รบกวนรูปคลื่น ECG และตรวจจับ QRS ได้อย่างแม่นยํา
- **•** แสดงและพิมพ์เส้นประในแนวตั้งเพื่อระบุสัญญาณเครื่องกระตุ้นหัวใจที่ตรวจพบ

เมื่อการตั้งค่า Pace Marker ปิดอยู่ ไอคอน Pacer Off Marker ( $\quad$  ) จะปรากฏขึ้นที่ด้านบนของหน้าจอแสดงผล ในการตั้งค่านี้การเต้นของตัวคุมจังหวะหัวใจแบบฝังจะไม่ถูกตรวจจับโดยเครื่อง ZOLL M2 หรือถูกตัดออกจากสัญญาณ ECG

มีสถานการณ์ที่สัญญาณรบกวน ECG สามารถจำลองสัญญาณเครื่องกระตุ้นหัวใจและทำให้เกิดการตรวจจับเครื่องกระตุ้น หัวใจที่ผิดพลาดและทำการตัดสัญญาณดังกล่าวออกไป ซึ่งอาจทำให้เกิดการตรวจจับ QRS ที่ไม่แม่นยำ และในกรณีเหล่านี้ อาจต้องมีการปิด Pacer Marker ในทางตรงกันข้าม เมื่อการตั้งค่า Pacer Marker ปิดอยู่สัญญาณเครื่องกระตุ้นหัวใจ แบบฝังอาจทําให้เกิดการตรวจจับ QRS ไม่ถูกต้อง และอาจเป็นการดีในการเปิด Pacer Marker

โปรดดูข้อมูลเพิ่มเติมเกี่ยวกับการเปิด/ปิด Pace Marker ในส่วนต่อไปนี้

### การเข้าถึงหน้าต่างการตั้งค่า ECG

ทําตามขั้นตอนด้านล่างเพื่อดูหรือเปลี่ยนการตั้งค่าในหน้าต่างการตั้งค่า ECG

- 1 ทําสิ่งใดสิ่งหนึ่งดังต่อไปนี้
	- **•** หมุน ปุ่ม Trim Knob เพื่อไฮไลท์และเลือกจอแสดงผลตัวเลข HR จากนั้นกดปุ่ม

หรือ

- **•** กดปุ่ม Menu ( )
- 2 กดปุ่ม Trim Knob เพื่อเลือก ECG

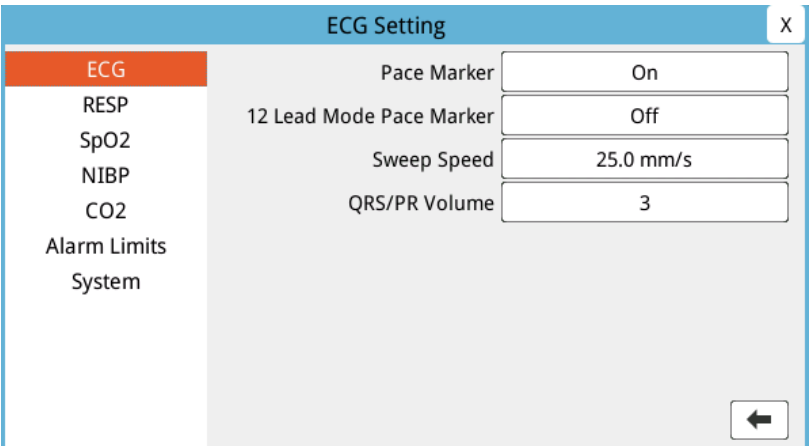

### **รูปที่ 6-4 หน้าต่างการตั้งค่า ECG**

หน้าต่างการตั้งคา่ ECG จะแสดงฟิลด์ต่อไปนี้:

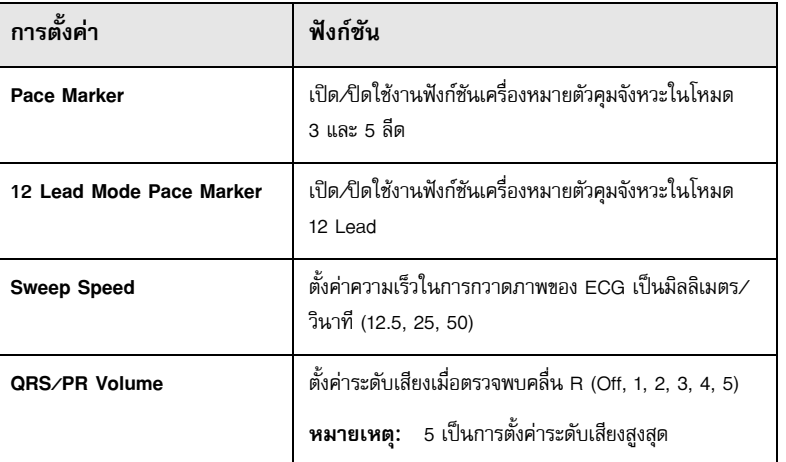

3 หมุนปุ่ม Trim Knob เพื่อดูการตั้งค่า จากนั้นกดปุ่มเพื่อเลือก

- 4 เมื่อคุณเสร็จสิ้นการดูและเปลี่ยนแปลงการตั้งค่า ให้ทําอย่างใดอย่างหนึ่งดังต่อไปนี้:
	- **•** หมุนปุ่ม Trim Knob ไปที่ X ที่มุมขวาบนของหน้าต่าง และกดปุ่มเพื่อออกจากหน้าต่าง
	- **•** กดปุ่ม Menu ( ) เพื่อออกจากหน้าต่าง

### เครื่องวัดอัตราการเต้นของหัวใจ

เครื่องวัดอัตราการเต้นของหัวใจจะแสดงอัตราที่ซับซ้อนของ QRS ที่ได้รับจากฟังก์ชันการตรวจติดตาม ECG เครื่องวัด อัตราการเต้นของหัวใจจะคํานวณอัตราการเต้นของหัวใจจากรูปคลื่นด้านบนสุดเสมอ เครื่องวัดอัตราการเต้นของหัวใจ มีป้ายกํากับเป็น **HR** (ดังตัวอย่างต่อไปนี้)

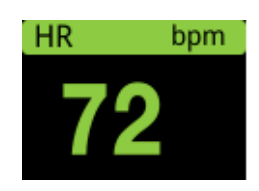

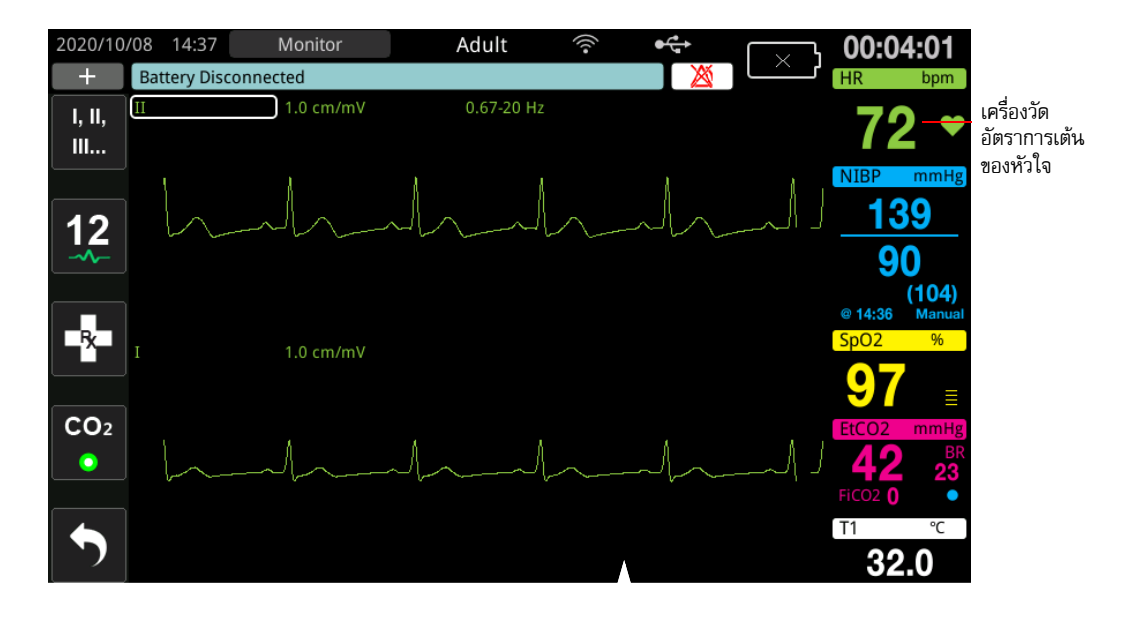

### การกําหนดค่าสัญญาณเตือนของเครื่องวัดอัตราการเต้นของหัวใจ (HR)

เครื่อง ZOLL M2 ช่วยให้คุณสามารถเปิดและปิดการเตือนอัตราการเต้นของหัวใจ (HR) ตั้งค่าขีดจํากัดสัญญาณเตือน และเลือกระดับเสียงการตรวจจับ QRS การตั้งค่าการเตือน HR เริ่มต้น (เปิด/ปิดการใช้งาน ขีดจำกัดสัญญาณเตือน) สามารถกําหนดค่าได้โดยหัวหน้างาน

#### **ขีดจํากัดสัญญาณเตือนอัตราการเต้นของหวใจ ั (HR)**

เบื้องต้นนั้น เมนู HR Alarm Settings จะระบุว่าสัญญาณเตือนจะเปิดใช้งาน (**ON**) หรือปิดใช้งาน (**OFF**) และแสดงขีดจํากัด สัญญาณเตือนอ<sup>ั</sup>ตราการเต้นของหัวใจเริ่มต้นทั้งด้านบนและด้านล่าง ตารางต่อไปนี้แสดงรายการขีดจำกัดสัญญาณเตือน HR เริ่มต้นสําหรับผู้ป่วยผู้ใหญ่และเด็ก และให้ช่วงที่คุณสามารถตั้งขีดจํากัดเหล่านี้ได้:

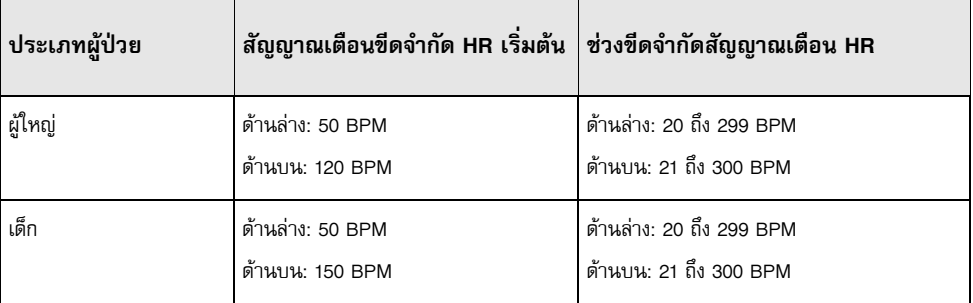

### การเปิด/ปิดใช้งานการแจ้งเตือน HR และการตั้งค่าขีดจํากัดสัญญาณเตือน

เมื่อเปิดใช้งาน เครื่อง ZOLL M2 จะส่งเสียงและแสดงสัญญาณเตือนเมื่อใดก็ตามที่อัตราการเต้นของหัวใจของผู้ป่วยสูงกว่า หรือต่ํากว่าขีดจํากัดสัญญาณเตือนอัตราการเต้นของหัวใจที่ระบุ

คุณสามารถเปิด (หรือปิดใช้งาน) สัญญาณเตือน HR และตั้งค่าขีดจํากัดการเตือนบนและล่างโดยใช้ปุ่มการเข้าถึงด่วน **Alarm** 

**Limits** ()

ในการกําหนดค่าสัญญาณเตือน HR ผ่านปุ่มการเข้าถึงด่วน **Alarm Limits**:

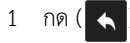

2 กด ( <mark>Limits</mark> ) เพื่อเข้าสู่เมนู Alarm Limits

3 หมุนปุ่ม Trim Knob เพื่อเลือกฟิลด์ที่คุณต้องการเปลี่ยนสำหรับ HR:

- **•** Status เพื่อเปิดหรือปิดฟังก์ชันสัญญาณเตือน HR
- **•** Lower Limit ตั้งค่าขีดจํากัดสัญญาณเตือนด้านล่าง
- **•** Upper Limit ตั้งคาข่ ีดจํากัดสัญญาณเตือนด้านบน
- 4 หากต้องการเปลี่ยนการตั้งค่าให้กดปุ่ม Trim Knob และฟิลด์สัญญาณชีพจะเปลี่ยนเป็นสีเขียว หมุน Trim Knob ตามเข็มนาฬิกาหรือทวนเข็มนาฬิกาเพื่อเปลี่ยนค่าและกดปุ่มเพื่อเลือกค่าใหม่
- 5 เมื่อคุณได้ทําการเปลี่ยนแปลงของคุณเสร็จแล้ว ให้ทําอย่างใดอย่างหนึ่งต่อไปนี้:
	- **•** หมุนปุ่ม Trim Knob ไปที่ X ที่มุมขวาบนของหน้าต่าง และกดปุ่มเพื่อออกจากหน้าต่าง
	- **•** กดปุ่ม Menu ( ) เพื่อออกจากหน้าต่าง

#### ตรวจสอบสัญญาณเตือนผู้ป่วย

หากสัญญาณเตือนอัตราการเต้นของหัวใจเปิดอยู่ในโหมด Monitor หรือโหมด Defib (มีการกําหนดค่า AED บางอย่าง) ตัวเครื่องจะดําเนินการวิเคราะห์อย่างต่อเนื่องบนสัญญาณบันทึกรูปคลื่น ECG ด้านบนสุด หากตรวจพบหัวใจห้องล่างสั่นพลิ้ว หรือหัวใจห้องล่างเต้นเร็วแบบกว้างและซับซ้อน ฟีเจอร์ Check Patient alarm จะทําให้เกิดสัญญาณเตือนด้วยเสียงและ แสดงข้อความ *Check Patient*

หากสัญญาณเตือนอัตราการเต้นของหัวใจเปิดอยู่ในโหมด Pacer ตัวเครื่องจะแสดงข้อความ *VF/VT Alarms Disabled* ซึ่งแสดงว่าฟีเจอร์ Check Patient Alarm ถูกปิดใช้งานแล้ว

### ข้อความจากระบบ ECG

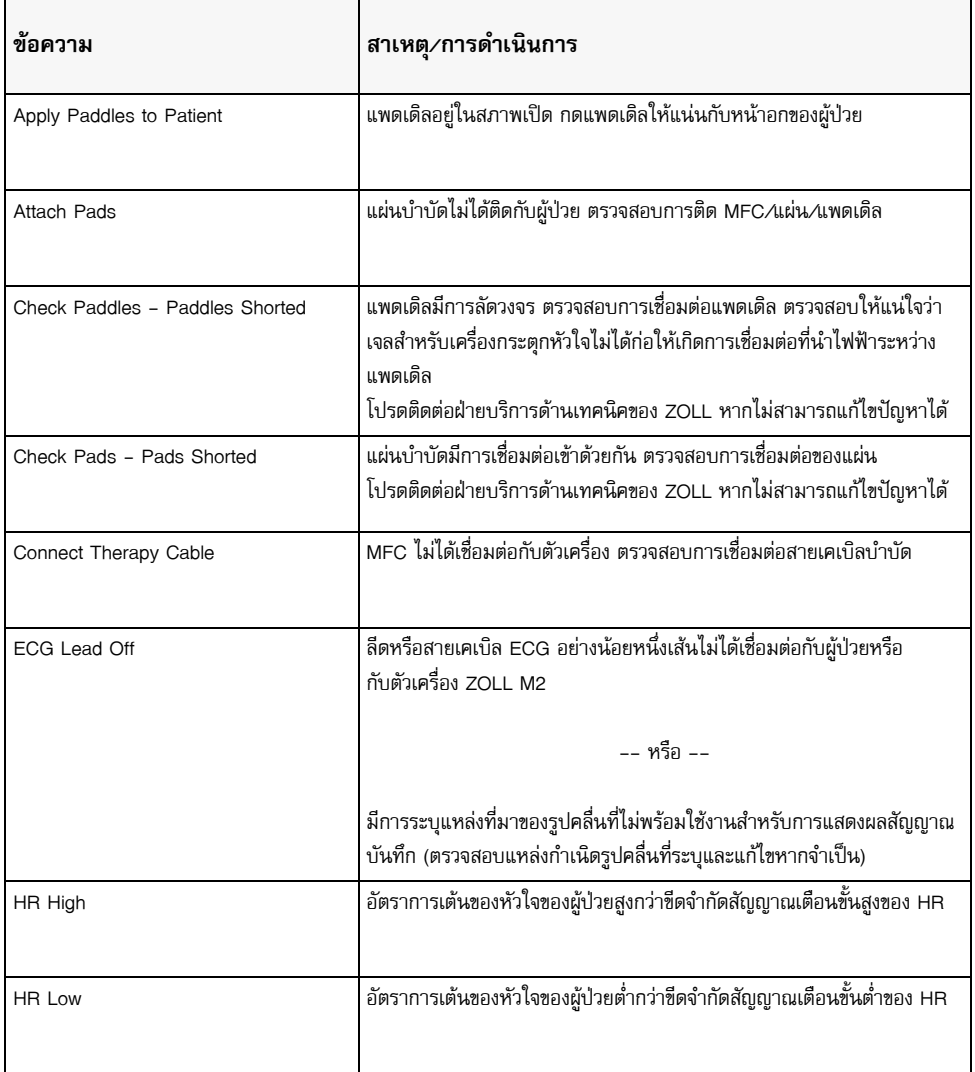

เมื่อตรวจติดตาม ECG เครื่อง ZOLL M2 อาจแสดงข้อความต่อไปนี้:

**หมายเหตุ:** หากสายเคเบิล/ลีด สําหรับการตรวจติดตาม ECG ถูกตัดการเชื่อมต่อโดยเจตนา คุณสามารถตอบสนอง ต่อสัญญาณเตือน ECG Lead Off โดยการกดปุ่ม Alarm Control

## บทท ่ 7 การตรวจติดตามการหายใจ (Resp) และอัตราการเต้นของหัวใจ (HR)

บทนี้อธิบายวิธีการใช้เครื่อง ZOLL M2 เพื่อตรวจติดตามอัตราการหายใจ (<sub>Resp</sub>) และอัตราการเต้นของหัวใจ (<sub>HR</sub>) โดยใช้ลีด ECG

เครื่อง ZOLL M2 จะแสดงเครื่องวัดอัตราการหายใจ (RESP) และอัตราการเต้นของหัวใจ (HR) เครื่องวัดอัตราการหายใจและ อัตราการเต้นของหัวใจจะแสดงค่าที่เครื่อง ZOLL M2 ได้รับจากการวดคั ่า ECG และความต้านทานต่อไฟฟ้ากระแสสลับของ หน้าอกผ่านลีด ECG เมื่อลีด ECG ไม่ได้เชื่อมต่อกับผู้ป่วย HR และ RESP สามารถได้รับมาจากฟังก์ชันการตรวจสอบอื่น ๆ เช่นการวัดออกซิเจนจากชีพจร (PR) และ  $CO_{2}$  (BR)

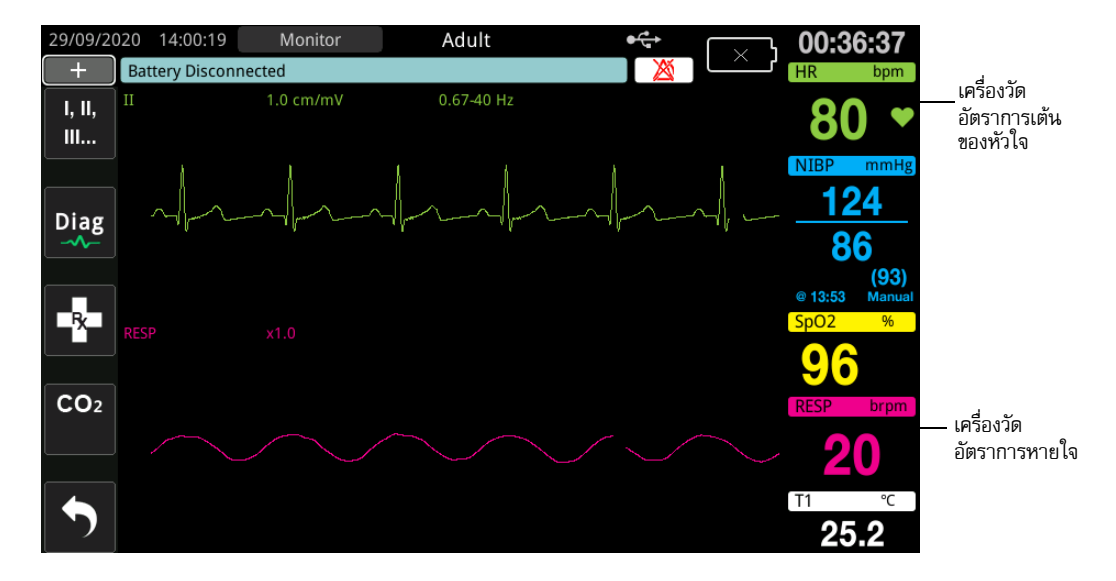

**หมายเหตุ:** การตรวจติดตามการหายใจแบบอิมพีแดนซ์ถูกปิดใช้งาน ในระหว่างการกระตุกหวใจแบบแมนนวล ั , AED และ Pacer เมื่อการตรวจติดตาม CO<sub>2</sub> ทำงาน การหายใจแบบอิมพีแดนซ์จะถูกปิดใช้งาน

### เครื่องวัดการหายใจ/อัตราการหายใจ

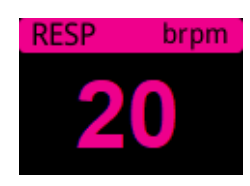

โดยค่าเริ่มต้น เครื่องวัดการหายใจจะแสดงอัตราการหายใจที่วัดได้จากฟังก์ชันการตรวจติดตาม CO<sub>2</sub> ที่เป็นทางเลือก ของเครื่อง หากไม่มีการตรวจติดตาม CO<sub>2</sub> (หรือฟังก์ชันการตรวจติดตาม CO<sub>2</sub> ปิดอยู่หรือไม่มีการเชื่อมต่อเซ็นเซอร์ CO<sub>2</sub>) เครื่องจะได้รับอัตราการหายใจโดยการวัดการเปลี่ยนแปลงของความต้านทานต่อไฟฟ้ากระแสสลับของหน้าอกที่เกิดจาก การหายใจ (การบันทึกการเคลื่อนไหวของทรวงอกในการหายใจด้วยการวัดความต้านทานต่อไฟฟ้ากระแสสลับ) ระหวาง่ อิเล็กโทรด Lead I ECG (RA - LA) หากการตรวจติดตาม ECG ไม่ทํางานและไม่มีการเชื่อมต่อ เครื่องวัด RESP/BR จะไม่แสดงอัตราการหายใจ

### การใช้การบันทึกการเคลื่อนไหวของทรวงอกในการหายใจด้วยการวัดความต้านทานต่อไฟฟ้ากระแสสลับ เพื่อวัดการหายใจ

การบันทึกการเคลื่อนไหวของทรวงอกในการหายใจด้วยการวัดความต้านทานต่อไฟฟ้ากระแสสลับตรวจพบการหายใจ โดยการใช้สัญญาณ AC ที่มีความถี่สูงและกระแสต่ำกับผู้ป่วย และการวัดการเปลี่ยนแปลงของความต้านทานต่อไฟฟ้า กระแสสลับผ่านอิเล็กโทรด Lead I ECG (RA - LA) ในขณะที่ผู้ป่วยหายใจเข้าและปริมาตรหน้าอกขยาย ความต้านทาน ต่อไฟฟ้ากระแสสลับจะเพิ่มขึ้น เมื่อผู้ป่วยหายใจออก ความต้านทานต่อไฟฟ้ากระแสสลับจะลดลง

#### **การเตรียมผู้ป่วยสําหรับการตรวจติดตามความต้านทานต่อไฟฟ้ากระแสสลับ**

ให้ผู้ป่วยเงียบเพื่อหลีกเลี่ยงสัญญาณรบกวนที่เหนี่ยวนําโดยการเคลื่อนไหว

- 1 ใช้อิเล็กโทรดกับตำแหน่ง RA และ LA มาตรฐาน เพื่อผลลัพธ์ที่ดีขึ้น ให้ใช้อิเล็กโทรด RA และ LA ทั่วหน้าอกในแนวเส้น กลางรักแร้ด้านล่างรักแร้ขวาและซ้าย
- 2 เปิดใช้งานการตรวจติดตามความต้านทานต่อไฟฟ้ากระแสสลับ
- 3 แสดงสัญญาณการหายใจ (รูปคลื่น)
- 4 ปรับขนาดสัญญาณการหายใจ

หากต้องการเปิดใช้งานการตรวจติดตามการหายใจเมื่อเปิดเครื่องเมื่อใดก็ตามที่ไม่ได้ใช้งานการตรวจติดตาม CO<sub>2</sub> และเพื่อ เปิดใช้งานฟังก์ชันการกระตุ้นระบบทางเดินหายใจอัตโนมัติโปรดดู*ZOLL M2* คู่มือการกําหนดค่า การตรวจติดตาม การหายใจแบบอิมพีแดนซ์ถูกปิดใช้งานโดยค่าเริ่มต้น

ในระหว่างการใช้งานทางคลินิก หากต้องการเปิดใช้งานการตั้งค่าการกระตุ้นระบบทางเดินหายใจอัตโนมัติให้ไปที่หน้าต่าง Resp Setting และตั้งค่า Automatic Activation เป็น *Enabled*

- **คําเตือน! • การบันทึกการเคลื่อนไหวของทรวงอกในการหายใจด้วยการวัดความต้านทานต่อไฟฟ้ากระแสสลับจะตรวจพบ ความพยายามในการหายใจโดยการวัดการเปลี่ยนแปลงของความต้านทานต่อไฟฟ้ากระแสสลับที่เกิดจาก การเคลื่อนไหวของผนังหน้าอก ซึ่งไม่ได้ตรวจจับการไหลเวียนของอากาศไปและกลับจากปอด ดังนั้น ความพยายามในการหายใจที่ไม่มีการไหลเวียนของอากาศสามารถตรวจพบเท็จว่าเป็นการหายใจที่มี ประสิทธิภาพได้ตรวจสอบและตั้งสัญญาณเตือนสําหรับ SpO2 เสมอขณะใช้การบันทึกการขยับทรวงอก ระหว่างการหายใจด้วยอิมพีแดนซ์เพื่อตรวจติดตามการทํางานของระบบทางเดินหายใจ**
	- **• ด้วยการตรวจติดตามใด ๆ ที่ตรวจจับความพยายามในการหายใจผ่านการบันทึกการเคลื่อนไหวของทรวงอก ในการหายใจด้วยการวัดความต้านทานต่อไฟฟ้ากระแสสลับ สัญญาณรบกวนเนื่องจากกิจกรรมของหัวใจและ**

**หลอดเลือด, การเคลื่อนไหวของผู้ป่วย, การสั่นของที่นอนขณะหยุดหายใจ, หรือการใช้การเผาจี้ด้วยไฟฟ้า อาจทําให้ตรวจไม่พบการแสดงอาการหยุดหายใจ ตรวจสอบและตั้งสัญญาณเตือนสําหรับ SpO2 เสมอขณะใช้ การบันทึกการขยับทรวงอกระหว่างการหายใจด้วยอิมพีแดนซ์เพื่อตรวจติดตามการทํางานของระบบ ทางเดินหายใจ**

- **• ขณะทําการบันทึกการเคลื่อนไหวของทรวงอกในการหายใจด้วยการวัดความต้านทานต่อไฟฟ้ากระแสสลับ ห้ามใช้ตัวเครื่อง ZOLL M2 ร่วมกับเครื่องตรวจติดตามการหายใจอีกเครื่องหนึ่งกับผู้ป่วยรายเดียวกัน เนื่องจาก สัญญาณการวัดการหายใจอาจรบกวนกันและกัน**
- **• ไม่แนะนําให้ใช้การบันทึกการเคลื่อนไหวของทรวงอกในการหายใจด้วยการวัดความต้านทานต่อไฟฟ้า กระแสสลับ กับการชวยหายใจชน ่ ิดความถี่สูง**
- **• เนื่องจากการบันทึกการเคลื่อนไหวของทรวงอกในการหายใจด้วยการวัดความต้านทานต่อไฟฟ้ากระแสสลับ ใช้ลีดเดียวกับช่อง ECG ZOLL M2 เครื่องจะกําหนดว่าสัญญาณใดเกิดจากสัญญาณรบกวนทางหวใจและ ั หลอดเลือดและสัญญาณใดเป็นผลของความพยายามในการหายใจ หากอัตราการหายใจอยู่ภายในร้อยละห้า ของอัตราการเต้นของหัวใจ เครื่องตรวจติดตามอาจไม่สามารถแยกแยะระหว่างการหายใจและการเต้น ของหัวใจได้เมื่อสิ่งนี้เกิดขึ้น "--" จะปรากฏในฟิลด์ RR และข้อความ "RESP CV Artifact Detected" จะปรากฏขึ้น**

### การกําหนดค่าสัญญาณเตือนการหายใจ (RR/BR) และการตั้งค่า

เครื่อง ZOLL M2 ช่วยให้คุณสามารถเปิดและปิดสัญญาณเตือนอัตราการหายใจ (RR/BR), ตั้งค่าขีดจํากัดสัญญาณเตือน, ตั้งค่าความเร็วในการกวาดภาพของรูปคลื่นการหายใจ, และเปิด/ปิดการตรวจติดตามการหายใจแบบอิมพีแดนซ์

ถ้ามีการตรวจติดตามการหายใจโดยความต้านทานต่อไฟฟ้ากระแสสลับ จอแสดงผลจะแสดง RR และถ้ามีการตรวจติดตาม  $CO<sub>2</sub>$  จอแสดงผลจะแสดง BR

#### **ขีดจํากัดสัญญาณเตือนอัตราการหายใจ**

เบื้องต้นนั้นหน้าต่างก Resp Alarm Settings จะระบุวา่ สัญญาณเตือนการหายใจจะเปิดใช้งาน (On) หรือ ปิดใช้งาน (Off) และแสดงขีดจำกัดสัญญาณเตือนอัตราการหายใจเริ่มต้นทั้งด้านบนและด้านล่าง ตารางต่อไปนี้แสดงรายการขีดจำกัด สัญญาณเตือนอัตราการหายใจเริ่มต้นสำหรับผู้ป่วยผู้ใหญ่และเด็ก และให้ช่วงที่คุณสามารถตั้งขีดจำกัดเหล่านี้ได้:

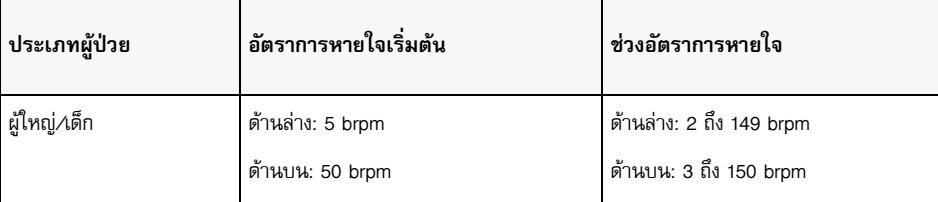

#### **สัญญาณเตือนการไม่มีลมหายใจ**

No Breath Alarm Time สามารถตั้งค่าเป็น Off (ค่าเริ่มต้น) หรือช่วงเวลาระหว่าง 10 ถึง 60 วนาท ิ ีเมื่อ No Breath Alarm Time ตั้งค่าเป็น Off ฟังก์ชันการตรวจสอบไม่มีลมหายใจจะถูกปิดใช้งาน เมื่อสัญญาณเตือนถูกตั้งค่าเป็นเวลาที่กําหนดไว้ เครื่อง ZOLL M2 จะส่งสัญญาณเตือนไม่มีลมหายใจหากเวลาตั้งแต่ลมหายใจสุดท้ายเกินเวลาที่กําหนดไว้

### การตั้งค่าสัญญาณเตือน RR/BR และการตั้งค่าขีดจํากัดสัญญาณเตือน

เมื่อเปิดใช้งาน เครื่อง ZOLL M2 จะส่งเสียงสัญญาณเตือนเมื่อใดก็ตามที่อัตราการหายใจของผู้ป่วยสูงกว่าหรือต่ำกว่า ขีดจํากัดสัญญาณเตือนอัตราการหายใจที่ระบุ

หากต้องการเปิด (หรือปิดใช้งาน) สัญญาณเตือนการหายใจและตั้งค่าขีดจำกัดสัญญาณเตือนบนและล่าง ให้กดปุ่ม

การเข้าถึงด่วน Alarm Limits ( $\overline{\mathbf{A}}$ )

ในการกําหนดค่าสัญญาณเตือน RR/BR ผ่านปุ่มการเข้าถึงด่วน Alarm Limits:

- 1 กดปุ่มการเข้าถึงด่วน More (  $\blacktriangleleft$  ) จนกว่าปุ่มการเข้าถึงด่วน Alarm Limits จะแสดงขึ้น
- 2 กด <mark>Limits</mark> เพื่อแสดงหน้าต่าง Alarm Limits
- 3 หมุนปุ่ม Trim Knob เพื่อเลือกฟิลด์ที่คุณต้องการเปลี่ยนสําหรับ RR/BR:
	- **•** Status เปิดหรือปิดสัญญาณเตือน
	- **•** Lower Limit ตั้งค่าขีดจํากัดสัญญาณเตือนด้านล่าง
	- **•** Upper Limit ตั้งคาข่ ีดจํากัดสัญญาณเตือนด้านบน
- 4 หากต้องการเปลี่ยนการตั้งค่าให้กดปุ่ม Trim Knob และฟิลด์จะเปลี่ยนเป็นสีเขียว หมุนปุ่ม Trim Knob เพื่อเปลี่ยนค่า และกดปุ่มเพื่อเลือกค่าใหม่
- 5 เมื่อคุณทําการเปลี่ยนแปลงเสร็จสิ้นแล้ว ให้หมุนปุ่ม Trim Knob เพื่อไฮไลท์**X** ที่มุมขวาบนและกดปุ่มเพื่อปิดหน้าต่าง Alarm Limits Setting

### การใช้เมนู Resp Setting

หากต้องการแสดงหน้าต่าง Resp Setting ให้ทำอย่างใดอย่างหนึ่งดังต่อไปนี้:

- **•** หมุนปุ่ม Trim Knob เพื่อไฮไลท์การแสดงผลตัวเลข RESP และกดปุ่มเพื่อเลือก
- หรือ

• กดปุ่ม Menu ( $\Box$ ) หมุนปุ่ม Trim Knob ไปที่ RESP และกดปุ่มเพื่อเลือก

หน้าต่าง RESP Setting จะแสดงขึ้น

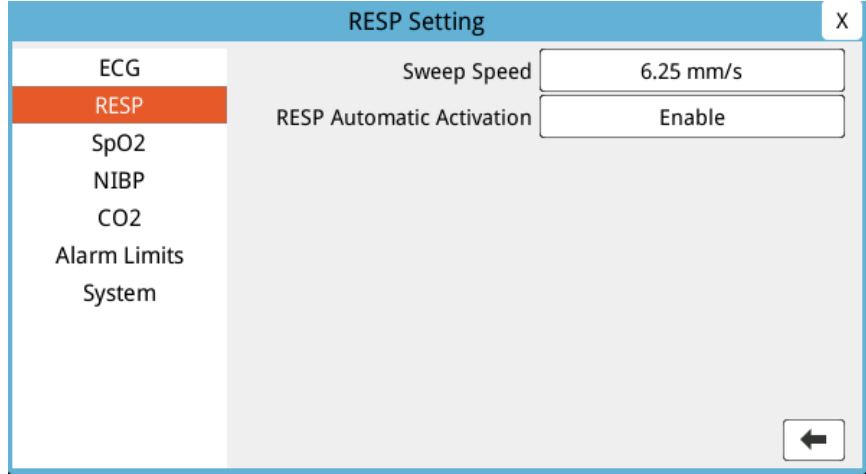

#### **รูปที่ 7-1 แผงควบคุมพารามิเตอร์การหายใจ**

แผงควบคุมพารามิเตอร์การหายใจช่วยให้คุณสามารถตั้งค่าพารามิเตอร์ต่อไปนี้:

- **•** Sweep Speed ตั้งค่าความเร็วในการกวาดภาพการหายใจบนจอแสดงผล
- **•** RESP Automatic Activation -- เปิด/ปิดการตรวจติดตามการหายใจเมื่อไม่ได้ใช้งาน CO2

### การเปิดใช้งาน/ปิดใช้งานการกระตุ้นระบบทางเดินหายใจอัตโนมัติ

เลือกข้อความ Resp Automatic Activation เพื่อเปิดใช้งานหรือปิดใช้งานการตรวจติดตามการหายใจ เมื่อตั้งค่าเป็น Disable (ค่าเริ่มต้น) ตัวเครื่อง ZOLL M2 จะแสดงเครื่องวัดอัตราการหายใจเป็นเส้นประเมื่อไม่ได้ใช้งานการตรวจติดตาม  $\rm CO_2$  เมื่อ Resp Automatic Activation มีการตั้งค่าเป็น Enable ตัวเครื่อง ZOLL M2 จะแสดงเครื่องวัดอัตราการหายใจ และค่าอัตราที่วัดได้ เมื่อโมดูล CO<sub>2</sub> ไม่ทำงานและลีด ECG เชื่อมต่อกับผู้ป่วย

**คําเตือน! เมื่อใชการบ ้ ันทึกการเคลื่อนไหวของทรวงอกในการหายใจด้วยการวัดความต้านทานต่อไฟฟ้ากระแสสลับ เครื่อง ZOLL M2 จะปฏิเสธสัญญาณรบกวนหัวใจและหลอดเลือด (CVA) โดยอัตโนมัติฟังก์ชันนี้ต้องการการตรวจจับ ECG คลื่น R ทแมี่ ่นยํา ดังนั้นขอแนะนําให้เลือกลีด ECG ทมี่ ีกลุ่มคลื่น QRS ทโดดเด ี่ ่นทสี่ ุดเป็นแหล่งที่มาของ สัญญาณบันทึกของรูปคลื่น ECG ด้านบนสุด เมื่อใช้การบันทกการเคล ึ ื่อนไหวของทรวงอกในการหายใจด้วยการวัด ความต้านทานต่อไฟฟ้ากระแสสลับเพื่อตรวจติดตามการหายใจ โปรดทราบว่าการตรวจติดตามการหายใจแบบ อิมพีแดนซ์จะดําเนินการโดยใช้อิเล็กโทรด Lead I (RA - LA) เสมอโดยไม่คํานึงถึงลีดที่เลือกสําหรับการตรวจ ติดตามอัตราการเต้นของหัวใจด้วย ECG**

### เครื่องวัดอัตราการเต้นของหัวใจ

เครื่องวัดอัตราการเต้นของหัวใจจะแสดงอัตราการเต้นของหัวใจที่เครื่อง ZOLL M2 ได้รับจากฟังก์ชันการตรวจติดตาม ECG หรือจากเครื่องวัดออกซิเจนจากชีพจรเมื่อลีด ECG (หรือแผ่น/แพดเดิล) ไม่ได้เชื่อมต่อกับผู้ป่วย เครื่องวัดอัตราการเต้นของ หัวใจจะวัดอัตราการเต้นของหัวใจจากสัญญาณบันทึกรูปคลื่น ECG ด้านบนสุด เครื่องวัดอัตราการเต้นของหัวใจมีป้ายกำกับ เป็น HR (ดังตัวอย่างต่อไปนี้) ถ้าแหล่งที่มาคือ ECG และ PR ถ้า SpO<sub>2</sub> ถูกวัดและลีด ECG (หรือแผ่น/แพดเดิล) ถูกนำออก จากการเชื่อมต่อ

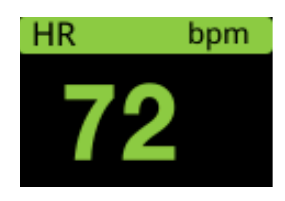

**หมายเหตุ:** ในโหมด 12-Lead ที่เป็นทางเลือก HR ได้มาจากลีด ECG ปฐมภูมิที่เลือกในโหมด Monitor (เช่น PADS)

### การกําหนดค่าสัญญาณเตือนของเครื่องวัดอัตราการเต้นของหัวใจ (HR)

เครื่อง ZOLL M2 ช่วยให้คุณสามารถเปิดและปิดการใช้งานฟังก์ชันสัญญาณเตือนอัตราการเต้นของหัวใจ (HR), ตั้งค่า ขีดจํากัดสัญญาณเตือน, และเลือกระดับเสียงของอัตราการเต้นของหัวใจ

#### **ขีดจํากัดสัญญาณเตือนอัตราการเต้นของหวใจ ั (HR/PR)**

เบื้องต้นนั้น เมนู HR Alarm Settings จะระบุว่าสัญญาณเตือนจะเปิดใช้งาน (On) หรือปิดใช้งาน (Off) และแสดงขีดจํากัด สัญญาณเตือนอัตราการเต้นของหัวใจเริ่มต้นทั้งด้านบนและด้านล่าง ตารางต่อไปนี้แสดงรายการขีดจำกัดสัญญาณเตือน HR เริ่มต้นสําหรับผู้ป่วยผู้ใหญ่และเด็ก และให้ช่วงที่คุณสามารถตั้งขีดจํากัดเหล่านี้ได้:

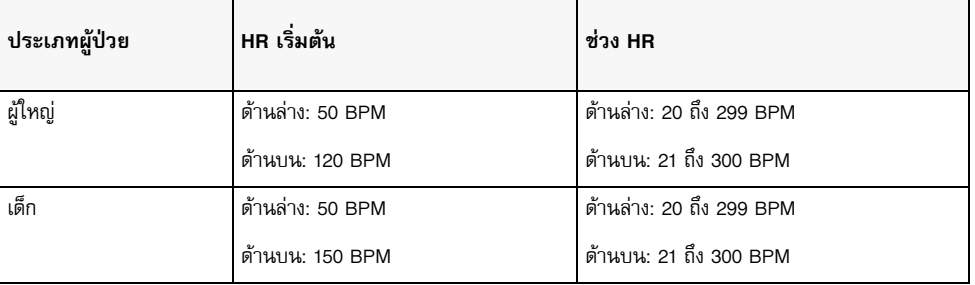

### การเปิด/ปิดใช้งานการแจ้งเตือน HR และการตั้งค่าขีดจํากัดสัญญาณเตือน

เมื่อเปิดใช้งาน เครื่อง ZOLL M2 จะส่งเสียงสัญญาณเตือนเมื่อใดก็ตามที่อัตราการเต้นของหัวใจของผู้ป่วยสูงกว่าหรือต่ํากว่า ขีดจํากัดสัญญาณเตือนอัตราการเต้นของหัวใจที่ระบุ

หากต้องการเปิด (หรือปิดใช้งาน) สัญญาณเตือน HR และตั้งค่าขีดจำกัดสัญญาณเตือนบนและล่าง คุณสามารถทำได้ผ่านปุ่ม

การเข้าถึงด่วน Alarm Limits (<mark>Limits</mark>

ในการกําหนดค่าสัญญาณเตือน HR ผ่านปุ่มการเข้าถึงด่วน Alarm Limits:

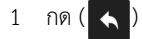

ี 2 กด ( <mark>Limits</mark> ) เพื่อเข้าสู่เมนู Alarm Limits

- 3 หมุนปุ่ม Trim Knob เพื่อไฮไลท์และเลือก HR/PR
- 4 ในเมนู HR/PR Settings คุณสามารถเปลี่ยนฟิลด์ต่อไปนี้:
	- **•** Status เปิดหรือปิดสัญญาณเตือน
	- **•** Lower Limit ตั้งค่าขีดจํากัดสัญญาณเตือนด้านล่าง
	- **•** Upper Limit ตั้งคาข่ ีดจํากัดสัญญาณเตือนด้านบน
- 5 หากต้องการเปลี่ยนการตั้งค่าให้กดปุ่ม Trim Knob และฟิลด์จะเปลี่ยนเป็นสีเขียว หมุนปุ่มเพื่อเปลี่ยนค่าและกดปุ่ม เพื่อเลือกค่าใหม่
- 6 เมื่อคุณทําการเปลี่ยนแปลงเสร็จสิ้นแล้ว ให้หมุนปุ่ม Trim Knob เพื่อไฮไลท์**X** ที่มุมขวาบนและกดปุ่มเพื่อปิดหน้าต่าง Alarm Limits Setting

### ข้อความจากระบบ RESP

เมื่อตรวจติดตามารหายใจโดยใช้การบันทึกการเคลื่อนไหวของทรวงอกในการหายใจด้วยการวัดความต้านทานต่อไฟฟ้า กระแสสลับ เครื่อง ZOLL M2 อาจแสดงข้อความต่อไปนี้:

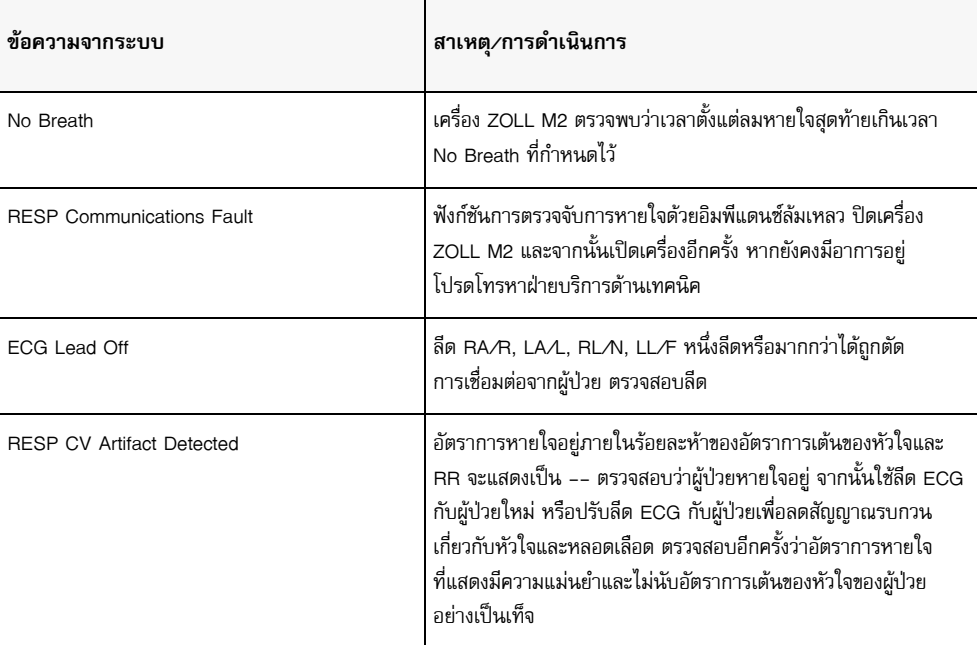

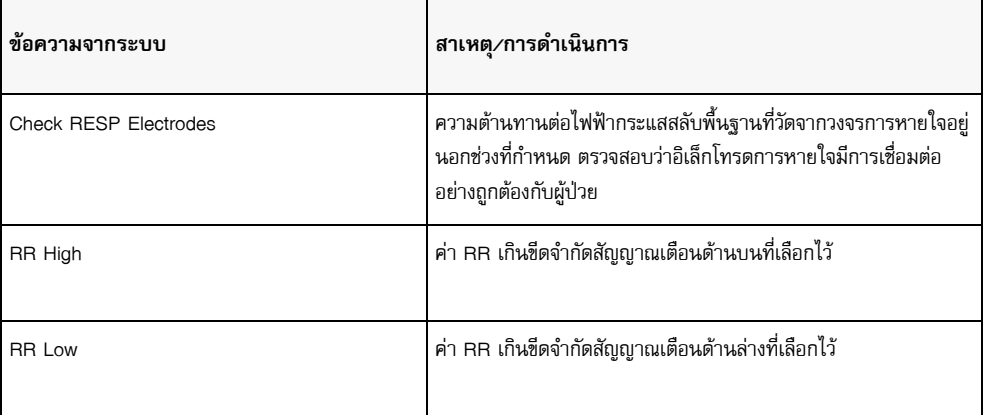

### บทท ่ 8 การตรวจติดตามความดันโลหิตแบบไม่รุกลำ (NIBP) ุ

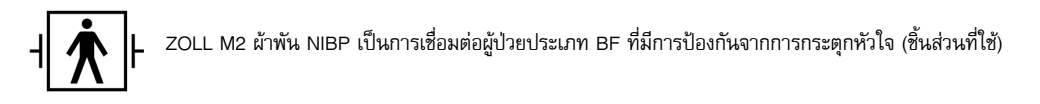

บทนี้อธิบายวิธีการใช้ตัวเลือก NIBP ของตัวเครื่อง ZOLL M2 เพื่อวัดความดันโลหิตแบบไม่รุกล้ำ (NIBP) โดยใช้ผ้าพันชนิด ขยายออกได้เพื่อวัดความดันเลือดแดง

**หมายเหตุ:** ฟังก์ชัน NIBP มีไว้สําหรับผู้ป่วยผู้ใหญ่และเด็กเท่านั้น ไม่ได้มีไว้สําหรับใช้กับทารกแรกเกิดหรือหญิงตั้งครรภ์ รวมถึงผู้ป่วยที่มีภาวะครรภ์เป็นพิษ

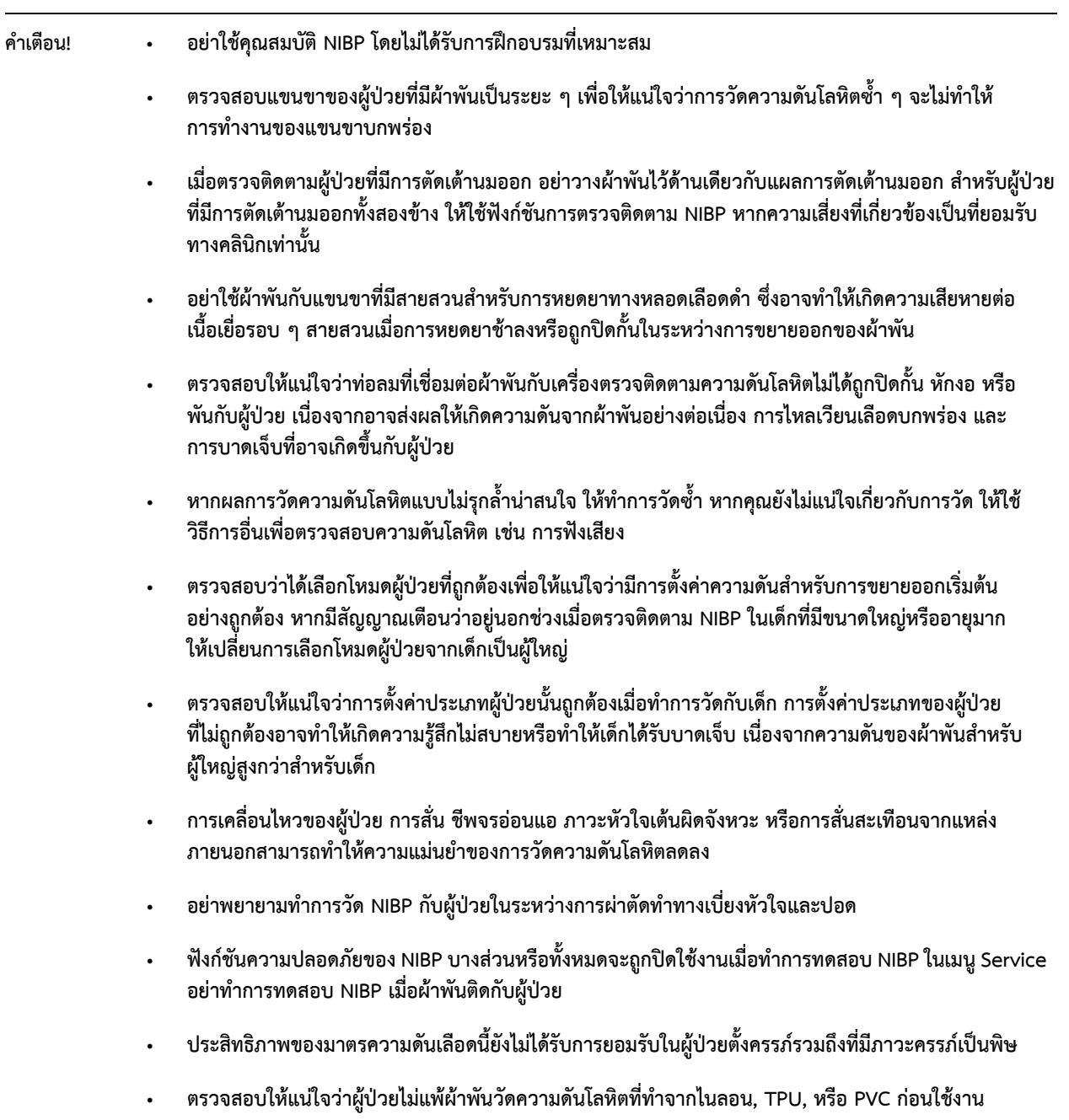

### NIBP ทํางานอย่างไร

ตัวเลือก NIBP ของ ZOLL M2 วัดความดันโลหิตในเลือดแดงแบบไม่รุกล้ำในผู้ป่วยผู้ใหญ่และเด็กขณะพัก

ผ้าพันและสายยางวัดความดันโลหิตเชื่อมต่อกับเครื่อง ZOLL M2 ผ่านขั้วต่อ NIBP ที่ด้านหลังของเครื่อง ปุ่ม NIBP บนแผงด้านหน้าของตัวเครื่องช่วยให้คุณสามารถเริ่มต้นและยุติการวัดความดันโลหิต ซึ่งจะแสดงในพื้นที่ NIBP ของเครื่องตรวจติดตาม นอกจากนี้คุณยังสามารถเริ่มต้นและยุติการวัดในโหมดอัตโนมัติหรือ STAT ได้จากเมนู NIBP

เครื่อง ZOLL M2 วัดความดันเลือดแดงแบบไม่รุกล้ำโดยใช้วิธีออสซิลโลเมตริก วิธีการนี้ทำงานโดยการวัดชีพจรของ หลอดเลือดแดงที่เหนี่ยวนำในผ้าพันที่ขยายออกได้ที่ความดันผ้าพันที่แตกต่างกัน และใช้แอมพลิจูดของชีพจรเหล่านี้ เพื่อประเมินความดันโลหิตช่วงหัวใจบีบตัว ช่วงหัวใจคลายตัว หรือค่าเฉลี่ย

โดยปกติแล้ววงจรการวัดความดันจะใช้เวลา 30-45 วินาทีและดําเนินการดังนี้:

- 1 ผ้าพันขยายออกจนถึงความดันที่กําหนดค่าไว้เหนือความดันโลหิตช่วงหัวใจบีบตัวของผู้ป่วย เพื่ออุดกั้นการไหลของ เลือดผ่านหลอดเลือดแดงในแขนขาที่มีการตรวจติดตาม ค่าความดันผ้าพันเริ่มต้นที่กําหนดไว้สําหรับผู้ป่วยผู้ใหญ่คือ 160 mmHg
- 2 ผ้าพันแฟบลงเป็นขั้น ๆ ช่วยให้เลือดไหลผ่านผ้าพันและเข้าไปในแขนขาที่ตรวจติดตาม
- 3 ในขณะที่เลือดไหลผ่านผ้าพันที่แฟบลงบางส่วน จะทำให้เกิดการแกว่งของความดันผ้าพันที่ถูกส่งไปยังเครื่อง ZOLL M2 ผ่านสายยาง
- ี่ 4 เครื่อง ZOLL M2 วัดชีพจรที่เหนี่ยวนำโดยการไหลของเลือด และใช้เพื่อคำนวณความดันโลหิตช่วงหัวใจบีบตัว ช่วงหัวใจคลายตัว และค่าเฉลี่ยที่สอดคล้องกัน
- 5 ตัวเลือก NIBP จะปรับขั้นตอนการวัดความดันโลหิตโดยอัตโนมัติในการตอบสนองต่อสภาวะของข้อผิดพลาด บางประการ เช่น:

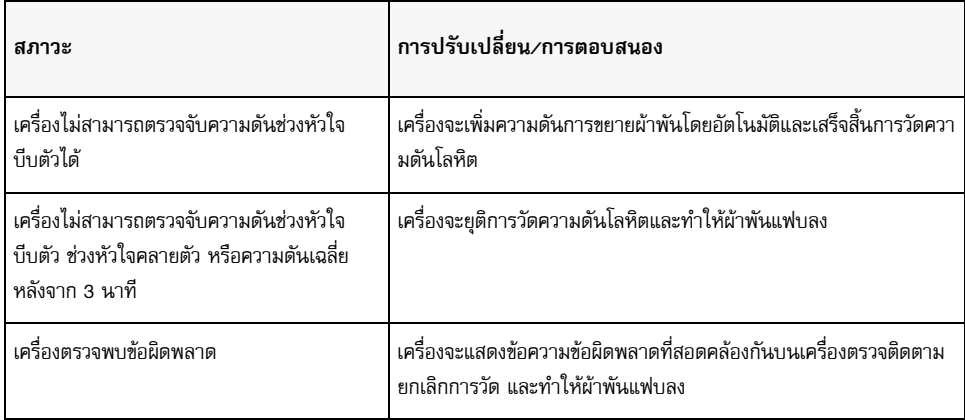

**หมายเหตุ:** โปรดดูที่ "ข้อความจากระบบ NIBP" ในหน้าที่ 8-13 สําหรับข้อความของระบบเพิ่มเติมและเงื่อนไข

### การแสดงผลตัวเลข NIBP

เมื่อมีการตั้งค่าการตรวจติดตาม NIBP และเครื่อง ZOLL M2 ได้เริ่มทำการวัด NIBP การวัดความดันโลหิตช่วงหัวใจบีบตัว ช่วงหัวใจคลายตัว และค่าเฉลี่ยจะปรากฏบนจอแสดงผลตัวเลข NIBP ดังนี้:

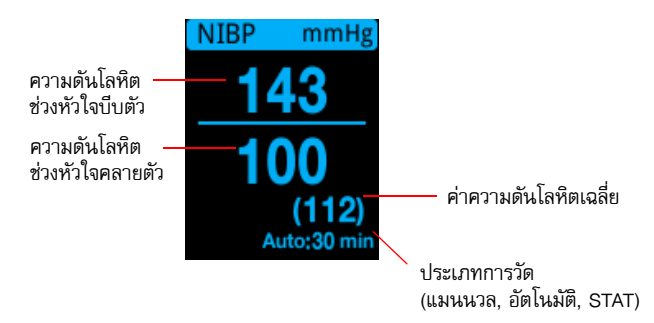

เมื่อเลือกประเภทการวัดแบบอัตโนมัติแล้ว ช่วงเวลา (ค่าเริ่มต้น: 30 นาที) ระหว่างการวัดจะแสดง หากเลือกประเภทการวัด<br>แบบ STAT แล้วเวลาที่เหลืออยู่ในรอบการวัด STAT ปัจจุบันจะแสดง (ในรูปแบบ MM:SS) หากเลือกประเภทการวัดแบบ แมนนวลแล้ว เวลาของการวดั BP ครั้งล่าสุดจะแสดงที่ด้านล่างซ้ายของหน้าจอ (ในรูปแบบ HH:MM) การอ่านค่าความดัน จะแสดงในหน่วย mmHg หรือ kPa ขึ้นอยู่กับการตั้งค่าการกําหนดค่าในเมนู Supervisor

หากตรวจพบสัญญาณรบกวนเกี่ยวกับการเคลื่อนไหวของผู้ป่วยในระหว่างการวัด "**?**" จะปรากฏขึ้นทางด้านขวาของ การอ่านค่าความดันโลหิต หากจําเป็นให้เริ่มการวัด NIBP อีกครั้งในขณะที่ใหผู้้ป่วยอยู่นิ่งที่สุดเท่าที่จะเป็นไปได้

ส่วนต่อไปนี้อธิบายวิธีการจัดเตรียมการตรวจติดตาม NIBP

### การจัดเตรียมและการใช้งาน NIBP

่ ในการดำเนินการตรวจวัด NIBP ที่ปลอดภัยและแม่นยำโดยใช้เครื่อง ZOLL M2 คุณต้องดำเนินการตามขั้นตอนต่อไปนี้ ซึ่งแต่ละขั้นตอนจะสอดคล้องกับส่วนในบทนี้ อ่านแต่ละส่วนอย่างละเอียดก่อนทำการวัด NIBP

- 1 เลือกขนาดผ้าพันที่ถูกต้อง
- 2 เชื่อมต่อสายยางที่ใช้ในการขยายออกกับตัวเครื่อง ZOLL M2 และกับผ้าพัน
- 3 ใช้ผ้าพันกับผู้ป่วย
- 4 กําหนดค่าสัญญาณเตือนและการตั้งค่า NIBP (หากสัญญาณเตือนและการตั้งค่า NIBP ปัจจุบันไม่เหมาะสม)
- 5 กดปุ่ม NIBP ( $\left\langle \boldsymbol{\vee} \right\rangle$ ) บนแผงด้านหน้าของเครื่อง ZOLL M2 เพื่อทำการวัดความดันโลหิต

#### การเลือกผ้าพัน NIBP

เพื่อให้การวัดแม่นยําคุณต้องใช้ผ้าพันที่มีขนาดเหมาะสม: ความยาวส่วนถุงลมของผ้าพันควรมีความยาวอย่างน้อยร้อยละ 80 ของเส้นรอบวงของแขนขา ขณะที่ความกว้างของผ้าพันควรเท่ากับประมาณร้อยละ 40 ของเส้นรอบวงของแขนขา

#### **ข้อควรระวัง** ใช้เฉพาะสายยางและผ้าพันที่ได้รับการอนุมัติจาก ZOLL Medical Corporation เท่านั้น โปรดดูภาคผนวก B *อุปกรณ์เสริม* สําหรับรายการสายยางและผ้าพันที่ได้รับการอนุมัติใช้แนวทางต่อไปนี้เมื่อเลือกสายยางและผ้าพันที่เหมาะสม:

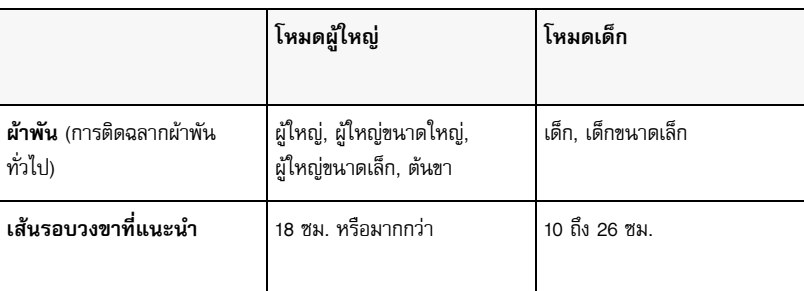

เครื่อง ZOLL M2 นี้ใช้คําจํากัดความเดียวกันของเด็กและผู้ใหญ่ตามที่กําหนดไว้ในมาตรฐาน ISO 81060-2:

**เด็ก**

บุคคลที่มีอายุระหว่าง 3 ถึง 12 ปี

(นอกเหนือจากทารกแรกเกิด)

**ผู้ใหญ่** บุคคลที่มีอายุมากกว่า 12 ปี

### การเชื่อมต่อสายยาง

ตัวเลือก NIBP มีสายยางที่มีขั้วต่อโลหะที่ปลายแต่ละด้าน คุณต้องต่อสายยางเข้ากับทั้งแผงด้านหลังของเครื่อง ZOLL M2 และสายยางของผ้าพันโดยใช้ขั้วต่อโลหะสองตัว ผ้าพันมีสายยางความยาวสั้น ๆ โดยมีขั้วต่ออยู่ที่ส่วนปลาย ขั้วต่อนี้พอดีกับ ปลายสายยางที่ไม่ได้เชื่อมต่อกับตัวเครื่อง ZOLL M2

ในการเชื่อมต่อสายยาง:

1 วางขั้วต่อโลหะของสายยาง NIBP ไว้ตรงกลางของขั้วต่อ NIBP ที่ด้านหลังของเครื่อง ZOLL M2 จากนั้นกดขั้วต่อจนกวา่ จะเข้าที่

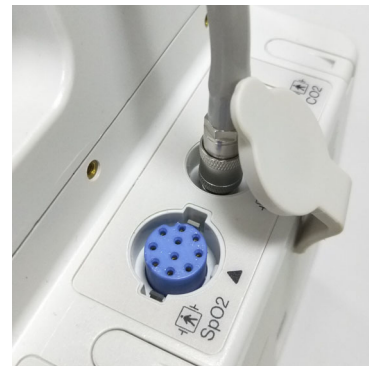

**รูปที่ 8-1 การต่อสายยาง NIBP เขาก้ ับตัวเครื่อง ZOLL M2**

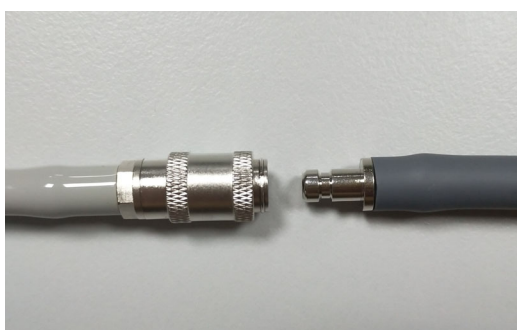

2 สอดขั้วต่อสายยางผ้าพัน (ตัวผู้) เข้ากับขั้วต่อโลหะ (ตัวเมีย) บนสายยาง NIBP และดันขั้วต่อทั้งสองจนกว่าจะล็อค เข้ากับที่

ตอนนี้คุณสามารถใช้ผ้าพันกับผู้ป่วยได้แล้ว

### การใช้ผ้าพันกับผู้ป่วย

ในการใช้ผ้าพันกับผู้ป่วย:

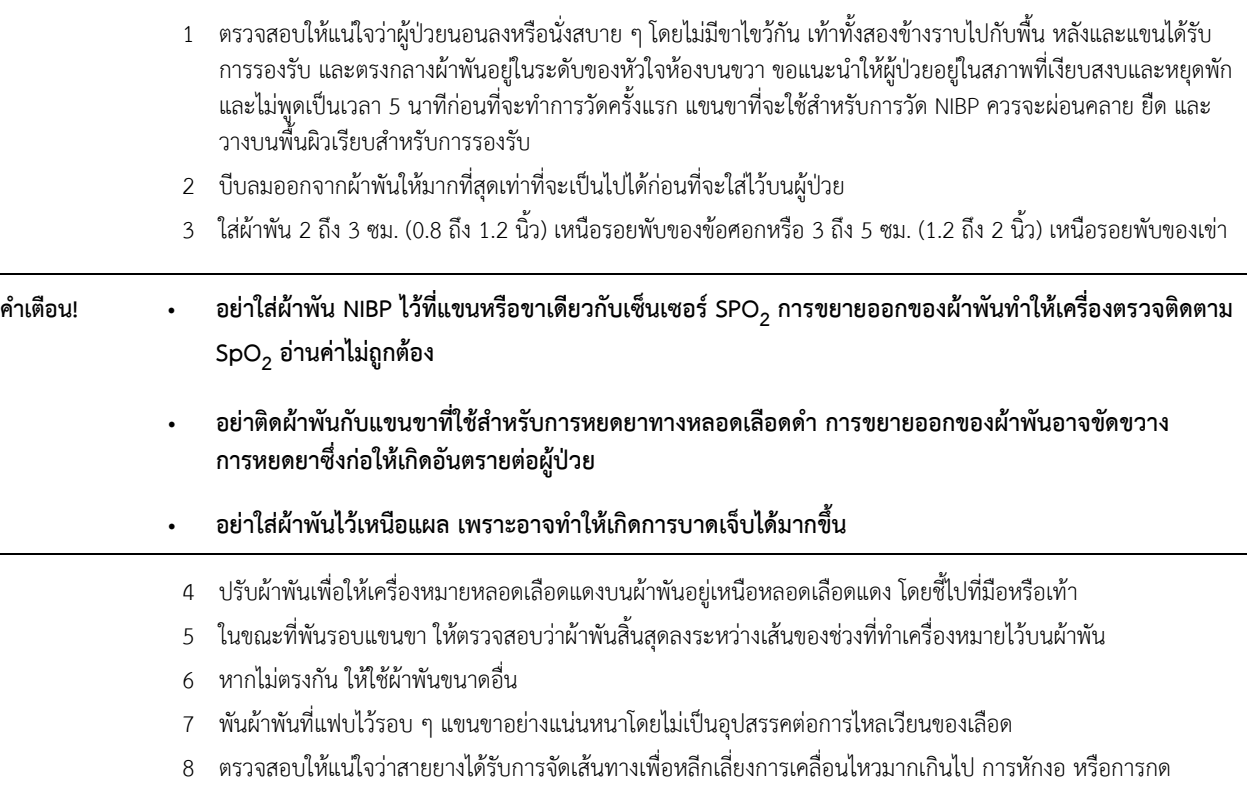

#### **ข้อควรระวัง •** การใช้ผ้าพันที่ใช้อย่างหลวม ๆ หรือมีขนาดเล็กเกินไปส่งผลให้เกิดการวัดความดันโลหิตสูงกว่าความดันโลหิตที่แท้จริง ของผู้ป่วย

- **•** การใช้ผ้าพันที่มีขนาดใหญ่เกินไปส่งผลให้ค่าที่ได้ต่ํากว่าค่าความดันโลหิตที่แท้จริงของผู้ป่วย
- ในอุดมคติแล้วนั้น ผ้าพันควรจะอยู่ในระดับเดียวกับหัวใจ การใส่ผ้าพันสูงกว่าหรือต่ํากว่าระดับหัวใจอย่างมากจะส่งผล ให้เกิดการวดความด ั ันโลหิตที่ต่ําหรือสูงผิดปกติ

ต่อไปนี้แสดงให้เห็นถึงการใส่ผ้าพันหนึ่งตำแหน่งที่เป็นไปได้สำหรับผู้ป่วยผู้ใหญ่/เด็ก:

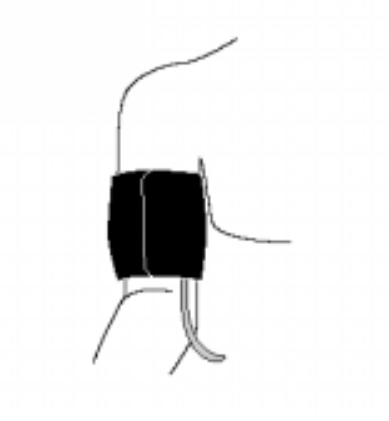

#### **รูปที่ 8-2 การใช้ผ้าพันกับผู้ป่วย**

ตอนนี้คุณสามารถเข้าถึงคุณลักษณะของ NIBP ได้แล้ว

#### การเข้าถึงคุณลักษณะต่าง ๆ ของ NIBP

เว้นแต่ว่าคุณแน่ใจว่าประเภทของผู้ป่วย NIBP การขยายออกของผ้าพัน และการตั้งค่าสัญญาณเตือนเหมาะสมสําหรับผู้ป่วย แสดงหน้าต่างการตั้งค่า NIBP ก่อนที่คุณจะทําการวัดความดันโลหิต เมื่อคุณเปิดเครื่อง ZOLL M2 ครั้งแรก การตั้งคา่ NIBP จะอยู่ที่ค่าเริ่มต้น

ในขณะที่การตั้งค่าเริ่มต้นที่ติดตั้งโดยโรงงานมีความเหมาะสมสำหรับผู้ป่วยผู้ใหญ่ส่วนใหญ่ อย่าถือว่าการตั้งค่าเหล่านี้ เป็นค่าเริ่มต้น ผู้ใช้ก่อนหน้านี้อาจได้:

- เปลี่ยนการตั้งค่า (หากคุณไม่ได้เปิดเครื่อง ZOLL M2)
- กำหนดค่าการตั้งค่าเริ่มต้นใหม่

่ ใช้การตั้งค่าเริ่มต้นเว้นแต่จะเห็นได้ชัดว่าไม่เหมาะสมสำหรับผู้ป่วย การเปลี่ยนแปลงใด ๆ ในการตั้งค่าเหล่านี้จะยังคงมีผล จนกว่าจะมีการเปลี่ยนแปลงการตั้งค่าอีกครั้ง หรือเป็นเวลา 30 วินาทีหลังจากที่เครื่อง ZOLL M2 ถูกปิด อย่าใช้ตัวเลือก NIBP หากคุณยังไม่ได้รับการฝึกอบรมเกี่ยวกับการตั้งค่าคุณลักษณะ NIBP

เพื่ออํานวยความสะดวกในการตอบสนองอย่างรวดเร็วในสถานการณ์ฉุกเฉิน คุณสามารถเข้าถึงคุณลักษณะ NIBP ได้โดยตรง โดยไม่ต้องแสดงเมนู NIBP (ดูตารางต่อไปนี้)

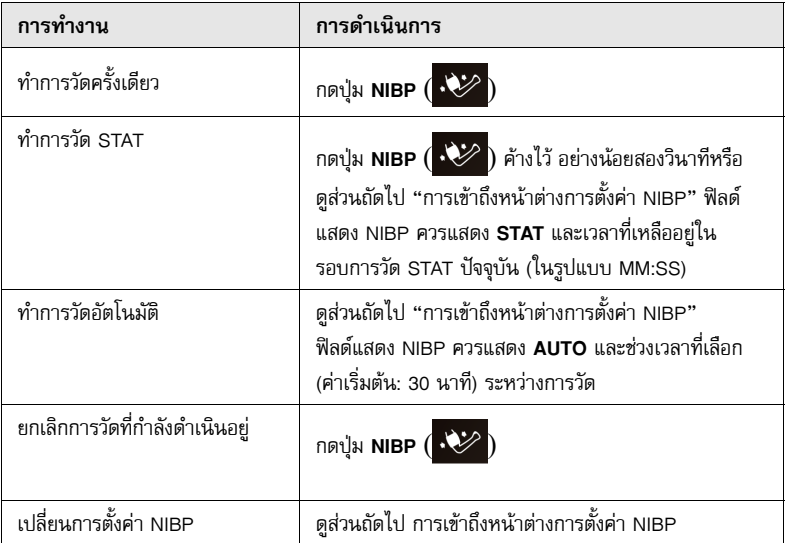

**หมายเหตุ:** ตัวเลือกการกําหนดค่าสามารถเข้าถึงได้ผ่านเมนู Supervisor สําหรับข้อมูลเพิ่มเติมเกี่ยวกับการตั้งค่าเหล่านี้ โปรดดูที่ *ZOLL M2* คู่มือการกําหนดค่า

### การเข้าถึงหน้าต่างการตั้งค่า NIBP

เว้นแต่ว่าจะเป็นสถานการณ์ฉุกเฉินที่การตอบสนองอย่างรวดเร็วเป็นสิ่งจําเป็น คุณควรตรวจสอบเสมอว่ามีการตั้งค่า การขยายออกของผ้าพันและสัญญาณเตือนอย่างถูกต้องก่อนทําการวัด

หากต้องการแสดงหน้าต่าง **NIBP Setting** ให้ทําอย่างใดอย่างหนึ่งดังต่อไปนี้:

**•** หมุน ปุ่ม Trim Knob เพื่อไฮไลท์และเลือกการแสดงผลตัวเลข NIBP และกดปุ่มเพื่อเลือก

หรือ

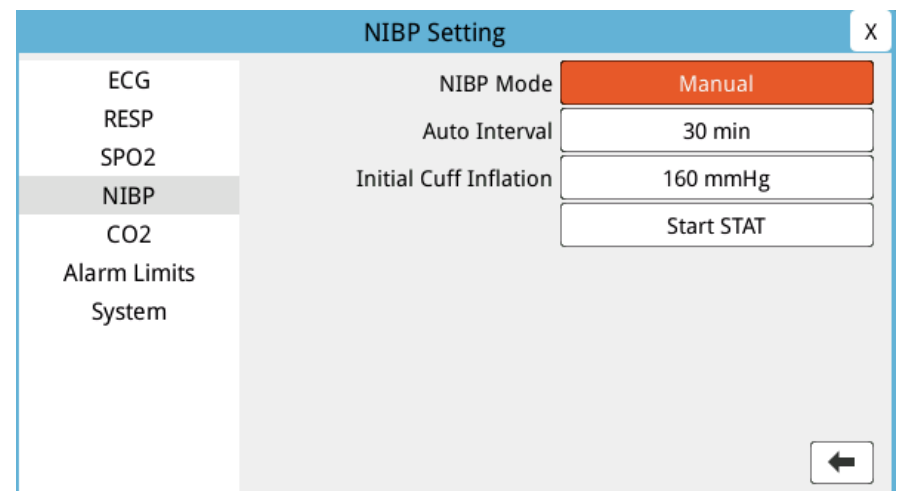

**•** กดปุ่ม **Menu** ( ) หมุนปุ่ม Trim Knob ไปที่ NIBP จากนั้นกดปุ่มเพื่อเลือก

### **รูปที่ 8-3 หน้าต่างการตั้งค่า NIBP**

ดูตารางต่อไปนี้สำหรับข้อมูลเกี่ยวกับการตั้งค่าและฟังก์ชัน:

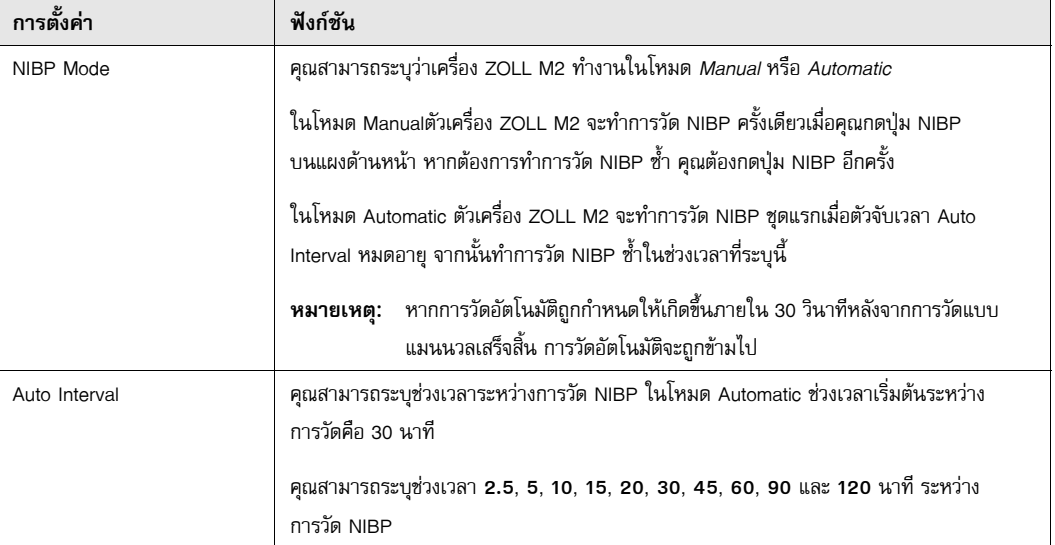

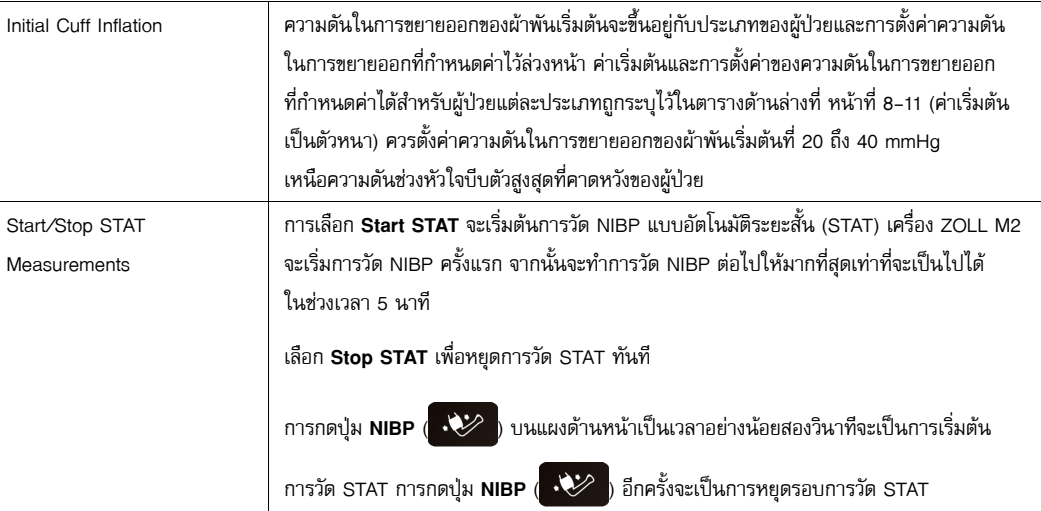

### การเลือกประเภทผู้ป่วยที่ถูกต้อง

ก่อนที่จะทําการวัด NIBP ตรวจสอบให้แน่ใจวาได่ ้ระบุประเภทผู้ป่วยที่ถูกต้อง (ที่ด้านบนของหน้าต่าง) ที่เครื่อง ZOLL M2 คุณสามารถเลือกประเภทผู้ป่วยผู้ใหญ่หรือเด็กสําหรับการวัด NIBP การตั้งค่าประเภทของผู้ป่วยจะกําหนดค่าความดัน ในการขยายออกของผ้าพันเริ่มต้น รวมทั้งขีดจํากัดสัญญาณเตือนเริ่มต้นสําหรับค่าสูง/ต่ําของความดันโลหิตช่วงหัวใจบีบตัว ช่วงหัวใจคลายตัว และค่าเฉลี่ย

หากต้องการเข้าถึงประเภทผู้ป่วย ให้หมุนปุ่ม Trim Knob เพื่อไฮไลท์ประเภทผู้ป่วยที่ด้านบนของหน้าต่างแสดงผล หากต้องการเปลี่ยนประเภทผู้ป่วย ให้กดปุ่ม Trim Knob เพื่อแสดงเมนูแบบเลื่อนลง และเปิดเพื่อเลือกประเภทผู้ป่วยอื่น กดปุ่ม Trim Knob อีกครั้งเพื่อยืนยันการเลือก

### การเลือกการตั้งค่าการขยายออกของผ้าพัน

ก่อนทําการวัด ตรวจสอบให้แน่ใจว่าการตั้งค่าการขยายออกของผ้าพันมีความเหมาะสมสําหรับผู้ป่วย

ตรวจสอบวาได่ ้เลือกประเภทผู้ป่วยที่ถูกต้อง ความดันในการขยายออกของผ้าพันเริ่มต้น (ความดันที่ผ้าพันจะขยายออก ่ ในตอนเริ่มต้นของรอบการวัดแต่ละรอบ) จะขึ้นอยู่กับประเภทของผู้ป่วยและการตั้งค่าผ้าพันที่กำหนดค่าไว้ล่วงหน้า ค่าเริ่มต้นและการตั้งค่าของความดันในการขยายออกของผ้าพันที่กําหนดค่าไว้สําหรับผู้ป่วยแต่ละรายถูกระบุไว้ในตาราง ต่อไปนี้ (ค่าเริ่มต้นเป็นตัวหนา)

หากฟังก์ชั่น Smart Inflation ได้เปิดใช้งานในเมนู Supervisor หลังจากการวัดครั้งแรกเสร็จสมบูรณ์ความดันใน การขยายออกของผ้าพันเริ่มต้นที่ใช้สําหรับการวัด NIBP ถัดไปจะถูกปรับโดยอัตโนมัติโดยเครื่อง ZOLL M2 ที่อ้างอิงจากค่า การวัดช่วงหัวใจบีบตัวก่อนหน้านี้

่ ใช้การตั้งค่าเริ่มต้นเว้นแต่จะเห็นได้ชัดว่าไม่เหมาะสม การเปลี่ยนแปลงใด ๆ ในการตั้งค่านี้จะยังคงมีผลจนกว่าจะมี<br>การเปลี่ยนแปลงการตั้งค่าหรือเป็นเวลา 30 วินาทีหลังจากที่เครื่อง ZOLL M2 ถูกปิด (กลับไปที่การตั้งค่าเริ่มต้น)

ตัวเลือกความดันการขยายออกของผ้าพันได้แก่:

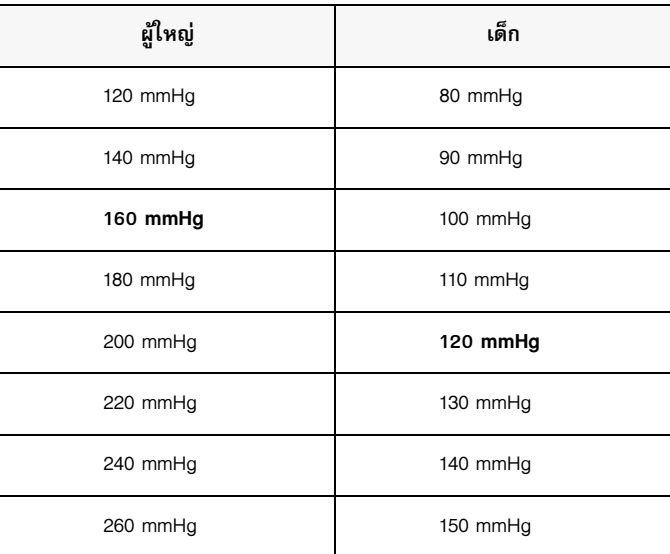

หากต้องการเปลี่ยนการตั้งค่าความดันการขยายออกของผ้าพันในปัจจุบัน ให้ดูที่ "การเข้าถึงหน้าต่างการตั้งค่า NIBP" ในหน้าที่ 8-8

เพื่อที่จะวัดความดันช่วงหัวใจบีบตัวได้อย่างถูกต้อง ความดันในการขยายออกของผ้าพันจะต้องสูงพอที่จะปิดกั้น หลอดเลือดแดงที่อยู่ข้างใต้ อย่างไรก็ตามการตั้งค่าความดันในการขยายออกของผ้าพันที่สูงเกินไปอาจเพิ่มเวลาใน การประเมินค่าและความรู้สึกไม่สบายของผู้ป่วยโดยไม่จําเป็น ตามกฎทั่วไป ควรตั้งค่าความดันในการขยายออกของผ้าพัน เริ่มต้นที่ 20 ถึง 40 mmHg เหนือความดันช่วงหัวใจบีบตัวสูงสุดที่คาดหวังของผู้ป่วย

หากฟังก์ชัน Smart Inflation ได้เปิดใช้งานในเมนู Supervisor หลังจากการวัด NIBP แต่ละครั้งเครื่อง ZOLL M2 จะปรับ ความดันในการขยายออกของผ้าพันเพื่อเพิ่มประสิทธิภาพการวัด NIBP ครั้งถัดไป

### **คําเตือน! ก่อนที่จะใช้เครื่อง ZOLL M2 เพื่อตรวจติดตามผู้ป่วยรายใหม่ ให้ปิดเครื่องเป็นเวลา***อย่างน้อย 30 วินาที* **เพื่อรีเซ็ตการตั้งค่าทงหมดเป ั้ ็นค่าเริ่มต้นและลบการปรับเปลี่ยนทั้งหมดที่ทําสําหรับผู้ป่วยรายก่อนหน้า**

#### การกําหนดค่าสัญญาณเตือน NIBP และการตั้งค่า

ขั้นตอนสุดท้ายในการเตรียมการวัด NIBP คือการตรวจสอบให้แน่ใจว่าสัญญาณเตือนที่จำเป็นเปิดใช้งาน (หรือปิดใช้งาน) มีการตั้งค่าขีดจำกัดสัญญาณเตือนอย่างถูกต้อง และมีการตั้งค่า NIBP ที่ถูกต้อง

#### **การเปิด/ปิดใช้งานการแจ้งเตือน NIBP และการตั้งค่าขีดจํากัดสัญญาณเตือน**

เมื่อเปิดใช้งาน เครื่อง ZOLL M2 จะส่งเสียงสัญญาณเตือนลำดับความสำคัญสูงเมื่อใดก็ตามที่การวัดอยู่นอกขีดจำกัด ที่กําหนดไว้สําหรับสิ่งต่อไปนี้:

- **•** ความดันช่วงหัวใจบีบตัวสูงและต่ํา
- **•** ความดันช่วงหัวใจคลายตัวสูงและต่ํา
- **•** ความดันเลือดแดงเฉลี่ยสูงและต่ํา (MAP)

ในการกําหนดค่าขีดจํากัดสัญญาณเตือน NIBP:

1 กดปุ่มการเข้าถึงด่วน More ( ) จนกระทั่งปุ่มการเข้าถึงด่วน Limits ( ) ปรากฏขึ้น จากนั้นกดปุ่ม

การเข้าถึงด่วน Limits (  $\overline{a}$  ) เพื่อเข้าสู่เมนูการตั้งค่า Alarm Limit หรือกดปุ่ม Menu ( $\overline{\bigodot}$ ) และใช้ Trim Knob เพื่อเลือก Alarm Limits

- 2 หมุนปุ่ม **Trim Knob** เพื่อไฮไลท์และเลือกเมนูสัญญาณเตือนที่เหมาะสม หน้าต่าง Alarm Limit Settings จะปรากฏขึ้น
- 3 กดปุ่ม Trim Knob เพื่อเลือก Alarm Limits สําหรับ NIBP ตัวเลือกเมนูสัญญาณเตือนได้แก่**SYS, DIA** และ **MAP**
- ี่ 4 ในเมนูการตั้งค่าสัญญาณเตือน NIBP ที่เลือก ให้หมุนปุ่ม **Trim Knob** เพื่อไฮไลท์ฟิลด์ที่คุณต้องการเปลี่ยนและกดปุ่ม เพื่อเลือก ฟิลด์เหล่านี้ได้แก่:
	- **• Status**
	- **• Lower Limit**
	- **• Upper Limit**
- 5 เมื่อคุณเสร็จสิ้นการเปลี่ยนค่าบนหน้าต่าง Alarm Limit Settings ให้หมุนปุ่ม Trim Knob เพื่อไปยังปุ่ม Backarrow  $($   $\blacklozenge$  ) หรือปุ่ม Exit (  $\,$   $\,$   $\,$   $\,$  ) และกดปุ่มเพื่อยืนยันตัวเลือกของคุณและออกจากเมนู

#### **การตั้งค่าขีดจํากัดสัญญาณเตือนช่วงหวใจบ ั ีบตัวบนและล่าง**

เบื้องต้นนั้น เมนู**NIBP Systolic Alarm Settings** จะระบุว่าสัญญาณเตือนความดันช่วงหัวใจบีบตัว NIBP เปิดหรือปิดอยู่ และแสดงขีดจํากัดเริ่มต้นของช่วงหัวใจบีบตัวทั้งบนและล่าง ตารางต่อไปนี้แสดงรายการขีดจํากัดช่วงหัวใจบีบตัว NIBP เริ่มต้นสําหรับผู้ป่วยผู้ใหญ่และเด็ก และให้ช่วงที่คุณสามารถตั้งขีดจํากัดเหล่านี้ได้:

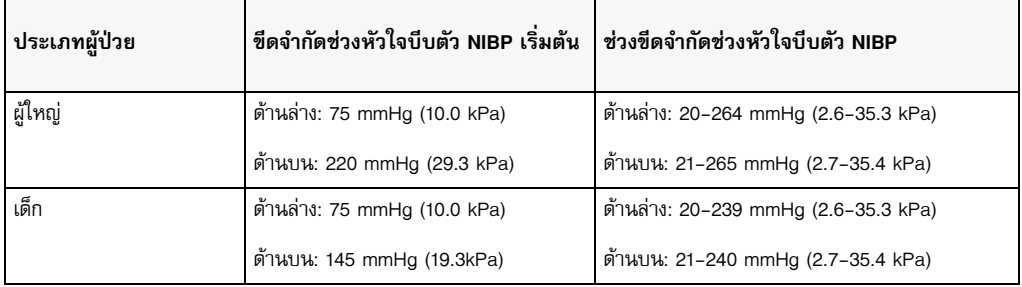

#### **การตั้งค่าขีดจํากัดสัญญาณเตือนช่วงหวใจคลายต ั ัวบนและล่าง**

เบื้องต้นนั้น เมนู**NIBP Systolic Alarm Settings** จะระบุว่าสัญญาณเตือนความดันช่วงหัวใจคลายตัว NIBP เปิดหรือ ปิดอยู่และแสดงขีดจํากัดเริ่มต้นของช่วงหัวใจคลายตัวทั้งบนและล่าง ตารางต่อไปนี้แสดงรายการขีดจํากัดช่วงหัวใจ คลายตัวเริ่มต้นสําหรับผู้ป่วยผู้ใหญ่และเด็ก และให้รายการช่วงที่คุณสามารถตั้งขีดจํากัดเหล่านี้ได้:

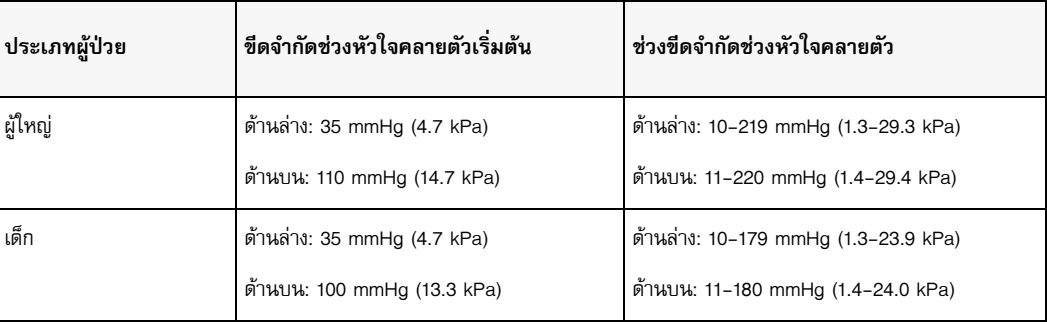

#### **การตั้งค่าขีดจํากัดสัญญาณเตือน NIBP MAP บนและล่าง**

เบื้องต้นนั้น เมนู**NIBP MAP Alarm Settings** จะระบุวาส่ ัญญาณเตือน **NIBP MAP** เปิดหรือปิดอยู่และแสดงขีดจํากัด MAP เริ่มต้นทั้งด้านบนและด้านล่าง ตารางต่อไปนี้แสดงรายการขีดจำกัดสัญญาณเตือน MAP เริ่มต้นสำหรับผู้ป่วยผู้ใหญ่<br>และเด็ก และให้ช่วงที่คุณสามารถตั้งขีดจำกัดเหล่านี้ได้:

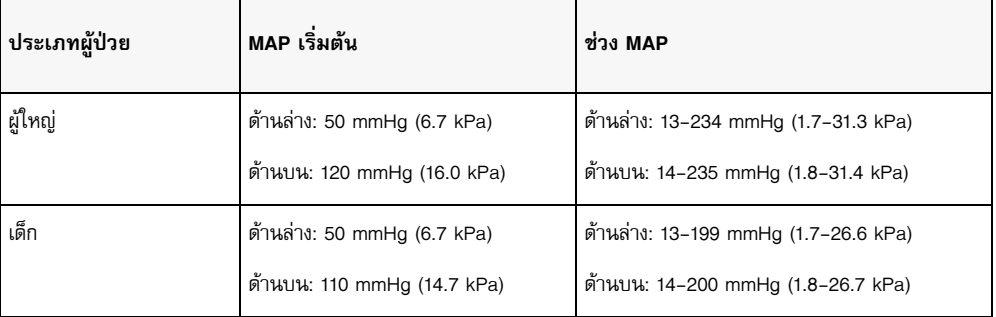

สัญญาณเตือนจะถูกตั้งค่าให้เปิดใช้งานโดยค่าเริ่มต้นจากโรงงาน

### ข้อความจากระบบ NIBP

เมื่อตรวจติดตาม NIBP เครื่อง ZOLL M2 อาจแสดงข้อความต่อไปนี้:

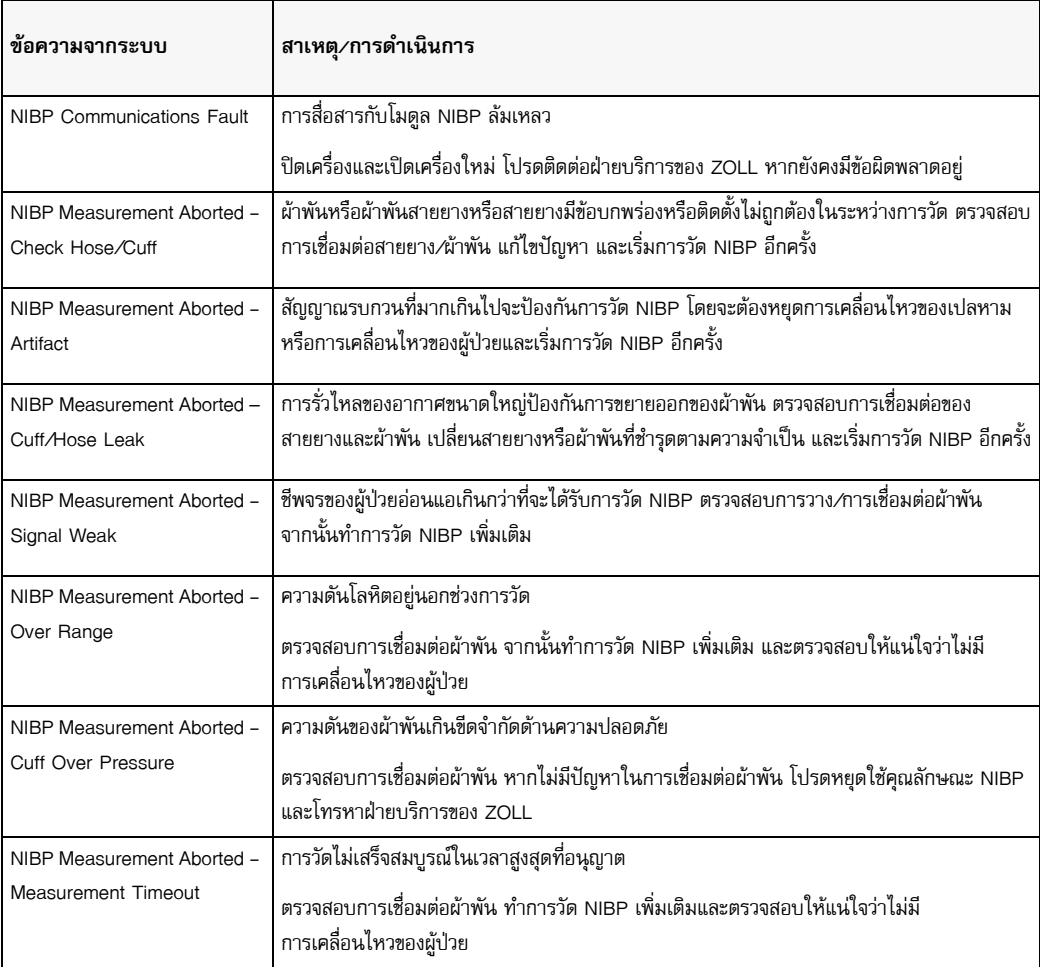

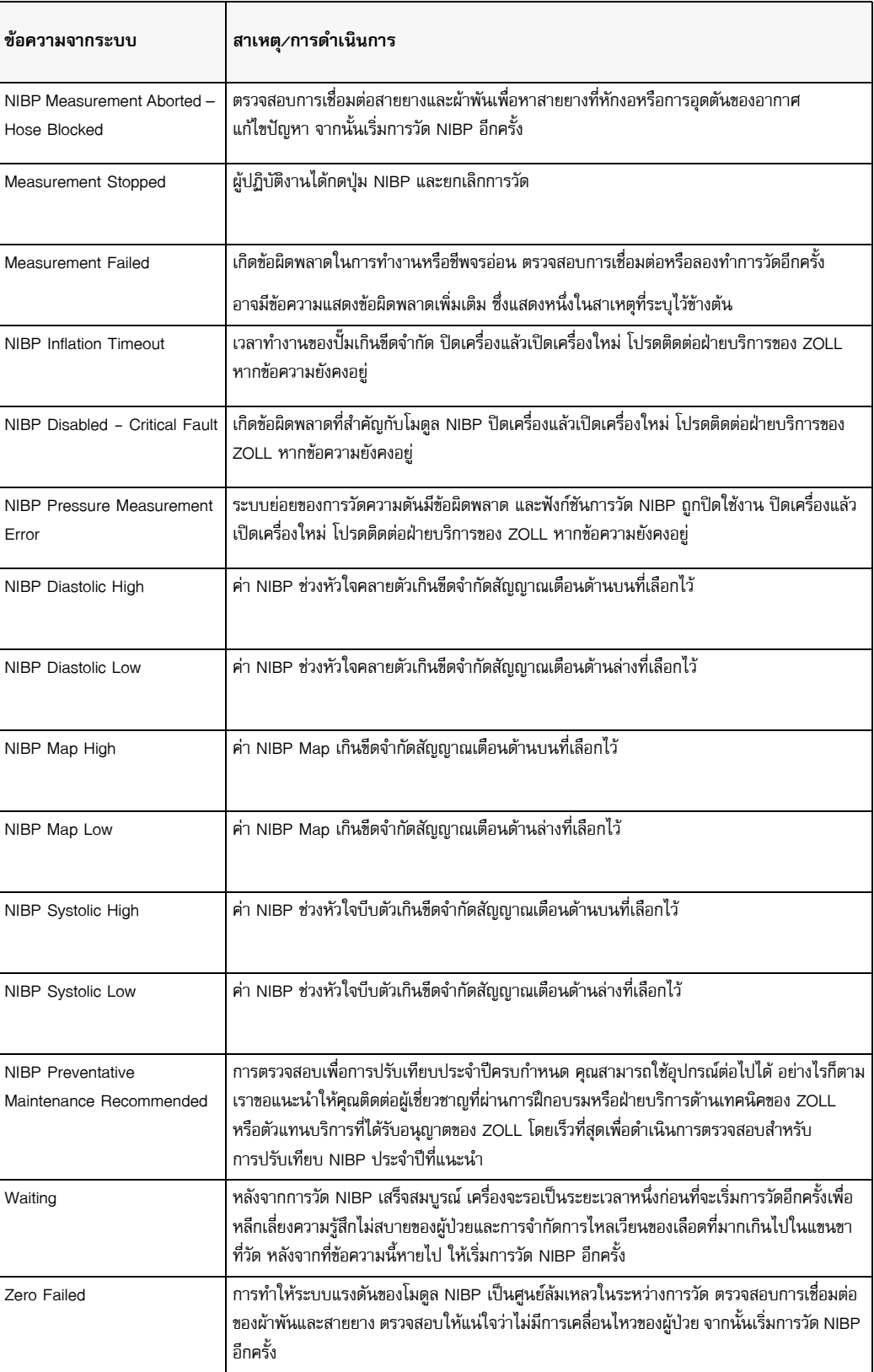
## บทท ่ 9 การตรวจติดตาม  $\mathrm{CO}_2$

อุปกรณ์เสริม ZOLL M2 CO<sub>2</sub> เป็นการเชื่อมต่อผู้ป่วยประเภท BF ที่มีการป้องกันจากการกระตุกหัวใจ (ชิ้นส่วนที่ใช้)

บทนี้อธิบายวิธีการใช้เครื่อง ZOLL M2 เพื่อตรวจติดตามคาร์บอนไดออกไซด์ในลมหายใจออก (EtCO<sub>2</sub>), อัตราการหายใจ, และสัดส่วนของคาร์บอนไดออกไซด์ที่ได้หายใจเข้า (FiCO2) ตัวแปรทางสรีรวิทยาเหล่านี้สามารถถูกวัดได้โดยการใช้เซ็นเซอร์ ZOLL M2 กระแสหลักหรือกระแสสาขาอย่างใดอย่างหนึ่ง ตัวเลือกเหล่านี้ใช้ตัวเชื่อมต่อเดียวกันบนตัวเครื่อง ZOLL M2 และอาจใช้สลับกันได้

#### ภาพรวม

ตัวเครื่อง ZOLL M2 ใช้เซ็นเซอร์กระแสหลักหรือกระแสสาขาเพื่อตรวจติดตาม CO<sub>2</sub> ในก๊าซที่หายใจเข้าและหายใจออก

เซ็นเซอร์กระแสหลักถูกยึดติดกับอะแดปเตอร์ทางเดินหายใจที่เชื่อมต่อกับท่อช่วยหายใจ (ET) และวัดก๊าซที่ไหลผ่านชิ้นส่วน วงจรการหายใจเหล่านี้

เซ็นเซอร์กระแสสาขาประกอบด้วยปั๊มตัวอย่างก๊าซ ซึ่งจะดึงตัวอย่างก๊าซเล็กน้อยจากทางเดินหายใจของผู้ป่วยผ่านสาย สวนจมูกหรืออะแดปเตอร์ทางเดินหายใจ และส่งผ่านก๊าซเหล่านี้ผ่านเซ็นเซอร์อินฟราเรดสถานะของแข็ง (อยู่ภายในโมดูล ด้านกระแสสาขา) ที่วัด CO<sub>2</sub> ในขณะที่ระบบกระแสสาขาโดยปกติถูกใช้กับผู้ป่วยที่ไม่ได้ใส่ท่อช่วยหายใจ ระบบนี้ยังสามารถ นำมาใช้สำหรับการวัด EtCO<sub>2</sub> สำหรับผู้ป่วยทารก เด็ก และผู้ใหญ่ที่ใส่ท่อช่วยหายใจ อย่างไรก็ตามไม่ควรใช้ระบบกระแส สาขากับผู้ป่วยที่ไม่สามารถทนต่อการกําจัดก๊าซตัวอย่าง 50 มล./นาทีจากวงจรการหายใจได้โมดูลกระแสสาขาใช้สายสวน และอะแดปเตอร์ทางเดินหายใจที่ออกแบบมาเป็นพิเศษสำหรับการเก็บตัวอย่างก๊าซในทางเดินหายใจ ซึ่งเชื่อมต่อกับเซ็นเซอร์  $\mathsf{CO}_2$  ของโมดูล สายสวนเหล่านี้มีกับดักน้ำที่จับของเหลวในสายสุ่มตัวอย่าง ดังนั้นจึงปกป้องระบบจากการสูดสำลักของ ของเหลวเหล่านี้

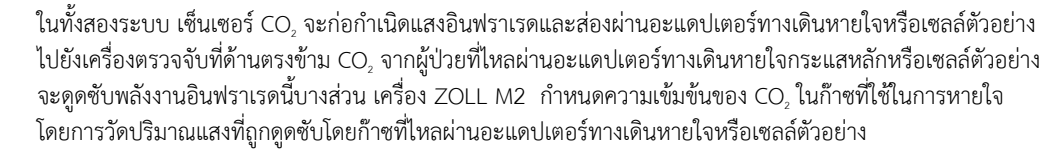

เครื่อง ZOLL M2 แสดง EtCO $_2$  (ความเข้มข้นของคาร์บอนไดออกไซด์ที่ตรวจพบเมื่อสิ้นสุดการหายใจออกแต่ละครั้ง) เป็นค่าเชิงตัวเลขในหน่วยมิลลิเมตรของปรอท (mmHg), เปอร์เซ็นต์ (%), หรือกิโลปาสคาล (kPa) นอกจากนี้ตัวเครื่องยัง ้ สามารถแสดงแคปโนแกรมได้ แคปโนแกรมนี้เป็นเครื่องมือทางคลินิกที่มีประโยชน์ที่สามารถนำมาใช้ในการประเมิน ความสมบูรณ์ของทางเดินหายใจของผู้ป่วยและการใส่ท่อช่วยหายใจ (ET) ที่เหมาะสม เครื่องจะคํานวณอัตราการหายใจ โดยการวัดช่วงเวลาระหว่างจุดสูงสุดที่ตรวจพบของรูปคลื่น CO2

เครื่อง ZOLL M2 จะชดเชยสำหรับการเปลี่ยนแปลงในความกดอากาศโดยอัตโนมัติ ซึ่งจะมีอิทธิพลต่อการอ่านค่า CO $_2$ หากไม่ชดเชย

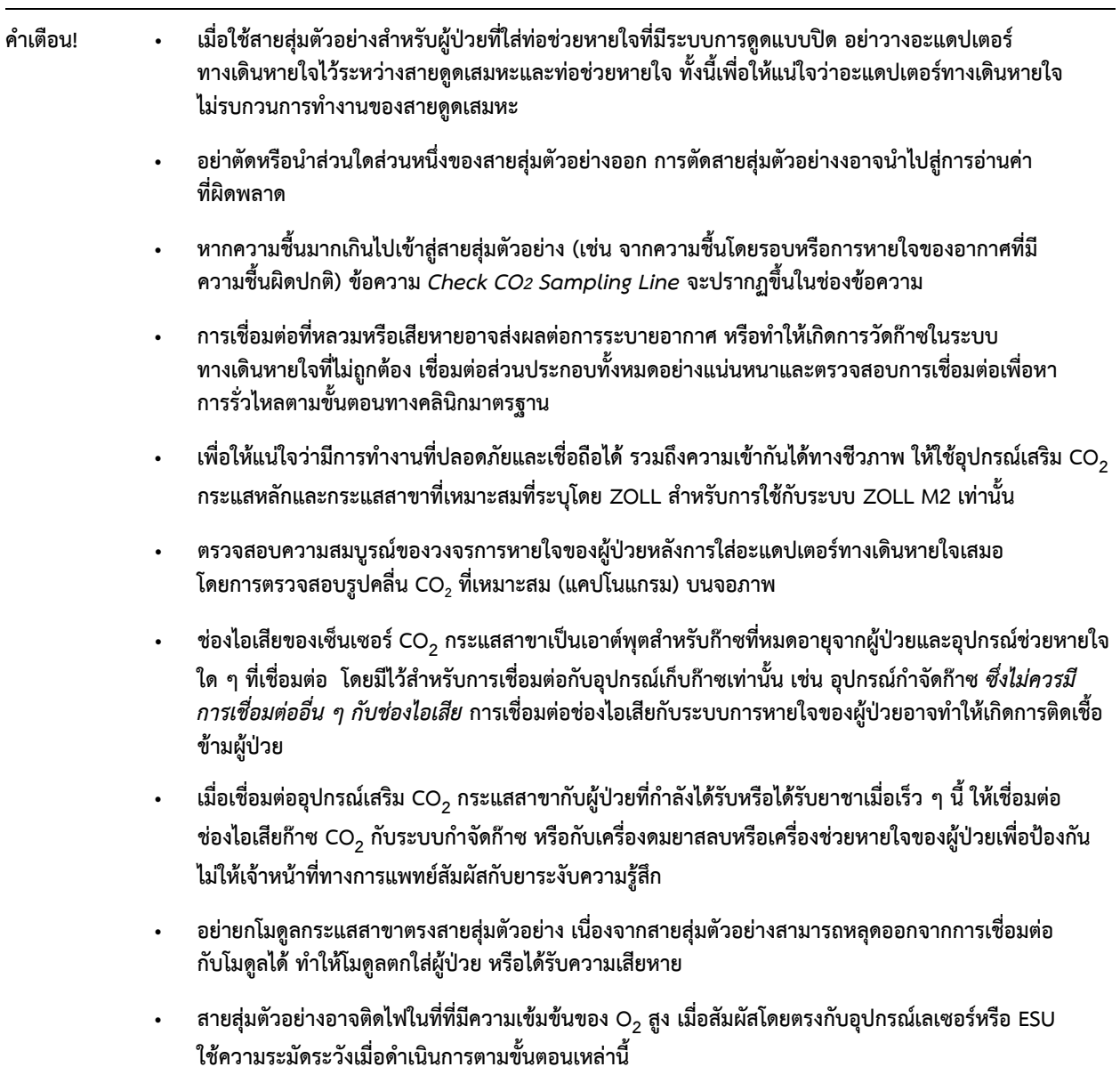

- **• สายสุ่มตัวอย่างจากจมูกกระแสสาขาแบบใช้แล้วทิ้ง และสายสวนหรือชุดอะแดปเตอร์ทางเดินหายใจ มีไว้สําหรับการใช้งานกับผู้ป่วยรายเดียว อย่านํากลับมาใช้ใหม่หรือฆ่าเชอสื้ ่วนใดส่วนหนึ่งของผลิตภัณฑ์นี้ เนื่องจากเซ็นเซอร์อาจเสียหายจากการนําสายสุ่มตัวอย่างกลับมาใช้ใหม่**
- **• ไม่สามารถใช้สายสวนจมูกเพื่อนําส่งออกซิเจนได้**
- **• ตรวจสอบการเชอมต ื่ ่อระหว่างสายสวนจมูกหรืออะแดปเตอร์ทางเดินหายใจ กับดักน้ํา และโมดูลกระแสสาขา เพื่อใหแน้ ่ใจว่าเชื่อมต่อแน่นหนาก่อนและระหว่างการใช้งานของผู้ป่วย**
- **ข้อควรระวัง** สายสุ่มตัวอย่าง CO<sub>2</sub> ได้รับการออกแบบมาสำหรับการใช้งานกับผู้ป่วยรายเดียวและจะไม่มีการนำกลับมาใช้ใหม่ ขอแนะนำ ให้เปลี่ยนชุดอุปกรณ์ของสายสุ่มตัวอย่างและกับดักน้ําทุก 15 ชั่วโมง หรือทุก 120 ชั่วโมงสําหรับชุดอุปกรณ์ที่มีเครื่องทําให้ แห้ง หรือทันทีหากสายสุ่มตัวอย่างถูกปิดกั้น เสียหายปนเปื้อน หรือก๊าซที่ใช้ในการหายใจรั่วไหลอย่าพยายามทําความสะอาด ฆ่าเชื้อ หรือล้างส่วนใดส่วนหนึ่งของสายสุ่มตัวอย่าง เนื่องจากอาจทำให้เกิดความเสียหายต่อเซ็นเซอร์ CO $_{\rm 2}$

ก่อนการใช้งาน ให้อ่าน*คําแนะนําในการใช้งาน*ของสายสุ่มตัวอย่าง CO2 อย่างละเอียด

กำจัดวัสดุสิ้นเปลือง EtCO<sub>2</sub> กระแสสาขาตามขั้นตอนการดำเนินงานมาตรฐานหรือกฎระเบียบในท้องถิ่นสำหรับการกำจัด ของเสียทางการแพทย์ที่ปนเปื้อน

อะแดปเตอร์ทางเดินหายใจได้รับการออกแบบมาสําหรับการใช้งานกับผู้ป่วยรายเดียวและจะไม่มีการนํากลับมาใช้ใหม่

เปลี่ยนอะแดปเตอร์ทางเดินหายใจหากพบสารคัดหลั่งมากเกินไป

อย่าวางอะแดปเตอร์ทางเดินหายใจกระแสหลักหรือกระแสสาขาระหว่างท่อ ET และข้อต่อแบบทํามุมของวงจรการหายใจ เนื่องจากอาจทําให้สารคัดหลั่งของผู้ป่วยสะสมในอะแดปเตอร์

วางตําแหน่งอะแดปเตอร์ทางเดินหายใจที่มีช่องหน้าต่างในแนวตั้ง ไม่ใช่แนวนอน ซึ่งจะช่วยป้องกันไม่ให้สารคัดหลั่งของผู้ป่วย รวมตัวกันที่ช่องหน้าต่าง

## การตั้งค่า CO<sub>2</sub> กระแสหลัก

ให้ทำตามขั้นตอนเหล่านี้ในการตั้งค่าเซ็นเซอร์ CO<sub>2</sub> กระแสหลัก:

- 1 เชื่อมต่อขั้วต่อ CO2 ของโมดูลกระแสหลักเข้ากับตัวเครื่อง ZOLL M2
- 2 เลือกอะแดปเตอร์ทางเดินหายใจกระแสหลักสําหรับประเภทผู้ป่วย (ผู้ใหญ่/เด็กหรือทารก)
- 3 เชื่อมต่ออะแดปเตอร์ทางเดินหายใจเข้ากับเซ็นเซอร์ CO<sub>2</sub>
- 4 ปรับค่าเซนเซอร์กระแสหลัก/อะแดปเตอร์ทางเดินหายใจให้เป็นศูนย์
- 5 ต่อเซนเซอร์/อะแดปเตอร์เข้ากับวงจรทางเดินหายใจ

## เชื่อมต่อขั้วต่อโมดูล  $\mathrm{CO}_2$  กระแสหลักเข้ากับตัวเครื่อง ZOLL M2

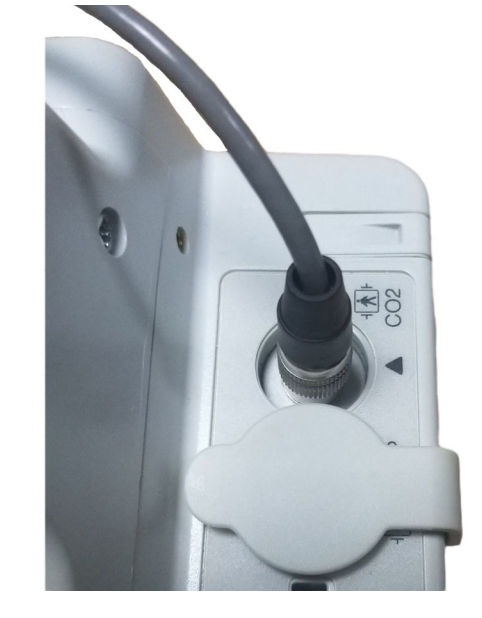

ในการเชื่อมต่อโมดูล CO<sub>2</sub> กระแสหลักเข้ากับตัวเครื่อง ZOLL M2 ให้ค่อย ๆ ดันและหมุนขั้วต่อโลหะของโมดูลในขณะที่ สอดเข้าไปในขั้วต่อ  $\mathrm{CO}_2$ ที่เว้าลงไปของตัวเครื่อง ZOLL M2 จนกว่าจะคลิกเข้าที่

## การเลือกอะแดปเตอร์ทางเดินหายใจกระแสหลัก

ตรวจสอบอะแดปเตอร์ทางเดินหายใจ CO $_2$  ที่ถูกต้อง ตามเส้นผ่าศูนย์กลางท่อ ET ของผู้ป่วยและสถานการณ์ของ การตรวจติดตาม

คุณสามารถใช้อุปกรณ์เสริมกระแสหลักต่อไปนี้สำหรับการตรวจติดตามก๊าซ CO $_2$  กับตัวเครื่อง ZOLL M2 ZOLL M2 อะแดปเตอร์ทางเดินหายใจกระแสหลักเป็นแบบใช้แล้วทิ้งและการใช้งานกับผู้ป่วยรายเดียว

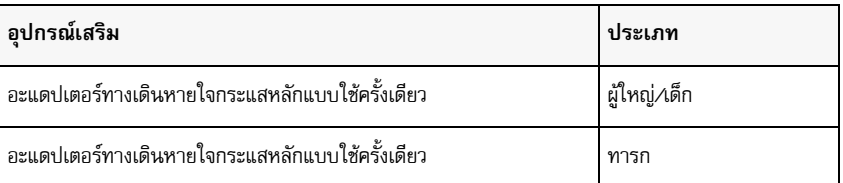

ตารางที่ 7-1 อะแดปเตอร์ทางเดินหายใจกระแสหลักสําหรับใช้กับเครื่อง ZOLL M2

### เชื่อมต่ออะแดปเตอร์ทางเดินหายใจเข้ากับเซ็นเซอร์ CO<sub>2</sub> กระแสหลัก

ก่อนที่จะเชื่อมต่ออะแดปเตอร์ทางเดินหายใจเข้ากับเซ็นเซอร์ CO<sub>2</sub> ตรวจสอบให้แน่ใจว่าช่องหน้าต่าของอะแดปเตอร์ ทางเดินหายใจสะอาดและแห้งดีแล้ว ทําความสะอาดหรือเปลี่ยนอะแดปเตอร์หากจําเป็น

เชื่อมต่ออะแดปเตอร์ทางเดินหายใจเข้ากับเซ็นเซอร์ดังนี้:

- 1 จัดตำแหน่งอะแดปเตอร์ทางเดินหายใจกับด้านล่างของเซ็นเซอร์ CO<sub>2</sub> (มีเพียงวิธีเดียวในการประกอบเข้าที่)
- 2 กดเซ็นเซอร์และอะแดปเตอร์ทางเดินหายใจเข้าด้วยกันจนกว่าจะคลิกเข้าที่
- 3 เลือกตัวเลือกโหมดบนตัวเครื่องไปที่ **MONITOR**
- 4 ตรวจสอบปุ่มการเข้าถึงด่วน CO<sub>2</sub> หากเป็นจุดสีเทา ให้กดปุ่มการเข้าถึงด่วน CO<sub>2</sub> เพื่อเปิดเซ็นเซอร์ CO<sub>2</sub> และจุดสีเขียว ปรากฏขึ้น CO2
- 5 รอให้อะแดปเตอร์ทางเดินหายใจและเซ็นเซอร์อุ่นเครื่อง ตัวเครื่องจะแสดงข้อความ *CO2 Warm Up* เป็นเวลาประมาณสองนาทีในขณะที่เซ็นเซอร์และอะแดปเตอร์อุ่นไปจนถึง อุณหภูมิการทํางาน ข้อความจะหายไปเมื่อเซ็นเซอร์พร้อมใช้งาน

**หมายเหตุ:** เวลาในการอุ่นเครื่องจะแตกต่างกันไปตามอุณหภูมิโดยรอบของเซ็นเซอร์

- 6 หากตัวเครื่องแสดงข้อความ *Check CO2 Airway Adapter* ให้ปฏิบัติตามขั้นตอน a ถึง c
	- a. ตรวจสอบการเชื่อมต่อที่เหมาะสมของอะแดปเตอร์กับเซนเซอร์
	- b. ตรวจสอบให้แน่ใจว่าช่องหน้าต่างของอะแดปเตอร์ทางเดินหายใจสะอาดและแห้ง
	- c. หากเชื่อมต่ออะแดปเตอร์อย่างถูกต้อง และช่องหน้าต่างสะอาดและแห้ง ให้ตั้งค่าอะแดปเตอร์ให้เป็นศูนย์ตามที่ อธิบายไว้ในส่วนถัดไป "การปรับเซ็นเซอร์ CO<sub>2</sub> กระแสหลัก/อะแดปเตอร์ทางเดินหายใจให้เป็นศูนย์"

#### Bการปรับเซ็นเซอร์ CO2 กระแสหลัก/อะแดปเตอร์ทางเดินหายใจให้เป็นศูนย์

**หมายเหตุ:** อย่าปรับให้เซ็นเซอร์เป็นศูนย์โดยไม่มีการติดตั้งอะแดปเตอร์ทางเดินหายใจ

การปรับให้อะแดปเตอร์เป็นศูนย์จะชดเชยความแตกต่างทางแสงระหว่างอะแดปเตอร์ทางเดินหายใจและควรดําเนินการ เมื่อข้อความ *CO2 Zeroing Required* ปรากฏขึ้น แนะนําให้ปรับค่าให้เป็นศูนย์ระหว่างการใช้งานโมดูลกระแสหลัก แต่ละครั้งเพื่อให้ได้การอ่านที่ถูกต้องแม่นยํา โดยเป็นสิ่งจําเป็นเมื่อข้อความ *CO2 Zeroing Required* ปรากฏขึ้น เพื่อปรับให้อะแดปเตอร์เป็นศูนย์:

- 1  $\,$  วางเซ็นเซอร์ที่ติดตั้งอะแดปเตอร์ไว้ห่างจากแหล่งที่มาของก๊าซ CO $_2$  ทั้งหมด (รวมถึงลมหายใจออกของผู้ป่วยและ ของคณเอง ุ และวาล์วไอเสียของเครื่องช่วยหายใจ)
- 2 ตรวจสอบปุ่มการเข้าถึงด่วน CO<sub>2</sub> หากเป็นจุดสีเทา ให้กดปุ่มการเข้าถึงด่วน CO<sub>2</sub> เพื่อเปิดเซ็นเซอร์ CO<sub>2</sub> และจุดสีเขียว ปรากฏขึ้น
- 3  $\,$  กดปุ่ม Menu หรือใช้ปุ่ม Trim Knob เลือกฟิลด์ CO $_2$  จากนั้นกดปุ่ม Trim Knob
- $4$  เลือกเมนู CO<sub>2</sub>
- 5 หมุนปุ่ม Trim Knob ไปที่ **Zero** จากนั้นกดปุ่ม Trim Knob ตัวเครื่องจะปรับค่าให้อะแดปเตอร์เป็นศูนย์และแสดงข้อความ *CO2 Zeroing in Progress* เป็นเวลาประมาณ 10 วินาที ตัวเครื่องจะแสดงข้อความ *CO2 Zeroing Completed* เมื่อเสร็จสิ้นการปรับให้เป็นศูนย์

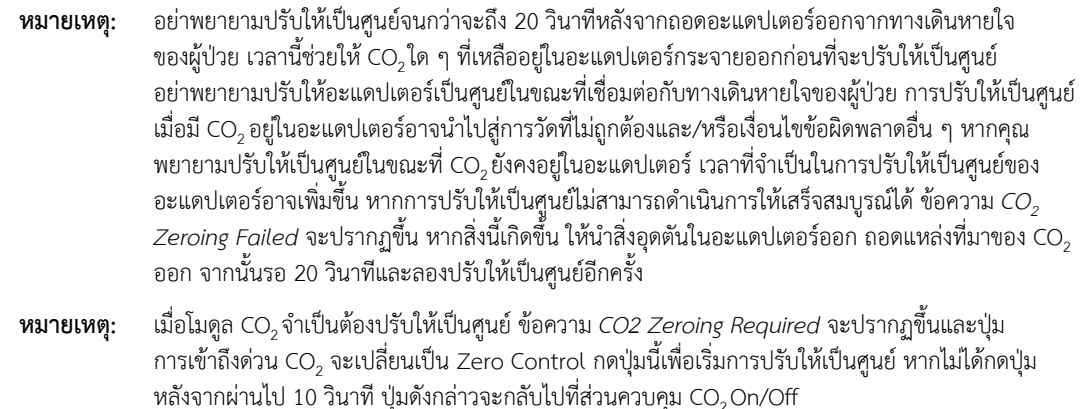

#### การต่ออะแดปเตอร์ทางเดินหายใจเข้ากับวงจรทางเดินหายใจ

หากคุณยังไม่ได้ดำเนินการ คุณต้องต่ออะแดปเตอร์ทางเดินหายใจเข้ากับวงจรการหายใจก่อนที่จะต่อเข้ากับเซ็นเซอร์ CO<sub>2</sub>

ต่ออะแดปเตอร์ทางเดินหายใจเข้ากับวงจรการหายใจดังต่อไปนี้:

- 1 วางอะแดปเตอร์ทางเดินหายใจ CO2 ไว้ระหว่างข้อต่อแบบทํามุมและข้อต่อตัววายของวงจรเครื่องช่วยหายใจ
	- **หมายเหตุ:** อย่าวางอะแดปเตอร์ทางเดินหายใจไว้ระหว่างท่อ ET และข้อต่อแบบทํามุม เนื่องจากอาจทําให้ สารคัดหลั่งของผู้ป่วยสะสมในอะแดปเตอร์

วางตําแหน่งอะแดปเตอร์ทางเดินหายใจที่มีช่องหน้าต่างในแนวตั้ง ไม่ใช่แนวนอน ซึ่งจะช่วยป้องกันไม่ให้สารคัดหลั่ง ของผู้ป่วยรวมตัวกันที่ช่องหน้าต่าง หากเกิดการรวมตัวของสารคัดหลั่ง อาจถอดอะแดปเตอร์ทางเดินหายใจออกจาก ้วงจร<sup>ี</sup> ล้างด้วยน้ำ และใส่เข้าไปในวงจรใหม่ เพื่อป้องกันความชื้นจากการระบายไปยังอะแดปเตอร์ทางเดินหายใจ อย่าวางอะแดปเตอร์ทางเดินหายใจไว้ในตําแหน่งที่ขึ้นอยู่กับแรงโน้มถ่วง

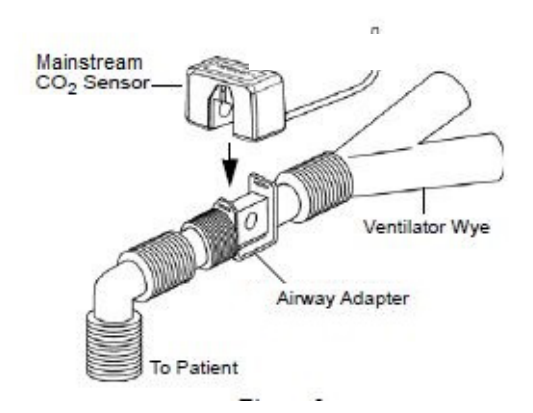

- 2 เชื่อมต่อเซ็นเซอร์ CO2 เข้ากับอะแดปเตอร์ทางเดินหายใจจนกว่าจะ "คลิก" เข้าที่
- 3 ตรวจสอบว่ามีการเชื่อมต่ออย่างถูกต้องโดยการตรวจสอบการปรากฏของคลื่น CO, ที่เหมาะสมบนจอแสดงผล ZOLL M2
- 4 สายเคเบิลของเซ็นเซอร์ควรหันหน้าออกจากผู้ป่วย

## การตั้งค่า CO $_2$  กระแสสาขา

ให้ทำตามขั้นตอนเหล่านี้ในการตั้งค่าระบบ CO<sub>2</sub> กระแสสาขา:

1 เชื่อมต่อโมดูลกระแสกระแสสาขาเข้ากับขั้วต่อ ZOLL M2 CO<sub>2</sub>

- 2 เลือกสิ่งใดสิ่งหนึ่งดังต่อไปนี้:
	- **•** ชุดอะแดปเตอร์ทางเดินหายใจกระแสสาขาที่ถูกต้องสําหรับผู้ป่วย ชุดอะแดปเตอร์ทางเดินหายใจกระแสสาขา ประกอบด้วยกับดักน้ํา สายสุ่มตัวอย่าง และตัวเชื่อมต่อท่อ L หรือ T

หรือ

- **•** ชุดสายการสุ่มตัวอย่างจากจมูก CO2 ที่ถูกต้องสําหรับผู้ป่วย ชุดสายการสุ่มตัวอย่างจากจมูกประกอบด้วยกับดักน้ํา สายสุ่มตัวอย่าง และสายสวนจมูก (ผู้ใหญ่หรือเด็ก)
- 3 ตรวจสอบการเชื่อมต่อ Luer Lock ระหว่างชิ้นส่วนต่าง ๆ ในชุดอุปกรณ์เพื่อให้แน่ใจว่าแน่นหนา เชื่อมต่อชุดอุปกรณ์ (ปลายกับดักน้ํา) เข้ากับโมดูลกระแสสาขา
- $4$  ปรับค่าโมดูล CO<sub>2</sub> ให้เป็นศูนย์
- 5 เชื่อมต่อชุดอะแดปเตอร์ทางเดินหายใจกระแสตรงกับวงจรการหายใจ หรือใช้สายสุ่มตัวอย่างจากจมูกกับผู้ป่วย

#### การต่อขั้วต่อโมดูล CO2 กระแสสาขาเข้ากับตัวเครื่อง ZOLL M2

ในการเชื่อมต่อโมดูลกระแสสาขาเข้ากับตัวเครื่อง ZOLL M2 ใหค้ ่อย ๆ ดันและหมุนขั้วต่อโลหะของโมดูลในขณะที่สอดเข้าไป ในขั้วต่อ CO2 ที่เว้าลงไปของตัวเครื่อง ZOLL M2 จนกว่าจะคลิกเข้าที่

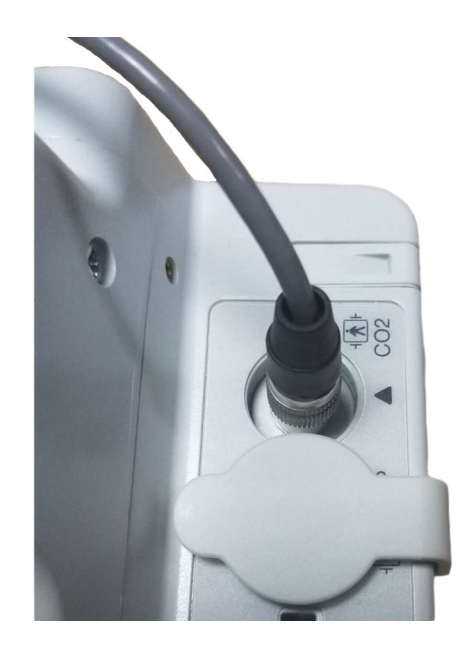

#### การเลือกชุดอุปกรณ์อะแดปเตอร์ทางเดินหายใจกระแสสาขา

เลือกชุดอุปกรณ์อะแดปเตอร์ทางเดินหายใจตามขนาดของผู้ป่วย เส้นผ่าศูนย์กลางท่อ ET และสถานการณ์ของ การตรวจติดตาม ชุดอุปกรณ์อะแดปเตอร์ทางเดินหายใจเป็นแบบใช้แล้วทิ้งและการใช้งานกับผู้ป่วยรายเดียว

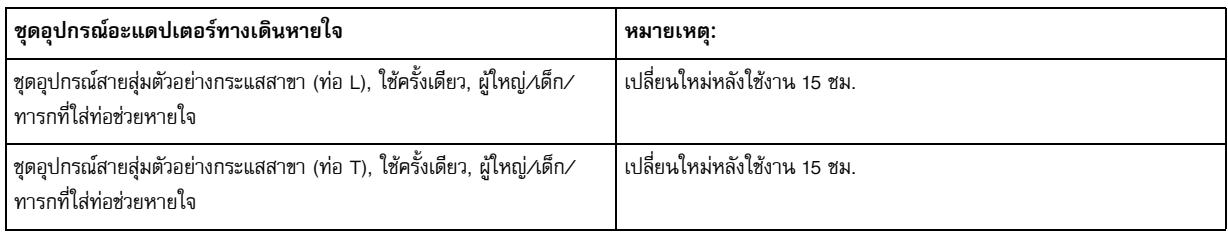

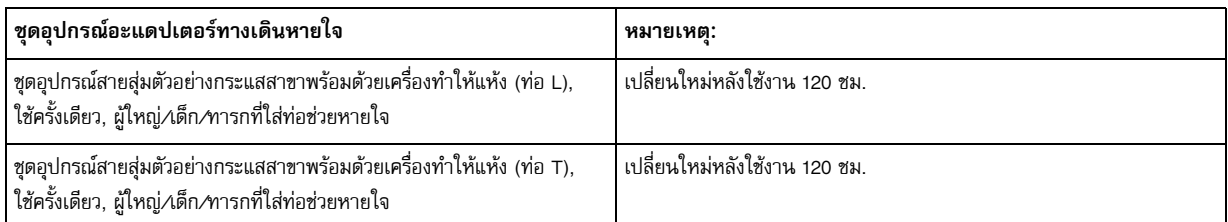

**หมายเหตุ:** หากคุณใช้ระบบกําจัดก๊าซ ตรวจสอบให้แน่ใจวาได่ ้ติดตั้งและเชื่อมต่อกับช่องไอเสียของโมดูลกระแส สาขาตามคําแนะนําของผู้ผลิต ระบบกําจัดก๊าซควรเป็นไปตาม ISO 8835-3

**หมายเหตุ:** เพื่อหลีกเลี่ยงการสะสมของความชื้นและการอุดตันของสายสุ่มตัวอย่างในระหว่างการพ่นละอองหรือ การดูดสําหรับผู้ป่วยที่ใส่ท่อช่วยหายใจ ให้ถอดขั้วต่อสายสุ่มตัวอย่าง Luer ออกจากโมดูล

#### การเลือกสายสวนจมูกกระแสสาขา

เลือกไซด์สายสวนจมูกกระแสสาขาตามขนาดของผู้ป่วยและสถานการณ์ของการตรวจติดตาม สายสวนเป็นแบบใช้แล้วทิ้ง และใช้งานกับผู้ป่วยรายเดียว

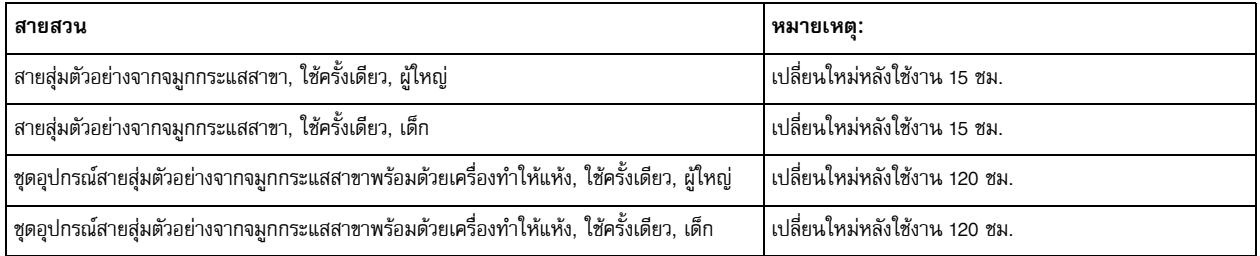

## การเชื่อมต่อสายสุ่มตัวอย่างและกับดักน้ำเข้ากับโมดูล CO $_2$  กระแสสาขา

ให้ทําตามขั้นตอนเหล่านี้:

1 นําสายสุ่มตัวอย่างหรือชุดอะแดปเตอร์ทางเดินหายใจออกจากบรรจุภัณฑ์

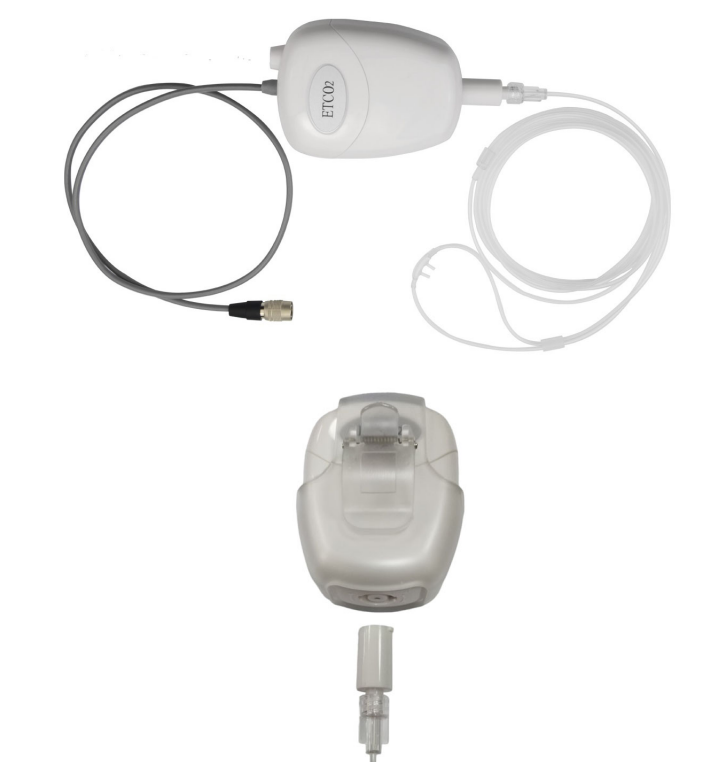

2 ตรวจสอบการเชื่อมต่อ Luer Lock ระหว่างชิ้นส่วนต่าง ๆ ในชุดอุปกรณ์เพื่อให้แน่ใจว่าแน่นหนา

3 เชื่อมต่อกับดักน้ำเข้ากับโมดูลกระแสสาขาโดยการดันปลายเข้าไปในช่องทางเข้าของ CO<sub>2</sub> จากนั้นหมุนตามเข็มนาฬิกา จนกว่าจะแน่น

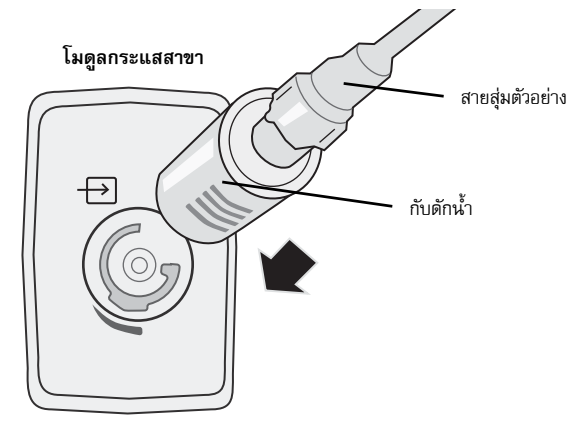

- 4 ตรวจสอบให้แน่ใจว่าท่อไอเสียของโมดูลนําพาก๊าซไปจากสภาพแวดล้อมของโมดูล
- 5 เลือกปุ่ม Trim Knob บนตัวเครื่อง ZOLL M2 ไปที่ **MONITOR**กดปุ่มการเข้าถึงด่วน CO2จนกระทั่งจุดสีเขียวปรากฏขึ้น
- $6$  รอให้โมดูล CO $_2$ อุ่นเครื่อง ตัวเครื่องจะแสดงข้อความ *CO2 Warm Up* เป็นเวลาประมาณ 30 วินาทีในขณะที่โมดูลอุ่นไปจนถึงอุณหภูมิ การทํางาน ข้อความจะหายไปเมื่อโมดูลพร้อมใช้งาน
- **หมายเหตุ:** เวลาในการอุ่นเครื่องจะแตกต่างกันไปตามอุณหภูมิโดยรอบของโมดูล

## การปรับโมดูล  $CO_{2}$ /เซลล์ตัวอย่างให้เป็นศูนย์

การปรับค่าให้เป็นศูนย์ช่วยให้โมดูล CO $_2$  สามารถปรับลักษณะเชิงแสงของเซลล์ตัวอย่างของโมดูลเพื่อความแม่นยำ ในการวัดค่า CO<sub>2</sub> แนะนำให้ปรับค่าให้เป็นศูนย์ก่อนการใช้งานโมดูล CO<sub>2</sub> ทุกครั้ง เพื่อให้ได้การอ่านที่ถูกต้องแม่นยำ โดยเป็นสิ่งจําเป็นเมื่อข้อความ *CO2 Zeroing Required* ปรากฏขึ้น

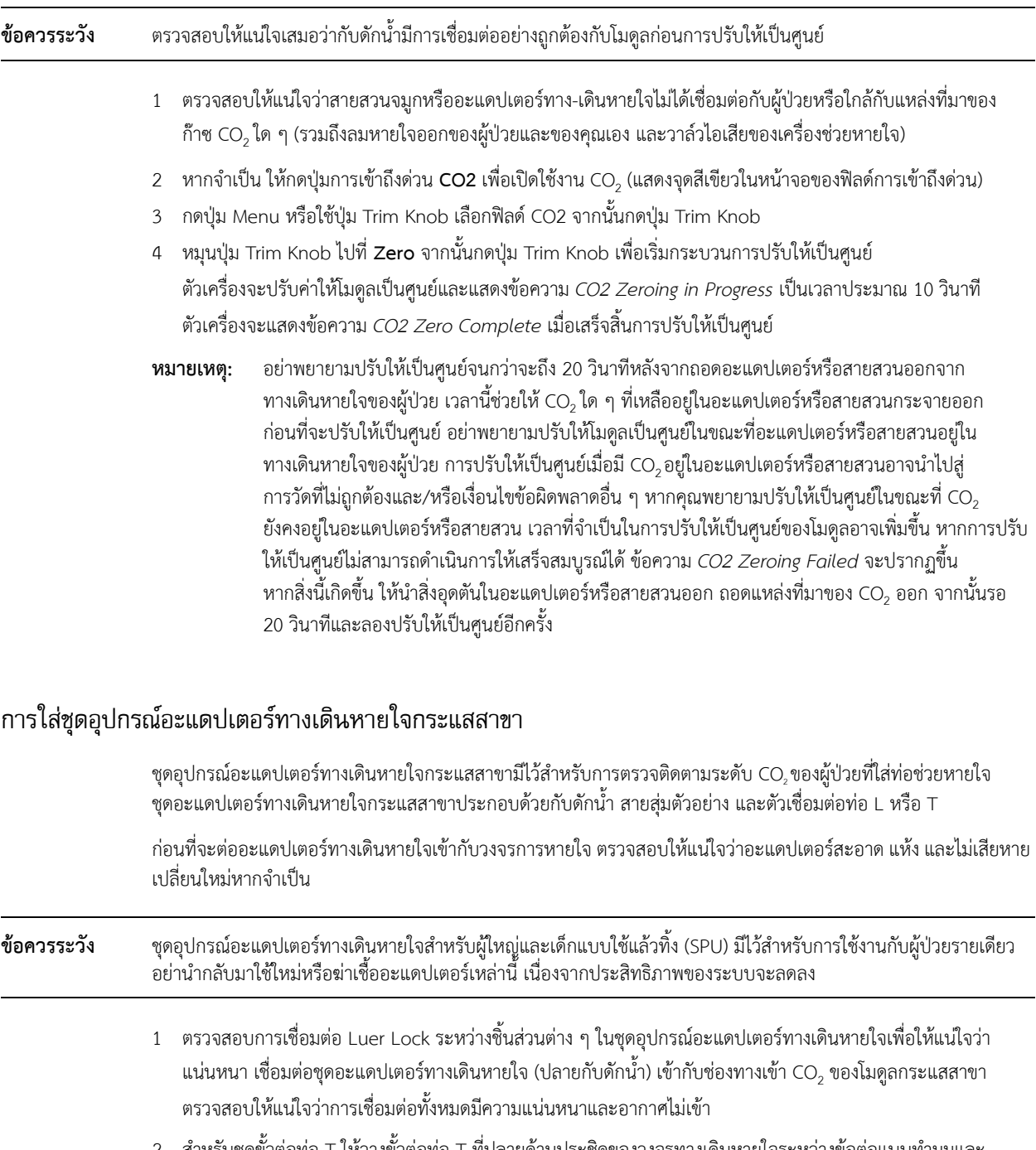

2 สําหรับชุดขั้วต่อท่อ T ให้วางขั้วต่อท่อ T ที่ปลายด้านประชิดของวงจรทางเดินหายใจระหว่างข้อต่อแบบทํามุมและ ข้อต่อตัววายของวงจรเครื่องช่วยหายใจ อย่าวางอะแดปเตอร์ทางเดินหายใจไว้ระหว่างท่อ ET และข้อต่อแบบทำมุม เนื่องจากอาจทําให้สารคัดหลั่งของผู้ป่วยสะสมในอะแดปเตอร์สําหรับชุดอุปกรณ์ขั้วต่อท่อ L ให้ใช้ขั้วต่อท่อ L เป็นข้อต่อ แบบทํามุมและวางไว้ระหว่างท่อ ET และข้อต่อตัววายของวงจรเครื่องช่วยหายใจ

หากเกิดการรวมตัวของสารคัดหลั่ง อาจถอดอะแดปเตอร์ทางเดินหายใจออกจากวงจร ล้างด้วยน้ำ และใส่เข้าไปใน วงจรใหม่ เพื่อป้องกันความชื้นจากการระบายไปยังท่อสุ่มตัวอย่าง ตรวจสอบให้แน่ใจว่าท่อสุ่มตัวอย่างออกจากด้านบน ของอะแดปเตอร์ทางเดินหายใจ ไม่ใช่ด้านล่างหรือด้านข้าง

#### **รูปที่ 9-1 ชดขุ ั้วต่อท่อ T และ L**

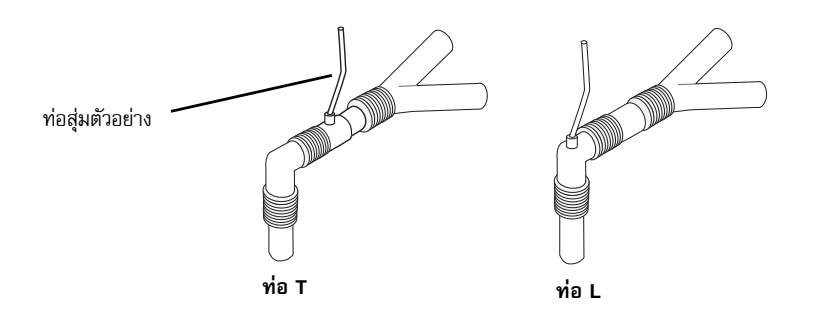

3 ตรวจสอบว่ามีการเชื่อมต่ออย่างถูกต้องโดยการตรวจสอบการปรากฏของ capnogram ที่เหมาะสมบนจอแสดงผล ZOLL M2

#### การใช้สายสุ่มตัวอย่างเข้ากับสายสวนจมูก

#### **การใช้ชุดสายสุ่มตัวอย่าง**

ชุดสายสุ่มตัวอย่างมีไว้สำหรับการตรวจติดตาม CO<sub>2</sub> ของผู้ป่วยที่ไม่ได้ใส่ท่อช่วยหายใจ ตรวจสอบการเชื่อมต่อ Luer Lock ้ระหว่างกับดักน้ำและสายสุ่มตัวอย่างจากจมูกในชุดอุปกรณ์เพื่อให้แน่ใจว่าแน่นหนา เชื่อมต่อชุดอุปกรณ์ (ปลายกับดักน้ำ) เข้ากับโมดูลกระแสสาขา

#### **การใส่สายสวนเข้ากับผู้ป่วย**

ชุดสายสวนจมูกมีไว้สำหรับการตรวจติดตาม CO<sub>2</sub> ของผู้ป่วยที่ไม่ได้ใส่ท่อช่วยหายใจ

ใส่สายสวนจมูกเข้ากับผู้ป่วยตามที่แสดงด้านล่าง

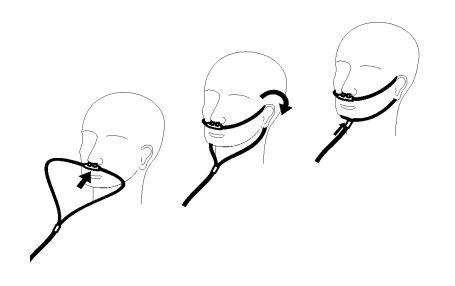

## การวัด  $CO<sub>2</sub>$

เมื่อการตั้งค่าเสร็จสมบูรณ์ ตรวจสอบให้แน่ใจว่าการตรวจติดตาม CO<sub>2</sub> เริ่มต้นขึ้นแล้ว (จุดสีเขียวแสดงขึ้นบนปุ่ม CO<sub>2</sub>) และการแสดงผล CO $_{2}$  ที่เป็นตัวเลขปรากฏขึ้นบนหน้าจอ การแสดงค่า FiCO $_{2}$  สามารถเปิดใช้งานหรือปิดใช้งานได้ (ค่าเริ่มต้น) จอแสดงผล CO2 แสดงค่า EtCO2 ปัจจุบันและอัตราการหายใจของผู้ป่วย (เป็นลมหายใจ/นาที) โดยระบุเป็น **BR**:

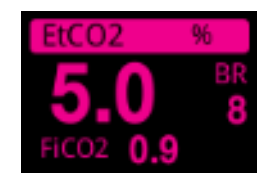

ตรวจสอบว่ามีการเชื่อมต่ออย่างถูกต้องโดยการตรวจสอบการแสดง capnogram ที่เหมาะสม (รูปคลื่นจะถูกใส่โดยอัตโนมัติ บนหน้าต่างการแสดงรูปคลื่น)

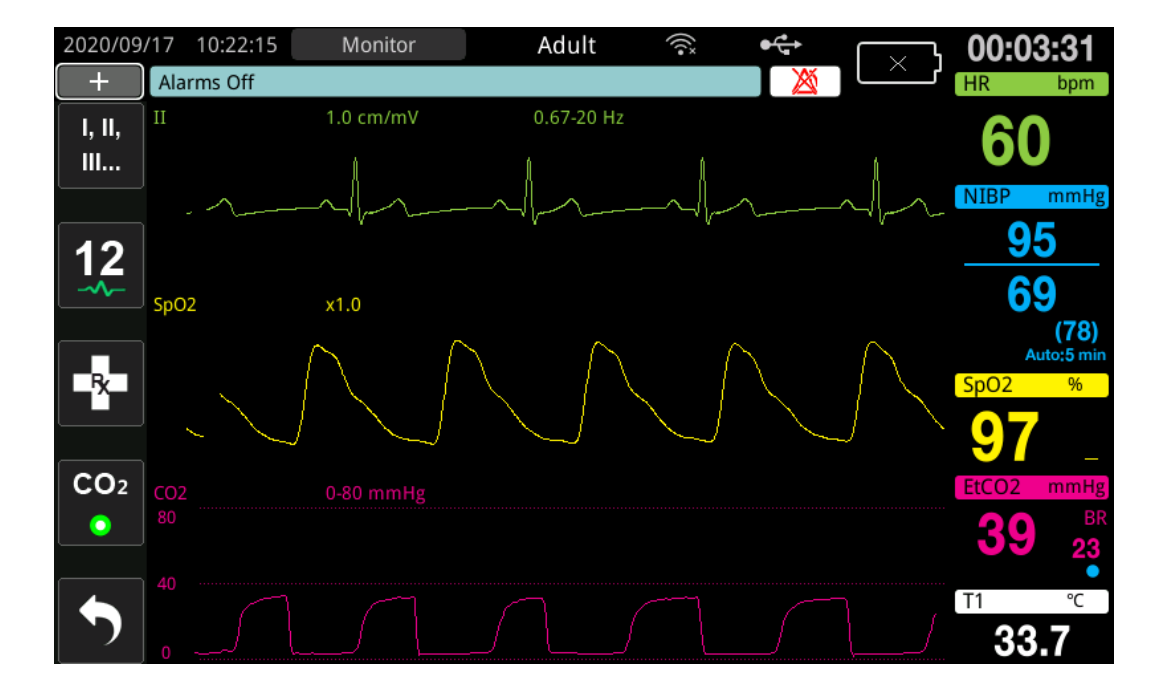

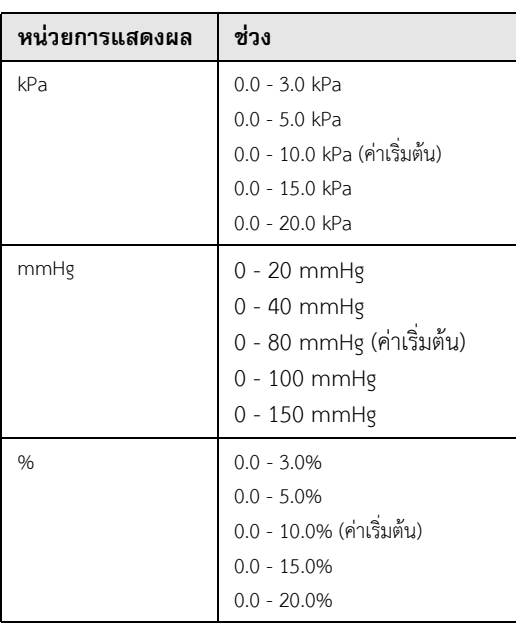

หน่วยแสดงผลของ CO<sub>2</sub> สามารถตั้งค่าได้เป็น kPa, mmHg หรือ % สามารถปรับช่วงการแสดงผลของรูปคลื่น CO<sub>2</sub> ได้: หมุนปุ่ม Trim Knob เพื่อไฮไลท์ช่วงการแสดงผลและกดปุ่มเพื่อเลือก ตัวเลือกช่วงการแสดงผลที่มีให้ได้แก่:

เมื่อการชดเชย O2 ถูกตั้งค่าให้มากกว่า 0 ในเมนูการตั้งค่า CO2 จุดสีน้ําเงินจะปรากฏขึ้นภายใต้การอ่านค่า BR เมื่อการชดเชย N2 O ถูกตั้งค่าให้มากกวา่ 0 ในเมนูการตั้งคา่ CO2 จุดสีส้มจะปรากฏภายใต้การอ่านค่า BR เมื่อมี การตั้งค่าชดเชย O2 และ N2 O ให้มากกว่า 0 ทั้งจุดสีฟ้าและสีส้มจะปรากฏใต้การอ่านค่า BR

รูปคลื่น CO<sub>2</sub> สามารถแสดงเป็น Filled (สีใต้รูปคลื่น) เพื่อความชัดเจน หากต้องการเปลี่ยนรูปแบบของการแสดงผล CO2 โปรดดูที่ ZOLL M2 *คู่มือการกําหนดค่า* สําหรับคําแนะนํา

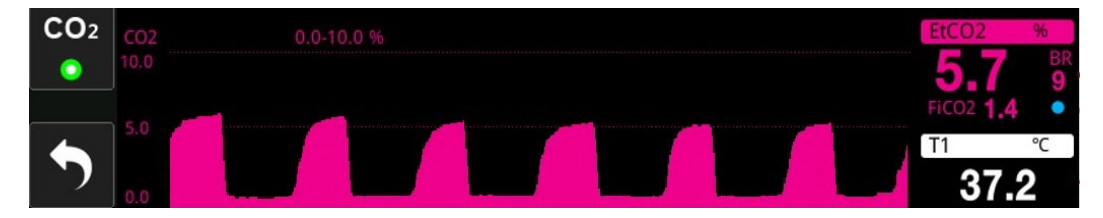

## การตั้งค่าสัญญาณเตือน  $\mathrm{CO}_2$  และอัตราการหายใจ

เครื่อง ZOLL M2 จะส่งเสียงสัญญาณเตือนเมื่อใดก็ตามที่การวัดอยู่นอกขีดจำกัดที่กำหนดไว้สำหรับสิ่งต่อไปนี้:

- **•** EtCO2 สูงและต่ํา
- **•** อัตราการหายใจสูงและต่ํา (เป็นลมหายใจ/นาทีโดยระบุเป็น BR)
- **•** FiCO2 สูงและต่ํา
- **•** เวลาที่ไม่มีลมหายใจ

## การเปิดใช้งาน/ปิดใช้งานสัญญาณเตือนและการตั้งค่าสัญญาณเตือน  $\mathrm{CO}_2$

หากต้องการเปิด (หรือปิดใช้งาน) สัญญาณเตือน CO<sub>2</sub> และตั้งค่าขีดจำกัดสัญญาณเตือนบนและล่าง คุณสามารถทำได้ผ่านปุ่ม การเข้าถึงด่วน Alarm Limits

ในการกำหนดค่าสัญญาณเตือน CO<sub>2</sub> ผ่านปุ่มการเข้าถึงด่วน Alarm Limit:

่ 1 กดปุ่มการเข้าถึงด่วน More ( ี่ ัั่ ) จนกระทั่งปุ่มการเข้าถึงด่วน Limits ( ⊿ ) ปรากฏขึ้น จากนั้นกดปุ่ม

การเข้าถึงด่วน Limits (  $\bigcap_{i=1}^{\infty}$  ) เพื่อเข้าสู่เมนูการตั้งค่า Alarm Limit หรือกดปุ่ม Menu ( $\bigcap_{i=1}^{\infty}$ ) และใช้ Trim Knob เพื่อเลือก Alarm Limits

- 2 หมุนปุ่ม Trim Knob เพื่อไฮไลท์และเลือกเมนูสัญญาณเตือนที่เหมาะสม สำหรับ CO<sub>2</sub> ตัวเลือกเมนูสัญญาณเตือนได้แก่:  $E$ tCO<sub>2</sub> Alarm, FiCO<sub>2</sub> Alarm, หรือ RR/BR Alarm
- 3 ในเมนูการตั้งค่าสัญญาณเตือน ให้ใช้ปุ่ม Trim Knob เพื่อเลือกฟิลด์ที่คุณต้องการเปลี่ยน ทำการเปลี่ยนแปลงและกดปุ่ม Trim Knob เพื่อยืนยันการเปลี่ยนแปลง ฟิลด์เหล่านี้ได้แก่
	- **•** Status
	- **•** Lower Limit
	- **•** Upper Limit
	- **•** เวลาที่ไม่มีลมหายใจ
- 4 เมื่อคุณเสร็จสิ้นการเปลี่ยนค่าบนเมนูการตั้งค่าขีดจำกัดสัญญาณเตือน ให้ไปที่ปุ่ม Backarrow (  $\blacklozenge$  ) หรือปุ่ม Exit
	- ( X ) เพื่อออกจากเมนู

#### **การตั้งค่าขีดจํากัด EtCO2 บนและล่าง**

เบื้องต้นนั้น เมนู EtCO2 Alarm ระบุวาส่ ัญญาณเตือน EtCO2 จะเปิดใช้งาน (**ON**) หรือปิดใช้งาน (**OFF**) และแสดงขีดจํากัด  $\mathsf{E}$ tCO $_2$  บนและล่างที่เป็นค่าเริ่มต้น ตารางต่อไปนี้แสดงรายการขีดจำกัด  $\mathsf{E}$ tCO $_2$  เริ่มต้นสำหรับผู้ป่วยผู้ใหญ่และเด็ก และ ให้ช่วงที่คุณสามารถตั้งขีดจํากัดเหล่านี้ได้:

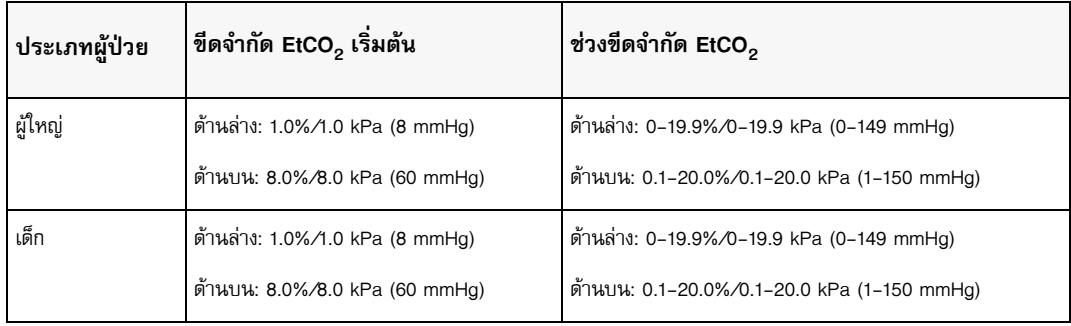

**ข้อควรระวัง** ในสภาพแวดล้อมของพื้นที่สูง ค่า EtCO<sub>2</sub> อาจต่ำกว่าค่าที่สังเกตพบที่ระดับน้ำทะเล ตามที่อธิบายไว้ในกฎความดันย่อย ของดอลตัน เมื่อใช้งานเครื่อง ZOLL M2 ในสภาพแวดล้อมของพื้นที่สูง ขอแนะนำให้ปรับการตั้งค่าสัญญาณเตือน EtCO $_2$ ตามความเหมาะสม

#### **การตั้งค่าขีดจํากัด FiCO2 บนและล่าง**

เบื้องต้นนั้นเมนู FiCO2 Alarm จะระบุว่าสัญญาณเตือน FiCO2 จะเปิดใช้งาน (**ON**) หรือปิดใช้งาน (**OFF**) และแสดง ขีดจำกัด FiCO<sub>2</sub> บนและล่างเริ่มต้น ตารางต่อไปนี้แสดงรายการขีดจำกัด FiCO<sub>2</sub> ด้านบนเริ่มต้นสำหรับผู้ป่วยผู้ใหญ่และเด็ก และให้ช่วงที่คุณสามารถตั้งขีดจํากัดเหล่านี้ได้:

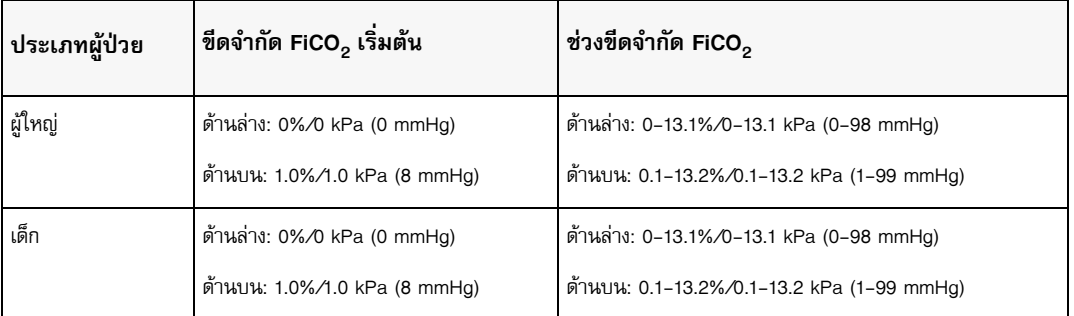

#### **การตั้งค่าขีดจํากัดเวลาที่ไม่มีลมหายใจ**

เบื้องต้นนั้น เมนูสัญญาณเตือน No Breath Time จะถูกปิดใช้งาน (**OFF**) สําหรับทั้งผู้ป่วยผู้ใหญ่และเด็ก สามารถเลือก ระยะเวลาสําหรับสัญญาณเตือนระหว่างลมหายใจได้จากสิ่งต่อไปนี้: 10 วินาที, 15 วินาที, 20 วินาที, 25 วินาที, 30 วินาที, 40 วนาท ิ ี, 50 วินาทีหรือ 60 วินาที

#### **การตั้งค่าขีดจํากัดอัตราการหายใจ (RR/BR) บนและล่าง**

เบื้องต้นนั้น เมนู RR/BR Alarm จะระบุว่าสัญญาณเตือน RR/BR จะเปิดใช้งาน (**ON**) หรือปิดใช้งาน (**OFF**) และแสดง ขีดจำกัดอัตราการหายใจเริ่มต้นทั้งด้านบนและด้านล่าง ตารางต่อไปนี้แสดงรายการขีดจำกัดการหายใจเริ่มต้นสำหรับ ผู้ป่วยผู้ใหญ่และเด็กในลมหายใจ/นาทีและให้ช่วงที่คุณสามารถตั้งขีดจํากัดเหล่านี้ได้:

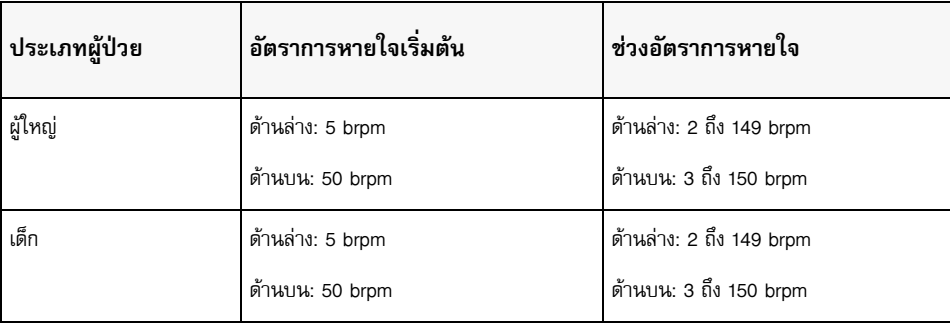

## การใช้เมนูการตั้งค่า CO<sub>2</sub>

ในการแสดงเมนูการตั้งค่า CO<sub>2</sub> :

หมุนปุ่ม Trim Knob เพื่อไฮไลท์และเลือกการแสดงผลตัวเลข CO<sub>2</sub>

หรือ:

- 1 กดปุ่ม Menu $\left(\Box\right)$
- 2 หมุนปุ่ม Trim Knob ไปที่ CO <sub>2</sub> และกดปุ่ม Trim Knob

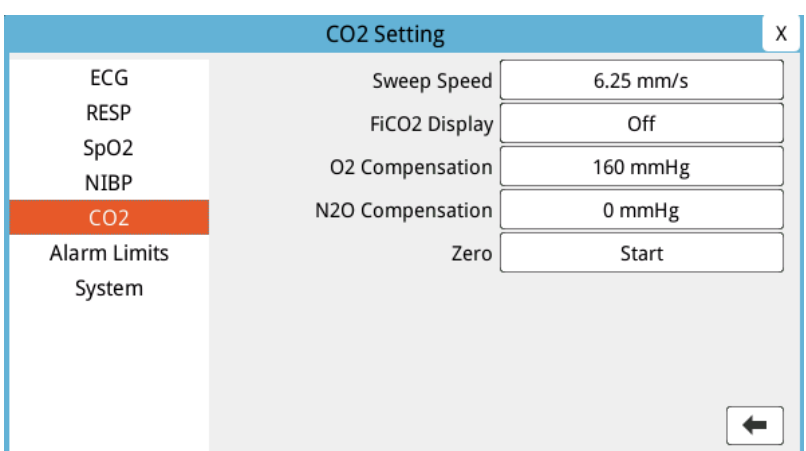

#### **รูปที่ 9-2 เมนูการตั้งค่า CO2**

ในเมนูการตั้งค่า CO<sub>2</sub> คุณสามารถเปิดและปิดการแสดงผล FiCO<sub>2</sub>, ปรับค่าเซ็นเซอร์ CO<sub>2</sub> เป็นศูนย์, ปรับการชดเชย O<sub>2</sub> หรือ N<sub>2</sub>O และเลือกความเร็วในการกวาดการแสดงผล capnogram

## การตั้งค่าความเร็วในการกวาด  $\mathrm{CO}_2$

ความเร็วในการกวาด EtCO<sub>2</sub> จะกำหนดมาตราส่วนแกน X ของ capnogram สำหรับผู้ป่วยที่มีอัตราการหายใจช้า ความเร็ว ในการกวาดที่ช้าลงจะทําให้ capnogram ง่ายต่อการดูคุณสามารถระบุความเร็วในการกวาดเป็น 6.25, 12.5 และ 25 มม./ ้วินาที ความเร็วในการกวาดเริ่มต้นคือ 6.25 มม./วินาที

#### การชดเชย $O_2$  และ N<sub>2</sub>O

เครื่อง ZOLL M2 สามารถชดเชยสําหรับระดับออกซิเจนที่สูงขึ้นและ/หรือการปรากฏของไนตรัสออกไซด์ในก๊าซที่ผู้ป่วย หายใจ ควรเปิดใช้งานการชดเชยออกซิเจนเมื่อมีระดับออกซิเจนเกิน 30% ในวงจรทางเดินหายใจ การชดเชยไนตรัสออกไซด์ ควรจะเปิดใช้งานเมื่อมีไนตรัสออกไซด์อยู่ในวงจรทางเดินหายใจ

ใช้ปุ่ม Trim Knob เพื่อตั้งค่าชดเชย O<sub>2</sub> และ N<sub>2</sub>O ให้ตรงกับเปอร์เซ็นต์ของก๊าซ O<sub>2</sub> และ N<sub>2</sub>O ในวงจรทางเดินหายใจของ ผู้ป่วย ค่าเริ่มต้นสำหรับการชดเชย O<sub>2</sub> คือ 21.0% ค่าเริ่มต้นสำหรับการชดเชย N<sub>2</sub>O คือ 0.0%

เมื่อการชดเชย O<sub>2</sub> ถูกตั้งค่าให้มากกว่า 0 ในเมนูการตั้งค่า CO<sub>2</sub> จุดสีน้ำเงินจะปรากฏขึ้นภายใต้การอ่านค่า BR เมื่อ การชดเชย N<sub>2</sub> O ถูกตั้งค่าให้มากกว่า 0 ในเมนูการตั้งค่า CO<sub>2</sub> จุดสีส้มจะปรากฏภายใต้การอ่านค่า BR เมื่อมีการตั้งค่าชดเชย  $\mathrm{O}_2$  และ N $_2$  O ให้มากกว่า 0 ทั้งจุดสีฟ้าและสีส้มจะปรากฏใต้การอ่านค่า BR

## เริ่มที่ศูนย์

เครื่อง ZOLL M2 อนุญาตให้ผู้ใช้เริ่มต้นฟังก์ชันการปรับให้ CO<sub>2</sub> เป็นศูนย์ด้วยตนเอง เมื่อเซ็นเซอร์ CO<sub>2</sub> เชื่อมต่อกับ อะแดปเตอร์ทางเดินหายใจหรือสายสุ่มตัวอย่าง ในการเริ่มการปรับให้ CO<sub>2</sub> เป็นศูนย์:

- 1 ใช้อะแดปเตอร์อากาศหรือสายสุ่มตัวอย่างกับเซ็นเซอร์/โมดูล CO<sub>2</sub>
- 2 กดปุ่มการเข้าถึงด่วน CO<sub>2</sub> เพื่อเริ่มต้นฟังก์ชันการวัด CO<sub>2</sub>
- 3 วางช่องทางเข้าท่อสุ่มตัวอย่างหรืออะแดปเตอร์กระแสหลักให้ห่างจากแหล่งที่มาของ CO<sub>2</sub> เช่น จมูกหรือปากของผู้ป่วย ที่หายใจหรือผู้ดูแล
- 4 กดปุ่ม Menu $\left(\Box\right)$
- 5 หมุนปุ่ม Trim Knob ไปที่  $CO<sub>2</sub>$  และกดปุ่ม Trim Knob
- 6 หมุนปุ่ม Trim Knob ไปที่ Zero และกดปุ่ม Trim Knob
- **หมายเหตุ:** ก่อนเริ่มการปรับให้ CO<sub>2</sub> เป็นศูนย์ ตรวจสอบให้แน่ใจว่าอะแดปเตอร์ทางเดินหายใจหรือสายสุ่มตัวอย่าง เชื่อมต่อกับเซ็นเซอร์ CO $_2$  สัมผัสกับอากาศ และอยู่ห่างจากแหล่งที่มาของ CO $_2$  หรือระบบทางเดินหายใจ ของผู้ป่วย

## ข้อความจากระบบ $CO<sub>2</sub>$

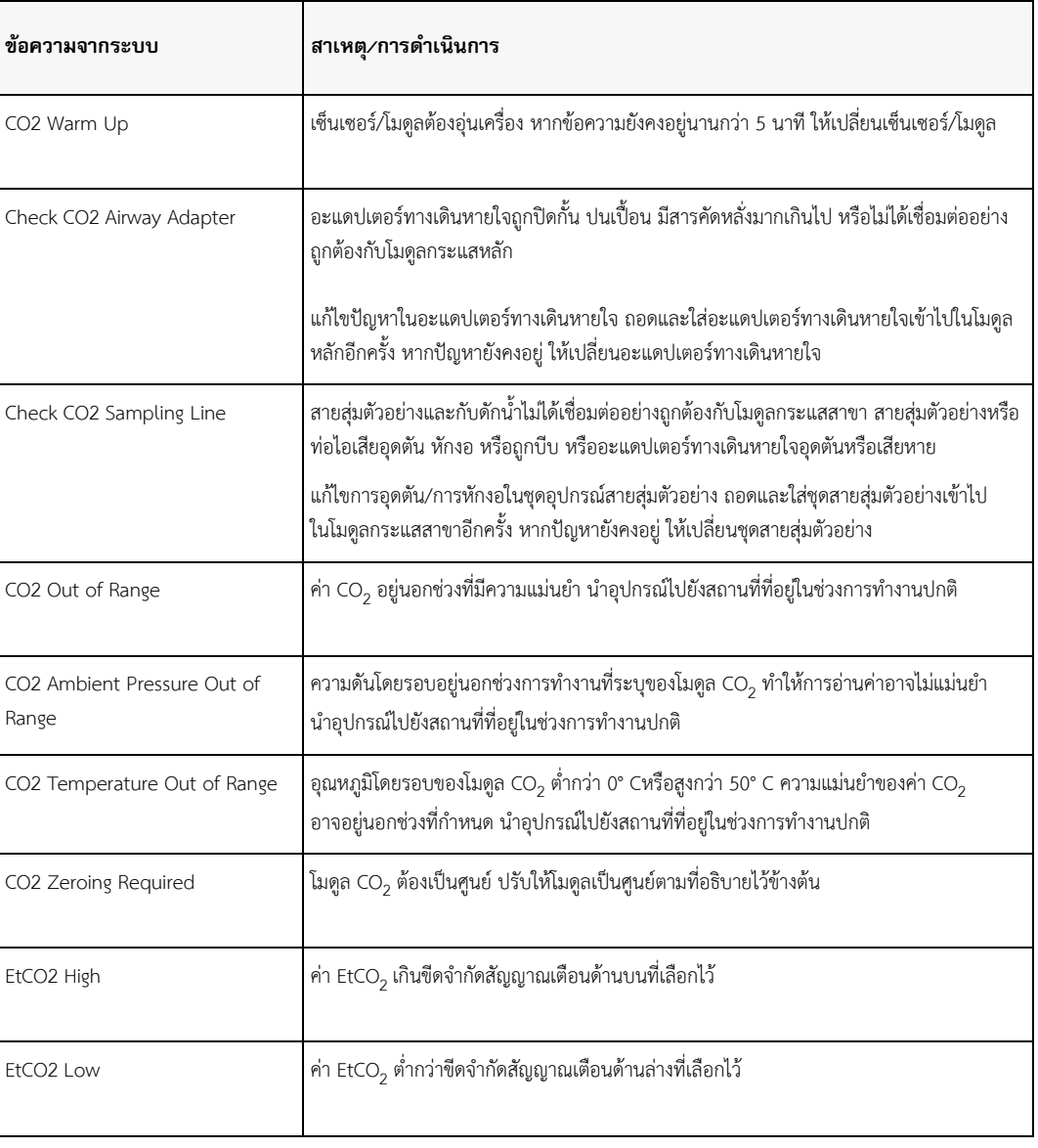

เมื่อตรวจติดตาม CO $_2$  เครื่อง ZOLL M2 อาจแสดงข้อความต่อไปนี้:

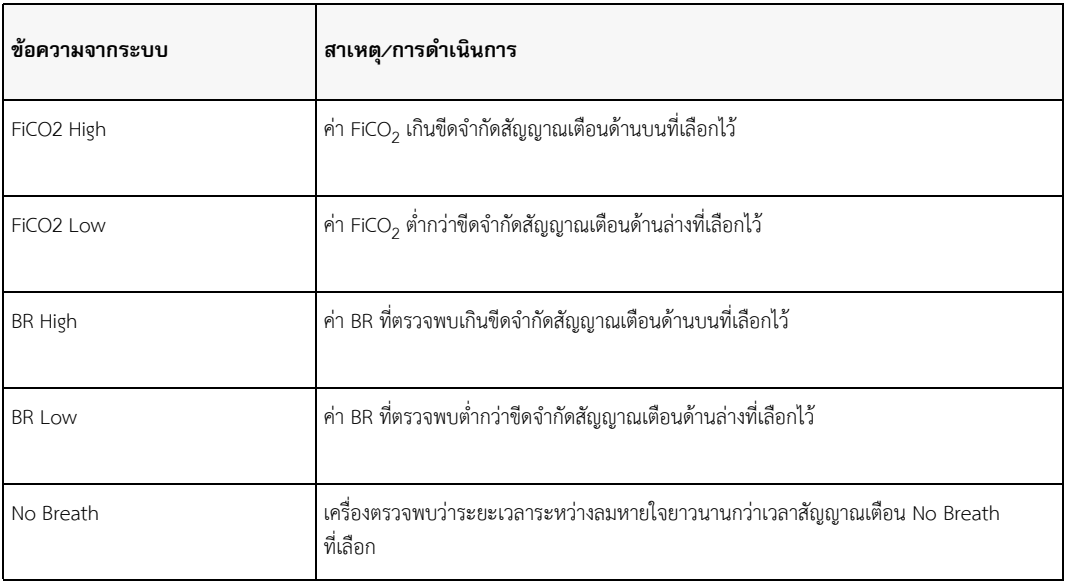

## บทท 10 การตรวจติดตาม  $\mathop{\mathsf {Sp}}\nolimits_\mathsf{2}$

เซ็นเซอร์ ZOLL M2 SpO2 เป็นการเชื่อมต่อผู้ป่วยประเภท BF ที่มีการป้องกันจากการกระตุกหัวใจ (ชิ้นส่วนที่ใช้)

บทนี้อธิบายวิธีการใช้เครื่อง ZOLL M2 เพื่อตรวจติดตาม SpO, และอัตราการเต้นของชีพจร

โม ZOLL M2 ดูล SpO $_{2}$  วัดค่าดังต่อไปนี้อย่างต่อเนื่องและไม่รุกล้ำที่ตำแหน่งรอบนอก เช่น นิ้ว:

- **•** ความอิ่มตัวของออกซิเจนของฮีโมโกลบินในหลอดเลือดแดง (SpO2)
- **•** อัตราชีพจร (PR)

การตรวจติดตามนี้ให้ข้อมูลเกี่ยวกับระบบหัวใจและระบบทางเดินหายใจ และให้รายละเอียดของการขนส่งออกซิเจน ่ ในร่างกาย ซึ่งใช้กันอย่างแพร่หลายเพราะไม่มีการรุกล้ำ มีความต่อเนื่อง ใช้ได้ง่าย และไม่เจ็บปวด

การตรวจติดตาม SpO $_2$  และอุปกรณ์เสริมที่เกี่ยวข้องจะใช้กับผู้ป่วยผู้ใหญ่และเด็กเท่านั้น

## **คําเตือน! อย่าใชส้ ่วนประกอบใด ๆ ที่มีการติดฉลากสําหรับการใชงานคร ้ ั้งเดียวเท่านั้น**

โมดูล ZOLL M2 SpO $_2$  (เป็นทางเลือก) มีไว้สำหรับการใช้งานกับเซ็นเซอร์การวัดออกซิเจนจากชีพจร ZOLL M2 เท่านั้น เซ็นเซอร์ SpO<sub>2</sub> ประกอบด้วยไดโอดเปล่งแสง (LED) ที่ส่งผ่านแสงสีแดงและแสงอินฟราเรดผ่านแขนขาของร่างกาย จากนั้น แสงที่ส่งผ่านจะได้รับโดยเครื่องตรวจจับแสงภายในเซ็นเซอร์ซึ่งจะแปลงให้เป็นสัญญาณอิเล็กทรอนิกส์จากนั้นสัญญาณ จะถูกส่งไปยังเครื่อง ZOLL M2 สําหรับการประมวลผล

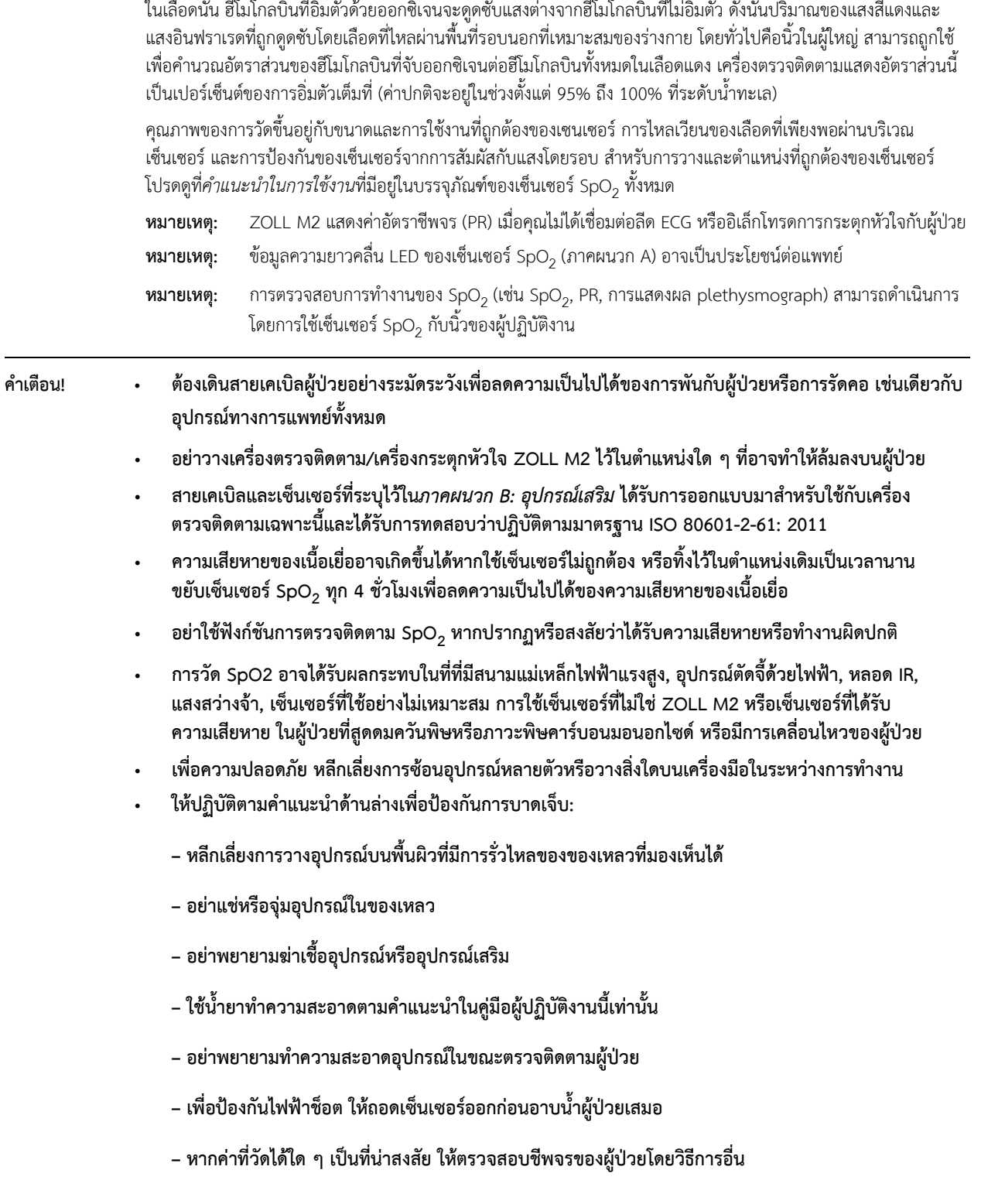

- **• ค่าการอ่าน SpO2 ที่ไม่ถูกต้องอาจเกิดจาก:** 
	- **การใช้งานเซ็นเซอร์ที่ไม่เหมาะสม**
	- **สีย้อมภายในหลอดเลือด เช่น อินโดไซยานินกรีน หรือเมทิลีนบลู**
	- **การใช้สีและเนื้อวัสดุภายนอก เช่น ยาทาเล็บ เล็บอะคริลิค กากเพชรและอื่น ๆ**
	- **ระดับของบิลิรูบินสูงขึ้น**
	- **โลหิตจางอย่างรุนแรง**
	- **เลือดไปเลี้ยงเส้นเลือดน้อย**
	- **การเคลื่อนไหวของผู้ป่วยที่ตําแหน่งของเซ็นเซอร์**
	- **สารทรบกวน ี่ : สีย้อมหรือสารใด ๆ ทมี่ ีสีย้อมที่เปลี่ยนสีเลือดตามปกติอาจทําให้เกิดการอ่านค่าที่ผิดพลาด**
- **• องค์กรและ/หรือผู้ปฏิบัติงานทรี่ ับผิดชอบจําเป็นต้องตรวจสอบความเข้ากันได้ของเครื่องตรวจติดตาม หัวตรวจ และสายเคเบิลก่อนการใช้งาน มิฉะนั้นอาจเกิดการบาดเจ็บของผู้ป่วย**

## ข้อควรระวัง

- **•** อันตรายจากไฟฟ้าช๊อตและการติดไฟ: ก่อนทําความสะอาด ให้ปิดเครื่องมือและตัดการเชื่อมต่อจากแหล่งจ่ายไฟใด ๆ เสมอ
- เมื่อผู้ป่วยได้รับการรักษาด้วยแสงจักษุภาพ อาจมีความไวต่อแหล่งกำเนิดแสง การวัด SpO<sub>2</sub> อาจถูกใช้ภายใต้การกำกับ ดูแลทางคลินิกอย่างระมัดระวังสําหรับช่วงเวลาสั้น ๆ เท่านั้น เพื่อลดการรบกวนด้วยการรักษาด้วยแสงจักษุภาพ
- หากค่า SpO<sub>2</sub> บ่งชี้ว่ามีภาวะพร่องออกซิเจน ควรเก็บตัวอย่างเลือดในห้องปฏิบัติการเพื่อยืนยันสภาวะของผู้ป่วย
- $\bullet$   $\,$  เมื่อสัญญาณจากหัวตรวจ SPO $_2$  ไม่เพียงพอที่จะระบุความอิ่มตัวของฮีโมโกลบินในหลอดเลือดแดง โซนตัวเลขของ SpO $_2$ จะแสดง "- - -"
- หากมีการตรวจติดตาม SpO<sub>2</sub> ในระหว่างการฉายรังสีทั้งร่างกาย ให้นำเซ็นเซอร์ออกจากสนามรังสี หากเซ็นเซอร์สัมผัส กับรังสี การอ่านค่าอาจไม่ถูกต้องหรือเครื่องมืออาจอ่านค่าเป็นศูนย์ตลอดระยะเวลาของการฉายรังสีที่ทำงานอยู่
- **•** การแปรผันในการวัดฮีโมโกลบินอาจลึกซึ้ง และอาจได้รับผลกระทบจากเทคนิคการสุ่มตัวอย่างเช่นเดียวกับสภาวะ ทางสรีรวิทยาของผู้ป่วย ควรทําซ้ําผลลัพธ์ใด ๆ ที่แสดงถึงความไม่สอดคล้องกับสถานะทางคลินิกของผู้ป่วยและ/ หรือเสริมด้วยข้อมูลการทดสอบเพิ่มเติม ตัวอย่างเลือดควรได้รับการวิเคราะห์โดยเครื่องมือทางห้องปฏิบัติการ ก่อนการตัดสินใจทางคลินิก เพื่อให้เข้าใจสภาวะของผู้ป่วยอย่างสมบูรณ์
- **•** การกําจัดผลิตภัณฑ์ ปฏิบัติตามกฎหมายในท้องถิ่นที่ควบคุมการกําจัดเครื่องมือและอุปกรณ์เสริม
- **•** เพื่อลดการรบกวนทางคลื่นวิทยุอุปกรณ์ไฟฟ้าอื่น ๆ ที่ส่งคลื่นความถี่วิทยุไม่ควรวางไว้ใกล้กับเครื่องตรวจติดตาม/ เครื่องกระตุกหัวใจ ZOLL M2 หรือเซ็นเซอร์ SpO2
- ไม่สามารถใช้เครื่องจำลองการทำงานเพื่อประเมินความแม่นยำของหัวตรวจหรือเครื่องตรวจติดตาม SpO<sub>2</sub> ได้

## การจัดเตรียมและการใช้งาน SpO $_2$

ในการดำเนินการตรวจวัด SpO<sub>2</sub> ที่แม่นยำโดยใช้เครื่อง ZOLL M2 คุณต้องดำเนินการตามขั้นตอนต่อไปนี้ ซึ่งแต่ละขั้นตอน จะสอดคล้องกับส่วนในบทนี้

- 1 เลือกเซ็นเซอร์ที่ถูกต้อง
- 2 ใช้เซ็นเซอร์กับผู้ป่วย
- 3 เชื่อมต่อเซ็นเซอร์เข้ากับตัวเครื่อง ZOLL M2
- 4 กําหนดค่าสัญญาณเตือนและการตั้งค่า (หากสัญญาณเตือนและการตั้งค่าปัจจุบันไม่เหมาะสม)

การวัด SPO $_2$  จะเริ่มต้นทันทีที่ใช้เซนเซอร์กับผู้ป่วยและเชื่อมต่อกับ ZOLL M2 เครื่อง

**หมายเหตุ:** เครื่อง ZOLL M2 ถูกปรับเทียบเพื่อแสดงความอิ่มตัวของออกซิเจนที่ใช้งานได้

**หมายเหตุ:** เครื่องทดสอบ SpO2 ที่ทํางานได้เช่น Index 2 สามารถใช้เพื่อประเมินการทํางานพื้นฐานและความแม่นยํา ของอัตราชีพจรของระบบ SpO<sub>2</sub> แต่ไม่ใช่ความแม่นยำในการวัด

ก่อนที่จะใช้เซ็นเซอร์กับผู้ป่วย ให้ตรวจสอบเซ็นเซอร์และสายเคเบิลเพื่อตรวจสอบความสะอาดและสภาพทางไฟฟ้าที่ดี เปลี่ยนสายเคเบิลของเซ็นเซอร์ถ้าสายเคเบิลแสดงให้เห็นสัญญาณของการสึกหรอ การแตกหัก หรือการหลุดลุ่ย

#### การเลือกเซ็นเซอร์ SpO $_{\rm 2}$ ็

เมื่อเลือกเซ็นเซอร์ ให้พิจารณาน้ำหนักของผู้ป่วย การไหลเวียนของเลือดว่าเพียงพอหรือไม่ ตำแหน่งเซ็นเซอร์ที่มีอยู่ และระยะเวลาที่คาดว่าจะมีการตรวจติดตาม สําหรับข้อมูลเพิ่มเติม โปรดดูที่ส่วน*อุปกรณ์เสริม*ของบทนี้ซึ่งมีรายการ เซ็นเซอร์แบบใช้ซ้ําได้ที่ได้รับการอนุมัติจาก ZOLL สําหรับผู้ป่วยผู้ใหญ่และเด็ก เซ็นเซอร์แบบใช้ซ้ําได้สามารถนํามาใช้ใหม่ ได้กับผู้ป่วยที่แตกต่างกันหลังจากที่ได้รับการทําความสะอาดและฆ่าเชื้อแล้ว ก่อนที่จะใช้เซ็นเซอร์ให้ทําความคุ้นเคยกับ *คําแนะนําในการใช้งาน*ที่มีให้พร้อมกับเซ็นเซอร์เสมอ

#### การใช้เซ็นเซอร์ SpO $_{\rm 2}$ ็

้ เลือกตำแหน่งที่มีการไหลเวียนของเลือดดีและจำกัดการเคลื่อนไหวของผู้ป่วยที่มีสติได้น้อยที่สุด แนะนำให้ใช้นิ้วนางหรือ นิ้วกลางของมือข้างที่ไม่ถนัด

เพื่อป้องกันการรบกวนจากแสงโดยรอบ ตรวจสอบให้แน่ใจว่าใช้เซ็นเซอร์อย่างถูกต้อง และคลุมตําแหน่งของเซ็นเซอร์ด้วย วัสดุทึบแสงหากจำเป็น การไม่ปฏิบัติตามข้อควรระวังนี้ในสภาวะแสงโดยรอบสูงอาจส่งผลให้เกิดการวัดที่ไม่แม่นยำ อย่าเลือกตำแหน่งเซ็นเซอร์ SPO<sub>2</sub> ที่แขน/ขาเดียวกับผ้าพัน NIBP การขยายออกของผ้าพันทำให้การอ่านค่า SpO<sub>2</sub> ไม่ถูกต้อง

ตรวจสอบว่าประเภทผู้ป่วยที่แสดงบนเครื่อง ZOLL M2 เหมาะสมสำหรับผู้ป่วย

#### การเชื่อมต่อเซ็นเซอร์ SpO $_{\rm 2}$ ็

ในการเชื่อมต่อเซ็นเซอร์เข้ากับตัวเครื่อง ZOLL M2:

- 1 เสียบสายเคเบิลส่วนขยายของเซ็นเซอร์เข้ากับเต้ารับ SpO<sub>2</sub> ที่ด้านหลังของเครื่อง ZOLL M2
- **หมายเหตุ:** จัดทิศทางสายเคเบิล SpO<sub>2</sub> เพื่อให้ลูกศรบนขั้วต่อสายเคเบิล SpO<sub>2</sub> อยู่ในแนวเดียวกับลูกศรบนขั้วต่อ ของแผงด้านหลังของเครื่อง ZOLL M2 จากนั้นกดขั้วต่อสายเคเบิลลงในขั้วต่อแผง

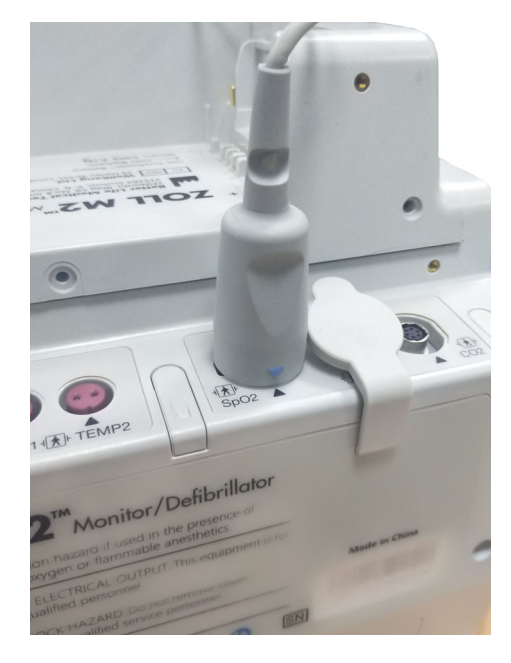

## การแสดงผลวัด SpO $_2$

เมื่อมีการเชื่อมต่อระหว่างเซ็นเซอร์และเครื่อง ZOLL M2 เครื่องจะแสดงรูปคลื่นที่ใช้ plethysmograph เป็นบรรทัดฐาน และแสดงข้อความ *Pulse Searching และ* Initializing

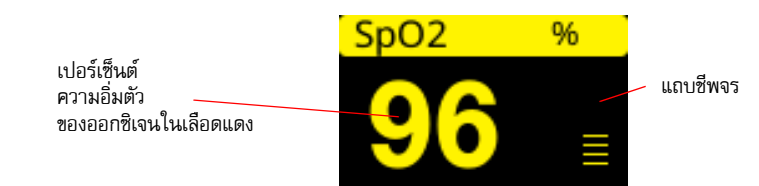

หน้าต่างแสดงตัวเลข SpO $_{\rm 2}$  จะแสดงทางด้านขวาของเครื่อง

แถบชีพจรจะปรากฏทางด้านขวาของหน้าต่างแสดงตัวเลข SpO $_2$  ซึ่งจะติดตามแอมพลิจูดของรูปคลื่นที่ใช้ plethysmography เป็นบรรทัดฐาน

**หมายเหตุ:** หาก "-" แสดงผลและยังคงอยู่เป็นระยะเวลานาน หมายถึงไม่มีการตรวจพบชีพจร ลองใช้เซ็นเซอร์ กับตําแหน่งอื่น

**หมายเหตุ:** หาก "?" แสดงอยู่ติดกับค่า SPO<sub>2</sub> ชีพจรของหลอดเลือดแดงอ่อนแอเกินไปที่จะอนุญาตให้มีการวัด SPO<sub>2</sub> ที่แม่นยำ เพิ่มความไวในการตรวจติดตาม SpO $_2$  หรือย้ายเซ็นเซอร์ไปยังตำแหน่งของผู้ป่วยที่มี การไหลเวยนเล ี ือดที่ดีขึ้น

โปรดดู "ข้อความจากระบบ SpO2" ในหน้าที่ 10-9 สำหรับข้อมูลเพิ่มเติมเกี่ยวกับข้อความที่เกี่ยวข้องกับ SpO, ที่อาจแสดง

## การตั้งค่า SpO $_2$  ที่ปรับได้

เครื่องวัดออกซิเจนจากชีพจรประกอบด้วยการตั้งค่าหลายอย่างที่คุณสามารถปรับได้เมื่อเครื่องอยู่ในโหมดทางคลินิก:

- ระดับความไว
- การแสดงผล Plethysmogram
- สถานะสัญญาณเตือนและขีดจำกัด SpO<sub>2</sub> (SpO<sub>2</sub> และอัตราชีพจร)

## การตั้งค่าระดับความไว

เครื่อง ZOLL M2 ช่วยให้คุณสามารถเลือกความไวต่ํา ปานกลาง หรือสูงสําหรับการตรวจติดตาม SpO2 แนะนําให้ใช้ความไว ี ปานกลางสำหรับผู้ป่วยส่วนใหญ่ ภายใต้สภาวะการไหลเวียนเลือดในระดับต่ำมาก เช่น ความดันโลหิตต่ำหรือช็อคอย่างรุนแรง การใช้ความไวสูงอาจให้การวัดที่แม่นยํามากขึ้น

**หมายเหตุ:** หากใช้ความไวสูง การวัด SpO<sub>2</sub> จะได้รับผลกระทบจากสัญญาณรบกวนได้ง่ายขึ้น จึงต้องสังเกตผู้ป่วย อย่างระมัดระวังและต่อเนื่อง

ในการตั้งค่าระดับความไว SpO $_2$ :

1 ให้กดปุ่ม Trim Knob ขณะไฮไลท์ค่าตัวเลข SpO<sub>2</sub>

หน้าต่าง SpO<sub>2</sub> Setting จะแสดง:

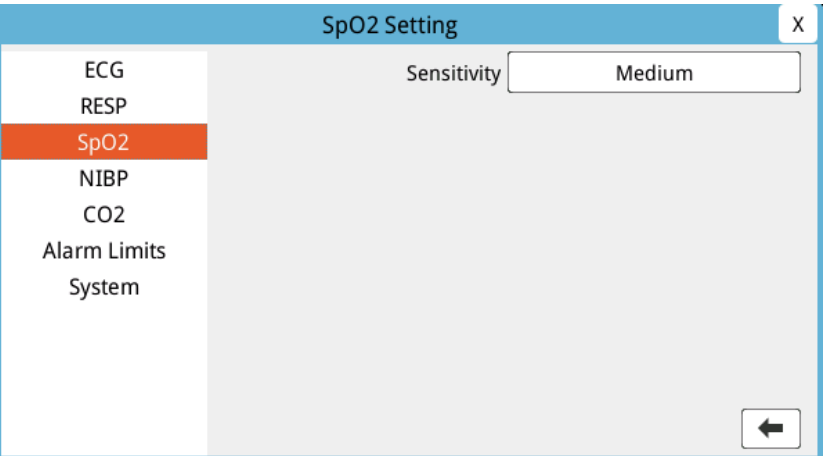

- 2 หมุนปุ่มเพื่อเลือกความไวที่ต้องการจากเมนูแบบเลื่อนลง และกดปุ่มเพื่อเลือก
- 3 เมื่อคุณทําการเปลี่ยนแปลงเสร็จสิ้นแล้ว ให้หมุนปุ่มเพื่อไฮไลท์**X** ที่มุมขวาบนและกดปุ่มเพื่อปิดหน้าต่าง

#### การปรับการแสดงผล Plethysmogram

เมื่อมีการใช้งานการวัดออกซิเจนจากชีพจร ตัวเครื่องจะสามารถแสดง plethysmogram ที่ปรับค่าบรรทัดฐานแล้วใต้ ECG ในตําแหน่งสัญญาณบันทึกที่สอง ที่สาม หรือที่สี่ในโหมด MONITOR

แอมพลิจูดของ plethysmogram ที่ปรับค่าบรรทัดฐานจะยังคงคงที่สําหรับผู้ป่วยทุกราย รูปร่างของรูปคลื่นนั้นแปรเปลี่ยนได้

#### **การปรับขนาดของ Plethysmogram**

เครื่อง ZOLL M2 อนุญาตให้คุณปรับขนาดของรูปคลื่น plethsmogram SpO<sub>2</sub> ที่แสดงผล หากต้องการเลือกขนาดรูปคลื่น:

1 ใช้ปุ่ม Trim Knob เพื่อไฮไลท์และเลือกขนาดสัญญาณบันทึกที่แสดงทางด้านขวาของป้ายกํากับสัญญาณบันทึก (SpO2):

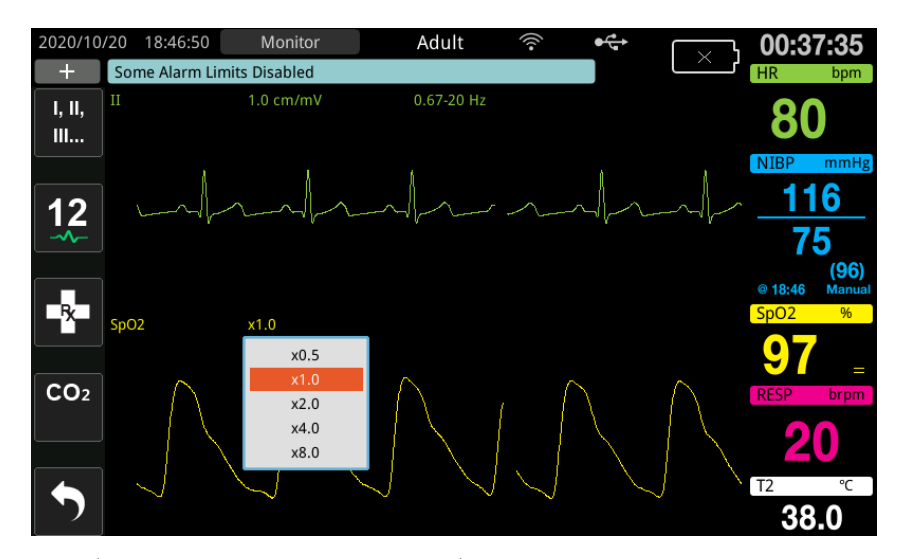

2 หมุนปุ่มเพื่อไฮไลท์ขนาดสัญญาณบันทึกและกดปุ่มเพื่อเลือก

ึ ขนาดสัญญาณบันทึกเริ่มต้นคือ 1.0 นอกจากนี้คุณยังสามารถเลือกขนาดสัญญาณบันทึกที่ใหญ่ขึ้น (2.0, 4.0 หรือ 8.0) หรือขนาดสัญญาณบันทึกที่เล็กลง (0.5)

## การเปิด/ปิดใช้งานสัญญาณเตือน SpO $_2$  และการตั้งค่าขีดจำกัดสัญญาณเตือน

เมื่อเปิดใช้งาน เครื่อง ZOLL M2 จะส่งเสียงสัญญาณเตือนเมื่อใดก็ตามที่การวัดอยู่นอกขีดจำกัดที่กำหนดไว้สำหรับค่า SpO<sub>2</sub> สูงและต่ํา (และค่า PR หากไม่ได้เชื่อมต่อกับอิเล็กโทรด)

คุณสามารถเปิด (หรือปิดใช้งาน) สัญญาณเตือนและตั้งค่าขีดจำกัดสัญญาณเตือนบนและล่างผ่านปุ่มการเข้าถึงด่วน Alarm<br>Limits ( <mark>Limits</mark> ) Limits ( )

ในการกําหนดค่าสัญญาณเตือนผ่านปุ่มการเข้าถึงด่วน Alarm Limits:

1 กดปุ่มการเข้าถึงด่วน More ( ) จนกระทั่งปุ่มการเข้าถึงด่วน Limits ( ) ปรากฏขึ้น จากนั้นกดปุ่มการเข้าถึง

ี่ ด่วน Limits (  $\bigcap_{i=1}^{\text{limits}}$  ) เพื่อเข้าสู่เมนูการตั้งค่า Alarm Limit หรือกดปุ่ม Menu ( $\bigcap$ ) และใช้ Trim Knob เพื่อเลือก Alarm Limits

- 2 หมุนปุ่ม Trim Knob เพื่อไฮไลท์และเลือก **SpO2 (%)**
- $3$  ในเมนู SpO $_2$  (%) Settings คุณสามารถเปลี่ยนฟิลด์ต่อไปนี้:
	- **•** Status เปิดหรือปิดสัญญาณเตือน
	- **•** Lower Limit ตั้งค่าขีดจํากัดสัญญาณเตือนด้านล่าง
	- **•** Upper Limit ตั้งคาข่ ีดจํากัดสัญญาณเตือนด้านบน
- 4 หากต้องการเปลี่ยนการตั้งค่าให้กดปุ่ม Trim Knob และฟิลด์จะเปลี่ยนเป็นสีเขียว หมุนปุ่มเพื่อเปลี่ยนค่าและกดปุ่ม เพื่อเลือกค่าใหม่
- 5 เมื่อคุณทําการเปลี่ยนแปลงเสร็จสิ้นแล้ว ให้หมุนปุ่ม Trim Knob เพื่อไฮไลท์**X** ที่มุมขวาบนและกดปุ่มเพื่อปิดหน้าต่าง Alarm Limits Setting

#### **การตั้งค่าขีดจํากัดสัญญาณเตือน SpO2 บนและล่าง**

เบื้องต้นนั้น เมนู SpO $_2$  Alarm Settings จะระบุว่าสัญญาณเตือน SpO $_2$  จะเปิดใช้งาน (On) หรือปิดใช้งาน (Off) และ แสดงขีดจำกัด SpO $_2$  เริ่มต้นทั้งด้านบนและด้านล่าง ตารางต่อไปนี้แสดงรายการขีดจำกัด SpO $_2$  เริ่มต้นสำหรับผู้ป่วย ผู้ใหญ่และเด็ก และให้ช่วงที่คุณสามารถตั้งขีดจํากัดเหล่านี้ได้:

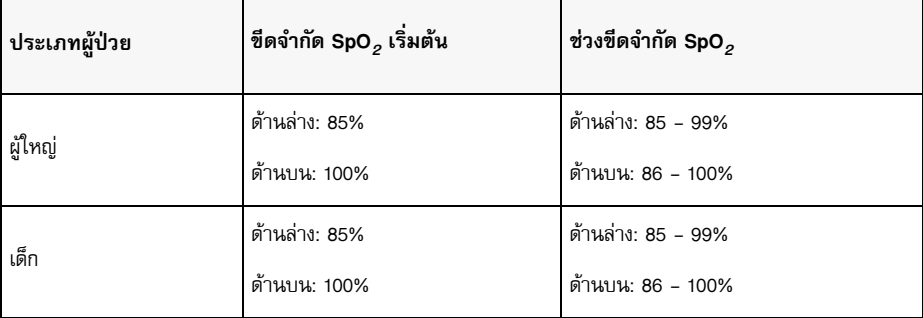

#### **การตั้งค่าขีดจํากัดสัญญาณเตือน HR/PR บนและล่าง**

เบื้องต้นนั้น เมนู HR Alarm Settings จะระบุว่าสัญญาณเตือนจะเปิดใช้งาน (On) หรือปิดใช้งาน (Off) และแสดงขีดจำกัด สัญญาณเตือนอัตราชีพจรเริ่มต้นทั้งด้านบนและด้านล่าง ตารางต่อไปนี้แสดงรายการขีดจำกัดสัญญาณเตือน HR/PR เริ่มต้น สําหรับผู้ป่วยผู้ใหญ่และเด็ก และให้ช่วงที่คุณสามารถตั้งขีดจํากัดเหล่านี้ได้:

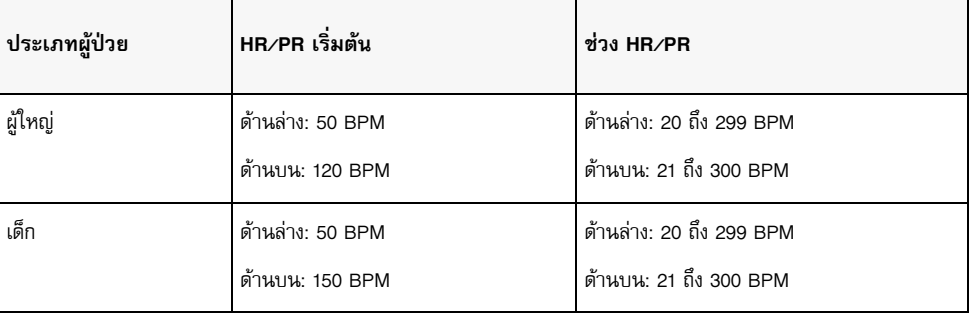

## ข้อความจากระบบ SpO $_2$

เมื่อตรวจติดตาม SpO<sub>2</sub> เครื่อง ZOLL M2 อาจแสดงข้อความต่อไปนี้:

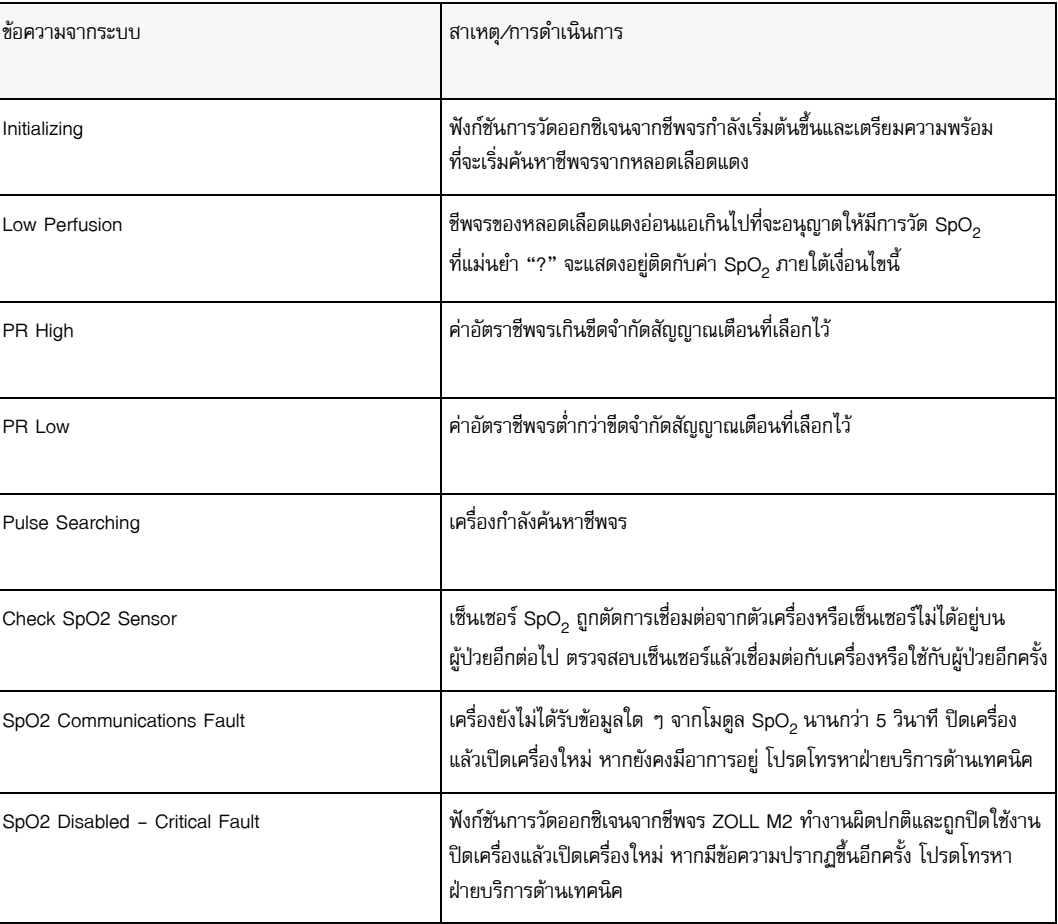

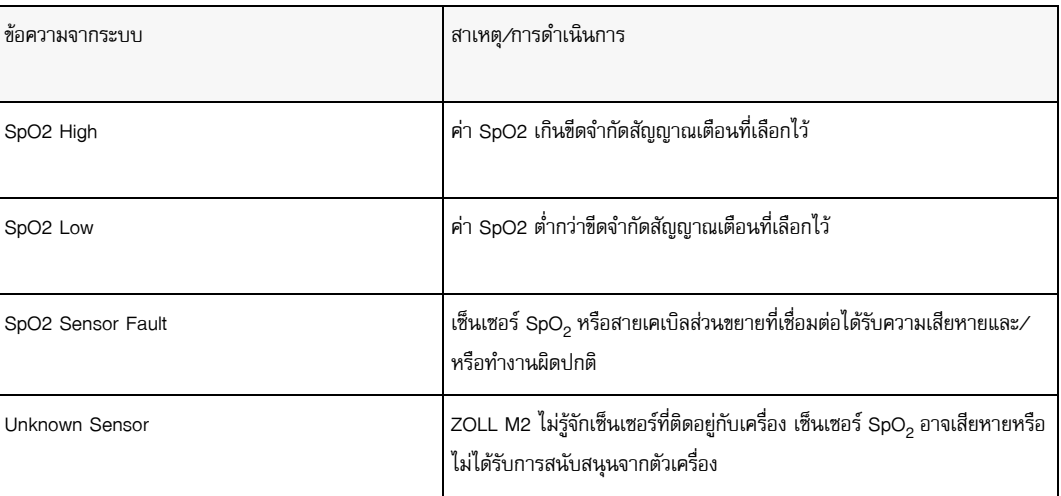

# บทท ่ 11 การตรวจต ดตามอ ณหภ ม

ZOLL M2 อุปกรณ์วัดอุณหภูมิเป็นการเชื่อมต่อผู้ป่วยประเภท BF ที่มีการป้องกันจากการกระตุกของหัวใจ (ส่วนที่ใช้)

บทนี้อธิบายวิธีการใช้เครื่อง ZOLL M2 เพื่อตรวจติดตามอุณหภูมิ

เครื่อง ZOLL M2 จะมีช่องสัญญาณอุณหภูมิให้สองช่อง เมื่อมีการใช้งานทั้งสองช่องสัญญาณ ตัวเครื่องจะแสดงอุณหภูมิ ของแต่ละช่องสัญญาณตามลําดับ ตามด้วยความแตกต่างระหว่างอุณหภูมิ (ติดฉลาก **T**) Δ

## การจัดเตรียมการตรวจติดตามอุณหภูมิ

ในการตรวจติดตามอุณหภูมิโดยใช้เครื่อง ZOLL M2 ให้ดําเนินการตามขั้นตอนต่อไปนี้:

- 1 เลือกหัวตรวจอุณหภูมิและใช้กับผู้ป่วย
- 2 เชื่อมต่อหัวตรวจอุณหภูมิเข้ากับตัวเครื่อง ZOLL M2
- 3 กําหนดค่าสัญญาณเตือนและการตั้งค่าอุณหภูมิ (หากสัญญาณเตือนและการตั้งค่าอุณภูมิปัจจุบันไม่เหมาะสม)

## การเลือกและการใช้หัวตรวจอุณหภูมิ

คุณควรใช้หัวตรวจอุณหภูมิที่ได้รับการอนุมัติให้ใช้กับตัวเครื่อง ZOLL M2 เท่านั้น โปรดดูภาคผนวก B *อุปกรณ์เสริม* สําหรับรายการหัวตรวจอุณหภูมิที่ได้รับการอนุมัติจาก ZOLL การใช้หัวตรวจอื่น ๆ ที่ไม่ตรงกับข้อกําหนดด้านประสิทธิภาพ ของหัวตรวจที่ได้รับการรับรองจาก ZOLL อาจทำให้เกิดการอ่านค่าอุณหภูมิที่ไม่ถูกต้อง

ในการใช้หัวตรวจอุณหภูมิกับผู้ป่วย ให้ปฏิบัติตามขั้นตอนมาตรฐานขององค์กรของคุณ โปรดดู*คําแนะนําในการใช้งาน* ของผู้ผลิตหัวตรวจก่อนใช้งานหัวตรวจเสมอ

**คําเตือน! • การนําไปใช้และการใช้หัวตรวจอุณหภูมิที่มีเปลือกนอกเป็นโลหะที่สัมผัสกับวัตถุที่เป็นตัวนําไฟฟ้าหรือบุคลากร ทางการแพทย์ในระหว่าการเผาจี้ด้วยไฟฟ้าอาจทําให้เกิดการไหม้ที่จุดสัมผัสระหว่างผู้ป่วยและหัวตรวจอุณหภูมิ**

**• เพื่อใหแน้ ่ใจว่ามีการทํางานทปลอดภ ี่ ัยและเชื่อถือได้ใ ห้ใช้หัวตรวจอุณหภูมิที่ได้รับการอนุมัติจาก ZOLL เท่านั้น**

## การเชื่อมต่อหัวตรวจอุณหภูมิเข้ากับตัวเครื่อง ZOLL M2

เชื่อมต่อสายเคเบิลหัวตรวจอุณหภูมิเข้ากับแจ็คเชื่อมต่อหนึ่งในสองช่อง (ข้างขั้วต่อ ECG) ที่ด้านหลังของเครื่อง ZOLL M2 ดังที่แสดงด้านล่าง

**หมายเหตุ:** จัดทิศทางสายเคเบิลอุณหภูมิเพื่อให้ลูกศรที่อยู่บนขั้วต่อของหัวตรวจอุณหภูมิอยู่ในแนวเดียวกับลูกศร บนขั้วต่อที่แผงด้านหลังของตัวเครื่อง

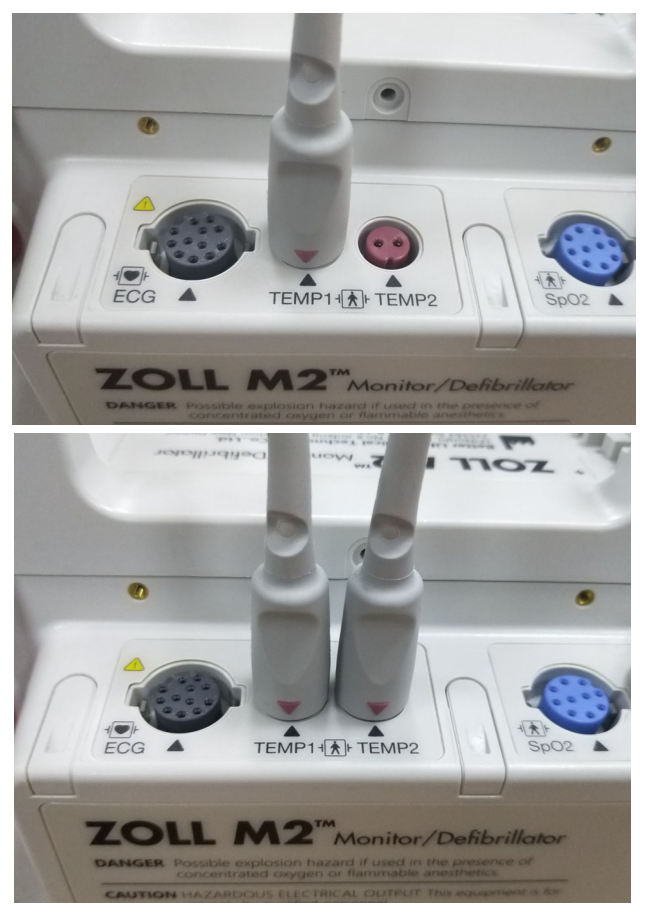

**รูปที่ 11-1 การเชื่อมต่อหัวตรวจอุณหภูมิเข้ากับตัวเครื่อง ZOLL M2**

## การแสดงผลอุณหภูมิ

เมื่อคุณเชื่อมต่อสายเคเบิล ตัวเครื่องจะแสดงอุณหภูมิหลังจากหยุดชั่วคราวชั่วครู่ตัว ZOLL M2 เครื่องแสดงอุณหภูมิเป็น ค่าตัวเลขในหน้าต่าง Temperature คุณสามารถกําหนดค่าตัวเครื่องให้แสดงอุณหภูมิเป็น ° C หรือ ° F ได้

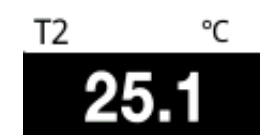

## การเปิด/ปิดใช้งานการแจ้งเตือนอุณหภูมิและการตั้งค่าขีดจํากัดสัญญาณเตือน

เมื่อเปิดใช้งาน เครื่อง ZOLL M2 จะส่งเสียงสัญญาณเตือนเมื่อใดก็ตามที่การวัดอุณหภูมิอยู่นอกขีดจํากัดที่กําหนด คุณสามารถเปิด (หรือปิดใช้งาน) สัญญาณเตือนอุณหภูมิและตั้งค่าขีดจํากัดการเตือนบนและล่างผ่านปุ่มการเข้าถึงด่วน Alarm Limits (Limits

ในการกําหนดค่าสัญญาณเตือนอุณหภูมิผ่านปุ่มการเข้าถึงด่วน Alarm Limits:

1 กดปุ่มการเข้าถึงด่วน More ( ) จนกระทั่งปุ่มการเข้าถึงด่วน Limits ( ) ปรากฏขึ้น จากนั้นกดปุ่ม

การเข้าถึงด่วน Limits ( $\bigcap_{\Lambda}^{\text{Limits}}$  ) เพื่อเข้าสู่เมนูการตั้งค่า Alarm Limit หรือกดปุ่ม Menu ( $\bigcap$ ) และใช้ Trim Knob เพื่อเลือก Alarm Limits

- 2 หมุนปุ่ม Trim Knob เพื่อไฮไลท์และเลือกเมนูสัญญาณเตือนที่เหมาะสม สำหรับตัวเลือกอุณหภูมิ ตัวเลือกในเมนู สัญญาณเตือนได้แก่: T1 Alarm, T2 Alarm, หรือ $~\Delta$ **T** Alarm
- 3 ในเมนู Temp คุณสามารถเปลี่ยนฟิลด์ต่อไปนี้:
	- **•** Status เปิดหรือปิดสัญญาณเตือน
	- **•** Lower Limit ตั้งค่าขีดจํากัดสัญญาณเตือนด้านล่าง
	- **•** Upper Limit ตั้งคาข่ ีดจํากัดสัญญาณเตือนด้านบน
- 4 หากต้องการเปลี่ยนการตั้งค่าให้กดปุ่ม Trim Knob และฟิลด์จะเปลี่ยนเป็นสีเขียว หมุนปุ่มเพื่อเปลี่ยนค่าและกดปุ่ม เพื่อเลือกค่าใหม่
- 5 เมื่อคุณทําการเปลี่ยนแปลงเสร็จสิ้นแล้ว ให้หมุนปุ่ม Trim Knob เพื่อไฮไลท์**X** ที่มุมขวาบนและกดปุ่มเพื่อปิดหน้าต่าง Alarm Limits Setting

## การตั้งค่าขีดจำกัดสัญญาณเตือน  $\Delta$ Temperature บนและล่าง

เบื้องต้นนั้น เมนูΔTemperature Alarm Settings จะระบุว่าสัญญาณเตือน ΔTemperature เปิดหรือปิดอยู่และแสดง ขีดจํากัดเริ่มต้นทั้งด้านบนและด้านล่าง ตารางต่อไปนี้แสดงรายการขีดจํากัด ΔTemperature เริ่มต้นสําหรับผู้ป่วยผู้ใหญ่ และเด็ก และให้ช่วงที่คุณสามารถตั้งขีดจำกัดเหล่านี้ได้:

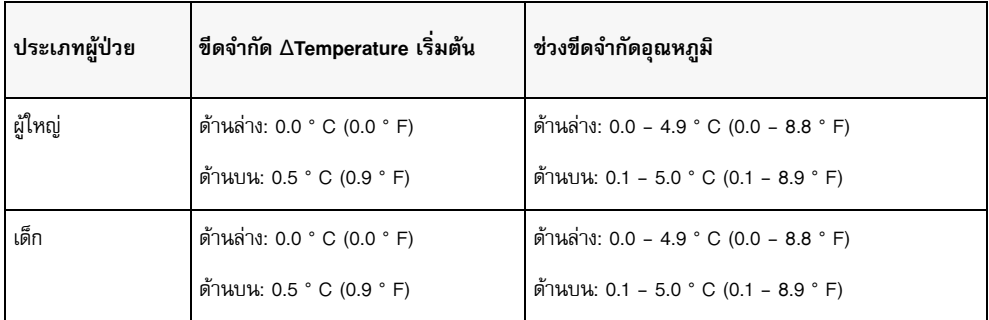

## การตั้งค่าขีดจํากัดสัญญาณเตือนอุณหภูมิบนและล่าง

เบื้องต้นนั้น เมนู Temperature Alarm Settings จะระบุว่าสัญญาณเตือนอุณหภูมิเปิดหรือปิดอยู่และแสดงขีดจํากัด เริ่มต้นทั้งด้านบนและด้านล่าง ตารางต่อไปนี้แสดงรายการขีดจํากัดอุณหภูมิเริ่มต้นสําหรับผู้ป่วยผู้ใหญ่และเด็ก และให้ ี่ ช่วงที่คุณสามารถตั้งขีดจำกัดเหล่านี้ได้:

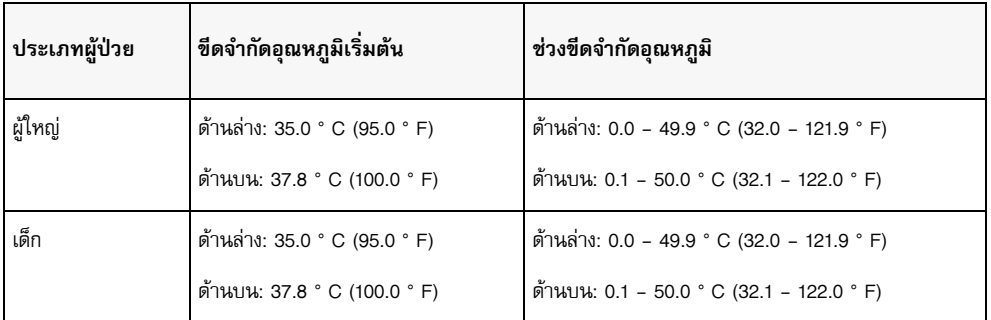

## ข้อความจากระบบอุณหภูมิ

เครื่อง ZOLL M2 อาจแสดงข้อความต่อไปนี้เมื่อตรวจติดตามอุณหภูมิ

**หมายเหตุ:** ฟังก์ชันอุณหภูมิจะทําการทดสอบตนเองเมื่อเปิดใช้งานครั้งแรกในขณะที่ฟังก์ชันทํางานอยู่

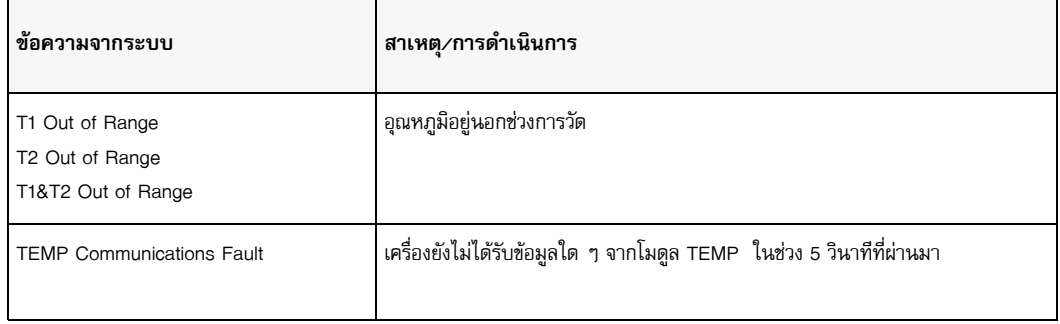

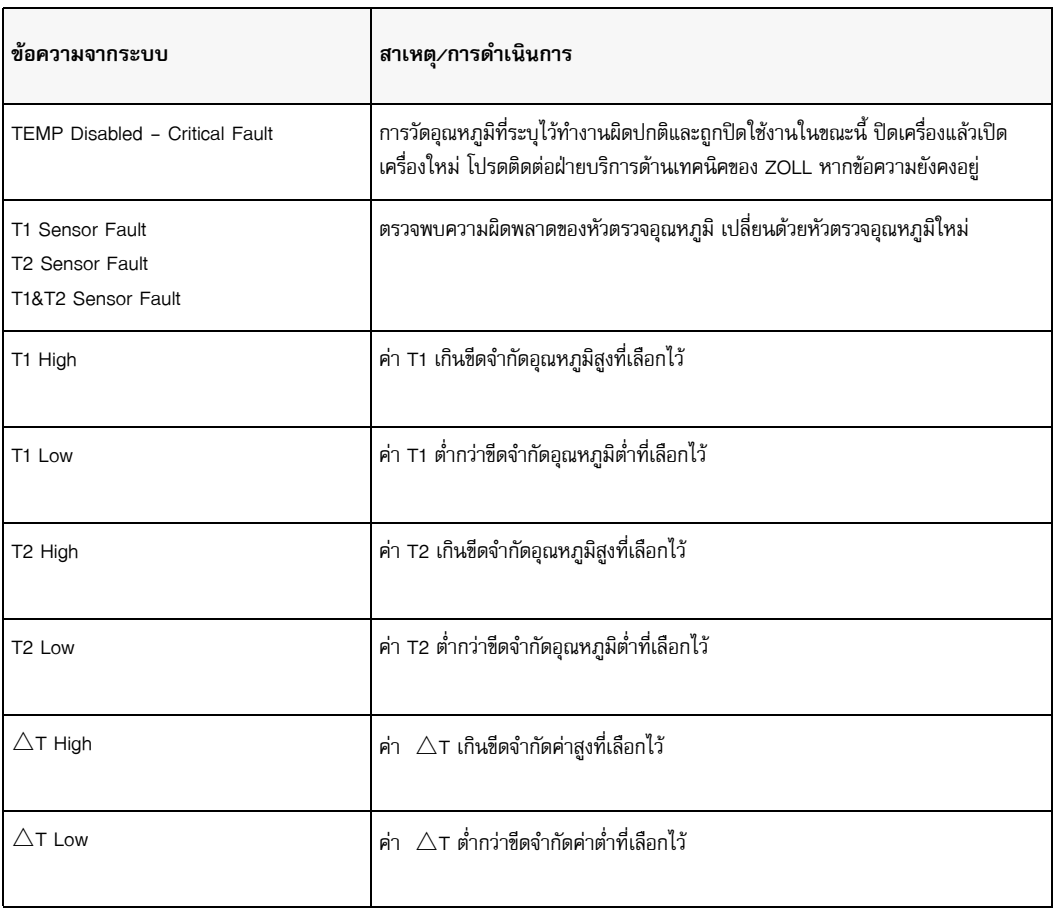

บทที่ 11 การตรวจติดตามอุณหภูมิ

## บทท 12 การท างานของเคร ่องกระต กห ัวใจ ํ ด ้วยไฟฟ้ าจากภายนอกแบบอ ัตโนมั ติ (AED)

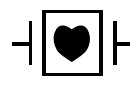

อิเล็กโทรดบําบัดแบบแฮนด์ฟรีของ ZOLL เป็นการเชื่อมต่อกับผู้ป่วยประเภท CF ที่ได้รับความคุ้มครองจาก การกระตุกหัวใจ (ชิ้นส่วนที่ใช้)

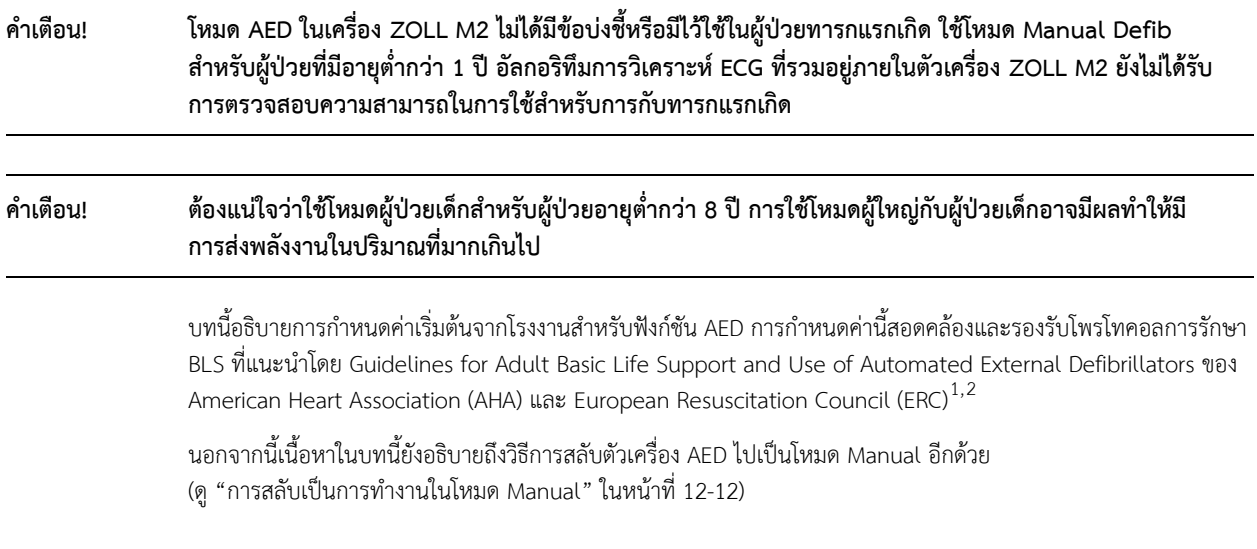

**<sup>1.</sup> AHA: Circulation. 2015; 132:S414-S435**

**<sup>2.</sup> ERC: Resuscitation (2015); 95:81-99**

## โหมดการทํางาน

สามารถกำหนดค่าเครื่องตรวจติดตาม/เครื่องกระตกหัวใจด้วยไฟฟ้า ZOLL M2ให้ทำงานเป็นเครื่อง AED หรือไม่ก็ เครื่องกระตุกหัวใจแบบ Manual ได้ก็ต่อเมื่อตัวเลือกโหมดถูกตั้งไว้ที่ตําแหน่ง DEFIB ตั้งแต่ตอนแรก โหมดการทํางานของ เครื่องตรวจติดตาม/เครื่องกระตุกหัวใจด้วยไฟฟ้า ZOLL M2ได้รับการระบุด้วยคําว่า AED หรือ Manual Defib ที่ด้านบน ของหน้าจอแสดงผล

เมื่อกําหนดค่าเป็นเครื่อง AED แล้ว เครื่อง ZOLL M2 จะเริ่มทํางานเป็นเครื่องกระตุกหัวใจแบบกึ่งอัตโนมัติทุกครั้งที่คุณ ตั้งค่าตัวเลือกโหมดไปที่ DEFIB Mode (จนกว่าคุณจะเข้าสู่โหมด Manual Defib ตามที่อธิบายไว้ภายหลังในบทนี้) เมื่ออยู่ในโหมดเครื่องกระตุกหัวใจแบบ Manual ตัวเครื่อง ZOLL M2 จะทำงานในโหมด Manual ทุกครั้งที่คุณตั้งค่า ตัวเลือกโหมดไปที่ DEFIB จนกว่าอุปกรณ์จะปิดนานกว่า 30 วินาทีหรือกดแป้นการเข้าถึงด่วน **AED** เพื่อเข้าสู่โหมด AED

เมื่อกำหนดค่าเป็นเครื่องกระตุกหัวใจแบบ Manual เครื่อง ZOLL M2 จะเริ่มทำงานในโหมด Manual ทุกครั้งที่คุณตั้งค่า ตัวเลือกโหมดไปที่ DEFIB (จนกว่าคุณจะเข้าสู่โหมด AED โดยการกดแป้นการเข้าถึงด่วน **AED**) เมื่ออยู่ในโหมด AED แล้ว ตัวเครื่อง ZOLL M2 จะทํางานในโหมด AED เมื่อใดก็ตามที่คุณตั้งค่า ตัวเลือกโหมด ไปที่ DEFIB จนกว่าอุปกรณ์จะปิด นานกว่า 30 วินาที หรือคุณเข้าสู่โหมด Manual Defib ตามที่อธิบายไว้ภายหลังในบทนี้

## **โหมด AED**

ในการใช้งานเครื่อง AED นั้น เครื่อง ZOLL M2 จะเริ่มทํางานในโหมด Analysis/Shock/CPR Protocol และแนะนําคุณ เกี่ยวกับเหตุการณ์การนวดหัวใจกู้ชีพ (หรือเหตุการณ์หัวใจหยุดเต้น) โดยทําการวิเคราะห์ ECG เพื่อตรวจสอบว่า ECG ของผู้ป่วยบ่งชี้ความจำเป็นในการรักษาด้วยการกระตุกหัวใจหรือไม่ หากตรวจพบจังหวะ ECG ที่ทำการช็อกได้ในระหว่าง การวิเคราะห์แล้วเครื่องจะชาร์จเครื่องกระตุกหัวใจ เพื่อเตรียมอุปกรณ์ให้พร้อมที่จะส่งการช็อก จากนั้นจะส่งข้อความ พร้อมรับให้คุณกดปุ่ม **SHOCK** จากนั้นจึงนำทางคุณผ่านระยะ CPR วงจรนี้จะเกิดขึ้นซ้ำ ๆ ตราบเท่าที่ Analysis/Shock/ CPR Protocol ทํางานอยู่และแผ่นอิเล็กโทรดติดอยู่กับตัวผู้ป่วย หากแผ่นอิเล็กโทรดหลุดออกจากตัวผู้ป่วยในระหว่าง ระยะการวิเคราะห์ระยะการชาร์จ หรือระยะพร้อม ตัวเครื่องจะส่งคําเตือน *Attach Pads* 

การวิเคราะห์ด้วยเครื่องกระตุกหัวใจ ZOLL M2 สามารถเริ่มต้นได้โดยอัตโนมัติโดยจะเป็นไปตามลําดับโหมด/ฟังก์ชัน AED ที่ตั้งโปรแกรมไว้ล่วงหน้า หรือไม่ก็เริ่มต้นโดยผู้ใช้ด้วยการกดปุ่ม **ANALYZE** ซึ่งกําหนดคาได่ ้ในระหว่างระยะ CPR (ขึ้นอยู่กับการกําหนดค่า) เมื่อคุณกด Analyse ในระหว่างระยะ CPR ตัวเครื่อง ZOLL M2 จะหยุด (ทําให้สั้นลง) ระยะ CPR และเริ่มการวิเคราะห์ ECG

การวิเคราะห์ ECG ตรวจสอบว่ามีจังหวะที่ทําการช็อกได้หรือไม่ หากมีจังหวะที่ทําการช็อกได้อุปกรณ์จะส่งข้อความว่า เครื่องพร้อมใช้งานใหค้ ุณทําการช็อกผู้ป่วยที่ระดับพลังงานที่กําหนดค่าไวล้่วงหน้า หากการวิเคราะห์ตรวจไม่พบจังหวะ ู่ ที่ทำการช็อกได้ อุปกรณ์จะแจ้งเตือนคุณว่าไม่แนะนำให้ทำการช็อก หากกดปุ่ม **SHOCK** และส่งการช็อกได้สำเร็จ จํานวนครั้งของการช็อกจะเพิ่มขึ้นครั้งละหนึ่งและแสดงบนหน้าจอ

ในทั้งสองกรณี (ทําการช็อกหรือไม่ทําการช็อก) อุปกรณ์จะเริ่มระยะ CPR โดยส่งข้อความพร้อมรับให้คุณเริ่ม CPR หากอิเล็กโทรดของเครื่องกระตุกหัวใจที่มีเซนเซอร์ CPR เชื่อมต่ออยู่กับเครื่อง ZOLL M2 อุปกรณ์จะเริ่มตรวจติดตาม ความลึกและอัตราในการกดหน้าอก แสดงค่าเหล่านี้และอาจส่งข้อความพร้อมรับด้วยเสียงและแสดงข้อความที่ช่วยให้คุณ กดหน้าอกที่ความลึกและอัตราที่แนะนํา
## **ประเภทผู้ป่วย**

เครื่อง ZOLL M2 AED สามารถทํางานได้ทั้งในโหมด Adult และ Pediatric โดยอิงตามการเลือกประเภทผู้ป่วยผู้ใหญ่ หรือผู้ป่วยเด็ก ในโหมดผู้ใหญ่ อัลกอริทึมการวิเคราะห์ ECG และการเลือกพลังงานของเครื่องกระตุกไฟฟ้าหัวใจอัตโนมัติ จะได้รับการปรับแต่งสําหรับการใช้กับผู้ป่วยผู้ใหญ่ ในโหมดเด็ก อัลกอริทึมการวิเคราะห์ ECG และการเลือกพลังงานของ เครื่องกระตุกไฟฟ้าหัวใจจะเน้นไปที่การใช้ในผู้ป่วยเด็กที่มีอายุ 1 - 8 ปีหรือหนัก < 25 กก.

โหมด AED ของเครื่อง ZOLL M2 จะได้รับการกําหนดคาเพ่ ื่อทําการช็อกสามครั้งแรกล่วงหน้าโดยการตั้งพลังงานที่เพิ่มขึ้น (120, 150, 200 จูล) สําหรับผู้ใหญ่และการตั้งค่าพลังงาน (50, 70, 85 จูล) สําหรับผู้ป่วยเด็ก การช็อกทุกครั้งหลังจาก การช็อกสามครั้งแรกพลังงานจะได้รับการส่งที่ระดับพลังงานเดียวกันกับการช็อกครั้งที่สาม

การตั้งค่าพลังงานทั้งสามค่าในโหมดผู้ใหญ่และโหมดเด็กจะได้รับการกําหนดคาไว ่ ้ล่วงหน้า คุณสามารถเลือกได้ระหว่าง โพรโทคอลการเลือกพลังงานสําหรับผู้ใหญ่และเด็ก แต่ไม่สามารถเปลี่ยนการตั้งค่าพลังงานหรือลําดับได้ยกเว้นผ่านฟังก์ชัน การกําหนดค่าอุปกรณ์

เมื่อคุณได้ตั้งค่าประเภทผู้ป่วยแล้ว เครื่อง ZOLL M2 จะเลือกและแสดงพลังงานที่เป็นค่าเริ่มต้นสำหรับผู้ป่วยประเภทนั้น หลังจากส่งการช็อกครั้งแรกแล้ว เครื่อง ZOLL M2 จะเพิ่มการตั้งค่าพลังงานการช็อกโดยอัตโนมัติสำหรับการช็อก ครั้งต่อไปที่เหมาะสมกับผู้ป่วย หลังจากการช็อกครั้งที่สาม การช็อกในภายหลังทุกครั้งจะถูกส่งที่การตั้งค่าพลังงานของ การช็อกครั้งที่สาม การเปลี่ยนประเภทผู้ป่วยจะทําให้การเลือกพลังงานกลับสู่การตั้งค่าการช็อกครั้งแรก

## **ตรวจสอบภาวะของผู้ป่วยตามโพรโทคอลทางการแพทย์**

ตรวจสอบ:

- **•** การหมดสติ
- **•** การหยุดหายใจ
- **•** การไม่มีชีพจร

## **เริ่ม CPR ตามโพรโทคอลทางการแพทย์**

ขอความช่วยเหลือเพิ่มเติม

## **เตรียมผู้ป่วย**

- 1. ถอดเสื้อผ้าทั้งหมดที่คลุมหน้าอกของผู้ป่วย ทําให้หน้าอกแห้งหากจําเป็น หากผู้ป่วยมีขนหน้าอกมากเกินไป ให้เล็มหรือโกนขนเพื่อให้แน่ใจวาอ่ ิเล็กโทรดยึดเกาะได้ดี
- 2. ติดอิเล็กโทรดบำบัดแบบแฮนด์ฟรีตามคำแนะนำบนบรรจุภัณฑ์ของอิเล็กโทรดหรือเจล Dura-padz สามารถวางแผ่นอิเล็กโทรดไว้ที่ตำแหน่ง apex/sternum หรือในตำแหน่งหน้า/หลังสำหรับการวิเคราะห์ ECG และการกระตุกหัวใจ (ดูภาพประกอบในหัวข้อถัดไป)

**หมายเหตุ:** ต้องวางเซนเซอร์ CPR ไว้ที่กึ่งกลางหน้าอก (เหนือลิ้นปี่) ของผู้ป่วยเสมอ เพื่อการตรวจติดตาม CPR ที่แม่นยํา

- 3. ตรวจสอบให้แน่ใจว่าอิเล็กโทรดสัมผัสกับผิวหนังของผู้ป่วยได้ดีและไม่ปิดบังส่วนใด ๆ ของอิเล็กโทรด ECG หรือสายไฟ/ อุปกรณ์อื่น ๆ ที่ติดอยู่กับตัวผู้ป่วย
- 4. เชื่อมต่ออิเล็กโทรดบำบัดแบบแฮนด์ฟรีเข้ากับสายเคเบิลอเนกประสงค์ (MFC และอะแดปเตอร์ในซีรีส์ CPR หรือสายเคเบิล MFC-CPRD) หากไม่ได้เชื่อมต่ออยู่แล้ว
- **หมายเหตุ:** หากอิเล็กโทรดบําบัดสัมผัสกับผู้ป่วยได้ไม่ดีข้อความ *Attach Pads* จะปรากฏขึ้นและไม่อนุญาต ให้ส่งพลังงาน

**หมายเหตุ:** ในโหมด AED การวิเคราะห์จะดําเนินการก็ต่อเมื่อแผ่นอิเล็กโทรดเป็น ECG Lead ที่เลือกไว้ (รอยบันทึก ด้านบน)

## **การติดอิเล็กโทรดบําบัด**

## **คําเตือน! การยึดติดที่ไม่ดีและ/หรืออากาศใต้อิเล็กโทรดการบําบัดอาจนําไปสู่ความเป็นไปได้ของการเกิดประกายไฟและ การไหม้ของผิวหนัง**

- 1. ติดขอบด้านหนึ่งของแผ่นอย่างแน่นหนากับผู้ป่วย
- 2. ติดแผ่นอิเล็กโทรดให้เรียบจากขอบที่เริ่มติดไปอีกด้านหนึ่ง ระวังอย่าให้ดักโพรงอากาศใด ๆ ไว้ระหว่างเจลกับผิวหนัง

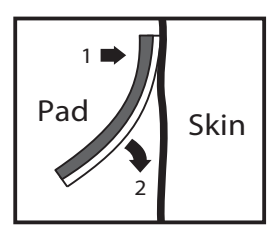

- 
- **หมายเหตุ:** หากไม่สามารถวางแผ่นอิเล็กโทรด "BACK" ไว้บนหลังของผู้ป่วยได้ควรวางแผ่นอิเล็กโทรดไว้ในตําแหน่ง apex-sternum มาตรฐาน (ตามที่แสดงด้านล่าง) การกระตุกหัวใจที่มีประสิทธิภาพจะเกิดขึ้น แต่มักจะจำเป็น ต้องใช้กระแสไฟฟ้าที่สูงขึ้นเพื่อให้ได้การคุมจังหวะหัวใจที่มีประสิทธิภาพ

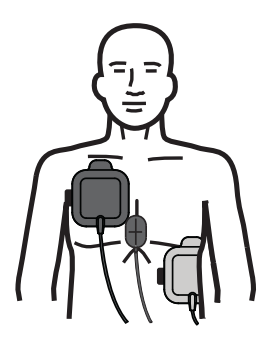

**คําเตือน! ห้ามทําการกดหน้าอกแบบ Manual ผ่านอิเล็กโทรด การทําเช่นนี้อาจทําให้อิเล็กโทรดเสียหายซึ่งอาจนําไปสู่ การเกิดประกายไฟและผิวหนังไหม้ได้สําหรับอิเล็กโทรดที่มีเซนเซอร์ CPR ให้วางมือบนเซนเซอร์ CPR โดยตรง ในขณะทําการกดหน้าอก**

## **เปิดตัวเครื่อง**

หมุน ตัวเลือกโหมด ไปที่ DEFIB หากปิดตัวเครื่องไปก่อนหน้านี้ไฟสีแดงและสีเหลืองที่ด้านบนของตัวเครื่องจะกะพริบ เปิดและปิด จากนั้นตัวเครื่องจะแสดงข้อความ *All Tests Passed*

หากไม่มีอิเล็กโทรดบำบัดแบบแฮนด์ฟรีติดไว้กับตัวผู้ป่วยและเชื่อมต่อกับตัวเครื่อง ZOLL M2 อยู่ จะมีการแสดงข้อความ *Attach Pads* พร้อมด้วยเสียงเตือน

## **ตั้งค่าประเภทผู้ป่วย**

ก่อนเริ่มการบําบัด ตรวจสอบให้แน่ใจว่าได้ระบุประเภทผู้ป่วยที่ถูกต้อง (ที่ปรากฏที่ด้านบนของหน้าต่างแสดงผล) ในการเปลี่ยนประเภทผู้ป่วย ให้หมุน Trim Knob เพื่อไฮไลท์ประเภทผู้ป่วยที่ด้านบนของหน้าต่าง กด Trim Knob เพื่อเลือกรายการแล้วหมุนเพื่อเลือกผู้ป่วยอีกประเภทหนึ่ง กดปุ่ม Trim Knob อีกครั้งเพื่อยืนยันการเลือก

หลังจากตั้งค่าประเภทผู้ป่วยแล้ว เครื่อง ZOLL M2 จะเลือกและแสดงพลังงานที่เป็นค่าเริ่มต้นสำหรับประเภทผู้ป่วย ที่เลือกไว้นอกจากนี้ยังเลือกพลังงานสําหรับการช็อกในภายหลังที่เหมาะสมกับผู้ป่วยโดยอัตโนมัติ

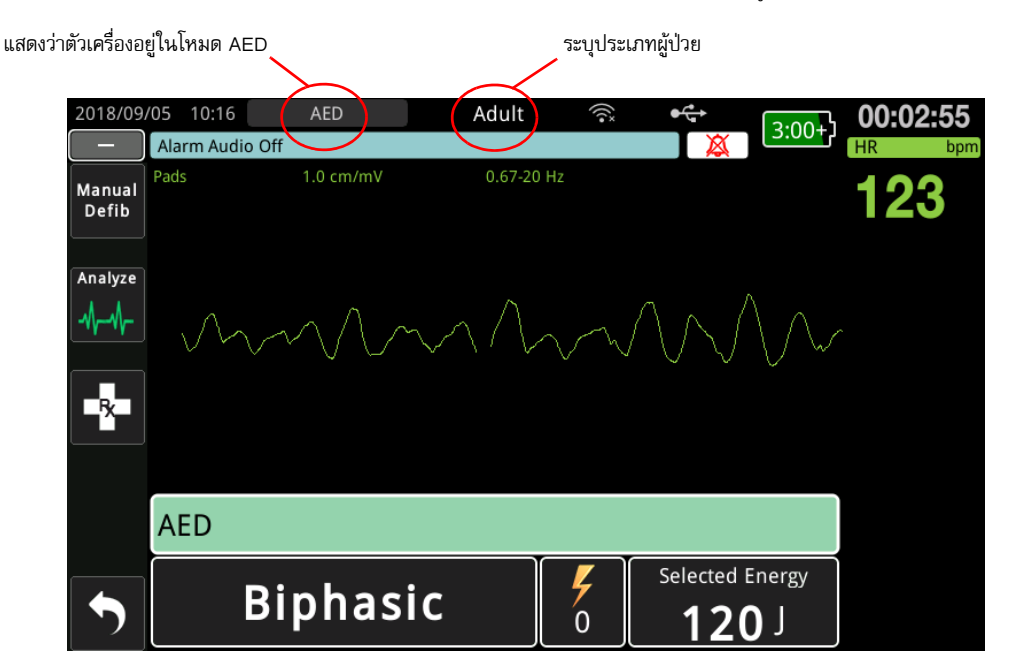

ปฏิบัติตามข้อความพร้อมรับเพื่อเริ่มการกู้ภัย หากตัวเครื่อง ZOLL M2 ได้รับการกำหนดค่าให้เริ่มทำ CPR เมื่อเครื่อง เริ่มทำงาน เครื่องจะเริ่มต้นด้วยช่วง CPR (การตั้งค่าเริ่มต้นเริ่มด้วยการวิเคราะห์) โดยอัตโนมัติ

## **1 วิเคราะห์**

การวิเคราะห์ ECG ออกแบบมาเพื่อตรวจจับจังหวะ ECG ที่เป็นอันตรายถึงชีวิตซึ่งรักษาได้ด้วยการกระตุกหัวใจ จังหวะ เหล่านี้รวมถึงภาวะกล้ามเนื้อหัวใจห้องล่างสั่นระริก (VF) และภาวะหัวใจห้องล่างเต้นเร็วในวงกว้างที่ซับซ้อน (VT)

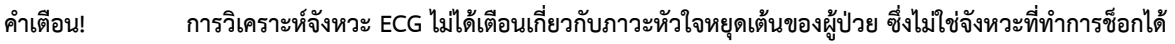

## **คําเตือน! ห้ามวิเคราะห์ ECG ของผู้ป่วยในระหว่างการเคลื่อนไหวของผู้ป่วย ผู้ป่วยจะต้องอยู่นิ่งในระหว่างการวิเคราะห์ ECG ห้ามสัมผัสผู้ป่วยในระหว่างการวิเคราะห์หยุดการเคลื่อนไหวทั้งหมดโดยใช้เปลหามหรือยานพาหนะ ก่อนวิเคราะห์ ECG**

ตัวเครื่อง ZOLL M2 จะเริ่มการวิเคราะห์จังหวะ ECG ของผู้ป่วยโดยอัตโนมัติแสดงข้อความ *Analyzing ECG* เป็นเวลา 5 วินาที แล้วประกาศและแสดงข้อความ *Stand Clear ห*ากอิเล็กโทรดบำบัดไม่ได้เชื่อมต่อกับผู้ป่วยอย่างเหมาะสม ข้อความ *Attach Pads* หรือ *Check Pads* จะปรากฏขึ้นและและการวิเคราะห์จะถูกระงับ

**หมายเหตุ:** หากตัวเครื่อง ZOLL M2 ได้รับการกําหนดค่าให้ทํา CPR เมื่อเริ่มทํางาน เครื่องจะแสดงข้อความ CPR ้ ที่กำหนดค่าได้พร้อมกับข้อความพร้อมรับด้วยเสียงเป็นระยะเวลาที่กำหนดค่าไว้ก่อนเริ่มการวิเคราะห์ ในการเริ่มการวิเคราะห์ ECG ในระหวางช ่ ่วง CPR ให้กดปุ่ม **ANALYZE**

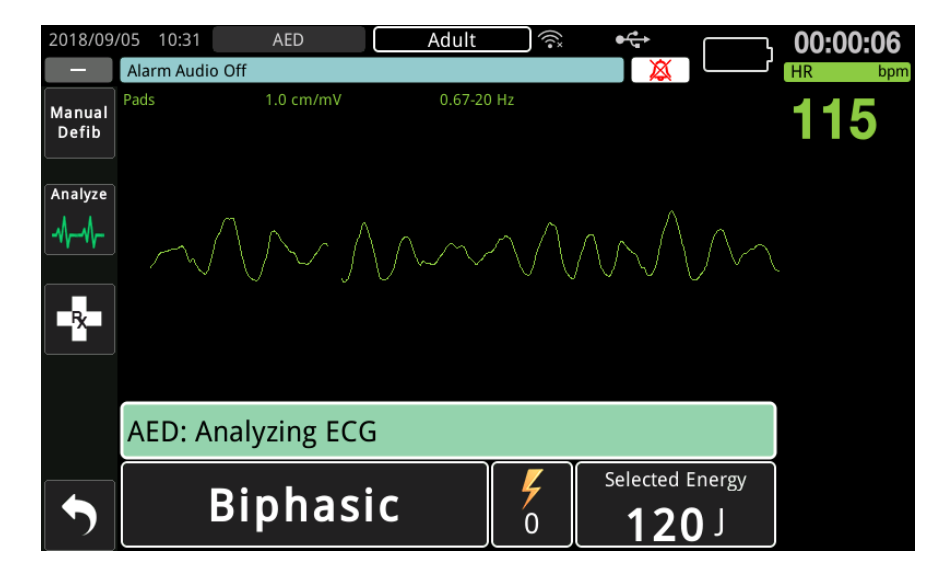

ข้อความ *Analyzing ECG* จะปรากฏขึ้นในขณะที่วิเคราะห์ ECG ของผู้ป่วย เมื่อการวิเคราะห์เสร็จสิ้น ตัวเครื่องจะระบุว่า แนะนําให้ทําการช็อกหรือไม่

### **รายการพลังงานให้เลือก:**

การเลือกระดับพลังงานนั้นจะได้รับการกำหนดค่าไว้ล่วงหน้า และสามารถเปลี่ยนได้ในเมนู Supervisor เท่านั้น รายการพลังงานให้เลือกที่เป็นค่าเริ่มต้นสำหรับผู้ป่วยผู้ใหญ่:

Shock 1 - 120 จูล Shock 2 - 150 จูล Shock 3 - 200 จูล

รายการพลังงานให้เลือกที่เป็นค่าเริ่มต้นสําหรับผู้ป่วยเด็ก:

Shock 1 - 50 จูล Shock 2 - 70 จูล Shock 3 - 85 จูล

- **หมายเหตุ:** ระดับพลังงานของเครื่องกระตุกหัวใจสําหรับเด็กควรได้รับการกําหนดค่าไวล้่วงหน้าโดยอิงตามโพรโทคอล ที่จําเพาะกับสถานที่
- **หมายเหตุ:** การช็อกในภายหลังจะถูกส่งด้วยพลังงานระดับเดียวกับการช็อกครั้งที่สาม (Shock 3)

**Shock Advised** หากจังหวะของผู้ป่วยทําการช็อกได้ตัวเครื่องจะแสดงและประกาศว่า *Shock Advised* จากนั้นจะชาร์จ เครื่องกระตุกหัวใจไปที่การตั้งค่าพลังงานที่กําหนดค่าไวล้่วงหน้า เมื่อเครื่องกระตุ้นหัวใจพร้อมที่จะส่งการช็อก เครื่องจะ ประกาศและแสดงข้อความ *Press Shock* เครื่องกระตุกหัวใจจะส่งข้อความว่าเครื่องพร้อมใช้งานให้ผู้ปฏิบัติงานโดยอัตโนมัติ เพื่อทําการช็อกผู้ป่วยที่ระดับพลังงานที่กําหนดคาไว ่ ้ล่วงหน้าและปุ่ม **SHOCK** จะสว่างขึ้น

สัญญาณเสียงต่อเนื่องจะดังขึ้นเป็นเวลา 10 ถึง 50 วินาที (ขึ้นอยู่กับการกําหนดค่า) ตามด้วยสัญญาณเสียงระดับสูงขึ้นเป็น เวลา 5 ถึง 10 วินาทีหากไม่ส่งการช็อกภายในช่วง 15 หรือ 60 วินาทีนี้ (ขึ้นอยู่กับการกําหนดค่า) เครื่องกระตุกหัวใจ จะลดกําลังตัวเองและเริ่มระยะ CPR

AED 09:55 Adult 00:00:09 ל+3:00 Alarm Audio Off  $1.0$  cm/mV  $0.67 - 20$  Hz Pads Manual 85 Defib EX. **AED: Shock Advised** Selected Energy **CHARGING**  $\alpha$  $20<sub>1</sub>$ 

ดู "2 กด SHOCK" ในหน้าที่ 12-8 เพื่อปฏิบัติตามขั้นตอนต่อไป

**No Shock Advised** เมื่อตรวจพบจังหวะที่ทําการช็อกไม่ได้ตัวเครื่องจะแสดงข้อความ *No Shock Advised* หลังจาก ข้อความนี้ ให้เริ่มการกดหน้าอกทันทีและทำการรักษาอื่น ๆ ต่อตามโพรโทคอล

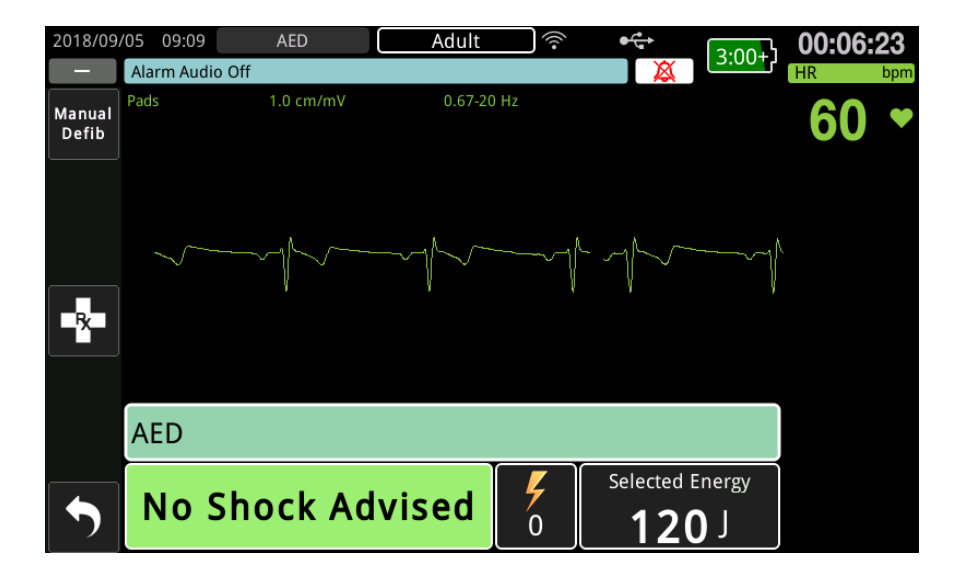

#### **2 กด SHOCK**

**คําเตือน! เตือนทกคนท ุ ี่ดูแลผู้ป่วยให้***STAND CLEAR* **ก่อนทําให้เครื่องกระตุกหัวใจปล่อยกระแสไฟฟ้า**

**ห้ามสัมผัสเตียง ผู้ป่วย หรืออุปกรณ์ใด ๆ ที่เชื่อมต่อกับผู้ป่วยในระหว่างการกระตุกหัวใจ สามารถเกิดการช็อก ที่รุนแรงได้ห้ามปล่อยใหส้ ่วนทไมี่ ่ถูกปกปิดของร่างกายผู้ป่วยสัมผัสกับวัตถุที่เป็นโลหะ เช่น โครงเตียง เนื่องจาก อาจเกิดเส้นทางที่ไม่ต้องการสําหรับกระแสไฟฟ้าในการกระตุกหวใจ ั**

**กดปุ่ม SHOCK ที่สว่างขึ้นบนแผงด้านหน้าค้างไว้จนกว่าพลังงานจะถูกส่งไปยังผู้ป่วย**

สังเกตผู้ป่วยหรือการตอบสนองของ ECG เพื่อตรวจสอบว่าได้ส่งการช็อกแล้ว

00:00:18 09:55 AED Adult  $3:00+$ HR Hig  $1.0$  cm/mV Pads  $0.67 - 20$  H Manual 96 Defib **AED Delivered Energy** Selected Energy  $132j$ 150 J

ระดับพลังงานที่ส่งและครั้งที่ช็อก (1) จะแสดงในแผงที่ด้านล่างของหน้าจอ

## **ทํา CPR**

เริ่มการกดหน้าอกและช่วยหายใจตามโพรโทคอลในท้องถิ่น ปฏิบัติตามเครื่องให้จังหวะ CPR โดยการกดหน้าอกของผู้ป่วย ให้ซิงโครไนซ์กับเสียงบี๊บของเครื่องให้จังหวะ CPR

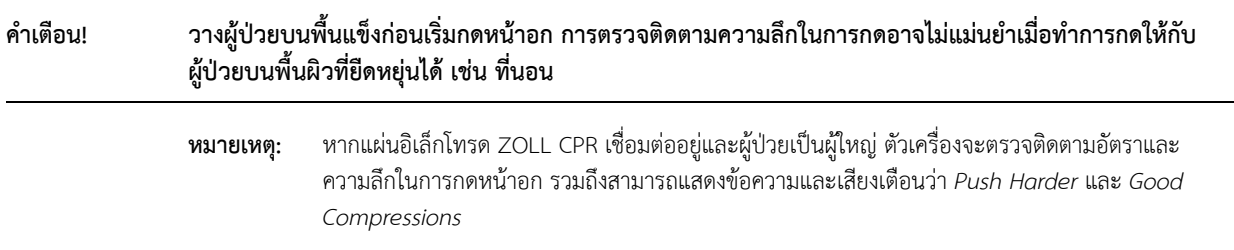

## **แผงหน้าปัด CPR**

แผงหน้าปัด CPR จะปรากฏขึ้นที่ด้านล่างของหน้าจอและแสดงการวัดอัตราและความลึกของ CPR ข้อความ CPR และ นาฬิกาจับเวลาถอยหลังของช่วง CPR ในโหมด AED หน้าปัดจะปรากฏเฉพาะในระหว่างช่วง CPR เท่านั้นและแทนที่ด้วย ข้อความการกระตุกหัวใจในระหว่างที่ไม่ใช่ช่วง CPR

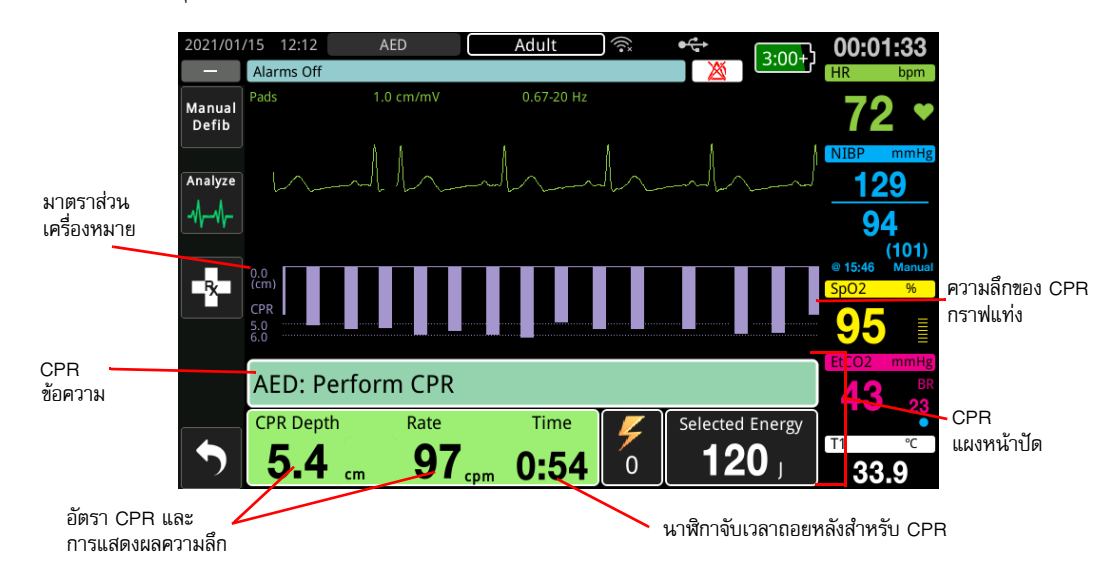

#### **ความลึกและอัตรา CPR**

ค่าความลึกและอัตรา CPR จะแสดงความลึกและอัตราการกดหน้าอกปัจจุบัน (การกดต่อนาที) ที่กําหนดโดยเครื่อง ZOLL M2 เมื่อไม่มีการตรวจพบการกดหน้าอกในช่วงสองสามวินาทีที่ผ่านมา การแสดงผลอัตราจะแสดง "- - -"

#### **นาฬิกาจับเวลาถอยหลังสําหรับ CPR**

ตัวบ่งชี้นี้แสดงตัวจับเวลาการนับถอยหลัง CPR เพื่อระบุเวลา (ในนาทีและวินาที) ที่เหลืออยู่ในช่วงเวลา CPR ปัจจุบัน โดยจะลดลงเรื่อย ๆ จนกว่าจะถึงศูนย์

่ ในระหว่างระยะ CPR ค่าเริ่มต้นสำหรับความลึกเป้าหมายในการกดคือ 5 เซนติเมตร ค่าเริ่มต้นสำหรับช่วงห่าง CPR คือ 2.0 นาที ค่าเหล่านี้สามารถกำหนดค่าได้โดยใช้เมนู Supervisor เมื่อตัวเครื่อง ZOLL M2 ไม่ได้ใช้งาน

**หมายเหตุ:** การกดปุ่ม Analyze ในระหวางระยะ ่ CPR จะทําให้ระยะ CPR สั้นลง และเริ่มการวิเคราะห์ ECG ใหม่

#### **ข้อความพร้อมรับด้วยเสียงให้ทําการกด (ผู้ใหญเท่ ่านั้น)**

เมื่อตรวจพบการกดหน้าอกแต่ความลึกของการกดหน้าอกน้อยกว่าความลึกเป้าหมายที่ 5 เซนติเมตร (2 นิ้ว) อุปกรณ์จะ ส่งเสียงเตือน "Push Harder" เป็นระยะ ๆ หากผู้กู้ภัยตอบสนองโดยการเพิ่มความลึกของการกดหน้าอกให้มากกว่า ความลึกเป้าหมายอย่างสม่ําเสมอ ตัวเครื่องจะแจ้งเตือนว่า "Good Compressions"

**หมายเหตุ:** ข้อความพร้อมรับด้วยเสียงให้ทํา CPR จะมีเฉพาะเมื่อตั้งค่าประเภทผู้ป่วยเป็นผู้ใหญ่เท่านั้น

### **เครื่องใหจ้ังหวะ CPR**

การกําหนดค่าเริ่มต้นของเครื่องใหจ้ังหวะ CPR คือจะส่งเสียงบี๊บที่ 105 ครั้งต่อนาทีในระหวางระยะ ่ AED CPR ทั้งหมด และยังสามารถกำหนดค่าให้เครื่องให้จังหวะ เริ่มส่งเสียงบี๊บที่ 105 ครั้งต่อนาทีหลังจากตรวจพบการกดหน้าอก สองสามครั้งแรก และส่งเสียงบี๊บต่อไปจนกว่าการกดหน้าอกจะได้หยุดลงแล้วนานกว่าสองสามวินาที นอกจากนี้ยังสามารถ กําหนดค่าสําหรับอัตราอื่น ๆ ให้กับเครื่องให้จังหวะได้โดยใช้เมนู Supervisor

## **ข้อความปฏบิัติการ**

อุปกรณ์ ZOLL M2 ใช้ทั้งข้อความพร้อมรับด้วยเสียงและภาพเพื่อนําเสนอข้อมูลที่สําคัญอย่างยิ่งแก่ผู้ควบคุมเครื่อง อุปกรณ์ จะส่งการข้อความเตือนด้วยเสียงเพียงครั้งเดียว แต่ยังคงแสดงข้อความเตือนด้วยภาพต่อไปจนกว่าคุณจะดําเนินการใหม่ ้ หรือสถานะอุปกรณ์เปลี่ยนแปลง ข้อมูลต่อไปนี้อธิบายการกำหนดค่าเริ่มต้นของตัวเครื่อง หากอุปกรณ์ของคุณได้รับ การกําหนดค่าแบบกําหนดเอง ข้อมูลบางอย่างอาจแตกต่างกัน

## **ข้อความเสียงและข้อความที่แสดงผล**

ข้อความที่แสดงผลและข้อความเตือนด้วยเสียงที่สามารถเกิดขึ้นในระหว่างการทำงานของเครื่อง AED ได้อธิบายไว้ด้านล่าง

#### **ATTACH PADS**

หากตัวเครื่องเปิดขึ้นโดยไม่มีแผ่นอิเล็กโทรดบำบัดที่เชื่อมต่อกับผู้ป่วย หรือหากแผ่นอิเล็กโทรดหลุดออกจากตัวผู้ป่วย ในระหว่างการรักษา จะมีข้อความและเสียงเตือนว่า *Attach Pads*

#### **ATTACH THERAPY CABLE**

หากตัวเครื่องเปิดขึ้นโดยไม่มี MFC ต่ออยู่กับตัวเครื่อง หรือสายเคเบิลหลุดออกมาในระหว่างการใช้งานโหมด AED จะมีข้อความและเสียงเตือนว่า *Connect Therapy Cable*

#### **ANALYZING ECG/STAND CLEAR**

ข้อความ *Analyzing ECG* จะปรากฏขึ้นและจะมีข้อความและเสียงเตือนวา่ *Stand Clear* เมื่อการวิเคราะห์ ECG เริ่มโดยอัตโนมัติหรือหลังจากกดปุ่ม **ANALYZE** ข้อความเหล่านี้ระบุว่าอยู่ระหว่างดําเนินการวิเคราะห์ ECG

#### **SHOCK ADVISED**

ข้อความนี้จะแสดงและมีเสียงเตือนขึ้นเมื่อตรวจพบจังหวะที่ทำการช็อกได้และแนะนำให้ทำการกระตุกหัวใจ ระดับพลังงาน ที่เลือกไว้จะปรากฏขึ้น

#### **PRESS SHOCK**

ข้อความนี้จะแสดงและมีเสียงเตือนเมื่อการวิเคราะห์ ECG กำหนดว่าแนะนำให้ทำการช็อกและพร้อมที่จะส่งพลังงาน ที่เลือกไว้

#### **NO SHOCK ADVISED**

เมื่อการวิเคราะห์ ECG ตรวจพบจังหวะที่ทำการช็อกไม่ได้ ข้อความดังกล่าวนี้จะได้รับการส่งเป็นเสียงเตือนและแสดง เป็นเวลา 5 วินาทีหลังจากการวเคราะห ิ ์เสร็จสิ้น

#### **CHECK PULSE, IF NO PULSE PERFORM CPR**

หากกําหนดค่าให้ทําเช่นนั้น ข้อความนี้จะแสดงและส่งเสียงเตือนในสถานการณ์ต่อไปนี้:

- **•** เมื่อเริ่มช่วง CPR
- **•** หลังจากผลการวิเคราะห์ว่า No Shock Advised
- **•** หลังจากส่งการช็อก
- **•** หากแนะนําให้ทําการช็อกแต่ไม่ได้ส่ง

#### **IF NO PULSE, PERFORM CPR**

หากกําหนดค่าให้ทําเช่นนั้น ข้อความนี้จะแสดงและส่งเสียงเตือนในสถานการณ์ต่อไปนี้:

- **•** เมื่อเริ่มช่วง CPR
- **•** หลังจากผลการวิเคราะห์ว่า No Shock Advised
- **•** หลังจากส่งการช็อก
- **•** หากแนะนําให้ทําการช็อกแต่ไม่ได้ส่ง

#### **PERFORM CPR**

หากกําหนดค่าให้ทําเช่นนั้น ข้อความนี้จะแสดงและส่งเสียงเตือนในสถานการณ์ต่อไปนี้:

- **•** เมื่อเริ่มช่วง CPR
- **•** หลังจากผลการวิเคราะห์ว่า No Shock Advised
- **•** หลังจากส่งการช็อก
- **•** หากแนะนําให้ทําการช็อกแต่ไม่ได้ส่ง

#### **STOP CPR**

หลังจากทํา CPR ตามช่วงเวลาที่กําหนดค่าไว้ตัวเครื่องจะส่งเสียงเตือนและแสดงข้อความ *STOP CPR* ทันทีก่อนที่จะเริ่ม ทำการวิเคราะห์ FCG ต่อ

## **PUSH HARDER (ผู้ป่วยผู้ใหญ่เท่านั้น)**

ข้อความนี้ได้รับการส่งเสียงเตือนเมื่อการกดหน้าอกที่ใช้ในระหว่างการทำ CPR ไม่ลึกพอเมื่อเปรียบเทียบกับการตั้งค่า ความลึกเป้าหมายที่กําหนดค่าไว้ (5 เซนติเมตรหรือ 2 นิ้ว) หรือมากกว่านั้นในโพรโทคอลที่แนะนําโดย AHA/ERC)

### **GOOD COMPRESSIONS (ผู้ป่วยผู้ใหญ่เท่านั้น)**

ข้อความนี้จะได้รับการส่งเสียงเตือนเมื่อเจ้าหน้าที่กู้ภัยตอบสนองต่อข้อความพร้อมรับ *Push Harder* โดยการเพิ่มความลึก ในการกดหน้าอกอย่างต่อเนื่องจนถึงหรือมากกว่าความลึกเป้าหมายที่กําหนดค่าไว้

#### **CHECK PADS - PADS SHORTED**

ข้อความนี้จะปรากฏขึ้นและทําการส่งเสียงเตือนว่า *Check Pads* เมื่อตรวจพบสภาวะการลัดวงจรของแผ่นอิเล็กโทรด ี สภาวะนี้ต้องได้รับก<sup>ิ๊</sup>ารแก้ไขก่อนจึงจะสามารถทำการวิเคราะห์ ECG หรือการรักษาด้วยการกระตุกหัวใจได้ ข้อความนี้ จะปรากฏขึ้นเมื่อ MFC เชื่อมต่อกับปลั๊กทดสอบที่ใช้สําหรับการทดสอบตัวเองที่ 30 จูล หรือแพดเดิลภายนอกอยู่ในหลุม เก็บแพดเดิล

#### **CHECK PATIENT**

จะมีการแสดงข้อความนี้รวมถึงการส่งเสียงเตือนเมื่อตัวเครื่องตรวจพบจังหวะที่ทําการช็อกได้หลังจากครบรอบ Analysis/ CPR เมื่อเครื่อง ZOLL M2 ได้รับการกําหนดค่าให้หยุดชั่วคราวหลังจากแต่ละระยะ CPR ในการกําหนดคาน่ ี้ปุ่ม **ANALYZE** จะเริ่มต้นรอบการวิเคราะห ECG/CPR ์

## การสลับเป็ นการทํางานในโหมด Manual

ปฏิบัติตามขั้นตอนด้านล่างเพื่อสลับเครื่องกระตุ้นหัวใจจากโหมด AED เป็นโหมด Manual Defib

- 1. หมุน ตัวเลือกโหมด ไปที่ DEFIB ตัวเครื่องเข้าสู่โหมด AED
- 2. กดแป้นการเข้าถึงด่วน **Manual Defib** ทางด้านซ้ายของตัวเครื่องเพื่อเข้าสู่โหมดการทํางาน Manual
- 3. ทำอย่างใดอย่างหนึ่งต่อไปนี้โดยอิงตามการกำหนดค่ารหัสผ่าน:
- **•** หากไม่ได้กําหนดคาต่ ัวเครื่องให้ต้องใช้รหัสผ่าน ข้อความ *Exit AED and Enter Manual Defib Mode?* จะปรากฏขึ้น ใช้ Trim Knob เพื่อเลือก **Yes**
- **•** หากตัวเครื่องได้รับการกําหนดค่าให้ต้องใช้รหัสผ่าน เมื่อหน้าจอรหัสผ่านปรากฏขึ้น ให้ใช้ Trim Knob เพื่อป้อนรหัสผ่าน แล้วกดปุ่มเพื่อเลือก **OK** ตัวเครื่องจะเปลี่ยนเป็นโหมด Manual

**หมายเหตุ:** หากคุณป้อนรหัสผ่านผิด ตัวเครื่องจะยังคงอยู่ในโหมด AED

ในการเปลี่ยนกลับเป็นโหมด AED จากโหมด Manual Defib ให้กดแป้นการเข้าถึงด่วน **AED** หรือปิดตัวเครื่องเป็นเวลา นานกว่า 30 วินาทีแล้วเปิดเครื่องอีกครั้ง

# บทท 13

## การตรวจติดตาม ECG แบบ 12-Lead

บทนี้อธิบายวิธีการใช้ตัวเครื่อง ZOLL M2 เพื่อรับ แสดง พิมพ์ จัดเก็บ และส่งสัญญาณข้อมูล ECG แบบ 12-Lead จากผู้ป่วย ผู้ใหญ่และผู้ป่วยเด็ก

## ภาพรวมการตรวจติดตามแบบ 12-Lead

การตรวจติดตาม ECG แบบ 12-Lead ZOLL M2 มีฟังก์ชันการทํางานดังต่อไปนี้:

- **•** รับและแสดงข้อมูล ECG ทั้ง 12 Leads พร้อมกัน
- **•** รับและส่งสัญญาณข้อมูล ECG แบบ 12-Lead ในรูปแบบ 4x3 หรือ 2x6, Standard หรือ Cabrera
- **•** พิมพ์12-Lead Snapshots ในรูปแบบ 4x3 Standard หรือ Cabrera ภายหลังการรับหรือเมื่อมีการเรียกคืน จากหน่วยความจํา
- **•** ส่งสัญญาณ 12-Lead Snapshots ผ่าน WiFi ในรูปแบบ PDF ไปยังอีเมล์ของผู้รับ
- **•** จัดเก็บข้อมูล 12-Lead Snapshot ในไฟล์การเปิดเผยข้อมูลฉบับเต็มเพื่อถ่ายโอนไปยังอุปกรณ์หน่วยความจํา USB

ข้อมูล ECG แบบ 12-Lead จะแสดงในลักษณะเดียวกับรูปคลื่นที่แสดงบนหน้าจอของโหมดการติดตามแบบ 3- และ 5-Lead (ข้อมูลล่าสุดจะแสดงอยู่ทางด้านซ้ายของแถบเคลื่อนที่และข้อมูลที่เก่าที่สุดจะแสดงทางด้านขวา)

12-Lead Snapshots จะได้รับการจัดเก็บไว้ทั้งในไฟล์ Summary Report และในไฟล์การเปิดเผยข้อมูลฉบับเต็ม รายงาน 12-Lead ที่ได้รับการจัดเก็บไว้ก่อนหน้านี้จะยังคงอยู่ในหน่วยความจําแบบถาวรซึ่งสามารถเข้าถึงและพิมพ์หรือส่งอีเมล์ ไปยังผู้รับที่กําหนดได้สามารถส่งรายงานทางอีเมล์ในรูปแบบไฟล์ PDF ได้

เมื่อทำงานในโหมด ECG แบบ 12-Lead สัญญาณ ECG ทั้งหมดจะได้รับการตั้งค่าแบนด์วิดท์ตัวกรองเพื่อวินิจฉัยที่ยังคง รักษาลักษณะของ S-T segment ไว้อย่างถูกต้องแม่นยํา สามารถทําการกําหนดค่าของเครื่อง ZOLL M2 ให้รับสัญญาณ 12-Lead ที่ 0.525-40 Hz หรือที่แบนด์วิดท์ 0.05 - 150 Hz ทั้งสองแบนด์วิดท์จะยังคงรักษาลักษณะ S-T segment ไวได้ ้อย่างแม่นยํา แต่การตอบสนองของตัวกรองที่ 0.525 - 40 Hz จะลดทอนส่วนประกอบความถี่สูงของสัญญาณ ECG เพื่อลดสัญญาณรบกวน

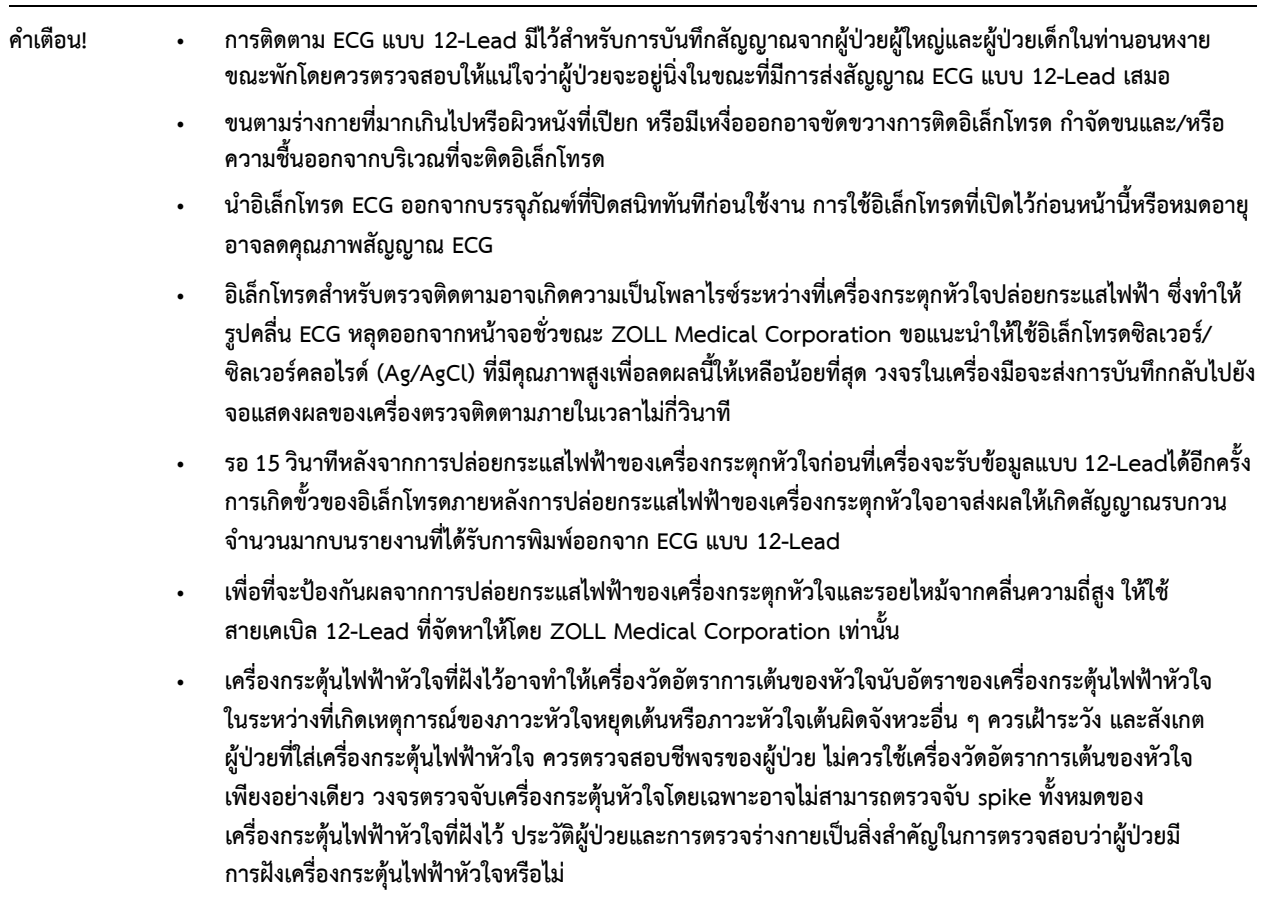

#### 12-Lead Snapshots

12-Lead ECG Snapshots ที่ได้รับการพิมพ์ หรือส่งไปยังอุปกรณ์อื่น ๆ จะประกอบด้วยสิ่งต่าง ๆ ต่อไปนี้:

- **•** ECG snippet 12 รูปซึ่งรวมถึงสัญญาณจาก Lead แขนขาและหน้าอก ร่วมกับรูปคลื่นแบบต่อเนื่องของ ECG Lead II เป็นเวลา 10 วินาทีโดยข้อมูลทั้งหมดนี้จะแสดงในรูปแบบที่ถูกตั้งค่าไว้
- **•** วันและเวลาที่ได้รับข้อมูลแบบ 12-Lead
- **•** เวลาเริ่มต้นของเหตุการณ์ช่วยชีวติ
- **•** ZOLL M2หมายเลขอุปกรณ์
- **•** ZOLL M2หมายเลขประจําเครื่อง
- **•** แบนด์วดทิ ์ ECG ที่ใช้ในการรับสัญญาณ
- **•** ชื่อผู้ป่วย (หากมี) หรือช่องว่างสําหรับกรอกข้อมูลชื่อของผู้ป่วย
- **•** หมายเลขประจําตัวผู้ป่วย (หากมี) หรือช่องว่างสําหรับกรอกข้อมูลหมายเลขประจําตัวผู้ป่วย
- **•** อายุผู้ป่วย (หากมี) หรือช่องว่างสําหรับกรอกข้อมูลอายุของผู้ป่วย
- **•** เพศของผู้ป่วย (หากมี) หรือช่องว่างสําหรับกรอกข้อมูลเพศของผู้ป่วย
- **•** หมายเลขระบุเหตุการณ์ (ชื่อไฟล์การเปิดเผยข้อมูลฉบับเต็มสําหรับเหตุการณ์)

**หมายเหตุ:** 12-Lead ECG Snapshots จะรวมอยู่ในไฟล์ของเคสและรายงานสรุป

#### **ตัวอย่าง 12-Lead Snapshot (4 x 3 Standard)**

ข้อมูลผู้ป่วย/เคส

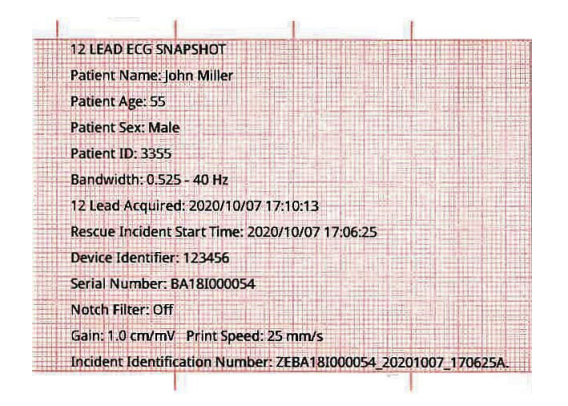

Leads I, II, III (0 ถึง 2.5 วินาที) และ Leads aVR, aVL, aVF (2.5 ถึง 5 วินาที)

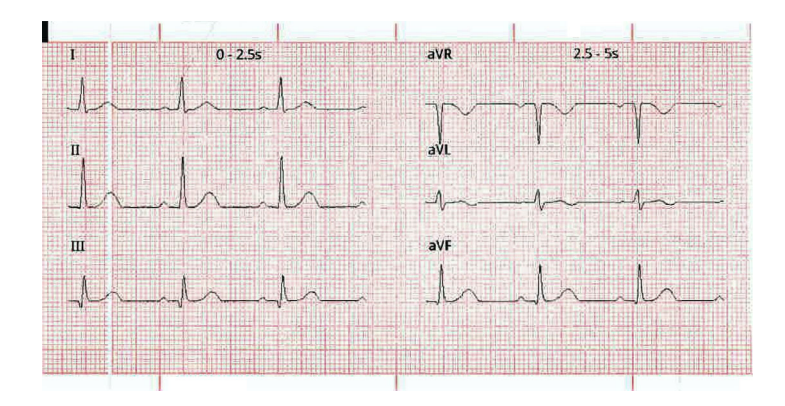

Leads V1, V2, V3 (5.0 ถึง 7.5 วินาที) และ Leads V4, V5, V6 (7.5 ถึง 10 วินาที)

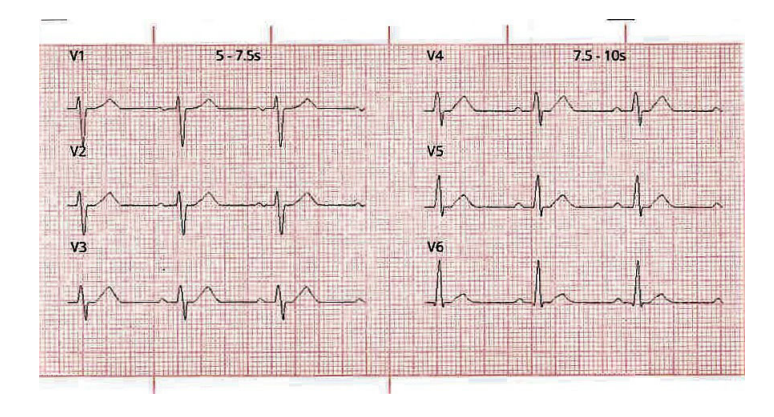

Lead II

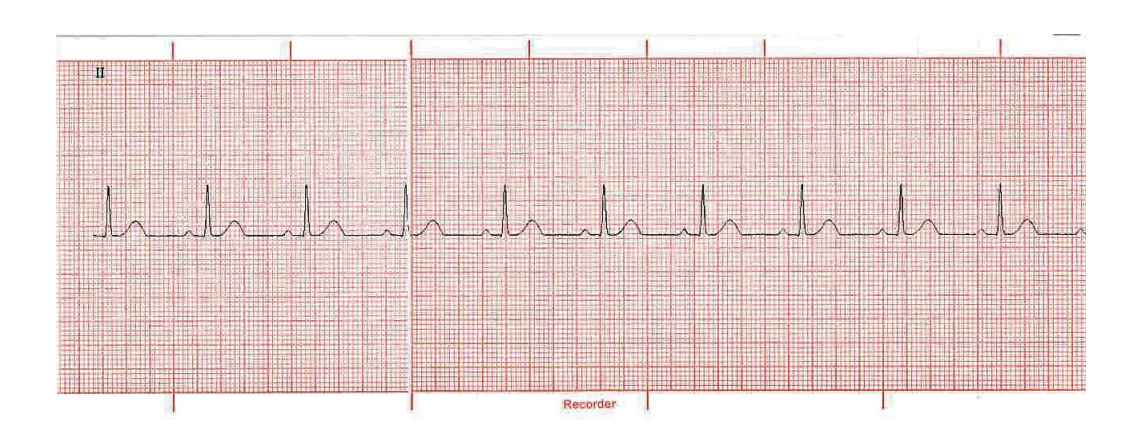

## การจัดเตรียมการตรวจติดตาม ECG แบบ 12-Lead

่ ในการเตรียมการตรวจติดตาม ECG แบบ 12-Lead ให้ดำเนินการตามขั้นตอนดังต่อไปนี้ ขั้นตอนเหล่านี้มีรายละเอียด อยู่ในหัวข้อนี้เมื่อการเตรียมการเสร็จสมบูรณ์คุณสามารถเฝ้าตรวจติดตามผู้ป่วยได้

- 1. เตรียมผิวหนังของผู้ป่วยสําหรับการติดอิเล็กโทรด
- 2. ติดอิเล็กโทรดให้กับผู้ป่วย เชื่อมต่อแต่ละ Lead ของสายเคเบิล ECG เข้ากับอิเล็กโทรดที่เหมาะสม
- 3. เชื่อมต่อสายเคเบิล 12-Lead เข้ากับตัวเครื่อง ZOLL M2

## การเตรียมผู้ป่วยสําหรับการติดอิเล็กโทรด

ตําแหน่ง และการติดของอิเล็กโทรดที่เหมาะสมเป็นสิ่งจําเป็นอย่างยิ่งในการตรวจติดตาม ECG แบบ 12-Lead ที่มีคุณภาพสูง การสัมผัสระหว่างอิเล็กโทรดกับผิวหนังที่ดีช่วยลดการเคลื่อนไหวปลอมและการรบกวนสัญญาณให้เหลือน้อยที่สุด การติด อิเล็กโทรดที่ตําแหน่งที่ได้มาตรฐานจะช่วยสนับสนุนการแปลผล ECG แบบ 12-Lead

ก่อนติดอิเล็กโทรด ให้ทําการเตรียมผิวหนังของผู้ป่วย (ตามความจําเป็น):

- **•** โกนหรือเล็มขนส่วนเกินที่ตําแหน่งอิเล็กโทรด
- **•** ทําความสะอาดผิวมันด้วยแผ่นแอลกอฮอล์หรือสบู่และน้ํา
- **•** เช็ดตําแหน่งนั้นทันทีจนแห้ง
- **•** ขัดผิวหนัง ณ ตําแหน่งทางไฟฟ้าแต่ละตําแหน่งเพื่อขจัดผิวที่ตายแล้ว/ลอกเป็นขุย และเพื่อให้การสัมผัสของ อิเล็กโทรดกับผิวหนังมีความเหมาะสมที่สุด

## การติดอิเล็กโทรดให้กับผู้ป่วย

ขึ้นอยู่กับการใช้งานในท้องถิ่น สาย ECG จะได้รับการทำเครื่องหมายกำกับไว้อย่างเหมาะสม ความแตกต่างของป้ายกำกับ และรหัสสีสําหรับชุด Lead ต่าง ๆ สามารถดูได้จากตารางต่อไปนี้

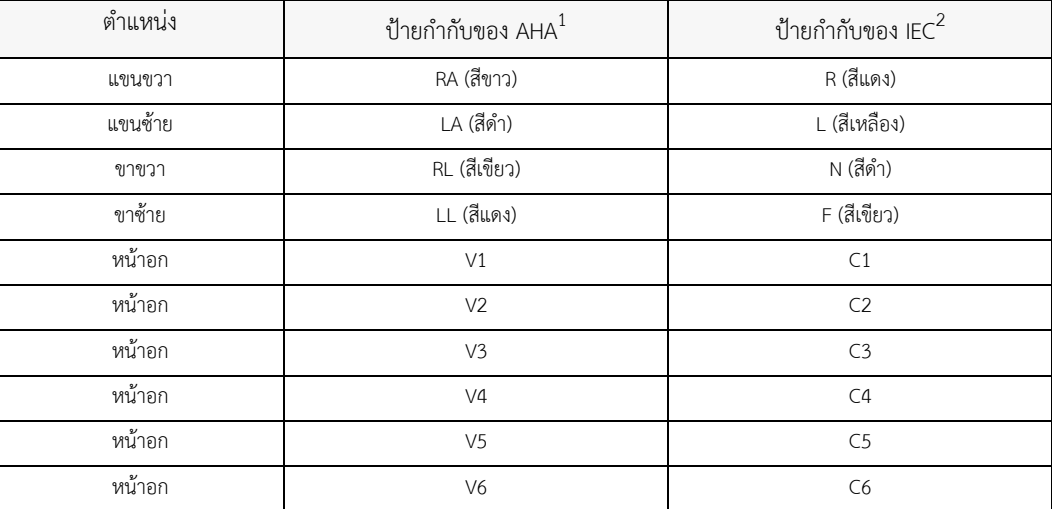

1 American Heart Association

2 International Electrotechnical Commission

ผู้ป่วยควรอยู่ในท่านอนหงายขณะพัก (โดยมีที่รองรับแขนขา) เมื่อทําการตรวจติดตาม ECG แบบ 12-Lead ZOLL Medical Corporation ขอแนะนําให้วางอิเล็กโทรดแขนขาไวต้ ําแหน่งใดก็ได้ตามข้อเท้าและข้อมือ

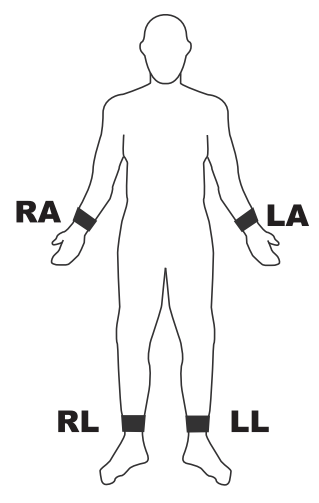

้ หลีกเลี่ยงการวางอิเล็กโทรดไว้เหนือเส้นเอ็นและมวลกล้ามเนื้อหลัก

ตรวจสอบให้แน่ใจว่าอิเล็กโทรด ECG ได้รับการวางในตําแหน่งที่สามารถทําการกระตุกหัวใจได้หากจําเป็น

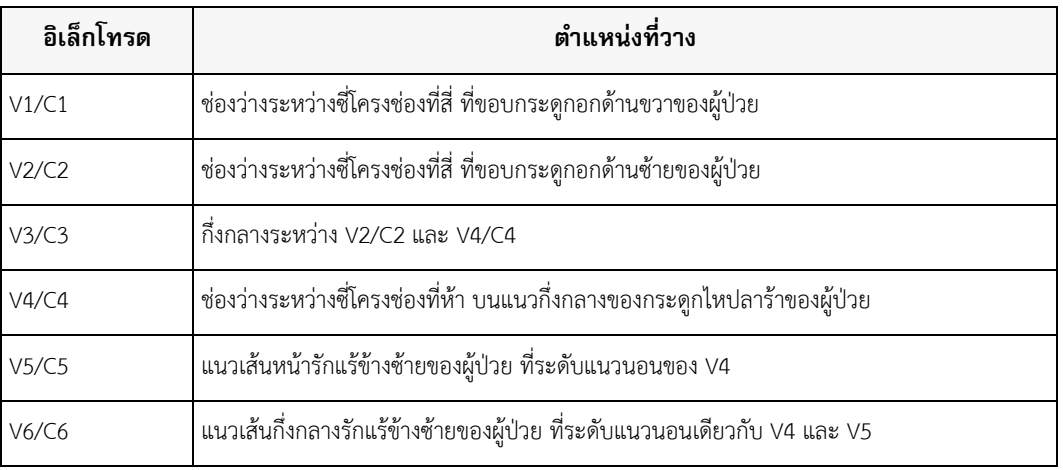

้วางอิเล็กโทรดตำแหน่งของหัวใจให้ทั่วบริเวณหน้าอกในตำแหน่งต่อไปนี้:

การหาตำแหน่ง V1/C1 (ช่องว่างระหว่างชี้โครงช่องที่สี่) เป็นสิ่งสำคัญอย่างยิ่ง เนื่องจากเป็นจุดอ้างอิงสำหรับการหาตำแหน่ง ของ V-Lead ที่เหลือ ในการหาตำแหน่ง V1/C1:

- 1. วางนิ้วบนรอยบุ๋มระหว่างรอยต่อไหปลาร้า 2 ข้าง (jugular notch ตามรูปด้านล่าง)
- 2. เลื่อนนิ้วลงข้างล่างช้า ๆ ประมาณ 1.5 นิ้ว (3.8 เซนติเมตร) จนกว่าจะรู้สึกถึงสันหรือเนินเล็ก ๆ ในแนวนอน นี่คอื "Angle of Louis" ที่ซึ่งกระดูกกลางหน้าอกส่วนบนต่อกับส่วนลำตัวของกระดูกอก

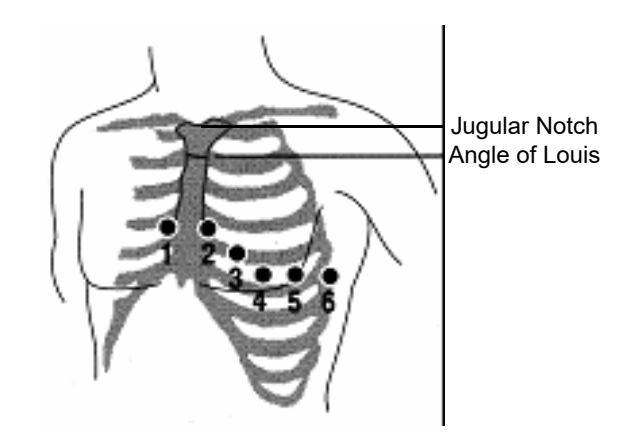

3. หาตําแหน่งช่องว่างระหว่างซี่โครงช่องที่สองทางด้านขวาของผู้ป่วย ซึ่งอยู่ด้านข้างและใต้ "Angle of Louis" พอดี 4. เลื่อนนิ้วลงบริเวณช่องว่างระหว่างซี่โครงอีกสองช่องจากนั้นไปยังช่องว่างระหว่างซี่โครงช่องที่สี่ที่ซึ่งเป็นตําแหน่ง V1 **หมายเหตุ:** เมื่อวางอิเล็กโทรดบนตัวผู้ป่วยเพศหญิง ให้วาง Leads V3-V6 ไว้ใต้เต้านมเสมอ แทนที่จะวางบนเต้านม

## การเชื่อมต่อสายเคเบิล 12-Lead เข้ากับตัวเครื่อง ZOLL M2

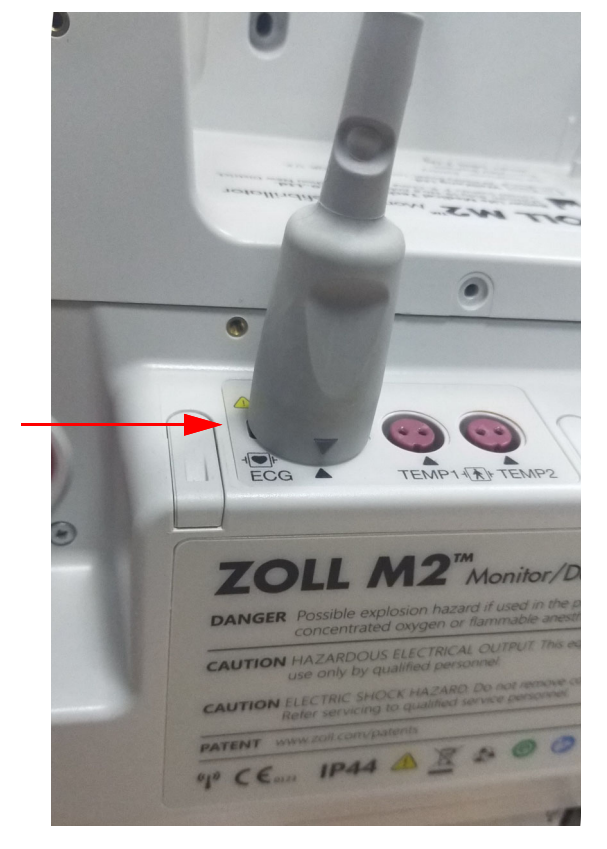

เชื่อมต่อสายเคเบิล ECG 12-Lead เข้ากับตัวเชื่อมต่อ ECG โดยการนําเข้าที่ด้านหลังของตัวเครื่องตามที่แสดงด้านล่าง:

## การตรวจติดตาม ECG แบบ 12-Lead ของผู้ป่วย

หลังจากได้รับข้อมูล ECG แบบ 12-Lead ของผู้ป่วยแล้ว ข้อมูลดังกล่าวจะสามารถถ่ายโอนไปยังแฟลชไดรฟ์ USB หรือ สามารถทำการส่งอีเมล์ 12-Lead ECG Snapshot ที่เกี่ยวข้อง (ในรูปแบบค่าที่ได้กำหนดไว้) ไปยังอินเทอร์เน็ตปลายทาง ที่เลือกไว้ผ่าน Wi-Fi

โปรดทราบว่าต้องตั้งค่าที่อยู่ของอีเมล์เริ่มต้นเพื่อถ่ายโอนข้อมูลผ่านทางอีเมล์โปรดดูคําแนะนําใน *ZOLL M2 Configuration Manual* หากคุณยังไม่ได้ดําเนินการดังกล่าว

## การตั้งค่าตัวควบคุม

หมุนตัวเลือกโหมดไปที่ MONITOR ไฟสีแดงและสีเหลืองที่ด้านบนของตัวเครื่องจะกะพริบเปิดและปิด และจากนั้นเครื่อง จะแสดงข้อความ *All Tests Passed*

หากตัวเครื่องแสดงข้อความ *ECG Lead Off* ให้ตรวจสอบอิเล็กโทรด ECG, สายไฟ และสายเคเบิลว่ามีการเชื่อมต่อ ถูกต้องหรือไม่

## การเข้าสู่โหมดการตรวจติดตามแบบ 12-Lead

ในการเข้าสู่โหมดการตรวจติดตามแบบ 12-Lead ให้กดแป้นการเข้าถึงด่วน 12-Lead ( <mark>12</mark> ) ตัวเครื่อง ZOLL M2 จะแทนที่ ฟิลด์รูปคลื่นของการแสดงผลในโหมด Monitor ด้วยฟิลด์สําหรับเลื่อนสัญญาณ ECG แบบ 12-Lead ในรูปแบบ 2 คอลัมน์ คูณ 6 แถว "ตามเวลาจริง" พร้อมด้วยการตั้งค่าขนาดสําหรับ Leads ทั้งหมดที่แสดงเหนือพื้นที่รูปคลื่น

สัญญาณ ECG ที่แสดงในรูปแบบ 2 คอลัมน์คูณ 6 แถว ประกอบด้วย (จากด้านบนลงด้านล่างของหน้าจอ):

- **•** Leads I, II, III, aVR, aVL และ aVF ในคอลัมน์ด้านซ้าย
- **•** Leads V1 V6 ในคอลัมน์ด้านขวา
- **•** เส้นประ **"- -"** ใน Lead ใดๆ หมายถึงอิเล็กโทรด/สายไฟ lead นั้นไม่ได้เชื่อมต่อกับตัวผู้ป่วยถ้าทุก Lead เป็นเส้นประ หมายความว่า Lead ที่แขนขาอย่างน้อยหนึ่งลีดถูกตัดการเชื่อมต่อ

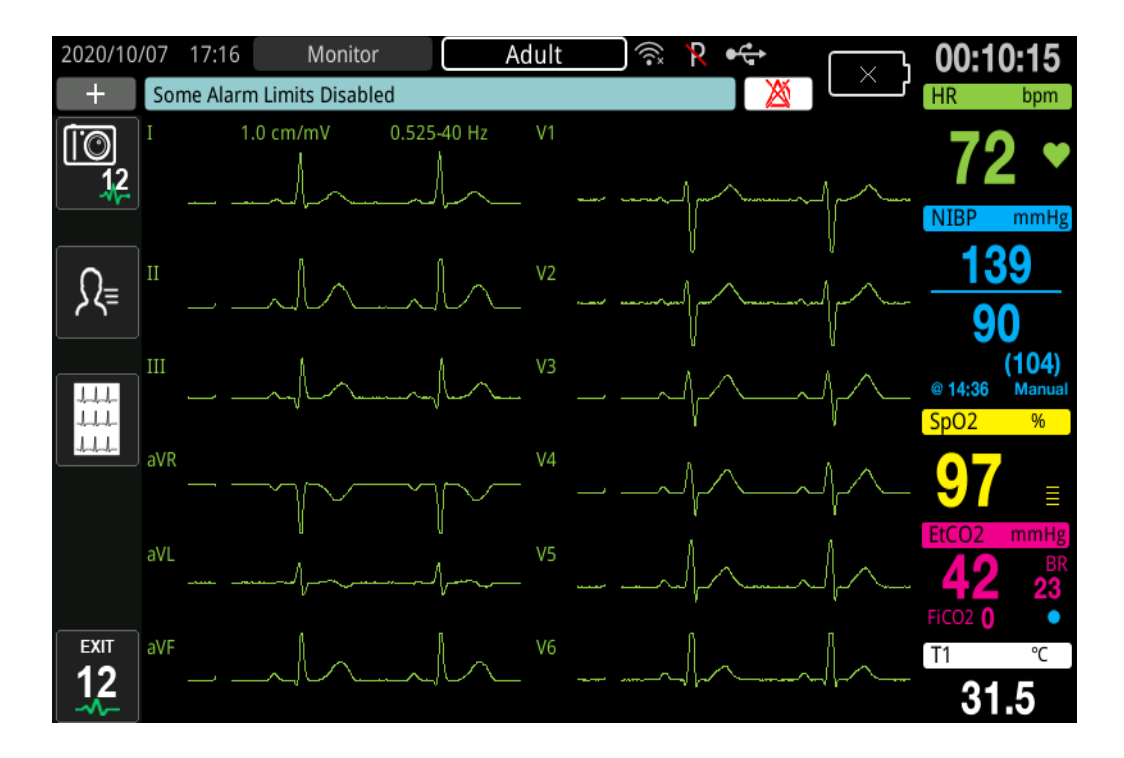

## ฟังก์ชันในการตรวจติดตามแบบ 12-Lead

ในโหมดการตรวจติดตามแบบ 12-Lead ตัวเครื่อง ZOLL M2 จะแสดงแป้นการเข้าถึงด่วนทางด้านซ้ายของหน้าจอเพื่อ อํานวยความสะดวกในการดําเนินการในหน้าที่ต่อไปนี้:

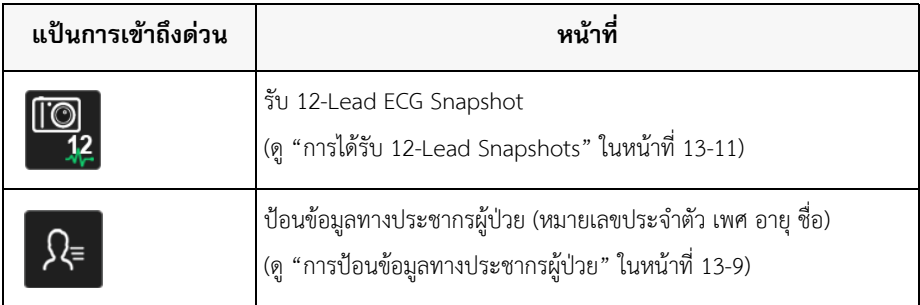

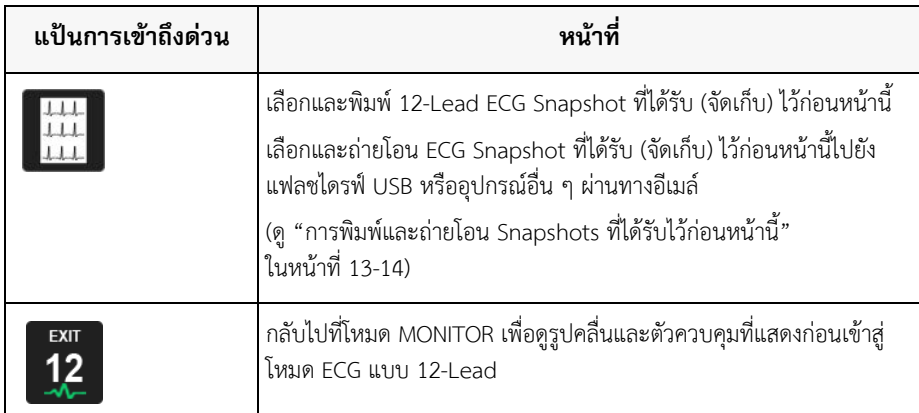

## การป้อนข้อมูลทางประชากรผู้ป่วย

ข้อมูลทางประชากรผู้ป่วยจะปรากฏอยู่ใน 12-Lead ECG Data Snapshots หากได้รับการป้อนไว้ในหน้าต่างของ Patient Setting หากไม่ได้ป้อนข้อมูลดังกล่าวในระหว่างกระบวนการตรวจติดตามแบบ 12-Lead ข้อมูลดังกล่าว จะไม่รวมอยู่ใน 12-Lead ECG Snapshots

ในการป้อนข้อมูลผู้ป่วย ให้กดแป้นการเข้าถึงด่วน Patient Information (  $\Omega$  ) หน้าจอจะแสดงหน้าต่าง Patient Setting เพื่อให้สามารถป้อนหมายเลขประจําตัว เพศ อายุและชื่อของผู้ป่วย:

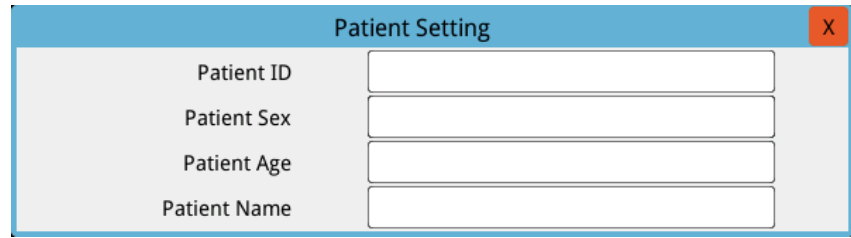

ในการป้อนข้อมูลผู้ป่วย ให้หมุน Trim Knob เพื่อไฮไลท์พารามิเตอร์ในหน้าต่าง จากนั้นกด Trim Knob เพื่อเลือกรายการ

#### **การป้อนหมายเลขประจําตัวผู้ป่วย (Patient ID)**

ขณะเลือก Patient ID จากหน้าต่าง Patient Setting หน้าจอจะแสดงหน้าต่าง Patient ID

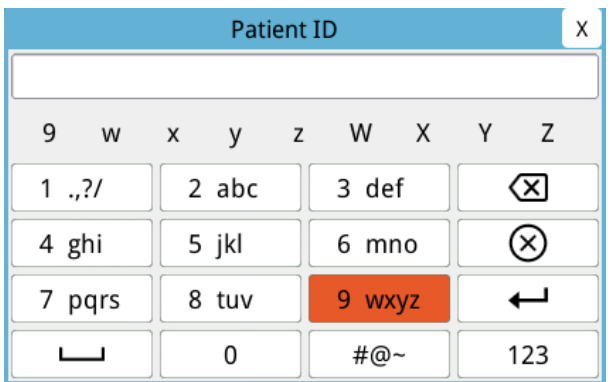

ในการเลือกอักขระสําหรับการระบุตัวผู้ป่วย ให้หมุน Trim Knob เพื่อไฮไลท์แป้นที่มีอักขระที่ต้องการ จากนั้นกดปุ่มเพื่อ เลือกแป้น อักขระต่าง ๆ ที่แสดงบนแป้นที่เลือกไว้แสดงอยู่ด้านล่างในฟิลด์ ID ไฮไลท์อักขระที่ต้องการโดยใช้ Trim Knob จากนั้นกด Trim Knob เพื่อเลือกอักขระ อักขระที่เลือกไว้จะปรากฏอยู่ในฟิลด์ ID

ใช้ Trim Knob เพื่อไฮไลท์อักขระถัดไปหรือก่อนหน้าในฟิลด์ ID จากนั้นทําวิธีการด้านบนซ้ําเพื่อป้อนอักขระใหม่

เมื่อกรอก patient ID เสร็จสมบูรณ์แล้ว ให้หมุน Trim Knob เพื่อไฮไลท์ Enter ( ) จากนั้นกดปุ่มเพื่อเลือกรายการ

#### **การป้อนเพศของผู้ป่วย (Patient Sex) และอายุของผู้ป่วย (Patient Age)**

หน้าต่าง Patient Setting จะมีฟิลด์สําหรับพารามิเตอร์ Patient Age และ Patient Sex ในการป้อนข้อมูล ให้ไฮไลท์และ เลือกพารามิเตอร์ หลังจากนั้นทำการระบุค่าใหม่ดังนี้:

ในการป้อนค่าสำหรับ Patient Age ให้หมุน Trim Knob จนกว่าค่าที่ต้องการจะแสดงในฟิลด์ จากนั้นกดปุ่มเพื่อเลือกอายุ

ในการป้อนค่าสําหรับ Patient Sex ให้ใช้ Trim Knob ในการสลับระหว่าง M (เพศชาย) กับ F (เพศหญิง) จากนั้นกดปุ่ม เพื่อเลือกค่า

### **การป้อนชื่อของผู้ป่วย (Patient Name)**

เมื่อคุณเลือก Patient Name จากหน้าต่าง Patient Setting หน้าจอจะแสดงหน้าต่าง Patient Name

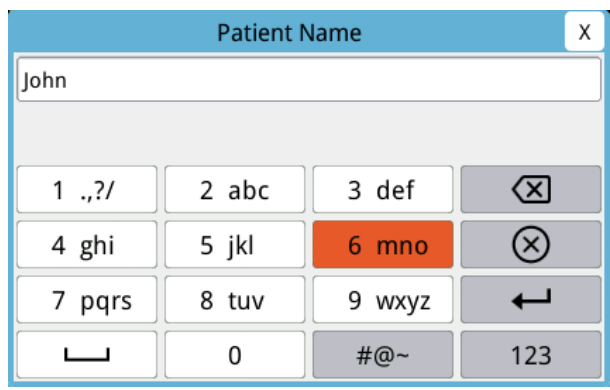

ในการเลือกอักขระสําหรับชื่อผู้ป่วย ให้หมุน Trim Knob เพื่อไฮไลท์แป้นที่มีอักขระที่ต้องการ จากนั้นกดปุ่มเพื่อเลือกแป้น อักขระต่าง ๆ ที่แสดงบนแป้นที่เลือกไว้แสดงอยู่ในบรรทัดด้านล่างฟิลด์ชื่อผู้ป่วย ไฮไลท์อักขระที่ต้องการโดยใช้ Trim Knob จากนั้นกด Trim Knob เพื่อเลือกอักขระ อักขระที่เลือกไว้ปรากฏอยู่ในฟิลด์ชื่อผู้ป่วย

ใช้ Trim Knob เพื่อไฮไลท์อักขระถัดไปหรือก่อนหน้าในฟิลด์ชื่อผู้ป่วย จากนั้นทำวิธีการด้านบนซ้ำเพื่อป้อนอักขระใหม่

เมื่อ Patient Name เสร็จสมบูรณ์แล้ว ให้หมุน Trim Knob เพื่อไฮไลท์ Enter ( ) จากนั้นกดปุ่มเพื่อเลือกรายการ

## การได้รับ 12-Lead Snapshots

กดแป้นเข้าถึงด่วน Acquire ( ) เครื่อง ZOLL M2 จะแสดงแถบสถานะ *Acquiring 12 Lead* โดยเครื่องจะเก็บข้อมูล ECG แบบ 12-lead เป็นเวลา 10 วินาที

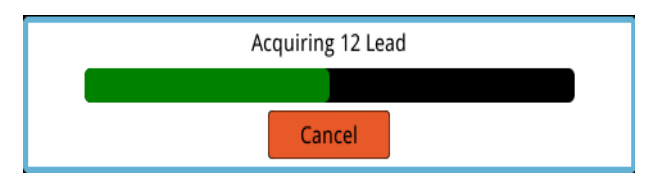

**หมายเหตุ:** หากคุณกด **Cancel** เพื่อหยุดการรับข้อมูล ตัวเครื่องจะแสดงข้อความ *12 Lead Acquisition Halted* และข้อมูลจะไม่ถูกบันทึกลงในหน่วยความจํา

หลังจากได้รับข้อมูล ECG ตัวเครื่องจะแสดงข้อความ *12 Lead Acquisition Complete* หากการตั้งค่า Automatic Printing of 12-Lead Report ถูกเปิดใช้งานในเมนู Supervisor เครื่อง ZOLL M2 จะพิมพ์ข้อมลู ECG แบบ 12-Lead โดยอัตโนมัติหลังจากได้รับข้อมูล

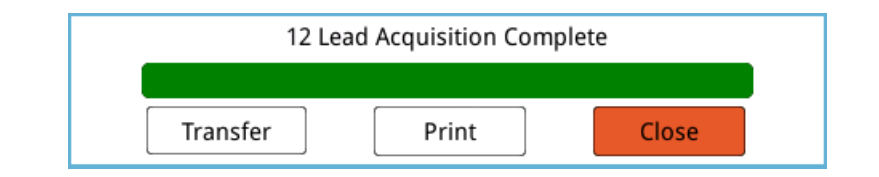

โดยทําการเลือกจากตัวเลือกต่อไปนี้:

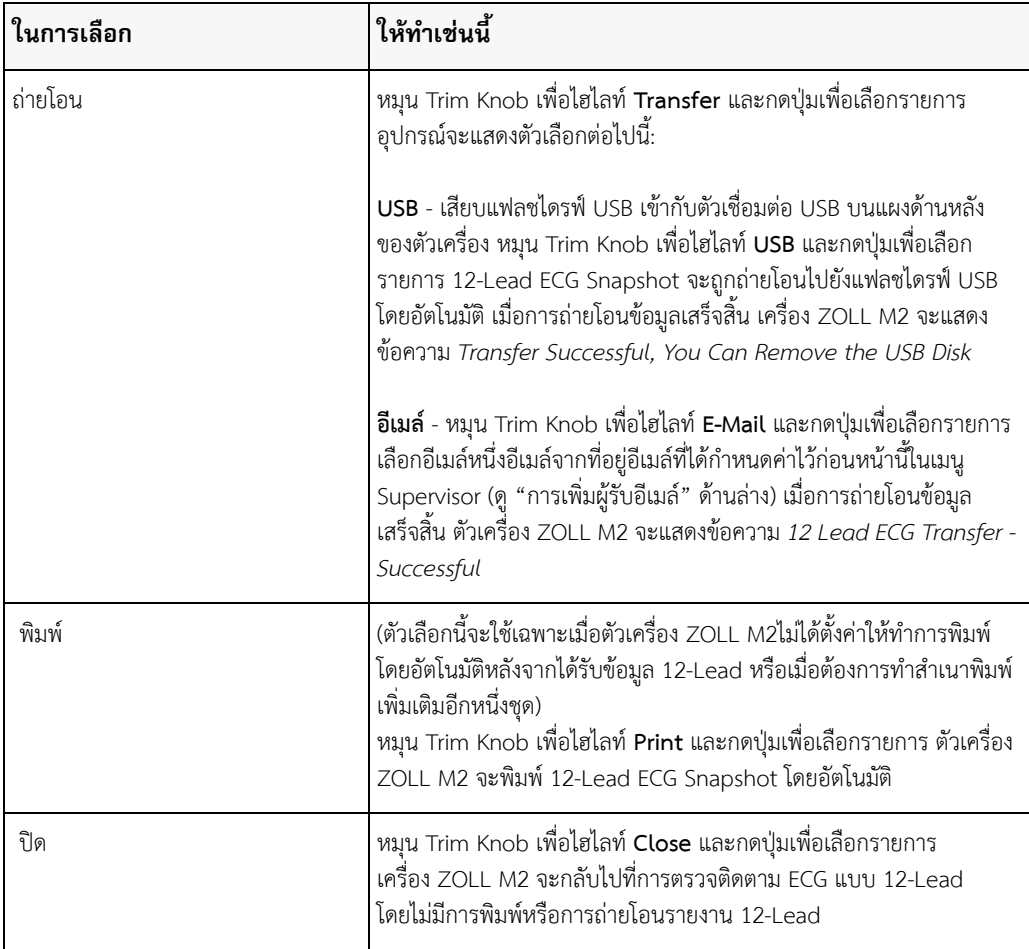

## การเพิ่มผู้รับอีเมล์

สามารถส่ง 12-Lead Snapshots ในรูปแบบ PDF ไปยังที่อยู่อีเมล์ต่าง ๆ ผ่านการเชื่อมต่อแบบไร้สาย ในการเพิ่มที่อยู่อีเมล์ (e-mail address):

1. ในเมนู Supervisor ให้กดปุ่ม Trim Knob เพื่อเลือก Modify Config

2. หมุน Trim Knob เพื่อไฮไลท์ Mail จากเมนูทางด้านซ้ายของหน้าต่างและกดปุ่มเพื่อเลือกรายการ หน้าต่าง Mail Setting จะปรากฏขึ้น

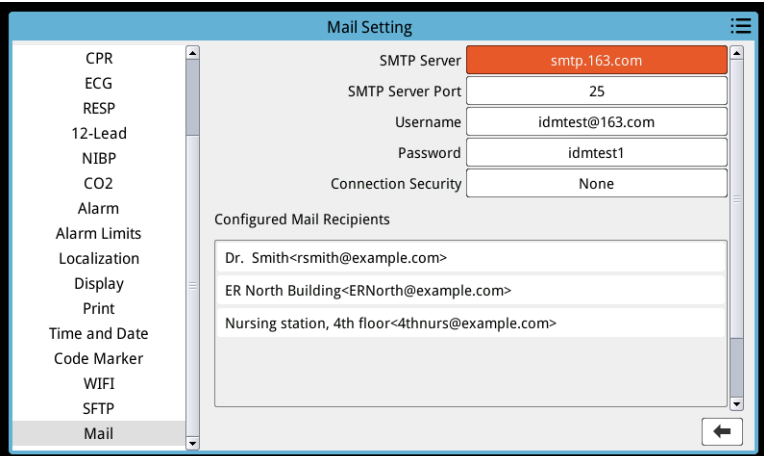

- 3. หมุน Trim Knob เพื่อเลื่อนไปที่แต่ละฟิลด์ด้านบนแล้วกดปุ่มเพื่อป้อนข้อมูลที่เกี่ยวข้อง ได้แก่ SMTP Server, SMTP Server Port, Username, Password และ Connection Security ที่ใช้เข้าสู่ระบบของอีเมล์ของผู้ส่งเพื่อ ทําการส่งอีเมล์ไปยังผู้รับ
- 4. หมุนปุ่ม Trim Knob เพื่อย้ายไปยังฟิลด์ Add แล้วกดปุ่มเพื่อเลือก เมนู Edit Recipient Info จะปรากฏขึ้น

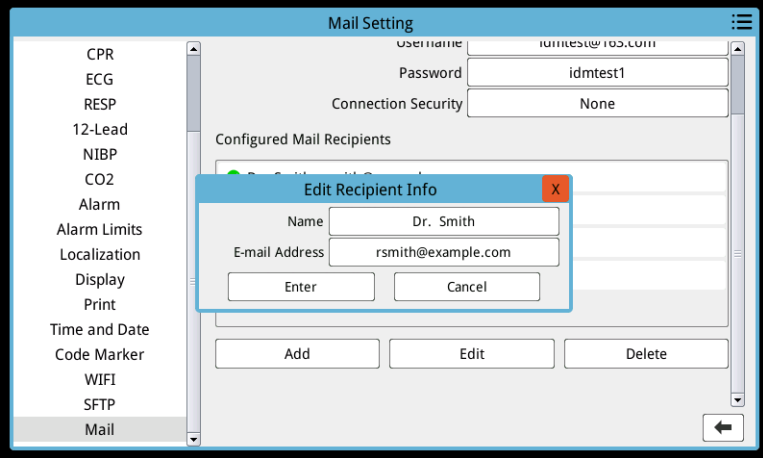

- 5. หมุนปุ่ม Trim Knob เพื่อย้ายไปยังแต่ละฟิลด์และกดปุ่มเพื่อป้อนข้อมูลที่เกี่ยวข้อง
- 6. หลังจากเสร็จสิ้นการป้อนข้อมูลผู้รับ ให้หมุน Trim Knob เพื่อเลื่อนไปที่ **Enter**
- 7. หมุนปุ่ม Trim Knob เพื่อย้ายไปยังไอคอนรายการหมวดหมู่ที่มุมขวาบน และกดปุ่มเพื่อออกไปยังเมนู Supervisor เลือก "Save Config then Exit" เพื่อบันทึกการกําหนดค่าและออกจากเมนู Supervisor

## การพิมพ์และถ่ายโอน Snapshots ที่ได้รับไว้ก่อนหน้านี้

ในการรับและส่ง 12-Lead Snapshots ไปยังแฟลชไดรฟ์ USB หรือไม่ก็ที่อยู่อีเมล์ผ่านการเชื่อมต่อไร้สาย ให้กด แป้นการเข้าถึงด่วน Select/Transfer 12-Lead Snapshots ( ) หน้าต่าง 12-Lead Snapshot จะปรากฏขึ้น:

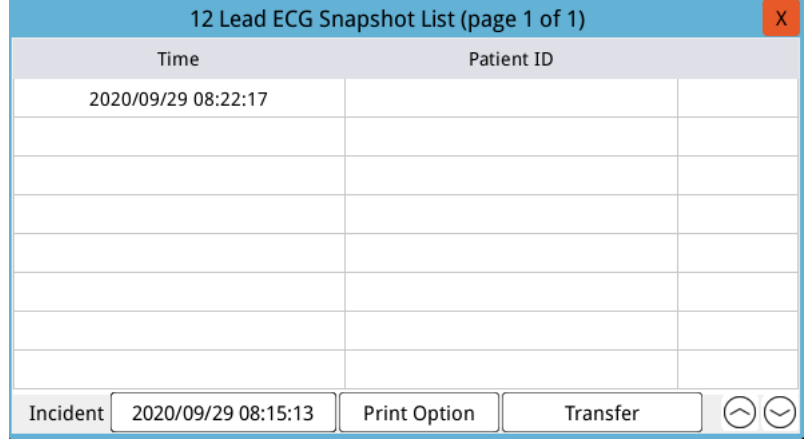

หากคุณต้องการพิมพ์หรือถ่ายโอนหลายเหตุการณ์ให้หมุน Trim Knob เพื่อไฮไลท์แต่ละเหตุการณ์จากนั้นกดปุ่มเพื่อเลือก แต่ละรายการ ใช้แป้นสัญลักษณ์รูปตัววขีึ้นและลงทางด้านล่างขวาของหน้าต่างเพื่อเลือกเหตุการณ์ที่ไม่แสดงในหน้าปัจจุบัน

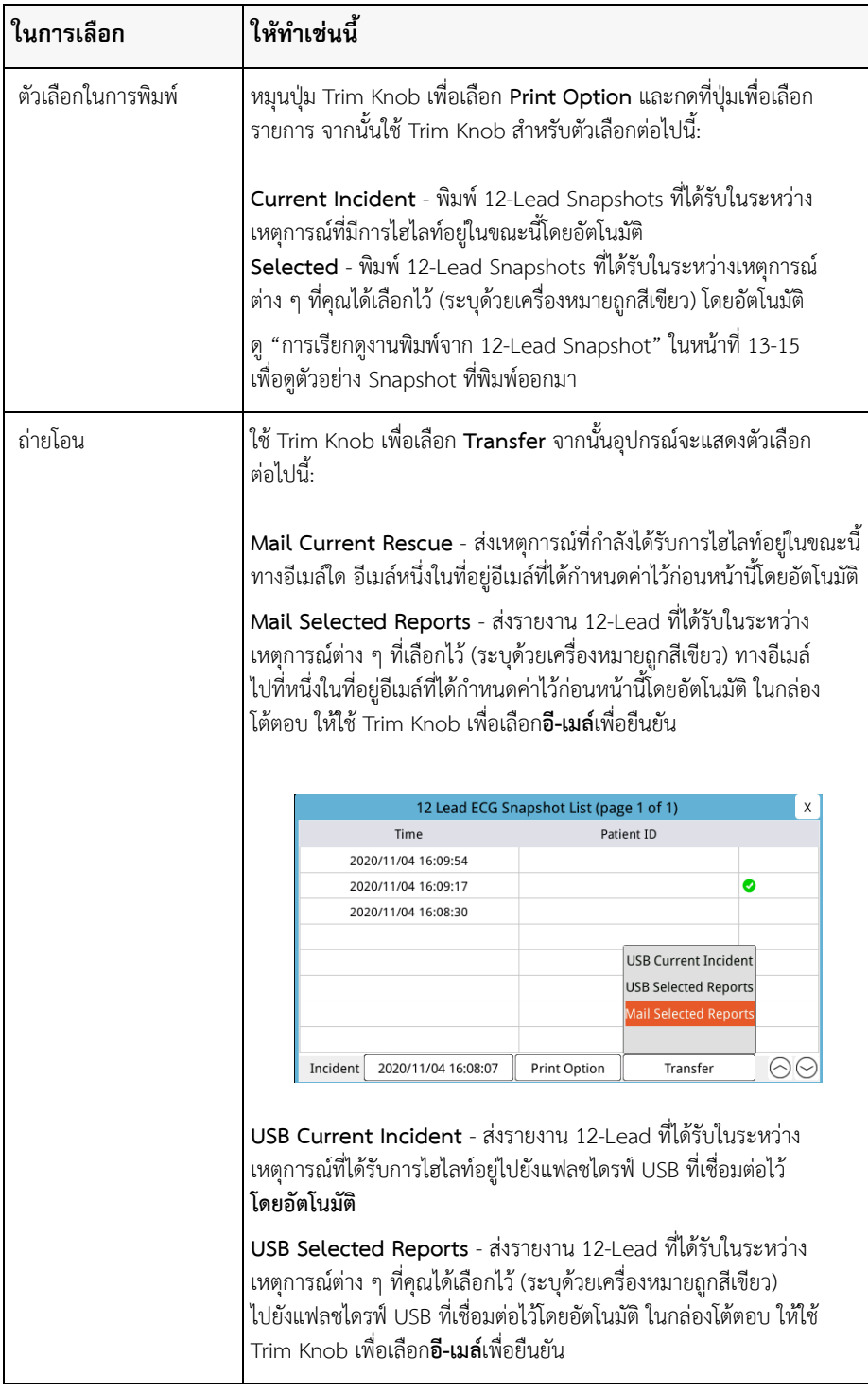

เมื่อคุณได้เลือกเหตุการณ์แล้ว เครื่องหมายถูกสีเขียวจะปรากฏขึ้นข้าง ๆ แต่ละรายการ จากนั้นคุณสามารถดําเนินการ ดังต่อไปนี้:

## **การเรียกดูงานพิมพ์จาก 12-Lead Snapshot**

ตัวเลือกนี้ช่วยให้คุณสามารถระบุรูปแบบการพิมพ์สำหรับรอยบันทึกรูปคลื่น 12-Lead เมื่อคุณกำลังพิมพ์ไปยังเครื่องพิมพ์ คุณสามารถพิมพ์ได้ในรูปแบบของ 4 x 3 Standard (ค่าเริ่มต้น) หรือรูปแบบ 4 x 3 Cabrera รายงาน 12-Lead

ที่ถ่ายโอนผ่าน PDF สามารถพิมพ์ได้ในรูปแบบต่อไปนี้:

4 x 3 Standard (ค่าเริ่มต้น), 4 x 3 Cabrera, 2 x 6 Standard หรือ 2 x 6 Cabrera รูปแบบการพิมพ์ 12-Lead แต่ละรูปแบบได้รับการอธิบายไว้ด้านล่าง โปรดทราบว่าแต่ละรูปแบบการพิมพ์จะมี ECG ของ Lead II ความยาว 10 วินาที หลังจาก ECG snippet

4 x 3 Standard

รูปแบบ 4 x 3 ให้ ECG snippet 2.5 วินาทีที่จัดเรียงในรูปแบบหน้าต่างเวลาที่เหลื่อมกัน:

- **•** Leads I, II, III (0 ถึง 2.5 วินาที)
- **Leads aVR, aVL, aVF (2.5 ถึง 5.0 วินาที)**
- **•** Leads V1, V2, V3 (5.0 ถึง 7.5 วินาที)
- **•** Leads V4, V5, V6 (7.5 ถึง 10.0 วนาท ิ ี)

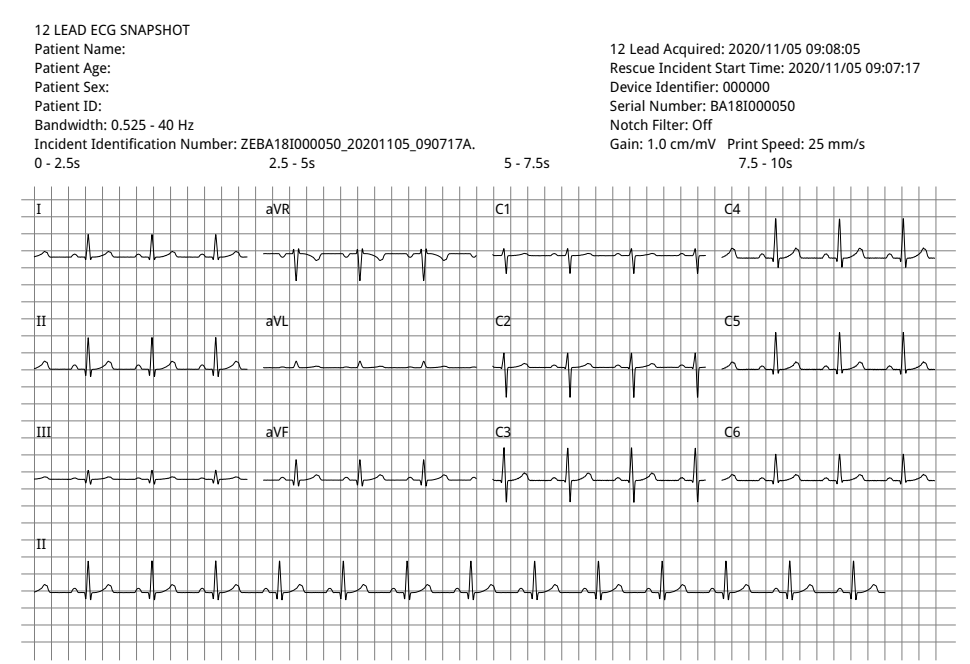

#### 4 x 3 Cabrera

รูปแบบ 4 x 3 Cabrera ให้ ECG snippet 2.5 วินาทีที่จัดเรียงในรูปแบบหน้าต่างเวลาที่เหลื่อมกัน:

- คอลัมน์แรกมี 3 Leads (aVL, I, -aVR) สำหรับเวลา 0 2.5 วินาทีในช่วงเวลาการรับข้อมูล
- **•** คอลัมน์ที่สองมี 3 Leads (II, aVF, III) สําหรับเวลา 2.5 5.0 วนาท ิ ีในช่วงเวลาการรับข้อมูล
- **•** คอลัมน์ที่สามมี 3 Leads (V1, V2, V3) สําหรับเวลา 5.0 7.5 วินาทีในช่วงเวลาการรับข้อมูล
- **•** คอลัมน์ที่สี่มี 3 Leads (V4, V5, V6) สําหรับเวลา 7.5 10 วินาทีในช่วงเวลาการรับข้อมูล

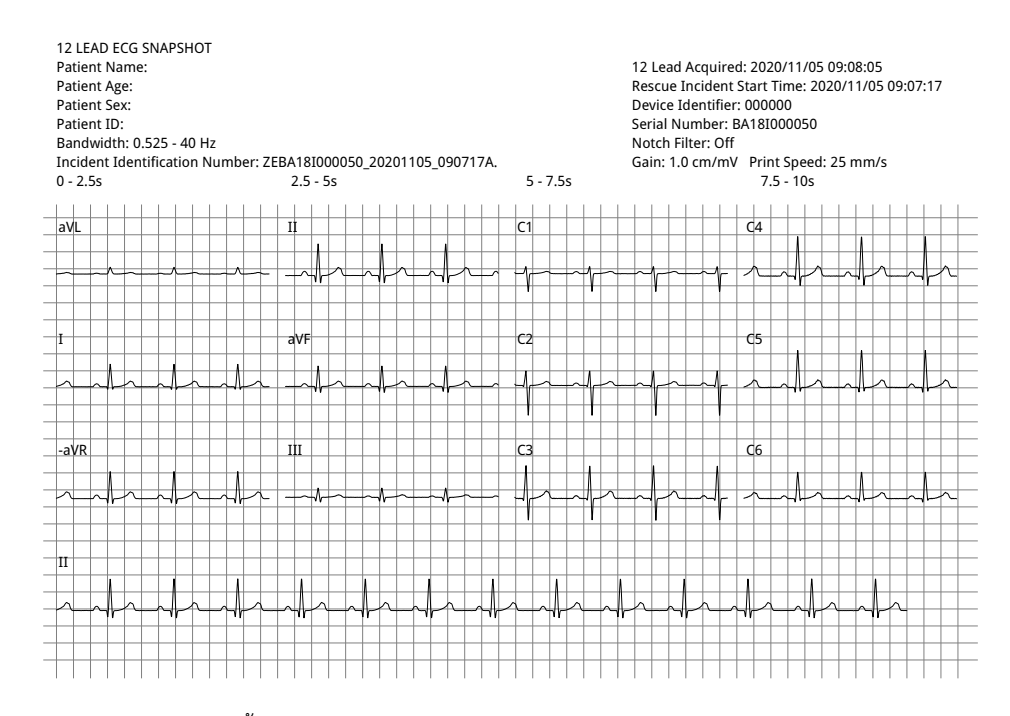

## 2 x 6 Standard (PDF เท่านั้น)

รูปแบบ 2 x 6 Standard ให้ ECG snippet 5 วินาทีที่ถ่ายโอนไปยัง PDF ซึ่งจัดรูปแบบไว้เป็นเมทริกซ์ 2 คอลัมน์และ 6 แถว:

- **•** คอลัมน์แรกมี 6 Leads (I, II, III, aVR, aVL, aVF)
- **•** คอลัมน์ที่สองมี 6 Leads (V1, V2, V3, V4, V5, V6)

แต่ละคอลัมน์แสดงข้อมูล 5 วินาที ข้อมูลทั้งหมดที่แสดงจะถูกบันทึกพร้อมกันในระหว่าง 5 วินาทีแรกของช่วงเวลา การรับข้อมูล

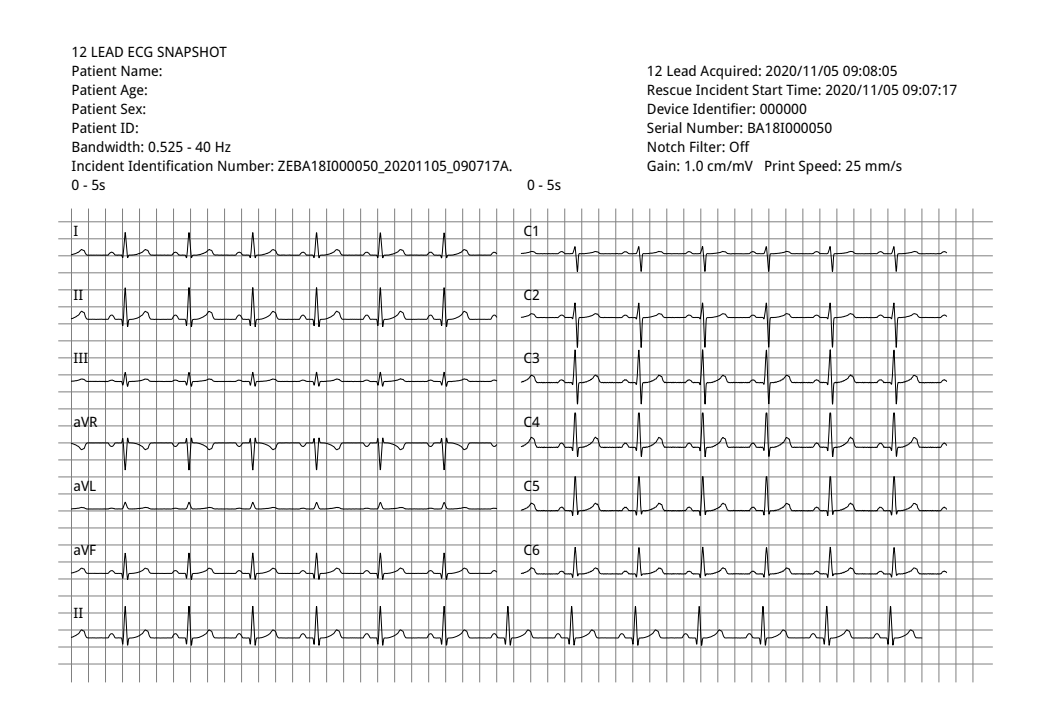

2 x 6 Cabrera (PDF เท่านั้น)

รูปแบบ 2 x 6 Cabrera ให้ ECG snippet 5 วินาทีที่ถ่ายโอนไปยัง PDF ซึ่งจัดรูปแบบไว้เป็นเมทริกซ์ 2 คอลัมน์และ 6 แถว:

- **•** คอลัมน์แรกมี 6 Leads (aVL, I, -aVR, II, aVF, III)
- **•** คอลัมน์ที่สองมี 6 Leads (V1, V2, V3, V4, V5, V6)

แต่ละคอลัมน์แสดงข้อมูล 5 วินาที ข้อมูลทั้งหมดที่แสดงจะถูกบันทึกพร้อมกันในระหว่าง 5 วินาทีแรกของช่วงเวลา การรับข้อมูล

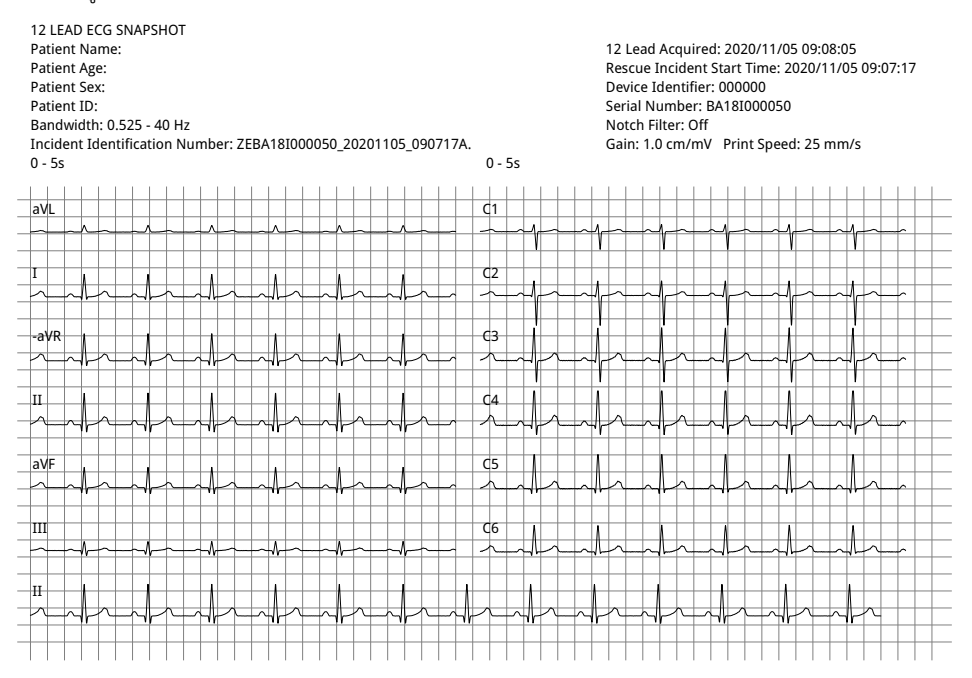

เมื่อคุณดูและพิมพ์รอยบันทึกรูปคลื่น 12-Lead เรียบร้อยแล้ว ให้กดแป้นการเข้าถึงด่วน Exit 12-Lead ( <mark>วันี้</mark> ) เพื่อกลับไปยัง การแสดงผลของฟังก์ชันการตรวจติดตามอื่น ๆ

# บทท 14 การกระต กห ัวใจแบบแมนนวล

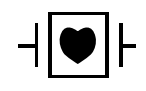

ลีดและแพดเดิลของ ECG เป็นการเชื่อมต่อกับผู้ป่วยประเภท CF ที่มีการป้องกันจากการกระตุกหัวใจ (ชิ้นส่วนที่ใช้)

## **คําเตือน! อย่าใหเจลอ ้ ิเล็กโทรไลต์สะสมบนมือหรือที่จับของแพดเดิลเพื่อหลีกเลี่ยงความเสี่ยงของการเกิดไฟฟ้าชอต็**

**เมื่อมีการกระตุกหัวใจด้วยแพดเดิล ให้ใช้นิ้วหัวแม่มือกดปุ่ม SHOCK เพื่อหลีกเลี่ยงการช็อตของผู้ใช้อุปกรณ์โดย ไม่ตั้งใจ ไม่ควรให้ส่วนใดส่วนหนึ่งของมืออยู่ใกล้กับแผ่นแพดเดิล**

**ตรวจสอบให้แน่ใจว่าได้ใช้แพดเดิล/อิเล็กโทรดทเหมาะสมโดยข ี่ ึ้นอยู่กับขนาดของผู้ป่วย (ผู้ใหญ่ - ขนาดใหญ่ เด็ก/ทารกแรกเกิด - ขนาดเล็ก) และประเภทของผู้ป่วย (การตั้งค่าพลังงาน)**

## ขั้นตอนการกระตุกหัวใจแบบฉุกเฉินด้วยแพดเดิล

โหมด Manual Defibrillation (หรือโหมด Manual) ช่วยให้ผู้ใช้สามารถควบคุมฟังก์ชันการทํางานของเครื่องกระตุกหัวใจ ้ได้อย่างเต็มที่ โหมดนี้ช่วยในการกำหนดความต้องการในการรักษา การเลือกการตั้งค่าพลังงานของเครื่องกระตุกหัวใจ การชาร์จไฟให้แก่เครื่อง และทําการรักษาเมื่อจําเป็น

## โหมดการทํางาน

เมื่อกำหนดค่าเป็นการกระตุกหัวใจแบบแมนนวล ZOLL M2 จะเริ่มทำงานในโหมดแมนนวลทุกครั้งที่คุณตั้งค่า Mode Selector ไปยัง DEFIB จากนั้นคุณสามารถเข้าสู่โหมด AED โดยการกดปุ่มเข้าถึงด่วน **AED** โหมดการทำงานของ เครื่องกระตุกหัวใจจะแสดงด้วยคําวา่ Manual Defib หรือ AED ที่ด้านบนของหน้าจอแสดงผล เมื่ออยู่ในโหมด AED

เครื่อง ZOLL M2 จะทำงานในโหมด AED เมื่อใดก็ตามที่คุณตั้งค่า Mode Selector ไปยัง DEFIB จนกว่าอุปกรณ์ จะถูกปิดมากกว่า 30 วินาทีหรือคุณเข้าสู่โหมดแมนนวลผ่านปุ่มเข้าถึงด่วน Manual Defib

## **โหมดแมนนวล**

่ ในโหมด Manual Defibrillation คุณสามารถเลือกการตั้งค่าพลังงานใด ๆ ที่มีอยู่และส่งมอบพลังงานในลำดับของพลังงาน ที่เลือกตามต้องการ อย่างไรก็ตาม การกำหนดค่าเริ่มต้นมีการเลือกพลังงานช็อคที่กำหนดค่าไว้ล่วงหน้าสำหรับผู้ป่วยแต่ละ ประเภท หน้าจอมอนิเตอร์/เครื่องกระตุกหัวใจ ZOLL M2 จะแสดงพลังงานที่เลือกไว้ตลอดเวลา แต่ถ้ากําหนดค่าให้เลือก การตั้งค่าพลังงานโดยอัตโนมัติจะเพิ่มการตั้งค่าพลังงานหลังจากการช็อคแต่ละครั้งจนกว่าจะเลือกพลังงานสูงสุดที่มีอยู่ หากต้องการหยุดการดําเนินตามลําดับอัตโนมัตินี้เมื่อใดก็ตาม ให้เลือกพลังงานอื่น

การดําเนินการต่อไปนี้สามารถดําเนินการได้ในโหมดแมนนวล:

- **•** กระตุกหัวใจโดยใช้แพดเดิลภายในหรือภายนอก อิเล็กโทรดแบบแฮนด์ฟรีหรืออิเล็กโทรดที่ติดตั้ง CPR
- ชาร์จเครื่องและกระตุกหัวใจได้ตลอดเวลาในระหว่างรอบการเต้นของหัวใจหรือดำเนินการช็อคหัวใจด้วยไฟฟ้าแบบ ซิงโครไนซ์พร้อมกับการส่งไฟฟ้าที่ซิงโครไนซก์ ับคลื่น R ของผู้ป่วย
- **•** ทําการกดหน้าอกในขณะที่เครื่อง ZOLL M2 ให้ข้อเสนอแนะเกี่ยวกับอัตราและความลึก (เมื่อใช้อิเล็กโทรดที่ติดตั้ง เซนเซอร์ ZOLL CPR)

## ประเภทผู้ป่วย

ZOLL M2 สามารถทํางานได้ทั้งในโหมดผู้ใหญ่หรือเด็ก; เลือกผู้ใหญ่สําหรับผู้ป่วยผู้ใหญ่, เลือกเด็กสําหรับผู้ป่วยเด็ก/ ทารกแรกเกิด ในโหมดผู้ใหญ่ การเลือกพลังงานการกระตุกหัวใจอัตโนมัติได้รับการปรับให้เหมาะสำหรับการใช้งานในผู้ป่วย ผู้ใหญ่ ในโหมดเด็ก การเลือกพลังงานการกระตุกหัวใจจะเหมาะกับการใช้ในผู้ป่วยที่มีอายุตั้งแต่ 1- 8 ปีหรือ < 25 ก.ก. ดูการเลือกพลังงานเริ่มต้นสําหรับผู้ป่วยผู้ใหญ่และเด็กที่ ในหน้าที่ 14-4

## ตรวจสอบสภาพของผู้ป่วยตามโพรโทคอลทางการแพทย์ในท้องถิ่น

ตรวจสอบสิ่งต่อไปนี้:

- **•** ความไม่มีสติ
- **•** การหยุดหายใจ
- **•** การไม่มีชีพจร

## เริ่มทํา CPR ตามโพรโทคอลทางการแพทย์ในท้องถิ่น

ขอความช่วยเหลือเพิ่มเติม

## **เตรียมผู้ป่วย**

ถอดเสื้อผ้าทั้งหมดที่คลุมหน้าอกของผู้ป่วย ทำให้หน้าอกแห้งหากจำเป็น

## เปิดตัวเครื่อง

หมุน ตัวเลือกโหมด ไปที่ DEFIB หากตัวเครื่องถูกปิดก่อนหน้านี้ไฟสีแดงและสีเหลืองที่ด้านบนของตัวเครื่องจะกะพริบเปิด และปิด และข้อความ *All Tests Passed* จะแสดงขึ้น

**หมายเหตุ:** หากเครื่อง ZOLL M2 ได้รับการกําหนดค่าให้เริ่มทํางานในโหมด AED คุณจําเป็นต้องกดปุ่มเข้าถึงด่วน **Manual Defib** ที่ด้านซ้ายของแผงด้านหน้าของเครื่องเพื่อเข้าสู่โหมดแมนนวล

## ตั้งค่าประเภทผู้ป่วย

ก่อนเริ่มการบำบัด ตรวจสอบให้แน่ใจว่าได้ระบุประเภทผู้ป่วยที่ถูกต้อง (ที่ปรากฏที่ด้านบนของหน้าต่างแสดงผล) ในการเปลี่ยนประเภทผู้ป่วย ให้หมุน Trim Knob เพื่อไฮไลท์ประเภทผู้ป่วยที่ด้านบนของหน้าต่าง กด Trim Knob เพื่อเลือกรายการแล้วหมุนเพื่อเลือกผู้ป่วยอีกประเภทหนึ่ง กดปุ่ม Trim Knob อีกครั้งเพื่อยืนยันการเลือก

หลังจากตั้งค่าประเภทผู้ป่วย เครื่อง ZOLL M2 จะเลือกและแสดงพลังงานเริ่มต้นสำหรับประเภทผู้ป่วยที่เลือก นอกจากนี้ ยังเลือกพลังงานโดยอัตโนมัติสําหรับการช็อคที่ตามมาที่เหมาะสมสําหรับผู้ป่วย

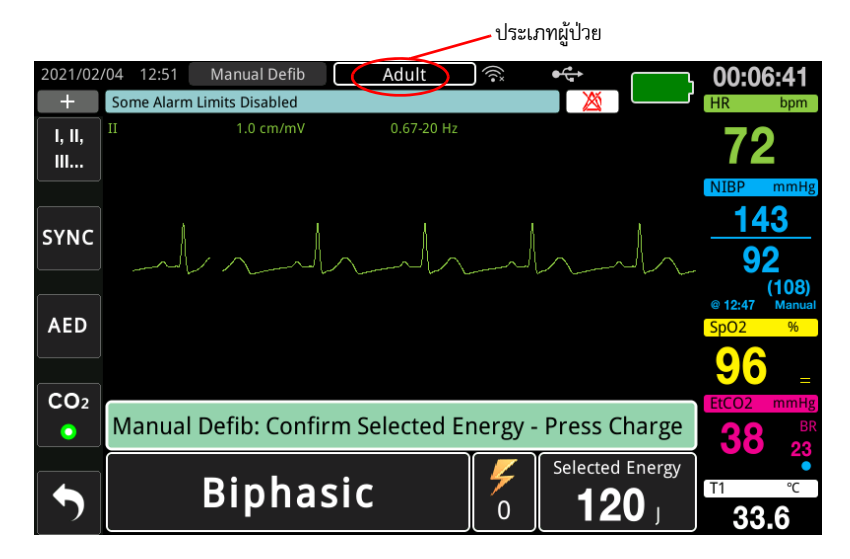

## 1 เลือกระดับพลังงาน

คุณสามารถเลือกระดับพลังงานด้วยตนเองหรือใช้การตั้งค่าพลังงานที่กําหนดค่าไว้ล่วงหน้า หากต้องการเลือกระดับพลังงาน ให้กดลูกศร **Energy Select** ขึ้นหรือลงเพื่อเลือกระดับพลังงานที่ต้องการ ปุ่มเหล่านี้อยู่ทั้งบนด้านหน้าของตัวเครื่องหรือ บนแพดเดิล STERNUM

หาก Shock 1, 2 และ 3 ได้รับการกำหนดค่าให้เพิ่มระดับพลังงานโดยใช้คุณลักษณะ Auto Energy Escalation เครื่อง ZOLL M2 จะตั้งค่าพลังงานโดยกําหนดค่าไว้ล่วงหน้าโดยอัตโนมัติให้แก่การตั้งค่า Energy Level: Shock 1, 2, 3 ที่การเริ่มต้นทำงานและหลังจากแต่ละการช็อคในสองครั้งแรก การเปลี่ยนแปลงระดับพลังงานด้วยตนเองนอกลำดับ ที่ตั้งโปรแกรมไว้ล่วงหน้าและทําการช็อคจะปิดใช้งานฟังก์ชั่นการเพิ่มระดับอัตโนมัติ

การเลือกพลังงานเริ่มต้นสําหรับผู้ป่วยผู้ใหญ่:

```
Shock 1 - 120 จูล
Shock 2 - 150 จูล
Shock 3 - 200 จูล
้รายการพลังงานให้เลือกที่เป็นค่าเริ่มต้นสำหรับผู้ป่วยเด็ก:
Shock 1 - 50 จูล
Shock 2 - 70 จูล
Shock 3 - 85 จูล
```
**หมายเหตุ:** ควรเลือกระดับพลังงานของเครื่องกระตุกหัวใจสําหรับเด็กและทารกแรกเกิดตามโพรโทคอลเฉพาะสถานที่

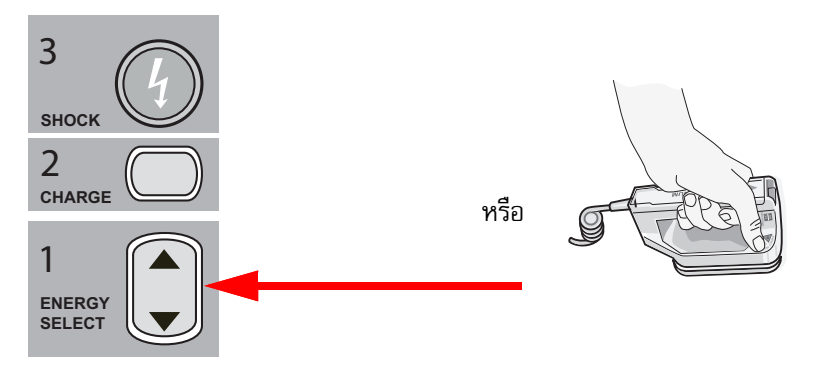

ระดับพลังงานที่เลือกจะแสดงที่ด้านล่างของหน้าจอแสดงผล

#### **การเตรียมแพดเดิล**

ตรวจสอบให้แน่ใจว่าแพดเดิลมีการเชื่อมต่อกับสายเคเบิลมัลติฟังก์ชัน (MFC) และสายเคเบิลมีการเชื่อมต่อกับตัวเครื่อง ZOLL M2 ใช้เจลอิเล็กโทรไลต์จํานวนหนึ่งกับพื้นผิวอิเล็กโทรดของแพดเดิลแต่ละข้าง และถูพื้นผิวอิเล็กโทรดเข้าด้วยกัน เพื่อกระจายเจลอิเล็กโทรไลต์ที่ใช้อย่างสม่ําเสมอ (แผ่นแปะเจลอิเล็กโทรดสามารถใช้แทนเจลได้)

#### **คําเตือน! อย่าใหเจลอ ้ ิเล็กโทรไลต์สะสมบนมือหรือที่จับของแพดเดิลเพื่อหลีกเลี่ยงความเสี่ยงของการเกิดไฟฟ้าชอต็**

## **นําแพดเดิลไปใช้กับหน้าอก**

กดแพดเดิลให้แน่นกับผนังด้านหน้าของหน้าอก วางแพดเดิล STERNUM ไว้ทางขวาของ STERNUM ของผู้ป่วย (ขวาของผู้ป่วย) ด้านล่างไหปลาร้าเล็กน้อย

วางแพดเดิล APEX บนผนังหน้าอก ด้านล่างและทางซ้ายของหัวนมซ้ายของผู้ป่วยเล็กน้อย ตามแนวเส้นหน้ารักแร้

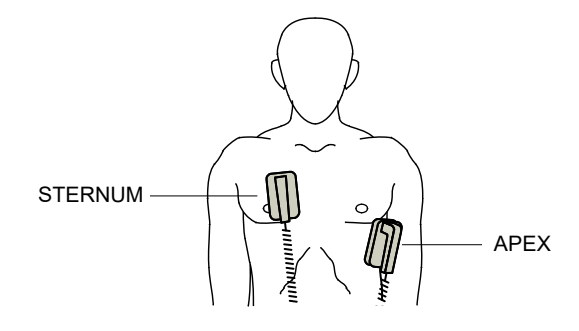

ลูบแพดเดิลกับผิวเพื่อเพิ่มการสัมผัสแพดเดิลต่อผู้ป่วย

**คําเตือน! อย่าปล่อยให้เจลสะสมระหว่างอิเล็กโทรดของแพดเดิลบนผนังหน้าอก (สะพานเจล) ซึ่งอาจทําใหเก้ ิดแผลไหม้ และลดปริมาณพลังงานที่ส่งไปยังหัวใจ**

> **หากใช้แผ่นเจลเครื่องกระตุกหัวใจ ตรวจสอบใหแน้ ่ใจว่าขนาดของแผ่นเจลมีขนาดใหญ่พอที่จะครอบคลุมพื้นที่ อิเล็กโทรดของแพดเดิลทั้งหมด**

แพดเดิลอาจใช้สำหรับการตรวจสอบ ECG ในสถานการณ์ฉุกเฉินเมื่อเวลาไม่อำนวยให้เชื่อมต่อกับอิเล็กโทรดตรวจสอบ ECG มาตรฐาน

หากมีการใช้งานสายเคเบิล ECG และอิเล็กโทรด ECG ให้กดปุ่ม LEAD เพื่อเลือกลีด ECG ที่ต้องการ

## 2 ชาร์จเครื่องกระตุกหัวใจ

กดปุ่ม **CHARGE** บนที่จับของแพดเดิล APEX หรือบนแผงด้านหน้า

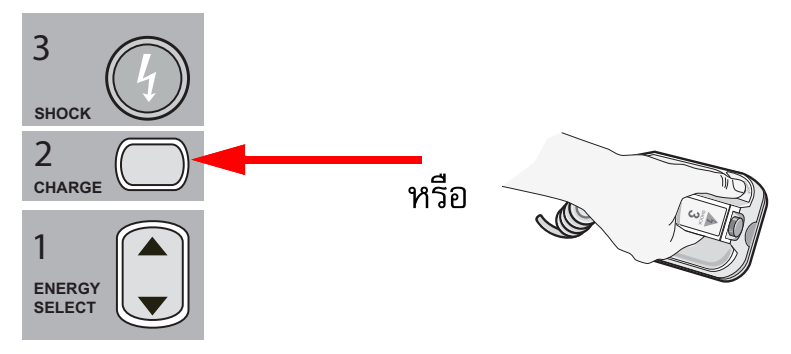

หากปุ่ม SHOCK บนแพดเดิลถูกกดเมื่อเครื่องกําลังชาร์จ ข้อความ *Release Shock Button* จะปรากฏบนจอแสดงผล

หากต้องการเพิ่มหรือลดพลังงานที่เลือกไว้หลังจากกดปุ่ม **CHARGE** ให้ใช้ปุ่ม **ENERGY SELECT** ของเครื่องกระตุกหัวใจ ที่แพดเดิล STERNUM หรือแผงด้านหน้าของเครื่องกระตุกหัวใจ แล้วกดปุ่ม **CHARGE** อีกครั้งเพื่อเริ่มต้นกระบวนการ ชาร์จใหม่

**ข้อควรระวัง** การเปลี่ยนพลังงานที่เลือกในขณะที่เครื่องกำลังชาร์จหรือชาร์จแล้วทำให้เครื่องกระตุกหัวใจลดกำลังตัวเอง กดปุ่ม **CHARGE** อีกครั้งเพื่อชาร์จเครื่องไปยังระดับพลังงานที่เลือกใหม่

ข้อความ *CHARGING* จะปรากฏที่ด้านล่างของหน้าจอ และโทนเสียงที่โดดเด่นจะแสดงว่าเครื่องกำลังชาร์จ

Manual Defi Adult 00-08-1 J.  $0.67 - 20$  H;  $.0 cm/m$ 1, II,  $III...$ **SYNC AED**  $CO<sub>2</sub>$ **Manual Defib: Check Patient**  $\bullet$ Selected Energy **CHARGING** isar 120  $\sigma$  $\circledR$ 34.0

กราฟแท่งพลังงานที่ด้านล่างของหน้าจอจะเน้นให้เห็นระดับการชาร์จจนกว่าจะถึงพลังงานที่เลือก เมื่อเครื่องชาร์จเต็มแล้ว โทนเสียงจะเปลี่ยนเป็นโทนเสียงพร้อมใช้งานอย่างต่อเนื่อง และข้อความ *READY* จะแสดงที่ด้านล่างของหน้าจอ ตัวบ่งชี้ การชาร์จบนแพดเดิล APEX จะสว่างเมื่อเครื่อง ZOLL M2 พร้อมที่จะส่งมอบพลังงานการกระตุกหัวใจให้กับผู้ป่วย

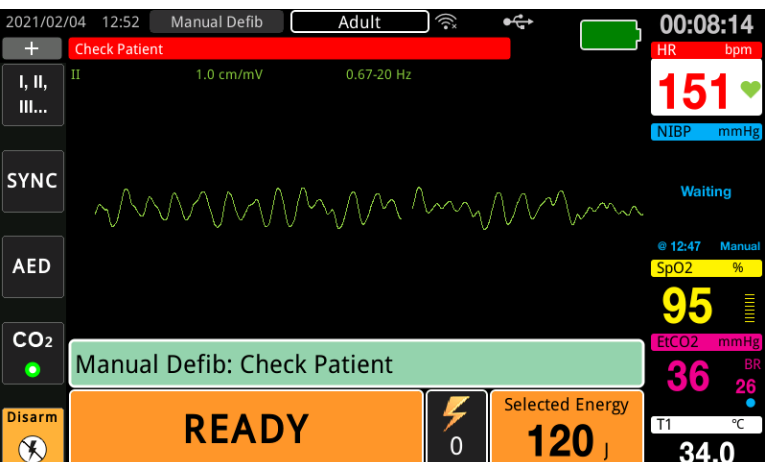

**หมายเหตุ:** สิ่งนี้จะเป็นการปิดใช้งานการเพิ่มพลังงานอัตโนมัติจนกว่าเครื่องจะถูกปิดมากกว่า 30 วินาทีและ เปิดอีกครั้ง

## 3 ทําการช็อก

**คําเตือน! เตือนทกคนท ุ ี่อยู่กับผู้ป่วยให้ถอยหลังออกไปก่อนที่จะมีการปล่อยประจุเครื่องกระตุกหัวใจ**

**ห้ามสัมผัสเตียง ผู้ป่วย หรืออุปกรณ์ใด ๆ ที่เชื่อมต่อกับผู้ป่วยในระหว่างการกระตุกหัวใจ สามารถเกิดการช็อก ที่รุนแรงได้อย่าให้ส่วนที่สัมผัสกับร่างกายของผู้ป่วยสัมผัสกับวัตถุที่เป็นโลหะ เช่น โครงเตียง เนื่องจากอาจส่งผล ให้เกิดเส้นทางทไมี่ ่ต้องการสําหรับกระแสไฟฟ้าในการกระตุกหัวใจ**

่ ใช้แพดเดิลแต่ละข้างกับหน้าอกของผู้ป่วยด้วยแรง 10 - 12 กิโลกรัม (22 - 26.4 ปอนด์) เพื่อลดความต้านทานไฟฟ้าของผู้ป่วยและได้ผลลัพธ์ ที่ดีที่สุด

**หมายเหตุ:** หากต้องการยกเลิกการกระตุกหัวใจและลดกําลังเครื่องกระตุกหัวใจเมื่อใดก็ตาม ให้กดปุ่มเข้าถึงด่วน **Disarm** (หรือกดปุ่ม Energy Select ขึ้นหรือลง)

> ้จะต้องทำการช็อคภายใน 15 ถึง 60 วินาทีหลังจากเริ่มต้นสถานะพร้อม (ขึ้นอยู่กับการกำหนดค่า) มิฉะนั้น เครื่องกระตุกหัวใจจะลดกําลังตัวเองโดยอัตโนมัติ

ใช้นิ้วหัวแม่มือทั้งสองข้างกดปุ่ม **SHOCK** ทั้งสองปุ่มพร้อมกัน (หนึ่งปุ่มบนหนึ่งแพดเดิล) จนกวาพล ่ ังงานจะถูกส่งไปยังผู้ป่วย

**หมายเหตุ:** ปุ่ม **SHOCK** ที่แผงด้านหน้า ( ) จะปิดการใช้งานเมื่อใช้แพดเดิลภายนอกด้วยปุ่ม SHOCK การกดปุ่มนี้ แทนปุ่ม **SHOCK** บนแพดเดิลจะทำให้เกิดเสียงแสดงว่าการทำงานไม่ถูกต้อง

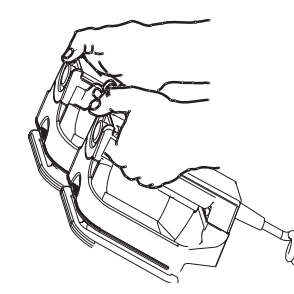

ระดับพลังงานที่ส่งมอบและจํานวนการช็อคจะแสดงที่ด้านล่างของหน้าจอ

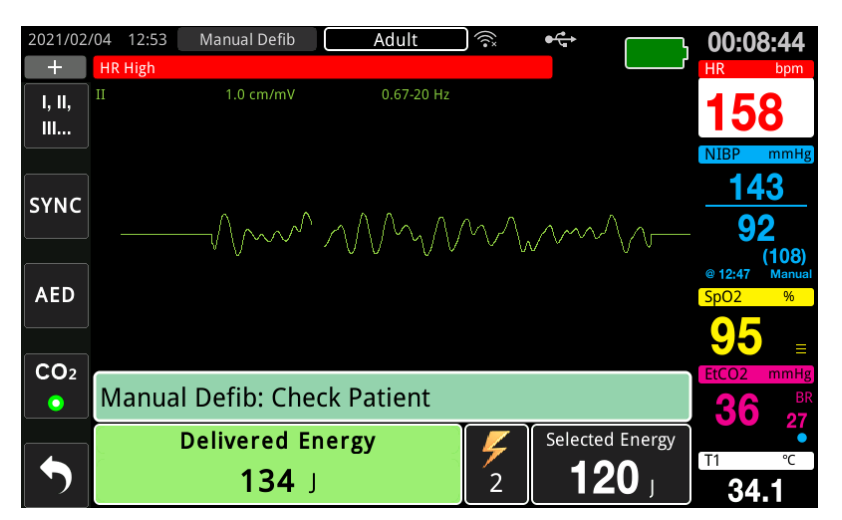

หากจำเป็นต้องมีช็อคเพิ่มเติม ให้ปฏิบัติตามขั้นตอนที่ 1 ถึง 3 ของการดำเนินการนี้ที่เริ่มจาก ในหน้าที่ 14-3 เพื่อปรับ การตั้งค่าพลังงานใหม่ชาร์จเครื่อง และส่งมอบการช็อค

# ขั้นตอนการกระตุกหัวใจแบบฉุกเฉินด้วยอิเล็กโทรดสำหรับการบำบัดแบบแฮนด์ฟรี

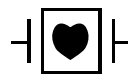

ลีด ECG และอิเล็กโทรดการบําบัดแบบแฮนด์ฟรีของ ZOLL เป็นการเชื่อมต่อกับผู้ป่วยประเภท CF ที่มีการป้องกัน จากการกระตุกหัวใจ (ชิ้นส่วนที่ใช้)

## ตรวจสอบสภาพของผู้ป่วยตามโพรโทคอลทางการแพทย์ในท้องถิ่น

ตรวจสอบ:

- **•** การหมดสติ
- **•** การหยุดหายใจ
- **•** การไม่มีชีพจร

## เริ่ม CPR ตามโพรโทคอลทางการแพทย์

ขอความช่วยเหลือเพิ่มเติม

## เตรียมผู้ป่วย

- 1 ถอดเสื้อผ้าทั้งหมดที่คลุมหน้าอกของผู้ป่วย ทำให้หน้าอกแห้งหากจำเป็น หากผู้ป่วยมีขนหน้าอกมากเกินไป ให้เล็มหรือ โกนขนเพื่อให้แน่ใจวาอ่ ิเล็กโทรดยึดเกาะได้ดี
- 2 ติดอิเล็กโทรดบำบัดแบบแฮนด์ฟรีตามคำแนะนำบนบรรจุภัณฑ์ของอิเล็กโทรด แผ่นแปะสามารถวางไว้ในตำแหน่ง apex/sternum หรือในตำแหน่ง anterior/posterior (ด้านหน้า/ด้านหลัง) สำหรับการกระตุกหัวใจ
	- **หมายเหตุ:** ต้องวางเซนเซอร์ CPR ไว้ที่กึ่งกลางหน้าอก (เหนือลิ้นปี่) ของผู้ป่วยเสมอ เพื่อการตรวจติดตาม CPR ที่แม่นยำ
- 3 ตรวจสอบให้แน่ใจว่าอิเล็กโทรดสำหรับการบำบัดมีการสัมผัสที่ดีกับผิวของผู้ป่วยและไม่ได้ทับส่วนใดส่วนหนึ่งของ อิเล็กโทรด ECG หรือสายเคเบิลผู้ป่วย

## **การใช้อิเล็กโทรดสําหรับการบําบัด**

## **คําเตือน! การยึดติดที่ไม่ดีและ/หรืออากาศใต้อิเล็กโทรดการบําบัดอาจนําไปสู่ความเป็นไปได้ของการเกิดประกายไฟและ การไหม้ของผิวหนัง**

- 1 ติดขอบด้านหนึ่งของแผ่นอย่างแน่นหนากับผู้ป่วย
- 2 วางแผ่นให้เรียบจากขอบด้านหนึ่งไปอีกด้านหนึ่ง โดยระวังไม่ให้มีช่องอากาศระหว่างเจลและผิวหนัง

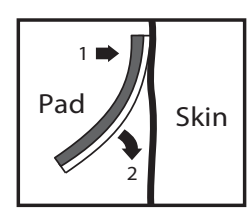
**หมายเหตุ:** หากไม่สามารถวางอิเล็กโทรด "BACK" บนหลังของผู้ป่วยได้ให้วางอิเล็กโทรดในตําแหน่ง apex-sternum มาตรฐาน (ดูด้านล่าง) โดยจะก่อให้เกิดผลการกระตุกหัวใจที่มีประสิทธิภาพ แต่สําหรับการคุมจังหวะหัวใจ อย่างมีประสิทธิภาพแล้วนั้นการตั้งค่ากระแสไฟฟ้าที่สูงขึ้นมักจะเป็นสิ่งจําเป็น

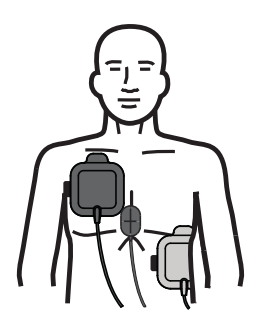

#### **คําเตือน! ห้ามทําการกดหน้าอกแบบ Manual ผ่านอิเล็กโทรด การทําเช่นนี้อาจทําให้อิเล็กโทรดเสียหายซึ่งอาจนําไปสู่ การเกิดประกายไฟและผิวหนังไหม้ได้สําหรับอิเล็กโทรดที่มีเซนเซอร์ CPR ให้วางมือบนเซนเซอร์ CPR โดยตรง ในขณะทําการกดหน้าอก**

## เปิดตัวเครื่อง

หมุน ตัวเลือกโหมด ไปที่ DEFIB หากตัวเครื่องถูกปิดก่อนหน้านี้ไฟสีแดงและสีเหลืองที่ด้านบนของตัวเครื่องจะกะพริบ เปิดและปิด และข้อความ *All Tests Passed* จะแสดงขึ้น

**หมายเหตุ:** หากเครื่อง ZOLL M2 ได้รับการกําหนดค่าให้เริ่มทํางานในโหมด AED คุณจําเป็นต้องกดปุ่มเข้าถึงด่วน **Manual Defib** ที่ด้านซ้ายของแผงด้านหน้าของเครื่องเพื่อเข้าสู่โหมดแมนนวล

หากอิเล็กโทรดการกระตุกหัวใจไม่ได้สัมผัสกับผิวของผู้ป่วยอย่างทั่วถึง และการเลือกลีด ECG เป็น PADS ตัวเครื่องจะแสดง ข้อความ *Attach Pads* และไม่อนุญาตให้ส่งพลังงาน

## ตั้งค่าประเภทผู้ป่วย

ก่อนเริ่มการบําบัด ตรวจสอบให้แน่ใจว่าได้ระบุประเภทผู้ป่วยที่ถูกต้อง (ที่ปรากฏที่ด้านบนของหน้าต่างแสดงผล) ในการเปลี่ยนประเภทผู้ป่วย ให้หมุน Trim Knob เพื่อไฮไลท์ประเภทผู้ป่วยที่ด้านบนของหน้าต่าง กด Trim Knob เพื่อเลือกรายการแล้วหมุนเพื่อเลือกผู้ป่วยอีกประเภทหนึ่ง กดปุ่ม Trim Knob อีกครั้งเพื่อยืนยันการเลือก

หลังจากตั้งค่าประเภทผู้ป่วยแล้ว เครื่อง ZOLL M2 จะเลือกและแสดงพลังงานที่เป็นค่าเริ่มต้นสำหรับประเภทผู้ป่วยที่เลือกไว้ นอกจากนี้ยังเลือกพลังงานสําหรับการช็อกในภายหลังที่เหมาะสมกับผู้ป่วยโดยอัตโนมัติ

#### 1 เลือกระดับพลังงาน

สามารถเลือกระดับพลังงานด้วยตนเองหรือสามารถใช้การตั้งค่าพลังงานที่กำหนดค่าไว้ล่วงหน้าได้ สังเกตการตั้งค่าพลังงาน บนหน้าจอก่อนที่จะทําการเปลี่ยนแปลงด้วยตนเอง เนื่องจากการเปลี่ยนแปลงระดับพลังงานด้วยตนเองนอกลําดับที่ตั้ง โปรแกรมไวล้่วงหน้าและทําการช็อคจะปิดใช้งานฟังก์ชั่นการเพิ่มระดับอัตโนมัติ

#### **การเลือกพลังงานด้วยตนเอง**

หากต้องการเลือกระดับพลังงาน ให้กดลูกศร **Energy Select** ขึ้นหรือลงที่แผงด้านหน้าเพื่อเลือกระดับพลังงานที่ต้องการ

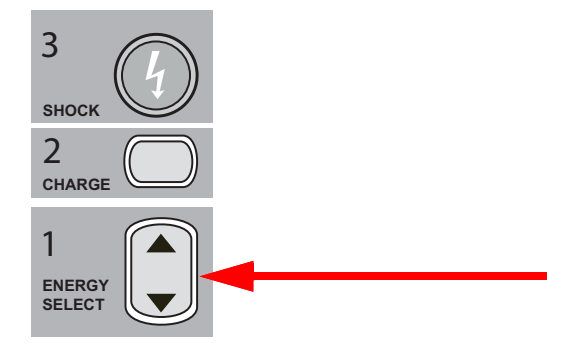

ระดับพลังงานที่เลือกจะแสดงบนจอแสดงผล

#### **การเลือกพลังงานที่กําหนดค่าไว้ล่วงหน้า**

หาก Shock 1, 2 และ 3 ได้รับการกําหนดค่าให้เพิ่มระดับพลังงานโดยใช้คุณลักษณะ Auto Energy Escalation เครื่อง ZOLL M2 จะตั้งค่าพลังงานโดยกําหนดค่าไว้ล่วงหน้าโดยอัตโนมัติให้แก่การตั้งค่า Energy Level: Shock 1, 2, 3 ที่การเริ่มต้นทํางานและหลังจากแต่ละการช็อคในสองครั้งแรก

#### **หมายเหตุ:** หลังจากการช็อคครั้งที่สาม การช็อคหลังจากนั้นทั้งหมดจะถูกส่งด้วยพลังงานเท่ากับการช็อคครั้งที่สาม ทั้งในโหมดผู้ใหญ่และเด็ก

รายการพลังงานให้เลือกที่เป็นค่าเริ่มต้นสำหรับผู้ป่วยผู้ใหญ่:

Shock 1 - 120 จูล

Shock 2 - 150 จูล

Shock 3 - 200 จูล

รายการพลังงานให้เลือกที่เป็นค่าเริ่มต้นสำหรับผู้ป่วยเด็ก:

- Shock 1 50 จูล
- Shock 2 70 จูล
- Shock 3 85 จูล
- **หมายเหตุ:** การตั้งค่าพลังงานที่กําหนดค่าไว้ล่วงหน้าอาจไม่เหมาะสมเสมอไป ตรวจสอบว่าพลังงานที่เลือกในปัจจุบันมี ความเหมาะสมสําหรับผู้ป่วยและเปลี่ยนการตั้งค่าหากเห็นว่าจําเป็น

## 2 ชาร์จเครื่องกระตุกหัวใจ

กดปุ่ม **CHARGE** บนแผงด้านหน้า

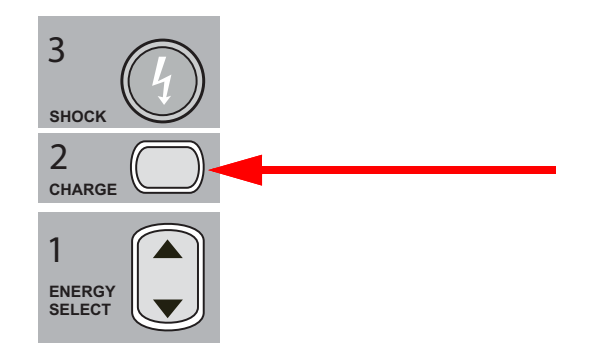

หากต้องการเพิ่มหรือลดพลังงานที่เลือกไว้หลังจากกดปุ่ม **CHARGE** ให้ใช้ลูกศร **ENERGY SELECT** ของเครื่องกระตุกหัวใจ ที่อยู่บนแผงด้านหน้าแล้วกดปุ่ม **CHARGE** อีกครั้งเพื่อชาร์จต่อ

```
หมายเหตุ: ซึ่งจะเป็นการปิดใช้งานการเพิ่มพลังงานอัตโนมัติ
```
**ข้อควรระวัง** การเปลี่ยนพลังงานที่เลือกในขณะที่เครื่องกำลังชาร์จหรือชาร์จแล้วทำให้เครื่องกระตุกหัวใจลดกำลังตัวเอง กดปุ่ม **CHARGE** อีกครั้งเพื่อชาร์จเครื่องไปยังระดับพลังงานที่เลือกใหม่

> Adult 00:08:10 I, II,  $III...$ **SYNC** AED  $CO<sub>2</sub>$ **Manual Defib: Check Patient** O Selected Energy **CHARGING** 120  $\overline{0}$  $\alpha$ 34

ข้อความ *CHARGING* จะปรากฏที่ด้านล่างของหน้าจอ และโทนเสียงที่โดดเด่นจะแสดงว่าเครื่องกำลังชาร์จ

ึกราฟแท่งพลังงานที่ด้านล่างของหน้าจอจะเน้นให้เห็นระดับการชาร์จจนกว่าจะถึงพลังงานที่เลือก เมื่อเครื่องชาร์จเต็มแล้ว โทนเสียงจะเปลี่ยนเป็นโทนเสียงพร้อมใช้งานอย่างต่อเนื่องข้อความ *READY*จะแสดงที่ด้านล่างของหน้าจอและปุ่ม **SHOCK** ที่แผงด้านหน้าจะสว่างขึ้น

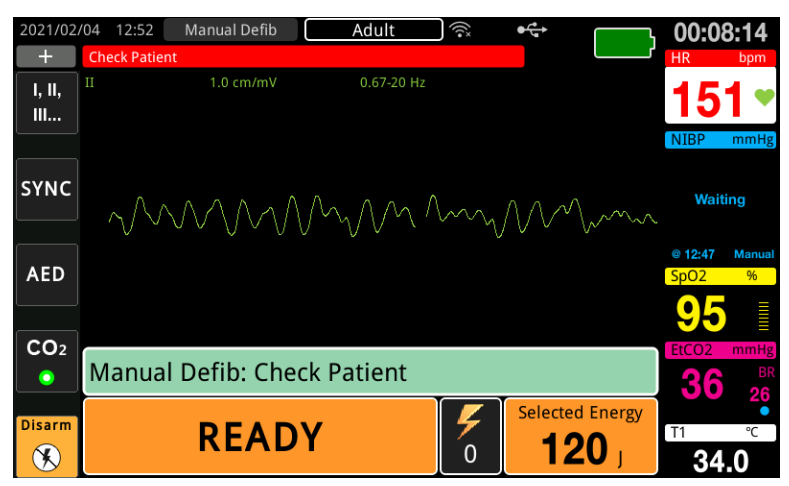

## 3 ทําการช็อก

**คําเตือน! เตือนทกคนท ุ ี่ดูแลผู้ป่วยให้***STAND CLEAR* **ก่อนทําให้เครื่องกระตุกหัวใจปล่อยกระแสไฟฟ้า ห้ามสัมผัสเตียง ผู้ป่วย หรืออุปกรณ์ใด ๆ ที่เชื่อมต่อกับผู้ป่วยในระหว่างการกระตุกหัวใจ สามารถเกิดการช็อก ที่รุนแรงได้อย่าให้ส่วนที่สัมผัสกับร่างกายของผู้ป่วยสัมผัสกับวัตถุที่เป็นโลหะ เช่น โครงเตียง เนื่องจากอาจส่งผล ให้เกิดเส้นทางทไมี่ ่ต้องการสําหรับกระแสไฟฟ้าในการกระตุกหัวใจ**

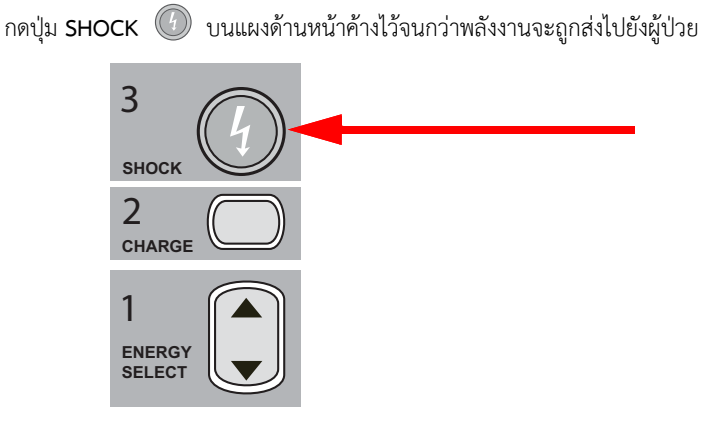

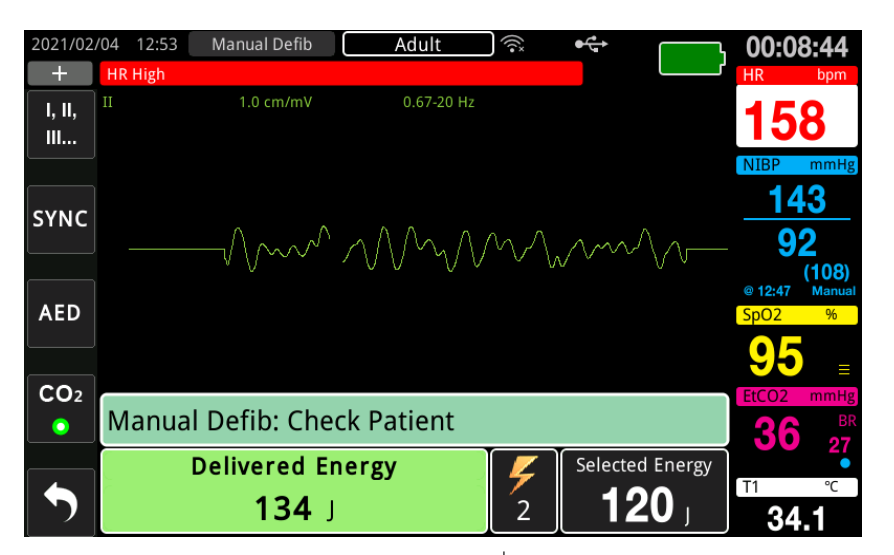

ระดับพลังงานที่ส่งมอบและจํานวนการช็อคจะแสดงที่ด้านล่างของหน้าจอ

**หมายเหตุ:** หากต้องการยกเลิกสถานะพร้อมใช้งานเมื่อใดก็ตาม ใหกดป ้ ุ่มเข้าถึงด่วน **Disarm**

หากไม่มีการปล่อยประจุเครื่องกระตุกหัวใจภายใน 15 ถึง 60 วินาที (ขึ้นอยู่กับการกำหนดค่า) หลังจาก ถึงระดับพลังงานที่เลือกแล้ว เครื่องจะลดกําลังตัวเองโดยอัตโนมัติ

หากจำเป็นต้องมีช็อคเพิ่มเติม ให้ปฏิบัติตามขั้นตอนที่ 1 ถึง 3 ของการดำเนินการนี้ที่เริ่มจาก ในหน้าที่ 14-10 เพื่อปรับ การตั้งค่าพลังงานใหม่ชาร์จเครื่อง และส่งมอบการช็อค

#### การช อคหัวใจด้วยไฟฟ้าแบบซิงโครไนซ์ ็

**คําเตือน! เฉพาะผู้ที่มีความชํานาญที่ได้รับการฝึกอบรมในการช่วยชีวิตขั้นสูงของหวใจและม ั ีความคุ้นเคยกับการทํางานของ อุปกรณ์เท่านั้นที่ควรทําการช็อคหวใจด ั ้วยไฟฟ้าแบบซิงโครไนซ์ต้องตรวจสอบภาวะหัวใจเต้นผิดจังหวะที่ถูกต้อง ก่อนที่จะพยายามกระตุกหัวใจหรือช็อคหัวใจด้วยไฟฟ้า**

> **ก่อนที่จะทําการการช็อคหัวใจด้วยไฟฟ้าแบบซิงโครไนซ์ตรวจสอบให้แน่ใจว่าคุณภาพของสัญญาณ ECG เพียงพอ ที่จะลดความเสี่ยงของการซิงโครไนซ์กับสัญญาณรบกวน**

> ภาวะหัวใจเต้นผิดจังหวะบางชนิด เช่น หัวใจห้องล่างเต้นเร็ว หัวใจห้องบนสั่นพลิ้ว และหัวใจห้องบนเต้นถี่ ต้องซิงโครไนซ์ การปล่อยประตุเครื่องกระตุกหัวใจด้วยคลื่น R ของ ECG เพื่อหลีกเลี่ยงการเหนี่ยวนําให้หัวใจห้องล่างสั่นพลิ้ว ในกรณีนี้วงจร ซิงโครไนซ์ (SYNC) ภายในเครื่องกระตุกหัวใจจะตรวจจับคลื่น R ของผู้ป่วย เมื่อปุ่ม **SHOCK** (หรือหลายปุ่มถ้าใช้แพดเดิล) ถูกกดค้างไว้ตัวเครื่องจะปล่อยประจุพร้อมคลื่น R ที่ตรวจพบถัดไป ซึ่งจะหลีกเลี่ยงส่วนคลื่น T ที่มีความเสี่ยงของรอบ การเต้นของหัวใจ

> สัญญาณ ECG ที่ใช้สําหรับการการช็อคหัวใจแบบซิงโครไนซ์สามารถได้มาจากอิเล็กโทรดแบบแฮนด์ฟรีแพดเดิล เครื่องกระตุกหัวใจ หรือลีดแขนขา/หน้าอกของ ECG ZOLL แนะนําว่าควรใช้อิเล็กโทรดแบบแฮนด์ฟรีหรือลีด ECG มากกว่า ECG ของแพดเดิลซึ่งมีความไวต่อสัญญาณรบกวนที่เกิดจากการเคลื่อนไหวของแพดเดิล เพื่อผลลัพธ์ที่ดีที่สุด ให้เลือกลีด ECG ที่มีคลื่น R ที่ชัดเจนที่สุด ปราศจากสัญญาณรบกวนมากที่สุด และโดดเด่นที่สุด ในฐานะแหล่งสัญญาณของการซิงค์ สัญญาณบันทึกของ ECG ที่ปรากฏในฟิลด์รูปคลื่น ECG ด้านบน คือแหล่งที่มาของ ECG ที่ใช้ในการซิงโครไนซ์การช็อค

เมื่ออยู่ในโหมด SYNC ตัวเครื่องจะแสดงเครื่องหมาย (**S**) เหนือสัญญาณบันทึก ECG ด้านบนเพื่อระบุจุดในรอบการเต้น ของหัวใจ (คลื่น R) ที่สามารถเกิดการปล่อยประจุได้

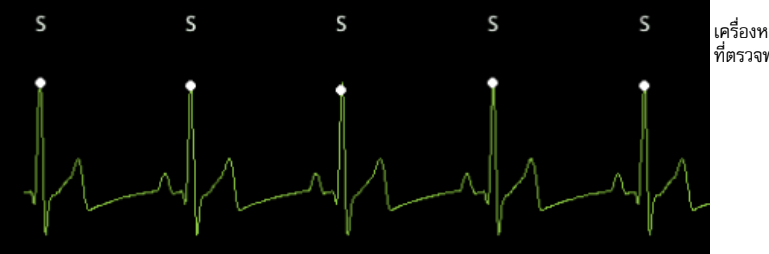

เครื่องหมาย S บ่งชี้คลื่น R แต่ละคลื่น<br>ที่ตรวจพบในระหว่างการซิงโครไนซ์

ตรวจสอบให้แน่ใจว่าสามารถมองเห็นเครื่องหมายบ่งชี้บนจอภาพได้อย่างชัดเจนและตําแหน่งของเครื่องหมายนั้นเหมาะสม (ไม่ใช่เหนือคลื่น T) และสม่ําเสมอระหว่างการเต้นของหัวใจแต่ละครั้ง

ในโหมด SYNC เครื่องกระตุกหัวใจจะไม่คายประจุโดยไม่มีสัญญาณคําสั่ง (การตรวจจับคลื่น R) จากจอภาพ ECG ที่ระบุ โดยเครื่องหมาย SYNC บนสัญญาณบันทึก

**หมายเหตุ:** ขั้นตอนการช็อคหัวใจแบบซิงโครไนซ์สำหรับขั้วไฟฟ้าสำหรับการอิเล็กโทรดการบำบัดแบบแฮนด์ฟรีของ ZOLL จะเหมือนกันกับของแพดเดิล ยกเว้นตำแหน่งของปุ่ม SHOCK (ปุ่มช็อคบนแพดเดิลสำหรับ การช็อคหัวใจด้วยแพดเดิล ปุ่มช็อคที่แผงด้านหน้าสําหรับการช็อคหัวใจแบบแฮนด์ฟรี)

## การช็อคหัวใจแบบซิงโครไนซ์สําหรับหัวใจห้องบนสั่นพลิ้ว

การช็อคหัวใจสําหรับหัวใจห้องบนสั่นพลิ้ว (AF) และประสิทธิภาพทางคลินิกโดยรวมจะเพิ่มขึ้นโดยการวางแผ่นที่เหมาะสม การศึกษาวิจัยทางคลินิก (อ้างอิงถึงข้างต้น) ของรูปคลื่น Biphasic Defibrillator จากเครื่อง ZOLL M2 แสดงให้เห็นวา่ จะสามารถบรรลุอัตราการแปลงที่สูงเมื่อมีการวางแผ่นเครื่องกระตุกหัวใจตามที่แสดงไว้ในแผนภาพต่อไปนี้

#### ตําแหน่งด้านหน้า/ด้านหลังที่แนะนํา

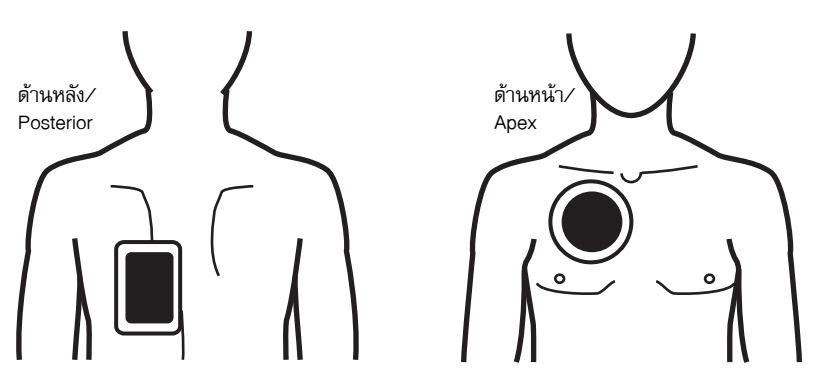

วางแผ่นด้านหน้า (apex) บนช่องว่างระหว่างซี่โครงที่สาม แนวเส้นกลางกระดูกไหปลาร้าบนหน้าอกด้านหน้าขวา แผ่นด้านหลัง/posterior ควรอยู่ในตําแหน่งด้านหลังมาตรฐานทางด้านซ้ายของผู้ป่วยตามที่แสดงไว้

#### ขั้นตอนการซ็อคหัวใจด้วยไฟฟ้าแบบซิงโครไนซ์ ็

## ตรวจสอบสภาพของผู้ป่วยและให้การดูแลตามโพรโทคอลทางการแพทย์ในท้องถิ่น

#### เตรียมผู้ป่วย

ถอดเสื้อผ้าทั้งหมดที่คลุมหน้าอกของผู้ป่วย ทําให้หน้าอกแห้งหากจําเป็น หากผู้ป่วยมีขนหน้าอกมากเกินไป ให้เล็มหรือโกนขน เพื่อให้แน่ใจว่าอิเล็กโทรดยึดเกาะได้ดี

ติดอิเล็กโทรด ECG (โปรดดู บทที่ 6, "การตรวจติดตาม ECG" สำหรับคำแนะนำเกี่ยวกับการติดอิเล็กโทรด ECG กับผู้ป่วย)

แนะนำให้ใช้สายเคเบิล ECG มาตรฐานและอิเล็กโทรด ECG มาตรฐานสำหรับการใช้งานในระหว่างการช็อคหัวใจด้วยไฟฟ้า อิเล็กโทรดบําบัดแบบแฮนด์ฟรีอาจถูกใช้เป็นแหล่ง ECG ได้คุณภาพของสัญญาณจะเท่ากับของลีดแขนขา/หน้าอก ยกเว้น ทันทีหลังจากการปล่อยประจุเมื่ออาจมีการรบกวนมากขึ้นเนื่องจากการสั่นของกล้ามเนื้อ โดยเฉพาะอย่างยิ่งถ้าอิเล็กโทรด ไม่ได้สัมผัสกับผิวหนังอย่างสมบูรณ์

ติดอิเล็กโทรดบำบัดแบบแฮนด์ฟรีตามคำแนะนำบนบรรจุภัณฑ์ของอิเล็กโทรดและตามที่อธิบายไว้ใน "การใช้อิเล็กโทรดสำหรับการบำบัด" ในหน้าที่ 14-8 หากเป็นการช็อคหัวใจด้วยไฟฟ้าเนื่องจากหัวใจห้องบนสั่นพลิ้ว ให้วางอิเล็กโทรดแบบแฮนด์ฟรีไว้ตามที่แสดงในรูปด้านบน

ตรวจสอบให้แน่ใจว่าอิเล็กโทรดสําหรับการบําบัดมีการสัมผัสที่ดีกับผิวของผู้ป่วยและไม่ได้ทับส่วนใดส่วนหนึ่งของ อิเล็กโทรดอื่นๆ

หากอิเล็กโทรดการรักษาไม่ได้สัมผัสกับผิวของผู้ป่วยอย่างทั่วถึง ตัวเครื่องจะแสดงข้อความ *Attach Pads* และไม่อนุญาต ให้ส่งพลังงาน หากมีการลัดวงจรระหว่างอิเล็กโทรด เครื่องจะแสดงข้อความ *Check Pads - Shorted Pads*

สถานะ *ECG Lead Off* ป้องกันการปล่อยประจุแบบซิงโครไนซ์หากเลือกลีดเป็นสัญญาณบันทึก ECG หลัก (แหล่งที่มาของ ECG) สถานะนี้ไม่ได้ป้องกันการใช้เครื่องกระตุกหัวใจ เพียงแต่ป้องกันการใช้งานในลักษณะซิงโครไนซ์เท่านั้น

หากมีการใช้แพดเดิลสำหรับการซ็อคหัวใจด้วยไฟฟ้าแบบซิงโครไนซ์ ให้อ้างอิงถึง "ขั้นตอนการกระตุกหัวใจแบบฉกเฉิน ด้วยแพดเดิล" ในหน้าที่ 14-1 สําหรับการเตรียมแพดเดิล การใช้แพดเดิล การชาร์จเครื่องกระตุกหัวใจ และการช็อค อย่างไรก็ตามโปรดทราบว่าไม่แนะนำการปล่อยประจุแบบซิงโครไนซ์โดยมีแพดเดิลในฐานะที่เป็นแหล่ง ECG เนื่องจาก สัญญาณรบกวนที่เหนี่ยวนําโดยแพดเดิลอาจคล้ายกับคลื่น R และทําให้มีการปล่อยประจุเครื่องกระตุกหัวใจในเวลาที่ ไม่ถูกต้อง

## เปิดตัวเครื่อง

หมุน ตัวเลือกโหมด ไปที่ DEFIB หากตัวเครื่องถูกปิดก่อนหน้านี้ไฟสีแดงและสีเหลืองที่ด้านบนของตัวเครื่องจะกะพริบ เปิดและปิด และข้อความ *All Tests Passed* จะแสดงขึ้น

**หมายเหตุ:** หากเครื่อง ZOLL M2 ได้รับการกําหนดค่าให้เริ่มทํางานในโหมด AED คุณจําเป็นต้องกดปุ่มเข้าถึงด่วน **Manual Defib** ที่ด้านซ้ายของเครื่องเพื่อเข้าสู่โหมดแมนนวล

หากอิเล็กโทรดการกระตุกหัวใจไม่ได้สัมผัสกับผิวของผู้ป่วยอย่างทั่วถึง และการเลือกลีด ECG เป็น PADS ตัวเครื่องจะแสดง ข้อความ *Attach Pads* และไม่อนุญาตให้ส่งพลังงาน

## ตั้งค่าประเภทผู้ป่วย

ก่อนเริ่มการบำบัด ตรวจสอบให้แน่ใจว่าได้ระบุประเภทผู้ป่วยที่ถูกต้อง (ที่ปรากฏที่ด้านบนของหน้าต่างแสดงผล) ในการเปลี่ยนประเภทผู้ป่วย ให้หมุน Trim Knob เพื่อไฮไลท์ประเภทผู้ป่วยที่ด้านบนของหน้าต่าง กด Trim Knob เพื่อเลือกรายการแล้วหมุนเพื่อเลือกผู้ป่วยอีกประเภทหนึ่ง กดปุ่ม Trim Knob อีกครั้งเพื่อยืนยันการเลือกของคุณ

หลังจากตั้งค่าประเภทผู้ป่วยแล้ว เครื่อง ZOLL M2 จะเลือกและแสดงพลังงานที่เป็นค่าเริ่มต้นสำหรับประเภทผู้ป่วยที่เลือกไว้ นอกจากนี้ยังเลือกพลังงานสําหรับการช็อกในภายหลังที่เหมาะสมกับผู้ป่วยโดยอัตโนมัติ

#### **กดปุ่ม Sync**

กดปุ่มเข้าถึงด่วน **Sync** บนแผงด้านหน้า ปุ่มซิงค์จะเปลี่ยนเป็นสีเขียวเพื่อแสดงว่าตอนนี้ระบบอยู่ในโหมดการปล่อยประจุ แบบซิงโครไนซ์กับคลื่น R (Sync) เครื่องหมายการซิงค์ (**S**) จะปรากฏบนแหล่งกําเนิด ECG เหนือคลื่น R ที่ตรวจพบเพื่อ ระบุว่าจะเกิดการปล่อยประจุที่ไหน และข้อความ *Sync Defib* จะแทนที่ข้อความ *Manual Defib* ที่ด้านล่างของหน้าจอ

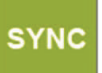

#### **หมายเหตุ:** หากเครื่องหมายไม่ปรากฏเหนือคลื่น R ให้เลือกลีด ECG อื่น หากเครื่องหมายซิงค์ไม่ปรากฏ เครื่องกระตุกหัวใจจะไม่คายประจุ

เว้นแต่จะกําหนดค่าไว้เป็นอย่างอื่น ตัวเครื่องจะออกจากโหมด Sync โดยอัตโนมัติหลังจากการช็อคแต่ละครั้ง หากต้องการ เปิดใช้งานโหมด Sync อีกครั้งให้กดปุ่มเข้าถึงด่วน **Sync** บนแผงด้านหน้าอีกครั้ง เครื่องสามารถกำหนดค่าให้อยู่ในโหมด Sync หลังจากการกระตุกหัวใจในการตั้งค่าเริ่มต้น Basic Defib ในเมนู Supervisor

ตัวเครื่องจะไม่ออกจากโหมด Sync เมื่อการดำเนินการต่อไปนี้เกิดขึ้น:

- **•** การปล่อยให้สถานะ Ready หมดเวลา
- **•** การเปลี่ยนระดับพลังงานที่เลือก
- **•** การกดปุ่ม Disarm โดยไม่กด Shock

#### 1 เลือกระดับพลังงาน

กดลูกศร **ENERGY SELECT** ขึ้นหรือลงเพื่อเลือกระดับพลังงานที่ต้องการ ปุ่มเหล่านี้อยู่ทั้งบนด้านหน้าของตัวเครื่อง หรือบนแพดเดิล STERNUM

#### **คําเตือน! เมื่อใชอ้ิเล็กโทรดเครื่องกระตุกหัวใจในเด็ก ประเภทของผู้ป่วยจะต้องตั้งค่าเป็นเด็ก และพลังงานของ เครื่องกระตุกหัวใจจะต้องตั้งค่าตามโพรโทคอลทางสถาบันเฉพาะสถานที่สําหรับการกระตุกหัวใจในเด็ก**

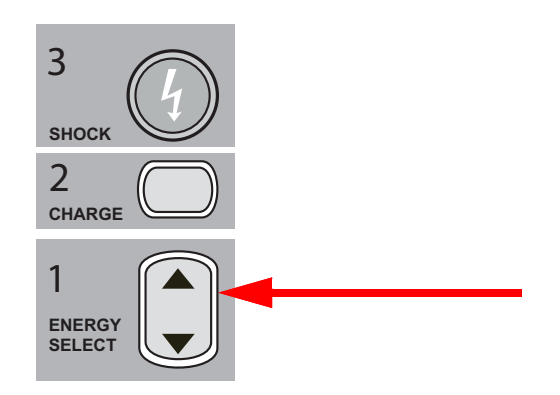

## 2 ชาร์จเครื่องกระตุกหัวใจ

กดปุ่ม **CHARGE** บนแผงด้านหน้าหรือบนที่จับของแพดเดิล APEX

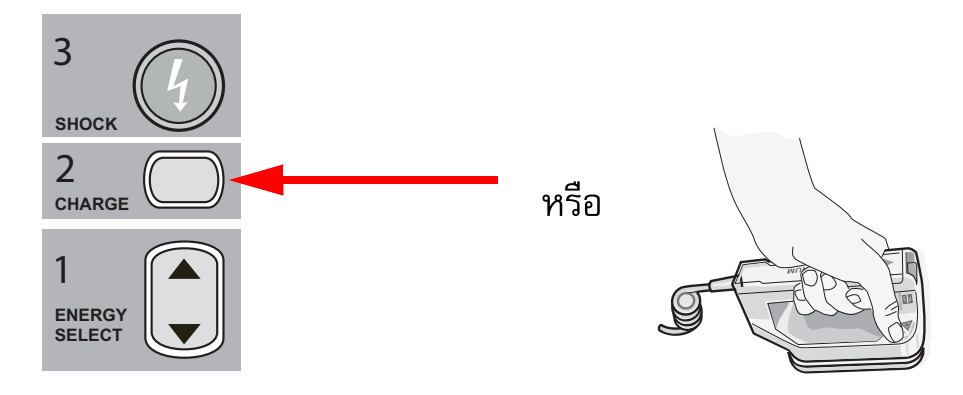

หากต้องการเพิ่มหรือลดพลังงานที่เลือกไว้หลังจากกดปุ่ม **CHARGE** ให้ใช้ลูกศร **ENERGY SELECT** ของเครื่องกระตุกหัวใจ ที่แผงด้านหน้าหรือแผง sternum

**ข้อควรระวัง** การเปลี่ยนพลังงานที่เลือกในขณะที่เครื่องกำลังชาร์จหรือชาร์จแล้วทำให้เครื่องกระตุกหัวใจลดกำลังตัวเอง กดปุ่ม **CHARGE** อีกครั้งเพื่อชาร์จเครื่องไปยังระดับพลังงานที่เลือกใหม่

ข้อความ *CHARGING* จะปรากฏที่ด้านล่างของหน้าจอ และโทนเสียงที่โดดเด่นจะแสดงว่าเครื่องกำลังชาร์จ

ึกราฟแท่งพลังงานที่ด้านล่างของหน้าจอจะเน้นให้เห็นระดับการชาร์จจนกว่าจะถึงพลังงานที่เลือก เมื่อเครื่องชาร์จเต็มแล้ว โทนเสียงจะเปลี่ยนเป็นโทนเสียงพร้อมใช้งานอย่างต่อเนื่อง เครื่องจะแสดงสถานะ *READY* บนหน้าจอแสดงผล และ ไฟแสดงสถานะการชาร์จที่แผงด้านหน้าหรือแพดเดิล apex จะติดขึ้น

#### 3 ทําการช็อก

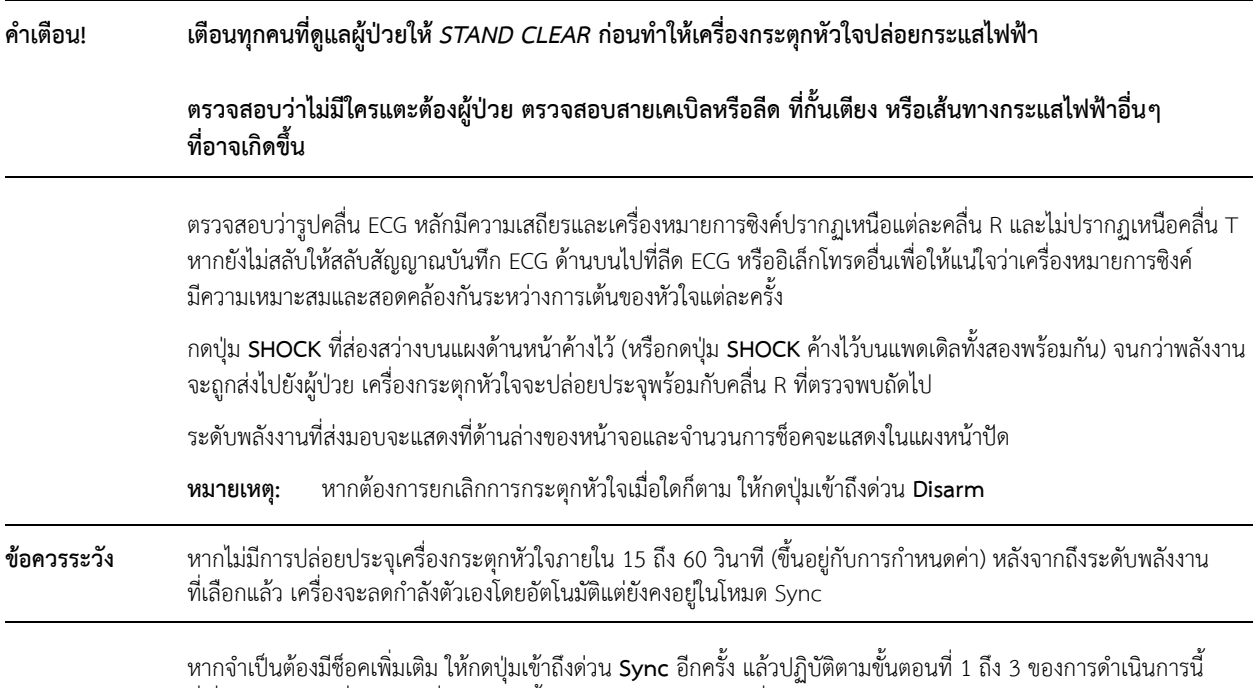

## ที่เริ่มจาก ในหน้าที่ 14-17 เพื่อปรับการตั้งค่าพลังงานใหม่ ชาร์จเครื่อง และส่งมอบการช็อค แพดเดิลภายใน

ที่จับภายในที่สามารถนึ่งฆ่าเชื้อได้แบบขึ้นรูป ZOLL พร้อมอิเล็กโทรดในตัวได้รับการออกแบบมาสำหรับใช้กับจอมอนิเตอร์/ เครื่องกระตุกหัวใจ ZOLL M2 เพื่อกระตุกหัวใจในระหว่างขั้นตอนแบบเปิดอก

เมื่อชุดที่จับภายในเชื่อมต่อกับตัวเครื่อง ZOLL M2 จะตั้งค่าพลังงานที่เลือกไว้เป็น 10 จูลโดยอัตโนมัติการเลือกพลังงาน สูงสุดที่อนุญาตคือ 50 จูลเมื่อใช้แพดเดิลภายใน

สําหรับขั้นตอนทีละขั้นตอนสําหรับการกระตุกหัวใจแบบเปิดอก ตลอดจนข้อมูลการทําความสะอาดและการฆ่าเชื้อที่สําคัญ เกี่ยวกับอิเล็กโทรดที่สามารถนึ่งฆ่าเชื้อได้โปรดดูที่*คมู่ ือการใช้งานที่จับภายในที่สามารถนึ่งฆ่าเชื้อได้และอิเล็กโทรด*

## การยืนยันก่อนการใช้งาน

ก่อนที่จะใช้งานเครื่อง ZOLL M2 ทุกครั้ง ให้ตรวจสอบการทำงานที่เหมาะสมของแพดเดิลภายในของ ZOLL โดยใช้ขั้นตอนต่อไปนี้ขั้นตอนนี้ต้องใช้บุคคลที่สองหากมีการใช้งานที่จับภายในโดยไม่มีปุ่ม Discharge

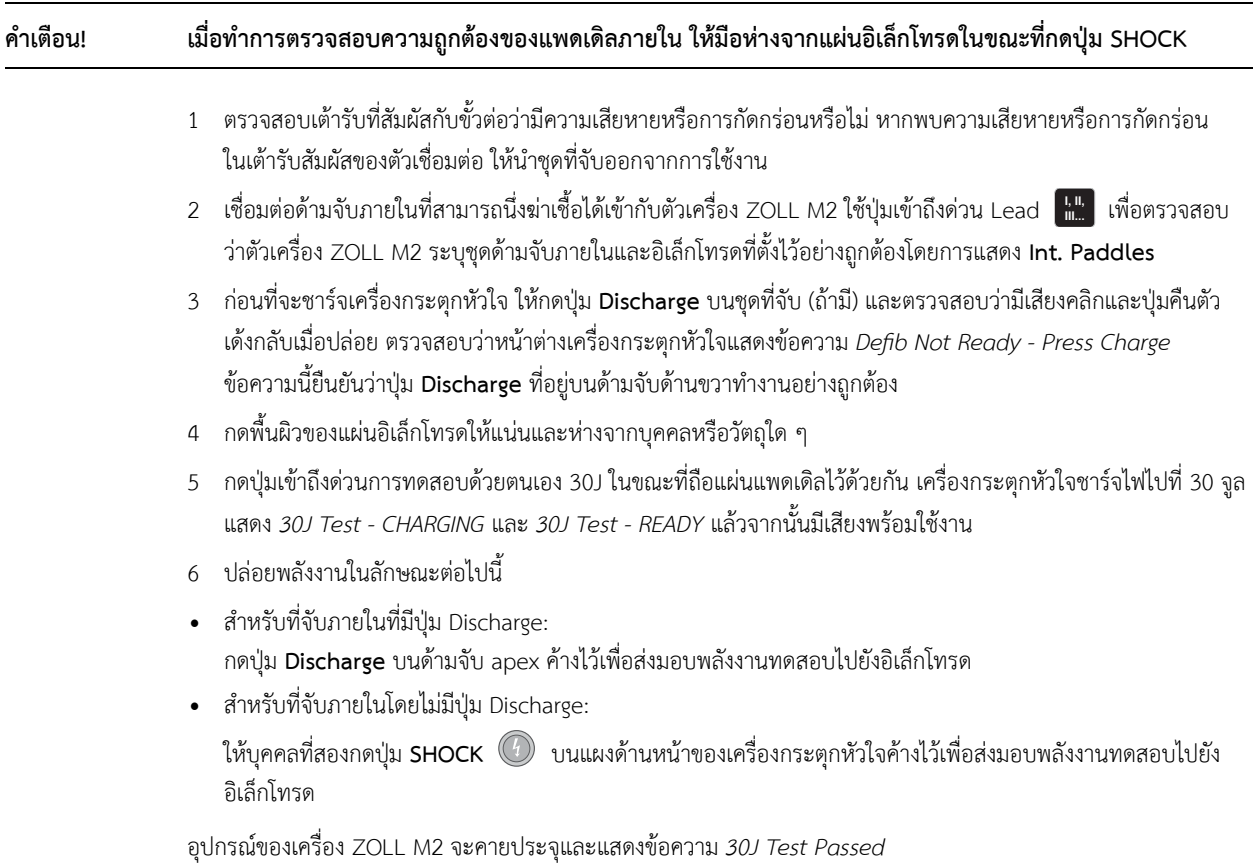

# บทท 15

# Real CPR Help

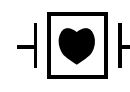

อิเล็กโทรดการบำบัดแบบแฮนด์ฟรีของ ZOLL เป็นการเชื่อมต่อกับผู้ป่วยประเภท CF ที่มีการป้องกันจาก การกระตุกหัวใจ (ชิ้นส่วนที่ใช้)

#### **คําเตือน! เมื่อใชฟ้ ังก์ชันการตรวจติดตาม CPR ของ ZOLL M2 ตรวจสอบให้แน่ใจว่าได้เลือกประเภทผู้ป่วยที่ถูกต้อง การเลือกประเภทผู้ป่วยผู้ใหญ่เมื่อผู้ป่วยเป็นเด็กอาจส่งผลให้มีการแจ้งเตือน Push Harder อย่างไม่เหมาะสม สําหรับเด็ก**

เมื่อใช้กับอุปกรณ์เสริม CPR เครื่อง ZOLL M2 จะสามารถให้ข้อเสนอแนะแก่ผู้กู้ภัยเกี่ยวกับคุณภาพของ CPR ที่กําลัง ส่งมอบให้กับผู้ป่วยได้ วิธีการที่ Real CPR Help จะได้รับนั้นแตกต่างกันไปตามโหมดการทำงานและการกำหนดค่าของผู้ใช้ แต่ได้มาจากการวัดความลึกและอัตราการกดหน้าอก

เมื่อนำไปใช้ตามคำแนะนำของบรรจุภัณฑ์ อิเล็กโทรด CPR มีเซ็นเซอร์การกดหน้าอกที่อยู่ระหว่างมือของผู้กู้ภัยและ กระดูกสันอกส่วนล่างของผู้ป่วย เซ็นเซอร์นี้จะตรวจสอบอัตราและความลึกของการกดหน้าอก และส่งข้อมูลนี้ไปยัง เครื่อง ZOLL M2 สําหรับการประมวลผลและแสดงผล

ฟังก์ชัน CPR ของเครื่องตรวจติดตาม/เครื่องกระตุกหัวใจ ZOLL M2 ใช้ข้อมูลนี้เพื่อให้ข้อเสนอแนะแก่ผู้กู้ภัยเกี่ยวกับ ส่วนประกอบต่อไปนี้หนึ่งส่วนหรือมากกว่าของระบบย่อยการตรวจติดตาม CPR:

- **•** แผงหน้าปัด CPR
- **•** การแจ้งเตือน CPR ด้วยเสียง
- **•** เครื่องให้จังหวะอัตรา CPR
- **•** กราฟแท่งการกด CPR

# ส่วนต่อประสานผู้ใช้ CPR

เมื่อใดก็ตามที่มีการเชื่อมต่ออิเล็กโทรด CPR กับเครื่องตรวจติดตาม/เครื่องกระตุกหวใจ ั ZOLL M2 และสัมผัสถึง การกดหน้าอก จะเปิดการทํางานของ CPR ซึ่งใหเส้ ียงและภาพเพื่อนําทางแก่ผู้กู้ภัยในโหมด Manual Defib หรือ AED

**หมายเหตุ:** ในโหมด AED การทํางานในการตรวจติดตาม CPR จะให้เฉพาะเสียงและภาพในระหว่างช่วงเวลาที่แนะนํา ให้กดหน้าอกเท่านั้น ในโหมด Manual Defib การทํางานในการตรวจติดตาม CPR จะเปิดใช้ในช่วงเวลาที่มี การตรวจพบการกดหน้าอก (หากกําหนดค่าไว้เพื่อเปิดใช้งานการตรวจติดตาม CPR ในโหมด Manual Defib ในเมนู Supervisor)

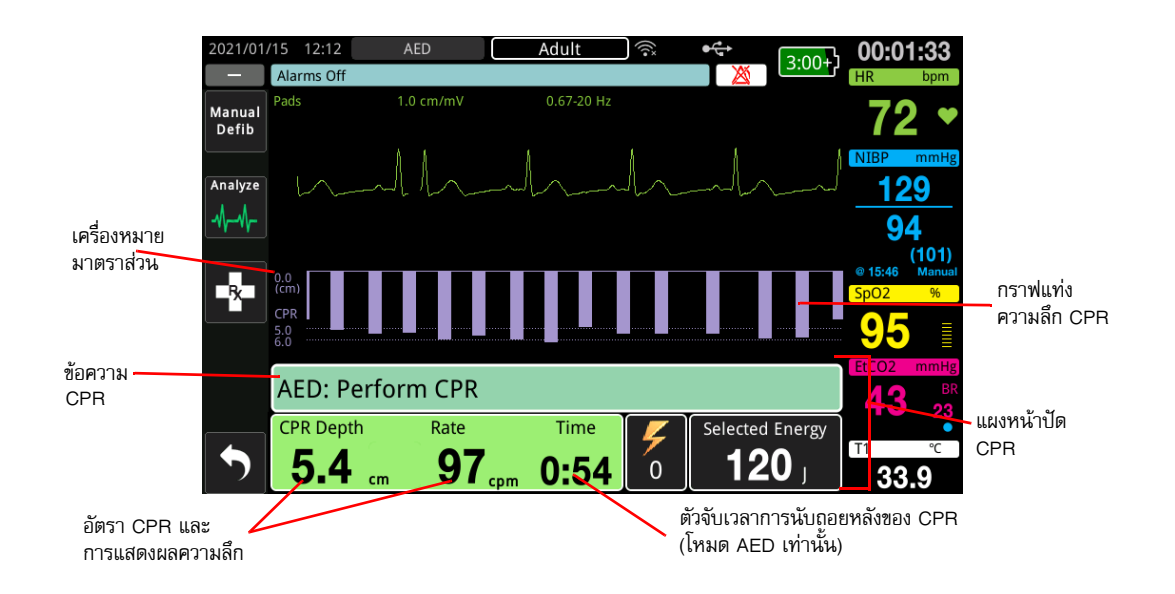

## **แผงหน้าปัด CPR**

แดชบอร์ด CPR จะแสดงที่ด้านล่างของหน้าจอและรวมถึงความลึกและอัตรา CPR, ข้อความ CPR, และตัวจับเวลา การนับถอยหลังของช่วงเวลา CPR (โหมด AED เท่านั้น) ในโหมด AED แผงหน้าปัดจะแสดงเฉพาะในช่วงเวลา CPR และถูกแทนที่ด้วยข้อความการกระตุกหัวใจในช่วงเวลาที่ไม่ใช่ CPR

เมื่อเครื่อง ZOLL M2 อยู่ในโหมด Manual Defib แผงหน้าปัด CPR จะแทนที่สัญญาณบันทึกรูปคลื่นที่ต่ําที่สุด (แสดงที่ด้านล่างของหน้าจอ) เมื่อตรงตามเงื่อนไขต่อไปนี้:

- **•** มีการเชื่อมต่ออิเล็กโทรด CPR
- **•** ตรวจพบการกดหน้าอก

#### **ข้อความ CPR**

ตัวเครื่อง ZOLL M2 จะแสดงข้อความเป็นตัวหนังสือ (พร้อมการแจ้งเตือนด้วยเสียง) ที่ให้ข้อเสนอแนะแก่ผู้กู้ภัยที่ทํา CPR ข้อความ CPR ต่อไปนี้อาจแสดงขึ้นบนแผงหน้าปัด CPR:

- **•** *Perform CPR* (โหมด AED เท่านั้น)
- **•** *Stop CPR* (โหมด AED เท่านั้น)
- **•** *Push Harder* (ผู้ป่วยผู้ใหญ่เท่านั้น)
- **•** *Good Compressions* (ผู้ป่วยผู้ใหญ่เท่านั้น)
- **•** *IF No Pulse, Perform CPR* (โหมด AED เท่านั้น)
- **•** *Check Pulse* (โหมด AED เท่านั้น)

#### **ความลึกและอัตรา CPR**

ค่าความลึกและอัตรา CPR จะแสดงความลึกและอัตราการกดหน้าอกปัจจุบัน (การกดต่อนาที) ที่กําหนดโดยเครื่อง ZOLL M2 เมื่อไม่มีการตรวจพบการกดหน้าอกในช่วงสองสามวินาทีที่ผ่านมา การแสดงผลอัตราจะแสดง "- - -"

#### **ตัวจับเวลาการนับถอยหลังของ CPR (โหมด AED เท่านั้น)**

ตัวบ่งชี้นี้แสดงตัวจับเวลาการนับถอยหลัง CPR เพื่อระบุเวลา (ในนาทีและวินาที) ที่เหลืออยู่ในช่วงเวลา CPR ปัจจุบัน โดยจะลดลงเรื่อย ๆ จนกว่าจะถึงศูนย์

## **เครื่องให้จังหวะอัตรา CPR**

ZOLL M2 มีคุณสมบัติของเครื่องใหจ้ังหวะ CPR ที่สามารถนํามาใช้ในการกระตุ้นให้ผู้กู้ภัยทําการกดหน้าอกในอัตราที่ แนะนํา เครื่องให้จังหวะจะส่งเสียงบี๊บที่อัตราที่ AHA/ERC แนะนําเพื่อให้จังหวะการกดหน้าอกสําหรับผู้กู้ภัยที่จะปฏิบัติตาม

ในโหมด AED จะมีการส่งเสียงบี๊บของเครื่องให้จังหวะในอัตราที่กําหนดค่าไว้เมื่อมีการใช้งานอิเล็กโทรด CPR และ เครื่อง ZOLL M2 อยู่ในช่วงเวลา CPR นอกจากนี้เครื่องให้จังหวะยังสามารถกำหนดค่าให้เริ่มส่งเสียงบี๊บหลังจากที่ตรวจพบ การกดหน้าอกสองสามครั้งแรก และยังคงส่งเสียงบี๊บจนกว่าการกดหน้าอกจะหยุดลงเป็นเวลานานกว่าสองสามวินาที

ในโหมด Manual Defib เครื่องให้จังหวะจะไม่ส่งเสียงเมื่อตรวจไม่พบการกดหน้าอกโดยอิเล็กโทรดการบำบัดแบบแฮนด์ฟรี ที่ติดตั้ง CPR โดยเครื่อง ZOLL M2 จะเริ่มส่งเสียงบี๊บจากเครื่องให้จังหวะเมื่อมีการตรวจพบการกดหน้าอกและหยุดส่งเสียง บี๊บสองสามวินาทีหลังจากการกดหน้าอกหยุดลง

## **การแจ้งเตือนด้วยเสียงให้ทําการกดหน้าอก CPR (ผู้ป่วยผู้ใหญ่เท่านั้น)**

ตัวเครื่อง ZOLL M2 จะมีการแจ้งเตือนด้วยเสียงที่เกี่ยวข้องกับความลึกของการกดหน้าอกเป็นข้อเสนอแนะใหก้ับผู้กู้ภัย ที่ทํา CPR การแจ้งเตือนด้วยเสียงสองอย่างพร้อมใช้งานสําหรับวัตถุประสงค์นี้:

- Push Harder
- Good Compressions

เมื่อตรวจพบการกดหน้าอกแต่ความลึกของการกดหน้าอกน้อยกว่าความลึกเป้าหมายที่ 5 เซนติเมตร (2 นิ้ว) อุปกรณ์จะส่งเสียงเตือน "Push Harder" เป็นระยะ ๆ หากผู้กู้ภัยตอบสนองโดยการเพิ่มความลึกของการกดหน้าอกให้มากกว่าความลึกเป้าหมาย อย่างสม่ําเสมอ ตัวเครื่องจะแจ้งเตือนว่า "Good Compressions"

การแจ้งเตือนด้วยเสียงให้ทําการกดหน้าอก CPR จะพร้อมใช้งานเมื่อประเภทผู้ป่วยถูกตั้งค่าเป็นผู้ใหญ่เท่านั้น

ในโหมด AED จะมีการแจ้งเตือนด้วยเสียงสําหรับ CPR อยู่เสมอในช่วงเวลาที่โปรโตคอลทางคลินิกแนะนําให้ผู้ใช้ทํา CPR ในโหมด Manual Defib จะมีเสียงแจ้งเตือนเพียง "Push Harder" และ "Good Compressions" เท่านั้น

#### **กราฟแท่งการกด CPR**

เมื่อเครื่องตรวจติดตาม/เครื่องกระตุกหัวใจ ZOLL M2 มีอิเล็กโทรด CPR เชื่อมต่อกับตัวเครื่องและตรวจจับการกดหน้าอก ซ้ํา ๆ ในช่วงเวลาสั้น ๆ เครื่องจะแสดงกราฟแท่งความลึกของการกดหน้าอกที่ความเร็วในการกวาด 12.5 มม./วินาที กราฟแท่งการกด CPR จะคํานวณจากสัญญาณเซ็นเซอร์ CPR และแสดงเหนือแผงหน้าปัด กราฟแท่งนี้ที่แสดงความลึก ของการกดหน้าอก มีการนําเสนอบนมาตราส่วนการขจัด 0 ถึง 7.6 ซม. (0 ถึง 3 นิ้ว) ที่มีเครื่องหมายอ้างอิงที่ 0, 5 และ 6 ซม. (0, 2.0, และ 2.4 นิ้ว) สําหรับผู้ป่วยผู้ใหญ่และ 0, 2.5, และ 5 ซม. (0, 1.0, และ 2.0 นิ้ว) สําหรับผู้ป่วยเด็ก หน่วยของกราฟแท่ง (นิ้ว, ซม.) สามารถกําหนดค่าได้

กราฟแท่งแสดงเป็นสัญญาณบันทึกรูปคลื่นที่ต่ําที่สุดที่ด้านล่างของหน้าต่าง และยังคงแสดงผลอยู่จนกว่าผู้กู้ภัยจะเลือก รูปคลื่นอื่นหรือออกจากโหมด Manual Defib หรือ AED

# บทท 16 การค มจ งหวะห ัวใจจากภายนอก ั

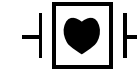

ลีด ECG และอิเล็กโทรดการบำบัดแบบแฮนด์ฟรีของ ZOLL เป็นการเชื่อมต่อกับผู้ป่วยประเภท CF ที่มีการป้องกัน จากการกระตกหัวใจ (ชิ้นส่วนที่ใช้)

**คําเตือน! เพื่อหลีกเลี่ยงความเสี่ยงของการเกิดไฟฟ้าชอต็ อย่าสัมผัสบริเวณทมี่ ีเจลของอิเล็กโทรดการบําบัดแบบแฮนด์ฟรี ขณะทําการคุมจังหวะหัวใจ**

> **ควรเปลี่ยนอิเล็กโทรดสําหรับการบําบัดเป็นระยะ ๆ ในระหว่างการรักษา ศึกษาคําชี้แจงอิเล็กโทรดสําหรับคําแนะนํา ที่เฉพาะเจาะจง**

**การคุมจังหวะหวใจเป ั ็นเวลานาน (เกินกว่า 30 นาท) ีโดยเฉพาะอย่างยิ่งในผู้ป่วยวัยรุ่น เด็ก และทารก หรือผู้ใหญ่ ที่มีการไหลเวียนของเลือดจํากัดอย่างรุนแรง อาจทําให้เกิดรอยไหม้ได้แนะนําให้ตรวจสอบผิวหนังด้านล่าง เป็นระยะ ๆ**

**เมื่อการคุมจังหวะหัวใจอยู่ในโหมดตามคําขอ ตัวคุมจังหวะหัวใจอาจได้รับผลกระทบที่ไม่พึงประสงค์จากสัญญาณ รบกวนที่เหนี่ยวนําโดย EMI, RFI หรือ ESU ในสัญญาณ ECG ย้ายผู้ป่วยออกจากแหล่งที่มาของการรบกวนใด ๆ ที่อาจเกิดขึ้น**

**หากเครื่องไม่ได้ถกปู ิดเป็นเวลามากกว่า 30 วินาทีและผ่านไปแล้วน้อยกว่า 10 นาทีนับตั้งแต่ใช้โหมดการคุมจังหวะ หัวใจเป็นครั้งสุดทาย้ การเข้าสู่โหมดตัวคุมจังหวะหัวใจอีกครั้งจะทําให้การคุมจังหวะหัวใจดําเนินต่อไปที่อัตราและ กระแสไฟฟ้าขาออกที่เลือกไว้ก่อนหน้านี้หลังจากผ่านไปสองสามวินาทีหากไม่ต้องการตั้งค่าตัวคุมจังหวะหัวใจ ก่อนหน้านี้ใหกดป ้ ุ่ม Trim Knob ทนทั ีและต้ังค่ากระแสไฟฟ้าขาออกของตัวคุมจังหวะหัวใจเป็น 0 mA การดําเนินการนี้จะหยุดการคุมจังหวะหัวใจและให้เวลาที่จําเป็นในการเปลี่ยนการตั้งค่าการคุมจังหวะหัวใจให้เป็น ค่าที่ต้องการ**

## **การคุมจังหวะหัวใจจากภายนอก**

เครื่องตรวจติดตาม/เครื่องกระตุกหัวใจ ZOLL M2 มีเครื่องกระตุ้นหัวใจชั่วคราวแบบไม่รุกล้ําสําหรับการรักษาฉุกเฉินของ ภาวะหัวใจเต้นช้ากว่าปกติที่การไหลเวียนเลือดมีความผิดปกติ, ภาวะหัวใจเต้นช้ากว่าปกติที่มีจังหวะ escape rhythm ที่ไม่ตอบสนองต่อการรักษาทางเภสัชวิทยา, ภาวะหัวใจเต้นเร็วกว่าปกติที่ดื้อต่อการรักษา (หัวใจห้องบนหรือหัวใจห้องล่าง), และภาวะหัวใจเต้นช้าจนหยุดเต้น

ฟังก์ชันการคุมจังหวะหัวใจตามคำขอของเครื่องตรวจติดตาม/เครื่องกระตุ้นหัวใจ ZOLL M2 เป็นเครื่องกระตุ้นหัวใจ ตามคําขอ VVI (VVI = คุมจังหวะหัวใจห้องล่าง รับรู้ถึงหัวใจห้องล่าง การคุมจังหวะหัวใจถูกยับยั้งหากรู้สึกถึงการเต้น ของหัวใจ)

การคุมจังหวะหัวใจตามคําขอที่เหมาะสมจําเป็นต้องมีสัญญาณ ECG บนพื้นผิวของร่างกายที่เชื่อถือได้และมีคุณภาพสูง เพื่อให้ได้ผลลัพธ์ที่ดีที่สุด ให้ใช้อิเล็กโทรดการตรวจติดตาม ECG มาตรฐานและอิเล็กโทรดการบำบัดด้วยการคุมจังหวะหัวใจ แบบแฮนด์ฟรีกับผู้ป่วย

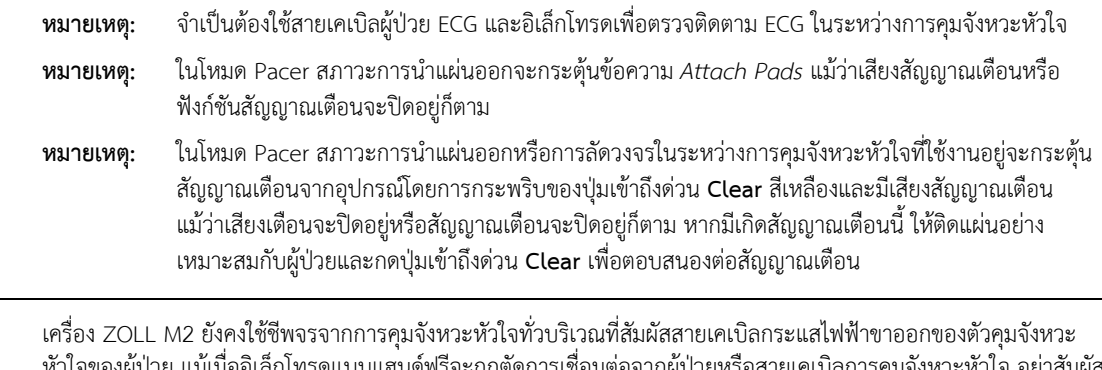

**ข้อควรระวัง** เครื่อง ZOLL M2 ยังคงใช้ชีพจรจากการคุมจังหวะหัวใจทั่วบริเวณที่สัมผัสสายเคเบิลกระแสไฟฟ้าขาออกของตัวคุมจังหวะ หัวใจของผู้ป่วย แม้เมื่ออิเล็กโทรดแบบแฮนด์ฟรีจะถูกตัดการเชื่อมต่อจากผู้ป่วยหรือสายเคเบิลการคุมจังหวะหัวใจ อย่าสัมผัส พื้นผิวอิเล็กโทรดของตัวคุมจังหวะหัวใจเมื่อการตั้งค่ากระแสไฟฟ้าขาออกไม่ได้ตั้งไว้ที่ 0 ma

## **โหมดตัวคุมจังหวะหัวใจ**

เครื่อง ZOLL M2 มีการตั้งค่าโหมดตัวคุมจังหวะหัวใจสองแบบ: ตามคําขอหรือคงที่ เครื่องกระตุกหัวใจจะเริ่มต้นที่การตั้งคา่ ตัวคุมจังหวะหัวใจแบบตามคําขอเสมอ เมื่อเปิดใช้งานฟังก์ชันตัวคุมจังหวะหัวใจในครั้งแรก

่ ในโหมดตามคำขอ ชีพจรจากการคุมจังหวะหัวใจจะถูกยับยั้งเมื่อช่วง R ถึง R ของผู้ป่วยสั้นกว่าช่วงระหว่างชีพจรจากตัวคุม จังหวะหัวใจในอัตราที่เลือก หากไม่มีการตรวจพบกลุ่มคลื่น QRS ในระหว่างช่วงที่อยู่ระหว่างชีพจรจากการคุมจังหวะหัวใจ (ในอัตราที่เลือก) ชีพจรจากการคุมจังหวะหัวใจจะถูกส่งไปยังผู้ป่วย ในโหมดตามคําขอ ตัวคุมจังหวะหัวใจจะป้อนชีพจร จากการคุมจังหวะหัวใจตามจำนวนที่ต้องการ เพื่อรักษาอัตราการเต้นของหัวใจของผู้ป่วยที่ประมาณอัตราที่เลือกใน หน้าต่างอัตราการคุมจังหวะหัวใจ โปรดดูขั้นตอนด้านล่าง "การคุมจังหวะหัวใจในโหมดตามคำขอ" สำหรับข้อมูลเพิ่มเติม

ในโหมดคงที่ชีพจรจากการคุมจังหวะหัวใจจะไม่ขึ้นอยู่กับกิจกรรมทางหัวใจของผู้ป่วย การคุมจังหวะหัวใจคงที่จะส่งชีพจร จากตัวคุมจังหวะหัวใจในอัตราที่เลือกโดยไม่คํานึงถึงการมีอยู่ของกิจกรรมการเต้นของหัวใจด้วยไฟฟ้าภายใน และควร ดําเนินการเฉพาะในกรณีฉุกเฉินเมื่อไม่มีทางเลือกอื่น โปรดดู "การคุมจังหวะหัวใจในโหมดคงที่" ในหน้าที่ 16-6 สําหรับ ข้อมูลเพิ่มเติม

## **การคุมจังหวะหัวใจในโหมดตามคําขอ**

ตรวจสอบสภาพของผู้ป่วยและให้การดูแลตามโพรโทคอลทางการแพทย์ในท้องถิ่น

ทําตามขั้นตอนด้านล่างสําหรับการคุมจังหวะหัวใจในโหมดตามคําขอ

## **การเตรียมผู้ป่วย**

ถอดเสื้อผ้าทั้งหมดที่คลุมหน้าอกของผู้ป่วย ทําให้หน้าอกแห้งหากจําเป็น หากผู้ป่วยมีขนหน้าอกมากเกินไป ให้ตัดออกเพื่อให้ แน่ใจวาม่ ีการยึดเกาะที่เหมาะสมของอิเล็กโทรด

## **1 ใช้อิเล็กโทรด ECG**

ใช้อิเล็กโทรด ECG กับผู้ป่วย ติดสายลีด และเชื่อมต่อสายเคเบิล ECG กับ ZOLL M2 แผงด้านหลัง (โปรดดูบทที่ 6, "การตรวจติดตาม ECG" สําหรับคําแนะนําเกี่ยวกับการติดอิเล็กโทรด ECG กับผู้ป่วย)

ในขณะที่ตรวจติดตามผู้ป่วย กดปุ่มการเข้าถึงด่วน Lead เพื่อเลือกลีด (I, II, หรือ III) ด้วยสัญญาณที่ชัดเจนที่สุด ที่มีกลุ่มคลื่น QRS ขนาดใหญ่และโดดเด่น

**หมายเหตุ:** เมื่อเริ่มต้นใช้งานเครื่องกระตุกหัวใจในโหมด Pacer การเลือกลีด ECG จะเริ่มต้นที่ Lead II

ตรวจสอบว่าคลื่น R กำลังได้รับการตรวจจับอย่างถูกต้องโดยการยืนยันว่าโทนเสียง QRS (และ/หรือแสงกะพริบของจังหวะ การเต้นของหัวใจ) เกิดขึ้นกับแต่ละคลื่น R ที่แสดง หรือโดยการตรวจสอบว่าหน้าจออัตราการเต้นของหัวใจของเครื่อง ZOLL M2 แสดงอัตราชีพจรของผู้ป่วยอย่างถูกต้อง

## **2 ใช้อิเล็กโทรดสําหรับการบําบัดแบบแฮนด์ฟรี**

ติดอิเล็กโทรดบำบัดแบบแฮนด์ฟรีตามคำแนะนำบนบรรจุภัณฑ์ของอิเล็กโทรด แผ่นแปะสามารถวางไว้ในตำแหน่ง apex/sternum หรือในตําแหน่ง anterior/posterior (ด้านหน้า/ด้านหลัง)

**หมายเหตุ:** การวางตำแหน่งด้านหน้า/ด้านหลังเป็นที่พึงประสงค์ เนื่องจากโดยปกติต้องการกระแสที่ต่ำกว่าเพื่อให้ได้มา ซึ่งการเก็บข้อมูล

เชื่อมต่ออิเล็กโทรดการบําบัดเหล่านี้เข้ากับสายเคเบิลมัลติฟังก์ชัน (MFC)

**หมายเหตุ:** ไม่สามารถตรวจติดตาม ECG ผ่านอิเล็กโทรดการบำบัดได้ในโหมดตัวคุมจังหวะหัวใจ

**คําเตือน! การยึดติดที่ไม่ดีและ/หรืออากาศใต้อิเล็กโทรดการบําบัดอาจนําไปสู่ความเป็นไปได้ของการเกิดประกายไฟและ การไหม้ของผิวหนัง**

- 1 ติดขอบด้านหนึ่งของแผ่นอย่างแน่นหนากับผู้ป่วย
- 2 วางแผ่นให้เรียบจากขอบด้านหนึ่งไปอีกด้านหนึ่ง โดยระวังไม่ให้มีช่องอากาศระหว่างเจลและผิวหนัง

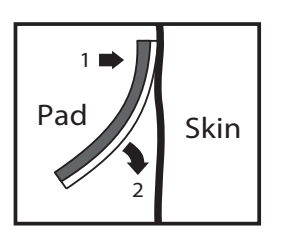

3 ตรวจสอบให้แน่ใจว่าอิเล็กโทรดสำหรับการบำบัดแบบแฮนด์ฟรีมีการสัมผัสที่ดีกับผิวของผู้ป่วยและไม่ได้ทับส่วนใด ส่วนหนึ่งของอิเล็กโทรด ECG, สายลีด, หรือสายเคเบิลของเซ็นเซอร์อื่น ๆ

## **3 เปลี่ยน Mode Selector ไปยัง PACER**

เปลี่ยน Mode Selector ไปยัง **PACER** แผงหน้าปัดตัวคุมจังหวะหัวใจจะแสดงขึ้น

**หมายเหตุ:** หากโหมดเริ่มต้นของตัวเครื่องเป็นโหมด AED และได้รับการกําหนดค่าให้ต้องใช้รหัสผ่าน เมื่อหน้าจอรหัสผ่าน แสดงขึ้น ให้ใช้ปุ่ม Trim Knob เพื่อป้อนรหัสผ่านและกดปุ่มเพื่อเลือก **OK**

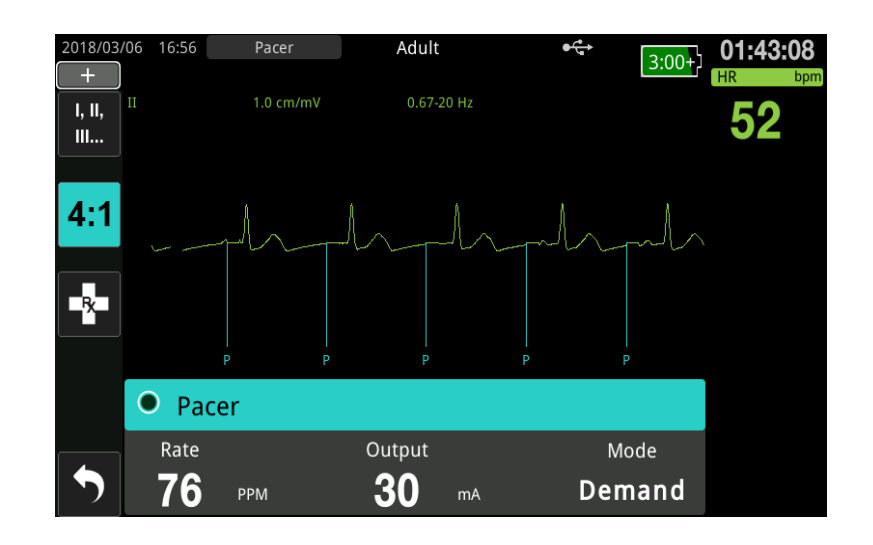

#### **การนําทางในแผงหน้าปัดตัวคุมจังหวะหัวใจ**

เมื่อเครื่องอยู่ในโหมด Pacer แผงหน้าปัดตัวคุมจังหวะหัวใจจะแสดงขึ้นและฟิลด์ Output จะถูกไฮไลท์ หากต้องการนำทาง ในแผงหน้าปัดตัวคุมจังหวะหัวใจ ให้หมุนปุ่ม Trim Knob เพื่อเลื่อนไปยังฟิลด์และไฮไลท์ฟิลด์กดปุ่ม Trim Knob เพื่อเลือก ฟิลด์และหมุนปุ่ม Trim Knob เพื่อเปลี่ยนการตั้งค่า จากนั้นกดปุ่มอีกครั้งเพื่อเข้าสู่การตั้งค่าที่เลือก

หากโหมดตัวคุมจังหวะหัวใจและการตั้งค่าอัตรานั้นยอมรับได้โดยไม่ต้องทำการเปลี่ยนแปลงใด ๆ ให้ไปที่ขั้นตอนที่ 7 เพื่อตั้งค่ากระแสไฟฟ้าขาออก มิฉะนั้นให้ไปที่ขั้นตอนที่ 4

## **4 ตั้งคาโหมดต ่ ัวคุมจังหวะหัวใจ**

ใช้ปุ่ม Trim Knob เพื่อไปยังฟิลด์ Mode ในแผงหน้าปัดตัวคุมจังหวะหัวใจ กดปุ่ม Trim Knob เพื่อเปิดใช้งานฟิลด์โหมด หมุนปุ่ม Trim Knob เพื่อเปลี่ยนการตั้งค่าเป็น Demand และกดปุ่ม Trim Knob เพื่อเลือก

## **5 ตั้งคาอ่ ัตราตัวคุมจังหวะหัวใจ**

เพื่อที่จะกําหนดกระแสที่เหมาะสมที่สุดสําหรับการคุมจังหวะหัวใจตามคําขอ อัตราตัวคุมจังหวะหัวใจจะต้องถูกตั้งคา่ ให้สูงพอชั่วคราวเพื่อที่จะเริ่มการคุมจังหวะหัวใจ

ใช้ปุ่ม Trim Knob เพื่อไปยังฟิลด์ Rate ในแผงหน้าปัดตัวคุมจังหวะหัวใจ กดปุ่ม แล้วหมุนปุ่มเพื่อตั้งค่า Pacer Rate สูงกว่าอัตราการเต้นของหัวใจภายในของผู้ป่วย 10-20 ppm หากไม่มีอัตราภายใน ให้ใช้ 100 ppm คุณสามารถเพิ่ม หรือลดอัตราตัวคุมจังหวะหัวใจทีละ 2 ppm

**หมายเหตุ:** อัตราการคุมจังหวะหัวใจเริ่มต้นคือ 70 ppm อัตราเริ่มต้นนี้สามารถกําหนดค่าได้

## **6 เริ่มตัวคุมจังหวะหัวใจ**

เมื่ออัตราตัวคุมจังหวะหัวใจที่ต้องการปรากฏขึ้น ให้กดปุ่ม Trim Knob เพื่อป้อนอัตราตัวคุมจังหวะหัวใจที่เลือก และเริ่มต้น ตัวคุมจังหวะหัวใจ

**หมายเหตุ:** หากการคุมจังหวะหัวใจมีการทํางานในช่วง 10 นาทีที่ผ่านมา และ ZOLL M2 ไม่ได้ถูกปิดเป็นเวลามากกว่า 30 วินาทีนับตั้งแต่ขั้นตอนการคุมจังหวะหัวใจ เครื่องจะเริ่มต้นการคุมจังหวะหัวใจที่การตั้งค่าปัจจุบันล่าสุด ประมาณ 3 วินาทีหลังจากการเปิดใช้งานโหมดตัวคุมจังหวะหัวใจ ค่าเริ่มต้นปัจจุบันของกระแสไฟฟ้าตัวคุม จังหวะหัวใจอยู่ที่ 0 mA ภายใต้สภาวะอื่น ๆ ทั้งหมด

## **7 ตั้งค่ากระแสไฟฟ้าขาออกของตัวคุมจังหวะหัวใจ**

ใช้ปุ่ม Trim Knob เพื่อไปยังและเลือกฟิลด์ Output ในแผงหน้าปัดตัวคุมจังหวะหัวใจ หมุนปุ่ม Trim Knob เพื่อค่อย ๆ เพิ่มกระแสไฟฟ้าขาออกของตัวคุมจังหวะหัวใจ กระแสไฟฟ้าขาออกของตัวคุมจังหวะหัวใจสามารถปรับเพิ่มขึ้น/ลดลงได้ ครั้งละ 2 mA เมื่อเพิ่มหรือลดกระแสไฟฟ้าขาออก ช่วงของกระแสไฟฟ้าขาออกอยู่ระหว่าง 8 ถึง 140 mA ตรวจสอบ ECG เพื่อหาหลักฐานของการเก็บข้อมูลทางไฟฟ้า เลือกกระแสไฟฟ้าขาออกที่ต่ําที่สุดที่ทําให้มั่นใจได้ว่ามีการเก็บข้อมูลทั้งทาง ไฟฟ้าและทางกลที่สม่ําเสมอ เมื่อกระแสไฟฟ้าที่ต้องการปรากฏขึ้น ให้กดปุ่มอีกครั้งเพื่อล็อคการตั้งค่ากระแสไฟฟ้าขาออก ที่เลือก

## **8 พิจารณาการเก็บข้อมูล**

้สิ่งสำคัญคือต้องรับรู้เมื่อการกระตุ้นการคุมจังหวะหัวใจทำให้เกิดการตอบสนองของหัวใจห้องล่าง (การเก็บข้อมูล) การพิจารณาการเก็บข้อมูลจะต้องได้รับการประเมินทั้งทางไฟฟ้าและทางกลเพื่อให้แน่ใจว่ามีการสนับสนุนการไหลเวียน ของเลือดที่เหมาะสมของผู้ป่วย

การเก็บข้อมูลทางไฟฟ้าถูกกําหนดโดยการปรากฏของกลุ่มคลื่น QRS ที่กว้างขึ้น, การสูญเสียของจังหวะภายในพื้นฐานใด ๆ, และการปรากฏของคลื่น T ที่ยืดออก (และบางครั้งขยาย)

การตอบสนองของหัวใจห้องล่างโดยปกตแลิ ้วจะสังเกตเห็นได้โดยการบีบอัดของกลุ่มคลื่น QRS ภายใน

**คําเตือน! การพิจารณาการเก็บข้อมูลทางไฟฟ้าควรดําเนินการโดยการดูสัญญาณบันทึก ECG บนจอแสดงผลของ ZOLL M2 ที่มีการเชื่อมต่อ ECG กับผู้ป่วยโดยตรงกับผู้ป่วยเท่านั้น การใช้อุปกรณ์ตรวจติดตาม ECG อื่น ๆ อาจให้ขอม้ ูลที่ ทําใหเข้ ้าใจผิด เนื่องจากสัญญาณรบกวนของตัวคุมจังหวะหัวใจ**

การเก็บข้อมูลทางกลถูกประเมินโดยการคลําตรวจของชีพจรส่วนปลาย

เพื่อหลีกเลี่ยงการตอบสนองของกล้ามเนื้อต่อการกระตุ้นจากการคุมจังหวะหัวใจอย่างผิดพลาดว่าเป็นชีพจรของหลอดเลือด แดง ให้ใช้เฉพาะตำแหน่งต่อไปนี้สำหรับการคลำตรวจชีพจรในระหว่างการคุมจังหวะหัวใจ:

- **•** หลอดเลือดแดงโคนขา
- **•** หลอดเลือดแดงแขนขวาหรือหลอดเลือดแดงเรเดียล

#### **การคมจุ ังหวะหัวใจอย่างมีประสิทธิภาพ**

การเปลี่ยนลีดและขนาดของ ECG บางครั้งอาจเป็นประโยชน์ในการพิจารณาการเก็บข้อมูล

**หมายเหตุ:** รูปร่างและขนาดของรูปคลื่น ECG ที่มีการคุมจังหวะสามารถแตกต่างกันไปโดยขึ้นอยู่กับการกําหนดค่าลีด ECG ที่เลือก การแปรผันของรูปคลื่นจากผู้ป่วยหนึ่งไปยังอีกผู้ป่วยหนึ่งสามารถคาดการณ์ได้

## **9 กําหนดระดับกั้นที่เหมาะสม**

กระแสไฟฟ้าของตัวคุมจังหวะหัวใจที่เหมาะสมคือค่าที่ต่ำที่สุดที่ยังคงเก็บข้อมูลได้ โดยปกติจะสูงกว่าระดับกั้นประมาณ 10% กระแสไฟฟ้าระดับกั้นตามเกณฑ์ทั่วไปอยู่ในช่วงตั้งแต่ 40 ถึง 80 mA ตําแหน่งของอิเล็กโทรดแบบแฮนด์ฟรีหรืออิเล็กโทรด การบําบัดมีผลต่อกระแสไฟฟ้าที่จําเป็นในการเก็บข้อมูลหัวใจห้องล่าง โดยทั่วไปจะได้รับระดับกั้นต่ําสุดเมื่อตําแหน่งของ อิเล็กโทรดทําให้เกิดทางเดินของกระแสไฟฟ้าโดยตรงมากที่สุดผ่านหัวใจ ในขณะที่หลีกเลี่ยงกล้ามเนื้อหน้าอกขนาดใหญ่ ึกระแสไฟฟ้าในการกระตุ้นที่ต่ำกว่าทำให้เกิดการหดเกร็งของกล้ามเนื้อโครงร่างน้อยลงและทนได้ดีกว่า

#### **โหมด 4:1**

การกดปุ่มการเข้าถึงด่วน 4:1 ค้างไว้ชั่วคราวจะระงับการกระตุ้นในการคุมจังหวะหัวใจ โดยจะช่วยให้คุณสามารถสังเกต จังหวะและขนาด ECG พื้นฐานของผู้ป่วย เมื่อกดปุ่มนี้จะทําให้เกิดการกระตุ้นการคุมจังหวะหัวใจ ที่ ¼ ของการตั้งค่า ppm ที่ระบ

## **10 ตั้งค่าอัตราการคุมจังหวะหัวใจตามคําขอ**

เมื่อกำหนดกระแสไฟฟ้าของตัวคุมจังหวะหัวใจที่เหมาะสมแล้วให้ปรับอัตราของตัวคุมจังหวะหัวใจอีกครั้งเป็นค่า HR ที่ต่ํากว่าการคุมจังหวะหัวใจแบบตามคําขอที่ต้องการ

# **การคุมจังหวะหัวใจในโหมดคงที่**

หากไม่มีอิเล็กโทรด ECG หรือมีสถานการณ์บางอย่างที่ป้องกันหรือรบกวนการได้รับสัญญาณ ECG บนพื้นผิวที่มีคุณภาพสูง อาจใช้การคมจุ ังหวะหัวใจในอัตราคงที่

การคุมจังหวะหัวใจแบบคงที่ควรดําเนินการเฉพาะในกรณีฉุกเฉินเมื่อไม่มีทางเลือกอื่น

**หมายเหตุ:** เมื่อลีด ECG ปิดอยู่ระหว่างการคุมจังหวะหัวใจ เครื่อง ZOLL M2 จะกลับไปเป็นการคุมจังหวะหัวใจ ในอัตราแบบคงที่เสมอ

## **ตรวจสอบสภาพของผู้ป่วยและให้การดูแลตามโพรโทคอลทางการแพทย์ในท้องถิ่น**

## **การเตรียมผู้ป่วย**

ถอดเสื้อผ้าทั้งหมดที่คลุมหน้าอกของผู้ป่วย ทําให้หน้าอกแห้งหากจําเป็น หากผู้ป่วยมีขนหน้าอกมากเกินไป ให้ตัดออก เพื่อให้แน่ใจว่ามีการยึดเกาะที่เหมาะสมของอิเล็กโทรด

## **1 ใช้อิเล็กโทรด ECG**

ใช้อิเล็กโทรด ECG กับผู้ป่วย ติดสายลีด และเชื่อมต่อสายเคเบิล ECG กับ ZOLL M2 แผงด้านหลัง (โปรดดูบทที่ 6, "การตรวจติดตาม ECG" สําหรับคําแนะนําเกี่ยวกับการติดอิเล็กโทรด ECG กับผู้ป่วย)

ในขณะที่ตรวจติดตามผู้ป่วย กดปุ่มการเข้าถึงด่วน Lead เพื่อเลือกลีด (I, II, หรือ III) ด้วยสัญญาณที่ชัดเจนที่สุด ที่มีกลุ่มคลื่น QRS ขนาดใหญ่และโดดเด่น

**หมายเหตุ:** เมื่อเครื่องกระตุกหัวใจเริ่มต้นการเข้าสู่โหมด Pacer การเลือกลีดจะเริ่มต้นที่ Lead II

ตรวจสอบว่าคลื่น R กำลังได้รับการตรวจจับอย่างถูกต้องโดยการยืนยันว่าโทนเสียง QRS (และ/หรือแสงกะพริบของจังหวะ การเต้นของหัวใจ) เกิดขึ้นกับแต่ละคลื่น R ที่แสดง หรือโดยการตรวจสอบว่าหน้าจออัตราการเต้นของหัวใจของเครื่อง ZOLL M2 แสดงอัตราชีพจรของผู้ป่วยอย่างถูกต้อง

## **2 ใช้อิเล็กโทรดสําหรับการบําบัดแบบแฮนด์ฟรี**

ติดอิเล็กโทรดบำบัดแบบแฮนด์ฟรีตามคำแนะนำบนบรรจุภัณฑ์ของอิเล็กโทรด เชื่อมต่ออิเล็กโทรดการบำบัดเหล่านี้ เข้ากับสายเคเบิลมัลติฟังก์ชัน (MFC)

**หมายเหตุ:** ไม่สามารถตรวจติดตาม ECG ผ่านแผ่น MFE ในโหมดตัวคุมจังหวะหัวใจ

**คําเตือน! การยึดติดที่ไม่ดีและ/หรืออากาศใต้อิเล็กโทรดการบําบัดอาจนําไปสู่ความเป็นไปได้ของการเกิดประกายไฟและ การไหม้ของผิวหนัง**

- 1 ติดขอบด้านหนึ่งของแผ่นอย่างแน่นหนากับผู้ป่วย
- 2 วางแผ่นให้เรียบจากขอบด้านหนึ่งไปอีกด้านหนึ่ง โดยระวังไม่ให้มีช่องอากาศระหว่างเจลและผิวหนัง

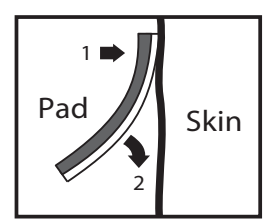

3 ตรวจสอบให้แน่ใจว่าอิเล็กโทรดสําหรับการบําบัดแบบแฮนด์ฟรีมีการสัมผัสที่ดีกับผิวของผู้ป่วยและไม่ได้ทับ ส่วนใดส่วนหนึ่งของอิเล็กโทรด ECG อื่น ๆ

## **3 เปลี่ยน Mode Selector ไปยัง PACER**

เปลี่ยน Mode Selector ไปยัง **PACER** หากตัวเครื่องถูกปิดก่อนหน้านี้ไฟสีแดงและสีเหลืองที่ด้านบนของตัวเครื่อง จะกะพริบเปิดและปิด จากนั้นตัวเครื่องจะแสดงข้อความ *ALL TESTS PASSED*

แผงหน้าปัดตัวคุมจังหวะหัวใจจะแสดงขึ้น:

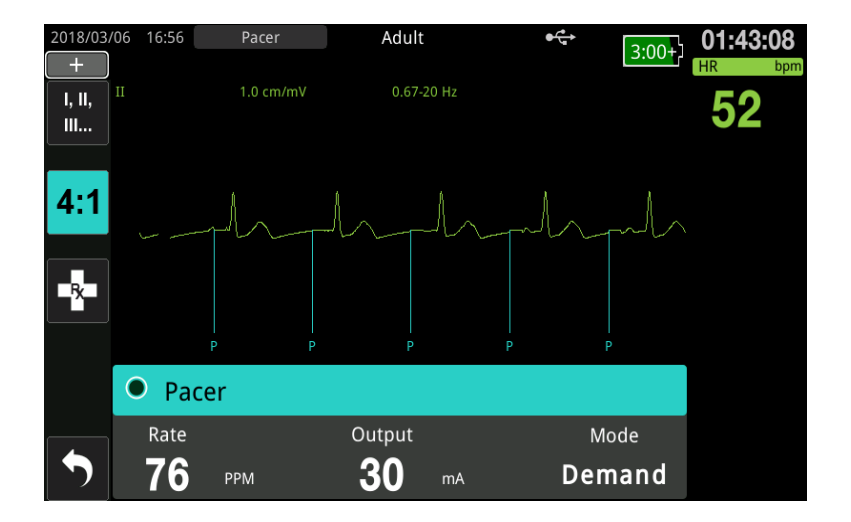

#### **การนําทางในแผงหน้าปัดตัวคุมจังหวะหัวใจ**

เมื่อเครื่องอยู่ในโหมด Pacer แผงหน้าปัดตัวคมจังหวะหัวใจจะแสดงขึ้นและฟิลด์ Output จะถูกไฮไลท์ หากต้องการนำทาง ในแผงหน้าปัดตัวคุมจังหวะหัวใจ ให้หมุนปุ่ม Trim Knob เพื่อเลื่อนไปยังฟิลด์และไฮไลท์ฟิลด์กดปุ่ม Trim Knob เพื่อเลือก ฟิลด์และหมุนปุ่ม Trim Knob เพื่อเปลี่ยนการตั้งค่า จากนั้นกดปุ่มอีกครั้งเพื่อเข้าสู่การตั้งค่าที่เลือก

หากโหมดตัวคุมจังหวะหัวใจและการตั้งค่าอัตรานั้นยอมรับได้โดยไม่ต้องทำการเปลี่ยนแปลงใด ๆ ให้ไปที่ขั้นตอนที่ 7 เพื่อตั้งค่ากระแสไฟฟ้าขาออก มิฉะนั้นให้ไปที่ขั้นตอนที่ 4

## **4 ตั้งคาโหมดต ่ ัวคุมจังหวะหัวใจ**

ใช้ปุ่ม Trim Knob เพื่อไปยังฟิลด์ Mode ในแผงหน้าปัดตัวคุมจังหวะหัวใจ กดปุ่ม Trim Knob เพื่อเปิดใช้งานฟิลด์โหมด หมุนปุ่ม Trim Knob เพื่อเปลี่ยนการตั้งค่าเป็น Fixed และกดปุ่มเพื่อเลือก

## **5 ตั้งคาอ่ ัตราตัวคุมจังหวะหัวใจ**

ใช้ปุ่ม Trim Knob เพื่อไปยังฟิลด์ Rate ในแผงหน้าปัดตัวคุมจังหวะหัวใจ กดปุ่ม Trim Knob แล้วหมุนปุ่มเพื่อตั้งค่า Pacer Rate สูงกว่าอัตราการเต้นของหัวใจภายในของผู้ป่วย 10-20 ppm หากไม่มีอัตราภายใน ให้ใช้ 100 ppm คุณสามารถเพิ่มหรือลดอัตราตัวคุมจังหวะหัวใจได้ 2 ppm

**หมายเหตุ:** อัตราการคุมจังหวะหัวใจเริ่มต้นคือ 70 ppm อัตราเริ่มต้นนี้สามารถเปลี่ยนแปลงได้ในเมนู Supervisor

## **6 เริ่มตัวคุมจังหวะหัวใจ**

เมื่ออัตราตัวคุมจังหวะหัวใจที่ต้องการปรากฏขึ้น ให้กดปุ่มกึ่งกลางของปุ่ม Trim Knob เพื่อป้อนอัตราตัวคุมจังหวะหัวใจ ที่เลือก และเริ่มต้นตัวคุมจังหวะหัวใจ

**หมายเหตุ:** หากการคุมจังหวะหัวใจมีการทํางานในช่วง 10 นาทีที่ผ่านมา และเครื่อง ZOLL M2 ไม่ได้ถูกปิดเป็นเวลา มากกว่า 30 วินาทีนับตั้งแต่ขั้นตอนการคุมจังหวะหัวใจ เครื่องจะเริ่มต้นการคุมจังหวะหัวใจที่การตั้งค่า ปัจจุบันล่าสุดประมาณ 3 วินาทีหลังจากการเปิดใช้งานโหมดตัวคุมจังหวะหัวใจ ค่าเริ่มต้นปัจจุบันของ กระแสไฟฟ้าตัวคุมจังหวะหัวใจอยู่ที่ 0 mA ภายใต้สภาวะอื่น ๆ ทั้งหมด

## **7 ตั้งค่ากระแสไฟฟ้าขาออกของตัวคุมจังหวะหัวใจ**

ใช้ปุ่ม Trim Knob เพื่อไปยังและเลือกฟิลด์ Output ในแผงหน้าปัดตัวคุมจังหวะหัวใจ หมุนปุ่ม Trim Knob เพื่อค่อย ๆ เพิ่มกระแสไฟฟ้าขาออกของตัวคุมจังหวะหัวใจ กระแสไฟฟ้าขาออกของตัวคุมจังหวะหัวใจสามารถปรับเพิ่มขึ้น/ลดลงได้ ครั้งละ 2 mA เมื่อเพิ่มหรือลดกระแสไฟฟ้าขาออก ช่วงของกระแสไฟฟ้าขาออกอยู่ระหว่าง 8 ถึง 140 mA ตรวจสอบ ECG เพื่อหาหลักฐานของการเก็บข้อมูลทางไฟฟ้า เลือกกระแสไฟฟ้าขาออกที่ต่ําที่สุดที่ทําให้มั่นใจได้ว่ามีการเก็บข้อมูลทั้งทาง ไฟฟ้าและทางกลที่สม่ําเสมอ เมื่อกระแสไฟฟ้าที่ต้องการปรากฏขึ้น ให้กดปุ่มอีกครั้งเพื่อล็อคกระแสไฟฟ้าขาออกที่เลือก

## **8 พิจารณาการเก็บข้อมูล**

้สิ่งสำคัญคือต้องรับรู้เมื่อการกระตุ้นการคุมจังหวะหัวใจทำให้เกิดการตอบสนองของหัวใจห้องล่าง (การเก็บข้อมูล) การพิจารณาการเก็บข้อมูลจะต้องได้รับการประเมินทั้งทางไฟฟ้าและทางกลเพื่อให้แน่ใจว่ามีการสนับสนุนการไหลเวียน ของเลือดที่เหมาะสมของผู้ป่วย

การเก็บข้อมูลทางไฟฟ้าถูกกําหนดโดยการปรากฏของกลุ่มคลื่น QRS ที่กว้างขึ้น, การสูญเสียของจังหวะภายในพื้นฐานใด ๆ, และการปรากฏของคลื่น T ที่ยืดออก และบางครั้งขยาย

การตอบสนองของหัวใจห้องล่างโดยปกติแล้วจะสังเกตเห็นได้โดยการบีบอัดของกลุ่มคลื่น QRS ภายใน

**คําเตือน! การพิจารณาการเก็บข้อมูลทางไฟฟ้าควรดําเนินการโดยการดูสัญญาณบันทึก ECG บนจอแสดงผลของ ZOLL M2 ที่มีการเชื่อมต่อ ECG กับผู้ป่วยโดยตรงกับผู้ป่วยเท่านั้น การใช้อุปกรณ์ตรวจติดตาม ECG อื่น ๆ อาจให้ขอม้ ูล ที่ทําให้เข้าใจผิด เนื่องจากสัญญาณรบกวนของตัวคุมจังหวะหัวใจ**

การเก็บข้อมูลทางกลถูกประเมินโดยการคลําตรวจของชีพจรส่วนปลาย

เพื่อหลีกเลี่ยงการตอบสนองของกล้ามเนื้อต่อการกระตุ้นจากการคุมจังหวะหัวใจอย่างผิดพลาดว่าเป็นชีพจรของหลอดเลือด แดง ให้ใช้เฉพาะตำแหน่งต่อไปนี้สำหรับการคลำตรวจชีพจรในระหว่างการคุมจังหวะหัวใจ:

- **•** หลอดเลือดแดงโคนขา
- **•** หลอดเลือดแดงแขนขวาหรือหลอดเลือดแดงเรเดียล

#### **การคมจุ ังหวะหัวใจอย่างมีประสิทธิภาพ**

การเปลี่ยนลีดและขนาดของ ECG บางครั้งอาจเป็นประโยชน์ในการพิจารณาการเก็บข้อมูล

**หมายเหตุ:** รูปร่างและขนาดของรูปคลื่น ECG ที่มีการคุมจังหวะสามารถแตกต่างกันไปโดยขึ้นอยู่กับการกําหนดค่าลีด ECG ที่เลือก การแปรผันของรูปคลื่นจากผู้ป่วยหนึ่งไปยังอีกผู้ป่วยหนึ่งสามารถคาดการณ์ได้

## **9 กําหนดระดับกั้นที่เหมาะสม**

กระแสไฟฟ้าของตัวคุมจังหวะหัวใจที่เหมาะสมคือค่าที่ต่ำที่สุดที่ยังคงเก็บข้อมูลได้ โดยปกติจะสูงกว่าระดับกั้นประมาณ 10% กระแสไฟฟ้าระดับกั้นตามเกณฑ์ทั่วไปอยู่ในช่วงตั้งแต่ 40 ถึง 80 mA ตําแหน่งของอิเล็กโทรดแบบแฮนด์ฟรีหรืออิเล็กโทรด การบําบัดมีผลต่อกระแสไฟฟ้าที่จําเป็นในการเก็บข้อมูลหัวใจห้องล่าง โดยทั่วไปจะได้รับระดับกั้นต่ําสุดเมื่อตําแหน่งของ อิเล็กโทรดทําให้เกิดทางเดินของกระแสไฟฟ้าโดยตรงมากที่สุดผ่านหัวใจ ในขณะที่หลีกเลี่ยงกล้ามเนื้อหน้าอกขนาดใหญ่ กระแสไฟฟ้าในการกระตุ้นที่ต่ำกว่าทำให้เกิดการหดเกร็งของกล้ามเนื้อโครงร่างน้อยลงและทนได้ดีกว่า

#### **โหมด 4:1**

การกดปุ่มการเข้าถึงด่วน 4:1 ค้างไว้ชั่วคราวจะระงับการกระตุ้นในการคุมจังหวะหัวใจ โดยจะช่วยให้คุณสามารถสังเกต จังหวะและขนาด ECG พื้นฐานของผู้ป่วย เมื่อกดปุ่มนี้จะทําให้เกิดการกระตุ้นการคุมจังหวะหัวใจ ที่ ¼ ของการตั้งค่า ppm ที่ระบ

## **การคุมจังหวะหัวใจในเด็ก**

การคุมจังหวะหัวใจแบบไม่รุกล้ำของผู้ป่วยเด็กจะดำเนินการในลักษณะเดียวกันกับการคุมจังหวะหัวใจในผู้ใหญ่ อิเล็กโทรด ี สำหรับการบำบัดในเด็กที่มีขนาดเล็กสามารถใช้ได้สำหรับผู้ป่วยที่มีน้ำหนักน้อยกว่า 15 กก. หากจำเป็นต้องคุมจังหวะหัวใจ นานกว่า 30 นาที แนะนำให้ตรวจสอบผิวหนังด้านล่างเป็นระยะ ๆ ปฏิบัติตามคำแนะนำทั้งหมดบนบรรจุภัณฑ์ของ อิเล็กโทรดอย่างระมัดระวัง

# **ข้อความการคุมจังหวะหัว**

เครื่อง ZOLL M2 อาจแสดงข้อความต่อไปนี้เมื่อคุมจังหวะหัวใจ

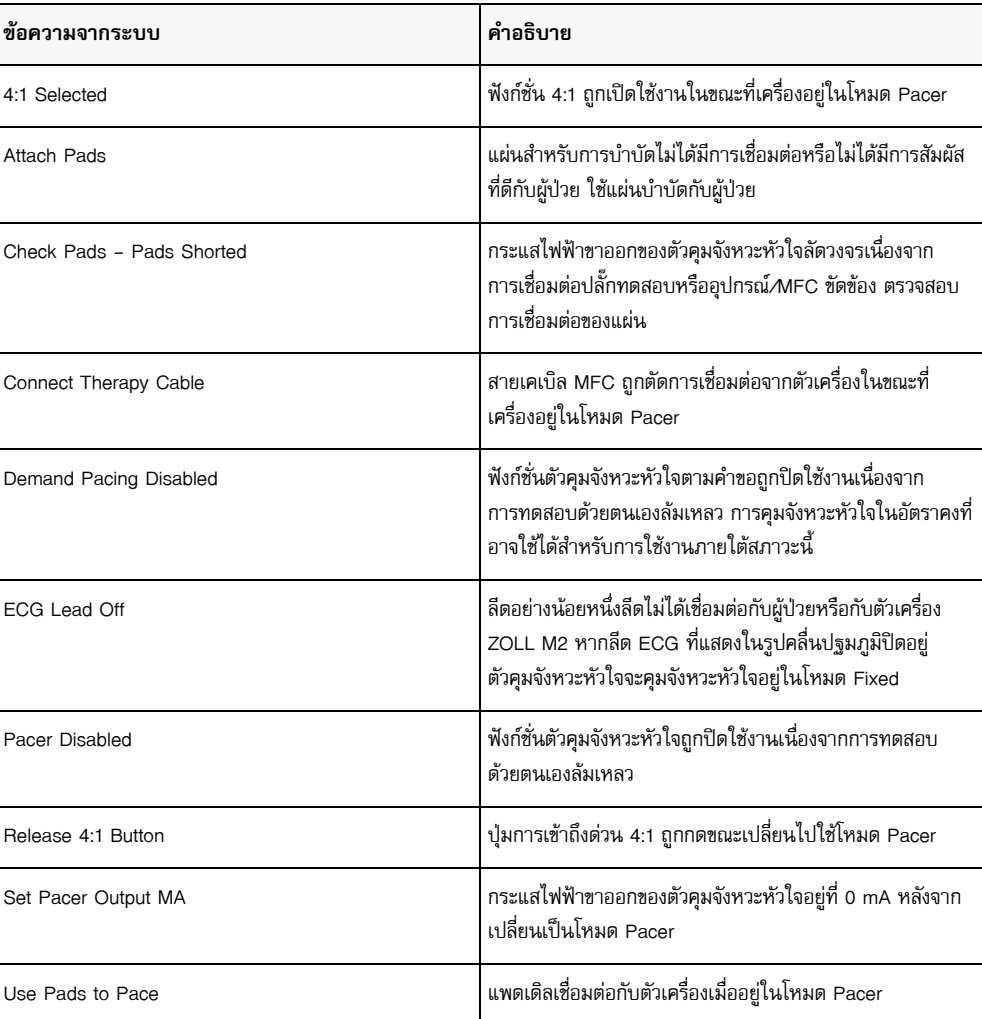

# บทท 17 ข้อมูลและรายงานเหตุการณ์ ้ ์

เครื่องตรวจติดตาม/เครื่องกระตุกหัวใจ ZOLL M2 จะบันทึกข้อมูลเหตุการณ์ที่สําคัญในระหว่างเหตุการณ์กู้ภัย เหตุการณ์ การกู้ภัยจะเริ่มต้นเมื่ออุปกรณ์ได้เปิดในตอนแรก (หลังจากถูกปิดเป็นเวลาอย่างน้อย 30 วินาที) และดําเนินต่อไปจนกว่า เครื่องจะถูกปิดเป็นเวลา 30 วินาทีหรือนานกว่านั้น คุณสามารถเรียกดูข้อมูลนี้ในรูปแบบต่าง ๆ:

- **• ข้อมูลแนวโน้ม** ข้อมูลแนวโน้มสัญญาณชีพของผู้ป่วยที่ถูกบันทึกไปยังหน่วยความจําที่ช่วงเวลาที่ผู้ใช้กําหนดค่าได้ ระหว่าง 30 วินาทีถึง 30 นาที ดู บทที่ 4, "แนวโน้ม" เพื่อดูและพิมพ์ข้อมูลแนวโน้มผู้ป่วย
- **• รายงานสรุป** คอลเลกชันของเหตุการณ์แบบสแนปชอตที่เก็บโดยอัตโนมัติหรือเริ่มต้นโดยผู้ใช้ในระหว่างการกู้ภัย แต่ละครั้ง สําหรับข้อมูลเพิ่มเติมเกี่ยวกับรายงานสรุปและวิธีการพิมพ์โปรดดูที่ "รายงานสรุป" ในหน้าที่ 17-2
- **• สแนปชอต** สูงสุด 18 วินาทีของสัญญาณชีพที่ประทับเวลา รูปคลื่น สัญญาณเตือน และข้อมูลการรักษาที่บันทึก ไว้ก่อนและระหว่างเหตุการณ์ทางคลินิกที่สำคัญ สำหรับข้อมูลเพิ่มเติมเกี่ยวกับสแนปชอตและวิธีการพิมพ์ โปรดดูที่ "สแนปชอต" ในหน้าที่ 17-6
- **• บันทึกเหตุการณ์** รายการย่อของกิจกรรมทั้งหมดที่บันทึกไว้ในรายงานสรุป สําหรับข้อมูลเพิ่มเติมเกี่ยวกับบันทึก เหตุการณ์และวิธีการพิมพ์โปรดดูที่ "บันทึกเหตุการณ์" ในหน้าที่ 17-4
- **• การบันทึกการเปิดเผยข้อมูลแบบเต็ม** เหตุการณ์กู้ภัยที่สมบูรณ์ซึ่งมีรูปคลื่นที่มีการเปิดเผยข้อมูลแบบเต็มพร้อมกับ ข้อมูลเหตุการณ์ ข้อมูลนี้สามารถโอนผ่าน USB หรือ WiFi ได้ สำหรับข้อมูลเพิ่มเติมเกี่ยวกับการบันทึกการเปิดเผย ข้อมูลแบบเต็ม โปรดดูที่ "การบันทึกการเปิดเผยข้อมูลแบบเต็ม" ในหน้าที่ 17-13
- **หมายเหตุ:** ตัวเครื่อง ZOLL M2 จะยังคงเหตุการณ์ที่จัดเก็บไว้แม้ว่าคุณจะปิดเครื่อง ถอดพลังงานแบตเตอรี่และ ตัดการเชื่อมต่อจากไฟ AC หลักจนกว่าหน่วยความจําจะเต็ม เมื่อหน่วยความจําเต็ม ข้อมูลเหตุการณ์ใหม่ จะแทนที่ข้อมูลที่เก่าที่สุดในหน่วยความจําโดยอัตโนมัติ

#### **การจัดเก บข้อมูล ็**

เครื่อง ZOLL M2 รวมหน่วยความจํา 2 GB สําหรับการบันทึกและจัดเก็บข้อมูลเหตุการณ์กู้ภัยที่สําคัญอย่างต่อเนื่อง ในไฟล์เคสที่ไม่ซ้ํากันสําหรับผู้ป่วยแต่ละรายที่ได้รับการตรวจติดตาม เมื่อเครื่อง ZOLL M2 ถูกใช้สําหรับสถานการณ์ ฉุกเฉินเป็นหลัก ความสามารถในการจัดเก็บข้อมูลของเครื่องมักจะเพียงพอสำหรับเหตุการณ์กู้ภัยมากกว่า 100 เหตุการณ์ (หรือเคส) เมื่อเครื่องถูกใช้สําหรับการตรวจติดตามผู้ป่วยระยะยาว เครื่องจะสามารถจัดเก็บไฟล์เหตุการณ์ (เคส) อย่างน้อย 4 ไฟล์แต่ละไฟล์เหตุการณ์ (เคส) สามารถมีข้อมูลได้สูงสุด 500 MB ซึ่งรวมถึงสแนปชอตทั้งหมด รูปคลื่นที่แสดงทั้งหมด แนวโน้มของพารามิเตอร์ที่ตรวจติดตามทั้งหมด และข้อมูลที่มีการเปิดเผยแบบเต็มทั้งหมดสำหรับแต่ละเหตุการณ์กู้ภัย เมื่อพื้นที่จัดเก็บข้อมูลสําหรับเหตุการณ์กู้ภัยในปัจจุบันถึง 500 MB เครื่อง ZOLL M2 จะหยุดจัดเก็บข้อมูลเหตุการณ์และ แสดงข้อความ *Case File Full* เมื่อข้อความ *Case File Full* ปรากฏขึ้น ข้อมูลผู้ป่วยเพิ่มเติมสามารถถูกเก็บไว้ในไฟล์เคส ใหม่ได้โดยปิดเครื่อง ZOLL M2 เป็นเวลา 30 วินาทีจากนั้นเปิดเครื่องอีกครั้ง ตัวเครื่อง ZOLL M2 จะจัดเก็บเคสที่ เสร็จสมบูรณ์จนกว่าหน่วยความจำจะเต็ม แล้วจึงลบเคสเก่า (ทีละเคส) เพื่อให้มีพื้นที่ว่างสำหรับเหตุการณ์ปัจจุบัน

ข้อมูลจริงที่จัดเก็บขึ้นอยู่กับการใช้งาน นอกจากนี้การรวมกันที่เฉพาะเจาะจงของข้อมูลรูปคลื่นต่อเนื่องที่เก็บไว้ขึ้นอยู่กับ ้ วิธีการตั้งค่าการบันทึกรูปคลื่นที่ถูกกำหนดค่าไว้ในเมนู Supervisor

**หมายเหตุ:** เครื่อง ZOLL M2 ให้ผู้ใช้สามารถเข้าถึงบันทึกระบบสัญญาณเตือนได้ในขณะที่อยู่ในโหมดหัวหน้างาน เครื่อง ZOLL M2 จะเก็บรักษาบันทึกที่จัดเก็บไว้แม้ว่าตัวเครื่องถูกปิด ถอดแบตเตอรี่ออก และ/ หรือตัวเครื่องถูกตัดการเชื่อมต่อจากไฟ AC เมื่อหน่วยความจําของเครื่อง ZOLL M2 เต็ม (ถึงขีดความสามารถสูงสุดในการจัดเก็บบันทึก 1,000 รายการ) บันทึกที่เกิดขึ้นใหม่จะแทนที่บันทึกที่เก่าท่สีุดในหน่วยความจําโดยอัตโนมัติตามความจําเป็น

## **รายงานสรุป**

เครื่องตรวจติดตาม/เครื่องกระตุกหัวใจ ZOLL M2 จะบันทึกเหตุการณ์แบบสแนปชอตทั้งหมดโดยอัตโนมัติในระหว่าง เหตุการณ์กู้ภัย เช่น เหตุการณ์การกระตุกหัวใจ (การวิเคราะห์ ECG, การช็อค), ข้อมูลโหมด Pacer, สัญญาณเตือนอัตรา การเต้นของหัวใจ, และจังหวะ ECG ที่แสดงออกมา ข้อมูลกิจกรรมที่เกี่ยวข้องรวมถึงการตั้งค่าการควบคุมอุปกรณ์ เวลา และวันที่จะถูกบันทึกไว้ด้วย ข้อมูลนี้สามารถพิมพ์เป็นรายงานสรุปได้โดยการพิมพ์รายงานสรุปของเหตุการณ์ปัจจุบัน ก่อนที่จะปิดเครื่องจะเป็นประโยชน์

ต่อไปนี้เป็นรายการของเหตุการณ์แบบสแนปชอตที่รวมอยู่ในรายงานสรุปที่จะถูกบันทึกโดยอัตโนมัติหรือเริ่มต้นโดยผู้ใช้ ในระหว่างการกู้ภัยแต่ละครั้ง:

- **•** จังหวะ ECG ที่แสดงออกมา (เมื่อเปิดเครื่องหลังจากการติดลีด ECG หรืออิเล็กโทรดเครื่องกระตุกหัวใจกับผู้ป่วยครั้งแรก)
- **•** การวิเคราะห์จังหวะ ECG ที่ทําการช็อคได้ (โหมด AED เท่านั้น)
- **•** การส่งมอบการช็อค
- **•** การแจ้งเตือน *Check Patient* ทํางาน
- **•** Mode Selector เปลี่ยนไปเป็น PACER (หลังจากเข้าสู่โหมด Manual)
- **•** สัญญาณเตือนผู้ป่วยทํางาน
- **•** เครื่องบันทึกแผนภูมิบันทึกเปิดอยู่
- **•** มีการป้อน Code marker
- **•** ปุ่มการเข้าถึงด่วน Diagnostic ECG เปิดใช้งาน
- **•** มีการกดปุ่ม 12-lead Acquire

เครื่อง ZOLL M2 จัดเก็บและพิมพ์ข้อมูลสรุปตามลําดับเวลา หน่วยความจําที่จัดสรรสําหรับข้อมูลสรุปสามารถเก็บเหตุการณ์ การเต้นของหัวใจหรือเหตุการณ์ที่เปิดใช้งานเครื่องบันทึกได้มากกวา่ 1000 เหตุการณ์

รายงานสรุปแต่ละฉบับเริ่มต้นด้วยภาพรวมของเหตุการณ์ทั้งหมดที่เก็บไว้ในหน่วยความจําในปัจจุบัน รวมถึง:

- **•** วันที่ (YYYY/MM/DD) และเวลา (HH:MM:SS) เมื่อเหตุการณ์เริ่มต้น
- **•** ID อุปกรณ์
- **•** ระยะเวลาเหตุการณ์ (HH:MM:SS)
- **•** จํานวนสแนปชอตที่บันทึกระหว่างเหตุการณ์
- **•** จํานวนที่ได้ทําการช็อคทั้งหมดระหว่างเหตุการณ์
- **•** เวลาในการคุมจังหวะหัวใจทั้งหมดระหว่างเหตุการณ์
- **•** วันที่และเวลาของสแนปชอตล่าสุด
- **•** หมายเลขซีเรียลของระบบ

#### การพิมพ์รายงานสรุป

#### **การพิมพ์รายงานสรุป**

ในการพิมพ์รายงานสรุปเหตุการณ์กู้ภัย ให้ทําดังต่อไปนี้:

- 1 กดปุ่มการเข้าถึงด่วน More ( **♦ )** จนกว่าปุ่มการเข้าถึงด่วน Data จะแสดงขึ้น
- 2 กดปุ่มการเข้าถึงด่วน Data (  $\circledS_0$  )
- 3 กดปุ่มการเข้าถึงด่วน Treatment Summary (  $\dot{\boxdot}$  ) หน้าต่าง Select Rescue Incident to Print จะแสดงขึ้น
- **หมายเหตุ:** เหตุการณ์จะแสดงตามวันที่และเวลาที่เหตุการณ์เริ่มต้น

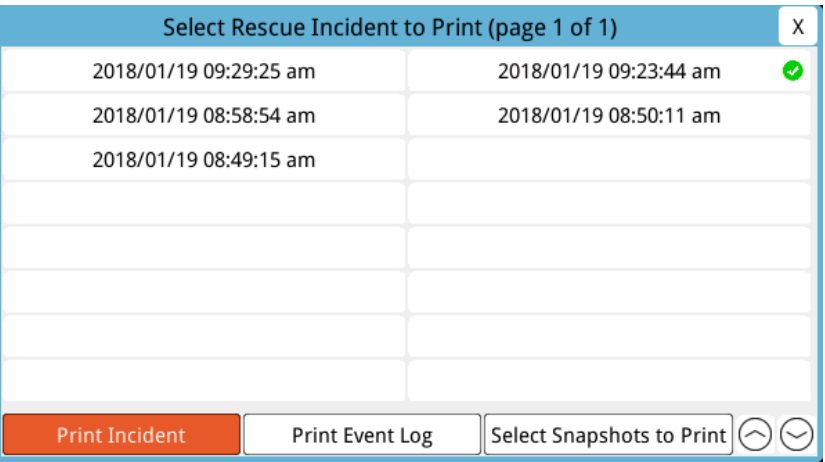

4 หมุนปุ่ม Trim Knob เพื่อไฮไลท์เหตุการณ์ที่คุณต้องการพิมพ์แล้วกดปุ่มเพื่อเลือก เครื่องหมายถูกสีเขียวจะปรากฏ ถัดจากเหตุการณ์ที่เลือก

#### **หมายเหตุ:** คุณสามารถเลือกได้เพียงหนึ่งเหตุการณ์ในแต่ละครั้งการพิมพ์

- 5 หมุนปุ่ม Trim Knob เพื่อไฮไลท์**Print Incident** และกดปุ่มเพื่อเลือก เครื่อง ZOLL M2 จะพิมพ์รายงานสรุปสําหรับ เหตุการณ์ที่คุณเลือก
- 6 เมื่อรายงานสรุปเสร็จสิ้นการพิมพ์ให้ทําอย่างใดอย่างหนึ่งดังต่อไปนี้:
	- **•** หมุนปุ่ม Trim Knob ไปที่ X ที่มุมขวาบนของหน้าต่าง และกดปุ่มเพื่อออกจากหน้าต่าง
	- **•** กดปุ่ม Menu ( ) เพื่อออกจากหน้าต่าง

**ข้อควรระวัง** คุณสามารถพิมพ์รายงานสรุปของเหตุการณ์ก่อนหน้านี้ในขณะที่ตรวจติดตาม/รักษาผู้ป่วยรายใหม่ในระหว่างเหตุการณ์ ี่ปัจจุบัน ใช้เวลาและวันที่ที่ปรากฏบนสแนปชอตของรายงานสรุปทุกครั้งเพื่อตรวจสอบว่าข้อมูลที่พิมพ์ได้รับการบันทึก ข้อมูลจากผู้ป่วยที่ตั้งใจไว้

ณ เหตุการณ์ล่าสุดที่บันทึกไว้ เครื่องจะพิมพ์ "Summary Report Complete" ที่ด้านล่างของแผนภูมิบันทึก

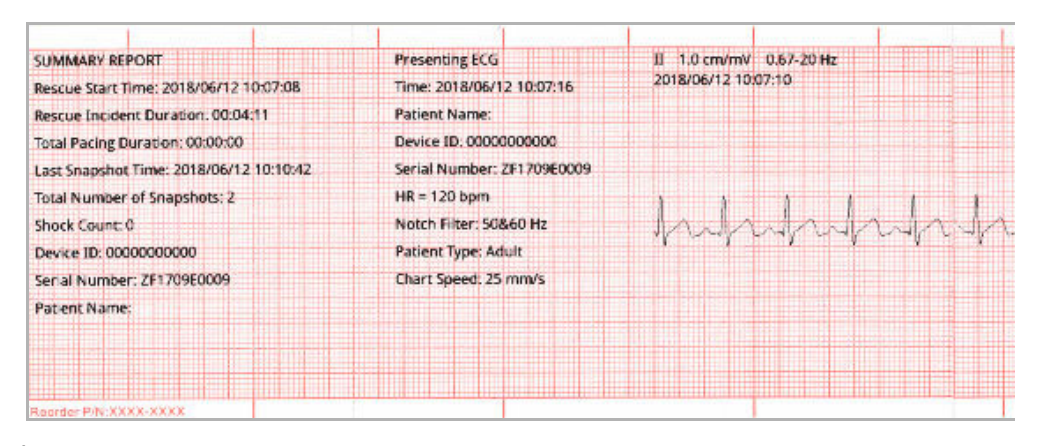

**รูปที่ 17-1 รายงานสรุป**

## **บันทึกเหตุการณ์**

บันทึกเหตุการณ์คือรายการย่อของกิจกรรมทั้งหมดที่บันทึกไว้ในรายงานสรุป โดยเริ่มต้นด้วยเวลาการเริ่มกู้ภัย คณสามารถ ุ พิมพ์บันทึกเหตุการณ์ที่รวมเหตุการณ์และเวลาที่เกิดเหตุการณ์ต่อไปนี้:

- **•** ECG ที่แสดงออกมา (เมื่อเปิดเครื่อง)
- **•** การวิเคราะห์ ECG (โหมด AED เท่านั้น)
- **•** การส่งมอบการช็อค
- **•** การแจ้งเตือน *Check Patient* ทํางาน
- **•** Mode Selector เปลี่ยนไปเป็น PACER (หลังจากเข้าสู่โหมด Manual)
- **•** สัญญาณเตือนผู้ป่วยทํางาน
- **•** เครื่องบันทึกแผนภูมิบันทึกเปิดอยู่
- **•** มีการป้อน Code marker
- **•** ECG เพื่อวินิจฉัย (เมื่อกดปุ่มการเข้าถึงด่วน)
- **•** การได้มาซึ่ง ECG แบบ 12 ลีด

#### **การพิมพ์บันทึกเหตุการณ์**

ในการพิมพ์บันทึกเหตุการณ์ให้ทําดังต่อไปนี้:

- 1 กดปุ่มการเข้าถึงด่วน More ( ♦ ) จนกว่าปุ่มการเข้าถึงด่วน Data จะแสดงขึ้น
- 2 กดปุ่มการเข้าถึงด่วน Data (  $\color{red}\mathcal{Q}_0$  )
- 3 กดปุ่มการเข้าถึงด่วน Treatment Summary ( $\ket{\hat{}}$ ) หน้าต่าง Select Rescue Incident to Print จะแสดงขึ้น

**หมายเหตุ:** เหตุการณ์จะแสดงตามวันที่และเวลาที่เหตุการณ์เริ่มต้น

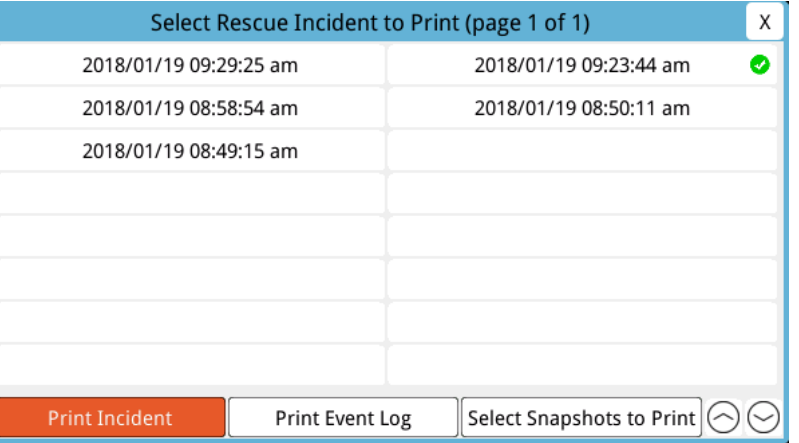

- 4 หมุนปุ่ม Trim Knob เพื่อไฮไลท์เหตุการณ์ที่คุณต้องการพิมพ์แล้วกดปุ่มเพื่อเลือก เครื่องหมายถูกสีเขียวจะปรากฏ ถัดจากเหตุการณ์ที่เลือก
- 5 หมุนปุ่ม Trim Knob เพื่อไฮไลท์**Print Event Log** และกดปุ่มเพื่อเลือก เครื่อง ZOLL M2 จะพิมพ์บันทึกเหตุการณ์ สําหรับเหตุการณ์ที่คุณเลือก
- 6 เมื่อบันทึกเหตุการณ์เสร็จสิ้นการพิมพ์ให้ทําอย่างใดอย่างหนึ่งดังต่อไปนี้:
	- **•** หมุนปุ่ม Trim Knob ไปที่ X ที่มุมขวาบนของหน้าต่าง และกดปุ่มเพื่อออกจากหน้าต่าง
	- กดปุ่ม Menu (**)** เพื่อออกจากหน้าต่าง

ณ เหตุการณ์ล่าสุดที่บันทึกไว้ เครื่องจะพิมพ์ "Summary Report Complete" ที่ด้านล่างของแผนภูมิบันทึก

**หมายเหตุ:** คุณสามารถพิมพ์บันทึกเหตุการณ์และสแนปชอตจากครั้งละหนึ่งการกู้ภัยเท่านั้น

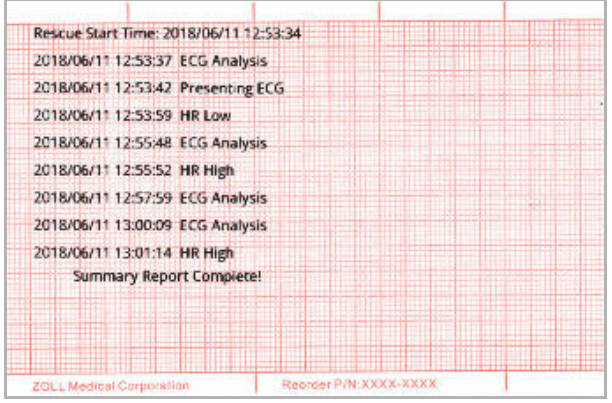

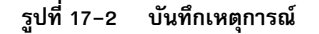

#### **สแนปชอต**

เมื่อหนึ่งในเหตุการณ์ที่อธิบายไว้ใน "บันทึกเหตุการณ์" ในหน้าที่ 17-4 เกิดขึ้น ZOLL M2 จะจับและบันทึกรูปคลื่นทาง สรีรวิทยาและข้อมูลอื่น ๆ ที่มาก่อนเหตุการณ์ถึง 6 วินาที และข้อมูล 12 วินาทีหลังจากเหตุการณ์โดยอัตโนมัติ การจับ ข้อมูลนี้เรียกว่าสแนปชอต การบันทึกสแนปชอตสามารถเริ่มต้นได้โดยอัตโนมัติหรือโดยผู้ใช้ข้อมูลที่บันทึกไว้จะถูกเก็บไว้ใน หน่วยความจำแบบไม่ลบเลือนและสามารถพิมพ์ได้ทั้งในระหว่างหรือหลังเหตุการณ์เริ่มต้น

ข้อมูลเหตุการณ์ต่อไปนี้รวมอยู่ในสแนปชอตทุกสแนปชอต:

- **•** ประเภทสแนปชอต
- **•** วันที่และเวลาของกิจกรรม
- **•** ประเภทผู้ป่วย
- **•** เวลาและวันที่เริ่มต้นของรูปคลื่น ECG ที่พิมพ์ (หกวนาท ิ ีก่อนเวลาเริ่มต้นเหตุการณ์)
- **•** อัตราตัวคุมจังหวะหัวใจ, กระแสไฟฟ้าขาออก, และโหมดการคุมจังหวะหัวใจ (ตามคําขอหรือคงที่) เมื่อเริ่มสแนปชอต (หากมีการคุมจังหวะหัวใจ)
- **•** อัตราการเต้นของหัวใจเมื่อเริ่มเหตุการณ์ (ถ้ามี)
- **•** แถบ ECG ที่ประทับเวลาจากลีดปฐมภูมิ (รูปคลื่น ECG บนสุดบนหน้าจอ)
- **•** ชื่อลีดปฐมภูมิ
- **•** ขนาด ECG (ซม./ mV) และความเร็วของแผนภูมิตามที่พิมพ์
- **•** แบนด์วดทิ ์ของ ECG ที่ใช้ระหวางการได ่ ้มาซึ่งแถบพิมพ์ ECG
- **•** หมายเลขซีเรียลของอุปกรณ์
- **•** ID อุปกรณ์ที่กําหนดค่าโดยผู้ใช้ (หรือฟิลด์ว่างเปล่าหากไม่ได้กําหนดตัวระบุ)
- **•** ช่องว่างสําหรับการเขียนชื่อผู้ป่วย (เว้นแต่จะใส่โดยอุปกรณ์)

**หมายเหตุ:** สแนปชอตเมื่อเครื่องกระตุกหวใจอย ั ู่ในโหมด Sync จะแสดงคําว่า "Sync" ในส่วนบนของสแนปชอต

#### ประเภทสแนปชอต

เครื่อง ZOLL M2 จะบันทึกสแนปชอตเพื่อตอบสนองต่อเหตุการณ์เก้าประเภทที่แตกต่างกัน นอกเหนือจากข้อมูลในส่วน ก่อนหน้าซึ่งรวมอยู่ในทุกสแนปชอตแล้ว ตัวเครื่อง ZOLL M2 ยังจัดเก็บข้อมูลเพิ่มเติมในแต่ละประเภทของสแนปชอตต่อไปนี้

#### **ECG ที่แสดงออกมา**

สแนปชอตนี้จะถูกบันทึกไว้หนึ่งครั้งเมื่อเริ่มต้นการกู้ภัยครั้งใหม่สแนปชอตจะไม่ถูกบันทึกอีกครั้งหากเครื่องถูกปิด เป็นเวลาน้อยกวา่ 30 วินาทีข้อมูลเพิ่มเติมในสแนปชอตนี้ประกอบด้วย 18 วินาทีของรูปคลื่นจากลีด ECG ปฐมภูมิที่บันทึก หลังจากลีด ECG แรกเชื่อมต่อกับผู้ป่วย

**ิหมายเหตุ:** เมื่อเริ่มต้นแล้ว การบันทึก ECG ยังคงดำเนินต่อไปในระหว่างช่วงเวลาของจังหวะที่แสดงออกมา แม้ว่า จะมีเงื่อนไข *Leads Off* ก็ตาม

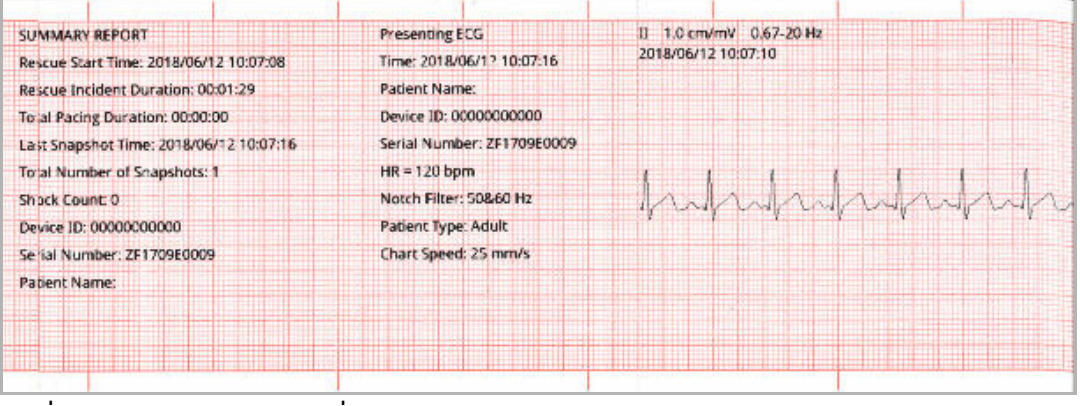

**รูปที่ 17-3 สแนปชอตของ ECG ที่แสดงออกมา**

#### **การวเคราะห ิ ์ ECG (โหมด AED เท่านั้น)**

้ สแนปชอตนี้จะถูกบันทึกไว้ในระหว่างการวิเคราะห์ ECG (การวิเคราะห์จังหวะที่ช็อคได้) และบันทึกหกวินาทีของเวลา ก่อนการวเคราะห ิ ์และ 12 วินาทีของข้อมูล ECG ที่บันทึกไว้ในระหว่างและหลังจากช่วงเวลาการวิเคราะห์ข้อมูลเพิ่มเติม ในสแนปชอตนี้ประกอบด้วยเครื่องหมาย ณ จุดเริ่มต้นและจุดสิ้นสุดของแต่ละส่วน 3 วินาทีของสัญญาณบันทึก ECG ที่ใช้ โดยการวิเคราะห์เพื่อพิจารณาวาม่ ีหัวใจห้องล่างสั่นพลิ้วหรือหัวใจห้องล่างเต้นเร็วที่สามารถช็อคได้หรือไม่ (แต่ละส่วน จะแสดงที่ด้านบนของแถบ พร้อมกับเครื่องหมายดอกจัน (\*) หากสามารถช็อคได้ หรือขีด (-) หากช็อคไม่ได้) ผลการวิเคราะห์ ประกอบด้วยข้อความต่อไปนี้: *Shock Advised*, *No Shock Advised*, *Noisy ECG*, *Analysis Halted*

#### **หมายเหตุ:** วันที่/เวลาที่พิมพ์ที่ด้านบนของแถบจะอยู่เหนือข้อมูลที่ถูกบันทึกในเวลานั้นพอดี

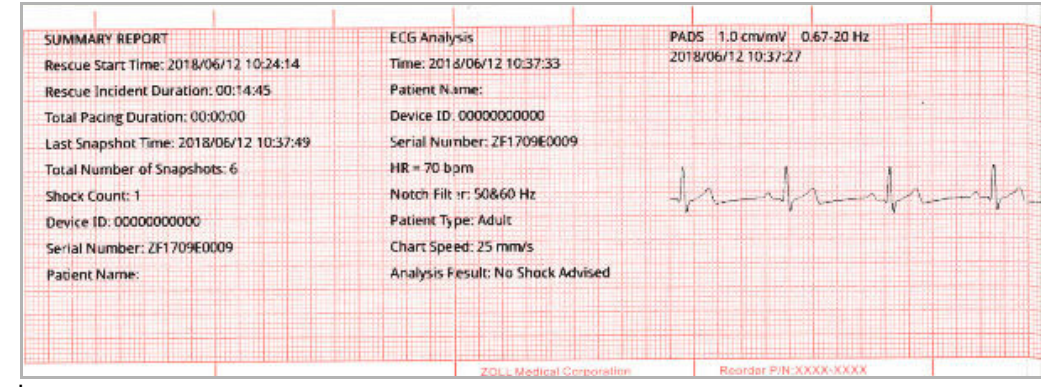

**รูปที่ 17-4 สแนปชอตของการวิเคราะห์ ECG**

#### **การส่งมอบการช็อค**

สแนปชอตนี้จะถูกบันทึกไว้เมื่อมีการซ็อคเกิดขึ้น ข้อมูลเพิ่มเติมในสแนปชอตนี้ประกอบด้วยจำนวนการซ็อค, พลังงานเครื่อง กระตุกหัวใจที่เลือก, พลังงานเครื่องกระตุกหัวใจที่ได้ส่งมอบ, ค่าความต้านทานต่อไฟฟ้ากระแสสลับของผู้ป่วย, กระแสเฉลี่ย เฟสแรกของรูปคลื่น RLB ที่ส่งมอบ และซิงค์หากเปิดใช้งานอยู่ (รวมถึงเครื่องหมายการซิงค์)

**หมายเหตุ:** สแนปชอตที่บันทึกระหว่างการช็อคในการทดสอบด้วยตนเอง 30J ประกอบด้วยคําอธบาย ิ *Test OK* หรือ *Test Failed*

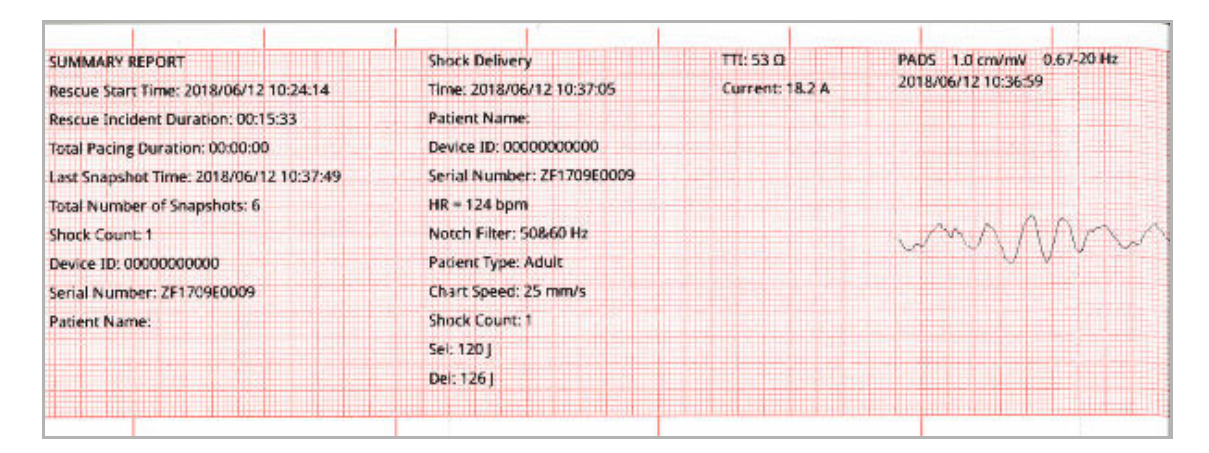

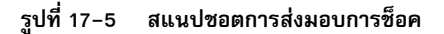

#### **ตรวจสอบผู้ป่วย**

สแนปชอตนี้จะถูกบันทึกไว้เมื่อมีการแจ้งเตือน *Check Patient* จะมีข้อความ *Check Patient* และเสียงในโหมด Defib และ/หรือ Monitor เมื่อเปิดใช้งานสัญญาณเตือนอัตราการเต้นหัวใจและเครื่อง ZOLL M2 ตรวจพบหัวใจห้องล่างสั่นพลิ้ว หรือหัวใจห้องล่างเต้นเร็วแบบกว้างและซับซ้อนในจังหวะ ECG ของผู้ป่วย ข้อมูลเพิ่มเติมในสแนปชอตนี้ประกอบด้วย โหมดการทํางานของอุปกรณ์ (AED, DEFIB, MONITOR) และข้อความ *Check Patient* โดยมีขอบด้านซ้ายของข้อความ ้อยู่เหนือสัญญาณ ECG ที่บันทึกไว้โดยตรงเมื่อเกิดสัญญาณเตือน

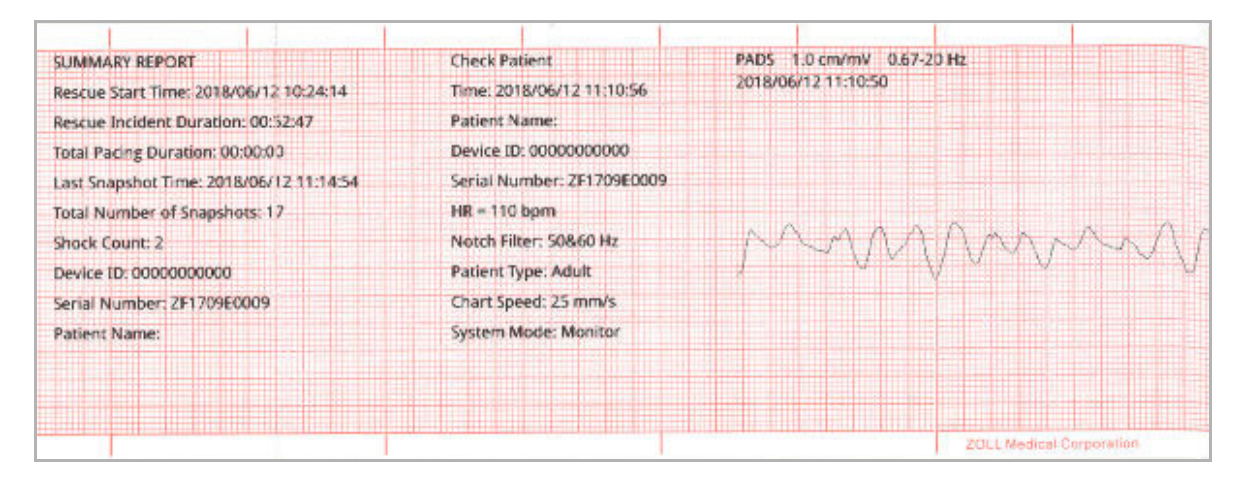

**รูปที่ 17-6 ตรวจสอบสแนปชอตของผู้ป่วย**

#### **การเริ่มต้นตัวคุมจังหวะหวใจ ั**

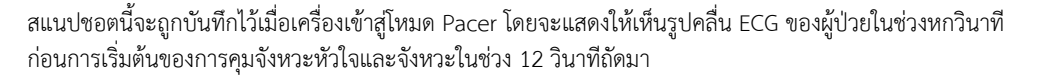

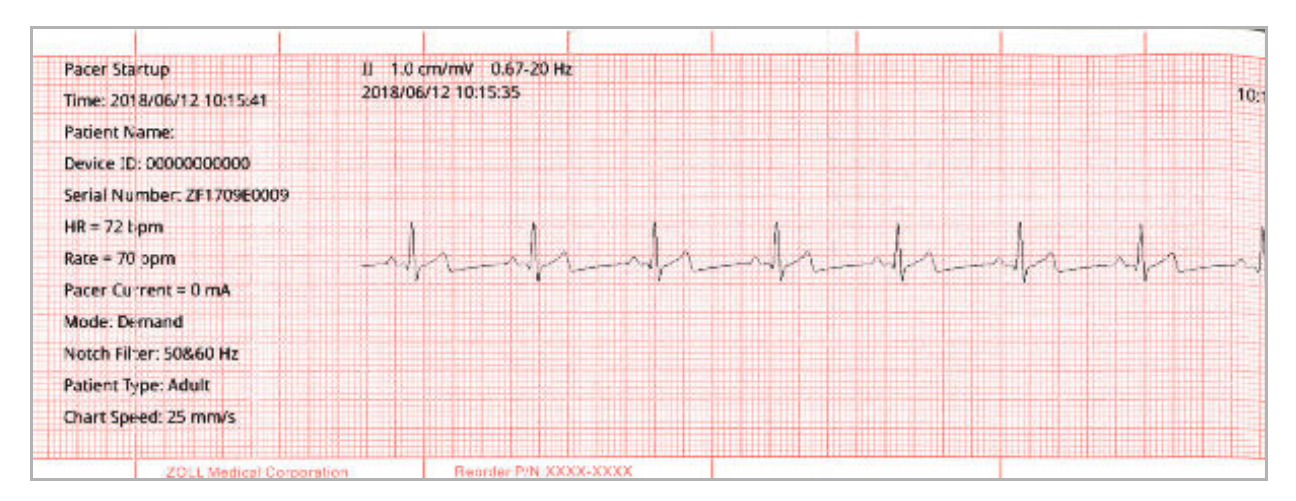

#### **รูปที่ 17-7 สแนปชอตการเริ่มต้นตัวคุมจังหวะหัวใจ**

#### **สัญญาณเตือนผู้ป่วย**

สแนปชอตนี้จะถูกบันทึกไว้เมื่อเกิดสัญญาณเตือนผู้ป่วยขึ้น ข้อมูลเพิ่มเติมในสแนปชอตนี้ประกอบด้วยการระบุพารามิเตอร์ ทางสรีรวิทยาที่ทําให้เกิดสัญญาณเตือน, การบ่งชี้สัญญาณเตือนของผู้ป่วยที่เปิดใช้งานอยู่ทั้งหมด, และการบ่งชี้สําหรับ สัญญาณเตือนแต่ละรายการของการละเมิดขีดจํากัด (สูงหรือต่ํา)

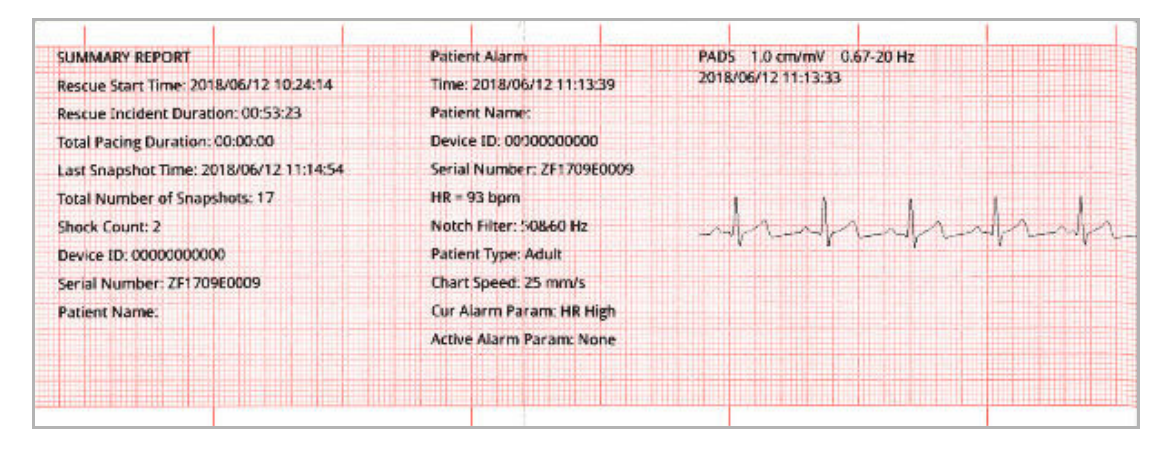

**รูปที่ 17-8 สแนปชอตของสัญญาณเตือนผู้ป่วย**

#### **การเปิดใช้งานเครื่องบันทึก**

สแนปชอตนี้จะถูกบันทึกไว้เมื่อเครื่องบันทึกถูกเปิดใช้งานโดยการกดปุ่มเครื่องบันทึกที่แผงด้านหน้า สแนปชอต 18 วินาที จะถูกเก็บไว้ในหน่วยความจําแม้ว่าเครื่องพิมพ์จะถูกปิดในช่วงระยะเวลาการรับข้อมูลสแนปชอตก็ตาม

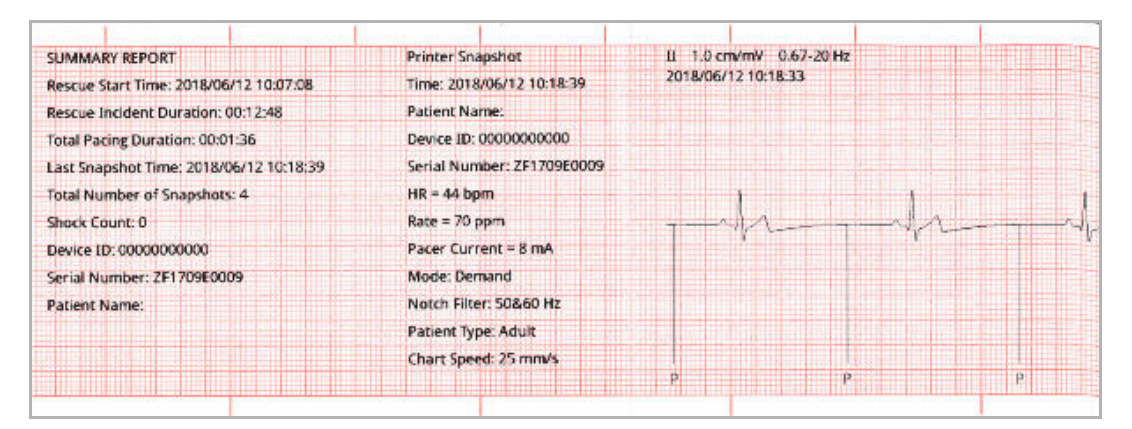

**รูปที่ 17-9 สแนปชอตการเปิดใช้งานเครื่องบันทึก**

#### **เครื่องหมายระบุรหัส**

สแนปชอตนี้จะถูกบันทึกไว้เมื่อมีการป้อนเครื่องหมายระบุรหัส ไม่มีการพิมพ์ ECG ในกรณีนี้มีเพียงแค่ส่วนหัวกระดาษ ที่มีสแนปชอตของเครื่องหมายระบุรหัสและบันทึกของเครื่องหมายระบุรหสทั ี่เลือก

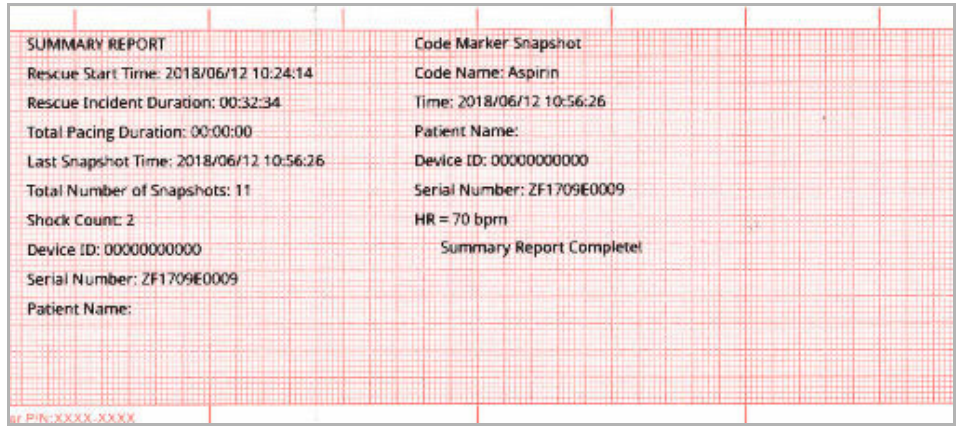

**รูปที่ 17-10 สแนปชอตของเครื่องหมายระบุรหัส**
# **ECG เพื่อวินิจฉัย**

สแนปชอตนี้จะถูกบันทึกไว้เมื่อเครื่อง ZOLL M2 อยู่ในโหมด Monitor และะมีการกดปุ่มเข้าถึงด่วน **Diag** ECG ที่แผง ด้านหน้า ข้อมูล ECG ที่บันทึกในสแนปชอตนี้จะถูกกรองด้วยการตอบสนองความถี่ .525-40 Hz เพื่อรักษาลักษณะการยกตัว หรือการลดตัวของส่วน ST ไว้อย่างถูกต้อง เมื่อกดปุ่ม **Diag** ECG ลักษณะตัวกรอง ECG จะเปลี่ยนจากการตอบสนองความถี่ เพื่อการตรวจติดตาม ECG ปกติเป็นการตอบสนองความถี่เพื่อการวินิจฉัย หกวินาทีแรกของสแนปชอตที่บันทึกที่แบนด์วิดท์ ของเครื่องตรวจติดตามจะตามด้วยข้อมูล ECG ว่างเปล่าหนึ่งวินาทีโดยประมาณ ในขณะที่เริ่มต้นการกรองใหม่ ข้อมูล ECG ี แบนด์วิดธ์เพื่อวินิจฉัย 11 วินาทีสำหรับลีดบนจอแสดงผลด้านบนจะถูกจัดเก็บและพิมพ์

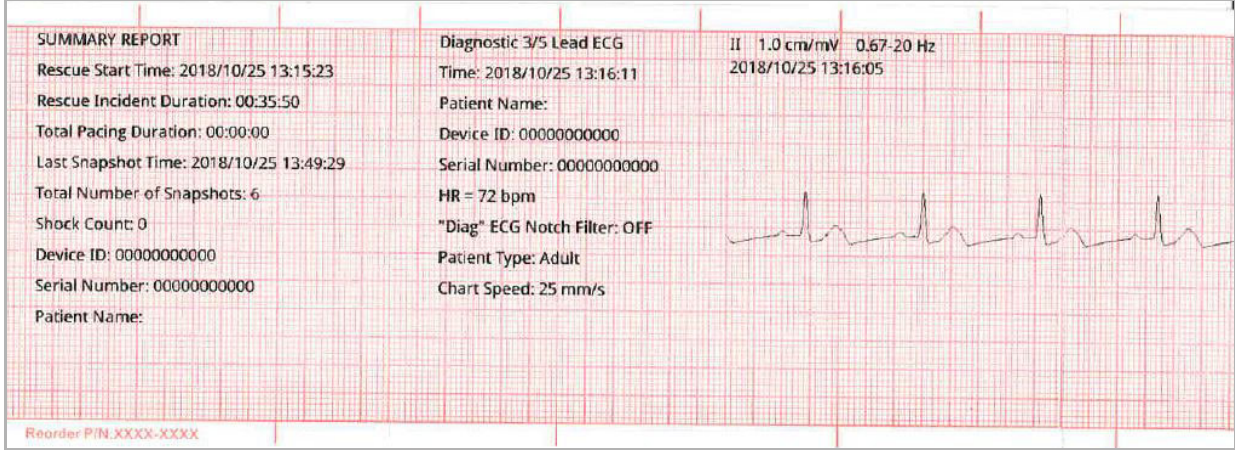

### **รูปที่ 17-11 สแนปชอตของ ECG เพื่อวินิจฉัย**

#### **ECG 12 ลีด**

โปรดดูบทที่ 13, "การตรวจติดตาม ECG แบบ 12-Lead" สําหรับข้อมูลเกี่ยวกับสแนปชอตของ ECG 12 ลีด

# การพิมพ์สแนปชอต

เครื่อง ZOLL M2 สามารถกําหนดค่าให้พิมพ์สแนปชอตบางประเภทหรือทุกประเภทโดยอัตโนมัติเมื่อได้มา หรือจัดเก็บ แต่ละสแนปชอตโดยไม่พิมพ์การกําหนดค่านี้อยู่ในเมนู Supervisor คุณสามารถพิมพ์สแนปชอตที่เก็บไว้ได้ตลอดเวลา

ในการพิมพ์สแนปชอตสําหรับเหตุการณ์เฉพาะ ให้ทําดังต่อไปนี้:

- 1 กดปุ่มการเข้าถึงด่วน More ( ่ ) จนกว่าปุ่มการเข้าถึงด่วน Data จะแสดงขึ้น
- 2 กดปุ่มการเข้าถึงด่วน Data (  $\boxplus$  )
- 3 กดปุ่มการเข้าถึงด่วน Treatment Summary (  $\textbf{E}$  ) หน้าต่าง Select Rescue Incident to Print จะแสดงขึ้น **หมายเหตุ:** เหตุการณ์จะแสดงบนหน้าจอตามวันที่และเวลาที่เหตุการณ์เริ่มต้น

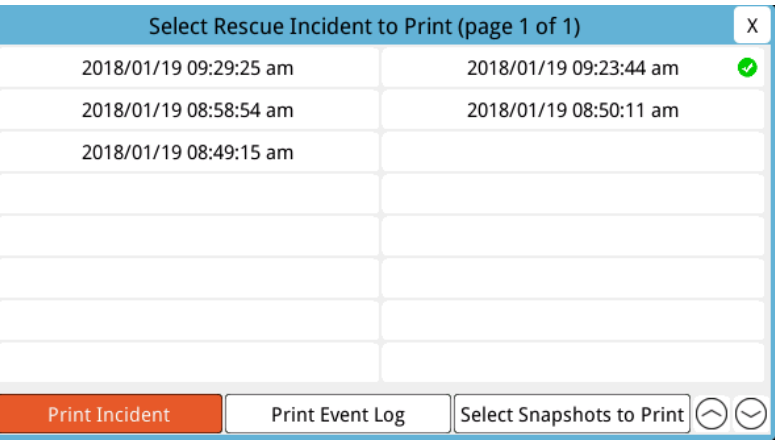

- 4 หมุนปุ่ม Trim Knob เพื่อไฮไลท์เหตุการณ์ที่คุณต้องการพิมพ์แล้วกดปุ่มเพื่อเลือก เครื่องหมายถูกสีเขียวจะปรากฏ ถัดจากเหตุการณ์ที่เลือก
- 5 ในการพิมพ์:
- **• สแนปชอตทั้งหมดที่เกี่ยวข้องกับเหตุการณ์ที่เลือก** -- หมุนปุ่ม Trim Knob เพื่อไฮไลท์**Print Incident** และกดปุ่ม เพื่อเลือก ไปที่ขั้นตอนที่ 8 ในการดําเนินการนี้
- **• เลือกสแนปช็อตที่เกี่ยวข้องกับเหตุการณ์ที่เลือก** -- หมุนปุ่ม Trim Knob เพื่อไฮไลท์**Select Snapshots to Print** แล้วกดปุ่มเพื่อเลือก หน้าต่าง Select Snapshots to Print จะแสดงขึ้น

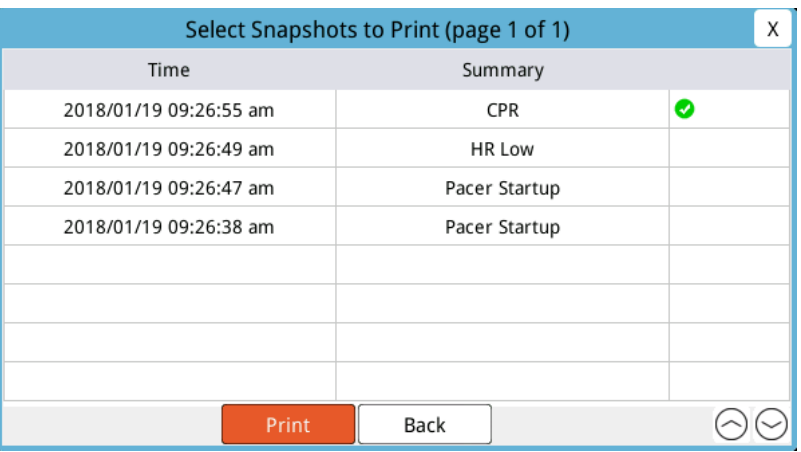

- 6 หมุนปุ่ม Trim Knob เพื่อไฮไลท์สแนปช็อตแล้วกดปุ่มเพื่อเลือก คุณสามารถพิมพ์สแนปชอตได้มากกว่าหนึ่งรายการ เครื่องหมายถูกสีเขียวจะปรากฏถัดจากสแนปชอตที่คุณเลือกเพื่อพิมพ์
- 7 หมุนปุ่ม Trim Knob เพื่อไฮไลท์**Print** และกดปุ่มเพื่อเลือก เครื่อง ZOLL M2 จะพิมพ์ภาพที่คุณเลือก
- 8 เมื่อเสร็จสิ้นการพิมพ์สแนปชอต ให้ทําอย่างใดอย่างหนึ่งดังต่อไปนี้:
	- **•** หมุนปุ่ม Trim Knob ไปที่ X ที่มุมขวาบนของหน้าต่าง และกดปุ่มเพื่อออกจากหน้าต่าง
	- กดปุ่ม Menu (**)** เพื่อออกจากหน้าต่าง

ณ สแนปช็อตล่าสุดที่บันทึกไว้ในระหว่างแต่ละเหตุการณ์ เครื่องจะพิมพ์ "Summary Report Complete" ที่ด้านล่าง ของแผนภูมิบันทึก

**หมายเหตุ:** คุณสามารถพิมพ์สแนปชอตครั้งละหนึ่งเหตุการณ์กู้ภัยเท่านั้น

# **การบันทึกการเปิดเผยข้อมลแบบเต ู ็ ม**

เครื่องตรวจติดตาม/เครื่องกระตุกหัวใจ ZOLL M2 ยังบันทึกเซ็นเซอร์ CPR และรูปคลื่นพารามิเตอร์ทางสรีรวิทยาในไฟล์ การเปิดเผยข้อมูลแบบเต็มรูปแบบ พร้อมกับข้อมูลเหตุการณ์ที่บันทึกไว้ในรายงานสรุป ซึ่งสามารถรองรับข้อมูลได้อย่างน้อย 6 ชั่วโมง

คุณสามารถโอนไฟล์การเปิดเผยข้อมูลแบบเต็มที่มีข้อมูลเหตุการณ์การกู้ภัยโดยใช้ USB หรือ WiFi ได้ข้อมูลที่ถ่ายโอน โดยวิธใดว ี ิธีหนึ่งสามารถดูได้ใน RescueNet Code Review ในการถ่ายโอนการบันทึกการเปิดเผยเต็มรูปแบบของเหตุการณ์ กู้ภัยในปัจจุบัน เครื่องจะต้องปิดเป็นเวลา 30 วินาทีหรือนานกว่านั้นเพื่อสิ้นสุดเหตุการณ์ จากนั้นจึงเปิดอีกครั้งเพื่อถ่ายโอน ข้อมูลเหตุการณ์

**หมายเหตุ:** คุณต้องมีการเข้าถึงอินเทอร์เน็ตและจุดเชื่อมต่ออินเทอร์เน็ตที่ปลอดภัยก่อนที่จะใช้ WiFi

# การถ่ายโอนการบันทึกการเปิดเผยข้อมูลแบบเต็มโดยใช้ USB

**หมายเหตุ:** การถ่ายโอนข้อมูลผ่าน USB จะไม่สําเร็จหากอุปกรณ์จัดเก็บ USB แฟลชไดร์ฟเต็มหรือมีหน่วยความจํา ไม่เพียงพอ

ก่อนที่จะเริ่มการถ่ายโอนข้อมูล ให้ใส่อุปกรณ์หน่วยความจํา USB เข้าไปในพอร์ต USB ของ ZOLL M2

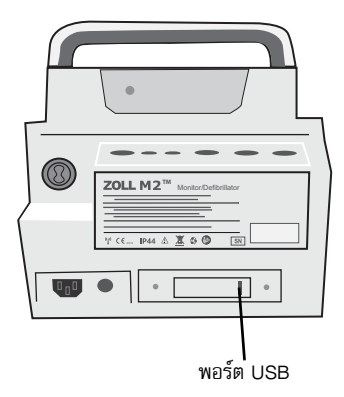

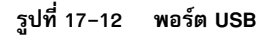

**หมายเหตุ:** หากอุปกรณ์ USB ไม่ได้สร้างการสื่อสารกับตัวเครื่อง ZOLL M2 ให้ปิดเครื่องและจากนั้นเปิดเครื่องอีกครั้ง เพื่อสร้างการสื่อสาร

ในการถ่ายโอนข้อมูลให้ทําดังต่อไปนี้:

- 1 กดปุ่มการเข้าถึงด่วน More ( ♦ ) จนกว่าปุ่มการเข้าถึงด่วน Data จะแสดงขึ้น
- 2 กดปุ่มการเข้าถึงด่วน Data ( $\, \mathrel{\mathbb{S}}\,$
- 3 กดปุ่มการเข้าถึงด่วน **Transfer** ( ) เมนู Select Rescue Incident to Transfer จะแสดงขึ้น

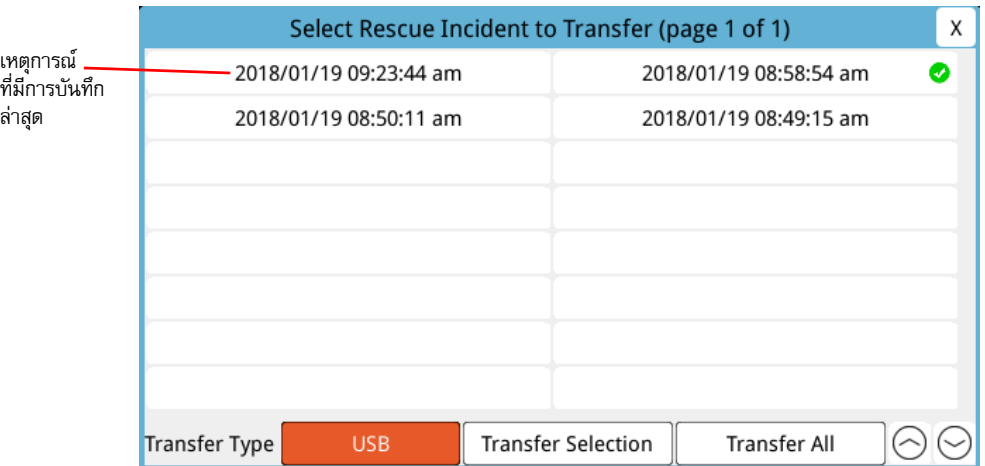

- 4 หมุนปุ่ม Trim Knob เพื่อเลือก USB เป็นประเภทการถ่ายโอน จากนั้นกดปุ่มเพื่อเลือก **USB**
- 5 ในการถ่ายโอน:

**เหตุการณ์เฉพาะ** - หมุนปุ่ม Trim Knob เพื่อไฮไลท์เหตุการณ์กู้ภัยและกดปุ่มเพื่อเลือก (เครื่องหมายถูกสีเขียวจะแสดง ถัดจากเหตุการณ์) หมุนปุ่ม Trim Knob เพื่อไฮไลท์**Transfer Selection** จากนั้นกดปุ่มเพื่อเลือก

**เหตุการณ์ทั้งหมด** - หมุนปุ่ม Trim Knob เพื่อไฮไลท์**Transfer All** แล้วกดปุ่มเพื่อเลือก

- 6 เมื่อการถ่ายโอนเสร็จสิ้น ข้อความ *Rescue Data Transfer Successful* จะแสดงขึ้น
- 7 ทําสิ่งใดสิ่งหนึ่งดังต่อไปนี้
	- **•** หมุนปุ่ม Trim Knob ไปที่ X ที่มุมขวาบนของหน้าต่าง และกดปุ่มเพื่อออกจากหน้าต่าง
	- **•** กดปุ่ม Menu ( ) เพื่อออกจากหน้าต่าง

**หมายเหตุ:** ห้ามถอดอุปกรณ์ USB ออกจากตัวเครื่อง ZOLL M2 ในระหว่างการถ่ายโอน

# **คําเตือน! เพื่อหลีกเลี่ยงอันตรายจากการช็อคทอาจเก ี่ ิดขึ้น อย่าทําการเชื่อมต่อไฟฟ้าใด ๆ กับพอร์ต USB ยกเว้นการเชื่อมต่อ แฟลชไดรฟ์ USB ในขณะที่เครื่อง ZOLL M2 กําลังเชื่อมต่อหรืออยู่ในระยะที่สัมผัสกับผู้ป่วย**

# การถ่ายโอนการบันทึกการเปิดเผยข้อมูลแบบเต็มโดยใช้ WiFi

สําหรับเครื่องที่มีการกําหนดค่าเซิร์ฟเวอร์ SFTP เครื่อง ZOLL M2 จะช่วยให้คุณสามารถส่งบันทึกการเปิดเผยข้อมูล ผู้ป่วยไปยังเซิร์ฟเวอร์ระยะไกลผ่านการเชื่อมต่อไร้สาย การตั้งค่า WiFi และ SFTP สามารถกําหนดค่าได้ในเมนู Supervisor ์ หากการตั้งค่าเซิร์ฟเวอร์ WiFi และ SFTP ยังไม่ได้รับการกำหนดค่า โปรดดู "การจัดเตรียมการกำหนดค่าไร้สาย/เซิร์ฟเวอร์ SFTP" ในหน้าที่ 17-18 ก่อนที่จะเสร็จสิ้นขั้นตอนต่อไปนี้

ในการเชื่อมต่อกับ WiFi:

1 หมุนปุ่ม Trim Knob ไปที่ไอคอน Wifi (  $\widehat{\ll}$  ) ที่ด้านบนตรงกลางของจอแสดงผล จากนั้นกดปุ่มเพื่อแสดง Wifi Setting

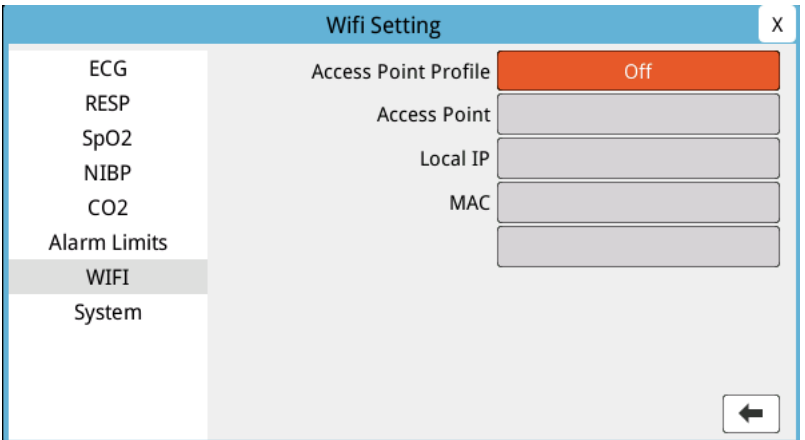

หรือกดปุ่มเมนู ( $\Box$ ) หมุนปุ่ม Trim Knob ไปที่ Wifi Setting จากนั้นกดปุ่มเพื่อแสดง Wifi Setting

- 2 หมุนปุ่ม Trim Knob ไปที่การตั้งคา่ Access Point Profile แล้วกดปุ่มเพื่อเลือกจุดเชื่อมต่อ Wifi ที่กําหนดไว้ล่วงหน้า
- 3 เครื่อง ZOLL M2 จะพยายามเชื่อมต่อกับจุดเชื่อมต่อ Wifi ที่เลือก หากสําเร็จ หน้าต่างสถานะจะแสดง Connected ี และไอคอนการเชื่อมต่อ Wifi สำเร็จ ( ��ิ ) จะปรากฏที่ด้านบนตรงกลางของจอแสดงผล หากไม่สำเร็จ (เนื่องจาก หมดเวลาการเชื่อมต่อ Wifi หรือเกิดข้อผิดพลาดของเฟิร์มแวร์) ให้ปิด Wifi และเปิดอีกครั้ง หากยังใช้งานไม่ได้ ให้ปิดเครื่องแล้วเปิดเครื่องใหม่เพื่อเชื่อมต่อ Wifi คุณอาจต้องตรวจสอบโปรไฟล์จุดเชื่อมต่อ Wifi ที่เลือกในโหมด หัวหน้างาน เพื่อแก้ไขข้อผิดพลาดของโปรไฟล์ใด ๆ

**หมายเหตุ:** เครื่อง ZOLL M2 จะยกเลิกการส่งบันทึกการเปิดเผยข้อมูลแบบเต็มโดยอัตโนมัติเมื่อมีการเปิดใช้งาน เครื่องกระตุกหัวใจ

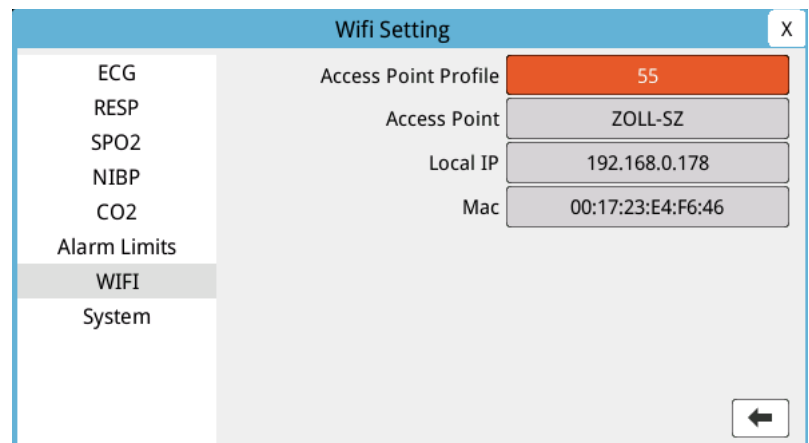

การโอนการบันทึกการเปิดเผยข้อมูลแบบเต็มผ่าน WiFi:

- 1 กดปุ่มการเข้าถึงด่วน **More** ( ) จนกว่าปุ่มการเข้าถึงด่วน Data จะแสดงขึ้น
- 2 กดปุ่มการเข้าถึงด่วน **Data** ()
- 3 กดปุ่มการเข้าถึงด่วน **Transfer** ( ) หน้าต่าง Select Rescue Incident to Transfer จะแสดงขึ้น

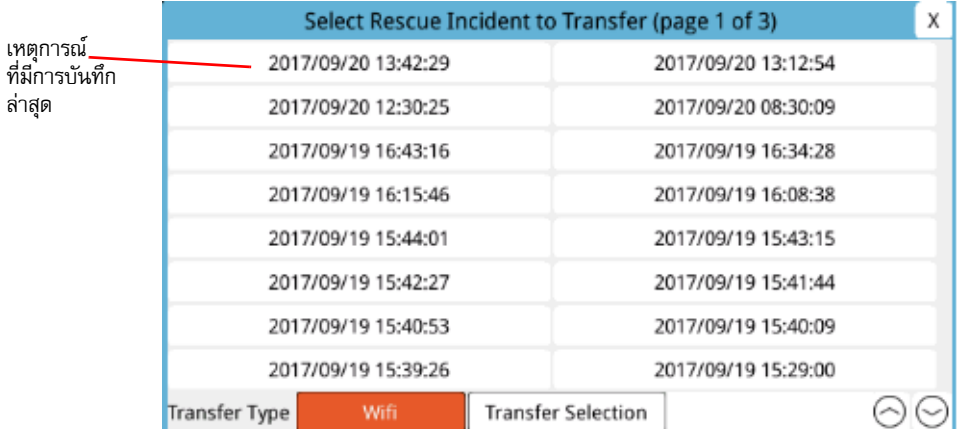

- 4 หมุนปุ่ม Trim Knob เพื่อเลือก **WiFi** เป็น Transfer Type จากนั้นกดปุ่มเพื่อเลือก
- 5 หมุนปุ่ม Trim Knob เพื่อไฮไลท์เหตุการณ์กู้ภัยจากนั้นกดปุ่มเพื่อเลือก (เครื่องหมายถูกสีเขียวจะแสดงถัดจากเหตุการณ์) หมุนปุ่ม Trim Knob เพื่อไฮไลท์**Transfer Selection** จากนั้นกดปุ่มเพื่อเลือก
- 6 เมื่อการถ่ายโอนเสร็จสิ้น ข้อความ *Rescue Data Transfer Successful* จะแสดงขึ้น
- 7 ทําสิ่งใดสิ่งหนึ่งดังต่อไปนี้
	- **•** หมุนปุ่ม Trim Knob ไปที่ X ที่มุมขวาบนของหน้าต่าง และกดปุ่มเพื่อออกจากหน้าต่าง
	- **•** กดปุ่ม Menu ( ) เพื่อออกจากหน้าต่าง

# **การลบเหตุการณ์กู้ภัย**

คุณสามารถลบเหตุการณ์กู้ภัยเพื่อลบข้อมูลผู้ป่วยทั้งหมด (การบันทึกการเปิดเผยข้อมูลแบบเต็ม, รายงานสรุป, ข้อมูล แนวโน้ม, รายงาน 12 ลีด) ที่เกี่ยวข้องกับเหตุการณ์นั้น

ในการลบเหตุการณ์กู้ภัย:

- 1 กดปุ่มการเข้าถึงด่วน **More** ( ) จนกว่าปุ่มการเข้าถึงด่วน Data จะแสดงขึ้น
- 2 กดปุ่มการเข้าถึงด่วน **Data** ()
- 3 กดปุ่มการเข้าถึงด่วน **Clear** (  $\bar{1}$  ) หน้าต่าง Erase Data จะแสดงขึ้น

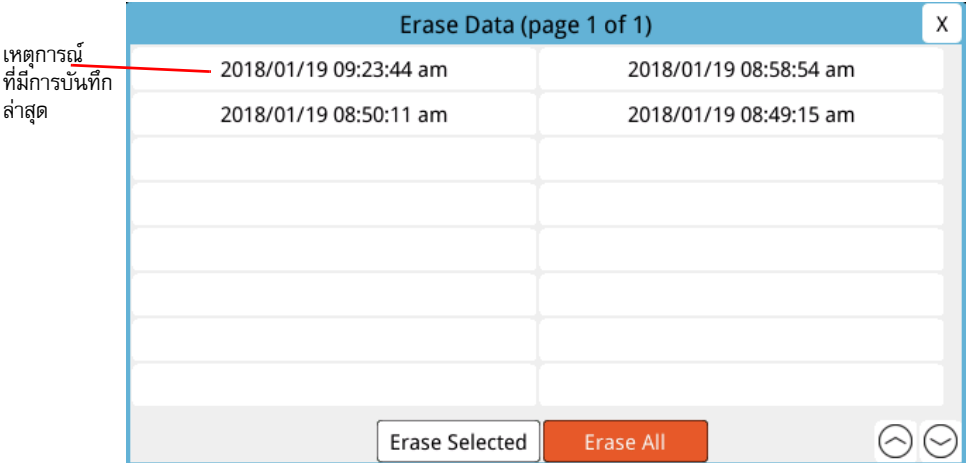

4 ในการลบ:

**เหตุการณ์เฉพาะ** - หมุนปุ่ม Trim Knob เพื่อไฮไลท์เหตุการณ์กู้ภัย จากนั้นกดปุ่มเพื่อเลือก (เครื่องหมายถูกสีเขียว จะแสดงถัดจากเหตุการณ์) หมุนปุ่ม Trim Knob เพื่อไฮไลท์**Erase Selected** และจากนั้นกดปุ่มเพื่อเลือก

**เหตุการณ์ทั้งหมด** - หมุนปุ่ม Trim Knob เพื่อไฮไลท์**Erase All** แล้วกดปุ่มเพื่อเลือก

- 5 เมื่อขึ้นข้อความ *Erase Selected Rescue Data?* หรือ *Clear All Rescue Data?* ให้กดปุ่ม Trim Knob เพื่อเลือก **Yes**
- 6 ทําสิ่งใดสิ่งหนึ่งดังต่อไปนี้
	- **•** หมุนปุ่ม Trim Knob ไปที่ X ที่มุมขวาบนของหน้าต่าง และกดปุ่มเพื่อออกจากหน้าต่าง
	- **•** กดปุ่ม Menu ( ) เพื่อออกจากหน้าต่าง

# **การจัดเตรียมการกําหนดค่าไร้สาย/เซิร์ฟเวอร์ SFTP**

่ ในส่วนนี้จะอธิบายวิธีการตั้งค่าการเชื่อมต่อไร้สายและเซิร์ฟเวอร์ SFTP สำหรับเครื่อง ZOLL M2 ของคุณเพื่อส่งไฟล์ที่มี การเปิดเผยข้อมูลแบบเต็มผ่านการเชื่อมต่อไร้สาย ไฟล์จะถูกส่งผ่าน WiFi โดยใช้โปรโตคอลการถ่ายโอนไฟล์แบบปลอดภัย (SFTP) ซึ่งกําหนดให้ใช้เซิร์ฟเวอร์ SFTP ในการรับ การตั้งค่าเหล่านี้สามารถเข้าถึงได้ในเมนู Supervisor คุณจะต้องใช้ รหัสผ่านเพื่อเข้าสู่เมนูนี้

# ในการจัดเตรียมการกําหนดค่าไร้สาย

- 1 ในเมนู Supervisor ให้กดปุ่ม Trim Knob เพื่อเลือก Modify Config
- 2 หมุนปุ่ม Trim Knob เพื่อไฮไลท์ Wifi จากเมนูด้านซ้ายของหน้าต่าง และกดปุ่มเพื่อเลือก หน้าต่างการตั้งค่า Wifi จะแสดงขึ้น

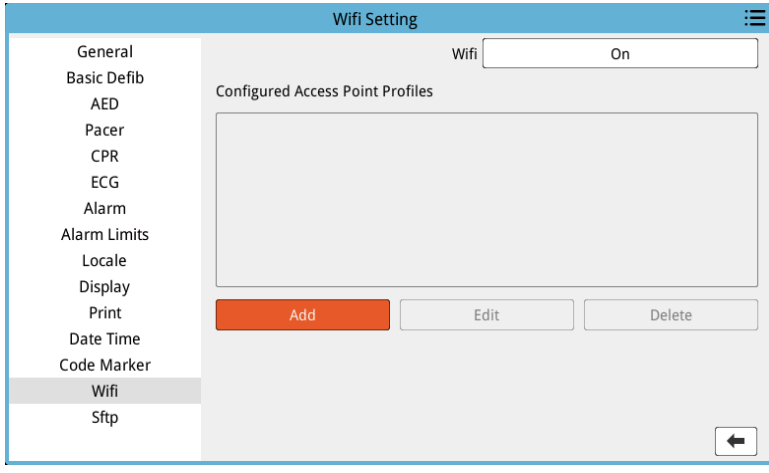

3 หมุนปุ่ม Trim Knob เพื่อย้ายไปยังฟิลด์ Add แล้วกดปุ่มเพื่อเลือก เมนู Edit Wifi Profile จะแสดงขึ้น

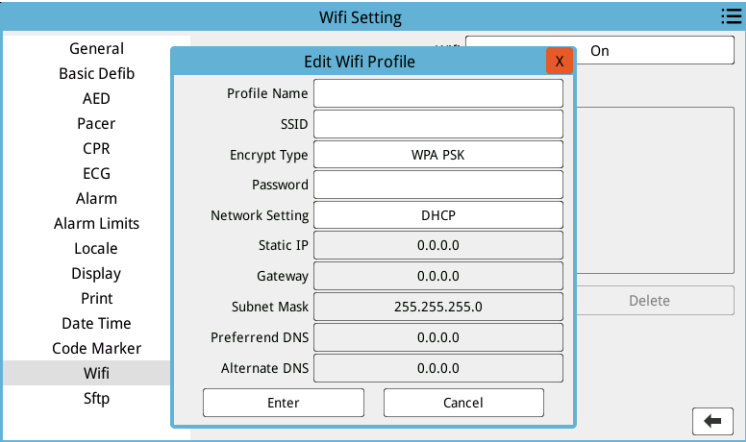

- 4 หมุนปุ่ม Trim Knob เพื่อย้ายไปยังแต่ละฟิลด์และกดปุ่มเพื่อป้อนข้อมูลที่เกี่ยวข้อง ดูตารางต่อไปนี้สําหรับ ความช่วยเหลือในการป้อนข้อมูลในแต่ละฟิลด์
- **หมายเหตุ:** ฟิลด์บางฟิลด์เหล่านี้กําหนดให้คุณต้องป้อนข้อมูลในแป้นพิมพ์ตัวอักษรเลข โปรดดู "การป้อนข้อมูลโดยใช้แป้นพิมพ์ตัวอักษรเลข" ในหน้าที่ 17-21 สําหรับข้อมูลเกี่ยวกับ ้วิธีการนำทางแป้นพิมพ์นี้

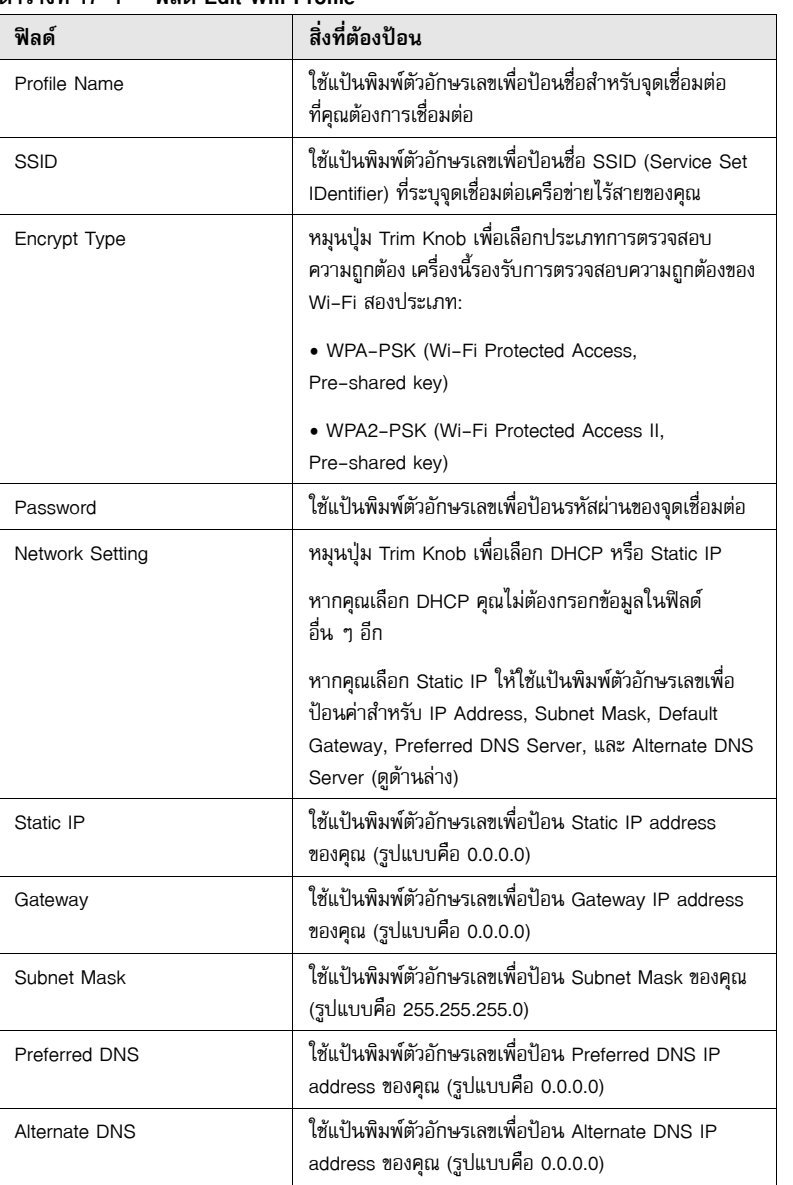

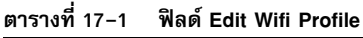

5 หมุนปุ่ม Trim Knob เพื่อย้ายไปยังไอคอนรายการหมวดหมู่ที่มุมขวาบน และกดปุ่มเพื่อออกไปยังเมนู Supervisor เลือก "Save Config then Exit" เพื่อบันทึกการกำหนดค่าและออกจากเมนู Supervisor

# ในการจัดเตรียมเซิร์ฟเวอร์ SFTP

- 1 ในเมนู Supervisor ให้กดปุ่ม Trim Knob เพื่อเลือก Modify Config
- 2 หมุนปุ่ม Trim Knob เพื่อเลือก SFTP จากเมนูด้านซ้ายของหน้าต่าง หน้าต่างการตั้งค่า SFTP จะแสดงขึ้น

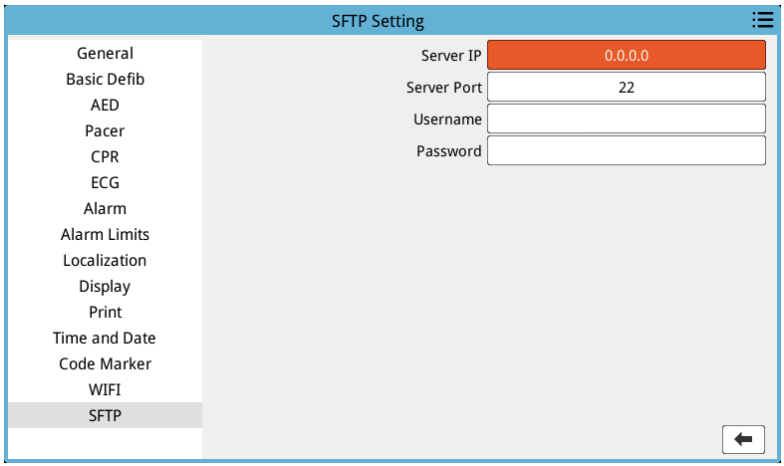

- 3 หมุนปุ่ม Trim Knob เพื่อย้ายไปยังแต่ละฟิลด์และป้อนข้อมูลที่เกี่ยวข้อง ดูตารางต่อไปนี้สําหรับความช่วยเหลือ ในการป้อนข้อมูลในแต่ละฟิลด์
- **หมายเหตุ:** ฟิลด์ส่วนใหญ่เหล่านี้กําหนดให้คุณต้องป้อนข้อมูลในแป้นพิมพ์ตัวอักษรเลข โปรดดูข้อมูลเกี่ยวกับวิธีการนําทางแป้นพิมพ์นี้ในส่วน การป้อนข้อมูลโดยใช้แป้นพิมพ์ตัวอักษรเลข ต่อไปนี้

| ฟิลด์       | สิ่งที่ต้องป้อน                                          |
|-------------|----------------------------------------------------------|
| Server IP   | ใช้แป้นพิมพ์ตัวอักษรเลขเพื่อป้อน Alternate DNS IP        |
|             | address ของคุณ (รูปแบบคือ 0.0.0.0)                       |
| Server Port | ใช้แป้นตัวเลขเพื่อใส่ค่าพอร์ตเซิร์ฟเวอร์                 |
| Username    | ใช้แป้นพิมพ์ตัวอักษรเลขเพื่อป้อนชื่อผู้ใช้ของเซิร์ฟเวอร์ |
|             | <b>SFTP</b>                                              |
| Password    | ใช้แป้นพิมพ์ตัวอักษรเลขเพื่อป้อนรหัสผ่านของเซิร์ฟเวอร์   |
|             | <b>SFTP</b>                                              |

**ตารางที่ 17-2 ฟิลด์ SFTP Setting**

# **การป้อนข้อมูลโดยใช้แป้นพิมพ์ตัวอักษรเลข**

ใช้ขั้นตอนต่อไปนี้เพื่อป้อนข้อมูลในหน้าต่าง Wifi Setting และ SFTP Setting

**หมายเหตุ:** เมื่อฟิลด์ต้องมีการป้อนตัวเลข เฉพาะตัวเลขเท่านั้นที่มีอยู่บนแป้นพิมพ์

**หมายเหตุ:** หากคุณไม่ได้ใช้รูปแบบที่ฟิลด์ต้องการ ข้อความ *Invalid Input!* จะแสดงออกมา

1 หมุนปุ่ม Trim Knob เพื่อวางเคอร์เซอร์ในฟิลด์ที่คุณต้องการป้อนข้อมูล จากนั้นจึงกดปุ่ม แป้นพิมพ์จะแสดง สําหรับฟิลด์นั้น

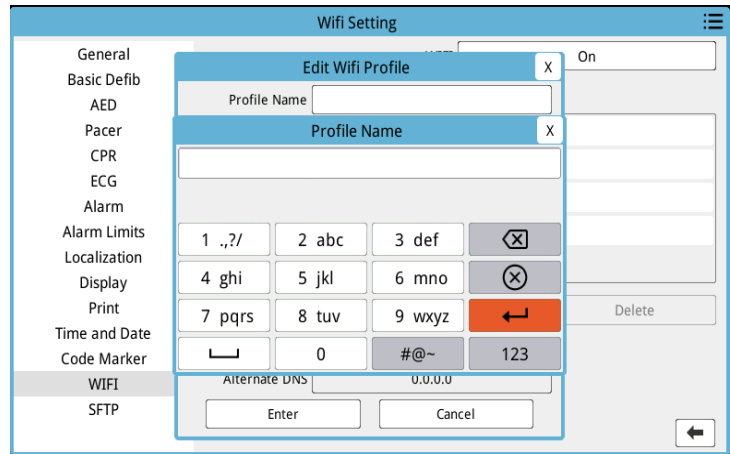

- 2 หมุนปุ่ม Trim Knob เพื่อไฮไลท์ปุ่มตัวอักษร/ตัวเลข แล้วกดปุ่มเพื่อแสดงตัวอักษร/ตัวเลขสำหรับปุ่มนั้นที่ด้านบน ของแป้นพิมพ์
- 3 หมุนปุ่มเพื่อไฮไลต์การเลือกตัวเลข/ตัวอักษร แล้วกดปุ่มเพื่อเลือก ทำซ้ำขั้นตอนที่ 2 และ 3 จนกว่าคุณจะเลือกตัวเลข/ ตัวอักษรทั้งหมดครบสําหรับฟิลด์
- 4 หมุนปุ่มเพื่อไฮไลท์ปุ่ม **Enter** ( ) และกดปุ่มเพื่อเลือก ตัวอักษรที่เลือกจะแสดงในฟิลด์ในหน้าต่างที่เกี่ยวข้อง
- 5 หมุนปุ่ม Trim Knob เพื่อย้ายไปยังไอคอนรายการหมวดหมู่ที่มุมขวาบน และกดปุ่มเพื่อออกไปยังเมนู Supervisor เลือก "Save Config then Exit" เพื่อบันทึกการกําหนดค่าและออกจากเมนู Supervisor

# บทท 18

# การบําร งรักษาและการแก ้ไขปัญหา  $\overline{\phantom{a}}$

อุปกรณ์กู้ชีพต้องได้รับการดูแลให้พร้อมสําหรับการใช้งานทันทีเพื่อให้แน่ใจว่าเครื่องมีความพร้อมและมีสภาพที่เหมาะสม ในการทํางาน ZOLL M2 คุณควรดําเนินการตรวจสอบและทดสอบต่อไปนี้ทุกวันหรือทุกครั้งที่มีการเปลี่ยนกะการทํางาน

นอกเหนือจากการตรวจสอบรายวันแล้ว บุคลากรที่ได้รับอนุญาตควรทำการทดสอบประสิทธิภาพและทำการการสอบเทียบ ตามช่วงเวลาที่กําหนดอย่างสม่ําเสมอซึ่งไม่ควรเกินหนึ่งปี

บันทึกการบำรุงรักษาเป็นส่วนสำคัญของโปรแกรมการบำรุงรักษาที่ประสบความสำเร็จซึ่งคุณควรบันทึกข้อมูลเป็นประจำ การบันทึกนี้ช่วยให้สามารถตรวจสอบการบํารุงรักษาที่จําเป็นและช่วยในการจัดตารางการตรวจสอบตามข้อกําหนดเป็นระยะ เช่น การปรับเทียบและการรับรอง นอกจากนี้คุณยังสามารถตั้งค่าให้ ZOLL M2 พิมพ์ผลลัพธ์การทดสอบตนเองทั้งแบบ เปิดเครื่องและ 30J

อ้างอิงจากคำแนะนำของ Defibrillator Working Group ของ องค์การอาหารและยาสหรัฐ $^1$  ZOLL แนะนำให้ใช้รายการ ตรวจสอบกะของผู้ปฏิบัติงานซึ่งรวมอยู่ในบทนี้ (และสามารถคัดลอกเพื่อใช้งานได้ตามต้องการ)

เครื่อง ZOLL M2 สามารถแสดงรายงานการทดสอบด้วยตนเองทั้งแบบเปิดเครื่องและ 30J ที่จัดเก็บไว้ในอุปกรณ์ (สูงสุด

2,000 รายงาน) โดยการกดปุ่ม B Ouick Access ผู้ใช้สามารถเลือกการทดสอบที่จะแสดงบนเครื่องดังนี้: All Self-tests, Power On Self-tests, หรือ 30J Self-tests จากนั้นคุณสามารถเลือกรายงานที่จะพิมพ์: เลือก Print Option จากนั้นเลือก Selected, Last 30 Days, หรือ All Self-tests หากต้องการเลือกรายงานแต่ละรายการให้หมุนปุ่ม Trim Knob เพื่อเลือก รายงานที่ต้องการแล้วกดปุ่ม Trim Knob เพื่อเลือก

**<sup>1.</sup> JAMA. 1990;264:1019-1025**

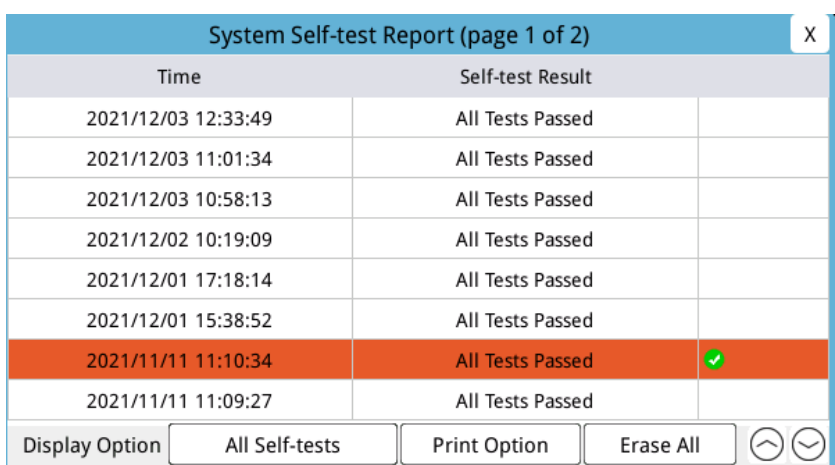

การทดสอบด้วยตนเองแบบเปิดเครื่องรายวันสามารถตั้งค่าได้ตามเวลาที่กําหนด โปรดดู*คู่มือการตั้งค่า ZOLL M2* สําหรับคําแนะนําเกี่ยวกับวธิีการตั้งค่าการทดสอบด้วยตนเอง

**หมายเหตุ:** เครื่อง ZOLL M2 จะต้องได้รับการเสียบปลั๊กเข้ากับไฟ AC เพื่อดําเนินการทดสอบด้วยตนเองรายวัน

# **คําเตือน! อย่าทําการทดสอบบนเครื่อง ZOLL M2 ในขณะที่เชื่อมต่อกับผู้ป่วย**

# ขั้นตอนการตรวจสอบประจําวัน/กะ

### การตรวจสอบ

# **อุปกรณ์และอุปกรณ์เสริม**

- **•** ตรวจสอบให้แน่ใจว่าเครื่อง ZOLL M2 สะอาด (ไม่มีรอยของเหลวหก) และไม่มีความเสียหายที่มองเห็นได้
- **•** ตรวจสอบสายเคเบิล สายไฟ และขั้วต่อทั้งหมดเพื่อหาสัญญาณของความเสียหายหรือการสึกหรอที่มากเกินไป (ฉนวนถูกตัด สายไฟหลุดลุ่ย ชํารุด หมุดเชื่อมต่อที่สกปรกหรือโค้งงอ) เปลี่ยนใหม่หากได้รับความเสียหาย
- ตรวจสอบแบตเตอรี่, สายเคเบิลผู้ป่วย ECG, สายมัลติฟังก์ชัน (MFC), เซ็นเซอร์ SpO<sub>2</sub>, ผ้าพันและสายวัดความดันโลหิต, เซ็นเซอร์วัด CO<sub>2</sub>, และเซ็นเซอร์วัดอุณหภูมิเพื่อหาสัญญาณของความเสียหายหรือการสึกหรอมากเกินไป เปลี่ยนใหม่ หากได้รับความเสียหาย
- **•** ตรวจสอบแพดเดิลเครื่องกระตุกหัวใจ สําหรับรอยบุ๋ม, การเซาะร่อง, ความเสียหายหรือการสึกหรอมากเกินไป ตรวจสอบว่าพื้นผิวของแพดเดิลสะอาดและไม่มีเจลอิเล็กโทรไลต์หรือสารปนเปื้อนอื่น ๆ ตรวจสอบว่าตัวควบคุมแพดเดิล ทั้งหมดทํางานได้อย่างอิสระเมื่อกดและปล่อย
- **•** ตรวจสอบสายไฟ AC ภายนอกและขั้วต่อเพื่อหาสัญญาณของความเสียหาย เปลี่ยนใหม่หากได้รับความเสียหาย

### **วัสดุอุปกรณ์**

- **•** ตรวจสอบการมีอยู่สภาพที่เหมาะสม และปริมาณที่เหมาะสมของวัสดุใช้แล้วทิ้งทั้งหมด (อิเล็กโทรดสําหรับการบําบัด แบบแฮนด์ฟรี อิเล็กโทรดสำหรับการตรวจสอบ ECG, เจลสำหรับเครื่องกระตุกหัวใจ, กระดาษบันทึกข้อมูล, สำลี ชุบแอลกอฮอล์, มีดโกน/กรรไกร ฯลฯ)
- **•** ตรวจสอบว่ามีแผ่นรองสําหรับการบําบัดแบบแฮนด์ฟรีสองชุดหรือ Dura-padz และเจล Dura-padz สองชุด
- **•** ตรวจสอบให้แน่ใจว่าอิเล็กโทรดสําหรับการบําบัดและการตรวจสอบ และเจล Dura-padz ถูกปิดผนึกภายในบรรจุภัณฑ์ และภายในวันหมดอายุที่พิมพ์บนบรรจุภัณฑ์
- **•** เปิดช่องเครื่องบันทึกที่ด้านล่างของเครื่อง ZOLL M2 และตรวจสอบว่ามีกระดาษเพียงพอในเครื่อง

### **แบตเตอรี่**

- **•** ตรวจสอบให้แน่ใจว่าใส่แบตเตอรี่ที่ชาร์จเต็มแล้วเข้าไปในช่องใส่แบตเตอรี่ของเครื่อง ZOLL M2 กดปุ่มบนแบตเตอรี่ เพื่อดูสถานะการชาร์จ
- **•** ตรวจสอบให้แน่ใจว่ามีชุดแบตเตอรี่สํารองที่ชาร์จเต็มแล้ว

### **ผลการทดสอบด้วยตนเอง**

- ตรวจสอบผลลัพธ์การทดสอบด้วยตนเองแบบเปิดเครื่องและ 30J โดยการกดปุ่ม <mark>R</mark> Quick Access และตรวจสอบว่า หน้าจอแสดง All Tests Passed
- **•** หากเครื่อง ZOLL M2 ได้รับการกําหนดค่าให้พิมพ์ผลลัพธ์การทดสอบด้วยตนเองโดยอัตโนมัติให้ตรวจสอบข้อความ All Tests Passed บนกระดาษที่พิมพ์ออกมา
- **หมายเหตุ:** เครื่อง ZOLL M2 จะต้องได้รับการเสียบปลั๊กเข้ากับไฟ AC เพื่อดําเนินการทดสอบด้วยตนเองรายวัน
- **หมายเหตุ:** การทดสอบด้วยตนเองแบบเปิดเครื่องรายวันสามารถตั้งค่าได้ตามเวลาที่กําหนด โปรดดู*คู่มือการตั้งค่า ZOLL M2 สำหรั*บคำแนะนำเกี่ยวกับวิธีการตั้งค่าการทดสอบด้วยตนเอง

# การทดสอบการกระตุกหัวใจ/การคุมจังหวะหัวใจ

**หมายเหตุ:** หากมีข้อความ *Low Battery* หรือ *Replace Battery* ปรากฏขึ้นในระหว่างการทดสอบนี้แปลว่าแบตเตอรี่ ใกล้จะหมดและควรชาร์จหรือเปลี่ยนแบตเตอรี่ใหม่

**คําเตือน! นํามือ, นิ้วมือ และวัสดุนําไฟฟ้าอื่น ๆ ออกห่างจากแผ่นอิเล็กโทรดของแพดเดิลเมื่อปล่อยกระแสไฟฟ้าไปยัง เครื่องกระตุกหัวใจหรือการคุมจังหวะหัวใจ**

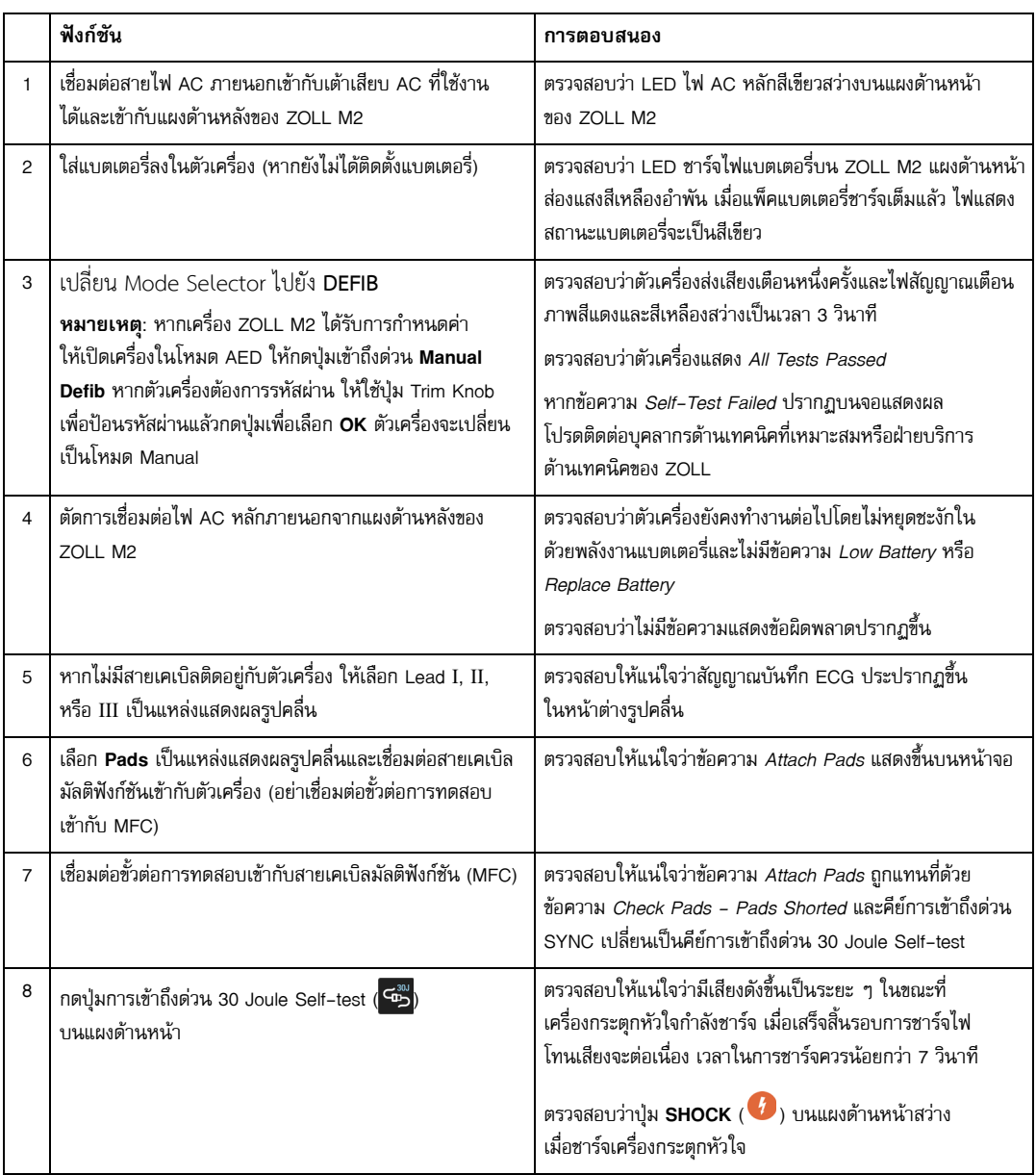

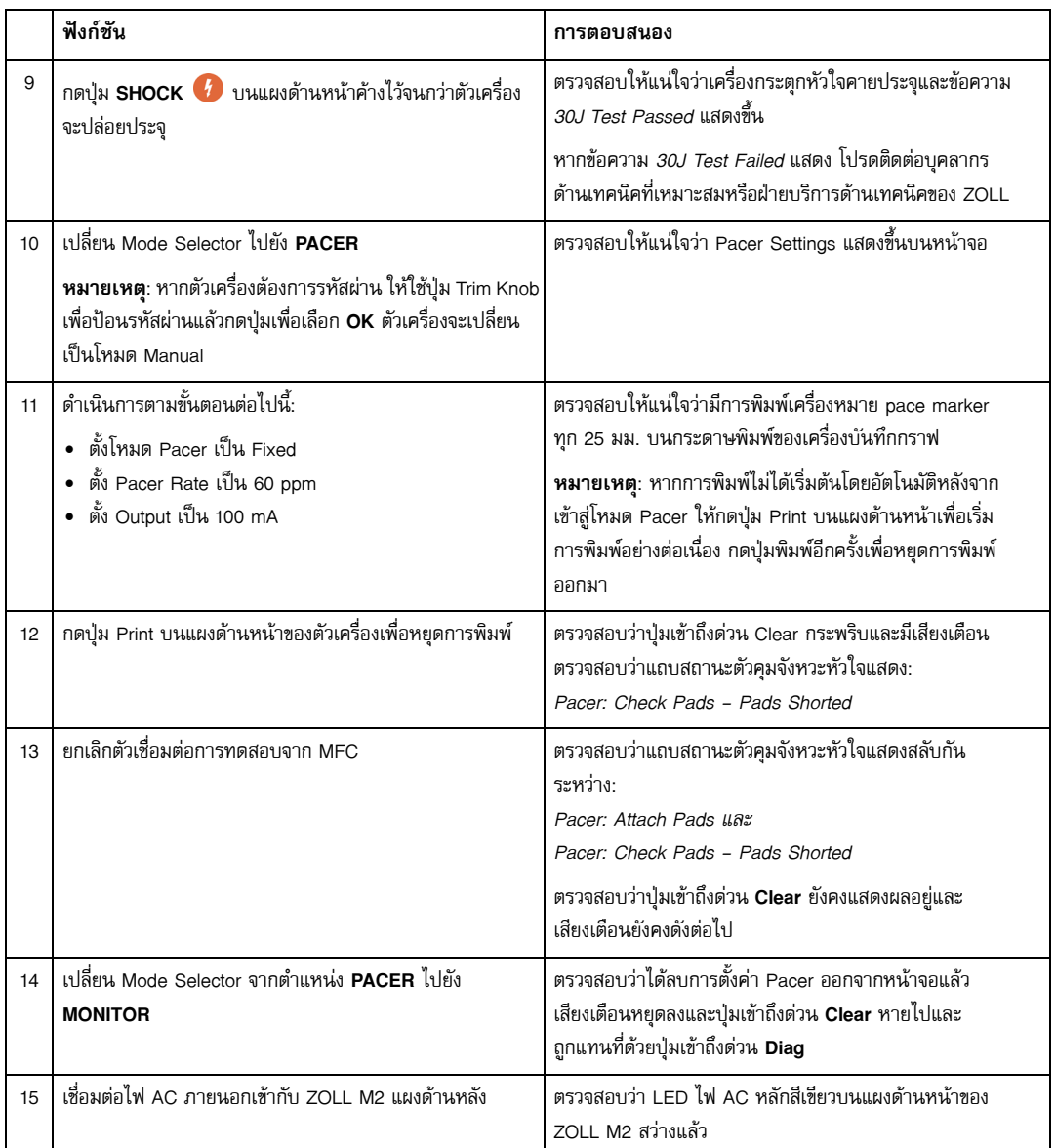

# การทดสอบเครื่องกระตุกหัวใจด้วยแพดเดิลภายนอก

ก่อนที่จะทำการทดสอบแพดเดิลเครื่องกระตุกหัวใจภายนอกของเครื่อง ZOLL M2 ให้ทำการทดสอบตามที่อธิบายไว้ใน<br>"การทดสอบการกระตุกหัวใจ/การคุมจังหวะหัวใจ" ในหน้าที่ 18-4

# **คําเตือน! นํามือ, นิ้วมือ และวัสดุนําไฟฟ้าอื่น ๆ ออกห่างจากแผ่นอิเล็กโทรดของแพดเดิลเมื่อปล่อยกระแสไฟฟ้าไปยัง เครื่องกระตุกหัวใจหรือการคุมจังหวะหัวใจ**

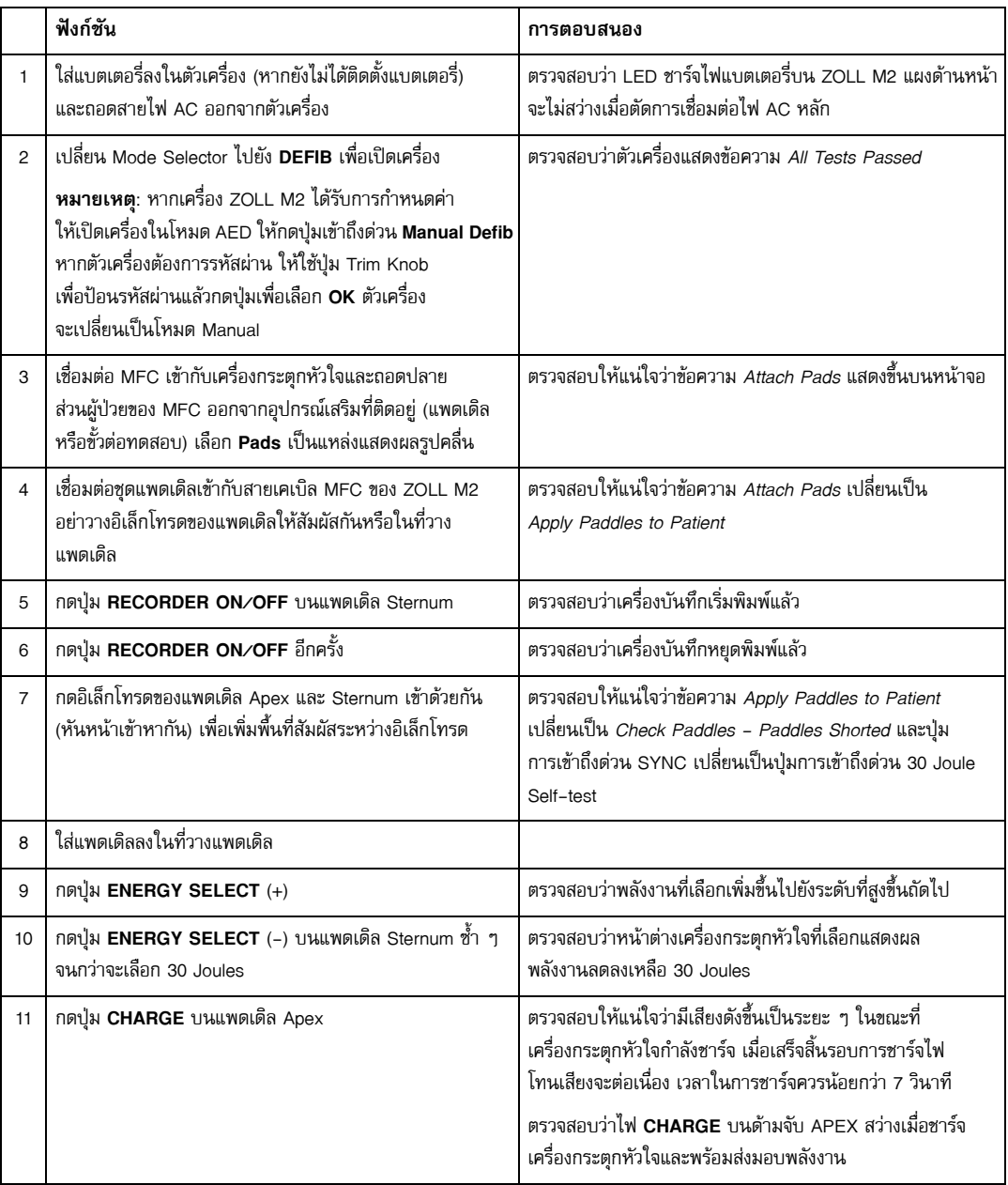

**หมายเหตุ:** หากมีข้อความ *Low Battery* หรือ *Replace Battery* ปรากฏขึ้นในระหว่างการทดสอบนี้แปลว่า แบตเตอรี่ใกล้จะหมดและควรชาร์จหรือเปลี่ยนแบตเตอรี่ใหม่

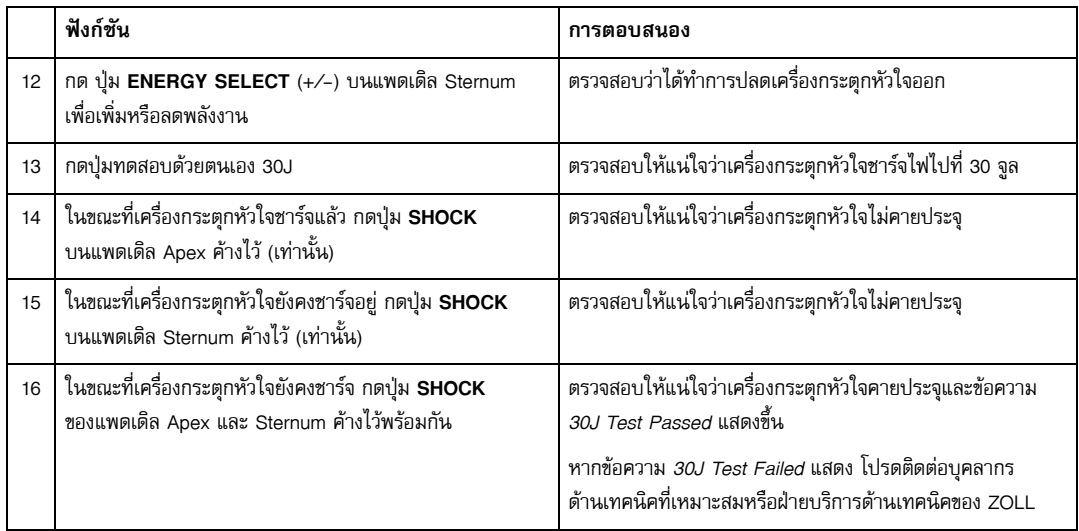

# ตรวจสอบฟังก์ชัน SpO2

การตรวจสอบนี้จะต้องดำเนินการเฉพาะเมื่อมีการติดตั้ง SpO $_2$  ในเครื่องเท่านั้น

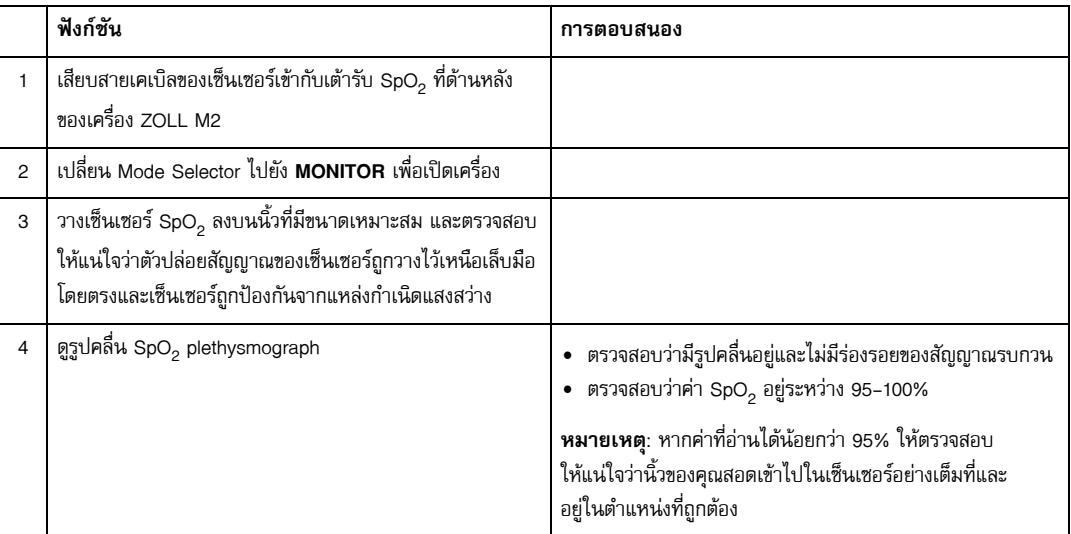

# ตารางการบํารุงรักษาเชิงป้องกันขั้นต่ําที่แนะนํา

ควรทําการทดสอบการดําเนินงานเป็นระยะ ๆ การทดสอบการดําเนินงานช่วยเสริมการทดสอบด้วยตนเองอัตโนมัติเพื่อช่วย ให้แน่ใจว่าเครื่อง ZOLL M2 มีความพร้อม สําหรับข้อมูลเพิ่มเติมโปรดดูที่การทดสอบการดําเนินงานใน*คู่มือการให้บริการ ZOLL M2*

ประจําปี

นอกเหนือจากขั้นตอนการตรวจสอบประจำวัน/กะ และการทดสอบการดำเนินงาน ขอแนะนำให้ทำดังต่อไปนี้:

- **•** ดําเนินการตรวจสอบการปรับเทียบ NIBP
- $\bullet$  ดำเนินการตรวจสอบการปรับเทียบ CO<sub>2</sub>
- **•** ควรดําเนินการตรวจสอบการสอบเทียบ NIBP และ CO2 เป็นประจําทุกปีหรือตามข้อกําหนดของท้องถิ่น (จะดําเนินการ โดยช่างเทคนิคอุปกรณ์ชีวการแพทย์ (BMET) ที่มีคุณสมบัติเหมาะสม) ตามที่อธิบายไวใน้ *คู่มือการให้บริการ ZOLL M2*

# แนวทางสําหรับการรักษาประสิทธิภาพสูงสุดของแบตเตอรี่

- **•** ควรระบุแบตเตอรี่แต่ละก้อนด้วยหมายเลขหรือตัวอักษร เครื่องหมายประจําตัวมีประโยชน์ในการติดตามประสิทธิภาพ ของแบตเตอรี่
- **•** เก็บแบตเตอรี่สํารองไว้ในแท่นชาร์จ SurePower ที่ซึ่งคุณสามารถกําหนดสถานะได้อย่างรวดเร็ว
- **•** ต้องมีแบตเตอรี่สํารองที่ชาร์จเต็มแล้วอย่างน้อยหนึ่งก้อน หากไม่มีแหล่งพลังงานสํารองอื่น ๆ แนะนําให้ใช้แบตเตอรี่ สํารองสองก้อน
- **•** หากแบตเตอรี่ถูกเก็บไว้นานกว่า 30 วันให้ชาร์จแบตเตอรี่ก่อนที่จะถูกเก็บไว้ชาร์จแบตเตอรี่ที่ไม่ได้ใช้งานอย่างน้อย ทุก 30 วนั
- **•** อย่าปล่อยให้แบตเตอรี่อยู่ในสถานะปล่อยประจุไว้บางส่วน
- **•** เก็บแบตเตอรี่ที่ปล่อยออกมาแยกจากแบตเตอรี่สํารองที่ชาร์จแล้ว เมื่อถอดแบตเตอรี่ที่ปล่อยประจุแล้วออกจากจอภาพ อย่าวางไว้ในตําแหน่งที่ตั้งใจจะใส่แบตเตอรี่สํารองที่ชาร์จไฟแล้ว

**ข้อควรระวัง** อย่าปล่อยให้ชุดแบตเตอรี่ ZOLL M2 อยู่ในสถานะปล่อยประจุอย่างสมบูรณ์ความเสียหายต่อชุดแบตเตอรี่อาจเกิดขึ้น ้ ได้หากปล่อยไว้ในสถานะปล่อยประจุอย่างสมบูรณ์ไว้นานกว่า 14 วัน

# คําแนะนําในการทําความสะอาด

# การทําความสะอาดเครื่อง ZOLL M2

ในการทำความสะอาดเครื่อง ZOLL M2 ให้ใช้ผ้าเกือบแห้งที่มีหนึ่งในสารทำความสะอาดที่ระบุไว้ด้านล่าง อย่าปล่อยให้<br>สารทำความสะอาดหรือน้ำไหลเข้าไปในรอยแยกหรือช่องเปิดของตัวเชื่อมต่อได้ทุกเมื่อ เช็ดน้ำยาทำความสะอาดส่วนเกิน ออกจากเครื่อง ZOLL M2 ด้วยผ้าแห้งอย่างทั่วถึง

**หมายเหตุ:** อย่าทําความสะอาดสายเคเบิลหรือขั้วต่อของผู้ป่วย (ตัวเครื่องหรือสายเคเบิล) ด้วยน้ํายาฟอกขาวทุกประเภท โดยอาจทําให้เปลือกนอกสายเคเบิลเปลี่ยนสีหรือทําให้เกิดการกัดกร่อนของหมุดเชื่อมต่อ

ใช้เฉพาะสารทําความสะอาดที่แนะนําต่อไปนี้:

- **•** น้ํากลั่น
- **•** เอทานอล 96%
- **•** ไอโซโพรพิลแอลกอฮอล์ (สเปรย์แอลกอฮอล์เข้มข้น 70% หรือผ้าเช็ดทําความสะอาดแอลกอฮอล์ Clinell)
- **•** ไฮโดรเจนเปอร์ออกไซด์ (Lysol กับผลิตภัณฑ์ทําความสะอาดอเนกประสงค์หรือผ้าเช็ดทําความสะอาดไฮโดรเจน เปอร์ออกไซด์)
- **•** น้ําและสบู่
- **•** สายละลายจากน้ํายาเข้มข้นเข้มข้นพิเศษ/น้ํา 1:10
- **•** สารละลายโซเดียมไฮโปคลอไรต์ 5.25%/น้ํา 1:10
- **•** สารละลายที่มีกลูตาราลดีไฮด์
- **•** สารละลายน้ํายาฟอกขาว/น้ํา 1:8
- **•** CaviWipes XL
- **•** Sani-Cloth Plus
- **•** Super Sani-Cloth
- **•** ผ้าเช็ดทําความสะอาดฆ่าเชื้อโรคจากสารฟอกขาว (สําหรับพื้นผิวอุปกรณ์ทางการแพทย์)
- **•** Coverage Spray HB Plus
- **•** ผ้าเช็ดทําความสะอาด Oxivir Tb

# การทําความสะอาดอุปกรณ์เสริม ZOLL M2

ใช้เฉพาะสารทําความสะอาดที่แนะนําต่อไปนี้สําหรับอุปกรณ์เสริม ZOLL M2 ใช้ผ้านุ่ม

- **•** น้ํากลั่น
- **•** เอทานอล 96%
- **•** ไอโซโพรพิลแอลกอฮอล์ (70% และสูงกว่า)
- **•** น้ําประปากับสบู่เหลว (สารละลาย 10:1)
- **•** น้ํายาฟอกขาวคลอรีน (5.25% 6.15% โซเดียมไฮโปคลอไรต์) เจือจางด้วยอัตราส่วนต่อน้ํา 1:10
- **•** สารละลายไฮโดรเจนเปอร์ออกไซด์ (3%)
- **•** Wex-cide
- **•** Windex
- **•** Cidex

### **ผ้าพันวัดความดันโลหตแบบ ิ NIBP**

ทำความสะอาดผันพันแขนด้วยหนึ่งในสารที่ระบุไว้ข้างต้นสำหรับอุปกรณ์เสริม ZOLL M2 ล้างออกด้วยน้ำยาอย่างเบามือ จากนั้นล้างออก อย่าปล่อยให้สารละลายเข้าไปในสายของผ้าพัน ปล่อยให้ผ้าพันและสายยางแห้งสนิทก่อนการใช้งาน ของผู้ป่วย

# **หัวตรวจอุณหภูมิ**

ในการทําความสะอาดหัวตรวจอุณหภูมิให้ดําเนินการตามขั้นตอนต่อไปนี้:

- **•** ตรวจสอบหัวตรวจอุณหภูมิและสายเคเบิลทุกวันเพื่อหาสัญญาณของความเสียหาย เปลี่ยนใหม่ตามต้องการ
- **•** ทําความสะอาดการหัวตรวจก่อนและหลังการใช้งานของผู้ป่วยแต่ละราย
- **•** ใช้ผ้านิ่มเพื่อเช็ดผิวเซ็นเซอร์ด้วยหนึ่งในสารข้างต้นสําหรับอุปกรณ์เสริม ZOLL M2
- **•** ปล่อยให้หวตรวจแห ั ้งสนิทก่อนการใช้งาน

# เซ็นเซอร์ SpO<sub>2</sub>

ทำความสะอาดเซ็นเซอร์ SpO $_2$  ด้วยผ้าที่ได้รับการชุบน้ำหมาด ๆ ด้วยหนึ่งในสารข้างต้นสำหรับอุปกรณ์เสริม ZOLL M2 อย่าจุ่มหัวตรวจหรือตัวเชื่อมต่อในของเหลวหรือสารทําความสะอาดใด ๆ เช็ดน้ํายาทําความสะอาดส่วนเกินด้วยผ้าแห้ง อย่างทั่วถึง ปล่อยให้เซ็นเซอร์แห้งสนิทก่อนการใช้งานกับผู้ป่วย

# เซ็นเซอร์ CO<sub>2</sub>

ทำความสะอาดเซ็นเซอร์ CO<sub>2</sub> ด้วยผ้าที่ได้รับการชุบน้ำหมาด ๆ หรือไอโซโพรพิลแอลกอฮอล์ อย่าใช้สารทำความสะอาด อื่นใด อย่าจุ่มเซ็นเซอร์หรือตัวเชื่อมต่อในของเหลวหรือสารทำความสะอาดใด ๆ เช็ดน้ำยาทำความสะอาดส่วนเกินด้วย ผ้าแห้งอย่างทั่วถึง ปล่อยให้เซ็นเซอร์แห้งสนิทก่อนการใช้งานกับผู้ป่วย

# การทําความสะอาดสายเคเบิลและอุปกรณ์เสริมอื่น ๆ

สายเคเบิลและอุปกรณ์เสริมอื่น ๆ สามารถเช็ดทําความสะอาดได้ด้วยผ้าชุบน้ําหมาด ๆ ในสารละลายผงซักฟอกอ่อน ๆ ปล่อยให้แห้งก่อนการใช้งาน สําหรับข้อมูลการทําความสะอาดและการฆ่าเชื้อที่สําคัญเกี่ยวกับอิเล็กโทรดที่สามารถนึ่งฆ่าเชื้อได้โปรดดูที่ *คู่มือการใช้งานด้ามจับภายในที่สามารถนึ่งฆ่าเชื้อได้และอิเล็กโทรด*

# การทําความสะอาดหัวพิมพ์

ในการทําความสะอาดหัวพิมพ์เครื่องบันทึก ให้ดําเนินการตามขั้นตอนต่อไปนี้:

- 1 กดปุ่มคลาย และปล่อยให้ฝาปิดเครื่องพิมพ์เปิด จากนั้นนํากระดาษใด ๆ ออก
- 2 หาหัวพิมพ์ที่อยู่ด้านบนของช่องเครื่องพิมพ์ ที่อยู่เหนือปุ่มปล่อย
- 3 เซ็ดหัวพิมพ์เบา ๆ ด้วยสำลีชบด้วยไอโซโพรพิลแอลกอฮอล์และเซ็ดแอลกอฮอล์ที่เหลือให้แห้งด้วยสำลีแห้งอีกชิ้นหนึ่ง ใส่กระดาษกลับเข้าไปในเครื่องและปิดลิ้นชัก

# ใส่กระดาษบันทึก

ตัวเครื่องจะแสดงข้อความ *Printer Out Of Paper* เมื่อเครื่องพิมพ์ถูกเปิดใช้งานโดยไม่มีกระดาษเครื่องบันทึก หรือหาก กระดาษหมดระหว่างการพิมพ์

**หมายเหตุ:** โปรดดูส่วนก่อนหน้าสําหรับคําแนะนําเกี่ยวกับวธิีการทําความสะอาดหัวพิมพ์

ในการโหลดกระดาษเครื่องบันทึกลงในเครื่องพิมพ์:

1 กดปุ่มคลาย และปล่อยให้ฝาปิดเครื่องพิมพ์เปิด ดึงถาดกระดาษออก จากนั้นนํากระดาษใด ๆ ออก

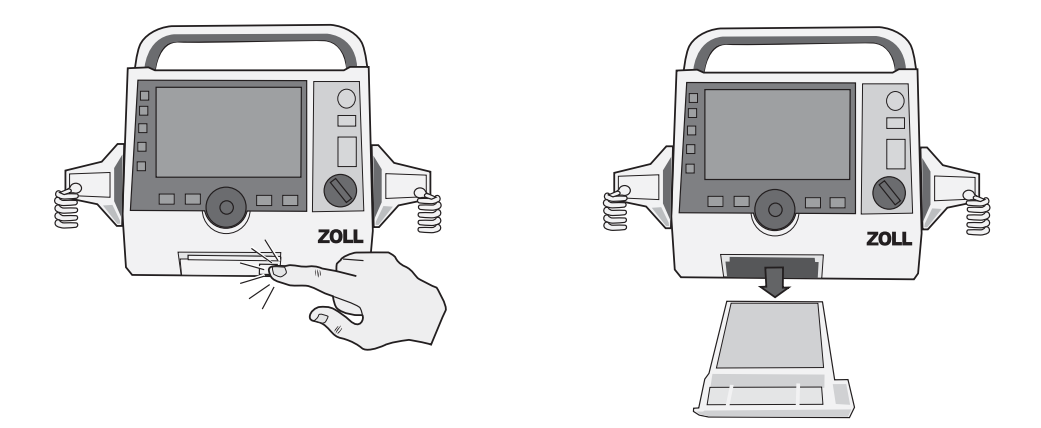

### **รูปที่ 18-1 การเปิดชองเคร ่ ื่องพิมพ์และนํากระดาษออก**

2 โปรดดูภาพประกอบด้านในของช่องใส่กระดาษสําหรับการจัดทิศทางกระดาษที่เหมาะสมและวางแผ่นกระดาษแผนภูมิ บันทึกใหม่ลงในถาด

**หมายเหตุ:** ใส่กระดาษจากด้านบนของกองโดยมีเส้นตารางหันขึ้น

3 ดึงกระดาษออกจากแผ่นรองให้เพียงพอเพื่อให้กระดาษยื่นออกจากตัวเครื่องเมื่อปิดช่องเครื่องพิมพ์

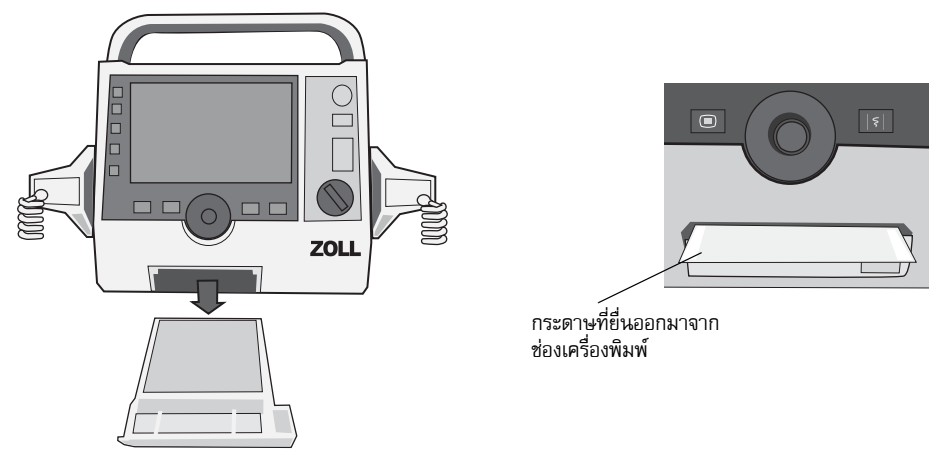

4 ปิดช่องเครื่องพิมพ์ตรวจสอบให้แน่ใจว่าช่องเครื่องพิมพ์ราบเรียบกับหน้าด้านล่างของเครื่อง

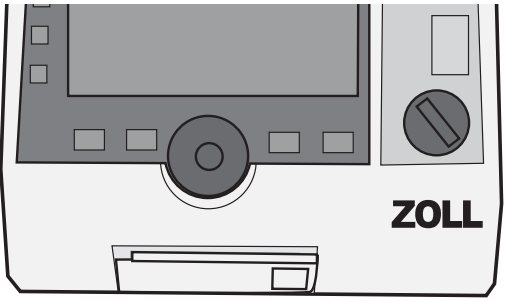

# **รูปที่ 18-2 การใส่กระดาษและการปิดชองเคร ่ ื่องพิมพ์**

5 หลังจากโหลดกระดาษแล้วให้กดปุ่ม Print ( <mark>3</mark> ) เพื่อทำการพิมพ์ต่อ

# การแก้ไขปัญหา

ข้อมูลการแก้ไขปัญหาที่ให้ไว้ในบทนี้มีไว้สําหรับการใช้งานโดยบุคลากรทางการแพทย์ที่ไม่ใช่ทางเทคนิคในระหว่างการใช้งาน อุปกรณ์ บทนี้ตอบปัญหาหรือคำถามที่พบบ่อยที่อาจเกิดขึ้นในระหว่างการดำเนินงาน

หากยังคงพบปัญหาหลังจากปรึกษาคู่มือนี้โปรดติดต่อบุคลากรด้านเทคนิคที่เหมาะสมหรือฝ่ายบริการด้านเทคนิคของ ZOLL

**ทั่วไป** เปิดเครื่อง ZOLL M2 ไม่ได้ **•** ตรวจสอบว่าชุดแบตเตอรี่ได้รับการติดตั้งอย่างถูกต้อง **•** ตรวจสอบให้แน่ใจว่าอุปกรณ์เสียบเข้ากับไฟ AC **•** เปลี่ยนชุดแบตเตอรี่ด้วยชุดแบตเตอรี่ที่ชาร์จเต็มแล้ว เสียงเบาเกินไปหรือไม่มีเสียง **•** ใช้เมนู System Setting เพื่อปรับระดับเสยงี **•** ติดต่อบุคลากรด้านเทคนิคที่เหมาะสมหรือฝ่ายบริการด้านเทคนิคของ ZOLL หากปัญหายังคงมีอยู่ที่การตั้งค่าระดับเสียงสูงสุด การทดสอบด้วยตนเองล้มเหลว นำอุปกรณ์ออกจากการใช้งานและติดต่อบุคลากรด้านเทคนิคที่เหมาะสมหรือฝ่ายบริการด้า นเทคนิคของ ZOLL ข้อความ*แบตเตอรี่ต่ํา* **•** เชื่อมต่อตัวเครื่องเขาก้ ับไฟ AC **•** เปลี่ยนชุดแบตเตอรี่ด้วยชุดแบตเตอรี่ที่ชาร์จเต็มแล้ว *ข้อความ Replace Battery* **•** เชื่อมต่ออุปกรณ์เข้ากับไฟ AC ทันที **•** เปลี่ยนชุดแบตเตอรี่ด้วยชุดแบตเตอรี่ที่ชาร์จเต็มแล้ว ข้อผิดพลาดของแบตเตอรี่ ตรวจพบความผิดพลาดของแบตเตอรี่ เสยบเคร ี ื่อง ZOLL M2 เข้ากับแหล่งจ่ายไฟ AC หรือติดตั้งแบตเตอรี่ก้อนใหม่ ข้อความ *Battery Calibration Required* | แบตเตอรี่ได้ถึงสถานะที่จำเป็นต้องทำการปรับเทียบแบตเตอรี่แล้ว ให้ปรับเทียบแบตเตอรี่โดยใช้ ZOLL SurePower Charger Station ข้อผิดพลาดในการสื่อสารกับ แบตเตอรี่ ตัวเครื่องไม่สามารถทำการสื่อสารกับแบตเตอรี่ได้ ให้ตรวจสอบจุดสัมผัสของแบตเตอรี่ ปุ่มไม่ตอบสนอง เชนป่ ุ่มเข้าถึงด่วน ไม่ทํางาน ้ปิดเครื่อง ZOLL M2 และจากนั้นเปิดเครื่องอีกครั้งเพื่อแก้ไขข้อผิดพลาด หากยังคงมี ข้อผิดพลาดโปรดติดต่อบุคลากรด้านเทคนิคที่เหมาะสมหรือฝ่ายบริการด้านเทคนิคของ ZOLL ข้อมูลผู้ป่วยไม่สามารถถ่ายโอน ได้อีกต่อไป **•** เชื่อมต่อไดร์ฟ USB ที่ไม่เสียหาย **•** ตรวจสอบให้แน่ใจว่าไดรฟ์ USB มีพื้นที่เพียงพอ **•** เชื่อมต่อกบั WiFi ที่มีอยู่ **•** ติดต่อบุคลากรด้านเทคนิคที่เหมาะสมหรือฝ่ายบริการด้านเทคนิคของ ZOLL อุปกรณ์ไม่สามารถสลับโหมดได้ (การใช้งานที่ไม่ใช่ AED) ้ ปิดเครื่อง ZOLL M2 และจากนั้นเปิดเครื่องอีกครั้งเพื่อแก้ไขข้อผิดพลาด หากยังคงมี ข้อผิดพลาดโปรดติดต่อบุคลากรด้านเทคนิคที่เหมาะสมหรือฝ่ายบริการด้านเทคนิคของ ZOLL เครื่อง ZOLL M2 ไม่สามารถพิมพ์ ได้อีกต่อไป **•** ปิดช่องเครื่องพิมพ์ **•** โหลดกระดาษลงในเครื่องพิมพ์ **•** ตรวจสอบการจัดทิศทางของกระดาษในถาด

**หมายเหตุ:** บทส่วนใหญ่ในคมู่ ือนี้มีรายการข้อความแสดงข้อผิดพลาดที่เฉพาะเจาะจงสําหรับบทนั้น

**อาการ การดําเนินการที่แนะนํา**

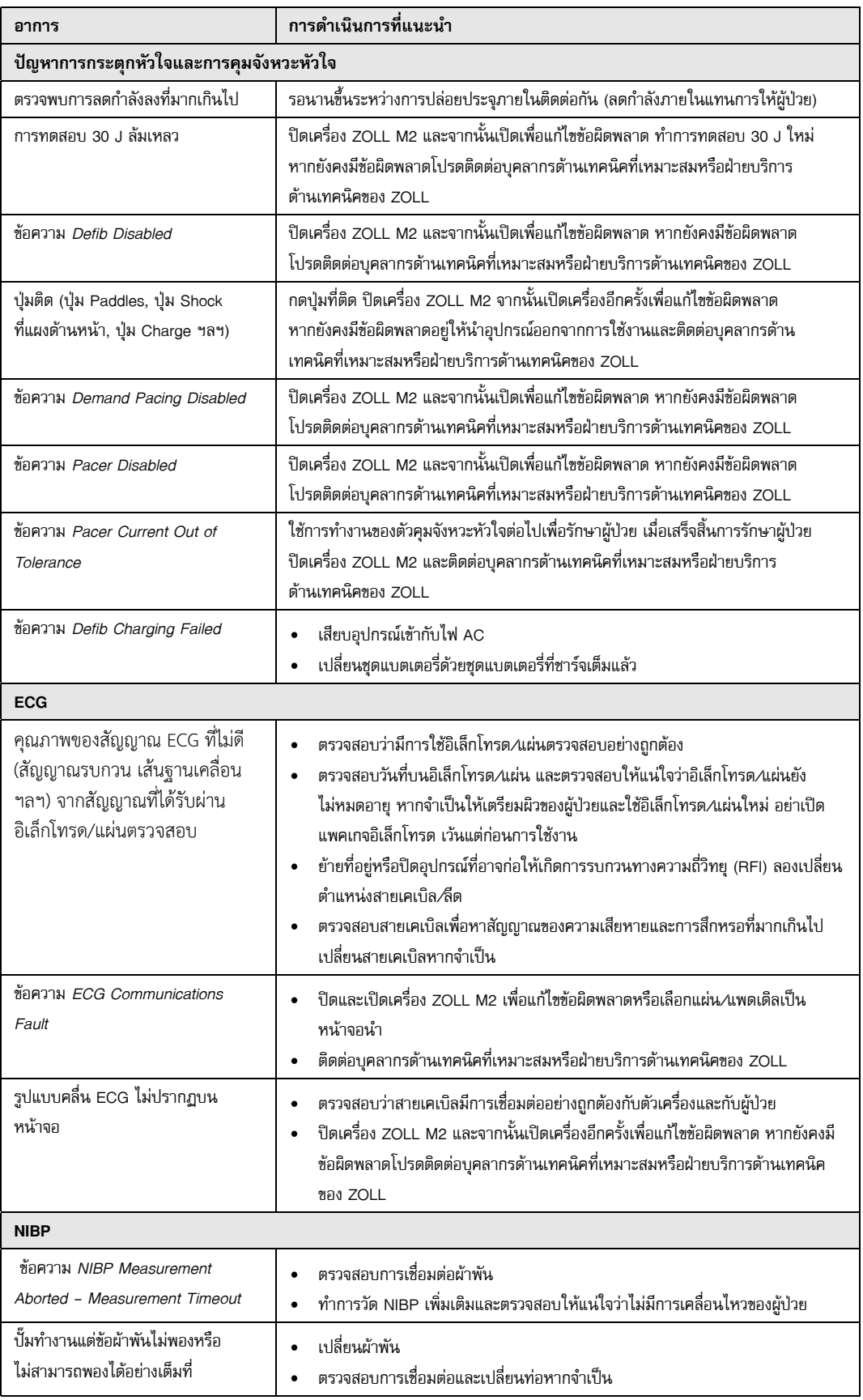

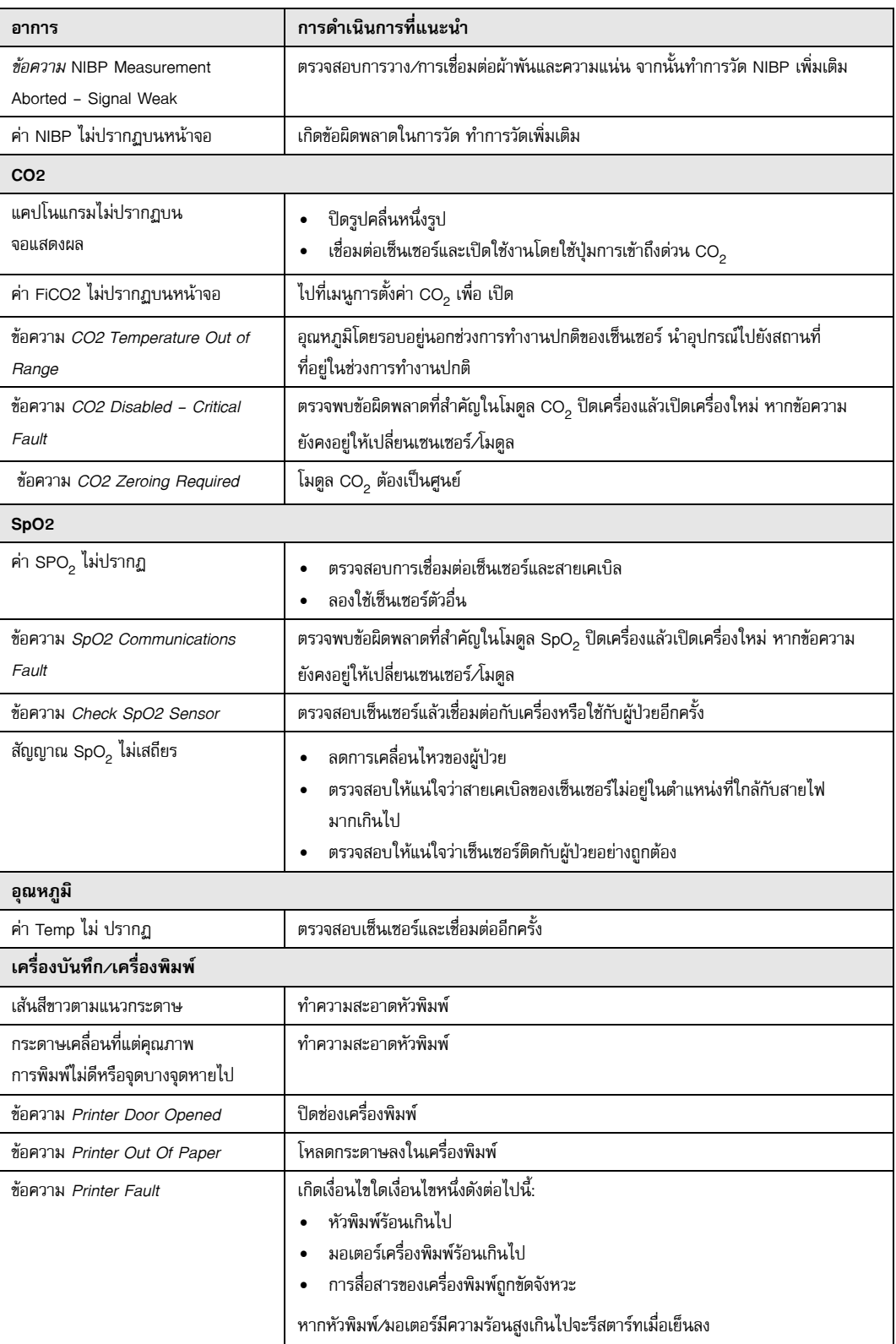

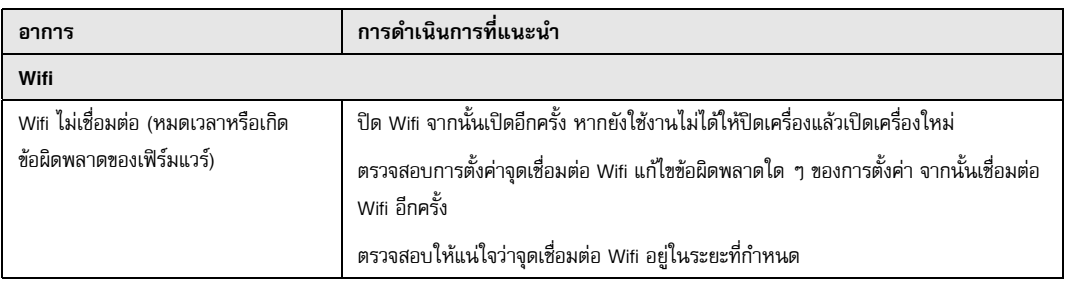

#### ZOLL M2 รายการตรวจสอบประจํากะของผู้ปฏิบัติงาน

วันที่: \_\_\_\_\_\_\_\_\_\_\_\_\_\_\_\_ กะ: \_\_\_\_\_\_\_\_\_\_\_\_\_\_\_ สถานที่: \_\_\_\_\_\_\_\_\_\_\_\_\_\_\_

หมายเลขการผลิต/รุ่น: \_\_\_\_\_\_\_\_\_\_\_\_\_\_\_\_\_\_\_\_\_\_\_\_\_\_\_\_\_\_\_\_\_ หมายเลขซีเรียล หรือ หมายเลขประจำสถานที่: \_\_\_

ในช่วงเริ่มต้นของแต่ละกะให้ตรวจสอบเครื่อง ระบุว่าตรงตามข้อกําหนดทั้งหมดหรือไม่

บันทึกการดําเนินการแก้ไขใด ๆ ลงนามในแบบฟอร์ม

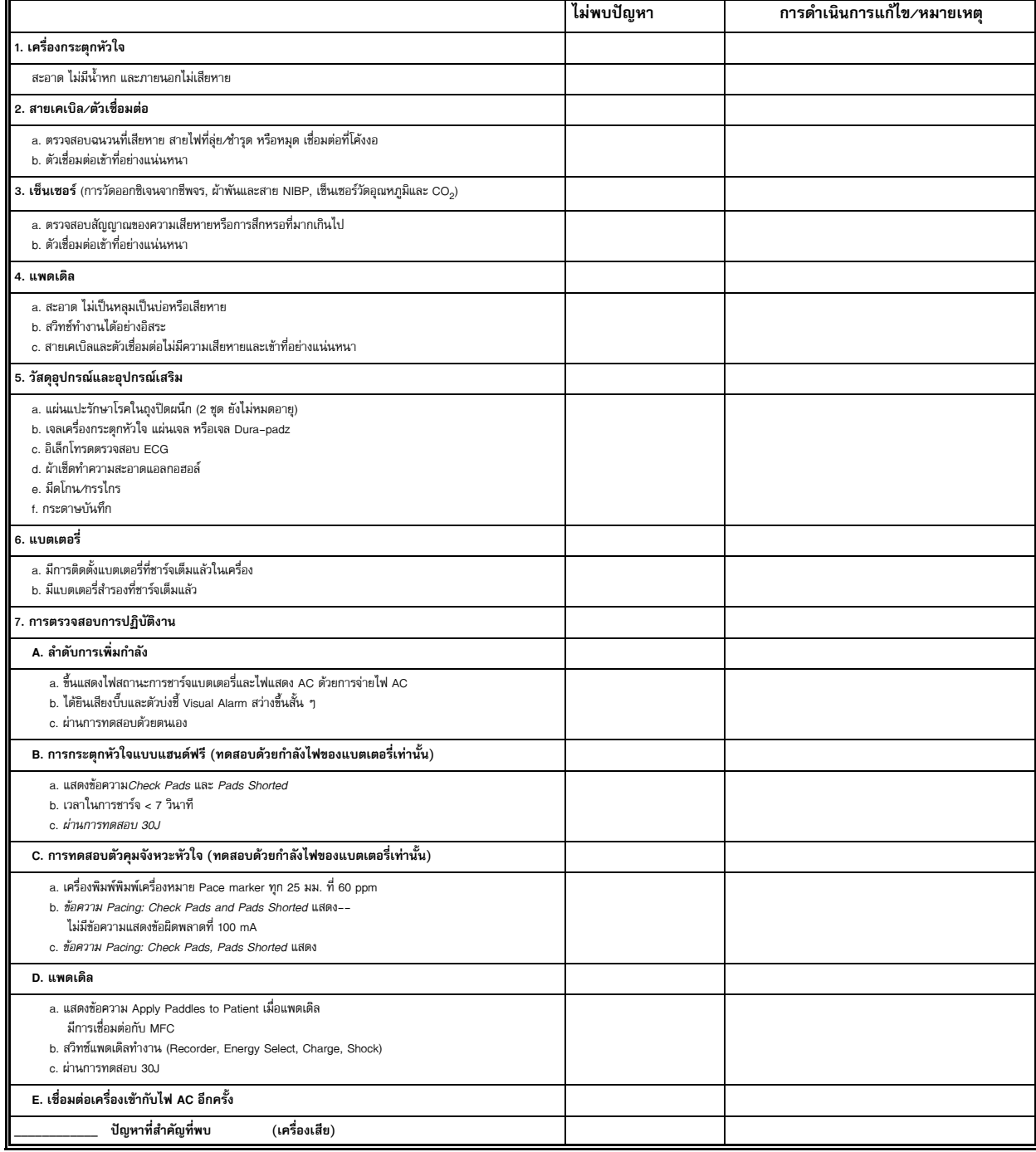

ลายมือชื่อ \_\_\_\_\_\_\_\_\_\_\_\_\_\_\_\_\_\_\_\_\_\_\_\_\_\_\_\_\_\_\_\_\_\_\_\_\_\_\_\_\_\_\_\_\_\_\_

# ภาคผนวก A ข้อมูลจำเพาะ ้ ํ

บทนี้ให้ข้อมูลเกี่ยวกับข้อมูลจําเพาะสําหรับเครื่องตรวจติดตาม/เครื่องกระตุกหัวใจ ZOLL M2

- **•** "เครื่องกระตุกหัวใจด้วยไฟฟ้า" ในหน้าที่ A-2
- **•** "จอแสดงผล" ในหน้าที่ A-2
- **•** "ECG" ในหน้าที่ A-2
- **•** "สัญญาณเตือน" ในหน้าที่ A-7
- **•** "เครื่องบันทึก" ในหน้าที่ A-8
- **•** "แบตเตอรี่" ในหน้าที่ A-9
- **•** "ทั่วไป" ในหน้าที่ A-9
- **•** "ตัวคุมจังหวะหัวใจ" ในหน้าที่ A-10
- **•** "การตรวจติดตามการกดหน้าอก" ในหน้าที่ A-10
- **•** "สมรรถนะที่จําเป็น" ในหน้าที่ A-13
- **•** "ลักษณะเฉพาะของรูปคลื่น ZOLL M2 Rectilinear Biphasic" ในหน้าที่ A-15
- **•** "ผลการศึกษาวิจัยทางคลินิกสําหรับรูปคลื่น Biphasic" ในหน้าที่ A-27
- **•** "คําแนะนําและคําประกาศของผู้ผลิตเกี่ยวกับความเข้ากันได้ทางแม่เหล็กไฟฟ้า" ในหน้าที่ A-30
- **•** "ความแม่นยําของอัลกอริทึมการวิเคราะห์ ECG" ในหน้าที่ A-34
- **•** "คําแนะนําและคําประกาศของผู้ผลิตเกี่ยวกับไร้สายส่งออก" ในหน้าที่ A-36

# เครื่องกระตุกหัวใจด้วยไฟฟ้า

**รูปคลื่น**: รูปคลื่น Rectilinear Biphasic™ ของ ZOLL

### **รายการพลังงานให้เลือก**: 1, 2, 3, 4, 5, 6, 7, 8, 9, 10, 15, 20, 30, 50, 70, 85, 100, 120, 150, 200 จูล **เวลาในการชาร์จ**:

- น้อยกว่า 7 วินาทีที่แรงดันไฟหลักและแบตเตอรี่ใหม่ที่ชาร์จเต็มแล้ว
- น้อยกว่า 7 วินาทีด้วยแบตเตอรี่ใหม่ที่ชาร์จจนเต็มแล้ว (ชาร์จถึง 200 จูลสำหรับการชาร์จ 15 ครั้งแรก)
- **•** สําหรับการปล่อยกระแสไฟฟ้าครั้งที่สิบหกที่พลังงานสูงสุด เวลาในการชาร์จจะน้อยกว่า 10 วินาที แบตเตอรี่หมดจะส่งผลให้ใช้เวลาในการชาร์จเครื่องกระตุกหัวใจนานขึ้น
- **•** น้อยกวา่ 15 วินาทีในขณะที่ทํางานโดยไม่ใช้แบตเตอรี่แต่ใช้ไฟ AC เพียงอย่างเดียวที่ 90% ของพิกัดแรงดันไฟฟ้าหลัก
- **•** น้อยกวา่ 25 วินาทีตั้งแต่การเปิดเครื่องครั้งแรกจนถึงชาร์จพร้อมแล้วในโหมด Manual Defib ด้วยก้อนแบตเตอรี่ใหม่ที่ชาร์จจนเต็มแล้ว (หมดจากการปล่อยกระแสไฟฟ้าออก 200 จูล ไม่เกิน 15 ครั้ง) หรือในขณะที่ทํางานโดยไม่ใช้แบตเตอรี่แต่ใช้ไฟ AC เพียงอย่างเดียวที่ 90% ของพิกัดแรงดันไฟฟ้าหลัก

### **เวลาในการวิเคราะห์จังหวะและการชาร์จในโหมด AED:**

- **•** น้อยกวา่ 20 วินาทีที่พิกัดแรงดันไฟฟ้าหลักและด้วยแบตเตอรี่ใหม่ที่ชาร์จจนเต็มแล้ว
- **•** น้อยกวา่ 30 วินาทีด้วยแบตเตอรี่ใหม่ที่ชาร์จจนเต็มแล้ว (ชาร์จไปที่ 200 จูล 15 ครั้งแรก)
- สำหรับการปล่อยกระแสไฟฟ้าครั้งที่สิบหกที่พลังงานสูงสุด เวลาในการวิเคราะห์และการชาร์จจะน้อยกว่า 30 วินาที แบตเตอรี่หมดจะส่งผลให้ใช้เวลาในการชาร์จเครื่องกระตุกหัวใจนานขึ้น
- **•** น้อยกวา่ 30 วินาทีในขณะที่ทํางานโดยไม่ใช้แบตเตอรี่แต่ใช้ไฟ AC เพียงอย่างเดียวที่ 90% ของพิกัดแรงดันไฟฟ้าหลัก
- **•** น้อยกวา่ 40 วินาทีตั้งแต่การเปิดเครื่องครั้งแรก ด้วยก้อนแบตเตอรี่ใหม่ที่ชาร์จจนเต็มแล้ว (หมดจากการปล่อยกระแสไฟฟ้าออก 200 จูล ไม่เกิน 15 ครั้ง) หรือในขณะที่ทํางานโดยไม่ใช้แบตเตอรี่แต่ใช้ไฟ AC เพียงอย่างเดียวที่ 90% ของพิกัดแรงดันไฟฟ้าหลัก

**ช่วงอิมพีแดนซ์ของผู้ป่วย:** 15-300 โอห์ม (แพดเดิลภายนอก อิเล็กโทรดบำบัดแบบแฮนด์ฟรี) 7-300 โอห์ม (แพดเดิลภายใน)

**โหมด Synchronized**: จะประสานเวลาการปล่อยกระแสไฟฟ้าของเครื่องกระตุกหัวใจเข้ากับ R wave ของผู้ป่วย โดยจะระบุว่า SYNC ไว้บนจอแสดงผลโดยมีเครื่องหมาย R wave อยู่เหนือรูปคลื่น ECG บนหน้าจอและแผนภูมิแท่ง ่ หน่วงเวลาน้อยกว่า 60 มิลลิวินาที จากจุดสูงสุดของ R wave ไปจนถึงการปล่อยกระแสไฟฟ้าของเครื่องกระตุกหัวใจ

# จอแสดงผล

# **พื้นที่แสดงผลที่ใช้งาน**:

152.4 มม. (กว้าง) × 91.4 มม. (สูง) 17.8 ซม./7.0 นิ้ว (แนวทแยง)

# ECG

**ความเร็วในการกวาดภาพ**: 12.5 มม./วินาที, 25 มม./วินาที, 50 มม./วินาที (ผู้ใช้สามารถเลือกได้) **รายการ Lead ให้เลือก**: แพดเดิล (แผ่นอิเล็กโทรด), I, II, III, aVR, aVL, aVF, V1-6 **อุปกรณ์นําเข้า**: สายเคเบิลผู้ป่วย 3-Lead, 5-Lead, หรือ 12-Lead, แพดเดิล, อิเล็กโทรดอเนกประสงค์ **การตอบสนองของความถี่**:

### **แผ่นอิเล็กโทรด/แพดเดิล**:

0.67 ถึง 20 Hz หรือ 0.67 ถึง 40 Hz (กําหนดคาได่ ้, ค่าเริ่มต้นคือ 0.67 ถึง 20 Hz)

### **การตรวจติดตามแบบ 3/5/12-Lead (กําหนดค่าได้):**

0.67 ถึง 20 Hz หรือ 0.67 ถึง 40 Hz (กําหนดคาได่ ้, ค่าเริ่มต้นคือ 0.67 ถึง 20 Hz)

0.525 ถึง 40 Hz โหมด Diagnostic

ตามวิธี a และ b ของ EN/IEC 60601-2-27

#### **12-Lead Snapshots ที่ได้รับ**:

0.525 ถึง 40Hz Filtered Diagnostic หรือ 0.525 ถึง 150Hz Diagnostic (กําหนดค่าได้, ค่าเริ่มต้นคือ 0.525 ถึง 40 Hz)

ตามวิธี a และ b ของ EN/IEC 60601-2-27, วิธี A และ E ของ EN/IEC 60601-2-25

#### **การปฏิเสธโหมดทั่วไป**:

เป็นไปตาม EN/IEC 60601-2-27

### **การปฏิเสธ Tall T wave**:

ไม่เกิน 1.2 mV ตาม EN/IEC 60601-2-27 ข้อกําหนด 201.12.1.101.17

### **สัญญาณเพื่อวินิจฉัยที่ใช้กับการเชื่อมต่อกับผู้ป่วย (ชิ้นส่วนที่ใช้)**:

แผ่นอิเล็กโทรด/แพดเดิล

วงจรตรวจจับ Leads off / อิมพีแดนซ์คือ < 300 ไมโครแอมป์ RMS

ความถี่ของสัญญาณเครื่องตรวจจับอิมพีแดนซ์คือ 32 kHz ± 1 kHz

 $3/5-$ Lead

วงจรการตรวจจับ Leads off / การกดเสียงรบกวนที่ใช้งานคือ < 0.1 ไมโครแอมป์ DC

**ช่วงอัตราการเต้นของหัวใจ**: 20 ถึง 300 ครั้งต่อนาที

**ความแม่นยําของอัตราการเต้นของหัวใจ**: +/- 3% หรือ +/- 3 ครั้งต่อนาทีแล้วแต่ว่าค่าใดจะมากกว่า

**การคํานวณอัตราการเต้นของหัวใจ**: คาเฉล ่ ี่ยของช่วงห่างจังหวะต่อจังหวะ 5 ช่วงล่าสุด

**สัญญาณเตือนเกี่ยวกับอัตราการเต้นของหัวใจ**: ผู้ใช้สามารถเลือกได้

**ขนาด**: 0.125, 0.25, 0.5, 1.0, 1.5, 2.0, 3.0 ซม./มิลลิโวลต์และ Auto

**ระยะเวลาฟื้นตัวหลังการกระตุกหัวใจ**: <5 วินาที

### **เวลาในการตอบสนองของเครื่องวัดอัตราการเต้นของหัวใจ**:

ตอบสนองต่อการเพิ่มอัตราการเต้นของหัวใจเป็นขั้น 80-120 ครั้งต่อนาทีในเวลาน้อยกว่า 6 วินาทีตาม EN/IEC 60601-2-27 ข้อกําหนด 201.7.9.2.9.101 b) 5) ตอบสนองต่อการลดเป็นขั้น 80-40 ครั้งต่อนาที ในเวลาน้อยกว่า 7 วินาทีตาม EN/IEC 60601-2-27 เวลาในการตอบสนองรวมถึงเวลา 1.0 วินาที สําหรับการแสดงผลในช่วงเวลาอัปเดต

**การตอบสนองของอัตราการเต้นของหัวใจต่อจังหวะที่ไม่สม่ําเสมอ**: (EN/IEC 60601-2-27)

**การเต้นของหัวใจห้องล่างก่อนวัยอันควร**: 76-85 ครั้งต่อนาที

**การเต้นของหัวใจห้องล่างก่อนวัยอันควรที่สลับช้า**: 56-66 ครั้งต่อนาที

**การเต้นของหัวใจห้องล่างก่อนวัยอันควรที่สลับเร็ว**: 112-127 ครั้งต่อนาที

**การบีบตัวของหัวใจแบบสองทิศทาง**: 87-102 ครั้งต่อนาที

### **เวลาในการตอบสนองต่อภาวะหัวใจเต้นเร็ว**:

เวลาในการตอบสนองต่อสัญญาณเตือนเกี่ยวกับภาวะหัวใจเต้นเร็วจะน้อยกว่า 8.0 วินาทีตาม EN/IEC 60601-2-27 ข้อกําหนด 201.7.9.2.9.101 b) 6) เวลาในการตอบสนองรวมถึงช่วงเวลาอัปเดตการแสดงผล 1.0 วินาที

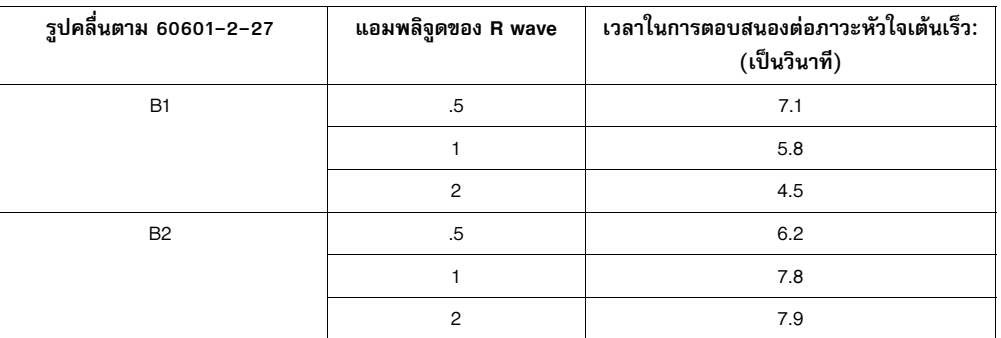

### **การปฏิเสธชีพจรจากเครื่องกระตุ้นไฟฟ้าหัวใจ:**

(ตาม IEC 60601-2-27 ข้อกําหนดย่อย 201.12.1.101.13)

- **•** ชีพจรที่ไม่มีการพุ่งขึ้นสูง: ปฏิเสธชีพจรทั้งหมดที่มีแอมพลิจูดเท่ากับ ±2 มิลลิโวลต์ถึง ±700 มิลลิโวลต์และ ระยะเวลา 0.1 มิลลิวนาท ิ ีถึง 2 มิลลิวนาท ิ ี
- **•** อาจไม่ปฏิเสธชีพจรที่มีการพุ่งขึ้นสูง
- **•** ชีพจรตามลําดับ A-V: ชีพจรอาจไม่ถูกปฏิเสธ
- **•** ชีพจรที่มี QRS และ T wave ที่คุมจังหวะได้ปกติ: ปฏิเสธชีพจรทั้งหมดที่มีแอมพลิจูดเท่ากับ ±2 มิลลิโวลต์ถึง ±700 มิลลิโวลต์ และระยะเวลา 0.1 มิลลิวินาที ถึง 2 มิลลิวินาที
- **•** ชีพจรที่มีรูปแบบ QRS ที่คุมจังหวะไม่ได้ผล: ปฏิเสธชีพจรทั้งหมดที่มีแอมพลิจูดเท่ากับ ±2 มิลลิโวลต์ถึง ±700 มิลลิโวลต์และระยะเวลา 0.1 มิลลิวินาทีถึง 2 มิลลิวินาที

**การป้องกันผลจากการผ่าตัดด้วยมีดไฟฟ้า**: เครื่อง ZOLL M2 ได้รับการป้องกันการทํางานผิดปกติเมื่อมีการผ่าตัด ด้วยมีดไฟฟ้าตามที่ระบุไว้ใน IEC 60601-2-27 การป้องกันอันตรายจากการไหม้ผ่านโดยตัวต้านทานซึ่งจํากัดกระแสไฟฟ้า ที่ 1 กิโลโอห์ม ที่มีอยู่ในสายไฟ ECG แต่ละเส้น

**ระยะเวลาฟื้นตัวหลังการกระตุกหัวใจ**: <5 วินาที

# การบันทึกการขยับทรวงอกระหว่างการหายใจด้วยอิมพีแดนซ์

**ข้อมูลที่แสดงผล**: อัตราการหายใจเป็นตัวเลข รูปคลื่นอิมพีแดนซ์ **ช่วงอัตราการหายใจ**: ผู้ใหญ่, เด็ก: 2 ถึง 150 ครั้ง/นาทีและไม่มีลมหายใจ **ความแม่นยําของอัตราการหายใจ**: +/- 2 ครั้ง/นาที (brpm) สําหรับอัตราการหายใจที่ต่ํากว่า 100 ครั้ง/นาที +/-3% ของค่าที่อ่านได้สำหรับอัตราการหายใจที่สูงกว่า 100 ครั้ง/นาที **อัตราการหายใจที่แสดงผล**: ค่าเฉลี่ยของอัตราลมหายใจต่อลมหายใจ 5 คาล่ ่าสุด **Leads**: Lead I (RA – LA) **ความเร็วในการกวาดภาพ**: 6.25, 12.5, 25 มม./วินาที **การตั้งค่าสัญญาณเตือน**: ไม่มีลมหายใจ สัญญาณเตือนเกี่ยวกับอัตราการหายใจสูงและต่ํา

# การวัดความอิ่มตัวออกซิเจนของฮีโมโกลบินจากชีพจร (SpO2)

ช่วง SpO<sub>2</sub>: 0% - 100% **อัตราชีพจร SpO2**: 25 - 240 ครั้งต่อนาที **ความแม่นยําของ SpO2**: 70 - 100 ± 2%, ผู้ใหญ่/ เด็ก **อัตราชีพจร SpO2**: ±3% ของค่าที่อ่านได้หรือ 2 ครั้งต่อนาที (bpm) แล้วแต่ว่าค่าใดจะมากกว่า, ผู้ใหญ่/เด็ก

### **ความละเอียด**: SpO<sub>2</sub>: 1%

อัตราชีพจร: 1 bpm (ครั้งต่อนาที)

#### **ความยาวคลื่นสําหรับเซนเซอร์ SpO2**:

ความยาวคลื่น LED สีแดง 660 นาโนเมตร อินฟราเรด 895 นาโนเมตร

**พลังงาน (พลังงานการแผ่รังสี) ของแสง**: < 15 มิลลิวัตต์

**ิ ความไว/ช่วงเวลาในการเฉลี่ยข้อมูล SpO<sub>2</sub> และ PR:** ต่ำ (16 วินาที), ปานกลาง (8 วินาที), สูง (4 วินาที), กำหนดค่าได้

**ช่วงเวลาการอัปเดตข้อมูล SpO2 และ PR:** <30 วนาท ิ ี

### **ความเข้ากันได้ทางชีวภาพ**:

วัสดุที่สัมผัสตัวผู้ป่วยตรงตามข้อกำหนดของ ISO 10993-1, Biological Evaluation of Medical Device - Part I, สําหรับอุปกรณ์ภายนอก พื้นผิวที่ไม่ได้รับความเสียหาย และการสัมผัสระยะสั้น

#### **หมายเหตุ**:

- $\bullet$  ความแม่นยำของ SpO $_{2}$  ได้รับการตรวจสอบโดยการทดสอบกับอาสาสมัครผู้ใหญ่ที่มีสุขภาพดีในช่วง SpO $_{2}$  70–100% เทียบกับเครื่องวัดคาร์บอนมอนอกไซด์-ออกซิเจนในเลือด (CO-Oximeter) ในห้องปฏิบัติการ โปรดทราบว่า ความแม่นยำของ SpO<sub>2</sub> เป็นผลทางสถิติตามมาตรฐาน ISO 80601-2-61 กล่าวคือ คาดว่าประมาณสองในสาม ของค่า SpO<sub>2</sub> ที่อ่านได้จะอยู่ในช่วงความแม่นยำที่รายงาน (±2%) ของค่าที่วัดโดย CO-Oximeter
- เซนเซอร์ SpO<sub>2</sub> ได้รับการตรวจสอบความใช้ได้แล้วสำหรับความแม่นยำเมื่อไม่มีการเคลื่อนไหวในการศึกษา<br> เลือดมนุษย์ในอาสาสมัครผู้ใหญ่ที่มีสุขภาพดีทั้งเพศชายและเพศหญิงที่มีสีผิวอ่อนถึงคล้ำในการศึกษาภาวะขาด ออกซิเจนจากการเหนี่ยวนำในช่วง SpO<sub>2</sub> 70-100% เทียบกับ CO-Oximeter ในห้องปฏิบัติการ
- เซนเซอร์ SpO2 ได้รับการตรวจสอบความใช้ได้แล้วสําหรับความแม่นยําของอัตราชีพจรในช่วง 25-240 ครั้งต่อนาที ในการทดสอบแบบตั้งโต๊ะเทียบกับเครื่องจําลอง Biotek Index 2

# ความดันโลหิตแบบไม่รุกล้ํา

**เทคนิค**: วิธีการวัดคลื่นกระแสไฟฟ้าแบบไม่รุกล้ำ

**โหมดการทํางาน**: อัตโนมัติ Manual และ STAT (จํานวนครั้งสูงสุดของการวัดที่ยอมให้ทําได้ในช่วงเวลา 5 นาที)

**ช่วงห่างอัตโนมัติ**: ช่วงห่าง 2.5, 5, 10, 15, 20, 30, 45, 60, 90 และ 120 นาที

#### **ช่วงการวัดความดัน**:

SYS: 20~265 มิลลิเมตรปรอท (ผู้ใหญ่) 20~240 มิลลิเมตรปรอท (เด็ก)

DIA: 10~220 มิลลิเมตรปรอท (ผู้ใหญ่) 10~180 มิลลิเมตรปรอท (เด็ก)

MAP: 13~235 มิลลิเมตรปรอท (ผู้ใหญ่) 13~200 มิลลิเมตรปรอท (เด็ก)

**ความแม่นยําของความดันสถิต**: +/- 3 มิลลิเมตรปรอท

### **ค่าความดันเริ่มต้นในการพองตัวของผ้าพัน**:

ผู้ใหญ่: 160 มิลลิเมตรปรอท เด็ก: 120 มิลลิเมตรปรอท

#### **ความดันสูงสุดในการพองตัวของผ้าพัน**:

ผู้ใหญ่: 280 มิลลิเมตรปรอท เด็ก: 260 มิลลิเมตรปรอท

#### **ขีดจํากัดความดันเกิน**:

ผู้ใหญ่: 290 มิลลิเมตรปรอท +/- 5 มิลลิเมตรปรอท เด็ก: 270 มิลลิเมตรปรอท +/- 5 มิลลิเมตรปรอท

**เวลาในการวัดทั่วไปโดยไม่มีค่าหลอก**: 30 ถึง 45 วินาที

**เวลาสูงสุดในการวัด**: 175 วินาที

**ความแม่นยำของ NIBP**: ความแม่นยำของ NIBP ที่ได้รับการตรวจพิสูจน์แล้วโดยใช้วิธีการทดสอบทางคลินิกที่ตรงตาม ข้อกำหนดของ EN ISO 81060-2

# อุณหภูมิ

#### **จํานวนช่องสัญญาณ**: 2

**ช่วงการวัด**: 0 องศา ถึง 50 องศาเซลเซียส

**ความแม่นยํา**: ± 0.1 องศาเซลเซียส ไม่รวมหัววัด; ± 0.2 องศาเซลเซียส รวมหัววัด, ตั้งแต่ 15.0 องศาเซลเซียส ถึง 50.0 องศาเซลเซียส  $\pm$  0.2 องศาเซลเซียส ไม่รวมหัววัด;  $\pm$  0.3 องศาเซลเซียส รวมหัววัด, ตั้งแต่ 0 องศาเซลเซียส ถึง

14.9 องศาเซลเซียส

**ความละเอียด**: 0.1 องศาเซลเซียส

**มาตราส่วน**: ฟาเรนไฮต์หรือเซลเซียส

**โหมดการทํางาน**: โหมดโดยตรง

**การแสดงผล**: T1, T2, ∆T

**เวลาขั้นต่ําในการวัด** (EN 12470-4): <80 วินาที

**เวลาในการตอบสนองชั่วคราว** (ISO 80601-2-56): <60 วินาที

# $CO<sub>2</sub>$

#### **ช่วง**: 0 ถึง 150 มิลลิเมตรปรอท

**ความแม่นยําของ EtCO2**: 0~40 มิลลิเมตรปรอท, ±2 มิลลิเมตรปรอท; 41~70 มิลลิเมตรปรอท, ±5%; 71-100 มิลลิเมตรปรอท, ±8%; 101-150 มิลลิเมตรปรอท, ±10%; สําหรับทั้งโมดูลกระแสหลักและโมดูลกระแสสาขา **อัตราการสุ่มตัวอย่าง CO2**: 100 Hz สําหรับทั้งโมดูลกระแสหลักและโมดูลกระแสสาขา

**การเบี่ยงเบนของความแม่นยําในการวัด**: ในช่วงเวลา 6 ชั่วโมงใด ๆ การรายงานความแม่นยําที่ระบุไว้ข้างต้นจะยังคงอยู่ สําหรับทั้งโมดูลกระแสหลักและโมดูลกระแสสาขา

**ช่วงอัตราการหายใจ**: 0 ถึง 150 ครั้งต่อนาที (brpm) สําหรับทั้งโมดูลกระแสหลักและโมดูลกระแสสาขา **ความแม่นยําของอัตราการหายใจ**: 0-100, ±1 ครั้งต่อนาที; 101-150, ±2 ครั้งต่อนาทีสําหรับทั้งโมดูลกระแสหลักและ โมดูลกระแสสาขา

**อัตราการไหล**: 50 มล./นาที -7.5+15 มล./นาทีสําหรับโมดูลกระแสสาขา

**เวลาในการอุ่นเครื่อง**: 2 นาทีสําหรับโมดูลกระแสหลัก, 30 วินาทีสําหรับโมดูลกระแสสาขา ที่ 25 องศาเซลเซียส **เวลาในการเพิ่มระดับ** (10 % ไปเป็น 90 %): โมดูลกระแสหลัก < 250 มิลลิวินาที, โมดูลกระแสสาขา <490 มิลลิวินาที **เวลาทั้งหมดในการตอบสนองของระบบ**: โมดูลกระแสหลัก < 500 มิลลิวินาที, โมดูลกระแสสาขา <3.3 วินาที **หมายเหตุ:**

• ความแม่นยำของ CO<sub>2</sub> จะยังคงอยู่ที่:

โมดูลกระแสหลัก: BR<80 ครั้งต่อนาทีและอัตราส่วน I/E (อัตราส่วนเวลาหายใจเข้า/หายใจออก) <2:1 โมดูลกระแสสาขา: BR<50 ครั้งต่อนาทีและอัตราส่วน I/E<1:1; BR<30 ครั้งต่อนาทีและอัตราส่วน I/E<2:1;

**•** การวัด CO<sub>2</sub> อาจไม่แม่นยำเมื่อวัดขณะที่มียาที่เป็นละอองลอยหรือก๊าซระงับความรู้สึก ค่าผิดพลาดเพิ่มเติมในการวัด  $\overline{\text{CO}}_{2}$  ที่เกิดจากก๊าซรบกวนต่อไปนี้เท่ากับ:

 $N_2O$  (<=60%):  $\pm 1$  มิลลิเมตรปรอท

Enf (<=5%): ±1 มิลลิเมตรปรอท

Iso (<=5%): ±1 มิลลิเมตรปรอท

Sev (<=5%): ±1 มิลลิเมตรปรอท

 $O<sub>2</sub>$  (<=100%): ±1 มิลลิเมตรปรอท

**•** พิกัดช่วงอัตราการหายใจได้รับการตรวจสอบโดยใช้เครื่องจําลองการหายใจที่อัตราส่วน I/E 1:1 ตามมาตรฐาน ISO 80601-2-55 รูปที่ 201.101

# สัญญาณเตือน

เป็นไปตาม EN/IEC 60601-1-8

### **สัญญาณเตือนทางสรีรวิทยา (อัตราการเต้นของหัวใจ, NIBP, SpO2, อัตราการหายใจ, CO2, อุณหภูมิ):**

**เสียง**: 10 พัลส์, 660 Hz, สัญญาณเสียงชุดละสามเสียงต่อเนื่องกันที่มี PW 165 มิลลิวินาที, (ช่วงห่างที่แตกต่างกันระหวาง่ แต่ละพัลส์, ครั้งแรกและครั้งที่สอง: 102 มิลลิวินาที; ครั้งที่สองและสาม: 102 มิลลิวินาที; ครั้งที่สามและสี่: 364 มิลลิวินาที; ครั้งที่สี่และห้า: 102 มิลลิวินาที; ครั้งที่ห้าและหก: 950 มิลลิวินาที) และช่วงห่างของการทำซ้ำ 6 วินาที สัญญาณเสียง ความผิดพลาดของ Lead จะเกิดซ้ําในช่วงห่างของการทําซ้ํา 14 วินาที

**ภาพ**: Heart Rate Alarm ทําใหอ้ัตราการเต้นของหัวใจแสดงเป็นสีแดงบนพื้นหลังสีขาว

ไฟสัญญาณเตือน LED สีแดงจะกะพริบที่อัตรา 2 Hz

### **สัญญาณเตือน ECG Lead Off:**

**เสียง**: 3 พัลส์, 660 Hz, สัญญาณเสียงชุดละสามเสียงต่อเนื่องกันที่มี PW 192 มิลลิวินาที, PRI ที่ 235 มิลลิวินาทีสัญญาณ เสียงความผิดพลาดของ Lead จะเกิดซ้ำในช่วงห่างของการทำซ้ำ 14 วินาที

**ภาพ**: สภาวะ Lead Off ทําให้เกิดข้อความ *LEAD OFF* ที่จะแสดงบนรอยบันทึก ECG ไฟสัญญาณเตือน LED สีเหลืองจะ กะพริบที่อัตรา 0.6 Hz

#### **สัญญาณเสียงเตือน Invalid Operation:**

สัญญาณเสียงระดับต่ําสั้น ๆ จะได้ยินเมื่อปุ่มควบคุมที่เลือกไว้ไม่พร้อมใช้งานหรือตรวจพบการป้อนข้อมูลที่ไม่ถูกต้อง ความถี่ของสัญญาณเสียงเท่ากับ 160 Hz ระยะเวลาเท่ากับ 250 มิลลิวินาที

# **ความหน่วงสูงสุดของสัญญาณเตือน (รวมถึงความหน่วงของสภาวะของสัญญาณเตือนและความหน่วงในการสร้าง สัญญาณ):**

- หากแหล่งที่มาคือ ECG, 10 วินาที
- หากแหล่งที่มาคือ SpO2, 10 วินาที
- หากแหล่งที่มาคือ EtCO2: 7 วินาที
- หากแหล่งที่มาคือ FiCO2: 7 วินาที
- หากแหล่งที่มาคืออุณหภูมิ: 4 วินาที

#### **ช่วงระดับความดันเสียงสัญญาณเตือน:** 45-85 เดซิเบล

**ลักษณะเฉพาะของสัญญาณข้อมูลทางการได้ยิน:**

- **•** สิ่งช่วยเตือนว่าสัญญาณเตือนปิดอยู่ ความถี่ของสัญญาณเสียง 650 Hz, ระยะเวลา 190 มิลลิวินาที
- **•** เสียงบี๊บของหัวใจ ความถี่ของสัญญาณเสียง 650 Hz, ระยะเวลา 40 มิลลิวินาที
- **•** สัญญาณเสียงการชาร์จ ความถี่ของสัญญาณเสียง 1510 Hz, ระยะเวลา 150 มิลลิวินาที, อัตราการทําซ้ําคือทุก ๆ 390 มิลลิวินาที (2.56 Hz)
- **•** สัญญาณเสียงว่าพร้อม ความถี่ของสัญญาณเสียง 1510 Hz, ต่อเนื่อง
- **•** สัญญาณเสียงข้อความชี้บอก ความถี่ของสัญญาณเสียง 2112 Hz, ระยะเวลา 68 มิลลิวินาที

# เครื่องบันทึก

**ประเภท**: แถวลําดับความร้อนที่มีความละเอียดสูง

**คําอธิบายประกอบ**: เวลา, วันที่, ECG Lead, อัตราการขยาย ECG, การตอบสนองของความถี่ ECG, อัตราการเต้นของหัวใจ, พารามิเตอร์ในการกระตุกหัวใจและการคุมจังหวะหัวใจ และเหตุการณ์สรุปการรักษา

**ความกว้างของกระดาษ**: 80 มม.

**ความเร็วของกระดาษ**: 25 มม./วินาที, 50 มม./วินาที

**ความหน่วง**: 6 วินาที

**ข้อมูลทางคลินิก**:

<u>Trend Data</u> - ข้อมูลแนวโน้มสัญญาณชีพของผู้ป่วยที่บันทึกลงในหน่วยความจำตามช่วงห่างที่ผู้ใช้กำหนดค่าได้

Summary Report - การเก็บรวบรวมเหตุการณ์ Snapshot ที่ถ่ายโดยอัตโนมัติหรือเริ่มต้นโดยผู้ใช้ในระหว่างเหตุการณ์ กู้ภัยแต่ละครั้ง

Event Log - รายการย่อของเหตุการณ์ทั้งหมดที่บันทึกไว้ในระหว่างเหตุการณ์กู้ภัย

Snapshots: นําเสนอ ECG, Shockable ECG Analysis (โหมด AED เท่านั้น), Shock Delivery, *CHECK PATIENT* Alert, Pacer Startup, Patient Alarm, Recorder Activation, Code Marker, Diagnostic 3/5 Lead ECG, 30J Self-test Report, 12-Lead ECG

**โหมดการบันทึก**: แบบ Manual และอัตโนมัติ (ผู้ใช้กําหนดค่าได้)
## แบตเตอรี่

เป็นไปตาม IEC 62133

**ประเภท**: *SurePower* ชนิดลิเธียมไอออนแบบชาร์จได้ใหม่หลายครั้ง, กระแสตรง 10.8 โวลต์, 5.8 แอมป์-ชั่วโมง, 63 วตตั ์-ชั่วโมง

**หมายเหตุ:** ก้อนแบตเตอรี่ *SurePower* อาจไม่เป็นไปตามข้อมูลจําเพาะเมื่อจัดเก็บไว้ที่ขีดจํากัดบนหรือล่างสุดขีดของ อุณหภูมิการจัดเก็บแล้วนําไปใช้งานทันที

#### **ความจุ**:

ด้วยแบตเตอรี่ใหม่ที่ชาร์จจนเต็มแล้วในขณะที่ทํางานที่อุณหภูมิห้อง 20 องศาเซลเซียส:

- **•** การเฝ้าสังเกต ECG อย่างต่อเนื่องอย่างน้อย 4 ชั่วโมงและการช็อกที่ 200 จูลอย่างน้อย 20 ครั้ง
- **•** การปล่อยกระแสไฟฟ้าอย่างน้อย 100 ครั้งที่พลังงานสูงสุดในการช็อก (200 จูล)
- **•** การเฝ้าสังเกต ECG และการคุมจังหวะหัวใจที่ 180 ครั้งต่อนาทีและ 140 มิลลิแอมป์อย่างน้อย 3.5 ชั่วโมง
- **•** การปล่อยกระแสไฟฟ้าอย่างน้อย 10 ครั้งที่การตั้งค่าสูงสุดในการช็อก (200 จูล) หลังจากการชี้บอกว่าแบตเตอรี่ต่ํา

**หมายเหตุ:** การดูแลแบตเตอรี่อย่างเหมาะสมเป็นสิ่งจําเป็นเพื่อรักษาความจุสูงสุดที่มีอยู่

### **ตัวชี้บอกสถานะแบตเตอรี่**:

ไฟ LED ชี้บอกความจุแบตเตอรี่ 5 ระดับ, ไฟชี้บอกความผิดพลาด, ไฟชี้บอกการปรับเทียบใหม่

**อัตราการชาร์จใหม่**: 100% ใน 5 ชั่วโมง

## **เวลาในการชาร์จแบตเตอรี่จากการที่หมดให้เป็น 90%:**

- **•** ≤ 4 ชั่วโมงโดยปิดระบบและเสียบปลั๊กไฟ AC หลัก
- **•** ≤ 12 ชั่วโมงในขณะที่ทํางานโดยใช้ไฟ AC หลัก ในโหมด MONITOR
- **•** การชาร์จย่างช้า ๆ เมื่ออยู่ในโหมด PACE และ DEFIB

# ทั่วไป

### **น้ําหนัก**:

5.8 กก. ไม่รวมแบตเตอรี่และกระดาษ

6.5 กก. พร้อมด้วยแบตเตอรี่และกระดาษ

#### **ขนาด:**

ไม่รวมที่จับ: 264.7 x 231.3 x 223.6 มม. พร้อมด้วยที่จับ: 264.7 x 231.3 x 274.6 มม.

### <u>ข้อมูลจำเพาะด้านสิ่งแวดล้อมทั่วไป</u>

### **ขณะทํางาน**

**ความชื้น:** 5 ถึง 95% RH (ไม่ควบแน่น)

### **การสั่นสะเทือน:**

- **•** EN ISO 80601-2-61 (ตาม IEC 60068-2-64)
- **•** EN 1789 สําหรับรถพยาบาล

**การช็อก:** IEC 60068-2-27, 100 กรัม, 6 มิลลิวินาทีครึ่งไซน์

**การกระแทก:** IEC 60068-2-29

**ความดันบรรยากาศ:** 620 มิลลิบาร์ถึง 1060 มิลลิบาร์ (-381 ม. ถึง 4000 ม.) **อุณหภูมิ:** 0 ถึง 50 องศาเซลเซียส **การตกโดยอิสระ:** EN 1789, การทํางานลดลง 0.75 ม.

**การจัดเก็บและการขนส่ง**

**อุณหภูมิ:** -30 ถึง 70 องศาเซลเซียส **ความชื้น:** 5 ถึง 95% RH (ไม่ควบแน่น) **การช็อก/การสั่นสะเทือน:** ISTA 2A **การจําแนกความปลอดภัย**: Class I และกําลังไฟฟ้าภายใน ตาม EN/IEC 60601-1 **การป้องกันสิ่งที่อยู่ภายใน** (EN/IEC 60529): **การป้องกันผลจากฝุ่นละอองและน้ํา:** IP44 **ไฟ AC ในการทํางาน**: นำเข้า: 100-240 โวลต์  $\sim$  50/60 Hz, 200 โวลต์-แอมป์

## ตัวคุมจังหวะหัวใจ

**ประเภท**: การคุมจังหวะหัวใจผ่านผิวหนังจากภายนอก, ตามคําขอ VVI หรือแบบอะซิงโครนัส (อัตราคงที่) **อัตราของตัวคุมจังหวะหัวใจ**: 30 ถึง 180 ± 2 ครั้งต่อนาที **กระแสไฟฟ้าส่งออก**: 8 ถึง 140 มิลลิแอมป์ + 5% หรือ 5 มิลลิแอมป์ (แล้วแต่ว่าค่าใดจะมากกว่า) **โหมด**: ตามคําขอและคงที่ **ตัวชี้บอกสถานะ**: ความผิดพลาดของ ECG Lead, เครื่องหมายจังหวะหัวใจบนเครื่องตรวจติดตามและแผนภูมิ **ประเภทพัลส์**: กระแสไฟฟ้าเชิงเส้นตรงและคงที่ **ความกว้างของพัลส์**: 40 มิลลิวินาที +/-2 มิลลิวินาที

## การตรวจติดตามการกดหน้าอก

**ช่วงความลึกในการกด**: 1.9 - 7.6 ซม. **ความแม่นยําของความลึกในการกด**: ± 0.6 ซม. **ช่วงอัตราการกด**: 50 ถึง 150 ครั้งต่อนาที **อัตราของเครื่องให้จังหวะ**: เสียงบี๊บ 105 ครั้งต่อนาที (กําหนดค่าได้) **ข้อความพร้อมรับ**: *PUSH HARDER*, *GOOD COMPRESSIONS*, *STOP CPR* (โหมด AED เท่านั้น), *PERFORM CPR* (โหมด AED เท่านั้น)

## WiFi

### **สื่อ WiFi:**

สเปรดสเปกตรัมแบบลําดับโดยตรง (Direct Sequence-Spread Spectrum หรือ DSSS) การใส่รหัสเสริม (Complementary Code Keying หรือ CCK) การมัลติเพล็กซ์โดยการแบ่งความถี่เชิงตั้งฉาก (Orthogonal Frequency Divisional Mutiplexing หรือ OFDM)

## **โพรโทคอลการเข้าถึงสื่อ WiFi:**

ผู้ให้บริการรับรู้การเข้าถึงหลายครั้งด้วยการหลีกเลี่ยงการชน (Carrier sense multiple access with collision avoidance หรือ CSMA/CA)

#### **ประเภทสถาปัตยกรรมข่ายงาน:**

โครงสร้างพื้นฐานและเฉพาะกิจ

#### **มาตรฐาน WiFi:**

IEEE 802.11.a, 802.11b, 802.11d, 802.11e, 82.11g, 802.11h, 802.11i, 802.11n

#### **อัตราข้อมูล WiFi ที่รองรับ:**

802.11a (OFDM): 6, 9, 12, 18, 24, 36, 48, 54 Mbps 802.11b (DSSS, CCK): 1, 2, 5.5, 11 Mbps 802.11g (OFDM): 6, 9, 12, 18, 24, 36, 48, 54 Mbps 802.11n (OFDM, HT20, MCS 0-7): 6.5, 13, 19.5, 26, 39, 52, 58.5, 72.2 Mbps 7.2, 14.4, 21.7, 28.9, 43.3, 57.8, 65 Mbps

#### **การรองรับโดเมนกํากับดูแล:**

FCC (อเมริกา บางส่วนของเอเชีย และตะวันออกกลาง) ETSI (ยุโรป ตะวันออกกลาง แอฟริกา และบางส่วนของเอเชีย) MIC (ญี่ปุ่น) (เดิมชื่อ TELEC) KC (เกาหลี) (เดิมชื่อ KCC)

### **แถบความถี่ 2.4 GHz:**

ETSI: 2.4 GHz ถึง 2.483 GHz FCC: 2.4 GHz ถึง 2.483 GHz MIC (ญี่ปุ่น): 2.4 GHz ถึง 2.495 GHz KC: 2.4 GHz ถึง 2.483 GHz

### **ช่องสัญญาณการทํางาน 2.4 GHz:**

ETSI:13 (3 ที่ไม่ทับซ้อนกัน) FCC:11 (3 ที่ไม่ทับซ้อนกัน) MIC (ญี่ปุ่น):14 (4 ที่ไม่ทับซ้อนกัน) KCC:13 (3 ที่ไม่ทับซ้อนกัน)

### **แถบความถี่ 5 GHz:**

ETSI 5.15 GHz ถึง 5.35 GHz 5.47 GHz ถึง 5.725 GHz

FCC 5.15 GHz ถึง 5.35 GHz 5.725 GHz ถึง 5.82 GHz

MIC 5.15 GHz ถึง 5.35 GHz

KC 5.15 GHz ถึง 5.35 GHz 5.47 GHz ถึง 5.725 GHz 5.725 GHz ถึง 5.82 GHz

#### **ช่องสัญญาณการทํางาน 5 GHz:**

ETSI:19 ที่ไม่ทับซ้อนกัน FCC: 23 ที่ไม่ทับซ้อนกัน MIC: 8 ที่ไม่ทับซ้อนกัน KC: 8 ที่ไม่ทับซ้อนกัน

#### **ความปลอดภัย:**

#### **มาตรฐาน**

ความเป็นส่วนตัวเทียบเท่าไร้สาย (Wireless Equivalent Privacy หรือ WEP) การเข้าถึงด้วย WiFi ที่มีการป้องกัน (WiFi Protected Access หรือ WPA) IEEE 802.11i (WPA2)

### **การเข้ารหัส**

ความเป็นส่วนตัวเทียบเท่าไร้สาย (WEP, อัลกอริทึม RC4) โพรโทคอลความสมบูรณ์ของคีย์ชั่วคราว (Temporal Key Integrity Protocol หรือ TKIP, อัลกอริทึม RC4) มาตรฐานการเข้ารหัสขั้นสูง (Advanced Encryption Standard หรือ AES, อัลกอริทึม Rijndael)

#### **การจัดสรรคีย์การเข้ารหัส**

คงที่ (ความยาว 40 บิตและ 128 บิต) แชร์ล่วงหน้า (PSK) พลวัต

## **ประเภทโพรโทคอลการพิสูจน์ตัวจริงที่ขยายได้ 802.1X**

EAP-FAST EAP-TLS EAP-TTLS LEAP PEAP-GTC PEAP-MSCHAPv2 PEAP-TLS LEAP

## สมรรถนะที่จำเป็น

สมรรถนะที่จำเป็นของตัวเครื่อง ZOLL M2 ตรงตามข้อกำหนดของมาตรฐานที่บังคับใช้ (IEC 60601-1, IEC 60601-2-4, IEC 60601-2-27, IEC 60601-1-2, IEC 60601-1-6, IEC 62366, IEC 60601-1-8, IEC 80601-2-30, ISO 80601-2-61, ISO 80601-2-55, ISO 80601-2-56, IEC 60601-2-25, IEC 60601-2-49)

## การกระตุกหัวใจด้วยไฟฟ้า

ความแม่นยําในการปล่อยพลังงาน, เวลาในการชาร์จ, การช็อกหัวใจด้วยไฟฟ้าแบบซิงโครไนซ์, การหน่วงเวลาการซิงค์, การจดจําจังหวะของเครื่อง AED

## การคุมจังหวะหัวใจผ่านผิวหนัง

รูปร่างพัลส์ของการคุมจังหวะหัวใจ, ระยะเวลาและความเสถียรของพัลส์, กระแสพัลส์, อัตราและความเสถียรของพัลส์

## การตรวจติดตาม ECG

อิมพีแดนซ์นําเข้า, การตอบสนองของความถี่, แบนด์วิดท์, การปฏิเสธโหมดที่พบบ่อย, ความเป็นเส้นตรง, ช่วงไดนามิก, สัญญาณรบกวน, สัญญาณแทรกข้ามช่องสัญญาณ, การควบคุมอัตราการขยาย, ความเร็วในการกวาดภาพ, การรีเซ็ต ค่าพื้นฐาน, ความสามารถในการแสดงพัลส์ของตัวคุมจังหวะหัวใจ, ช่วงการตรวจจับ QRS, อัตราส่วนกว้างยาว, การปฏิเสธ tall T wave, ความแม่นยำของอัตราการเต้นของหัวใจ, สัญญาณเตือนเกี่ยวกับอัตราการเต้นของหัวใจต่ำและสูง

## การตรวจติดตาม NIBP

้ ความแม่นยำของความดันสถิต, ความแม่นยำในการวัดความดันโลหิต, สัญญาณเตือนต่ำและสูงสำหรับความดันโลหิต

## การตรวจติตามค่าคาร์บอนไดออกไซด์ในลมหายใจ (CO<sub>2)</sub>

ความแม่นยําในการวัด CO2, ความแม่นยําของอัตราการหายใจ, สัญญาณเตือนต่ําและสูงสําหรับ CO2 ต่ําและอัตรา การหายใจ

## การตรวจติตามอุณหภูมิ

ความแม่นยําในการวัดอุณหภูมิ, สัญญาณเตือนอุณหภูมิต่ําและสูง

## การตรวจติดตาม  $SpO<sub>2</sub>$

ความแม่นยำในการวัด SpO<sub>2</sub>, ความแม่นยำของอัตราชีพจร, สัญญาณเตือนต่ำและสูงสำหรับ SpO<sub>2</sub> และอัตราชีพจร

### ผลป้อนกลับ CPR

ความแม่นยําในการวัดความลึกในการกด, ผลป้อนกลับ CPR ด้วยภาพและเสียง, อัตราของเครื่องให้จังหวะที่เหมาะสม

## การป้องกันโหลดเกิน

การป้องกันผลจากการกระตุ้นหัวใจ, การลดพลังงานในการกระตุกหัวใจ, การป้องกันผลจากการผ่าตัดด้วยมีดไฟฟ้า

## สมรรถนะเมื่อใช้พลังงานจากไฟ AC

เมื่อไฟฟ้าขัดข้อง 30 วินาทีหรือน้อยกว่า: จะไม่มีการเปลี่ยนแปลงการตั้งค่าของผู้ควบคุมเครื่อง ซึ่งรวมถึงโหมดการทํางาน และข้อมูลผู้ป่วยที่จัดเก็บไวท้ ั้งหมดจะยังคงมีอยู่

เมื่อไฟฟ้าขัดข้องนานกว่า 30 วินาที การทำงานหลังจากนั้นจะเป็นอย่างใดอย่างหนึ่งต่อไปนี้: การเปลี่ยนกลับเป็นการตั้งค่า เริ่มต้นของผู้ผลิต, การเปลี่ยนกลับเป็นการตั้งค่าเริ่มต้นของหัวหน้างาน

หากมีการติดตั้งแบตเตอรี่อยู่ในขณะที่ไฟหลักขัดข้อง เครื่องเฝ้าสังเกตจะสลับไปใช้พลังงานแบตเตอรี่โดยอัตโนมัติโดยไม่มี การเปลี่ยนแปลงโหมดการทํางาน การตั้งค่าของผู้ควบคุมเครื่อง หรือข้อมูลที่จัดเก็บ จะมีการชี้บอกด้วยภาพว่าเครื่อง เฝ้าสังเกตกําลังทํางานโดยใช้พลังงานแบตเตอรี่

## สมรรถนะเมื่อใช้พลังงานแบตเตอรี่

้ ความจุของแบตเตอรี่, อายุการเก็บรักษาของแบตเตอรี่, การชื้บอกว่าแบตเตอรี่ต่ำ, การปิดเครื่องเมื่อแบตเตอรี่ต่ำ

## ความเข้ากันได้ทางแม่เหล็กไฟฟ้า (EMC)

ความทนทานต่อ ESD, ความทนทานต่อสัญญาณไฟกระโชกและระเบิด, ความทนทานต่อสัญญาณรบกวน RF จาก การเหนี่ยวนําและแผ่รังสี, ระดับการปล่อย RF ภายในขีดจํากัด CISPR B, ความทนทานต่อสนามแม่เหล็กความถี่ไฟฟ้า

# ลักษณะเฉพาะของรูปคลื่น ZOLL M2 Rectilinear Biphasic

ตารางที่ก-1 แสดงลักษณะเฉพาะของรูปคลื่น ZOLL M2 Rectilinear Biphasic™ เมื่อปล่อยกระแสไฟฟ้าออกสู่โหลด 25 โอห์ม, 50 โอห์ม, 75 โอห์ม, 100 โอห์ม, 125 โอห์ม, 150 โอห์ม และ 175 โอห์ม ที่การตั้งค่าพลังงานสูงสุด 200 จูล

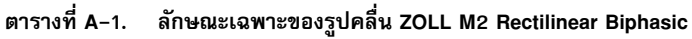

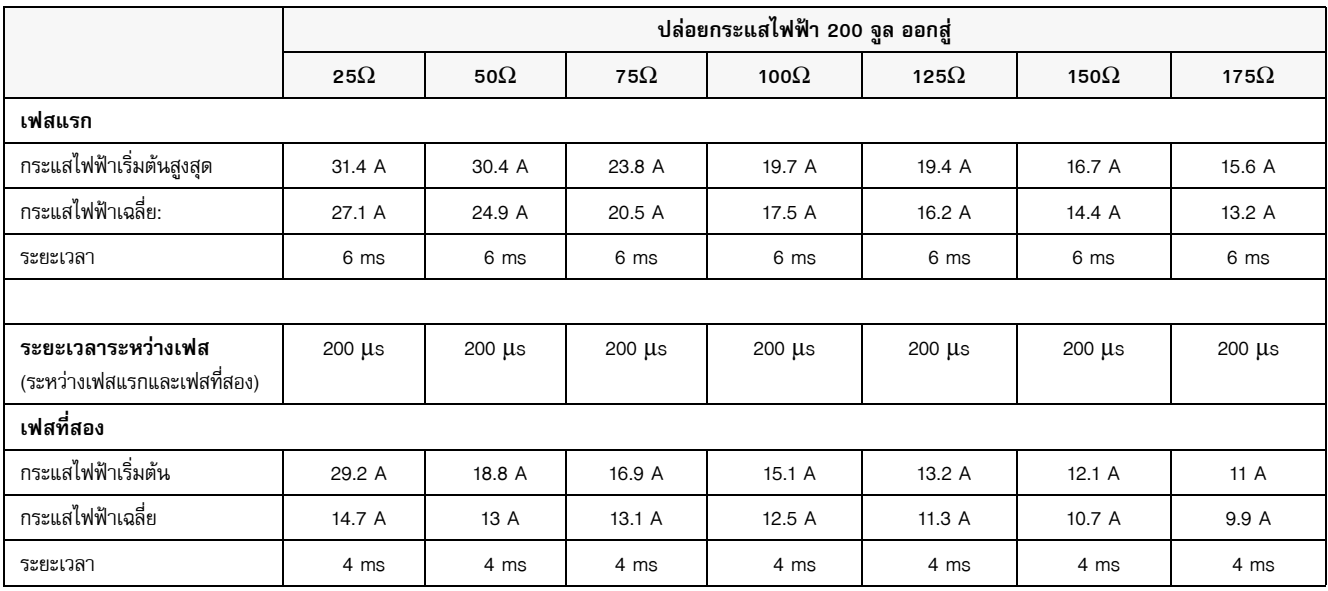

|             | โหลด        |             |             |              |              |              |              |             |
|-------------|-------------|-------------|-------------|--------------|--------------|--------------|--------------|-------------|
|             | 25 $\Omega$ | 50 $\Omega$ | 75 $\Omega$ | 100 $\Omega$ | 125 $\Omega$ | 150 $\Omega$ | 175 $\Omega$ | ความ        |
| ที่เลือกไว้ |             |             |             |              |              |              |              | คลาดเคลื่อน |
| พลังงาน     |             |             |             |              |              |              |              | ที่ยินยอม   |
| 1J          | 1 J         | 1 J         | 1J          | 1J           | 1J           | 1 J          | 1 J          | $+/-3J$     |
| 2J          | 1 J         | 2 J         | 2 J         | 2J           | 2J           | 2 J          | 2 J          | $+/-3J$     |
| 3 J         | 2J          | 3 J         | 3 J         | 3 J          | 3J           | 3J           | 3 J          | $+/-3J$     |
| 4 J         | 3 J         | 4 J         | 4 J         | 5J           | 5J           | 5J           | 4 J          | $+/-3J$     |
| 5J          | 3 J         | 5J          | 6J          | 6J           | 6J           | 6J           | 6 J          | $+/-3J$     |
| 6 J         | 4 J         | 6 J         | 7 J         | 7 J          | 7 J          | 7 J          | 7 J          | $+/-3J$     |
| 7 J         | 5 J         | 7 J         | 8 J         | 8 J          | 8 J          | 8 J          | 8 J          | $+/-3J$     |
| 8 J         | 5J          | 8 J         | 9 J         | 9 J          | 10J          | 9 J          | 9 J          | $+/-3J$     |
| 9 J         | 6 J         | 9 J         | 10J         | 11J          | 11J          | 11J          | 10J          | $+/-3$ J    |
| 10J         | 7 J         | 10J         | 12 J        | 12 J         | 12J          | 12 J         | 12J          | $+/-3J$     |
| 15J         | 10J         | 16J         | 17 J        | 18 J         | 18J          | 18J          | 17 J         | $+/-3J$     |
| 20J         | 14 J        | 21J         | 23 J        | 24 J         | 24 J         | 24 J         | 23 J         | $+/-3J$     |
| 30 J        | 21J         | 32 J        | 35J         | 36 J         | 37 J         | 36 J         | 35 J         | $+/- 15%$   |
| 50 J        | 35J         | 54 J        | 59 J        | 61 J         | 62 J         | 61 J         | 59 J         | $+/- 15%$   |
| 70 J        | 49 J        | 76 J        | 83 J        | 85 J         | 87 J         | 86 J         | 83 J         | $+/- 15%$   |
| 85 J        | 60 J        | 92 J        | $101$ J     | 104 J        | 106 J        | 104 J        | 101 J        | $+/- 15%$   |
| 100 J       | 71 J        | 109 J       | 119 J       | 122 J        | 125 J        | 123 J        | 119 J        | $+/- 15%$   |
| 120 J       | 85 J        | 131 J       | 143 J       | 147 J        | 150 J        | 147 J        | 143 J        | $+/- 15%$   |
| 150 J       | 107J        | 164 J       | 180 J       | 183 J        | 188 J        | 184 J        | 179 J        | $+/- 15%$   |
| 200 J       | 142 J       | 230 J       | 249 J       | 253 J        | 269 J        | 261 J        | 260 J        | $+/- 15%$   |

**ตารางที่ A-2. พิกัดพลังงานที่ส่งออกไปสู่โหลดต่าง ๆ ที่ทุกการตั้งค่าของเครื่องกระตุกหัวใจ**

รูปคลื่น ZOLL M2 Rectilinear Biphasic ใช้กําหนดเวลาในเฟสแรกและเฟสที่สองเหมือนกัน กระแสไฟฟ้า/แรงดันไฟฟ้า ในเฟสแรกและเฟสที่สองเหมือนกัน และกลไกสําหรับควบคุมรูปคลื่นการกระตุกหัวใจเดียวกันกับเครื่องกระตุกหัวใจ ZOLL X Series® และ R Series® รูปคลื่นการกระตุกหัวใจจากเครื่อง X Series และ ZOLL M2 ถือว่าเทียบเท่ากันได้ อย่างมาก

รูปที่ก-1 ถึง ก-20 แสดงรูปคลื่น Rectilinear Biphasic ที่สร้างขึ้นเมื่อเครื่องกระตุกหัวใจ ZOLL M2 ปล่อยกระแสไฟฟ้า ไปสู่โหลด 25, 50, 75, 100, 125, 150 และ 175 โอห์มที่แต่ละการตั้งค่าพลังงาน

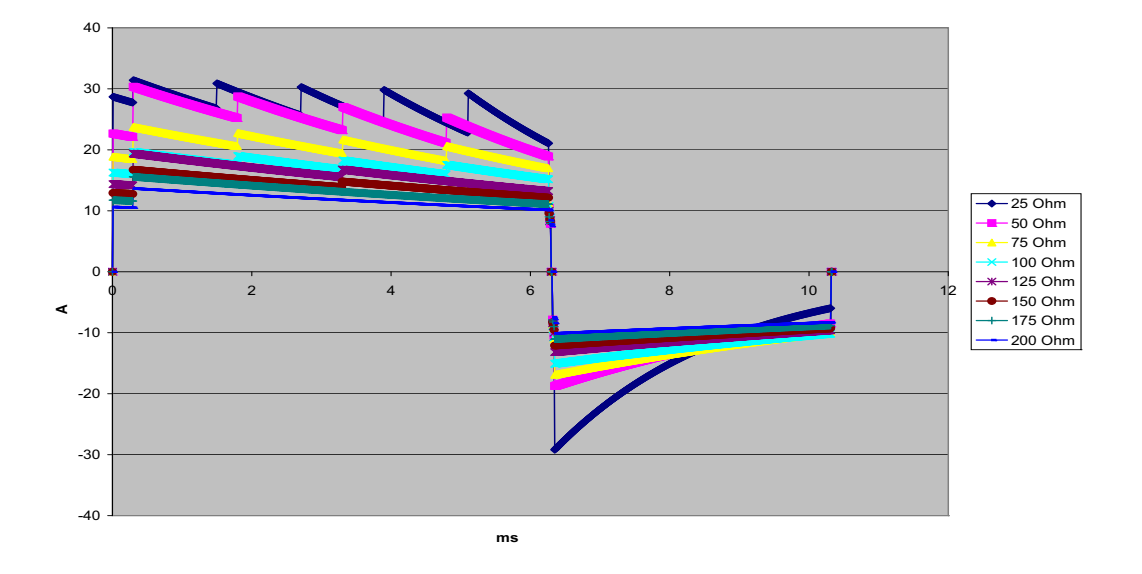

แกนตั้งแสดงกระแสไฟฟ้าเป็นแอมป์ (A); แกนนอนแสดงระยะเวลาเป็นมิลลิวินาที (ms)

**รูปที่ A-1. รปคล ู ื่น Rectilinear Biphasic ที่ 200 จูล**

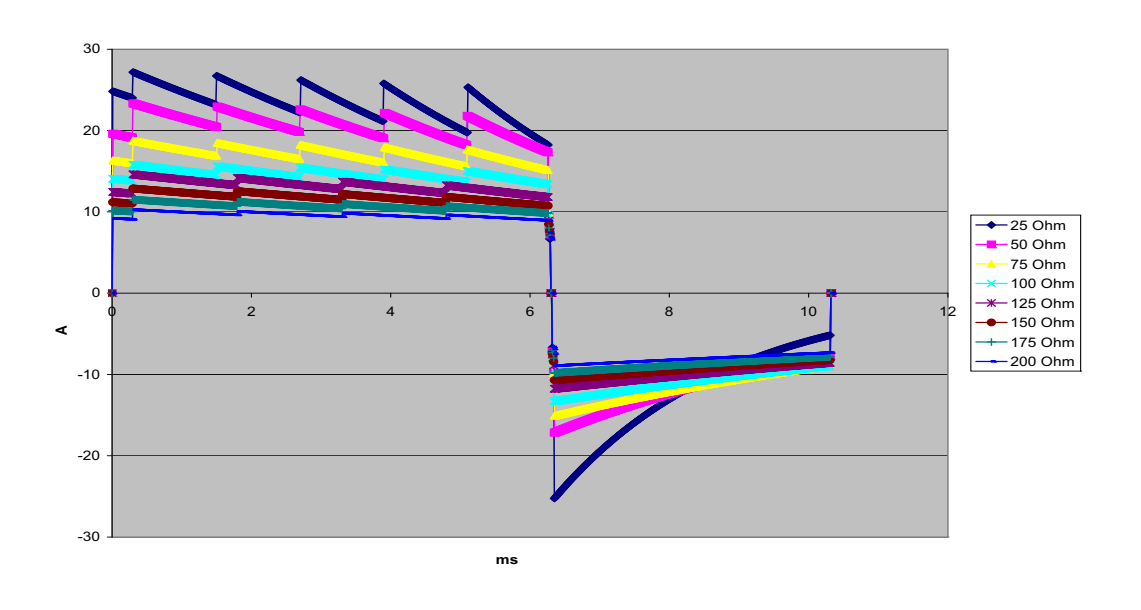

**รูปที่ A-2. รูปคลื่น Rectilinear Biphasic ที่ 150 จูล**

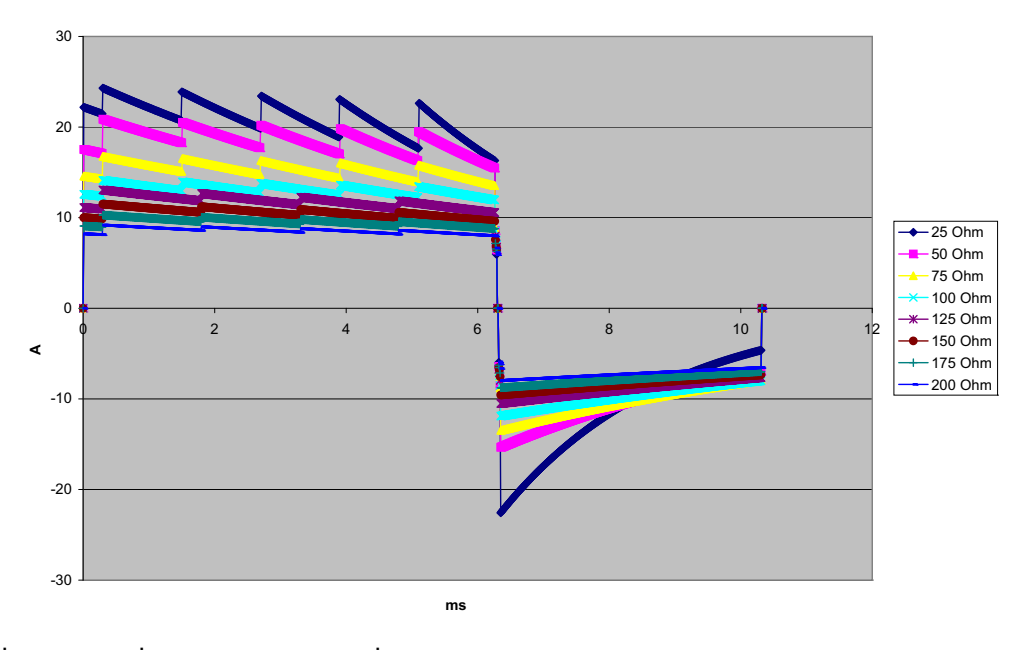

**รูปที่ A-3. รูปคลื่น Rectilinear Biphasic ที่ 120 จูล**

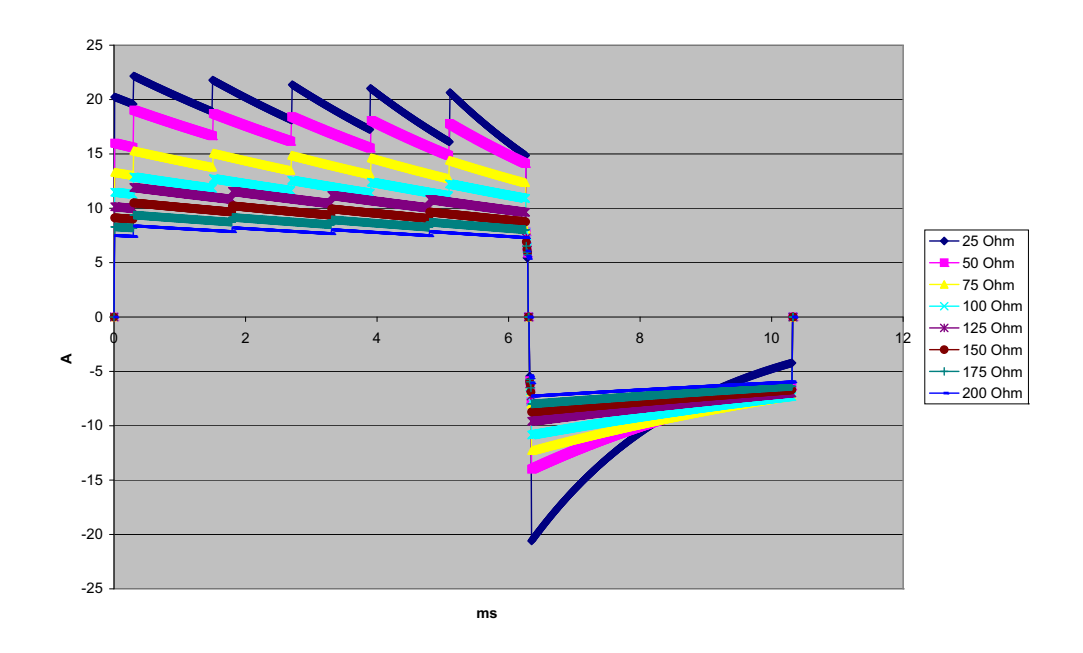

**รูปที่ A-4. รูปคลื่น Rectilinear Biphasic ที่ 100 จูล**

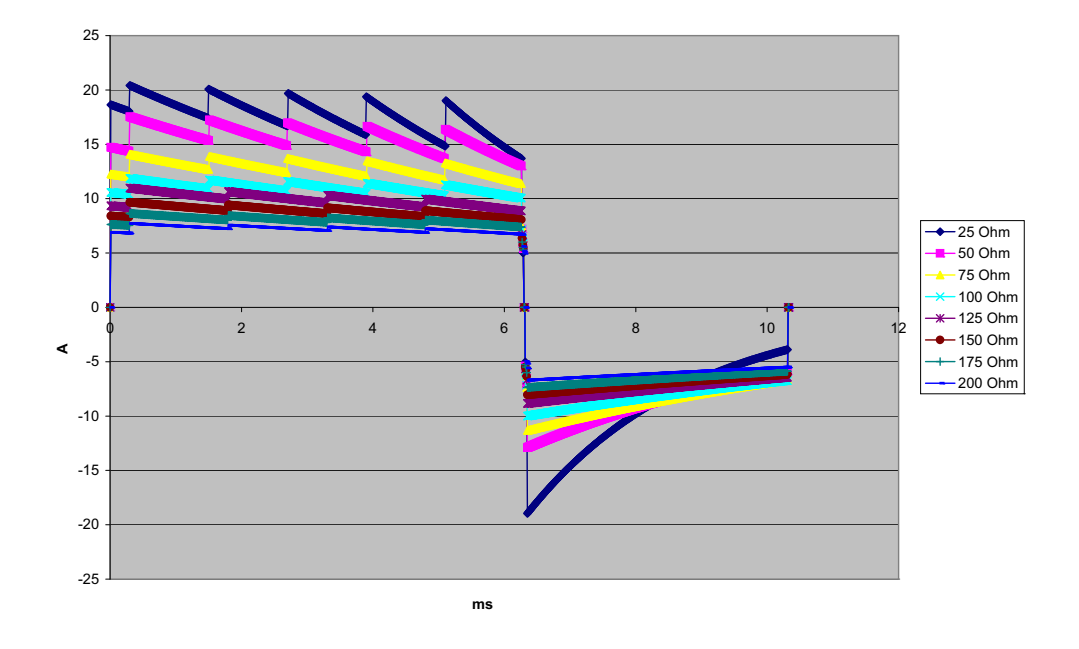

**รูปที่ A-5. รูปคลื่น Rectilinear Biphasic ที่ 85 จูล**

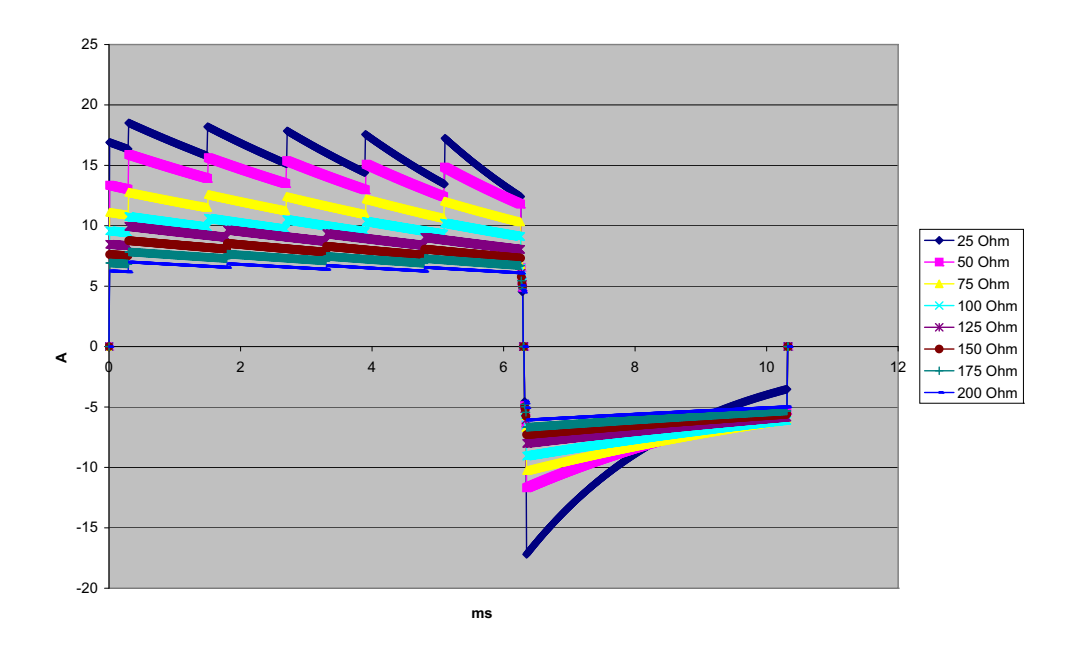

**รูปที่ A-6. รูปคลื่น Rectilinear Biphasic ที่ 70 จูล**

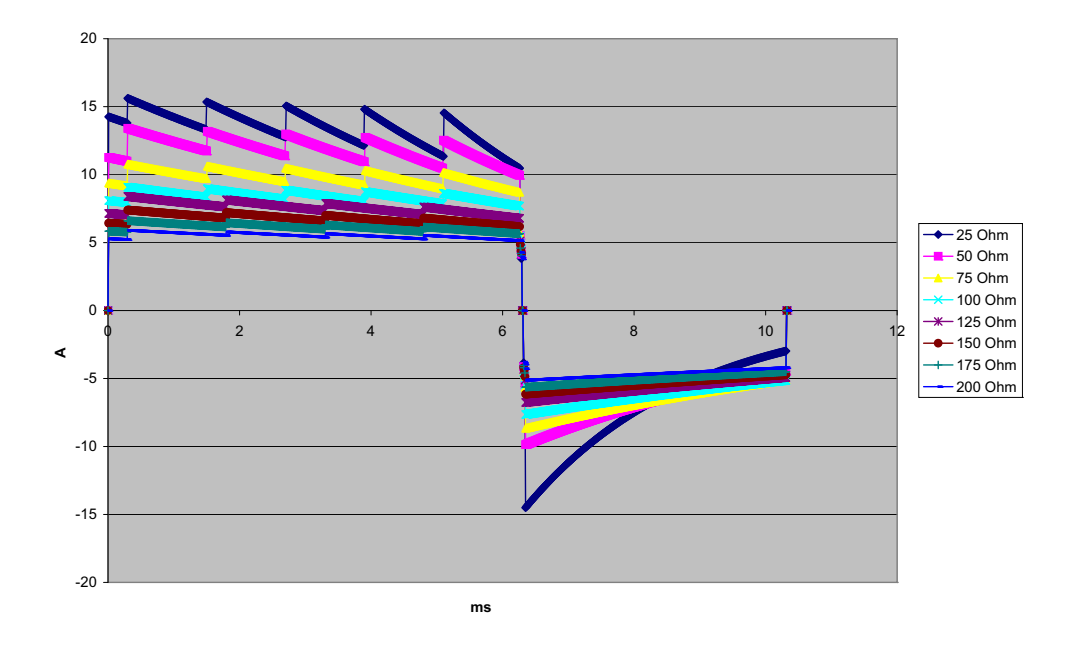

**รูปที่ A-7. รูปคลื่น Rectilinear Biphasic ที่ 50 จูล**

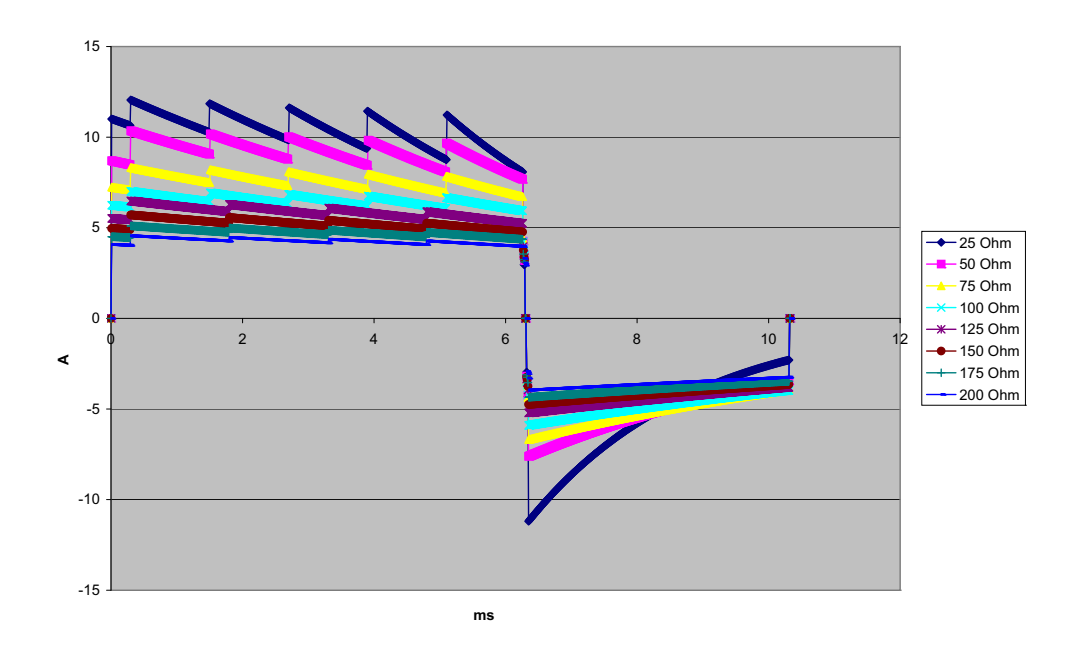

**รูปที่ A-8. รูปคลื่น Rectilinear Biphasic ที่ 30 จูล**

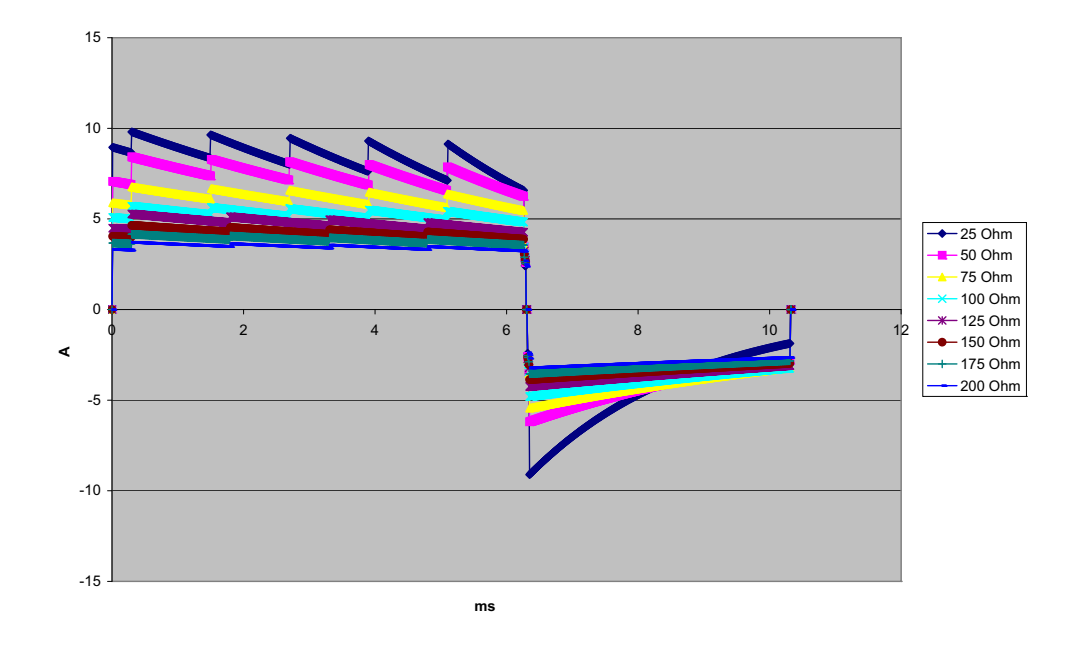

**รูปที่ A-9. รูปคลื่น Rectilinear Biphasic ที่ 20 จูล**

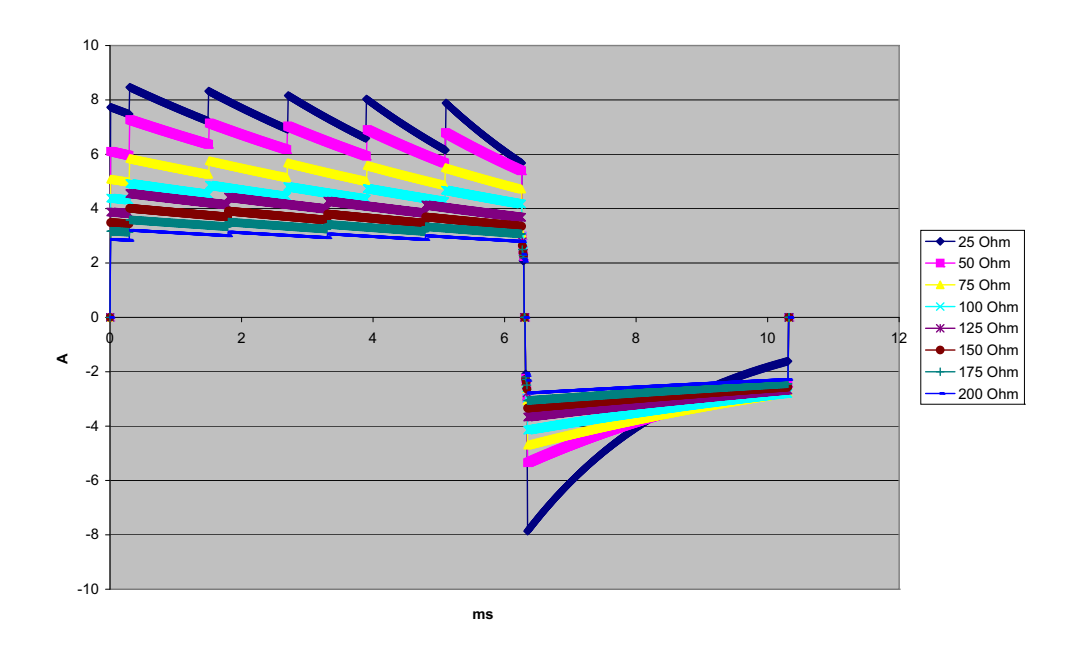

**รูปที่ A-10. รูปคลื่น Rectilinear Biphasic ที่ 15 จูล**

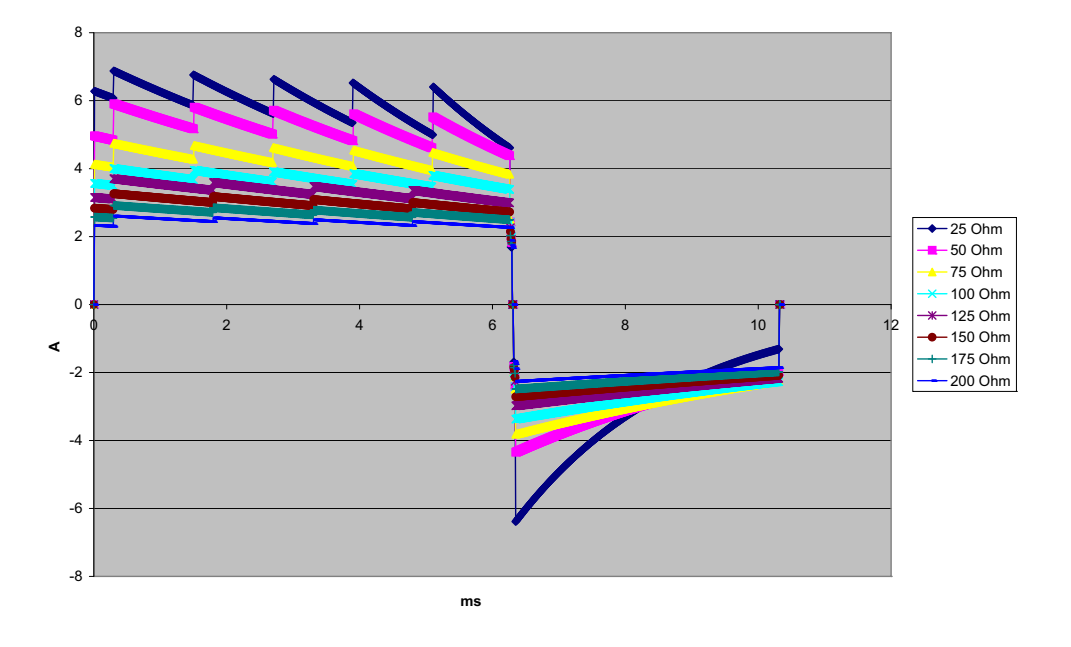

**รูปที่ A-11. รูปคลื่น Rectilinear Biphasic ที่ 10 จูล**

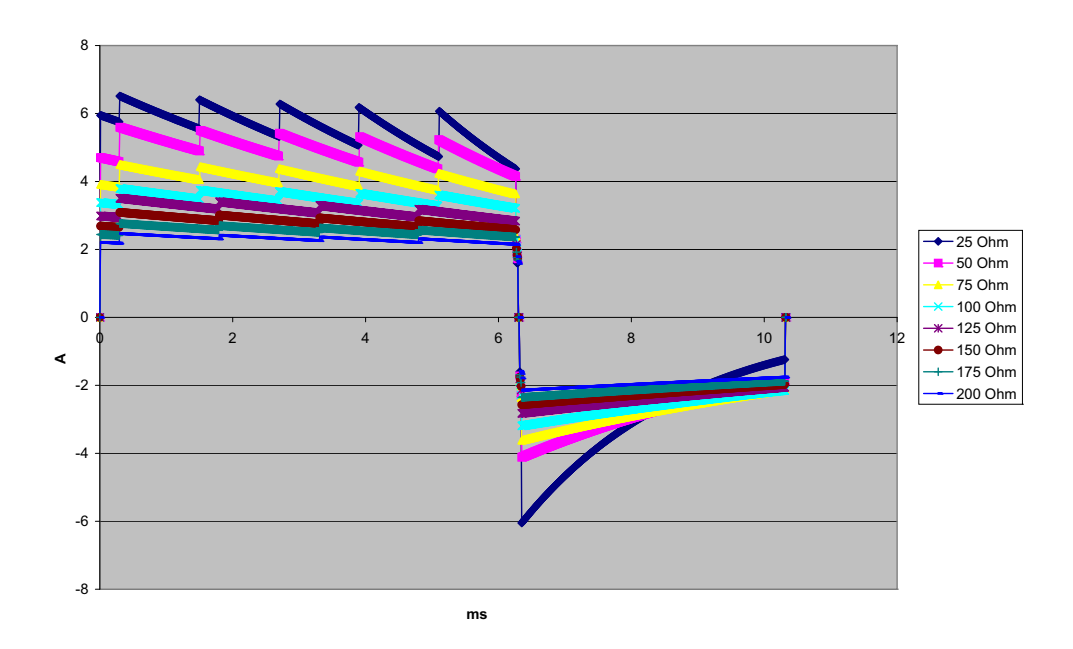

**รูปที่ A-12. รูปคลื่น Rectilinear Biphasic ที่ 9 จูล**

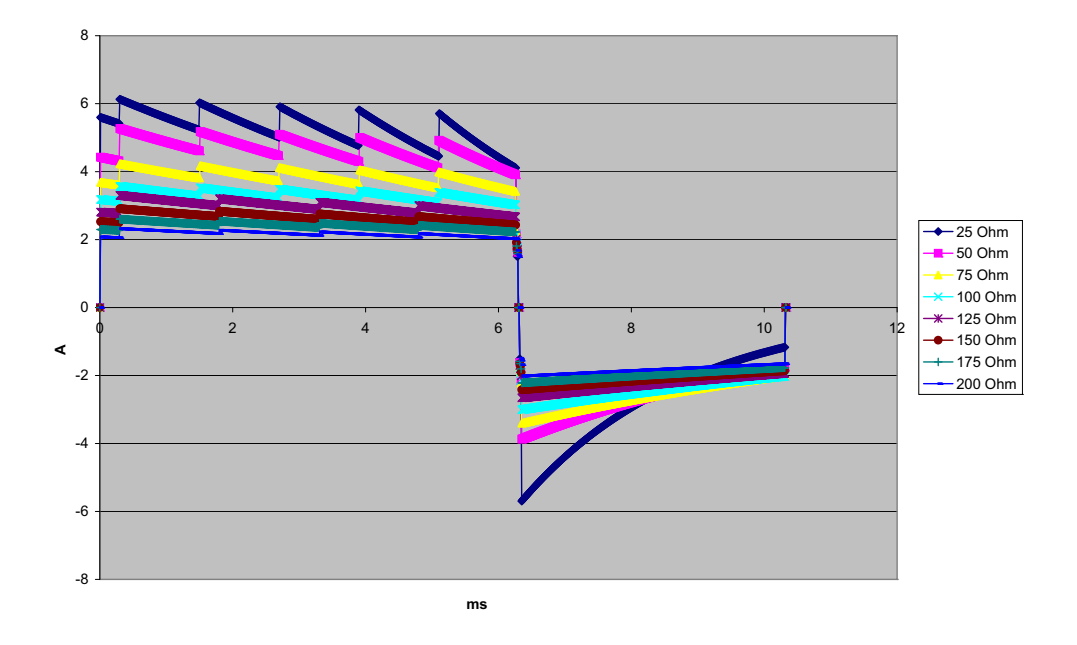

**รูปที่ A-13. รูปคลื่น Rectilinear Biphasic ที่ 8 จูล**

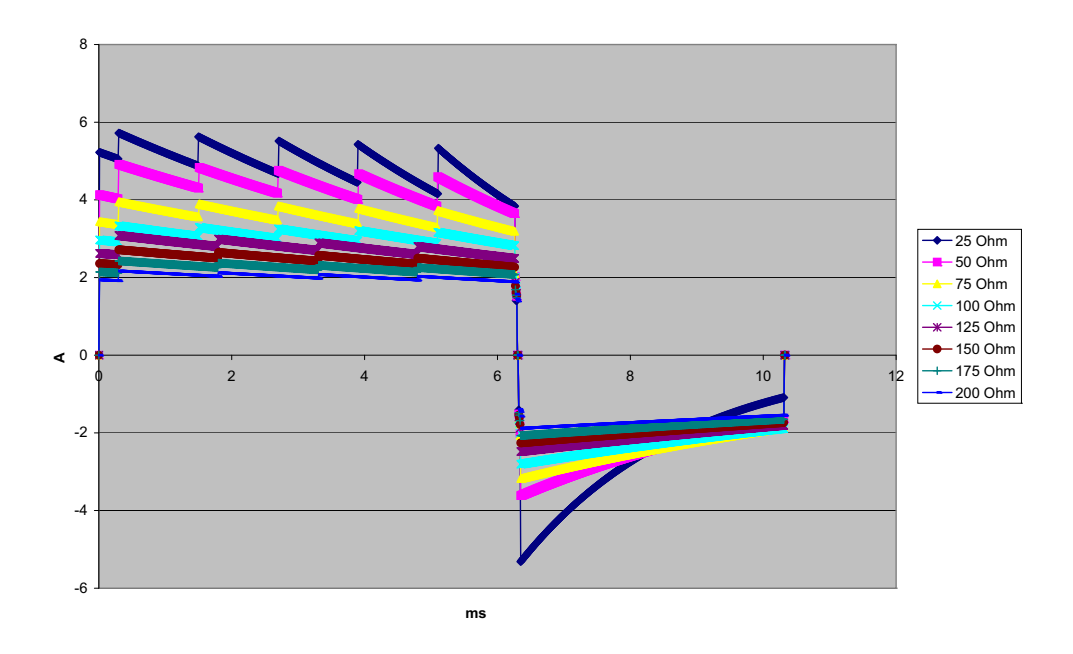

**รูปที่ A-14. รูปคลื่น Rectilinear Biphasic ที่ 7 จูล**

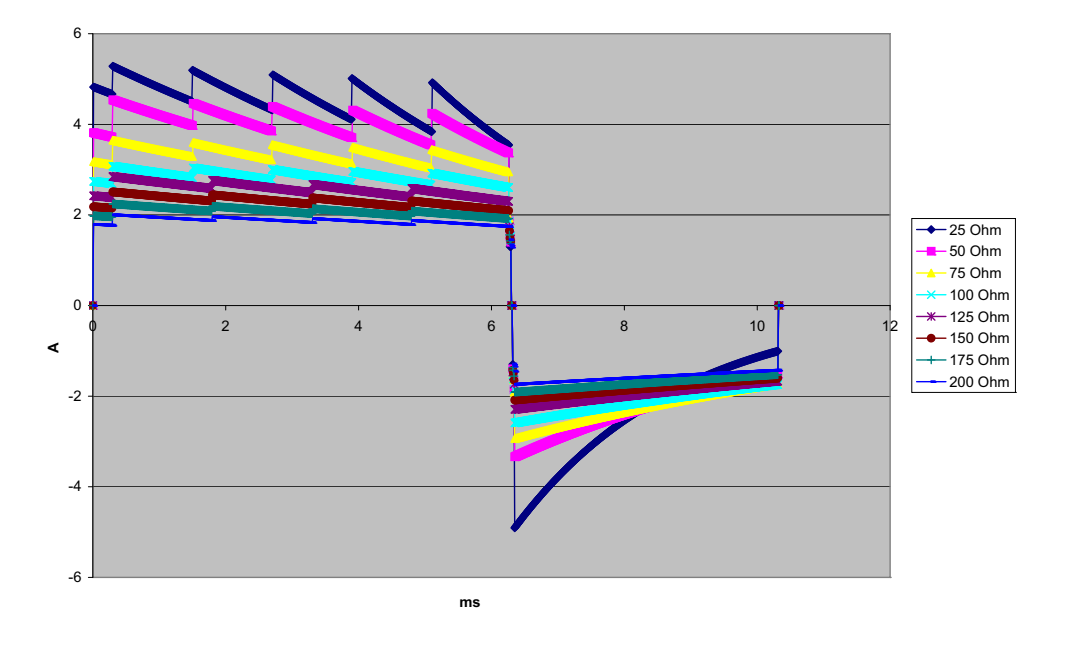

**รูปที่ A-15. รูปคลื่น Rectilinear Biphasic ที่ 6 จูล**

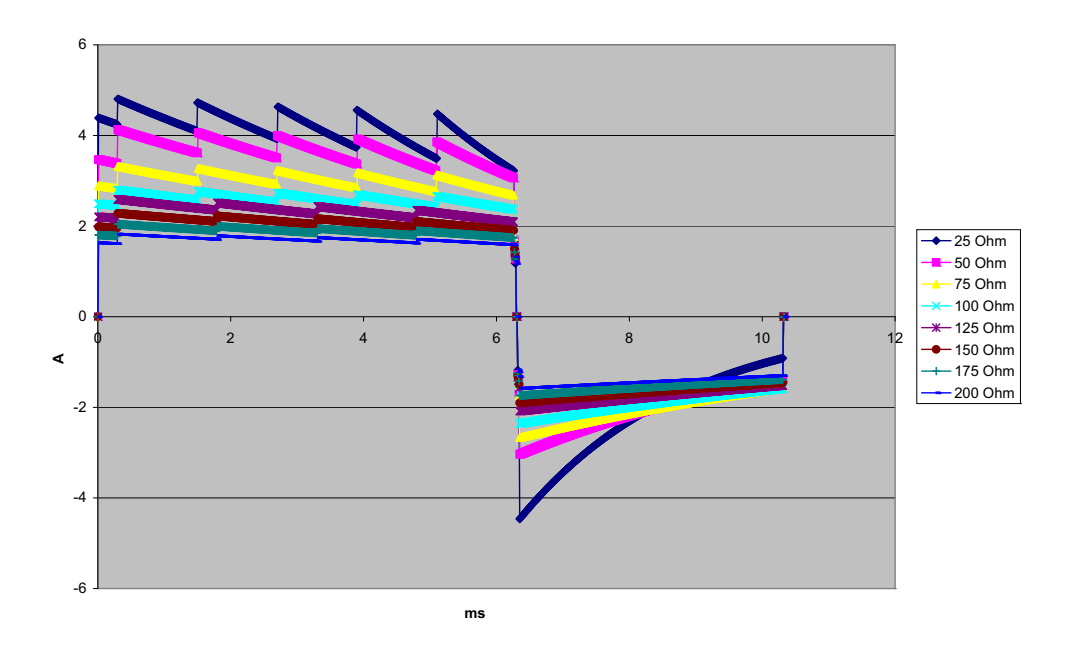

**รูปที่ A-16. รูปคลื่น Rectilinear Biphasic ที่ 5 จูล**

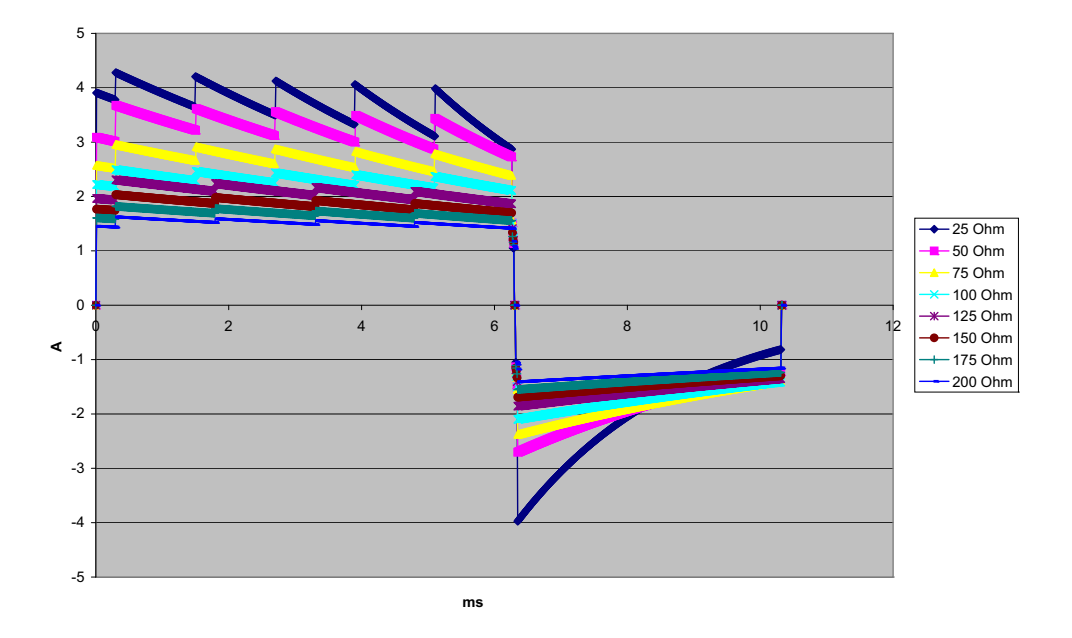

**รูปที่ A-17. รูปคลื่น Rectilinear Biphasic ที่ 4 จูล**

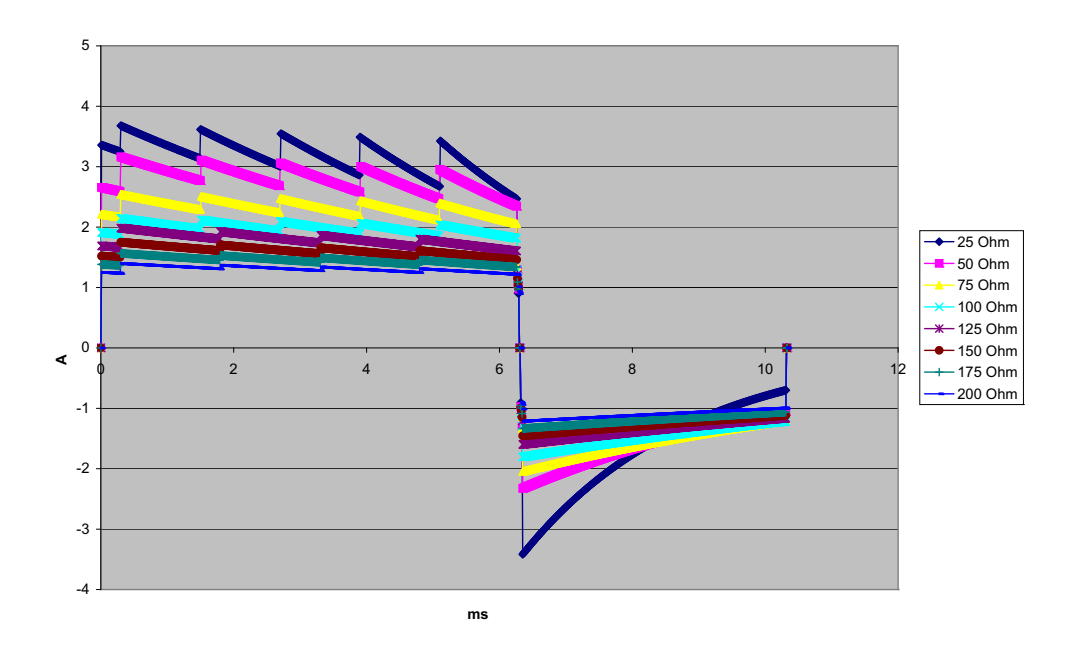

**รูปที่ A-18. รูปคลื่น Rectilinear Biphasic ที่ 3 จูล**

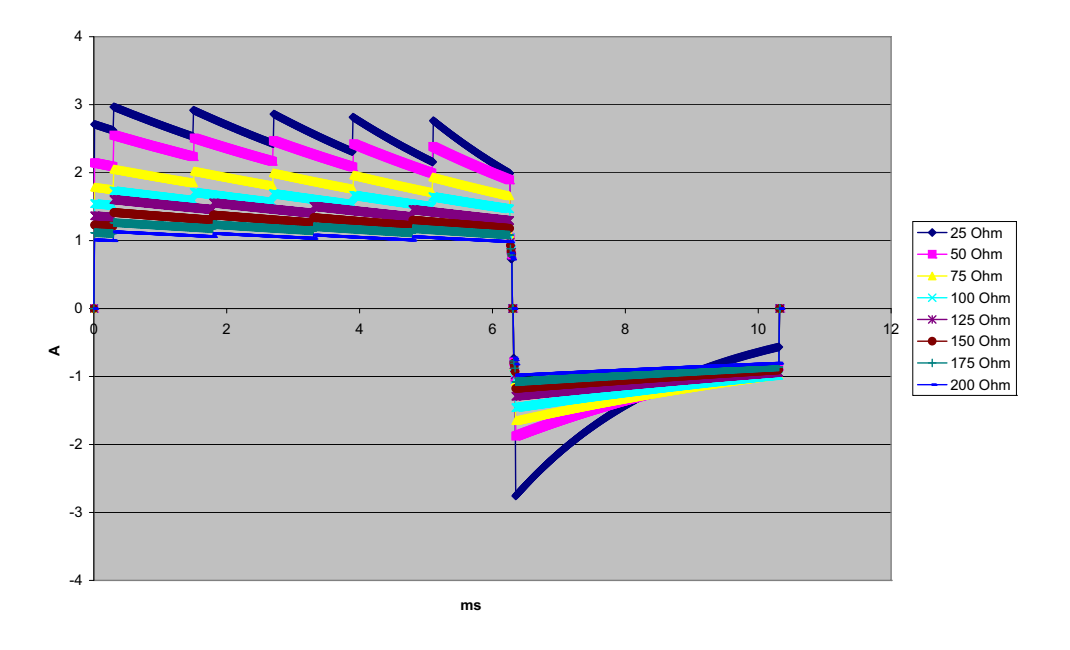

**รูปที่ A-19. รูปคลื่น Rectilinear Biphasic ที่ 2 จูล**

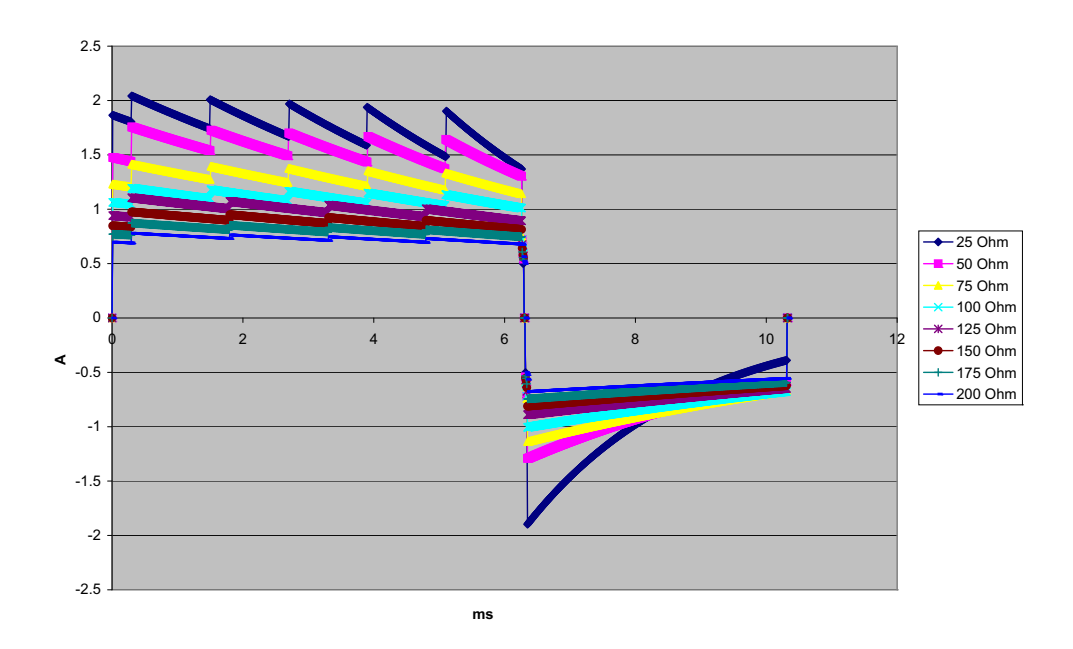

**รูปที่ A-20. รปคล ู ื่น Rectilinear Biphasic ที่ 1 จูล**

## **ผลการศึกษาวิจัยทางคลินิกสําหรับรูปคลื่น Biphasic**

ประสิทธิผลของรูปคลื่นจากเครื่อง ZOLL Rectilinear Biphasic ได้รับการพิสูจน์ยืนยันทางคลินิกในระหว่างการศึกษาวิจัย เรื่องการกระตุกหัวใจในภาวะกล้ามเนื้อหัวใจห้องล่างสั่นระริก (VF) และภาวะหัวใจห้องล่างเต้นเร็ว (VT) โดยในขั้นต้นได้มี การศึกษาความเป็นไปได้สําหรับการกระตุกหัวใจในภาวะ VF/VT (n=20) ในผู้ป่วยสองกลุ่มแยกจากกัน เพื่อให้แน่ใจเกี่ยวกับ ความปลอดภัยของรูปคลื่นและการเลือกพลังงาน ต่อจากนั้น ได้ทําการวิจัยทางคลินิกแบบสุ่มที่ดําเนินการในหลายศูนย์อีก การศึกษาหนึ่งแยกต่างหากเพื่อพิสูจน์ยืนยันประสิทธิผลของรูปคลื่น คําอธิบายของการศึกษาวิจัยนี้มีให้ไว้ด้านล่าง การศึกษา วิจัยทําโดยใช้ระบบการกระตุกหัวใจ ZOLL ซึ่งประกอบด้วยเครื่องกระตุกหัวใจ ZOLL รูปคลื่น ZOLL Rectilinear Biphasic และอิเล็กโทรดกระตุกหัวใจ ZOLL

## **การศึกษาวิจัยทางคลินิกแบบสุ่มที่ดําเนินการในหลายศูนย์สําหรับการกระตุกหัวใจในภาวะกล้ามเนอื้ หัวใจห้องล่างกล้ามเนื้อหัวใจห้องล่างสั่นระริก (VF) และภาวะหัวใจห้องล่างเต้นเร็ว (VT)**

**ภาพรวม**: ได้ทําการเปรียบเทียบประสิทธิผลในการกระตุกหัวใจของรูปคลื่น ZOLL Rectilinear Biphasic กับรูปคลื่น monophasic damped sine ในการศึกษาแบบสุ่มที่ดําเนินการในหลายศูนย์ตามแผนในผู้ป่วยที่ได้รับการกระตุกหัวใจ ห้องล่างสำหรับ VF/VT ในระหว่างการศึกษาทางสรีรวิทยาไฟฟ้า การฝัง ICD และการทดสอบ โดยมีผู้ป่วยทั้งสิ้น 194 ราย ที่ได้รับการขึ้นทะเบียนในการศกษาว ึ ิจัยผู้ป่วยสิบรายที่ไม่ผ่านเกณฑ์ทั้งหมดของโครงร่างการวิจัยถูกคัดออกจากการวิเคราะห์ ทําให้มีประชากรในการศึกษาวิจัย 184 คน

**วัตถุประสงค์**: เป้าหมายหลักของการศึกษาวิจัยนี้คือเพื่อเปรียบเทียบประสิทธิผลของการช็อกครั้งแรกด้วยรูปคลื่น rectilinear biphasic ที่ 120 จูล กับรูปคลื่น monophasic ที่ 200 จูล เป้าหมายรองคือเพื่อเปรียบเทียบประสิทธผลของ ิ การช็อกทั้งหมด (สามครั้งติดต่อกันที่ 120, 150 และ 170 จูล) ด้วยรูปคลื่น rectilinear biphasic กับของรูปคลื่น monophasic (สามครั้งติดต่อกันที่ 200, 300 และ 360 จูล) ระดับนัยสำคัญที่ p=0.05 หรือน้อยกว่านั้นถือว่ามีนัยสำคัญ ทางสถิติโดยใช้ Fischer's Exact test นอกจากนี้ความแตกต่างระหว่างรูปคลื่นทั้งสองแบบจะถือว่ามีนัยสําคัญทางสถิติ เมื่อช่วงความเชื่อมั่นตามปกติที่ 95% หรือช่วงความเชื่อมั่นที่ AHA แนะนำที่ 90%<sup>1</sup> ระหว่างรูปคลื่นทั้งสองแบบนั้น มากกว่า 0%

**ผล**: ประชากรในการศึกษาวิจัยซึ่งเป็นผู้ป่วย 184 รายมีอายุเฉลี่ย 63±14 ปีในจํานวนเหล่านี้ผู้ป่วย 143 รายเป็นเพศชาย ผู้ป่วย 98 รายอยู่ในกลุ่ม biphasic (ภาวะกล้ามเนื้อหัวใจห้องล่างสั่นระริก/เต้นระรัว n=80; ภาวะหัวใจห้องล่างเต้นเร็ว n=18) และ 86 รายอยู่ในกลุ่ม monophasic (ภาวะกล้ามเนื้อหัวใจห้องล่างสั่นระริก/เต้นระรัว n=76; ภาวะหัวใจห้องล่าง เต้นเร็ว n=10) ไม่มีเหตุการณ์ไม่พึงประสงคหร์ ือการบาดเจ็บที่เกี่ยวข้องกับการศึกษาวิจัย

ประสิทธิผลของการช็อกครั้งแรก การเหนี่ยวนําครั้งแรกของการช็อกแบบ biphasic ที่ 120 จูล เท่ากับ 99% เทียบกับ 93% สําหรับการช็อกแบบ monophasic ที่ 200 J (p=0.0517, ช่วงความเชื่อมั่น 95% ของความแตกต่างอยู่ที่ –2.7% ถึง 16.5% และช่วงความเชื่อมั่น 90% ของความแตกต่างอยู่ที่ –1.01% ถึง 15.3%)

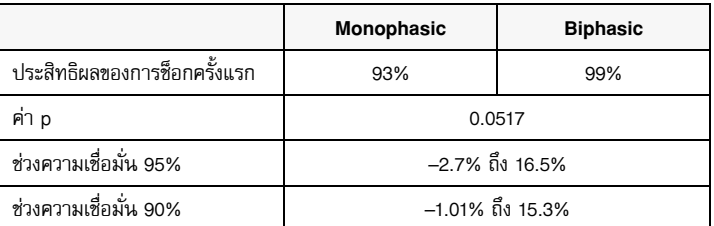

การกระตุกหัวใจด้วยการช็อกแบบ rectilinear biphasic ทําได้สําเร็จโดยจ่ายกระแสไฟฟ้าน้อยกว่าการช็อกแบบ monophasic อยู่ 58% (14±1 แอมป์เทียบกับ 33±7 แอมป์, p=0.0001)

<sup>1.</sup>Kerber RE, et al., "Automated External Defibrillators for Public Access Defibrillation: Recommendations for Specifying and Reporting Arrhythmia Analysis Algorithm Performance, Incorporating New Waveforms, and Enhancing Safety," *Circ J Am Heart Assoc.* 1997;95:1677-1682.

<sup>&</sup>quot;… the task force suggests that to demonstrate superiority of an alternative waveform over standard waveforms, the upper boundary of the 90% confidence interval of the difference between standard and alternative waveforms must be <0% (ie, alternative is greater than standard)."

ความแตกต่างของประสิทธิผลระหว่างการช็อกแบบ rectilinear biphasic กับแบบ monophasic มีมากกว่าในผู้ป่วยที่มี อิมพีแดนซ์ผ่านช่องอกสูง (มากกว่า 90 โอห์ม) ประสิทธิผลของการช็อกครั้งแรก การเหนี่ยวนําครั้งแรกของการช็อกแบบ biphasic เท่ากับ 100% เทียบกับ 63% สําหรับการช็อกแบบ monophasic ในผู้ป่วยที่มีอิมพีแดนซ์สูง (p=0.02, ช่วงความเชื่อมั่น 95% ของความแตกต่างอยู่ที่ –0.0217% ถึง 0.759% และช่วงความเชื่อมั่น 90% ของความแตกต่างอยู่ที่ 0.037% ถึง 0.706%)

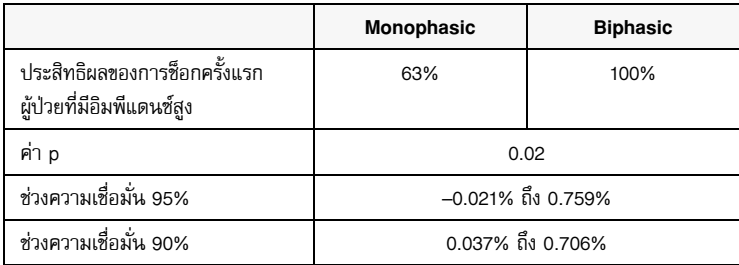

ผู้ป่วยรายเดียวจําเป็นต้องทําการช็อกแบบ biphasic ครั้งที่สองที่ 150 จูลเพื่อให้ได้ประสิทธิผล 100% เทียบกับผู้ป่วย 6 ราย ที่จําเป็นต้องทําการช็อกแบบ monophasic ไม่เกิน 360 จูลเพื่อให้ได้ประสิทธิผลในการกระตุกหัวใจรวม 100%

**สรุป**: ข้อมูลแสดงให้เห็นถึงประสิทธิผลที่เทียบเท่ากันของการช็อกแบบ rectilinear biphasic ด้วยพลังงานต่ำ เมื่อ เปรียบเทียบกับการช็อกแบบ monophasic ด้วยพลังงานสูงมาตรฐานสําหรับการกระตุกหัวใจผ่านช่องอกสําหรับผู้ป่วย ทุกรายที่ระดับความเชื่อมั่น 95% ข้อมูลยังแสดงให้เห็นถึงประสิทธิผลที่เหนือกว่าของการช็อกแบบ rectilinear biphasic ด้วยพลังงานต่ำ เมื่อเปรียบเทียบกับการซ็อกแบบ monophasic ด้วยพลังงานสูงมาตรฐานในผู้ป่วยที่มีอิมพีแดนซ์ผ่าน ช่องอกสูงที่ระดับความเชื่อมั่น 90% โดยไม่มีผลลัพธ์ที่ไม่ปลอดภัยหรือเหตุการณ์ไม่พึงประสงค์อันเนื่องมาจากการใช้รูปคลื่น rectilinear biphasic

## การวิจัยทางคลินิกแบบสุ่มที่ดําเนินการในหลายศูนย์สําหรับการช็อกหัวใจด้วยไฟฟ้าในภาวะกล้ามเนื้อหัวใจ ห้องบนสั่นระริก (AF)

**ภาพรวม**: ได้ทําการเปรียบเทียบประสิทธิผลของรูปคลื่น Rectilinear Biphasic ของ ZOLL กับรูปคลื่น monophasic damped sine ในการศึกษาแบบสุ่มที่ดำเนินการในหลายศูนย์ตามแผนในผู้ป่วยที่เข้ารับการช็อกหัวใจด้วยไฟฟ้าสำหรับ ภาวะกล้ามเนื้อหัวใจห้องบนสั่นระริก โดยมีผู้ป่วยทั้งสิ้น 173 รายที่เข้าร่วมในการศึกษาวิจัย ผู้ป่วยเจ็ด (7) รายที่ที่ไม่ผ่าน เกณฑ์ทั้งหมดของโครงร่างการวจิัยถูกคัดออกจากการวิเคราะห์ อิเล็กโทรด Zoll ชนิดเจลแบบใช้แล้วทิ้งซึ่งมีพื้นที่ผิว 78 ซม. $^2$  (ด้านหน้า) และ 113 ซม. $^{\vec{2}}$  (ด้านหลัง) ถูกนำมาใช้เพื่อการศึกษาวิจัยโดยเฉพาะ

**วัตถุประสงค์**: เป้าหมายหลักของการศึกษาวิจัยคือเพื่อเปรียบเทียบประสิทธิผลรวมของการช็อกแบบ rectilinear biphasic สี่ครั้งติดต่อกัน (70 จูล, 120 จูล, 150 จูล, 170 จูล) กับการช็อกแบบ monophasic สี่ครั้งติดต่อกัน (100 จูล, 200 จูล, 300 จูล, 360 จูล) นัยสำคัญของประสิทธิผลของการซ็อกหลายครั้งได้รับการทดสอบทางสถิติผ่านวิธีดำเนินการสองวิธีคือ การทดสอบทางสถิติของ Mantel-Haenszel และการทดสอบ log-rank โดยระดับนัยสำคัญที่ p=0.05 หรือน้อยกว่านั้น ถือว่ามีนัยสำคัญทางสถิติ ข้อมูลนี้มีความคล้ายคลึงกันอย่างสมบูรณ์กับการเปรียบเทียบกราฟ "การรอดชีวิต" สองเส้น โดยใช้แนวทางของตารางชีวิต ซึ่งจํานวนครั้งของการช็อกทําหน้าที่แทนเวลา

เป้าหมายรองคือเพื่อเปรียบเทียบความสําเร็จของการช็อกครั้งแรกด้วยรูปคลื่น rectilinear biphasic และรูปคลื่น monophasic ระดับนัยสำคัญที่ p=0.05 หรือน้อยกว่านั้นถือว่ามีนัยสำคัญทางสถิติโดยใช้ Fischer's Exact test นอกจากนี้ ความแตกต่างระหว่างรูปคลื่นทั้งสองแบบจะถือว่ามีนัยสำคัญทางสถิติเมื่อช่วงความเชื่อมั่น 95% ระหว่างรูปคลื่นทั้งสองแบบ นั้นมากกว่า 0%

**ผล**: ประชากรในการศึกษาวิจัยซึ่งเป็นผู้ป่วย 165 รายมีอายุเฉลี่ย 66±12 ปีโดยมีผู้ป่วยเพศชาย 116 ราย

ประสิทธิผลรวมของการช็อกแบบ rectilinear biphasic ติดต่อกันสูงกว่าประสิทธิผลรวมของการช็อกแบบ monophasic อย่างมีนัยสําคัญ ตารางต่อไปนี้แสดงกราฟ "การรอดชีวิต" ของ Kaplan-Meier (product-limit) สําหรับรูปคลื่นแต่ละแบบ เมื่อผู้ป่วยทุกรายเริ่มต้นในโหมดความล้มเหลว ความน่าจะเป็นของตารางชีวิตโดยประมาณหมายถึงโอกาสที่จะยังคงล้มเหลว หลังจากการช็อกครั้งที่ k<sup>th</sup> (k=1, 2, 3, 4):

| การซ็อก #      | <b>Biphasic</b> | Monophasic |
|----------------|-----------------|------------|
| 0              | 1.000           | 1.000      |
|                | 0.318           | 0.792      |
| $\overline{c}$ | 0.147           | 0.558      |
| 3              | 0.091           | 0.324      |
| 4              | 0.057           | 0.208      |

**ตารางที่ A-3. ค่าประมาณของ Kaplan-Meier สําหรับความน่าจะเป็นของความล้มเหลวในการช็อก**

ตามที่เห็นได้จากตาราง ประสบการณ์แบบ Biphasic นั้นเหนือกว่าตลอดทั้งช่วงของการช็อกที่ส่ง ค่าสถิติ chi-square ที่หนึ่งขั้นแห่งความอิสระสำหรับการทดสอบ Mantel-Haenszel เท่ากับ 30.39 (p<0.0001) ในทำนองเดียวกัน ค่าสถิติ chi-square ที่หนึ่งขั้นแห่งความอิสระสําหรับการทดสอบ log-rank เท่ากับ 30.38 (p<0.0001) จํานวนผู้ป่วยที่เหลือที่ รักษาไม่สําเร็จหลังจากการช็อก 4 ครั้งเท่ากับ 5.7% สําหรับแบบ biphasic เมื่อเปรียบเทียบกับ 20.8% สําหรับแบบ monophasic

มีความแตกต่างที่มีนัยสำคัญระหว่างประสิทธิผลที่ 68% ของการช็อกครั้งแรกด้วยการช็อกแบบ biphasic ที่ 70 จูล กับประสิทธิผลที่ 21% ของการช็อกแบบ monophasic ที่ 100 จูล (p=0.0001, ช่วงความเชื่อมั่น 95% ของความแตกต่าง อยู่ที่ 34.1% ถึง 60.7%)

การช็อกหัวใจด้วยไฟฟ้าโดยการช็อกแบบ rectilinear biphasic ทําได้สําเร็จโดยจ่ายกระแสไฟฟ้าน้อยกว่าการช็อกแบบ monophasic อยู่ 48% (11±1 แอมป์เทียบกับ 21±4 แอปม์, p<0.0001)

ครึ่งหนึ่งของผู้ป่วยที่การช็อกหัวใจด้วยไฟฟ้าล้มเหลวหลังจากได้รับการช็อกแบบ monophasic เพิ่มขึ้นติดต่อกัน 4 ครั้ง ต่อมาได้ทำการช็อกหัวใจด้วยไฟฟ้าสำเร็จโดยใช้การช็อกแบบ biphasic ที่ 170 จูล ไม่มีผู้ป่วยที่ทำการช็อกหัวใจด้วยไฟฟ้า สำเร็จโดยใช้การช็อกแบบ monophasic ที่ 360 จูลหลังจากที่ผู้ป่วยทำการช็อกหัวใจด้วยไฟฟ้าด้วยการช็อกแบบ biphasic ล้มเหลว

**สรุป**: ข้อมูลแสดงให้เห็นถึงประสิทธิผลที่เหนือกว่าของการช็อกแบบ rectilinear biphasic ด้วยพลังงานต่ำ เมื่อเปรียบเทียบ กับการช็อกแบบ monophasic ด้วยพลังงานสูงสําหรับการช็อกหัวใจด้วยไฟฟ้าผ่านช่องอกในภาวะกล้ามเนื้อหัวใจห้องบน สั่นระริก โดยไม่มีผลลัพธ์ที่ไม่ปลอดภัยหรือเหตุการณ์ไม่พึงประสงค์อันเนื่องมาจากการใช้รูปคลื่น Rectilinear Biphasic

# คำแนะนำและคำประกาศของผู้ผลิตเกี่ยวกับความเข้ากันได้ทางแม่เหล็กไฟฟ้า

#### **คําแนะนําและคําประกาศของผู้ผลิต – การปล่อยแม่เหล็กไฟฟ้า**

ตัวเครื่อง ZOLL M2 มีไว้สำหรับการใช้ในสภาพแวดล้อมทางแม่เหล็กไฟฟ้าที่ระบุไว้ด้านล่าง ลูกค้าหรือผู้ใช้ตัวเครื่อง ZOLL M2 ควรทำให้มั่นใจว่า ใช้เครื่องในสภาพแวดล้อมดังกล่าว

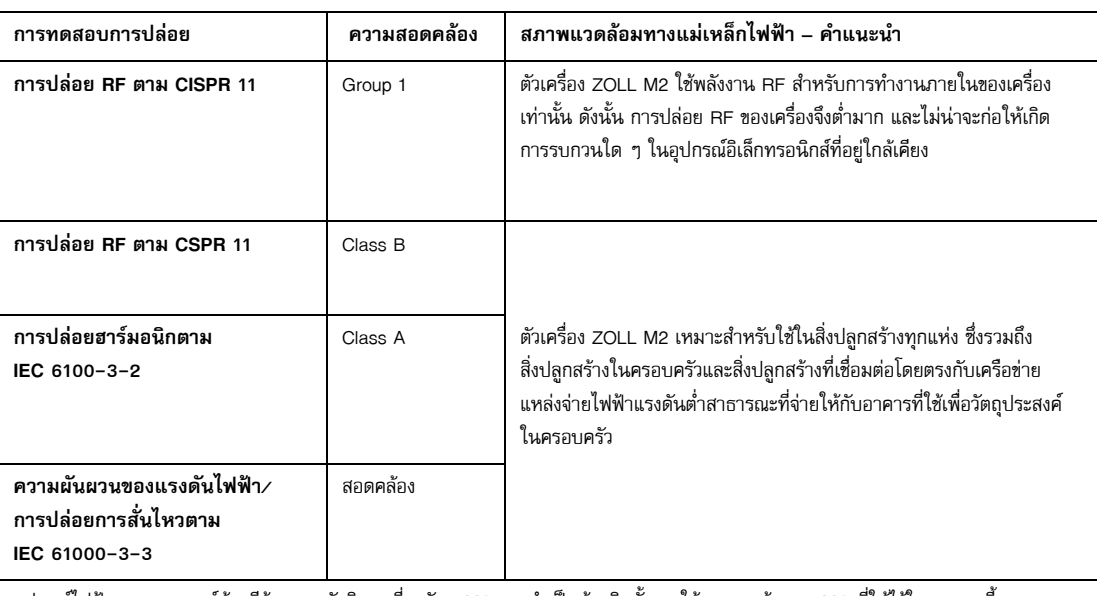

อุปกรณ์ไฟฟ้าทางการแพทย์ต้องมีข้อควรระวังพิเศษเกี่ยวกับ EMC และจําเป็นต้องติดตั้งและใช้งานตามข้อมูล EMC ที่ให้ไว้ในเอกสารนี้

## **ความทนทานทางแม่เหล็กไฟฟ้า (IEC 60601-1-2)**

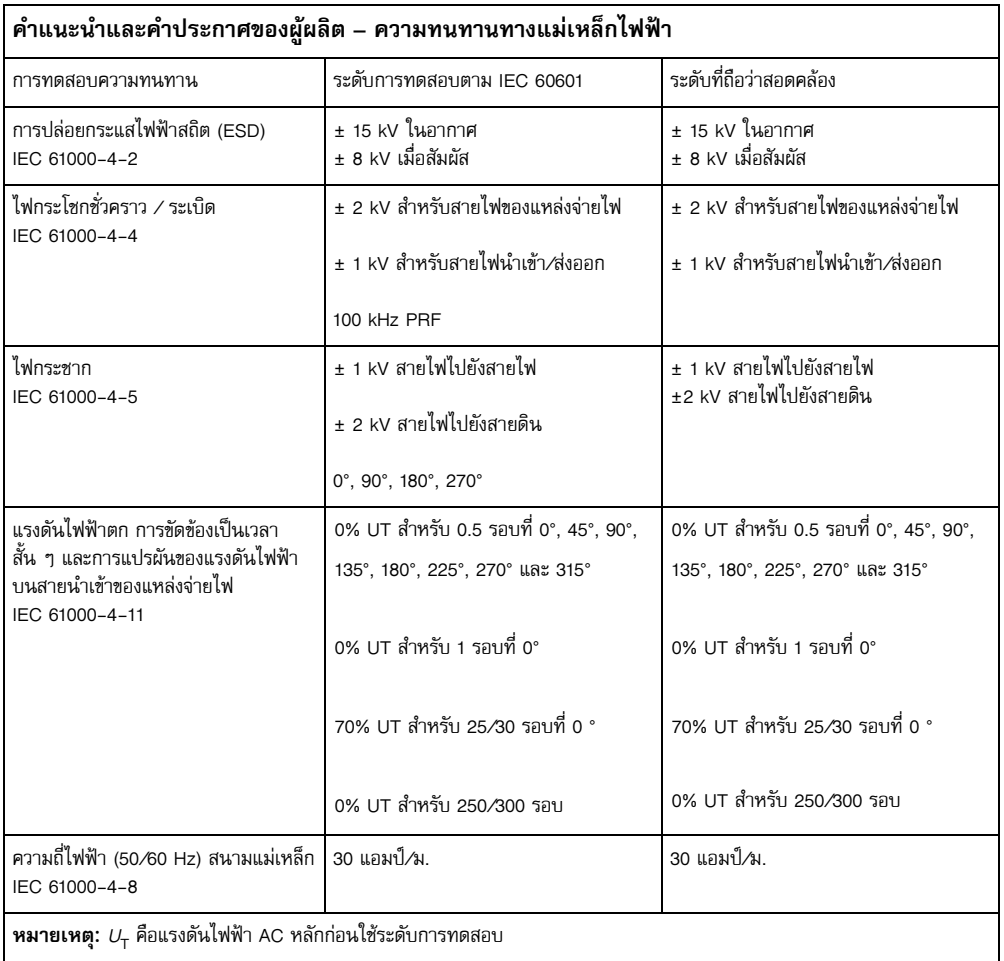

## **ความทนทานทางแม่เหล็กไฟฟ้า: สิ่งอํานวยความสะดวกด้านการดูแลสุขภาพระดับมืออาชีพและ สภาพแวดล้อมการดูแลสุขภาพที่บ้าน**

ฟังก์ชันของเครื่อง ZOLL M2 รวมถึง: การเฝ้าสังเกตรูปคลื่น ECG จาก Leads หรือแผ่นอิเล็กโทรด, พัลส์ส่งออกของ การคุมจังหวะหัวใจ, การตรวจจับ QRS, การปล่อยพลังงานของการกระตุกหัวใจ และฟังก์ชันแนะนําการช็อก.

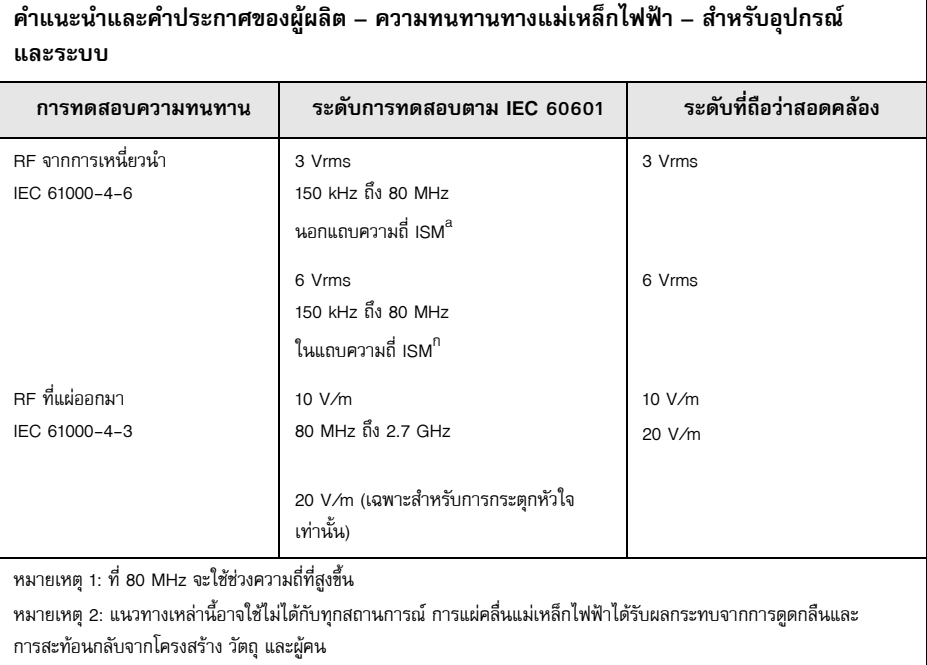

a. แถบความถี่ ISM (อุตสาหกรรม วิทยาศาสตร์ และการแพทย์) ระหว่าง 150 kHz ถึง 80 MHz คือ 6.765 MHz ถึง 6.795 MHz; 13.553 MHz ถึง 13.567 MHz; 26.957 MHz ถึง 27.283 MHz และ 40.66 MHz ถึง 40.70 MHz

## **ความทนทานทางแม่เหล็กไฟฟ้า: สิ่งอํานวยความสะดวกด้านการดูแลสุขภาพระดับมืออาชีพและ สภาพแวดล้อมการดูแลสุขภาพที่บ้าน**

ตารางต่อไปนี้แสดงข้อมูลจําเพาะในการทดสอบสําหรับความทนทานของพอร์ตที่อยู่ภายในต่ออุปกรณ์สื่อสารด้วย RF แบบไร้สาย

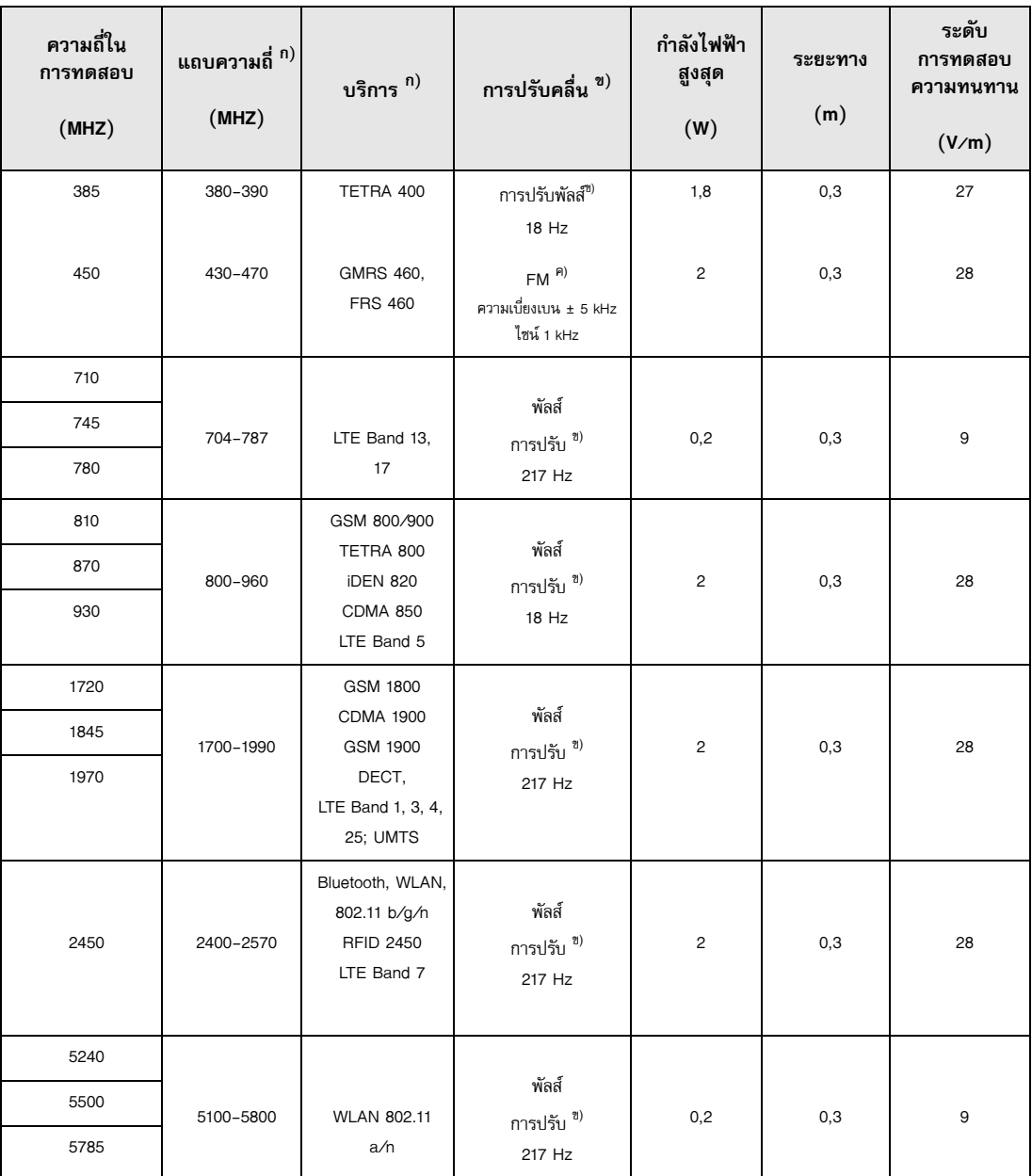

#### **ความแม่นยําของอัลกอริทึมการวิเคราะห์ ECG**

ความไวและความจําเพาะคือเครื่องหมายของสมรรถนะของอัลกอริทึมการวเคราะห ิ ์ ECG เมื่อเปรียบเทียบกับการแปลผล ECG โดยแพทย์หรือผู้เชี่ยวชาญ ความไวหมายถึงความสามารถของอัลกอริทึมในการระบุจังหวะทำการช็อกได้อย่างถูกต้อง (คิดเป็นร้อยละของจํานวนจังหวะที่ทําการช็อกได้ทั้งหมด) ความจําเพาะหมายถึงความสามารถของอัลกอริทึม ในการระบุ จังหวะที่ทําการช็อกไม่ได้อย่างถูกต้อง (คิดเป็นร้อยละของจํานวนจังหวะที่ทําการช็อกไม่ได้ทั้งหมด) ข้อมูลในตารางต่อไปนี้ สรุปความแม่นยําของอัลกอริทึมการวิเคราะห์ ECG ตามที่ทดสอบกับ ECG Rhythm Database ของ ZOLL

ลำดับอัลกอริทึมใช้เวลา 6-12 วินาทีและดำเนินการดังนี้:

- **•** แบ่งจังหวะ ECG ออกเป็นเซกเมนต์ละสามวนาท ิ ี
- **•** กรองและวัดสัญญาณรบกวน สัญญาณหลอก และการย้ายที่ของเส้นฐาน
- **•** วัดองค์ประกอบที่เส้นฐาน ('การมีลักษณะเป็นคลื่น' ที่ความถี่ที่ถูกต้อง **—** การวิเคราะห์โดเมนความถี่) ของสัญญาณ
- **•** วัดอัตรา ความกว้าง และความแปรปรวนของ QRS
- **•** วัดแอมพลิจูดและความสม่ําเสมอตามเวลา ('สหสัมพันธ์อัตโนมัติ') ของจุดสูงสุดและจุดต่ําสุด
- **•** ตรวจสอบว่าหากเซกเมนต์ละ 3 วินาทีนั้นมีหลายเซกเมนต์ที่ทําการช็อกได้แล้วแสดงข้อความ *SHOCK ADVISED*

#### **ผลสมรรถนะทางคลินิก**

สมรรถนะของอัลกอริทึมการวิเคราะห์ที่รวมไว้ในลำดับการวิเคราะห์เดียวเป็นไปตามข้อกำหนดที่เกี่ยวข้องซึ่งระบุไว้ใน IEC 60601-2-4 (ข้อกำหนดย่อย 201.7.9.3.103) และคำแนะนำโดย Kerber และคณะ (Circulation. 1997;95(6):1677)

| จังหวะ                                                      | ขนาด<br>ตัวอย่าง | เป้าหมาย<br>สมรรถนะ | สมรรถนะ<br>ที่สังเกตพบ | ขีดจากัดล่าง<br>ของช่วงความ<br>เชื่อมั่น 90% |
|-------------------------------------------------------------|------------------|---------------------|------------------------|----------------------------------------------|
| ทำการซ็อกได้                                                |                  | ความไว              |                        |                                              |
| VF แบบหยาบ                                                  | 536              | $>90\%$             | $>99\%$                | $>99\%$                                      |
| VT แบบเร็ว                                                  | 80               | >75%                | >98%                   | $>94\%$                                      |
| ทำการซ็อกไม่ได้                                             |                  | ความจำเพาะ          |                        |                                              |
| <b>NSR</b>                                                  | 2210             | $>99\%$             | $>99\%$                | $>99\%$                                      |
| AF, SB, SVT, ภาวะหัวใจขัด,<br>แยกออกไปในหัวใจห้องล่าง, PVCs | 819              | >95%                | $>99\%$                | $>99\%$                                      |
| ภาวะหัวใจหยุดเต้น                                           | 115              | >95%                | $>99\%$                | >97%                                         |
| อยู่ระหว่างกลาง                                             |                  | ความไว              |                        |                                              |
| VF แบบละเอียด                                               | 69               | การรายงานเท่านั้น   | $>90\%$                | >85%                                         |
| VT อื่น ๆ                                                   | 28               | การรายงานเท่านั้น   | >98%                   | >85%                                         |

**ตารางที่ A-4. ผลสมรรถนะทางคลินิกของอัลกอริทึมการวิเคราะห์ ECG กับผู้ป่วยผู้ใหญ่**

| จังหวะ                                                      | ขนาด<br>ตัวอย่าง | สมรรถนะ<br>ที่ต้องการ | สมรรถนะ<br>ที่สังเกตพบ | ขีดจำกัดล่างของ<br>ช่วงความเชื่อมั่น 90%<br>แบบข้างเดียว |
|-------------------------------------------------------------|------------------|-----------------------|------------------------|----------------------------------------------------------|
| ทำการช็อกได้                                                |                  | ความไว                |                        |                                                          |
| VF แบบหยาบ                                                  | 42               | $>90\%$               | $>99\%$                | >93%                                                     |
| VT แบบเร็ว                                                  | 79               | >75%                  | $>99\%$                | >96%                                                     |
| ทำการซ็อกไม่ได้                                             |                  | ความจำเพาะ            |                        |                                                          |
| <b>NSR</b>                                                  | 208              | $>99\%$               | $>99\%$                | >98%                                                     |
| AF, SB, SVT, ภาวะหัวใจขัด,<br>แยกออกไปในหัวใจห้องล่าง, PVCs | 348              | >95%                  | $>99\%$                | >98%                                                     |
| ภาวะหัวใจหยุดเต้น                                           | 29               | >95%                  | $>99\%$                | $>90\%$                                                  |
| อยู่ระหว่างกลาง                                             |                  |                       | ความไว                 |                                                          |
| VF แบบละเอียด                                               | $\Omega$         | การรายงานเท่านั้น     | ไม่เกี่ยวข้อง          | ไม่เกี่ยวข้อง                                            |
| VT อื่น ๆ                                                   | 44               | การรายงานเท่านั้น     | $>80\%$                | $>69\%$                                                  |

**ตารางที่ A-5. ผลสมรรถนะทางคลินิกของอัลกอริทึมการวิเคราะห์ ECG ในผู้ป่วยเด็ก**

#### **เอกสารอ้างอิง:**

Young KD, Lewis RJ: "What is confidence? Part 2: Detailed definition and determination of confidence intervals". Annals of Emergency Medicine, September 1997; 30; 311-218

William H. Beyer, Ph.D.: "CRC Standard Mathematical Tables 28th Edition," CRC Press, Inc, Boca Raton, FL., 1981, Percentage Points, F-Distribution Table, pg 573.

# คำแนะนำและคำประกาศของผู้ผลิตเกี่ยวกับไร้สายส่งออก

## การส่งสัญญาณ RF ที่ปล่อยออกมา (IEC 60601-1-2)

ตัวเครื่อง ZOLL M2 เป็นไปตาม IEC 60601-1-2 สําหรับ อุปกรณ์ไฟฟ้าทางการแพทย์และระบบไฟฟ้าทางการแพทย์ ที่มีเครื่องส่งสัญญาณ RF ตามที่ระบุไว้ด้านล่าง

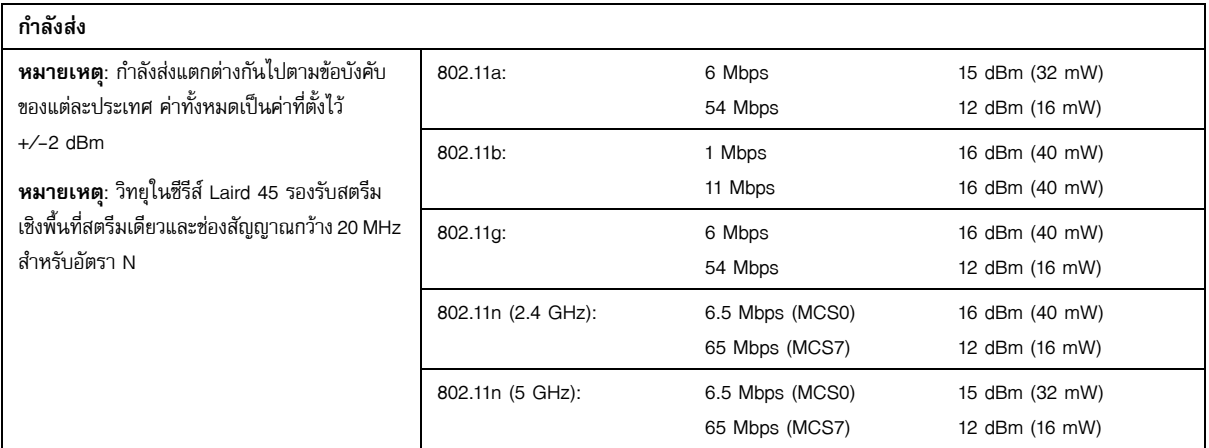

# ภาคผนวก B อ ปกรณ์ เสร ม **Contract Contract Contract Contract Contract Contract Contract Contract Contract Contract Contract Contract Co**

อุปกรณ์เสริมต่อไปนี้มีไว้สําหรับการใช้กับเครื่องตรวจติดตาม/เครื่องกระตุกหัวใจ ZOLL M2 ในการสั่งซื้อรายการใด ๆ เหล่านี้ให้ติดต่อผู้แทน ZOLL ในท้องถิ่นของคณุ

## **คําเตือน! การใชอุ้ปกรณ์เสริม ทรานสดิวเซอร์และสายเคเบิลนอกเหนือจากที่ระบุไว้ในคู่มือนี้อาจส่งผลให้เครื่องตรวจติดตาม/ เครื่องกระตุกหัวใจ ZOLL M2 มีการปล่อยมลพิษเพิ่มขึ้นหรือมีความทนทานลดลง**

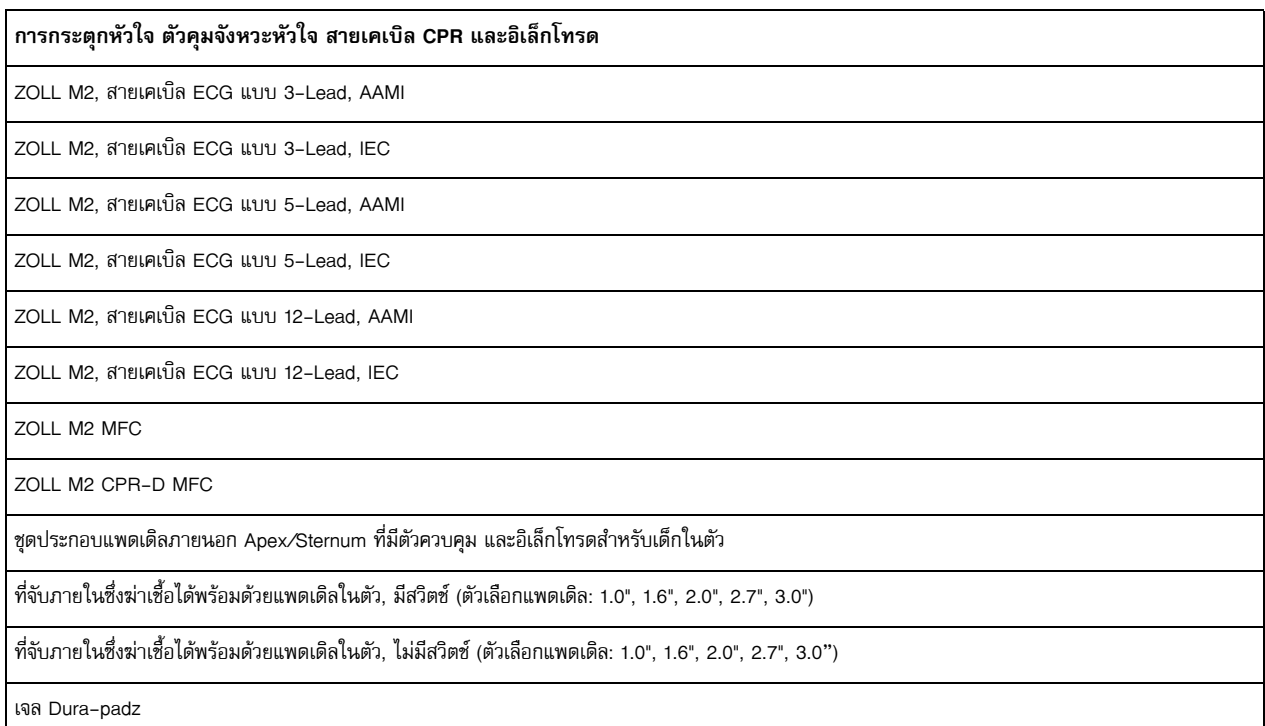

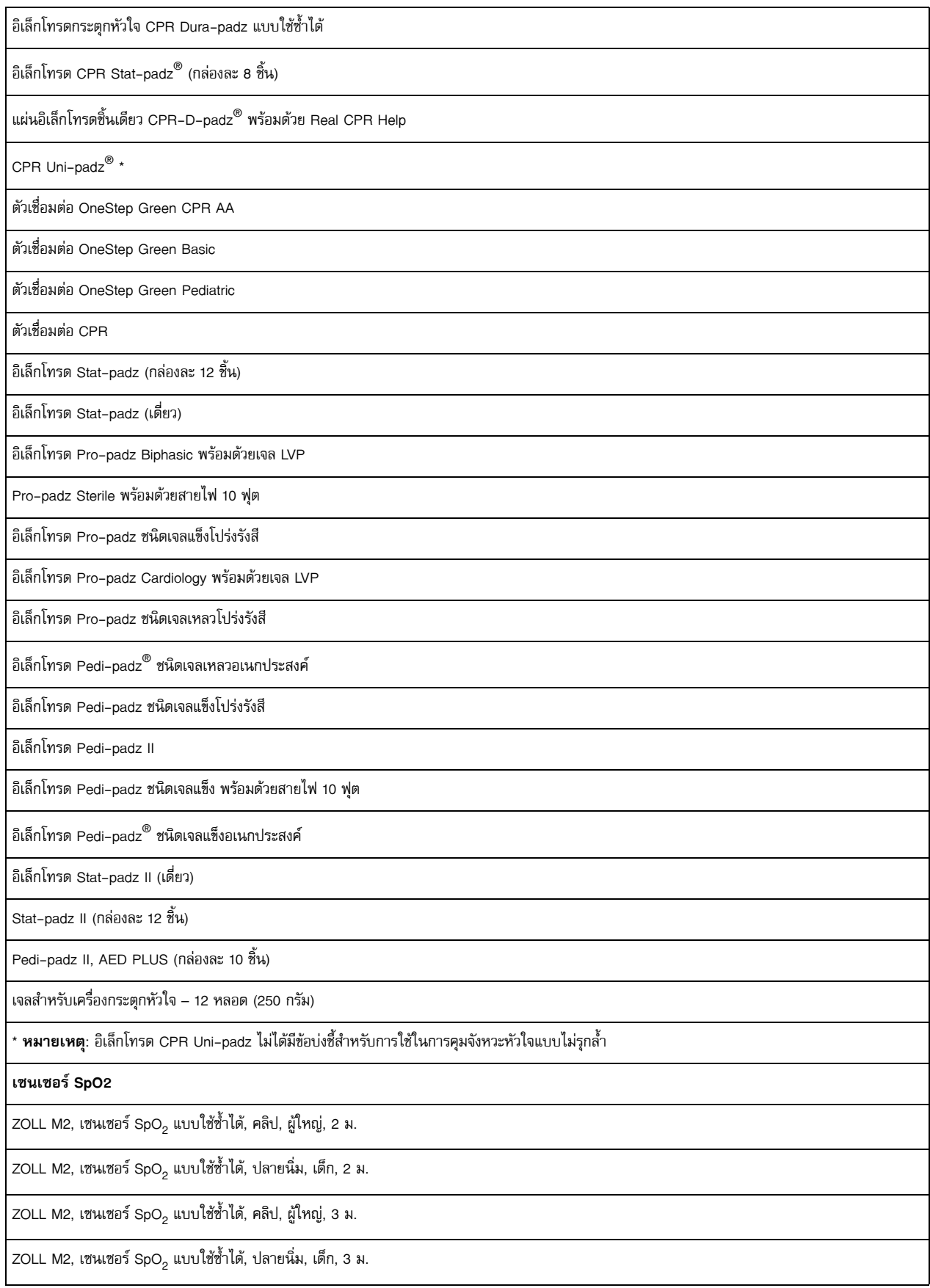

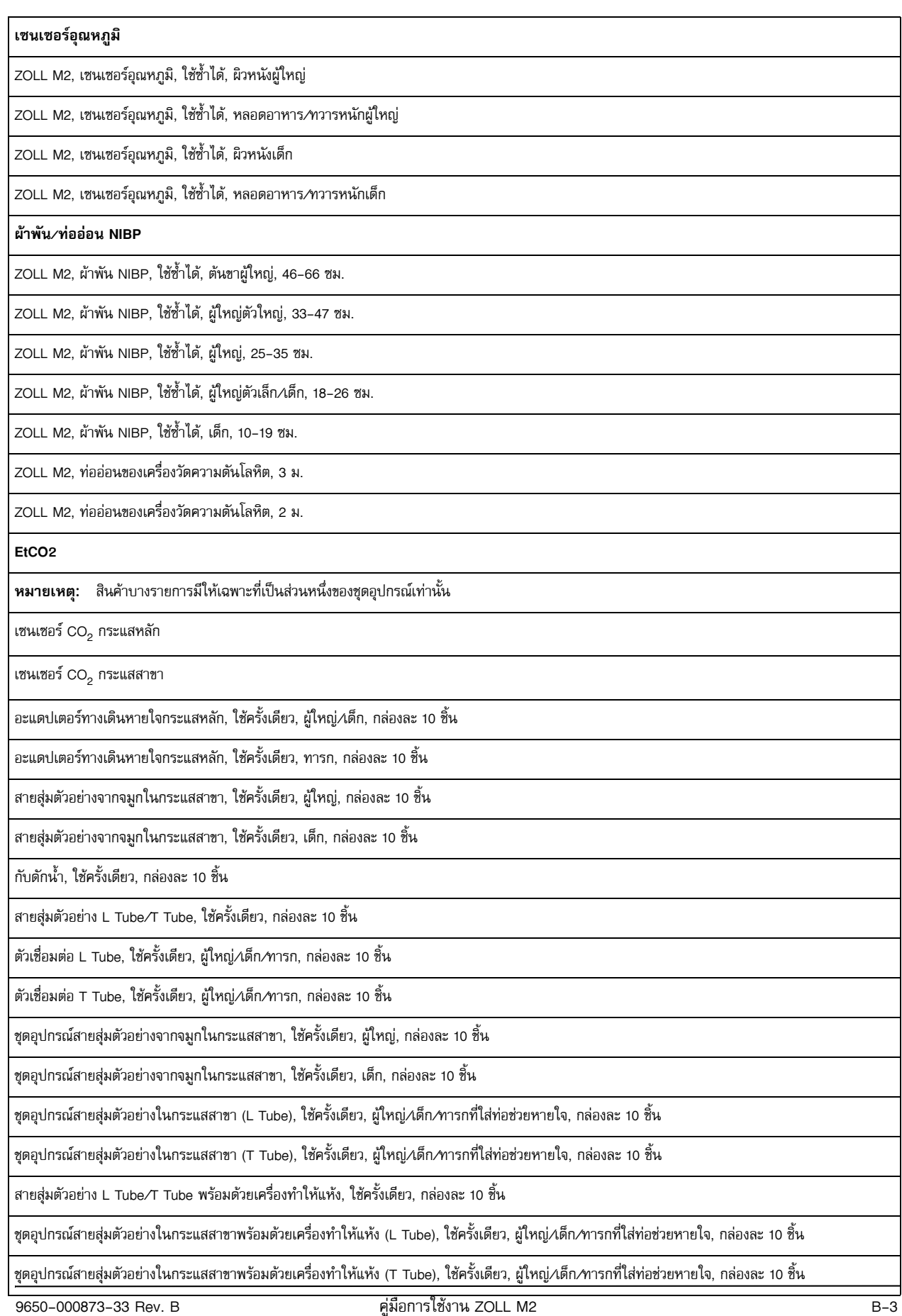

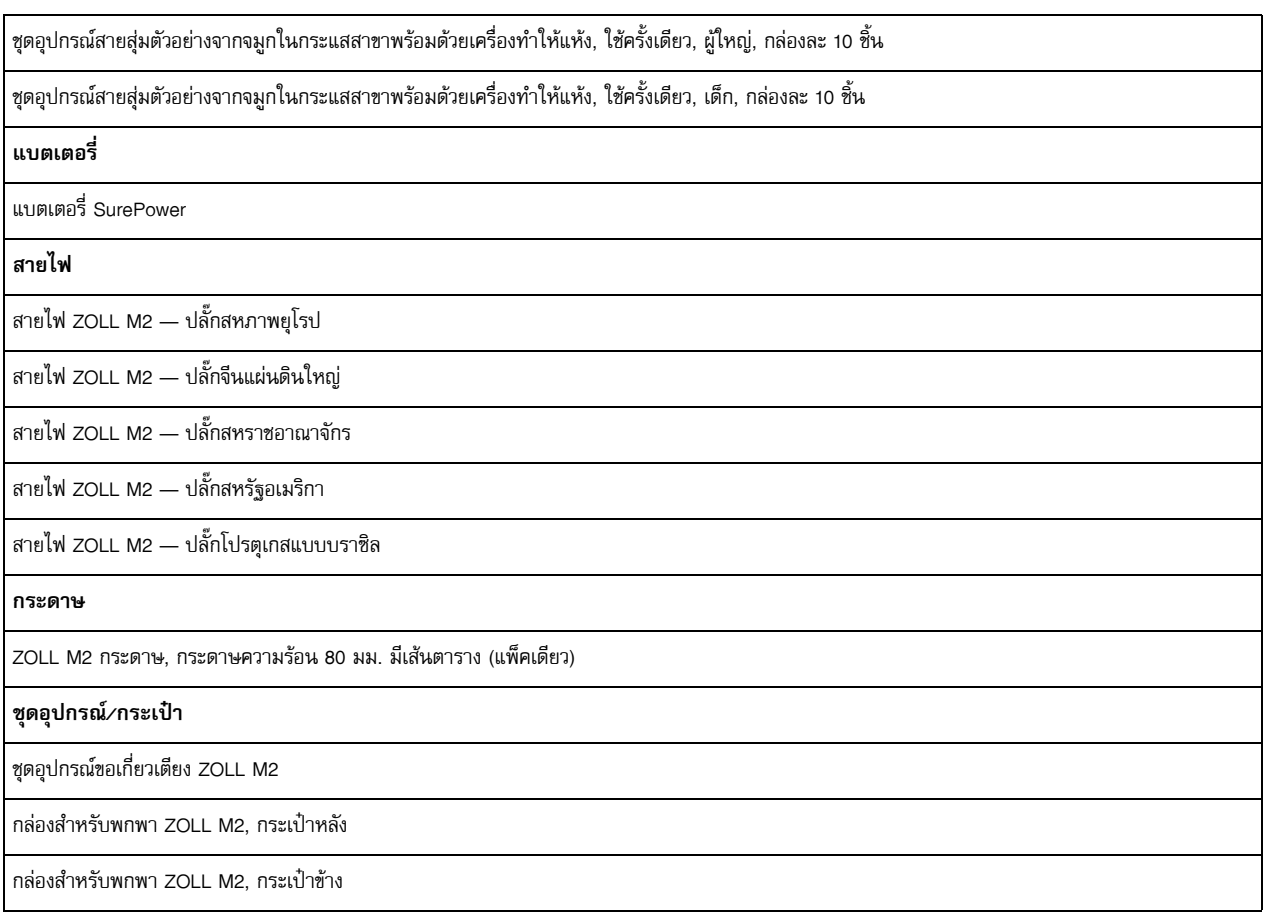

# ภาคผนวก C ข้อความ<br>-้

ภาคผนวกนี้แสดงรายการสัญญาณเตือนเกี่ยวกับผู้ป่วย (ทางสรีรวิทยา) สัญญาณเตือนเกี่ยวกับอุปกรณ์ (ทางเทคนิค) และข้อความชื้บอกที่คุณอาจเห็นว่าแสดงอยู่บนเครื่องตรวจติดตาม/เครื่องกระตุกหัวใจ ZOLL M2 ของคุณ

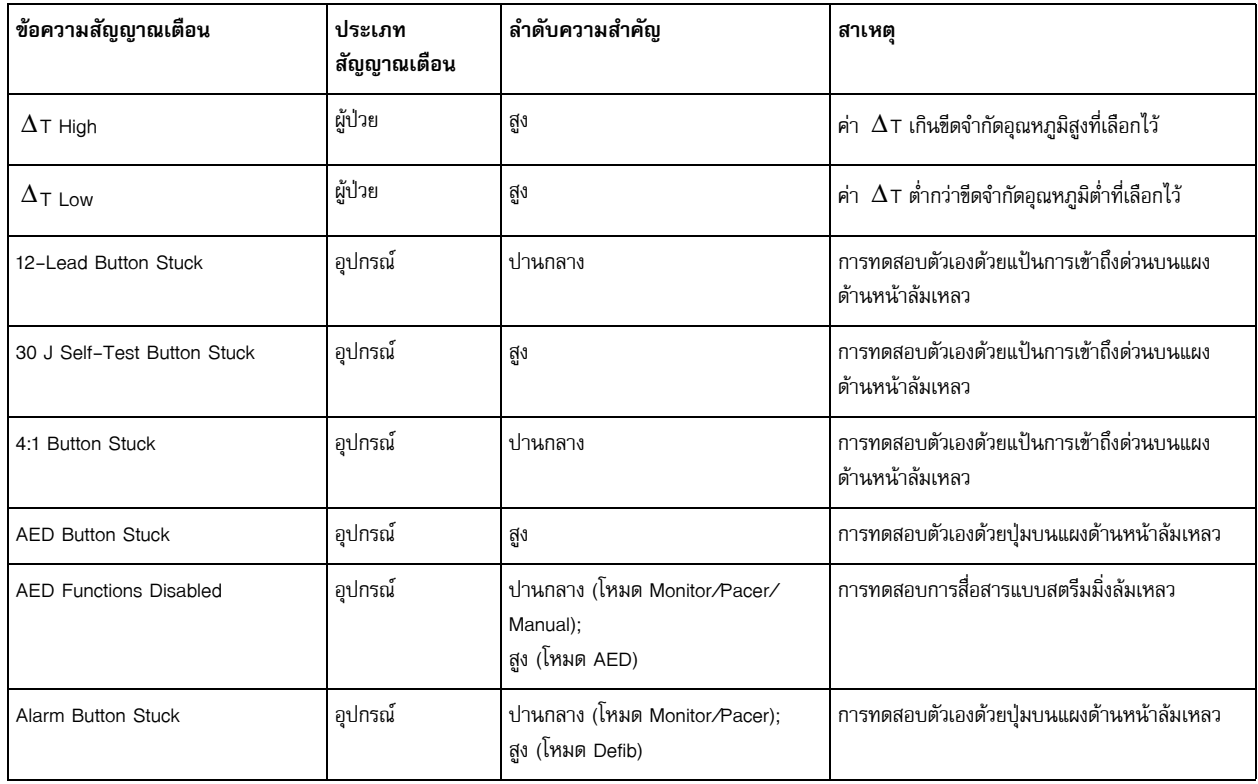

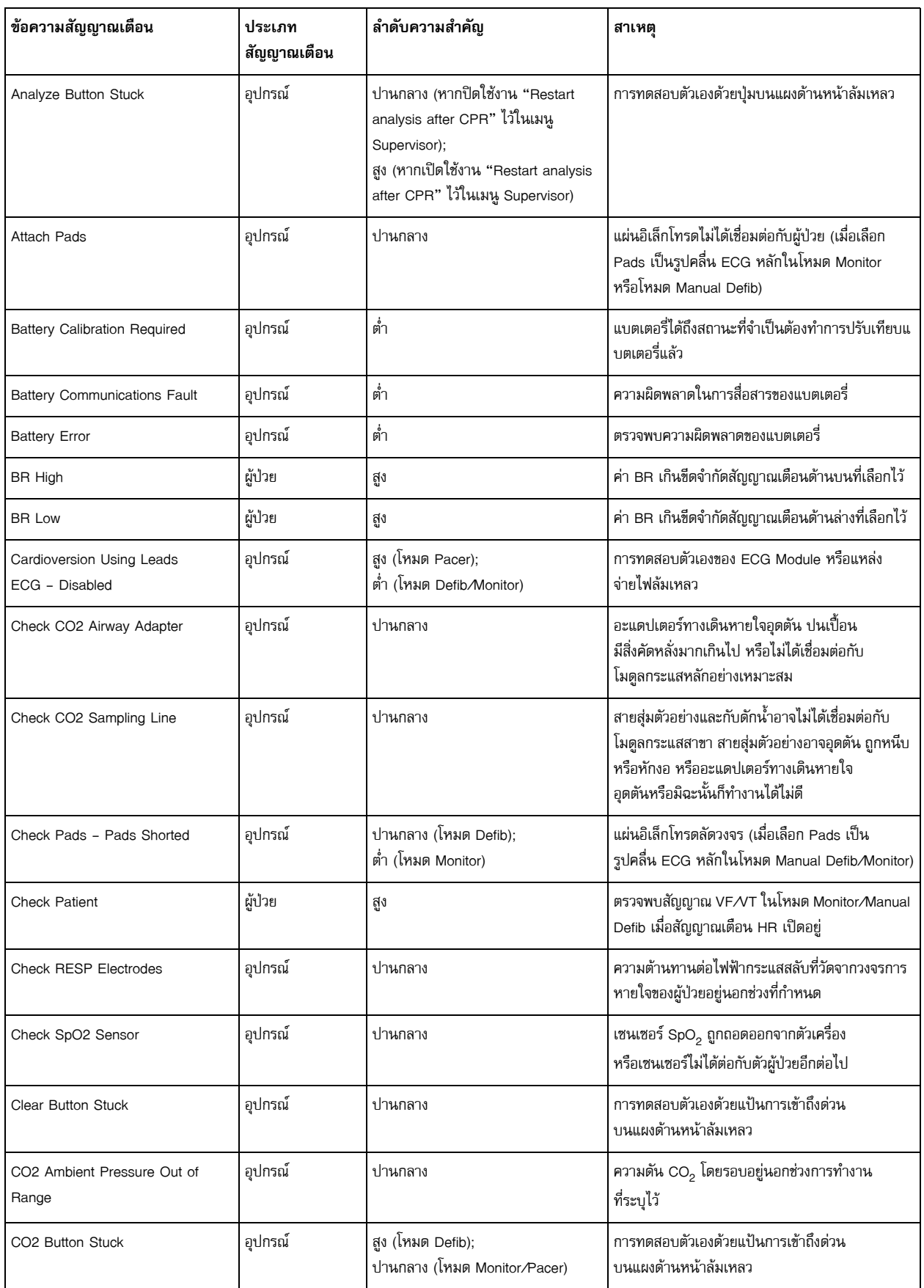

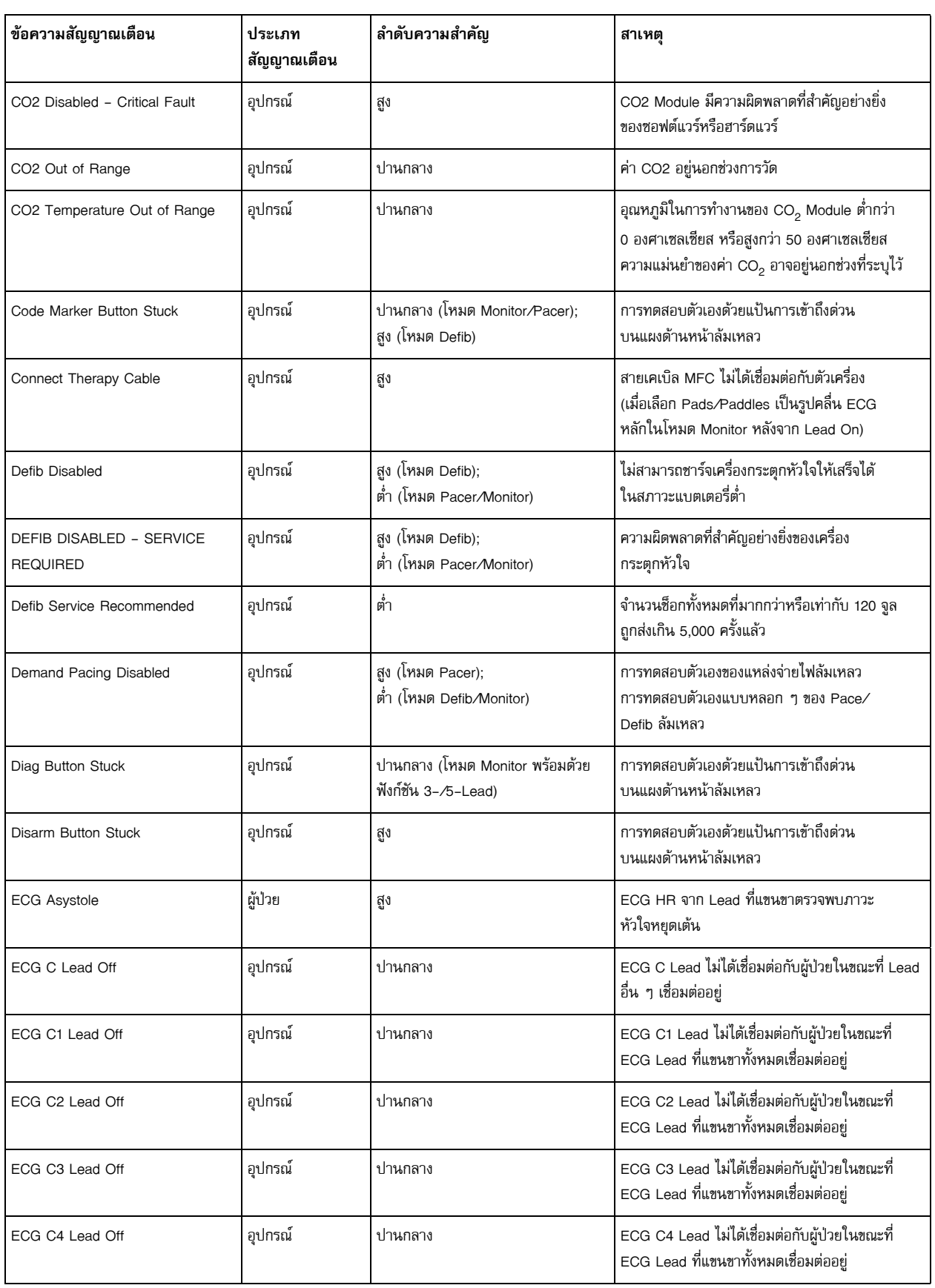

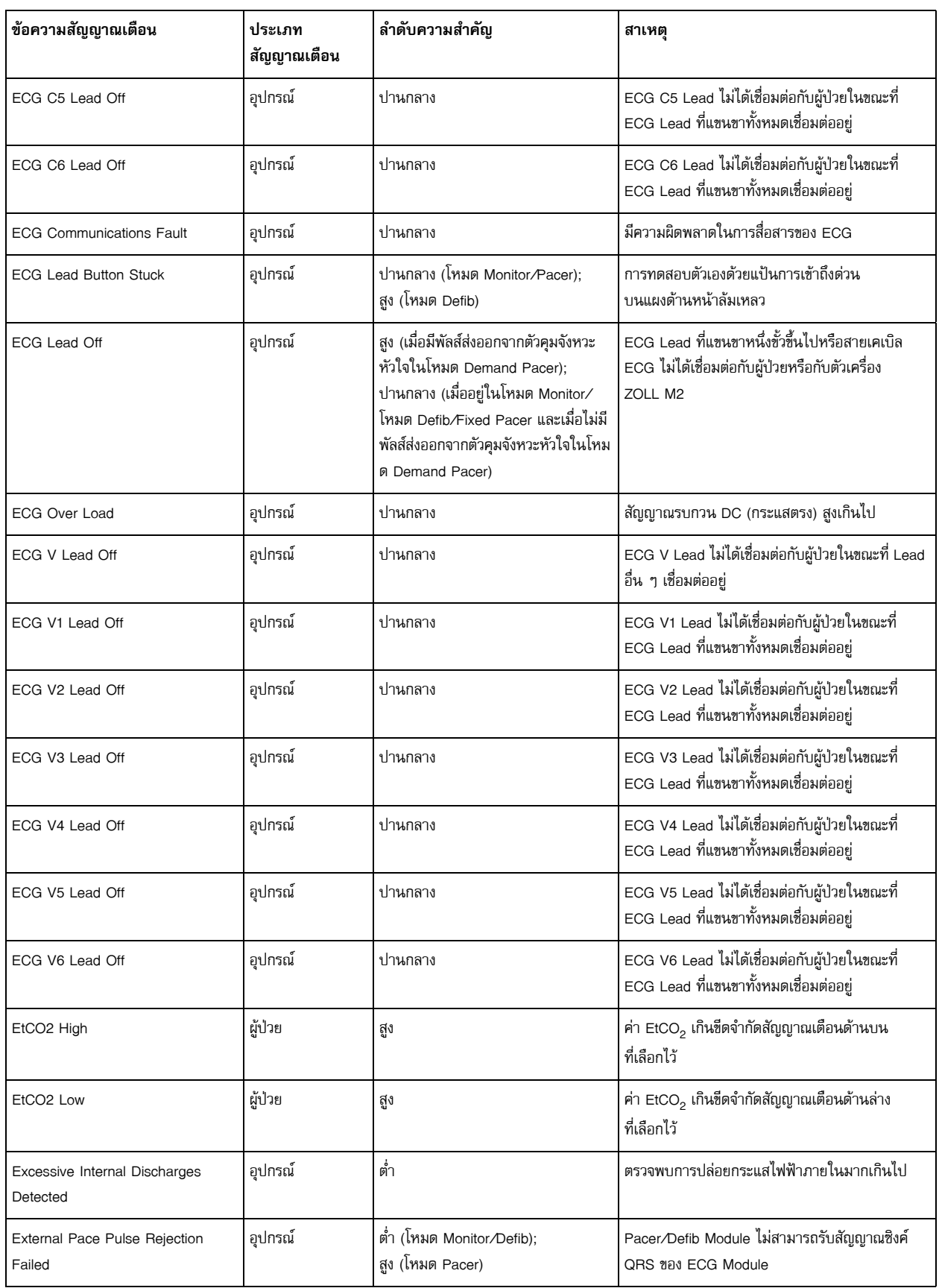
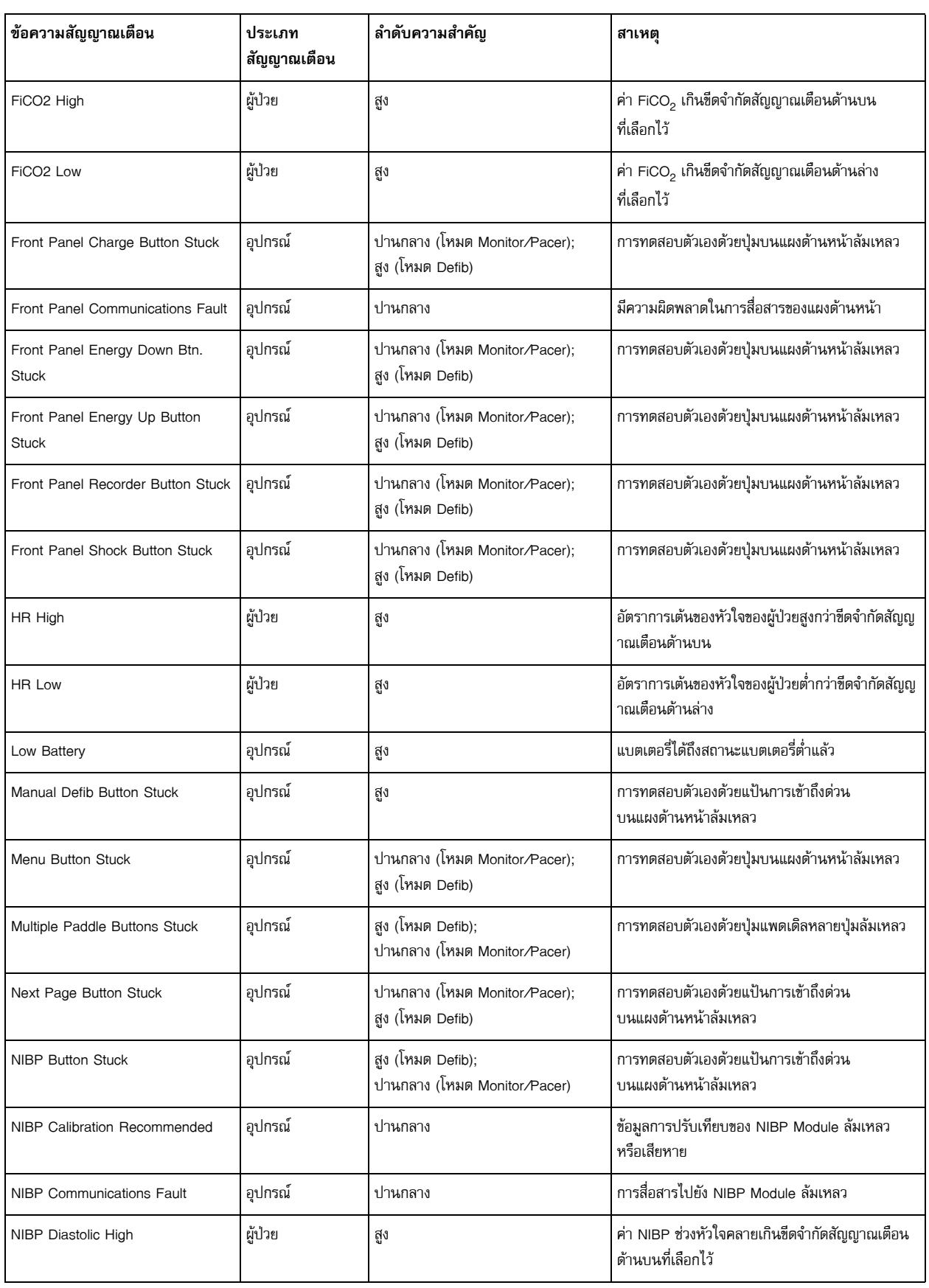

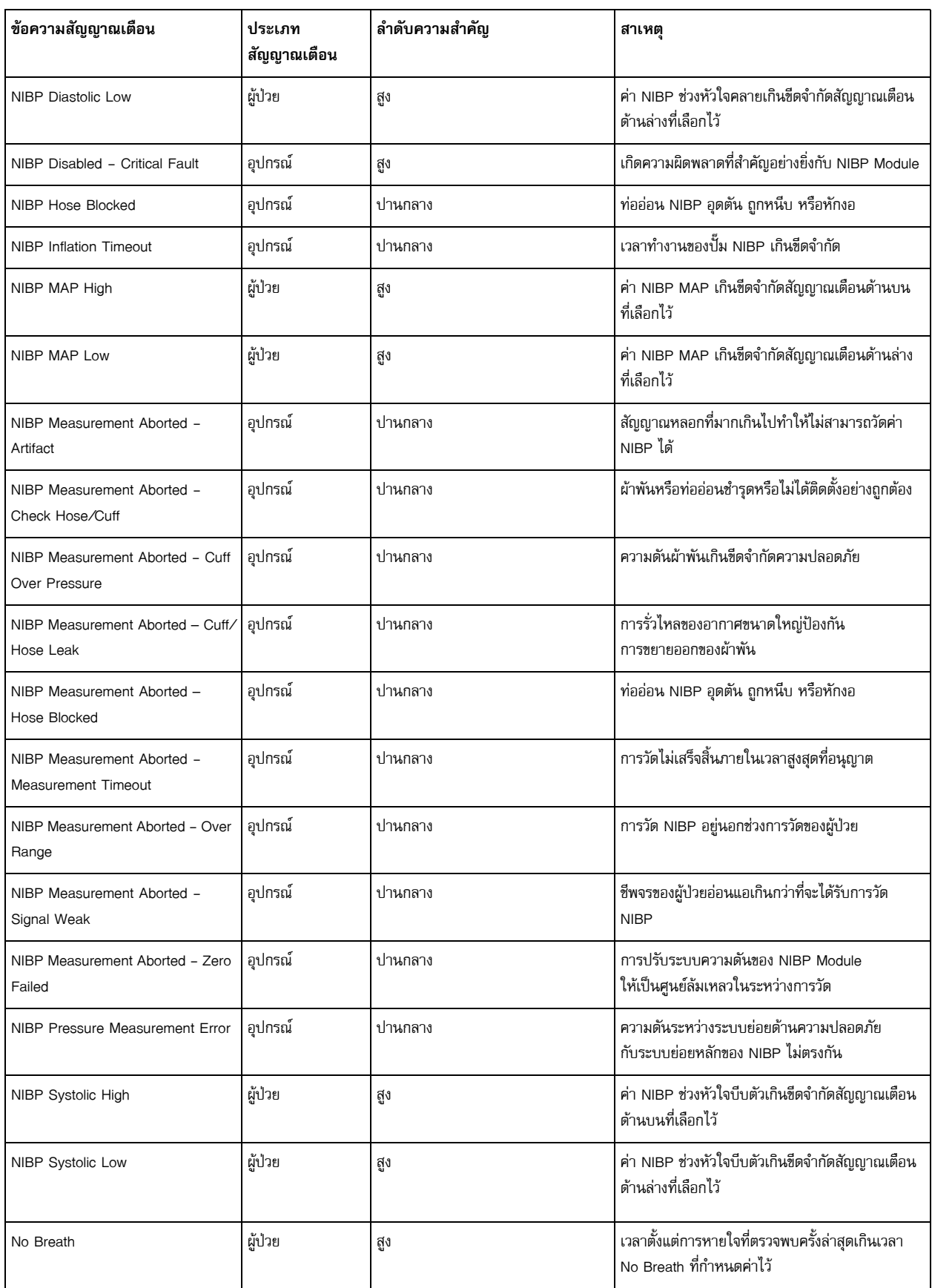

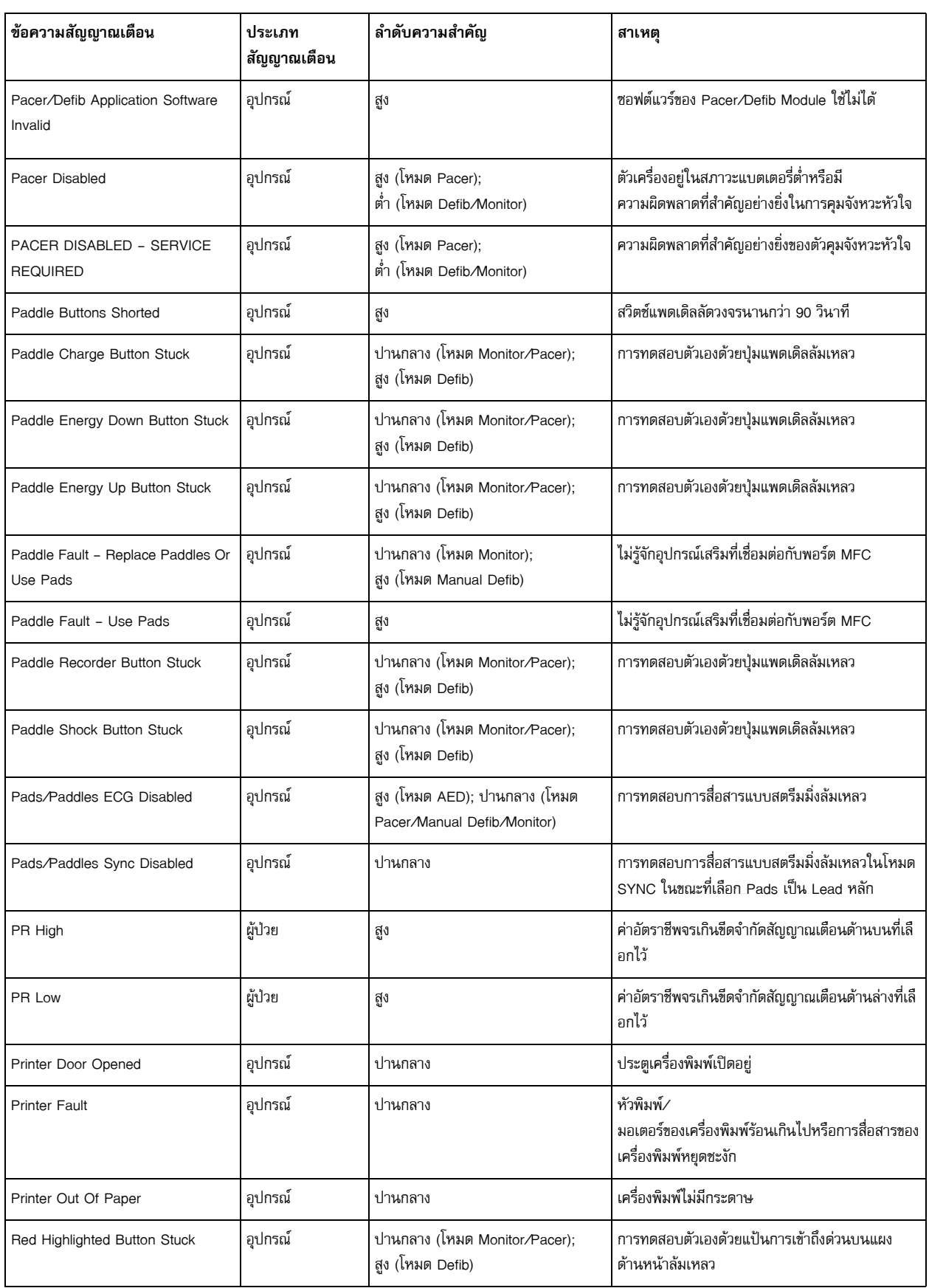

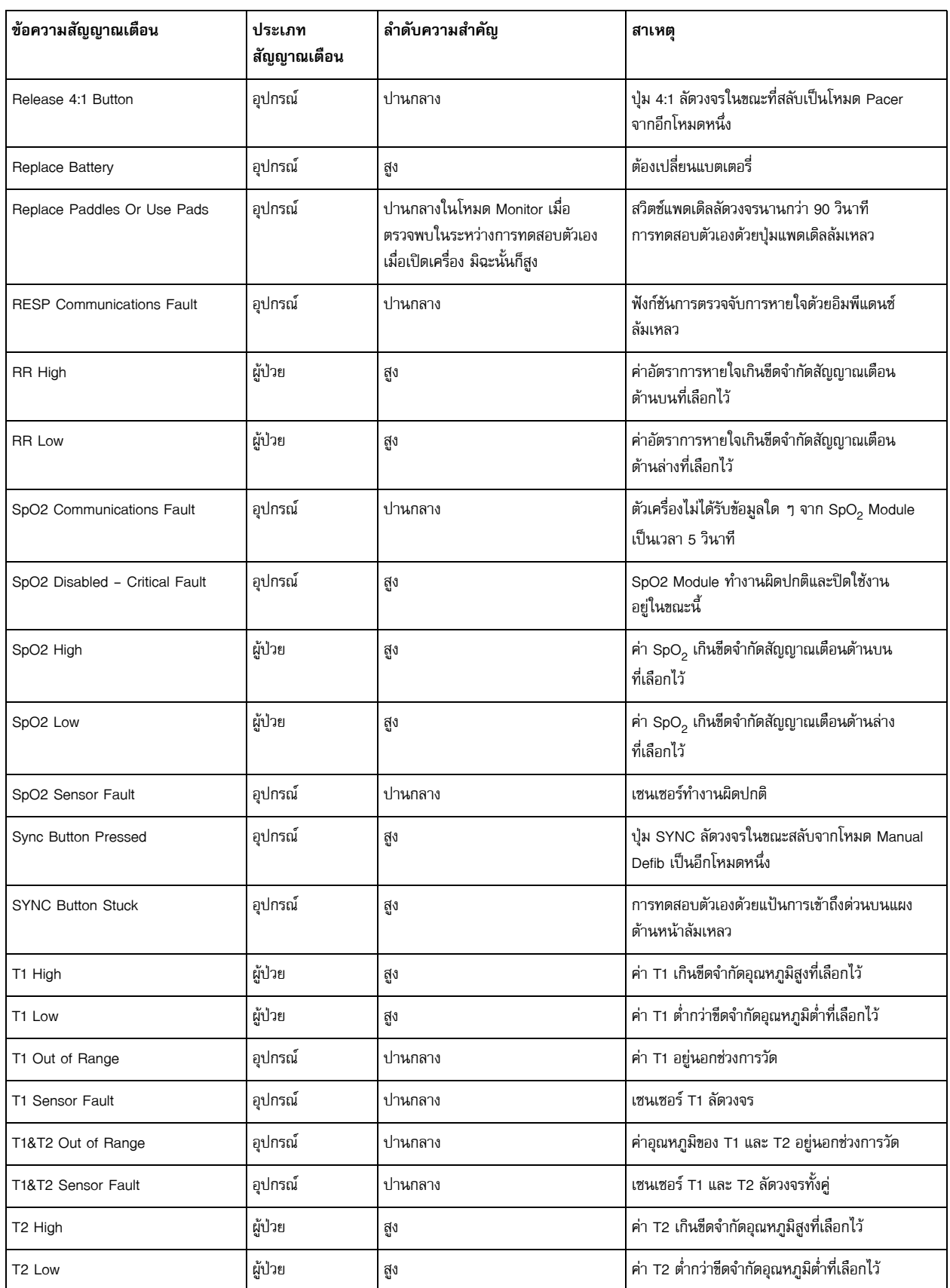

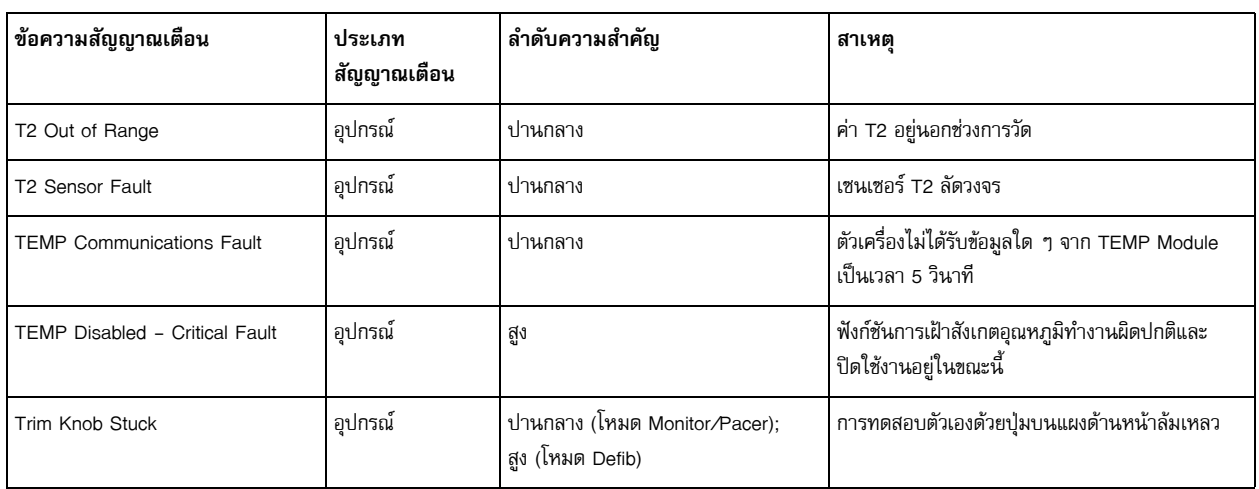